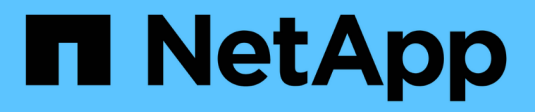

## **Documentación de Astra Trident 24,06**

Astra Trident

NetApp July 12, 2024

This PDF was generated from https://docs.netapp.com/es-es/trident/index.html on July 12, 2024. Always check docs.netapp.com for the latest.

# **Tabla de contenidos**

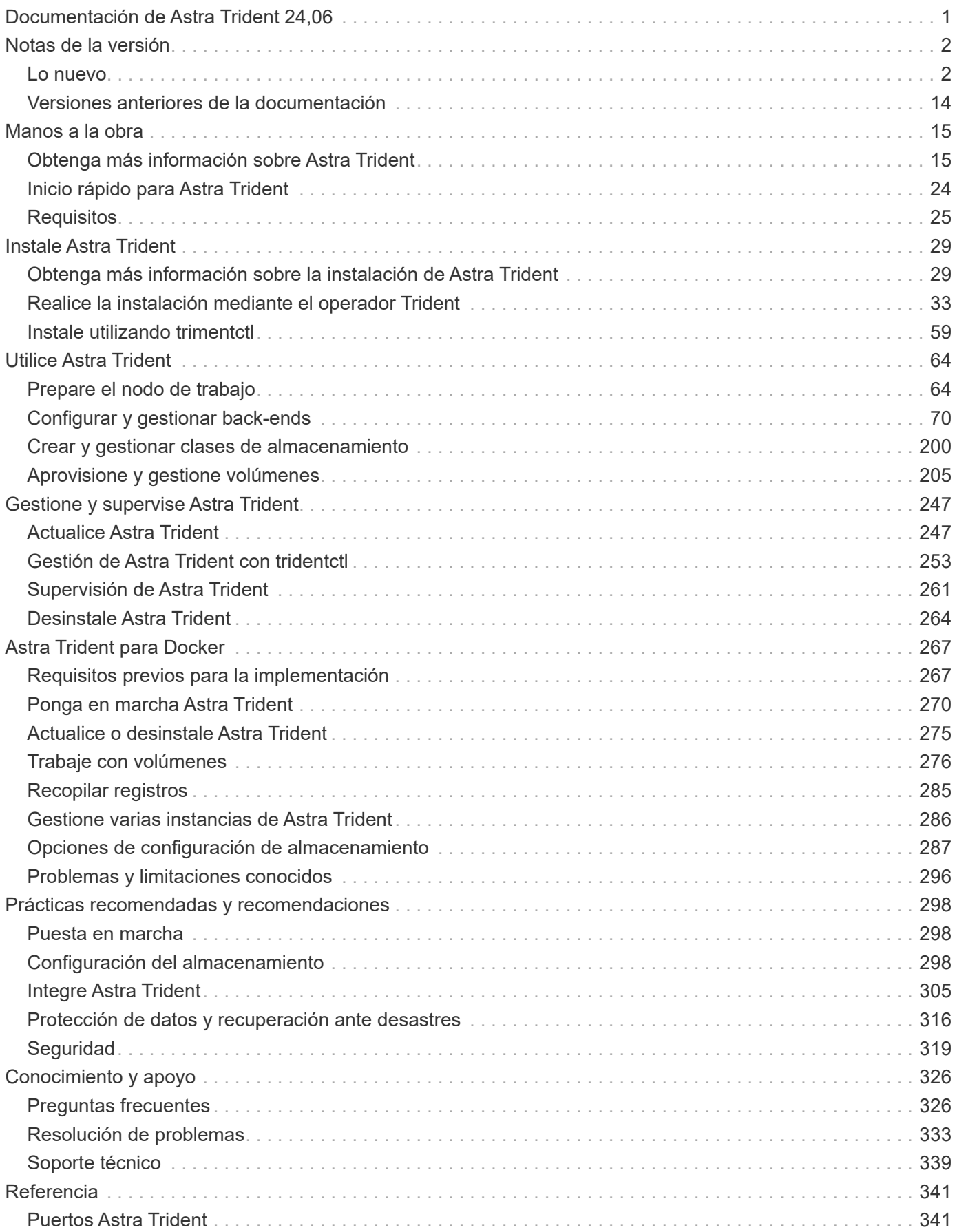

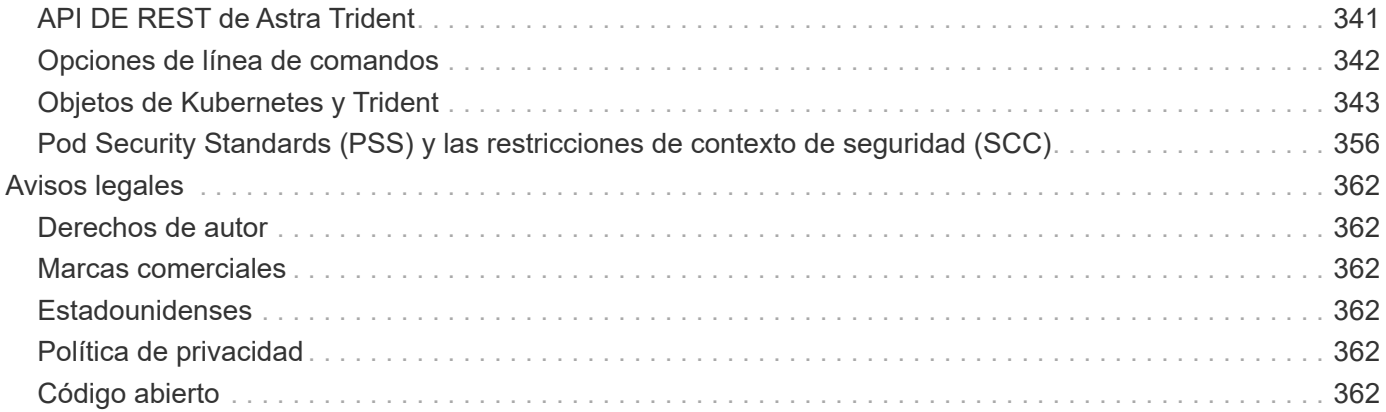

## <span id="page-3-0"></span>**Documentación de Astra Trident 24,06**

# <span id="page-4-0"></span>**Notas de la versión**

## <span id="page-4-1"></span>**Lo nuevo**

Las notas de la versión ofrecen información sobre nuevas funciones, mejoras y correcciones de errores en la última versión de Astra Trident.

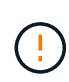

La tridentctl Binario para Linux que se proporciona en el archivo zip del instalador es la versión probada y compatible. Tenga en cuenta que macos binario proporcionado en la /extras parte del archivo zip no se ha probado ni es compatible.

## **¿Cuáles son las novedades de 24,06**

### **Mejoras**

- **IMPORTANTE**: El limitVolumeSize parámetro ahora limita el tamaño de qtree/LUN en los controladores económicos de ONTAP. Utilice el parámetro new limitVolumePoolSize para controlar los tamaños de FlexVol en esos controladores. [\("Problema n.o 341"](https://github.com/NetApp/trident/issues/341)).
- Se ha añadido la capacidad de reparación automática de iSCSI para iniciar análisis de SCSI con un ID de LUN exacto si se están utilizando iGroups obsoletos [\("Problema n.o 883"\)](https://github.com/NetApp/trident/issues/883).
- Se ha añadido compatibilidad con operaciones de clones de volúmenes y cambio de tamaño que se permite incluso cuando el back-end está en modo suspendido.
- Se ha añadido la capacidad para que los ajustes de registro configurados por el usuario promuevan la controladora Trident a los pods de nodos de Astra Trident.
- Se ha añadido compatibilidad en Astra Trident para utilizar REST DE forma predeterminada, en lugar de ZAPI para las versiones 9.15.1 y posteriores de ONTAP.
- Se ha añadido soporte para nombres de volúmenes y metadatos personalizados en los back-ends de almacenamiento de ONTAP para los nuevos volúmenes persistentes.
- Se ha mejorado azure-netapp-files el controlador (ANF) para habilitar automáticamente el directorio Snapshot de forma predeterminada cuando las opciones de montaje de NFS se establecen para utilizar NFS versión 4.x.
- Se ha añadido soporte para Bottlerocket para volúmenes NFS.
- Se ha añadido soporte de previsualización técnica para Google Cloud NetApp Volumes.

#### **Kubernetes**

- Se ha añadido la capacidad de Astra Trident DaemonSet para limpiar montajes zombis y archivos de seguimiento residual al inicio (["Problema n.o 883"](https://github.com/NetApp/trident/issues/883)).
- Se ha agregado una anotación de PVC trident.netapp.io/luksEncryption para importar dinámicamente volúmenes LUKS (["Problema n.o 849"](https://github.com/NetApp/trident/issues/849)).
- Se añadió el reconocimiento de topología al controlador de ANF.

#### **Soluciones**

- Se han corregido los fallos de instalación de Astra Trident debido a transacciones obsoletas.
- Se ha corregido el tridentctl para ignorar los mensajes de advertencia de Kubernetes (["Problema n.o 892"](https://github.com/NetApp/trident/issues/892)).
- Se ha cambiado la prioridad de la controladora Astra Trident SecurityContextConstraint a 0 (["Problema n.o 887"](https://github.com/NetApp/trident/issues/887)).
- Los controladores ONTAP ahora aceptan tamaños de volumen inferiores a 20MiB (["Problema\[#885"\)](https://github.com/NetApp/trident/issues/885).
- Se corrigió Astra Trident para evitar que se redujeran los FlexVols durante la operación de cambio de tamaño del controlador ONTAP-SAN.
- Se corrigió un error de importación de volúmenes de ANF con NFS v4,1.

#### **Amortización**

• Se ha eliminado el soporte para EOL Windows Server 2019.

## **Cambios en 24,02**

#### **Mejoras**

- Se ha añadido soporte para Cloud Identity.
	- AKS con ANF: La identidad de carga de trabajo de Azure se utilizará como identidad de nube.
	- EKS con FSxN El rol AWS IAM se utilizará como identidad en la nube.
- Soporte añadido para instalar Astra Trident como complemento en el clúster EKS desde la consola de EKS.
- Se ha añadido la capacidad para configurar y deshabilitar la reparación automática de iSCSI (["Problema](https://github.com/NetApp/trident/issues/864) [n.o 864"\)](https://github.com/NetApp/trident/issues/864).
- Se ha añadido personalidad de FSx a los controladores de ONTAP para permitir la integración con IAM y SecretsManager de AWS, y para permitir que Astra Trident elimine volúmenes FSx con backups (["Problema n.o 453"](https://github.com/NetApp/trident/issues/453)).

#### **Kubernetes**

• Añadido soporte para Kubernetes 1,29.

#### **Soluciones**

- Se corrigieron los mensajes de advertencia ACP, cuando ACP no está habilitado (["Problema n.o 866"\)](https://github.com/NetApp/trident/issues/866).
- Se añadió un retraso de 10 segundos antes de ejecutar una división de clones durante la eliminación de copias de Snapshot para controladores ONTAP cuando se asocia un clon a la copia de Snapshot.

#### **Amortización**

• Se ha eliminado el marco de atestaciones in-toto de los manifiestos de imágenes multiplataforma.

## **Cambios en 23,10**

#### **Soluciones**

- Expansión de volumen fija si un tamaño nuevo solicitado es menor que el tamaño de volumen total de los controladores de almacenamiento ontap-nas y ontap-nas-flexgroup (["Problema n.o 834"](https://github.com/NetApp/trident/issues/834)).
- Tamaño de volumen fijo para mostrar solo el tamaño utilizable del volumen durante la importación para los controladores de almacenamiento ontap-nas y ontap-nas-flexgroup (["Problema n.o 722"](https://github.com/NetApp/trident/issues/722)).
- Conversión de nombres FlexVol fija para ONTAP-NAS-Economy.
- Se ha solucionado el problema de inicialización de Astra Trident en un nodo de Windows cuando se reinicia el nodo.

#### **Mejoras**

#### **Kubernetes**

Añadido soporte para Kubernetes 1,28.

#### **Astra Trident**

- Soporte añadido para el uso de Azure Managed Identity (AMI) con controlador de almacenamiento de archivos de azure-netapp.
- Se añadió compatibilidad con NVMe over TCP para el controlador ONTAP-SAN.
- Se ha añadido la capacidad para pausar el aprovisionamiento de un volumen cuando el backend está establecido en estado suspendido por el usuario (["Problema n.o 558"](https://github.com/NetApp/trident/issues/558)).

#### **Funciones avanzadas disponibles en Astra Control**

Con Astra Trident 23,10, un nuevo componente de software llamado Astra Control Provisioning está disponible para los usuarios con licencia de Astra Control. Este aprovisionador ofrece acceso a un superconjunto de funciones avanzadas de aprovisionamiento de almacenamiento y gestión más allá de las que Astra Trident es compatible por sí mismo. Para la versión 23,10, estas funciones incluyen:

- Funcionalidades de backup y restauración para aplicaciones con back-ends de almacenamiento respaldados por controladores económicos de ontap-nas
- Seguridad de back-end del almacenamiento mejorada con cifrado Kerberos 5
- Recuperación de datos mediante un snapshot
- Mejoras de SnapMirror

["Obtén más información sobre el aprovisionador de Astra Control."](https://docs.netapp.com/us-en/astra-control-center/release-notes/whats-new.html)

## **Cambios en 23.07.1**

**Kubernetes:** Eliminación de inicio de datos fija para admitir actualizaciones de cero tiempo de inactividad (["Problema n.o 740"](https://github.com/NetApp/trident/issues/740)).

## **Cambios en 23,07**

#### **Soluciones**

#### **Kubernetes**

- Se ha corregido la actualización de Trident para ignorar los pods antiguos atascados en estado de finalización (["Problema n.o 740"\)](https://github.com/NetApp/trident/issues/740).
- Se ha agregado tolerancia a la definición de «transient-trident-version-pod» [\("Problema n.o 795"\)](https://github.com/NetApp/trident/issues/795).

#### **Astra Trident**

- Se han corregido las solicitudes de ZAPI de ONTAP para garantizar que se consulten los números de serie de LUN al obtener atributos de LUN para identificar y corregir dispositivos iSCSI fantasma durante las operaciones de almacenamiento en caché de nodos.
- Arreglado el manejo de errores en el código del controlador de almacenamiento (["Problema n.o 816"\)](https://github.com/NetApp/trident/issues/816).
- Se corrigió el cambio de tamaño de la cuota al utilizar controladores ONTAP con use-rest=true.
- Creación de clones LUN fijos en ontap-san-economy.
- Revertir el campo de información de publicación desde rawDevicePath para devicePath; se ha añadido lógica para rellenar y recuperar (en algunos casos) devicePath campo.

#### **Mejoras**

#### **Kubernetes**

- Se añadió compatibilidad para importar snapshots aprovisionadas previamente.
- Minimización de la implementación y el inicio de los permisos de linux (["Problema n.o 817"](https://github.com/NetApp/trident/issues/817)).

#### **Astra Trident**

- Ya no se notifica el campo de estado para volúmenes y copias Snapshot «en línea».
- Actualiza el estado del backend si el backend de ONTAP está fuera de línea (["Problemas #801",](https://github.com/NetApp/trident/issues/801) ["N.o](https://github.com/NetApp/trident/issues/543) [543"](https://github.com/NetApp/trident/issues/543)).
- El número de serie de LUN siempre se recupera y se publica durante el flujo de trabajo ControllerVolumePublish.
- Se ha agregado lógica adicional para verificar el tamaño y el número de serie del dispositivo multivía iSCSI.
- Verificación adicional de los volúmenes iSCSI para garantizar que se deja sin almacenar el dispositivo multivía correcto.

#### **Mejora experimental**

Se ha añadido soporte de vista previa técnica para NVMe over TCP para el controlador ONTAP-SAN.

#### **Documentación**

Se han realizado muchas mejoras organizativas y de formato.

#### **Amortización**

#### **Kubernetes**

- Se ha eliminado el soporte para las instantáneas v1beta1.
- Se ha eliminado la compatibilidad con los volúmenes previos a CSI y las clases de almacenamiento.
- Se actualizó el mínimo admitido de Kubernetes a 1,22.

## **Cambios en 23,04**

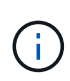

La fuerza de desconexión de volúmenes para volúmenes ONTAP-SAN-\* solo es compatible con las versiones de Kubernetes con la puerta de la función de apagado de nodos no agraciados habilitada. La desconexión forzada debe estar habilitada en el momento de la instalación mediante --enable-force-detach Indicador del instalador de Trident.

#### **Soluciones**

- Se ha corregido el operador Trident para usar IPv6 localhost para la instalación cuando se especifica en SPEC.
- Se corrigieron los permisos de rol de clúster de operador de Trident que estaban sincronizados con los permisos del paquete (["Número 799"](https://github.com/NetApp/trident/issues/799)).
- Se ha solucionado el problema al conectar un volumen de bloques sin configurar en varios nodos en el modo RWX.
- Compatibilidad con clonado de FlexGroup fijo e importación de volúmenes para volúmenes de SMB.
- Se corrigió el problema por el que la controladora Trident no podía apagarse inmediatamente [\("Problema](https://github.com/NetApp/trident/issues/811) [n.o 811"](https://github.com/NetApp/trident/issues/811)).
- Se agregó una corrección para mostrar todos los nombres de igroup asociados con un LUN especificado aprovisionado con controladores ontap-san-\*.
- Se ha agregado una corrección para permitir que los procesos externos se ejecuten hasta su finalización.
- Corregido error de compilación para la arquitectura s390 (["Problema n.o 537"](https://github.com/NetApp/trident/issues/537)).
- Se solucionó un nivel de registro incorrecto durante las operaciones de montaje de volúmenes [\("Problema](https://github.com/NetApp/trident/issues/781) [n.o 781"\)](https://github.com/NetApp/trident/issues/781).
- Se ha corregido el error de afirmación de tipo potencial [\("Problema n.o 802"](https://github.com/NetApp/trident/issues/802)).

#### **Mejoras**

- Kubernetes:
	- Añadido soporte para Kubernetes 1,27.
	- Se ha añadido soporte para importar volúmenes LUKS.
	- Se ha añadido soporte para el modo de acceso de PVC ReadWriteOncePod.
	- Se añadió compatibilidad con la desconexión forzada para volúmenes ONTAP-SAN-\* durante los escenarios de apagado de nodos sin gracia.
	- Todos los volúmenes de ONTAP-SAN-\* ahora utilizarán iGroups por nodo. Las LUN solo se asignarán a iGroups, mientras que se publicarán de forma activa en esos nodos para mejorar nuestra política de seguridad. Los volúmenes existentes se cambiarán de forma oportunista al nuevo esquema de igroup cuando Trident determina que es seguro hacerlo sin afectar a las cargas de trabajo activas [\("Problema](https://github.com/NetApp/trident/issues/758) [n.o 758"\)](https://github.com/NetApp/trident/issues/758).
	- Mejora en la seguridad de Trident mediante la limpieza de los iGroups gestionados por Trident sin utilizar de los back-ends ONTAP-SAN-\*.
- Se ha añadido soporte para volúmenes SMB con Amazon FSx para la economía de ontap-nas y los controladores de almacenamiento de ontap-nas-flexgroup.
- Se añadió compatibilidad con recursos compartidos SMB con los controladores de almacenamiento ONTAP-nas, ontap-nas y ontap-nas-flexgroup.
- Se ha añadido compatibilidad con los nodos arm64 (["Problema n.o 732"\)](https://github.com/NetApp/trident/issues/732).
- Ha mejorado el procedimiento de apagado de Trident desactivando los servidores API en primer lugar (["Problema n.o 811"](https://github.com/NetApp/trident/issues/811)).
- Agregado soporte de compilación multiplataforma para hosts Windows y arm64 a Makefile; consulte BUILD.md.

### **Amortización**

**Kubernetes:** Ya no se crearán iGroups en el ámbito del back-end al configurar controladores ontap-san y ontap-san-economy [\("Problema n.o 758"\)](https://github.com/NetApp/trident/issues/758).

## **Cambios en 23.01.1**

#### **Soluciones**

- Se ha corregido el operador Trident para usar IPv6 localhost para la instalación cuando se especifica en SPEC.
- Se han corregido los permisos de rol de clúster del operador de Trident para que estén sincronizados con los permisos del paquete ["Número 799"](https://github.com/NetApp/trident/issues/799).
- Se ha agregado una corrección para permitir que los procesos externos se ejecuten hasta su finalización.
- Se ha solucionado el problema al conectar un volumen de bloques sin configurar en varios nodos en el modo RWX.
- Compatibilidad con clonado de FlexGroup fijo e importación de volúmenes para volúmenes de SMB.

## **Cambios en 23.01**

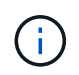

Kubernetes 1,27 ahora es compatible con Trident. Actualice Astra Trident antes de actualizar Kubernetes.

#### **Soluciones**

• Kubernetes: Se han añadido opciones para excluir la creación de políticas de seguridad de Pod para corregir las instalaciones de Trident mediante Helm [\("Cuestiones #783, #794"\)](https://github.com/NetApp/trident/issues/794).

#### **Mejoras**

#### **Kubernetes**

- Se ha añadido la compatibilidad con Kubernetes 1.26.
- Mejora de la utilización general de recursos de RBAC de Trident [\("Número 757"](https://github.com/NetApp/trident/issues/757)).
- Se agregó la automatización para detectar y corregir sesiones iSCSI rotas o obsoletas en los nodos de host.
- Compatibilidad añadida para ampliar volúmenes cifrados de LUKS.
- Kubernetes: Compatibilidad con rotación de credenciales añadida para volúmenes cifrados de LUKS.

#### **Astra Trident**

- Se ha agregado compatibilidad para volúmenes SMB con Amazon FSX para ONTAP al controlador de almacenamiento ontap-nas.
- Se añadió soporte para permisos NTFS cuando se utilizan volúmenes SMB.
- Se ha agregado soporte para pools de almacenamiento para volúmenes de GCP con el nivel de servicio CVS.
- Se ha añadido compatibilidad para el uso opcional de flexgroupagregarList al crear FlexGroups con el controlador de almacenamiento ontap-nas-flexgroup.
- Rendimiento mejorado para el controlador de almacenamiento ONTAP-nas-Economy al gestionar múltiples FlexVols.
- Actualizaciones de datLIF activadas para todas las controladoras de almacenamiento NAS de ONTAP.
- Se han actualizado la convención de nomenclatura Trident Deployment y DemonSet para reflejar el sistema operativo del nodo del host.

#### **Amortización**

- Kubernetes: Se ha actualizado el mínimo admitido de Kubernetes a 1.21.
- Ya no se deben especificar LIF de datos al realizar la configuración ontap-san o. ontap-san-economy de windows

## **Cambios en 22.10**

**Debe leer la siguiente información crítica antes de actualizar a Astra Trident 22.10.**

#### **<strong> información de las Ocampo sobre la Astra Trident 22.10 </strong>**

- Kubernetes 1.25 ahora es compatible con Trident. Debe actualizar Astra Trident a 22.10 antes de actualizar a Kubernetes 1.25.
- Astra Trident ahora cumple estrictamente el uso de la configuración de varias rutas en entornos SAN, con un valor recomendado de find multipaths: no en el archivo multipath.conf.

Uso de la configuración sin multivía o el uso de find multipaths: yes o. find\_multipaths: smart el valor del archivo multipath.conf provocará fallos de montaje. Trident ha recomendado el uso de find multipaths: no desde la versión 21.07.

#### **Soluciones**

- Se ha solucionado un problema específico del back-end de ONTAP creado mediante credentials el campo no se puede conectar durante la actualización 22.07.0 [\("Número 759"](https://github.com/NetApp/trident/issues/759)).
- **Docker:** se ha solucionado un problema que provocaba que el complemento para volúmenes de Docker no empezara en algunos entornos (["Número 548"](https://github.com/NetApp/trident/issues/548) y.. ["Número 760"](https://github.com/NetApp/trident/issues/760)).
- Se ha solucionado el problema de SLM específico de los back-ends DE SAN de ONTAP para garantizar que solo se publicara un subconjunto de LIF de datos que pertenecen a nodos de generación de informes.
- Se ha solucionado un problema de rendimiento por el que se realizaron análisis innecesarios de LUN iSCSI al conectar un volumen.
- Se han eliminado reintentos granulares en el flujo de trabajo iSCSI de Astra Trident para fallar rápidamente y reducir los intervalos de reintentos externos.
- Se solucionó un problema cuando se devolvió un error al vaciar un dispositivo iSCSI cuando ya se había vaciado el dispositivo multivía correspondiente.

### **Mejoras**

- Kubernetes:
	- Se ha añadido la compatibilidad con Kubernetes 1.25. Debe actualizar Astra Trident a 22.10 antes de actualizar a Kubernetes 1.25.
	- Se ha agregado una cuenta de servicio, ClusterRole y ClusterRoleBinding aparte para la implementación de Trident y DemonSet para permitir futuras mejoras de permisos.
	- Se ha agregado compatibilidad con ["uso compartido de volúmenes entre espacios de nombres".](https://docs.netapp.com/us-en/trident/trident-use/volume-share.html)
- Todos los Trident ontap-\* Los controladores de almacenamiento ahora funcionan con la API DE REST de ONTAP.
- Se ha añadido un nuevo operador yaml (bundle post 1 25.yaml) sin a. PodSecurityPolicy Para admitir Kubernetes 1.25.
- Añadido ["Compatibilidad con volúmenes cifrados LUKS"](https://docs.netapp.com/us-en/trident/trident-reco/security-luks.html) para ontap-san y.. ontap-san-economy impulsores del almacenamiento.
- Se ha agregado compatibilidad con nodos de Windows Server 2019.
- Añadido ["Compatibilidad con volúmenes SMB en nodos de Windows"](https://docs.netapp.com/us-en/trident/trident-use/anf.html) a través de la azure-netappfiles controlador de almacenamiento.
- La detección de conmutación automática de MetroCluster para controladores ONTAP está disponible por lo general.

## **Amortización**

- **Kubernetes:** Actualizado el mínimo admitido de Kubernetes a 1.20.
- Se ha eliminado el controlador Astra Data Store (ADS).
- Se ha quitado el soporte de yes y.. smart opciones para find\_multipaths Al configurar accesos múltiples de nodos de trabajo para iSCSI.

## **Cambios en 22.07**

### **Soluciones**

### **Kubernetes**

- Se ha solucionado el problema para manejar los valores booleanos and Number para el selector de nodos cuando se configura Trident con Helm o el operador de Trident. (["GitHub número 700"\)](https://github.com/NetApp/trident/issues/700)
- Se ha solucionado el problema al gestionar errores de ruta no CHAP, de modo que kubelet lo volverá a intentar si falla. ["GitHub número 736"\)](https://github.com/NetApp/trident/issues/736)

### **Mejoras**

- Pasar de k8s.gcr.io a registry.k8s.io como registro predeterminado para las imágenes CSI
- Los volúmenes de ONTAP-SAN ahora utilizan iGroups por nodo y solo asignan LUN a iGroups, mientras se publican de forma activa en esos nodos para mejorar nuestra política de seguridad. Los volúmenes existentes se cambiarán de forma oportunista al nuevo esquema de igroup cuando Astra Trident determine que es seguro hacerlo sin afectar a las cargas de trabajo activas.
- Se incluye un ResourceQuota con las instalaciones de Trident para garantizar que Trident DemonSet se programe cuando el consumo de PriorityClass esté limitado de forma predeterminada.
- Se ha añadido compatibilidad con las funciones de red al controlador Azure NetApp Files. [\("GitHub](https://github.com/NetApp/trident/issues/717) [número 717"\)](https://github.com/NetApp/trident/issues/717)
- Se ha añadido una vista previa tecnológica con detección automática de conmutación de MetroCluster a los controladores de ONTAP. (["GitHub número 228"\)](https://github.com/NetApp/trident/issues/228)

#### **Amortización**

- **Kubernetes:** Actualizado el mínimo admitido de Kubernetes a 1.19.
- La configuración de back-end ya no permite múltiples tipos de autenticación en una única configuración.

#### **Absorciones**

- Se ha eliminado el controlador CVS de AWS (obsoleto desde 22.04).
- Kubernetes
	- Se eliminó la capacidad SYS\_ADMIN innecesaria de los POD de nodos.
	- Reduce la preparación de nodos a una información de host sencilla y la detección de servicios activos para confirmar que los servicios NFS/iSCSI están disponibles en los nodos de trabajo.

#### **Documentación**

Un nuevo ["Estándares de seguridad de POD"](https://docs.netapp.com/us-en/trident/trident-reference/pod-security.html) Se ha agregado la sección (PSS) detallando los permisos habilitados por Astra Trident en la instalación.

## **Cambios en 22.04**

NetApp mejora y mejora continuamente sus productos y servicios. Estas son algunas de las últimas funciones de Astra Trident. Para conocer las versiones anteriores, consulte ["Versiones anteriores de la documentación"](https://docs.netapp.com/us-en/trident/earlier-versions.html).

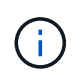

Si actualiza desde cualquier versión de Trident anterior y utiliza Azure NetApp Files, el location el parámetro config es ahora un campo obligatorio singleton.

#### **Soluciones**

- Análisis mejorado de nombres de iniciadores iSCSI. [\("GitHub número 681"](https://github.com/NetApp/trident/issues/681))
- Se ha solucionado un problema en el que no se permitían los parámetros de clase de almacenamiento CSI. [\("GitHub número 598"](https://github.com/NetApp/trident/issues/598))
- Se ha corregido la declaración de clave duplicada en Trident CRD. [\("GitHub número 671"](https://github.com/NetApp/trident/issues/671))
- Se han corregido registros de instantánea CSI imprecisos. (["GitHub número 629"\)](https://github.com/NetApp/trident/issues/629))
- Se ha solucionado el problema con la anulación de la publicación de volúmenes en nodos eliminados. (["GitHub número 691"\)](https://github.com/NetApp/trident/issues/691)
- Se ha añadido el tratamiento de incoherencias del sistema de archivos en dispositivos de bloque. [\("GitHub](https://github.com/NetApp/trident/issues/656) [número 656"\)](https://github.com/NetApp/trident/issues/656)
- Se ha solucionado el problema al extraer imágenes de soporte automático al configurar el imageRegistry indicador durante la instalación. [\("GitHub número 715"](https://github.com/NetApp/trident/issues/715))
- Se solucionó el problema en el que el controlador Azure NetApp Files no pudo clonar un volumen con varias reglas de exportación.

#### **Mejoras**

- Las conexiones entrantes con los extremos seguros de Trident ahora requieren un mínimo de TLS 1.3. (["GitHub número 698"\)](https://github.com/NetApp/trident/issues/698)
- Trident ahora añade encabezados HSTS a las respuestas desde sus extremos seguros.
- Trident ahora intenta habilitar automáticamente la función de permisos de unix de Azure NetApp Files.
- **Kubernetes**: El demonset de Trident ahora se ejecuta en la clase prioritaria del nodo-sistema. [\("GitHub](https://github.com/NetApp/trident/issues/694) [número 694"\)](https://github.com/NetApp/trident/issues/694)

### **Absorciones**

Se ha quitado el controlador E-Series (desactivado desde 20.07).

## **Cambios en 22.01.1**

### **Soluciones**

- Se ha solucionado el problema con la anulación de la publicación de volúmenes en nodos eliminados. (["GitHub número 691"\)](https://github.com/NetApp/trident/issues/691)
- Alerta fija al acceder a campos nulos para añadir espacio en respuestas de la API de ONTAP.

## **Cambios en 22.01.0**

### **Soluciones**

- **Kubernetes:** aumente el tiempo de reintento de retroceso de registro de nodos para clústeres grandes.
- Problema fijo donde el controlador Azure-netapp-files podría confundirse con varios recursos con el mismo nombre.
- Los LIF de datos IPv6 DE SAN de ONTAP ahora funcionan si se especifican con paréntesis.
- Un problema fijo en el que intentar importar un volumen ya importado devuelve EOF dejando PVC en estado pendiente. [\("GitHub número 489"](https://github.com/NetApp/trident/issues/489))
- Problema corregido cuando el rendimiento de Astra Trident se ralentiza cuando se crean más de 32 instantáneas en un volumen SolidFire.
- Se reemplazó SHA-1 por SHA-256 en la creación de certificados SSL.
- Se corrigió el controlador Azure NetApp Files para permitir nombres de recursos duplicados y limitar operaciones a una sola ubicación.
- Se corrigió el controlador Azure NetApp Files para permitir nombres de recursos duplicados y limitar operaciones a una sola ubicación.

## **Mejoras**

- Mejoras de Kubernetes:
	- Se ha añadido la compatibilidad con Kubernetes 1.23.
	- Añada opciones de programación para los pods de Trident cuando se instalen mediante Trident Operator o Helm. [\("GitHub número 651"](https://github.com/NetApp/trident/issues/651))
- Permitir volúmenes entre regiones en el controlador GCP. (["GitHub número 633"\)](https://github.com/NetApp/trident/issues/633)
- Se añadió compatibilidad con la opción 'unixPermissions' para volúmenes Azure NetApp Files. [\("GitHub](https://github.com/NetApp/trident/issues/666)

#### **Amortización**

La interfaz DE REST de Trident solo puede escuchar y servir en 127.0.0.1 o direcciones [::1]

## **Cambios en 21.10.1**

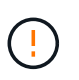

La versión v21.10.0 tiene un problema que puede poner a la controladora Trident en estado CrashLoopBackOff cuando se elimina un nodo y, a continuación, volver a añadirse al clúster de Kubernetes. Este problema se soluciona en v21.10.1 (GitHub número 669).

#### **Soluciones**

- Se ha corregido una condición de carrera potencial al importar un volumen en un back-end CVS de GCP, lo que provoca un error al importar.
- Se ha solucionado un problema que puede poner la controladora Trident en estado CrashLoopBackOff cuando se quita un nodo y, a continuación, se vuelve a añadir al clúster de Kubernetes (GitHub número 669).
- Problema fijo donde ya no se detectaron SVM si no se especificó ningún nombre de SVM (GitHub, número 612).

## **Cambios en 21.10.0**

#### **Soluciones**

- Se ha solucionado el problema por el que no se podían montar clones de volúmenes XFS en el mismo nodo que el volumen de origen (problema 514 de GitHub).
- Se ha solucionado un problema en el que Astra Trident registraba un error grave al apagar (GitHub, número 597).
- Correcciones relacionadas con Kubernetes:
	- Devuelva el espacio usado de un volumen como el tamaño mínimo de restoreSize a la hora de crear snapshots con ontap-nas y.. ontap-nas-flexgroup Controladores (GitHub, número 645).
	- Se ha solucionado el problema Failed to expand filesystem Se registró el error después de cambiar el tamaño del volumen (problema 560 de GitHub).
	- Se ha solucionado un problema por el que se podría atascar un pod Terminating estado (GitHub número 572).
	- Se ha fijado la caja donde un ontap-san-economy Es posible que FlexVol esté lleno de LUN de snapshot (GitHub, número 533).
	- Se ha solucionado el problema del instalador de YAML personalizado con una imagen diferente (GitHub, número 613).
	- Se ha corregido el cálculo del tamaño de la instantánea (GitHub, número 611).
	- Se ha solucionado un problema por el que todos los instaladores de Astra Trident podían identificar Kubernetes sin formato como OpenShift (GitHub, número 639).
	- Se ha solucionado el operador Trident para detener la reconciliación si no se puede acceder al servidor API de Kubernetes (GitHub, número 599).

### **Mejoras**

- Se ha agregado compatibilidad con unixPermissions Opción para los volúmenes de rendimiento GCP-CVS.
- Se ha agregado compatibilidad con volúmenes CVS optimizados para el escalado en GCP en el intervalo de 600 GIB a 1 TIB.
- Mejoras relacionadas con Kubernetes:
	- Se ha añadido la compatibilidad con Kubernetes 1.22.
	- Se ha habilitado el operador de Trident y el gráfico Helm para que funcionen con Kubernetes 1.22 (GitHub, número 628).
	- Se ha añadido la imagen del operador a. tridentctl Comando images (GitHub, número 570).

#### **Mejoras experimentales**

- Se añadió la compatibilidad con la replicación de volúmenes en ontap-san controlador.
- Se ha añadido el soporte DE DESCANSO **vista previa tecnológica** para el ontap-nas-flexgroup, ontap-san, y. ontap-nas-economy de windows

## **Problemas conocidos**

Los problemas conocidos identifican problemas por los que el uso correcto del producto puede resultar imposible.

- Cuando actualice un clúster de Kubernetes de 1.24 a 1.25 o posterior que tenga instalado Astra Trident, debe actualizar Values.yaml para establecer excludePodSecurityPolicy para true o agregar --set excludePodSecurityPolicy=true para la helm upgrade comando antes de poder actualizar el clúster.
- Astra Trident ahora pone en práctica un espacio en blanco fsType (fsType="") para los volúmenes que no tienen fsType Especificado en su clase de almacenamiento. Cuando trabaje con Kubernetes 1.17 o posterior, Trident admite proporcionar un espacio en blanco fsType Para volúmenes NFS. En los volúmenes iSCSI, se requiere que configure el fsType En el clase de almacenamiento al aplicar un fsGroup Uso de un contexto de seguridad.
- Si se utiliza un back-end en varias instancias de Astra Trident, cada archivo de configuración de back-end debería tener una diferencia storagePrefix Los valores para los back-ends de ONTAP o utilizan una diferencia TenantName Para back-ends de SolidFire. Astra Trident no puede detectar los volúmenes que han creado otras instancias de Astra Trident. El intento de crear un volumen existente en los back-ends de ONTAP o SolidFire se realiza correctamente, porque Astra Trident trata la creación de volúmenes como una operación idempotente. Si storagePrefix o. TenantName no difieren, es posible que haya colisiones de nombres para los volúmenes creados en el mismo back-end.
- Al instalar Astra Trident (mediante tridentctl O el operador de Trident) y uso tridentctl Para gestionar Astra Trident, debe garantizar que KUBECONFIG la variable de entorno está configurada. Esto es necesario para indicar el clúster de Kubernetes que tridentctl debe trabajar en contra. Cuando trabaje con varios entornos de Kubernetes, debe asegurarse de que lo haga KUBECONFIG el archivo se ha originado con precisión.
- Para realizar una reclamación de espacio en línea para VP iSCSI, el sistema operativo subyacente del nodo de trabajo puede requerir que se pasen las opciones de montaje al volumen. Esto es así para las instancias de RHEL/RedHat CoreOS, que requieren el discard ["opción de montaje"](https://access.redhat.com/documentation/en-us/red_hat_enterprise_linux/8/html/managing_file_systems/discarding-unused-blocks_managing-file-systems); Asegúrese de que la opción de montaje de descarte esté incluida en su<sup>r</sup>StorageClass`para admitir descarte de bloques en línea.
- Si dispone de más de una instancia de Astra Trident por clúster de Kubernetes, Astra Trident no puede comunicarse con otras instancias y no puede detectar otros volúmenes que han creado, lo que conduce a un comportamiento inesperado e incorrecto si más de una instancia se ejecuta en un clúster. Solo debe haber una instancia de Astra Trident por clúster de Kubernetes.
- Si se basa en Astra Trident StorageClass Los objetos se eliminan de Kubernetes mientras Astra Trident está offline, Astra Trident no elimina las clases de almacenamiento correspondientes de su base de datos cuando vuelve a estar online. Debe eliminar estas clases de almacenamiento mediante tridentctl O la API DE REST.
- Si un usuario elimina un VP aprovisionado por Astra Trident antes de eliminar la RVP correspondiente, Astra Trident no elimina automáticamente el volumen del respaldo. Debe eliminar el volumen a través de tridentctl O la API DE REST.
- ONTAP no puede aprovisionar simultáneamente más de un FlexGroup a menos que el conjunto de agregados sea único para cada solicitud de aprovisionamiento.
- Cuando utilice Astra Trident sobre IPv6, debe especificar managementLIF y.. dataLIF en la definición de backend entre corchetes. Por ejemplo: [fd20:8b1e:b258:2000:f816:3eff:feec:0].

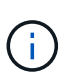

No puede especificar dataLIF En un entorno de administración SAN de ONTAP. Astra Trident descubre todos los LIF iSCSI disponibles y los utiliza para establecer la sesión multivía.

• Si utiliza solidfire-san Controlador con OpenShift 4.5, asegúrese de que los nodos de trabajo subyacentes utilizan MD5 como algoritmo de autenticación CHAP. Los algoritmos CHAP SHA1, SHA-256 y SHA3-256 compatibles con FIPS están disponibles con Element 12.7.

## **Obtenga más información**

- ["Astra Trident GitHub"](https://github.com/NetApp/trident)
- ["Blogs de Astra Trident"](https://netapp.io/persistent-storage-provisioner-for-kubernetes/)

## <span id="page-16-0"></span>**Versiones anteriores de la documentación**

Si no está ejecutando Astra Trident 24,06, la documentación de versiones anteriores está disponible según ["Ciclo de vida del soporte de Astra Trident"](#page-341-0)el .

- ["Astra Trident 24,02"](https://docs.netapp.com/us-en/trident-2402/index.html)
- ["Astra Trident 23,10"](https://docs.netapp.com/us-en/trident-2310/index.html)
- ["Astra Trident 23,07"](https://docs.netapp.com/us-en/trident-2307/index.html)
- ["Astra Trident 23,04"](https://docs.netapp.com/us-en/trident-2304/index.html)
- ["Astra Trident 23,01"](https://docs.netapp.com/us-en/trident-2301/index.html)
- ["Astra Trident 22.10"](https://docs.netapp.com/us-en/trident-2210/index.html)
- ["Astra Trident 22.07"](https://docs.netapp.com/us-en/trident-2207/index.html)
- ["Astra Trident 22.04"](https://docs.netapp.com/us-en/trident-2204/index.html)
- ["Astra Trident 22.01"](https://docs.netapp.com/us-en/trident-2201/index.html)
- ["Astra Trident 21.10"](https://docs.netapp.com/us-en/trident-2110/index.html)
- ["Astra Trident 21.07"](https://docs.netapp.com/us-en/trident-2107/index.html)

## <span id="page-17-0"></span>**Manos a la obra**

## <span id="page-17-1"></span>**Obtenga más información sobre Astra Trident**

## **Obtenga más información sobre Astra Trident**

Astra Trident es un proyecto de código abierto totalmente compatible y mantenido por NetApp como parte de la ["Familia de productos Astra".](https://docs.netapp.com/us-en/astra-family/intro-family.html) Se ha diseñado para ayudarle a cumplir las demandas de persistencia de sus aplicaciones en contenedores mediante interfaces estándar del sector, como la Container Storage Interface (CSI).

## **¿Qué es Astra?**

Astra facilita a las empresas la gestión, la protección y el movimiento de sus cargas de trabajo en contenedores con una gran cantidad de datos que se ejecutan en Kubernetes en los clouds públicos y en las instalaciones.

Astra aprovisiona y proporciona almacenamiento en contenedores persistente basado en Astra Trident. Además, ofrece funcionalidades avanzadas de gestión de datos para aplicaciones, como instantáneas, backup y restauración, registros de actividades y clonado activo para protección de datos, recuperación de datos/desastres, auditoría de datos y casos prácticos de migración para cargas de trabajo de Kubernetes.

Más información acerca de ["Astra o regístrate para una prueba gratuita".](https://bluexp.netapp.com/astra)

### **¿Qué es Astra Trident?**

Astra Trident permite el consumo y la gestión de recursos de almacenamiento en todas las plataformas de almacenamiento de NetApp más conocidas, tanto en el cloud público como en las instalaciones, incluidos ONTAP (AFF, FAS, Select, Cloud, Amazon FSx para NetApp ONTAP), el software Element (NetApp HCI, SolidFire), el servicio Azure NetApp Files y Cloud Volumes Service en Google Cloud.

Astra Trident es una interfaz de almacenamiento de contenedores (CSI) orquestador de almacenamiento dinámico conforme a la normativa que se integra de forma nativa con ["Kubernetes"](https://kubernetes.io/). Astra Trident se ejecuta como un pod de controladora único más un pod de nodo en cada nodo trabajador del clúster. Consulte ["Arquitectura de Astra Trident"](#page-19-0) para obtener más detalles.

Astra Trident también proporciona integración directa con el ecosistema de Docker para las plataformas de almacenamiento de NetApp. El complemento para volúmenes de Docker de NetApp (nDVP) admite el aprovisionamiento y la gestión de recursos de almacenamiento desde la plataforma de almacenamiento a los hosts de Docker. Consulte ["Ponga en marcha Astra Trident para Docker"](#page-272-0) para obtener más detalles.

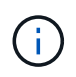

Si es la primera vez que usa Kubernetes, deberá familiarizarse con el ["Conceptos y](https://kubernetes.io/docs/home/) [herramientas de Kubernetes"](https://kubernetes.io/docs/home/).

### **Acepta la prueba de Astra Trident**

Para realizar una prueba, solicite acceso a la página «Puesta en marcha y clonación sencilla del almacenamiento persistente para cargas de trabajo contenerizadas». ["Versión de prueba de NetApp"](https://www.netapp.com/us/try-and-buy/test-drive/index.aspx) uso de una imagen de laboratorio lista para usar. La unidad de prueba proporciona un entorno de pruebas con un clúster de Kubernetes de tres nodos y Astra Trident instalado y configurado. Esta es una excelente manera de familiarizarse con Astra Trident y explorar sus funciones.

Otra opción es la ["Guía de instalación de Kubeadm"](https://kubernetes.io/docs/setup/independent/install-kubeadm/) Proporcionado por Kubernetes.

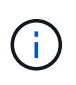

No utilice un clúster de Kubernetes creado con estas instrucciones en un entorno de producción. Use las guías de puesta en marcha de producción proporcionadas por su distribución para clústeres listos para la producción.

#### **Integración de Kubernetes con productos de NetApp**

La cartera de productos de almacenamiento de NetApp se integra con muchos aspectos de un clúster de Kubernetes, lo que ofrece capacidades de gestión de datos avanzadas que mejoran la funcionalidad, la capacidad, el rendimiento y la disponibilidad de la puesta en marcha de Kubernetes.

#### **Amazon FSX para ONTAP de NetApp**

["Amazon FSX para ONTAP de NetApp"](https://www.netapp.com/aws/fsx-ontap/) Es un servicio AWS totalmente gestionado que le permite iniciar y ejecutar sistemas de archivos con tecnología del sistema operativo de almacenamiento NetApp ONTAP.

#### **Azure NetApp Files**

["Azure NetApp Files"](https://www.netapp.com/azure/azure-netapp-files/) Es un servicio de recursos compartidos de archivos de Azure de clase empresarial con la tecnología de NetApp. Puede ejecutar sus cargas de trabajo basadas en archivos más exigentes de forma nativa en Azure, con el rendimiento y la gestión de datos enriquecidos que espera de NetApp.

#### **Cloud Volumes ONTAP**

["Cloud Volumes ONTAP"](https://www.netapp.com/cloud-services/cloud-volumes-ontap/) Es un dispositivo de almacenamiento exclusivamente de software que ejecuta el software para la gestión de datos ONTAP en el cloud.

#### **Cloud Volumes Service para Google Cloud**

["Cloud Volumes Service de NetApp para Google Cloud"](https://bluexp.netapp.com/google-cloud-netapp-volumes?utm_source=GitHub&utm_campaign=Trident) Es un servicio de archivos nativo del cloud que proporciona volúmenes de NAS en NFS y SMB con rendimiento all-flash.

#### **Software Element**

["Elemento"](https://www.netapp.com/data-management/element-software/) permite al administrador de almacenamiento consolidar cargas de trabajo garantizando el rendimiento y haciendo posible un espacio de almacenamiento simplificado y optimizado.

#### **NetApp HCI**

["NetApp HCI"](https://docs.netapp.com/us-en/hci/docs/concept_hci_product_overview.html) simplifica la gestión y el escalado del centro de datos mediante la automatización de las tareas rutinarias y permite que los administradores de la infraestructura se centren en funciones más importantes.

Astra Trident puede aprovisionar y gestionar dispositivos de almacenamiento para aplicaciones en contenedores directamente en la plataforma de almacenamiento subyacente de NetApp HCI.

["ONTAP de NetApp"](https://docs.netapp.com/us-en/ontap/index.html) Es el sistema operativo de almacenamiento unificado multiprotocolo de NetApp que proporciona capacidades avanzadas de gestión de datos para cualquier aplicación.

Los sistemas ONTAP tienen configuraciones all-flash, híbridas o all-HDD y ofrecen muchos modelos de puesta en marcha diferentes, como hardware a medida (FAS y AFF), unidad genérica (ONTAP Select) y solo cloud (Cloud Volumes ONTAP). Astra Trident es compatible con estos modelos de puesta en marcha de ONTAP.

#### **Si quiere más información**

- ["Familia de productos Astra de NetApp"](https://docs.netapp.com/us-en/astra-family/intro-family.html)
- ["Documentación de Astra Control Service"](https://docs.netapp.com/us-en/astra/get-started/intro.html)
- ["Documentación de Astra Control Center"](https://docs.netapp.com/us-en/astra-control-center/index.html)
- ["Documentación de API de Astra"](https://docs.netapp.com/us-en/astra-automation/get-started/before_get_started.html)

## <span id="page-19-0"></span>**Arquitectura de Astra Trident**

Astra Trident se ejecuta como un pod de controladora único más un pod de nodo en cada nodo trabajador del clúster. El pod del nodo debe ejecutarse en cualquier host en el que desee montar potencialmente un volumen Astra Trident.

#### **Descripción de los pods de la controladora y los pods de nodo**

Astra Trident se pone en marcha como un único [Pod de controladora de Trident](#page-20-0) y uno o más [Pods de nodos](#page-21-0) [de Trident](#page-21-0) En el clúster de Kubernetes y utiliza los contenedores estándar de Kubernetes *CSI Sidecar Containers* para simplificar la implementación de los complementos CSI. ["Contenedores Sidecar de](https://kubernetes-csi.github.io/docs/sidecar-containers.html) [Kubernetes CSI"](https://kubernetes-csi.github.io/docs/sidecar-containers.html) Los mantiene la comunidad de Kubernetes Storage.

Kubernetes ["selectores de nodos"](https://kubernetes.io/docs/concepts/scheduling-eviction/assign-pod-node/) y.. ["toleraciones y tintes"](https://kubernetes.io/docs/concepts/scheduling-eviction/taint-and-toleration/) se utilizan para restringir un pod para ejecutarse en un nodo concreto o preferido. Durante la instalación de Astra Trident, puede configurar los selectores de nodos y las toleraciones para la controladora y los pods de nodos.

- El complemento de la controladora se ocupa del aprovisionamiento y la gestión de volúmenes, como snapshots y redimensionamiento.
- El complemento de nodo se encarga de conectar el almacenamiento al nodo.

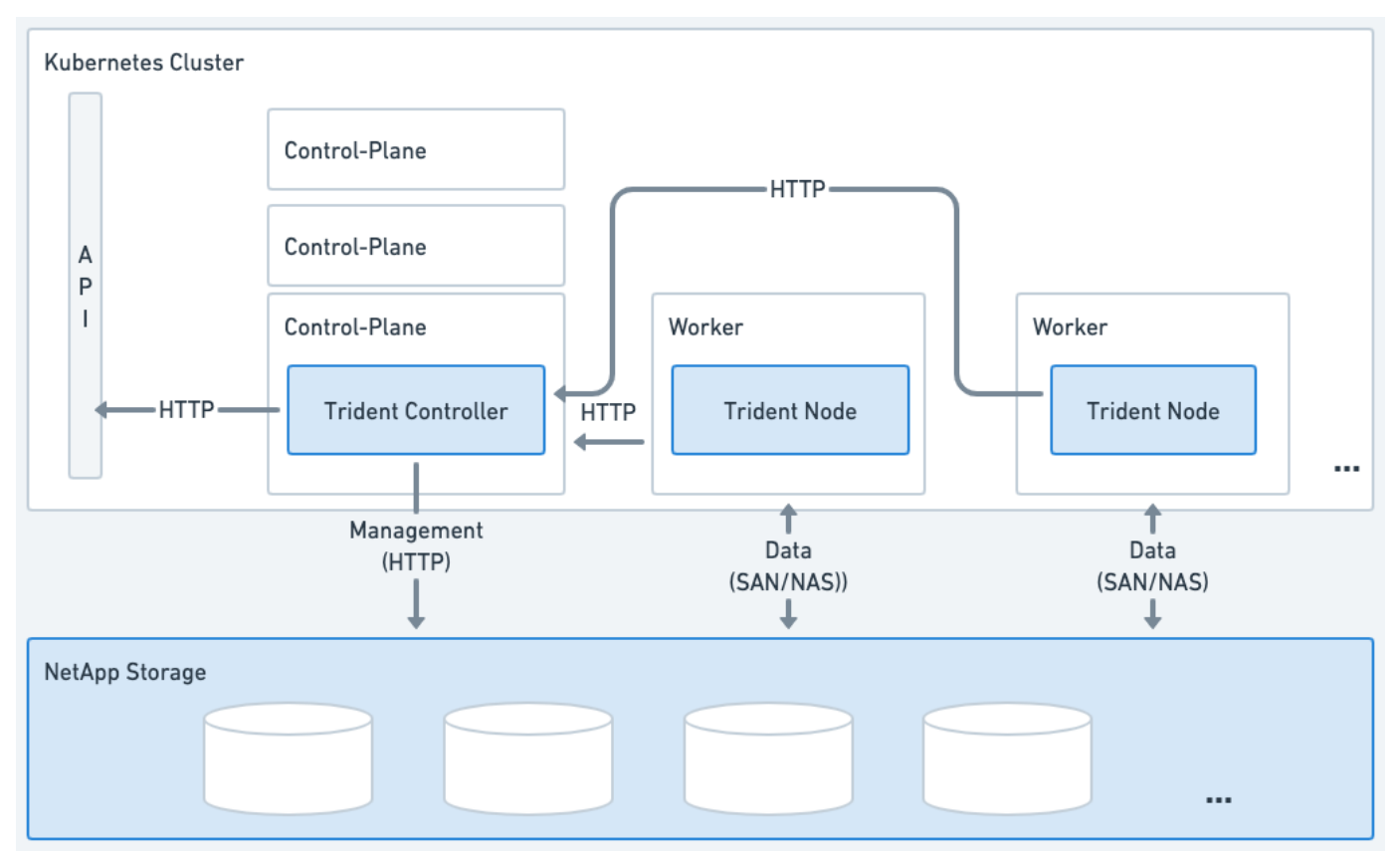

**Figura 1. Astra Trident puesto en marcha en el clúster de Kubernetes**

#### <span id="page-20-0"></span>**Pod de controladora de Trident**

Trident Controller Pod es un pod único que ejecuta el complemento CSI Controller.

- Responsable de aprovisionar y gestionar volúmenes en el almacenamiento de NetApp
- Gestionado por una puesta en marcha de Kubernetes
- Se puede ejecutar en el plano de control o en los nodos de trabajo, según los parámetros de instalación.

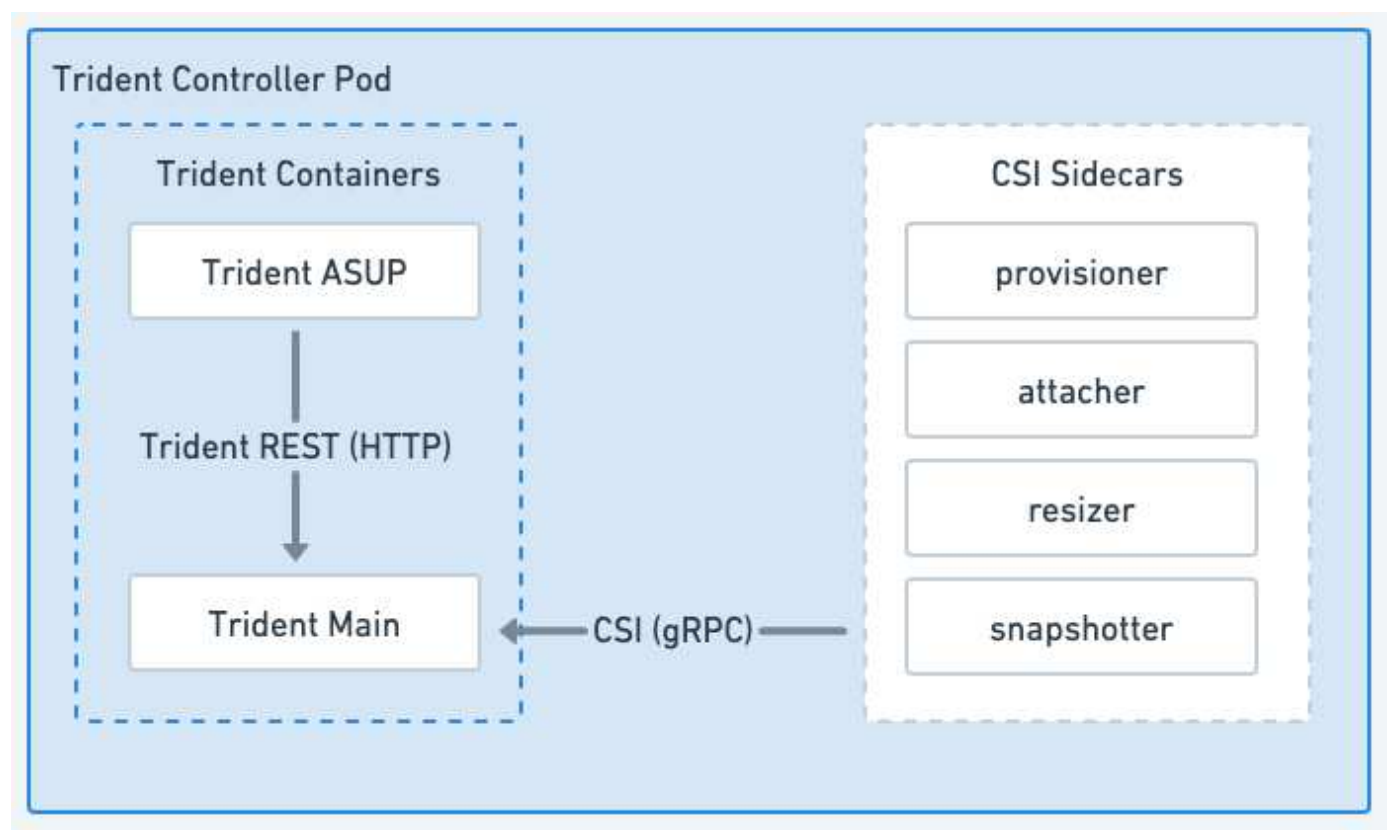

**Figura 2. Diagrama de Trident Controller Pod**

#### <span id="page-21-0"></span>**Pods de nodos de Trident**

Los pods de nodos Trident son pods con privilegios que ejecutan el plugin de nodo CSI.

- Responsable del montaje y desmontaje del almacenamiento de los pods que se ejecutan en el host
- Gestionado por un DaemonSet de Kubernetes
- Debe ejecutarse en cualquier nodo que monte el almacenamiento de NetApp

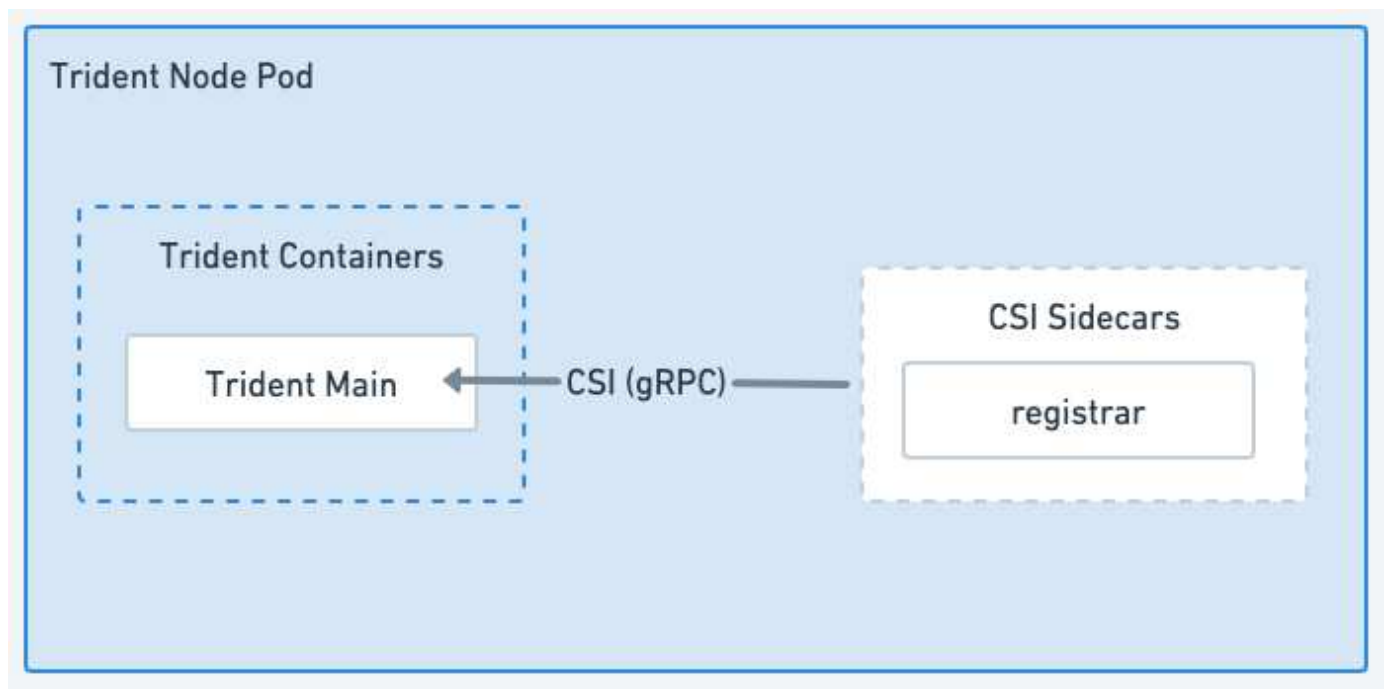

#### **Figura 3. Diagrama de Trident Node Pod**

#### **Arquitecturas de clúster de Kubernetes compatibles**

Astra Trident es compatible con las siguientes arquitecturas de Kubernetes:

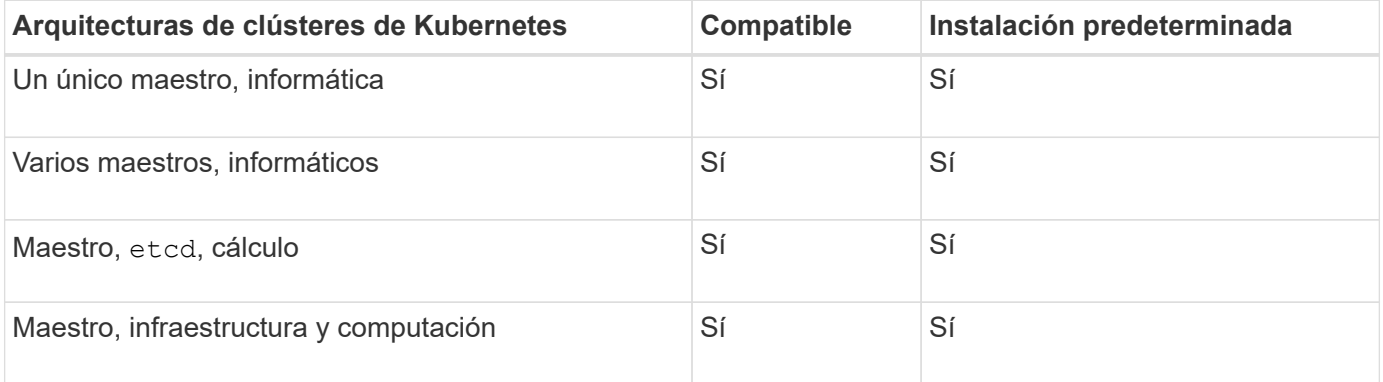

## **Conceptos**

#### **El provisionamiento**

El aprovisionamiento en Astra Trident tiene dos fases principales. La primera fase asocia una clase de almacenamiento con el conjunto de agrupaciones de almacenamiento back-end adecuadas y tiene lugar como preparación necesaria antes del aprovisionamiento. La segunda fase incluye la creación misma del volumen y requiere la selección de un pool de almacenamiento entre los asociados con la clase de almacenamiento del volumen pendiente.

#### **Asociación de clase de almacenamiento**

La asociación de pools de almacenamiento de entorno de administración con una clase de almacenamiento depende tanto de los atributos solicitados de la clase de almacenamiento como de sus storagePools,

additionalStoragePools, y. excludeStoragePools listas. Al crear una clase de almacenamiento, Trident compara los atributos y pools que ofrecen cada uno de sus back-ends con los solicitados por la clase de almacenamiento. Si los atributos y el nombre de un pool de almacenamiento coinciden con todos los atributos y los nombres de pool solicitados, Astra Trident añade ese pool de almacenamiento al conjunto de pools de almacenamiento adecuados para esa clase de almacenamiento. Además, Astra Trident añade todos los pools de almacenamiento que aparecen en la additionalStoragePools enumerar este conjunto, incluso si sus atributos no cumplen todos o ninguno de los atributos solicitados de la clase de almacenamiento. Debe utilizar el excludeStoragePools enumerar para anular y quitar pools de almacenamiento de usar en una clase de almacenamiento. Astra Trident realiza un proceso similar cada vez que agrega un nuevo back-end, comprueba si sus pools de almacenamiento satisfacen las clases de almacenamiento existentes y eliminan cualquiera que se haya marcado como excluido.

#### **Creación del volumen**

A continuación, Astra Trident utiliza las asociaciones entre clases de almacenamiento y pools de almacenamiento para determinar dónde se deben aprovisionar los volúmenes. Cuando se crea un volumen, Astra Trident obtiene primero el conjunto de pools de almacenamiento para la clase de almacenamiento de ese volumen, Asimismo, si especifica un protocolo para el volumen, Astra Trident elimina los pools de almacenamiento que no pueden proporcionar el protocolo solicitado (por ejemplo, un back-end de HCI/SolidFire de NetApp no puede proporcionar un volumen basado en archivos mientras que un back-end NAS de ONTAP no puede proporcionar un volumen basado en bloques). Astra Trident aleatoriza el orden de este conjunto resultante, para facilitar una distribución uniforme de volúmenes y, a continuación, repite el proceso, intentando aprovisionar el volumen en cada pool de almacenamiento a su vez. Si se produce correctamente en una, vuelve con éxito y registra los fallos encontrados en el proceso. Astra Trident devuelve un fallo **sólo si** no consigue aprovisionar en **todos** los pools de almacenamiento disponibles para la clase de almacenamiento y el protocolo solicitados.

#### **Copias de Snapshot de volumen**

Más información sobre cómo Astra Trident gestiona la creación de snapshots de volumen para sus controladores.

#### **Obtenga información acerca de la creación de snapshots de volúmenes**

- Para la ontap-nas, ontap-san, gcp-cvs, y. azure-netapp-files Controladores, cada volumen persistente (PV) se asigna a una FlexVol. Como resultado, las copias de Snapshot de volumen se crean como copias de Snapshot de NetApp. La tecnología Snapshot de NetApp ofrece una mayor estabilidad, escalabilidad, capacidad de recuperación y rendimiento que la tecnología snapshot de la competencia. Estas copias Snapshot son extremadamente eficientes, tanto en el tiempo necesario para crearlas como en el espacio de almacenamiento.
- Para la ontap-nas-flexgroup Cada controlador, cada volumen persistente (PV) se asigna a una FlexGroup. Como resultado, las copias de Snapshot de volumen se crean como copias de Snapshot de FlexGroup de NetApp. La tecnología Snapshot de NetApp ofrece una mayor estabilidad, escalabilidad, capacidad de recuperación y rendimiento que la tecnología snapshot de la competencia. Estas copias Snapshot son extremadamente eficientes, tanto en el tiempo necesario para crearlas como en el espacio de almacenamiento.
- Para la ontap-san-economy Controlador, VP se asigna a las LUN creadas en los FlexVols compartidos. Las copias Snapshot Volumede VP realizan FlexClones del LUN asociado. La tecnología FlexClone de ONTAP permite crear copias de incluso los conjuntos de datos más grandes casi al instante. Las copias comparten bloques de datos con sus padres, sin consumir almacenamiento, excepto lo que se necesita para los metadatos.
- Para la solidfire-san Cada controlador, cada VP asigna una LUN creada en el software NetApp

Element/clúster HCI de NetApp. Las copias Snapshot de volumen están representadas por copias Snapshot de Element de la LUN subyacente. Estas copias Snapshot son copias puntuales y solo ocupan una pequeña cantidad de recursos y espacio del sistema.

• Al trabajar con ontap-nas y.. ontap-san Controladores, las copias snapshot ONTAP son copias puntuales del FlexVol y consumen espacio en la propia FlexVol. Esto puede dar como resultado la cantidad de espacio editable en el volumen para reducirlo con el tiempo a medida que se crean y se programan las copias Snapshot. Una forma sencilla de abordar esto es aumentar el volumen mediante el cambio de tamaño a través de Kubernetes. Otra opción es eliminar las snapshots que ya no son necesarias. Cuando se elimina una copia Snapshot de volumen creada mediante Kubernetes, Astra Trident elimina la copia Snapshot de ONTAP asociada. También se pueden eliminar las copias de Snapshot de ONTAP que no se crearon con Kubernetes.

Con Astra Trident, puede usar VolumeSnapshots para crear nuevos VP a partir de ellos. La creación de VP a partir de estas snapshots se realiza usando la tecnología FlexClone para los back-ends de ONTAP y CVS compatibles. Cuando se crea un volumen persistente a partir de una copia Snapshot, el volumen de backup es FlexClone del volumen principal de la copia Snapshot. La solidfire-san La unidad utiliza clones de volúmenes del software Element para crear VP a partir de copias de Snapshot. Aquí se crea un clon a partir de la copia de Snapshot de Element.

### **Pools virtuales**

Los pools virtuales proporcionan una capa de abstracción entre los back-ends de almacenamiento de Astra Trident y Kubernetes StorageClasses. Permiten a un administrador definir aspectos, como la ubicación, el rendimiento y la protección de cada back-end de una manera común y independiente del back-end sin hacer un StorageClass especifique qué tipo de backend físico, pool back-end o backend desea utilizar para cumplir los criterios deseados.

#### **Más información sobre los pools virtuales**

El administrador de almacenamiento puede definir pools virtuales en cualquiera de los back-ends de Astra Trident en un archivo de definición JSON o YLMA.

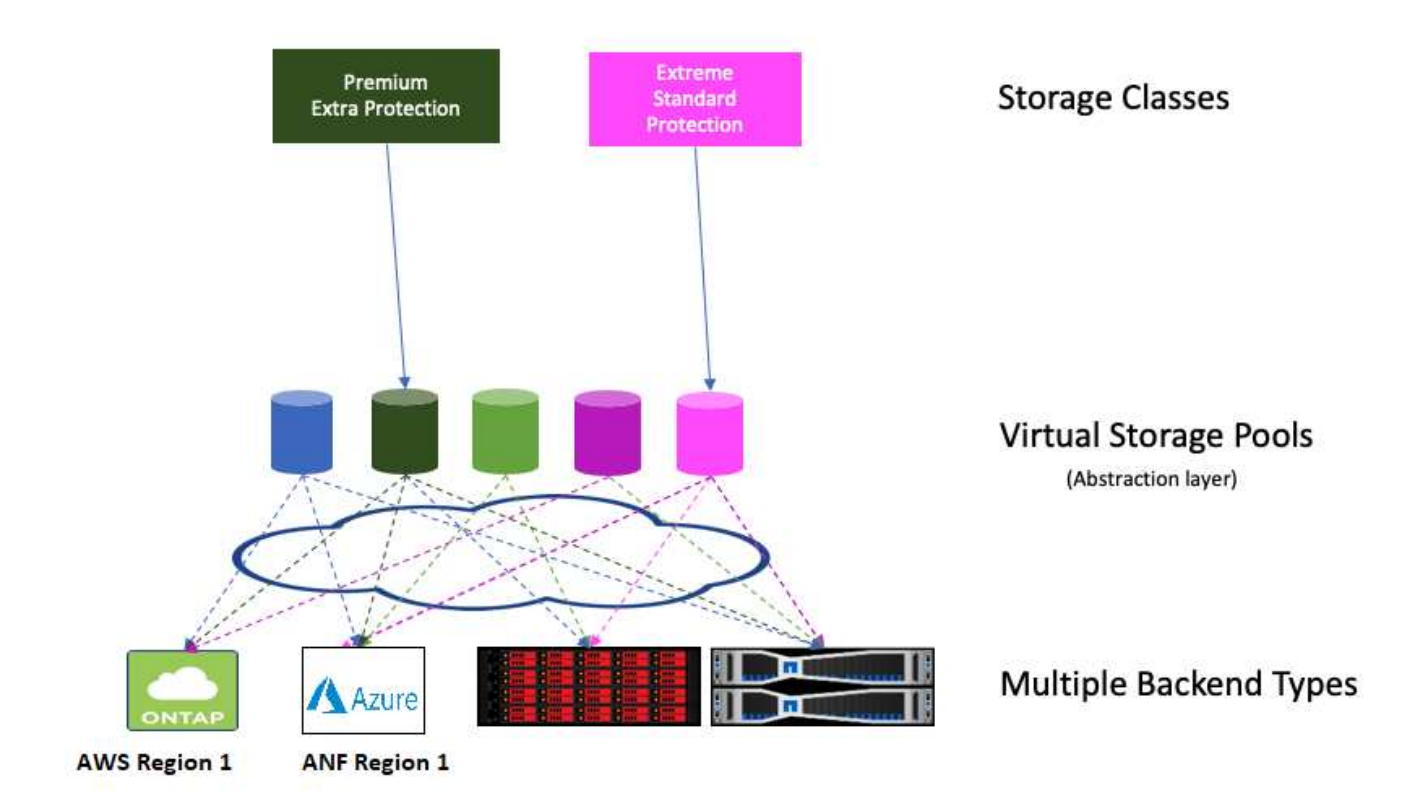

Cualquier aspecto especificado fuera de la lista de pools virtuales es global para el back-end y se aplicará a todos los pools virtuales, mientras que cada pool virtual puede especificar uno o más aspectos individualmente (reemplazar cualquier aspecto back-end-global).

ă.

- Al definir los pools virtuales, no intente reorganizar el orden de los pools virtuales existentes en una definición de back-end.
- Se aconseja modificar los atributos de un pool virtual existente. Debe definir un nuevo pool virtual para realizar cambios.

La mayoría de los aspectos se especifican en términos específicos del back-end. Lo más importante es que los valores de aspecto no se exponen fuera del controlador del backend y no están disponibles para coincidir en StorageClasses. En su lugar, el administrador define una o varias etiquetas para cada pool virtual. Cada etiqueta es una pareja clave:valor y las etiquetas pueden ser comunes en los back-ends únicos. Al igual que en los aspectos, las etiquetas se pueden especificar por grupo o globalmente en el backend. A diferencia de los aspectos, que tienen nombres y valores predefinidos, el administrador tiene la total discreción de definir claves y valores de etiqueta según sea necesario. Para mayor comodidad, los administradores de almacenamiento pueden definir etiquetas por pool virtual y agrupar volúmenes por etiqueta.

1. StorageClass identifica el pool virtual que se debe utilizar haciendo referencia a las etiquetas dentro de un parámetro de selector. Los selectores de pools virtuales admiten los siguientes operadores:

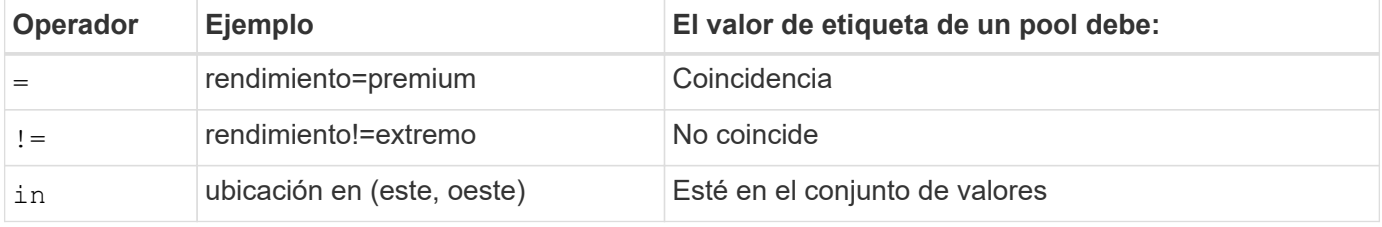

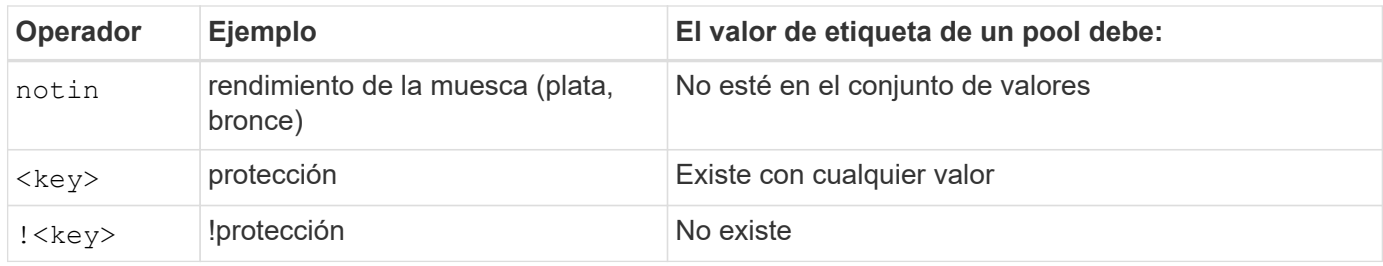

### **Los grupos de acceso de volúmenes**

Obtenga más información sobre el uso de Astra Trident ["los grupos de acceso de](https://docs.netapp.com/us-en/element-software/concepts/concept_solidfire_concepts_volume_access_groups.html) [volúmenes".](https://docs.netapp.com/us-en/element-software/concepts/concept_solidfire_concepts_volume_access_groups.html)

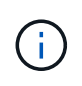

Ignore esta sección si está utilizando CHAP, que se recomienda para simplificar la gestión y evitar el límite de escalado descrito a continuación. Además, si está utilizando Astra Trident en el modo CSI, puede ignorar esta sección. Astra Trident utiliza CHAP cuando se instala como un aprovisionador CSI mejorado.

#### **Obtenga información acerca de los grupos de acceso de volúmenes**

Astra Trident puede usar grupos de acceso de volúmenes para controlar el acceso a los volúmenes que aprovisiona. Si CHAP está deshabilitado, se espera encontrar un grupo de acceso llamado trident A menos que se especifiquen uno o varios ID del grupo de acceso en la configuración.

Aunque Astra Trident asocia nuevos volúmenes con los grupos de acceso configurados, no crea ni gestiona ellos mismos grupos de acceso. Los grupos de acceso deben existir antes de que el back-end de almacenamiento se añada a Astra Trident y deben contener los IQN iSCSI de cada nodo del clúster de Kubernetes, que podrían montar los volúmenes aprovisionados por ese back-end. En la mayoría de las instalaciones, esto incluye todos los nodos de trabajo del clúster.

Para los clústeres de Kubernetes con más de 64 nodos, se deben usar varios grupos de acceso. Cada grupo de acceso puede contener hasta 64 IQN, y cada volumen puede pertenecer a cuatro grupos de acceso. Con un máximo de cuatro grupos de acceso configurados, cualquier nodo de un clúster con un tamaño de hasta 256 nodos podrá acceder a cualquier volumen. Para conocer los límites más recientes sobre los grupos de acceso de volúmenes, consulte ["aquí"](https://docs.netapp.com/us-en/element-software/concepts/concept_solidfire_concepts_volume_access_groups.html).

Si está modificando la configuración desde una que esté utilizando el valor predeterminado trident Incluya el ID de para uno que utilice también otros trident grupo de acceso de la lista.

## <span id="page-26-0"></span>**Inicio rápido para Astra Trident**

Puedes instalar Astra Trident y empezar a gestionar los recursos de almacenamiento en unos pocos pasos. Antes de comenzar, revise ["Requisitos de Astra Trident".](#page-27-0)

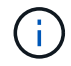

Para Docker, consulte ["Astra Trident para Docker".](#page-272-0)

#### **Instale Astra Trident**

Astra Trident ofrece varios métodos de instalación y modos optimizados para una variedad de entornos y organizaciones.

#### **Prepare el nodo de trabajo**

Todos los nodos de trabajadores del clúster de Kubernetes deben poder montar los volúmenes que haya aprovisionado para los pods.

#### ["Prepare el nodo de trabajo"](#page-66-1)

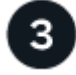

### **Cree un back-end**

Un back-end define la relación entre Astra Trident y un sistema de almacenamiento. Le indica a Astra Trident cómo se comunica con ese sistema de almacenamiento y cómo debe aprovisionar volúmenes a partir de él.

["Configurar un backend"](#page-72-1) de su sistema de almacenamiento

## **Cree una clase de almacenamiento de Kubernetes**

El objeto Kubernetes StorageClass especifica Astra Trident como el aprovisionador y le permite crear una clase de almacenamiento para aprovisionar volúmenes con atributos personalizables. Astra Trident crea una clase de almacenamiento coincidente para los objetos de Kubernetes que especifica el aprovisionador de Astra Trident.

#### ["Cree una clase de almacenamiento"](#page-202-1)

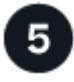

#### **Aprovisione un volumen**

Un *PersistentVolume* (PV) es un recurso de almacenamiento físico aprovisionado por el administrador del clúster en un clúster de Kubernetes. *PersistentVolumeClaim* (RVP) es una solicitud para acceder al volumen persistente en el clúster.

Cree un volumen persistente (VP) y una reclamación de volumen persistente (RVP) que utilice el tipo de almacenamiento de Kubernetes configurado para solicitar acceso al VP. A continuación, puede montar el VP en un pod.

#### ["Aprovisione un volumen"](#page-207-1)

## **El futuro**

Ahora puede añadir back-ends adicionales, gestionar clases de almacenamiento, gestionar back-ends y realizar operaciones de volumen.

## <span id="page-27-0"></span>**Requisitos**

Antes de instalar Astra Trident, debería revisar estos requisitos generales del sistema. Es posible que los back-ends específicos tengan requisitos adicionales.

## **Información vital sobre Astra Trident**

• Debe leer la siguiente información crítica sobre Astra Trident.\*

#### **<strong> información bï¿½tico sobre Astra Tridbï¿½tico </strong>**

- Kubernetes 1,29 ahora es compatible con Astra Trident. Actualiza Astra Trident antes de actualizar Kubernetes.
- Astra Trident cumple estrictamente el uso de la configuración de múltiples rutas en entornos SAN, con un valor recomendado de find multipaths: no en el archivo multipath.conf.

Uso de la configuración sin multivía o el uso de find multipaths: yes o. find multipaths: smart el valor del archivo multipath.conf provocará fallos de montaje. Astra Trident ha recomendado el uso de find\_multipaths: no desde la versión 21.07.

## **Front-ends compatibles (orquestadores)**

Astra Trident admite varios orquestadores y motores de contenedor, incluidos los siguientes:

- Anthos on-premises (VMware) y Anthos en 1,16 básico
- Kubernetes 1,24 1,29
- OpenShift 4,10 4,15

El operador Trident es compatible con las siguientes versiones:

- Anthos on-premises (VMware) y Anthos en 1,16 básico
- Kubernetes 1,24 1,29
- OpenShift 4,10 4,15

Astra Trident también funciona con una gran cantidad de otras ofertas de Kubernetes totalmente gestionadas y autogestionadas, como Google Kubernetes Engine (GKE), Amazon Elastic Kubernetes Services (EKS), Azure Kubernetes Service (AKS), Mirantis Kubernetes Engine (MKE), Rancher y VMware Tanzu Portfolio.

Astra Trident y ONTAP se pueden utilizar como proveedor de almacenamiento de ["Virt de KubeVirt"](https://kubevirt.io/).

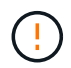

Antes de actualizar un clúster de Kubernetes de 1,24 a 1,25 o una versión posterior que tiene Astra Trident instalado, consulte ["Actualizar una instalación Helm"](#page-251-0).

## **Back-ends compatibles (almacenamiento)**

Para utilizar Astra Trident, se necesitan uno o varios de los siguientes back-ends compatibles:

- Amazon FSX para ONTAP de NetApp
- Azure NetApp Files
- Cloud Volumes ONTAP
- Cloud Volumes Service para GCP
- FAS/AFF/Seleccione 9.5 o posterior
- Cabina All SAN de NetApp (ASA)
- Software HCI/Element de NetApp 11 o posterior

## **Requisitos de funciones**

La siguiente tabla resume las funciones disponibles con esta versión de Astra Trident y las versiones de Kubernetes compatible.

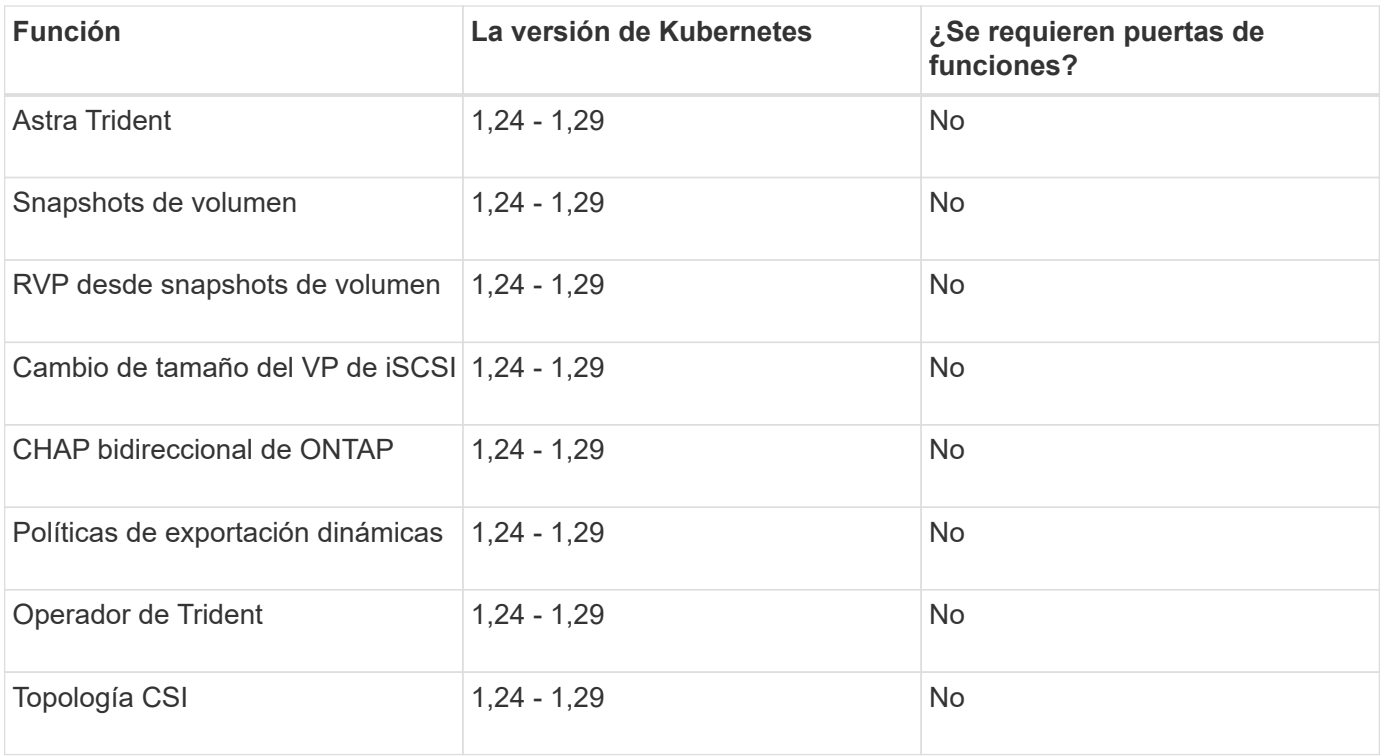

## **Se probaron sistemas operativos host**

Aunque Astra Trident no admite oficialmente sistemas operativos específicos, se sabe que lo siguiente es lo siguiente:

- Versiones de RedHat CoreOS (RHCOS) compatibles con OpenShift Container Platform (AMD64 y ARM64)
- RHEL 8+ (AMD64 Y ARM64)

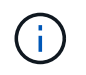

NVMe/TCP requiere RHEL 9 o posterior.

- Ubuntu 22,04 o posterior (AMD64 y ARM64)
- Windows Server 2019 (AMD64)

De forma predeterminada, Astra Trident se ejecuta en un contenedor y, por lo tanto, se ejecutará en cualquier trabajador de Linux. Sin embargo, estos trabajadores deben poder montar los volúmenes que ofrece Astra Trident con el cliente NFS o iniciador iSCSI estándar, en función de los back-ends que utilice.

La tridentctl Utility también se ejecuta en cualquiera de estas distribuciones de Linux.

## **Configuración de hosts**

Todos los nodos de trabajadores del clúster de Kubernetes deben poder montar los volúmenes que haya aprovisionado para los pods. Para preparar los nodos de trabajo, debe instalar las herramientas NFS, iSCSI o NVMe según la selección de controladores.

#### ["Prepare el nodo de trabajo"](#page-66-1)

## **Configuración del sistema de almacenamiento**

Es posible que Astra Trident requiera cambios en un sistema de almacenamiento antes de que una configuración de back-end pueda usarla.

["Configurar los back-ends"](#page-72-1)

## **Puertos Astra Trident**

Astra Trident requiere acceso a puertos específicos para la comunicación.

["Puertos Astra Trident"](#page-343-1)

## **Imágenes de contenedor y las versiones de Kubernetes correspondientes**

Para instalaciones con problemas de conexión aérea, la siguiente lista es una referencia de las imágenes de contenedor necesarias para instalar Astra Trident. Utilice la tridentctl images comando para verificar la lista de imágenes de contenedor necesarias.

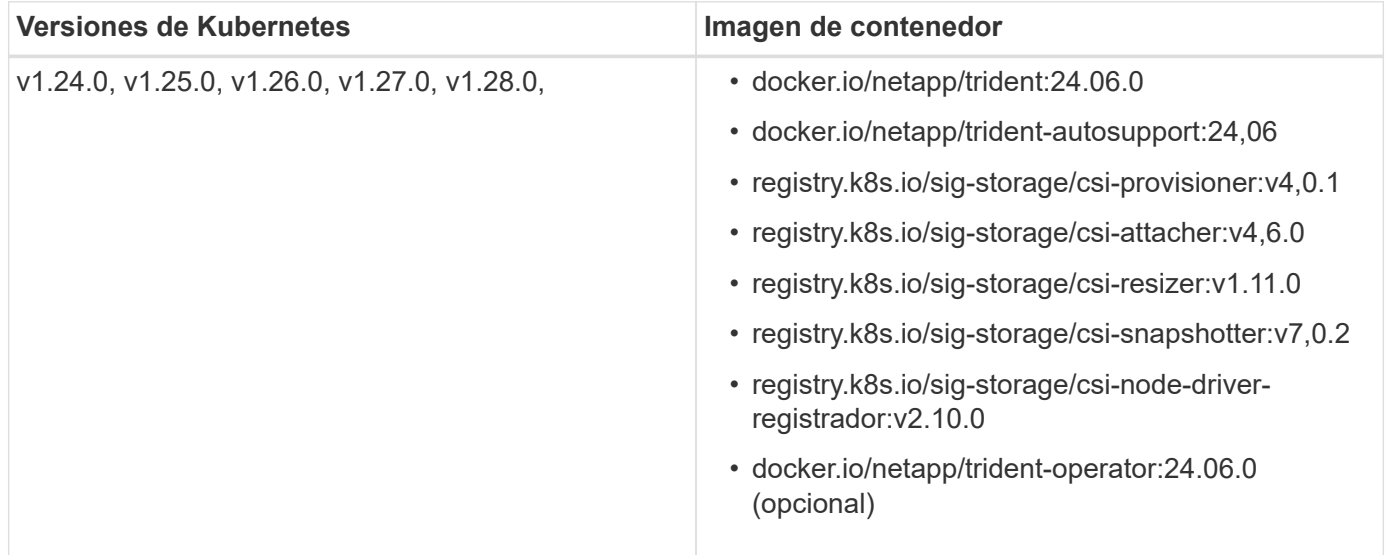

## <span id="page-31-0"></span>**Instale Astra Trident**

## <span id="page-31-1"></span>**Obtenga más información sobre la instalación de Astra Trident**

Para garantizar que Astra Trident se puede instalar en una amplia variedad de entornos y organizaciones, NetApp ofrece múltiples opciones de instalación. Puede instalar Astra Trident con el operador Trident (manualmente o mediante Helm) o con tridentctl. En este tema se proporciona información importante para seleccionar el proceso de instalación adecuado.

## **Información vital sobre Astra Trident 24,06**

• Debe leer la siguiente información crítica sobre Astra Trident.\*

#### **<strong> información bï¿½tico sobre Astra Tridbï¿½tico </strong>**

- Kubernetes 1,29 ahora es compatible con Astra Trident. Actualizar Trident antes de actualizar Kubernetes.
- Astra Trident cumple estrictamente el uso de la configuración de múltiples rutas en entornos SAN, con un valor recomendado de find multipaths: no en el archivo multipath.conf.

Uso de la configuración sin multivía o el uso de find multipaths: yes o. find multipaths: smart el valor del archivo multipath.conf provocará fallos de montaje. Trident ha recomendado el uso de find multipaths: no desde la versión 21.07.

## **Antes de empezar**

Independientemente de la ruta de instalación, debe tener:

- Privilegios completos en un clúster de Kubernetes compatible que ejecuta una versión compatible de Kubernetes y requisitos de funciones habilitados. Revise la ["requisitos"](https://docs.netapp.com/es-es/trident/trident-install/requirements.html) para obtener más detalles.
- Acceso a un sistema de almacenamiento de NetApp compatible.
- Capacidad para montar volúmenes de todos los nodos de trabajo de Kubernetes.
- Un host Linux con kubectl (o. oc, Si está utilizando OpenShift) instalado y configurado para administrar el clúster de Kubernetes que desea utilizar.
- La KUBECONFIG Variable de entorno establecida en el clúster de Kubernetes.
- Si utiliza Kubernetes con Docker Enterprise, ["Siga sus pasos para habilitar el acceso a la CLI".](https://docs.docker.com/ee/ucp/user-access/cli/)

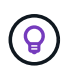

Si usted no se ha familiarizado con el ["conceptos básicos",](https://docs.netapp.com/es-es/trident/trident-concepts/intro.html) ahora es un gran momento para hacerlo.

## **Elija el método de instalación**

Seleccione el método de instalación adecuado. También debe revisar las consideraciones de ["moverse entre](#page-31-1)

[métodos"](#page-31-1) antes de tomar su decisión.

#### **Utilice el operador Trident**

Tanto si se pone en marcha manualmente como si se utiliza Helm, el operador Trident es una forma excelente de simplificar la instalación y gestionar de forma dinámica los recursos de Astra Trident. Incluso puede ["Personalice la implementación del operador de Trident"](https://docs.netapp.com/es-es/trident/trident-get-started/kubernetes-customize-deploy.html) uso de los atributos de la TridentOrchestrator Recurso personalizado (CR).

Algunas de las ventajas de usar el operador Trident son:

#### **<strong> Astra Trident de objetos cremunidad </strong>**

El operador Trident crea automáticamente los siguientes objetos para la versión de Kubernetes.

- ServiceAccount para el operador
- ClusterRole y ClusterRoleBinding a la cuenta de servicio
- Dedicated PodSecurityPolicy (para Kubernetes 1.25 y versiones anteriores)
- El propio operador

#### **<strong>Contabilidad de recursos </strong>**

El operador Trident en el ámbito del clúster gestiona los recursos asociados con una instalación de Astra Trident en el nivel del clúster. Esto mitiga los errores que pueden producirse al mantener los recursos de ámbito de cluster mediante un operador de ámbito de espacio de nombres. Esto es esencial para la reparación automática y la aplicación de parches.

#### **<strong> </strong> de capeel de curación de las Ouna**

El operador supervisa la instalación de Astra Trident y toma activamente medidas para resolver problemas, como cuándo se elimina la implementación o si se modifica accidentalmente. A. tridentoperator-<generated-id> se crea un pod que asocia un TridentOrchestrator CR con una instalación de Astra Trident. Esto garantiza que solo haya una instancia de Astra Trident en el clúster y controle su configuración, asegurándose de que la instalación es idempotente. Cuando se realizan cambios en la instalación (como eliminar el despliegue o el conjunto de nodos), el operador los identifica y los corrige individualmente.

#### **<strong>® actualizaciones en la </strong> existente**

Puede actualizar fácilmente una implementación existente con el operador. Sólo tiene que editar el TridentOrchestrator CR para realizar actualizaciones de una instalación.

Por ejemplo, piense en una situación en la que necesita habilitar Astra Trident para generar registros de depuración. Para hacer esto, parche su TridentOrchestrator para ajustar spec.debug para true:

```
kubectl patch torc <trident-orchestrator-name> -n trident --type=merge
-p '{"spec":{"debug":true}}'
```
Después TridentOrchestrator se actualiza, el operador procesa las actualizaciones y parches de la instalación existente. Esto podría desencadenar la creación de nuevos pods para modificar la instalación en consecuencia.

#### **<strong>Clean reinstallation</strong>**

El operador Trident en el ámbito del clúster permite eliminar sin problemas los recursos del ámbito del clúster. Los usuarios pueden desinstalar completamente Astra Trident y reinstalarlo fácilmente.

#### **Mejora a <strong> de Kubernetes a mano </strong>**

Cuando la versión de Kubernetes del clúster se actualiza a una versión compatible, el operador actualiza una instalación existente de Astra Trident automáticamente y la cambia para garantizar que cumple los requisitos de la versión de Kubernetes.

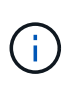

Si se actualiza el clúster a una versión no compatible, el operador evita la instalación de Astra Trident. Si ya se ha instalado Astra Trident con el operador, se muestra una advertencia para indicar que Astra Trident está instalada en una versión de Kubernetes no compatible.

#### **<strong> gestiona clústeres a través de BlueXP (anteriormente Cloud Manager)</strong>**

Con ["Astra Trident con BlueXP"](https://docs.netapp.com/us-en/cloud-manager-kubernetes/concept-kubernetes.html), Puede realizar una actualización a la versión más reciente de Astra Trident, agregar y gestionar clases de almacenamiento, conectarlos a entornos de trabajo y realizar backups de volúmenes persistentes mediante Cloud Backup Service. BlueXP admite la puesta en marcha de Astra Trident con el operador de Trident, ya sea manualmente o mediante Helm.

#### **Uso** tridentctl

Si tiene una puesta en marcha existente que debe actualizarse o si desea personalizar altamente su puesta en marcha, debe tener en cuenta . Este es el método convencional de puesta en marcha de Astra Trident.

Puede hacerlo Para generar los manifiestos de los recursos de Trident. Esto incluye la implementación, el conjunto demoníaco, la cuenta de servicio y el rol de clúster que crea Astra Trident como parte de su instalación.

 $\mathbf{f}$ 

A partir de la versión 22.04, las claves AES ya no se regenerarán cada vez que se instale Astra Trident. Con este lanzamiento, Astra Trident instalará un nuevo objeto secreto que persiste en todas las instalaciones. Esto significa que, tridentctl En la versión 22.04 puede desinstalar versiones anteriores de Trident, pero las versiones anteriores no pueden desinstalar instalaciones de 22.04. Seleccione la instalación *method* adecuada.

## **Elija el modo de instalación**

Determine el proceso de implementación según el *installation mode* (Standard, Offline o Remote) requerido por su organización.

#### **Instalación estándar**

Esta es la forma más sencilla de instalar Astra Trident y funciona para la mayoría de los entornos que no imponen restricciones de red. El modo de instalación estándar usa registros predeterminados para almacenar Trident necesario (docker.io) Y CSI (registry.k8s.io) imágenes.

Cuando se utiliza el modo estándar, el instalador de Astra Trident:

- Obtiene las imágenes del contenedor por Internet
- Crea una implementación o un conjunto de nodos demonset, que hace girar las pods de Astra Trident en todos los nodos elegibles del clúster de Kubernetes

#### **Instalación sin conexión**

Es posible que se requiera el modo de instalación sin conexión en una ubicación segura o con un sistema de activación por aire. En este escenario, puede crear un único registro privado duplicado o dos registros reflejados para almacenar las imágenes Trident y CSI necesarias.

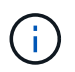

Independientemente de la configuración del registro, las imágenes CSI deben residir en un registro.

#### **Instalación remota**

A continuación se ofrece una descripción general de alto nivel del proceso de instalación remota:

- Despliegue la versión adecuada de kubectl En la máquina remota desde la que desea poner en marcha Astra Trident.
- Copie los archivos de configuración del clúster de Kubernetes y establezca el KUBECONFIG variable de entorno en el equipo remoto.
- Inicie un kubectl get nodes Comando para verificar que puede conectarse al clúster de Kubernetes necesario.
- Complete la implementación desde la máquina remota mediante los pasos de instalación estándar.

## **Seleccione el proceso según el método y el modo**

Después de tomar sus decisiones, seleccione el proceso apropiado.

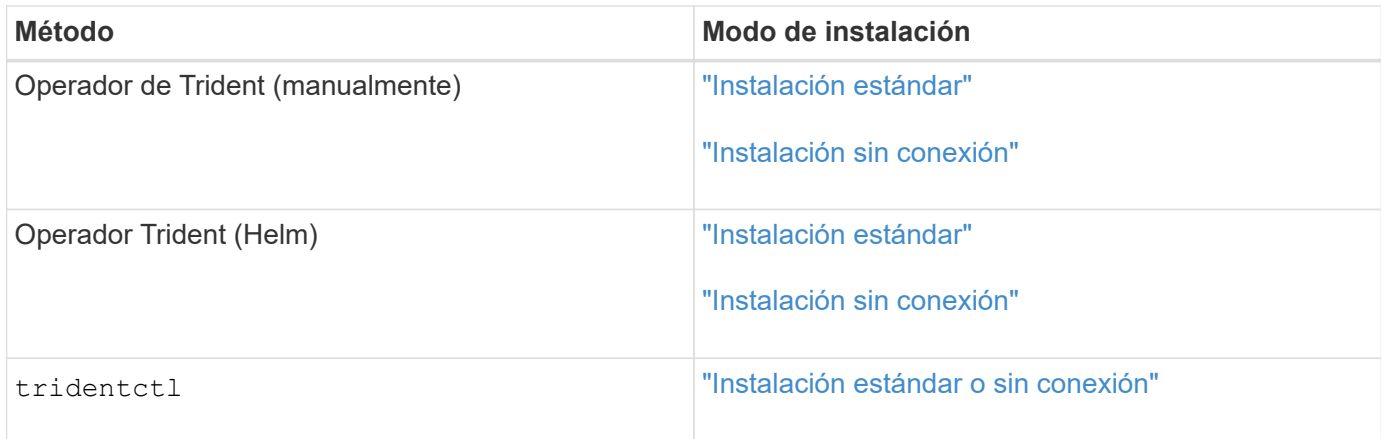

## **Moverse entre los métodos de instalación**

Puede decidir cambiar el método de instalación. Antes de hacerlo, tenga en cuenta lo siguiente:

- Utilice siempre el mismo método para instalar y desinstalar Astra Trident. Si ha implementado con tridentctl, debe utilizar la versión adecuada de tridentctl Binario para desinstalar Astra Trident. Del mismo modo, si está desplegando con el operador, debe editar el TridentOrchestrator CR y SET spec.uninstall=true Para desinstalar Astra Trident.
- Si tiene una implementación basada en operador que desea quitar y utilizar en su lugar tridentctl Para poner en marcha Astra Trident, primero debe editar TridentOrchestrator y ajustar spec.uninstall=true Para desinstalar Astra Trident. A continuación, elimínelo TridentOrchestrator y la puesta en marcha del operador. A continuación, puede realizar la instalación mediante tridentctl.
- Si tiene una puesta en marcha manual basada en el operador y desea utilizar la puesta en marcha del operador de Trident basado en Helm, primero debe desinstalar manualmente al operador y, a continuación, llevar a cabo la instalación de Helm. De este modo, Helm puede poner en marcha el operador Trident con las etiquetas y anotaciones necesarias. Si no lo hace, la puesta en marcha del operador de Trident basado en Helm generará un error de validación de la etiqueta y un error de validación de la anotación. Si usted tiene un `tridentctl`La implementación basada en , puede utilizar la puesta en marcha basada en Helm sin que se produzcan problemas.

## **Otras opciones de configuración conocidas**

Al instalar Astra Trident en productos de la cartera tanzu de VMware:

- El clúster debe admitir cargas de trabajo con privilegios.
- La --kubelet-dir el indicador se debe establecer en la ubicación del directorio kubelet. De forma predeterminada, esta es /var/vcap/data/kubelet.

Especificación de la ubicación del kubelet mediante --kubelet-dir Sabe que funciona para el operador, Helm y. tridentctl implementaciones.

## <span id="page-35-0"></span>**Realice la instalación mediante el operador Trident**
# <span id="page-36-0"></span>**Implemente manualmente el operador de Trident (modo estándar)**

Es posible poner en marcha manualmente el operador de Trident para instalar Astra Trident. Este proceso se aplica a instalaciones en las que las imágenes de contenedor requeridas por Astra Trident no se almacenan en un registro privado. Si dispone de un registro de imágenes privado, utilice ["proceso de puesta en marcha sin conexión".](#page-41-0)

# **Información vital sobre Astra Trident 24,06**

• Debe leer la siguiente información crítica sobre Astra Trident.\*

# **<strong> información bï¿½tico sobre Astra Tridbï¿½tico </strong>**

- Kubernetes 1,29 ahora es compatible con Astra Trident. Actualizar Trident antes de actualizar Kubernetes.
- Astra Trident cumple estrictamente el uso de la configuración de múltiples rutas en entornos SAN, con un valor recomendado de find\_multipaths: no en el archivo multipath.conf.

Uso de la configuración sin multivía o el uso de find multipaths: yes o. find multipaths: smart el valor del archivo multipath.conf provocará fallos de montaje. Trident ha recomendado el uso de find multipaths: no desde la versión 21.07.

# **Implemente manualmente el operador de Trident e instale Trident**

Revisar ["descripción general de la instalación"](https://docs.netapp.com/es-es/trident/trident-get-started/kubernetes-deploy.html) para asegurarse de cumplir con los requisitos previos de instalación y seleccionar la opción de instalación correcta para el entorno.

# **Antes de empezar**

Antes de iniciar la instalación, inicie sesión en el host Linux y compruebe que esté gestionando un trabajo, ["Clúster de Kubernetes compatible"](https://docs.netapp.com/es-es/trident/trident-install/requirements.html) y que tenga los privilegios necesarios.

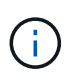

Con OpenShift, utilícelo oc en lugar de kubectl en todos los ejemplos que siguen, e inicie sesión como **system:admin** primero ejecutando oc login -u system:admin o. oc login -u kube-admin.

1. Compruebe su versión de Kubernetes:

kubectl version

2. Comprobar los privilegios de administrador de clúster:

```
kubectl auth can-i '*' '*' --all-namespaces
```
3. Compruebe que puede iniciar un pod que utilice una imagen de Docker Hub para llegar al sistema de almacenamiento a través de la red de pod:

```
kubectl run -i --tty ping --image=busybox --restart=Never --rm -- \
   ping <management IP>
```
#### **Paso 1: Descargue el paquete de instalación de Trident**

El paquete de instalación de Astra Trident incluye todo lo necesario para poner en marcha al operador de Trident e instalar Astra Trident. Descargue y extraiga la versión más reciente del instalador de Trident ["La](https://github.com/NetApp/trident/releases/latest) [sección](https://github.com/NetApp/trident/releases/latest) *[Assets](https://github.com/NetApp/trident/releases/latest)* [de GitHub"](https://github.com/NetApp/trident/releases/latest).

```
wget https://github.com/NetApp/trident/releases/download/v24.06.0/trident-
installer-24.06.0.tar.gz
tar -xf trident-installer-24.06.0.tar.gz
cd trident-installer
```
**Paso 2: Cree la** TridentOrchestrator **CRD**

Cree el TridentOrchestrator Definición de recurso personalizado (CRD). Creará una TridentOrchestrator Recursos personalizados más adelante. Use la versión adecuada de CRD YAML en deploy/crds para crear la TridentOrchestrator CRD.

```
kubectl create -f
deploy/crds/trident.netapp.io_tridentorchestrators_crd_post1.16.yaml
```
#### **Paso 3: Ponga en marcha el operador de Trident**

El instalador de Astra Trident proporciona un archivo de paquete que se puede utilizar para instalar el operador y crear objetos asociados. El archivo de paquete es una forma sencilla de poner en marcha el operador e instalar Astra Trident con una configuración predeterminada.

• Para los clústeres que ejecutan Kubernetes 1,24, utilice bundle pre 1 25. yaml.

• Para los clústeres que ejecutan Kubernetes 1,25 o posterior, utilice bundle post 1 25. yaml.

#### **Antes de empezar**

• De forma predeterminada, el instalador de Trident implementa el operador en la trident espacio de nombres. Si la trident el espacio de nombres no existe, créelo con:

```
kubectl apply -f deploy/namespace.yaml
```
- Para implementar el operador en un espacio de nombres distinto del trident espacio de nombres, actualización serviceaccount.yaml, clusterrolebinding.yaml y.. operator.yaml y genere el archivo del paquete con el kustomization.yaml.
	- a. Cree el kustomization.yaml con el siguiente comando donde está *<bundle.yaml>* bundle pre 1 25. yaml o. bundle post 1 25. yaml Según su versión de Kubernetes.

cp deploy/kustomization <br/> <br/>kundle.yaml> deploy/kustomization.yaml

b. Compile el paquete con el siguiente comando donde está *<bundle.yaml>* bundle\_pre\_1\_25.yaml o. bundle post 1 25. yaml Según su versión de Kubernetes.

kubectl kustomize deploy/ > deploy/<bundle.yaml>

#### **Pasos**

1. Crear los recursos e implementar el operador:

kubectl create -f deploy/<bundle.yaml>

2. Compruebe que se han creado el operador, el despliegue y los replicasets.

kubectl get all -n <operator-namespace>

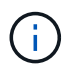

Solo debe haber **una instancia** del operador en un clúster de Kubernetes. No cree varias implementaciones del operador Trident.

**Paso 4: Cree el** TridentOrchestrator **E instale Trident**

Ahora puede crear el TridentOrchestrator E instale Astra Trident. Opcionalmente, puede hacerlo ["Personalice su instalación de Trident"](#page-55-0) uso de los atributos de la TridentOrchestrator espec.

```
kubectl create -f deploy/crds/tridentorchestrator_cr.yaml
tridentorchestrator.trident.netapp.io/trident created
kubectl describe torc trident
Name: trident
Namespace:
Labels: <none>
Annotations: <none>
API Version: trident.netapp.io/v1
Kind: TridentOrchestrator
...
Spec:
   Debug: true
   Namespace: trident
Status:
   Current Installation Params:
     IPv6: false
     Autosupport Hostname:
     Autosupport Image: netapp/trident-autosupport:24.06
     Autosupport Proxy:
     Autosupport Serial Number:
   Debug: true
     Image Pull Secrets:
     Image Registry:
     k8sTimeout: 30
     Kubelet Dir: /var/lib/kubelet
     Log Format: text
     Silence Autosupport: false
     Trident Image: netapp/trident:24.06.0
 Message: Trident installed Namespace:
trident
 Status: Installed
   Version: v24.06.0
Events:
   Type Reason Age From Message ---- ------ ---- ---- -------Normal
     Installing 74s trident-operator.netapp.io Installing Trident Normal
     Installed 67s trident-operator.netapp.io Trident installed
```
#### **Compruebe la instalación**

Existen varias formas de verificar su instalación.

**Uso** TridentOrchestrator **estado**

El estado de TridentOrchestrator Indica si la instalación se realizó correctamente y muestra la versión de

Trident instalada. Durante la instalación, el estado de TridentOrchestrator cambios de Installing para Installed. Si observa la Failed y el operador no puede recuperar por sí solo, ["compruebe los](#page-335-0) [registros"](#page-335-0).

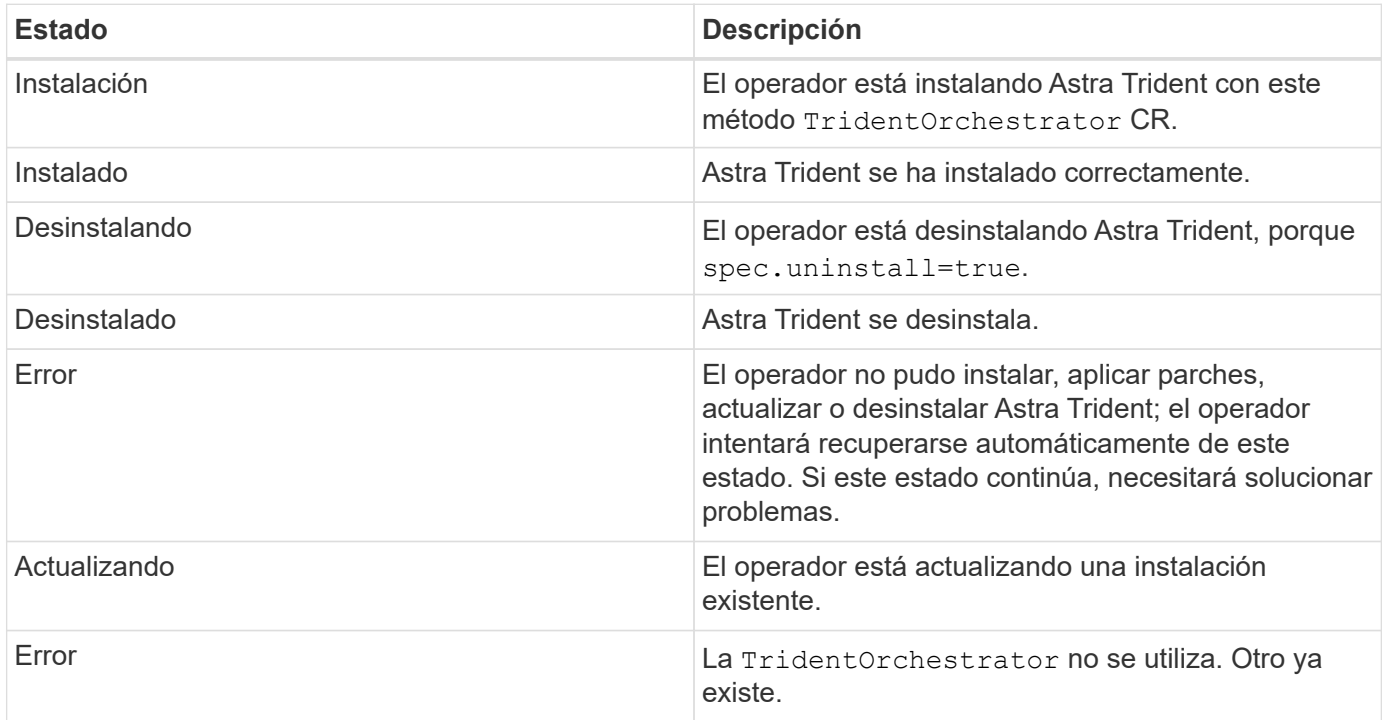

#### **Uso del estado de creación de pod**

Para confirmar si la instalación de Astra Trident ha finalizado, revise el estado de los pods creados:

```
kubectl get pods -n trident
NAME READY STATUS RESTARTS
AGE
trident-controller-7d466bf5c7-v4cpw 6/6 Running 0
1m
trident-node-linux-mr6zc 2/2 Running 0
1m
trident-node-linux-xrp7w 2/2 Running 0
1m
trident-node-linux-zh2jt 2/2 Running 0
1m
trident-operator-766f7b8658-ldzsv 1/1 Running 0
3m
```
#### **Uso** tridentctl

Puede utilizar tridentctl Para comprobar la versión de Astra Trident instalada.

```
./tridentctl -n trident version
+----------------+----------------+
| SERVER VERSION | CLIENT VERSION |
+----------------+----------------+
| 24.06.0 | 24.06.0 |
+----------------+----------------+
```
# <span id="page-41-0"></span>**Implemente manualmente el operador Trident (modo sin conexión).**

Es posible poner en marcha manualmente el operador de Trident para instalar Astra Trident. Este proceso se aplica a instalaciones en las que las imágenes de contenedor requeridas por Astra Trident se almacenan en un registro privado. Si no dispone de un registro de imágenes privado, utilice ["proceso de implementación estándar"](#page-36-0).

# **Información vital sobre Astra Trident 24,06**

• Debe leer la siguiente información crítica sobre Astra Trident.\*

# **<strong> información bï¿½tico sobre Astra Tridbï¿½tico </strong>**

- Kubernetes 1,29 ahora es compatible con Astra Trident. Actualizar Trident antes de actualizar Kubernetes.
- Astra Trident cumple estrictamente el uso de la configuración de múltiples rutas en entornos SAN, con un valor recomendado de find\_multipaths: no en el archivo multipath.conf.

Uso de la configuración sin multivía o el uso de find multipaths: yes o. find multipaths: smart el valor del archivo multipath.conf provocará fallos de montaje. Trident ha recomendado el uso de find multipaths: no desde la versión 21.07.

# **Implemente manualmente el operador de Trident e instale Trident**

Revisar ["descripción general de la instalación"](https://docs.netapp.com/es-es/trident/trident-get-started/kubernetes-deploy.html) para asegurarse de cumplir con los requisitos previos de instalación y seleccionar la opción de instalación correcta para el entorno.

# **Antes de empezar**

Inicie sesión en el host Linux y compruebe que está gestionando un funcionamiento y. ["Clúster de Kubernetes](https://docs.netapp.com/es-es/trident/trident-install/requirements.html) [compatible"](https://docs.netapp.com/es-es/trident/trident-install/requirements.html) y que tenga los privilegios necesarios.

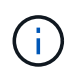

Con OpenShift, utilícelo oc en lugar de kubectl en todos los ejemplos que siguen, e inicie sesión como **system:admin** primero ejecutando oc login -u system:admin o. oc login -u kube-admin.

1. Compruebe su versión de Kubernetes:

kubectl version

2. Comprobar los privilegios de administrador de clúster:

```
kubectl auth can-i '*' '*' --all-namespaces
```
3. Compruebe que puede iniciar un pod que utilice una imagen de Docker Hub para llegar al sistema de almacenamiento a través de la red de pod:

```
kubectl run -i --tty ping --image=busybox --restart=Never --rm -- \
   ping <management IP>
```
#### **Paso 1: Descargue el paquete de instalación de Trident**

El paquete de instalación de Astra Trident incluye todo lo necesario para poner en marcha al operador de Trident e instalar Astra Trident. Descargue y extraiga la versión más reciente del instalador de Trident ["La](https://github.com/NetApp/trident/releases/latest) [sección](https://github.com/NetApp/trident/releases/latest) *[Assets](https://github.com/NetApp/trident/releases/latest)* [de GitHub"](https://github.com/NetApp/trident/releases/latest).

```
wget https://github.com/NetApp/trident/releases/download/v24.06.0/trident-
installer-24.06.0.tar.gz
tar -xf trident-installer-24.06.0.tar.gz
cd trident-installer
```
**Paso 2: Cree la** TridentOrchestrator **CRD**

Cree el TridentOrchestrator Definición de recurso personalizado (CRD). Creará una TridentOrchestrator Recursos personalizados más adelante. Use la versión adecuada de CRD YAML en deploy/crds para crear la TridentOrchestrator CRD:

kubectl create -f deploy/crds/<VERSION>.yaml

#### **Paso 3: Actualice la ubicación del registro en el operador**

En /deploy/operator.yaml, actualice image: docker.io/netapp/trident-operator:24.06.0 para reflejar la ubicación del registro de imágenes. ["Imágenes Trident y CSI"](#page-27-0)Puede estar ubicado en un registro o registros diferentes, pero todas las imágenes CSI deben estar ubicadas en el mismo registro. Por ejemplo:

• image: <your-registry>/trident-operator:24.06.0 si todas sus imágenes están ubicadas en un registro.

• image: <your-registry>/netapp/trident-operator:24.06.0 Si su imagen Trident se encuentra en un registro diferente de sus imágenes CSI.

#### **Paso 4: Ponga en marcha el operador de Trident**

El instalador de Astra Trident proporciona un archivo de paquete que se puede utilizar para instalar el operador y crear objetos asociados. El archivo de paquete es una forma sencilla de poner en marcha el operador e instalar Astra Trident con una configuración predeterminada.

- Para los clústeres que ejecutan Kubernetes 1,24, utilice bundle pre 1 25. yaml.
- Para los clústeres que ejecutan Kubernetes 1,25 o posterior, utilice bundle post 1 25. yaml.

#### **Antes de empezar**

• De forma predeterminada, el instalador de Trident implementa el operador en la trident espacio de nombres. Si la trident el espacio de nombres no existe, créelo con:

kubectl apply -f deploy/namespace.yaml

- Para implementar el operador en un espacio de nombres distinto del trident espacio de nombres, actualización serviceaccount.yaml, clusterrolebinding.yaml y.. operator.yaml y genere el archivo del paquete con el kustomization.yaml.
	- a. Cree el kustomization.yaml con el siguiente comando donde está *<bundle.yaml>* bundle pre 1 25.yaml o. bundle post 1 25.yaml Según su versión de Kubernetes.

cp deploy/kustomization <br/> <br/> <br/> <br/> <br/>deploy/kustomization.yaml

b. Compile el paquete con el siguiente comando donde está *<bundle.yaml>* bundle\_pre\_1\_25.yaml o. bundle post 1 25. yaml Según su versión de Kubernetes.

kubectl kustomize deploy/ > deploy/<br/>bundle.yaml>

#### **Pasos**

1. Crear los recursos e implementar el operador:

kubectl create -f deploy/<bundle.yaml>

2. Compruebe que se han creado el operador, el despliegue y los replicasets.

```
kubectl get all -n <operator-namespace>
```
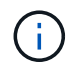

Solo debe haber **una instancia** del operador en un clúster de Kubernetes. No cree varias implementaciones del operador Trident.

#### Paso 5: Actualice la ubicación del registro de imágenes en el TridentOrchestrator

Su ["Imágenes Trident y CSI"](#page-27-0) Se pueden ubicar en un registro o en diferentes registros, pero todas las imágenes CSI deben estar ubicadas en el mismo registro. Actualizar deploy/crds/tridentorchestrator cr.yaml para agregar las especificaciones de ubicación adicionales basadas en la configuración de su registro.

#### **Imágenes en un registro**

```
imageRegistry: "<your-registry>"
autosupportImage: "<your-registry>/trident-autosupport:24.06"
tridentImage: "<your-registry>/trident:24.06.0"
```
#### **Imágenes en diferentes registros**

Debe añadir sig-storage para la imageRegistry para usar diferentes ubicaciones de registro.

```
imageRegistry: "<your-registry>/sig-storage"
autosupportImage: "<your-registry>/netapp/trident-autosupport:24.06"
tridentImage: "<your-registry>/netapp/trident:24.06.0"
```
#### **Paso 6: Cree el** TridentOrchestrator **E instale Trident**

Ahora puede crear el TridentOrchestrator E instale Astra Trident. Si lo desea, puede ir más allá ["Personalice su instalación de Trident"](#page-55-0) uso de los atributos de la TridentOrchestrator espec. En el siguiente ejemplo se muestra una instalación donde las imágenes Trident y CSI se encuentran en diferentes registros.

```
kubectl create -f deploy/crds/tridentorchestrator_cr.yaml
tridentorchestrator.trident.netapp.io/trident created
kubectl describe torc trident
Name: trident
Namespace:
Labels: <none>
Annotations: <none>
API Version: trident.netapp.io/v1
Kind: TridentOrchestrator
...
Spec:
   Autosupport Image: <your-registry>/netapp/trident-autosupport:24.06
 Debug: true
   Image Registry: <your-registry>/sig-storage
 Namespace: trident
   Trident Image: <your-registry>/netapp/trident:24.06.0
Status:
   Current Installation Params:
     IPv6: false
     Autosupport Hostname:
     Autosupport Image: <your-registry>/netapp/trident-
autosupport:24.06
     Autosupport Proxy:
     Autosupport Serial Number:
   Debug: true
     Http Request Timeout: 90s
     Image Pull Secrets:
     Image Registry: <your-registry>/sig-storage
     k8sTimeout: 30
     Kubelet Dir: /var/lib/kubelet
   Log Format: text
   Probe Port: 17546
     Silence Autosupport: false
     Trident Image: <your-registry>/netapp/trident:24.06.0
 Message: Trident installed
 Namespace: trident
   Status: Installed
   Version: v24.06.0
Events:
   Type Reason Age From Message ---- ------ ---- ---- -------Normal
     Installing 74s trident-operator.netapp.io Installing Trident Normal
     Installed 67s trident-operator.netapp.io Trident installed
```
# **Compruebe la instalación**

Existen varias formas de verificar su instalación.

**Uso** TridentOrchestrator **estado**

El estado de TridentOrchestrator Indica si la instalación se realizó correctamente y muestra la versión de Trident instalada. Durante la instalación, el estado de TridentOrchestrator cambios de Installing para Installed. Si observa la Failed y el operador no puede recuperar por sí solo, ["compruebe los](#page-335-0) [registros"](#page-335-0).

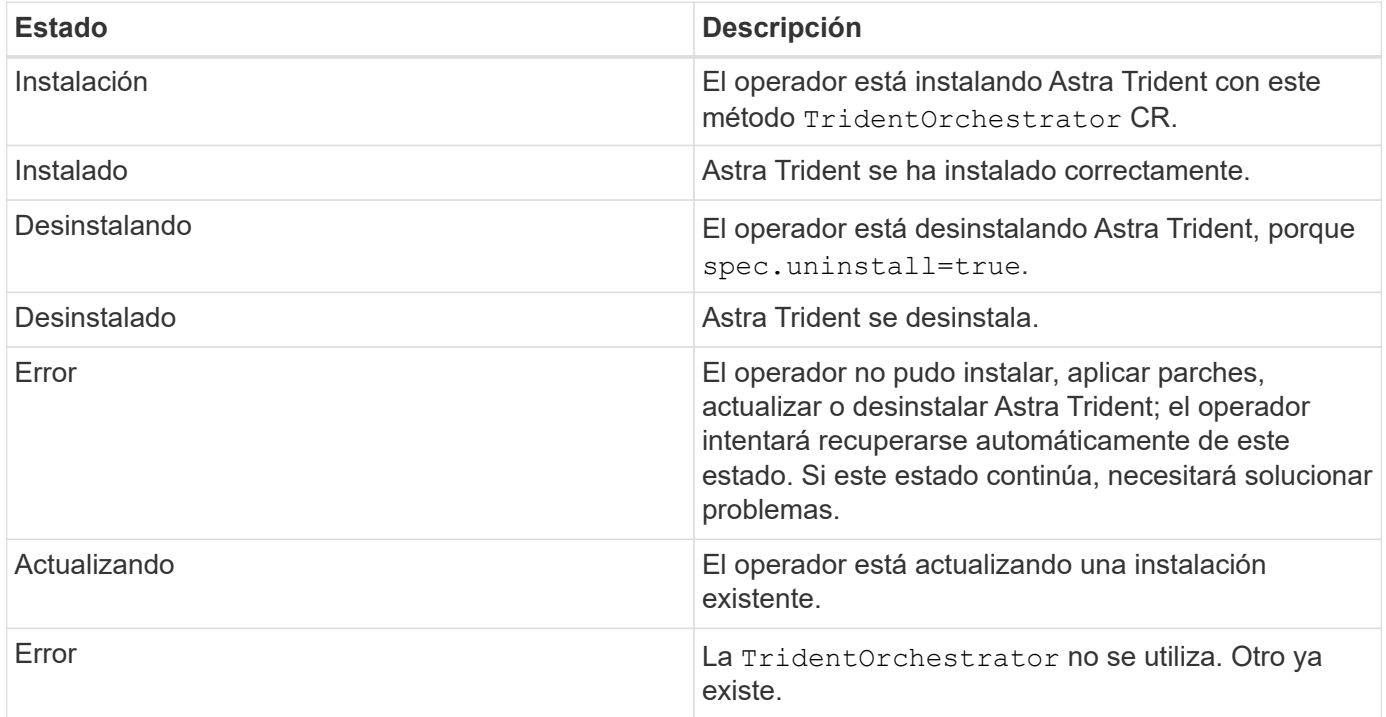

# **Uso del estado de creación de pod**

Para confirmar si la instalación de Astra Trident ha finalizado, revise el estado de los pods creados:

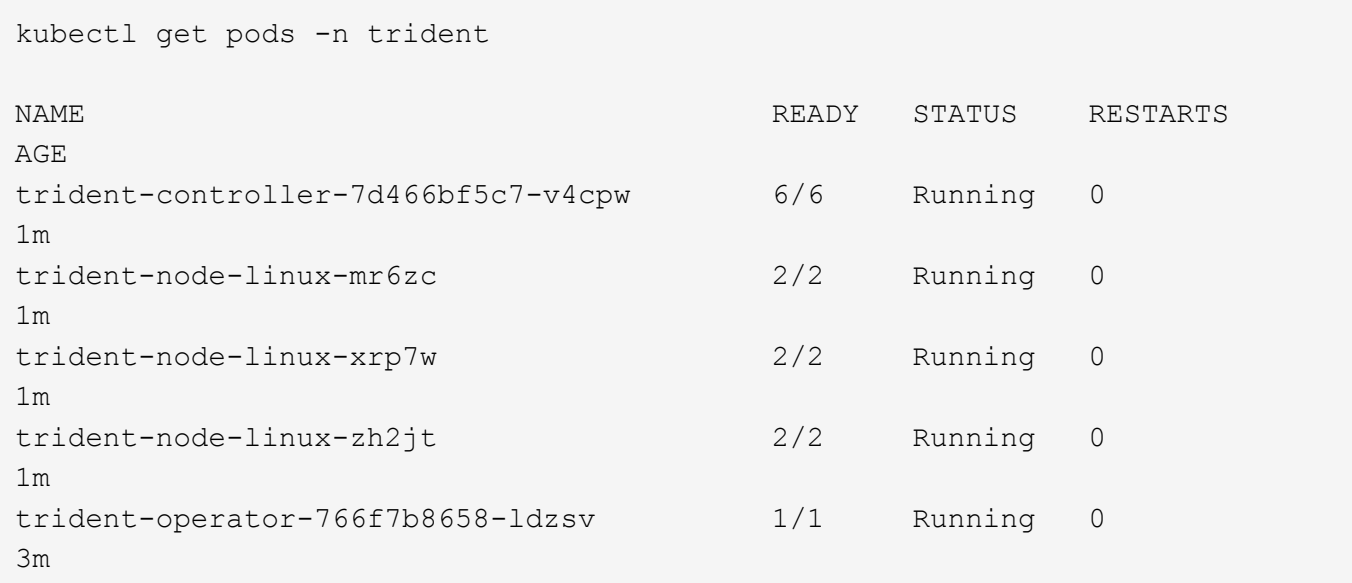

```
Uso tridentctl
```
Puede utilizar tridentctl Para comprobar la versión de Astra Trident instalada.

```
./tridentctl -n trident version
+----------------+----------------+
| SERVER VERSION | CLIENT VERSION |
+----------------+----------------+
| 24.06.0 | 24.06.0 |
+----------------+----------------+
```
# <span id="page-47-0"></span>**Puesta en marcha del operador de Trident con Helm (modo estándar)**

Puede poner en marcha el operador de Trident e instalar Astra Trident con Helm. Este proceso se aplica a instalaciones en las que las imágenes de contenedor requeridas por Astra Trident no se almacenan en un registro privado. Si dispone de un registro de imágenes privado, utilice ["proceso de puesta en marcha sin conexión".](#page-51-0)

# **Información vital sobre Astra Trident 24,06**

• Debe leer la siguiente información crítica sobre Astra Trident.\*

# **<strong> información bï¿½tico sobre Astra Tridbï¿½tico </strong>**

- Kubernetes 1,29 ahora es compatible con Astra Trident. Actualizar Trident antes de actualizar Kubernetes.
- Astra Trident cumple estrictamente el uso de la configuración de múltiples rutas en entornos SAN, con un valor recomendado de find\_multipaths: no en el archivo multipath.conf.

Uso de la configuración sin multivía o el uso de find multipaths: yes o. find multipaths: smart el valor del archivo multipath.conf provocará fallos de montaje. Trident ha recomendado el uso de find multipaths: no desde la versión 21.07.

# **Ponga en marcha el operador de Trident e instale Astra Trident con Helm**

Usar Trident ["Carta del timón"](https://artifacthub.io/packages/helm/netapp-trident/trident-operator) Es posible poner en marcha el operador de Trident e instalar Trident en un paso.

Revisar ["descripción general de la instalación"](https://docs.netapp.com/es-es/trident/trident-get-started/kubernetes-deploy.html) para asegurarse de cumplir con los requisitos previos de instalación y seleccionar la opción de instalación correcta para el entorno.

# **Antes de empezar**

Además de la ["requisitos previos a la implementación"](https://docs.netapp.com/es-es/trident/trident-get-started/kubernetes-deploy.html#before-you-deploy) que necesita ["Versión timón 3".](https://v3.helm.sh/)

# **Pasos**

1. Añada el repositorio de Astra Trident Helm:

helm repo add netapp-trident https://netapp.github.io/trident-helm-chart

2. Utilice helm install y especifique un nombre para la implementación como en el ejemplo siguiente, donde 100.2404.0 se encuentra la versión de Astra Trident que está instalando.

helm install <name> netapp-trident/trident-operator --version 100.2406.0 --create-namespace --namespace <trident-namespace>

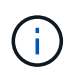

Si ya creó un espacio de nombres para Trident, el --create-namespace el parámetro no creará un espacio de nombres adicional.

Puede utilizar helm list para revisar detalles de la instalación como nombre, espacio de nombres, gráfico, estado, versión de la aplicación, y el número de revisión.

# **Pasar los datos de configuración durante la instalación**

Existen dos formas de pasar los datos de configuración durante la instalación:

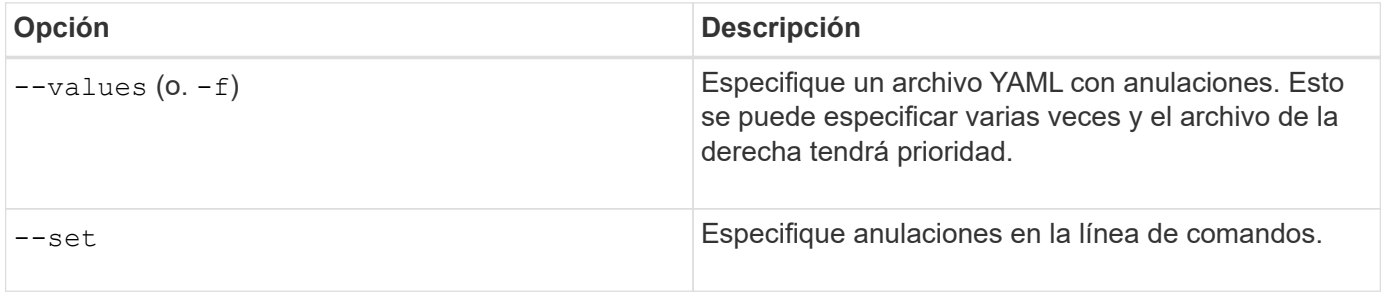

Por ejemplo, para cambiar el valor predeterminado de debug, ejecute el siguiente --set comando, donde 100.2406.0 es la versión de Astra Trident que está instalando:

helm install <name> netapp-trident/trident-operator --version 100.2406.0 --create-namespace --namespace trident --set tridentDebug=true

#### <span id="page-48-0"></span>**Opciones de configuración**

Esta tabla y la values. yaml File, que forma parte del gráfico Helm, proporciona la lista de claves y sus valores predeterminados.

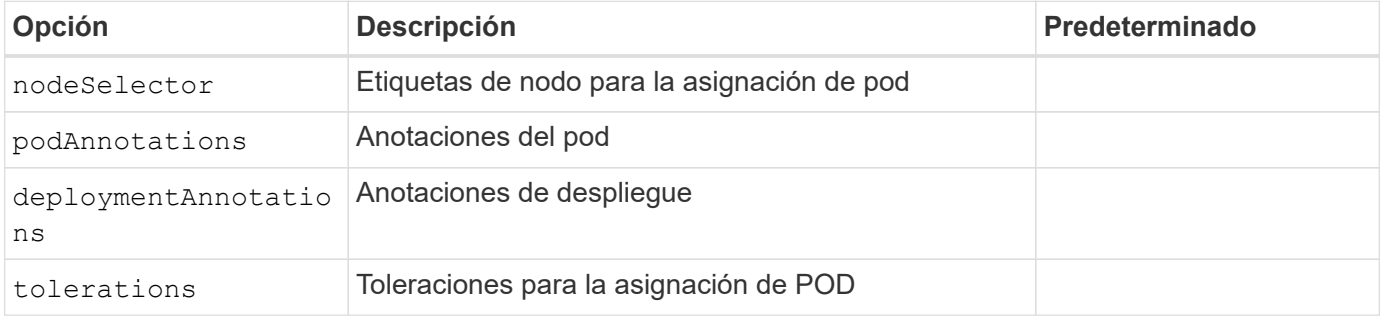

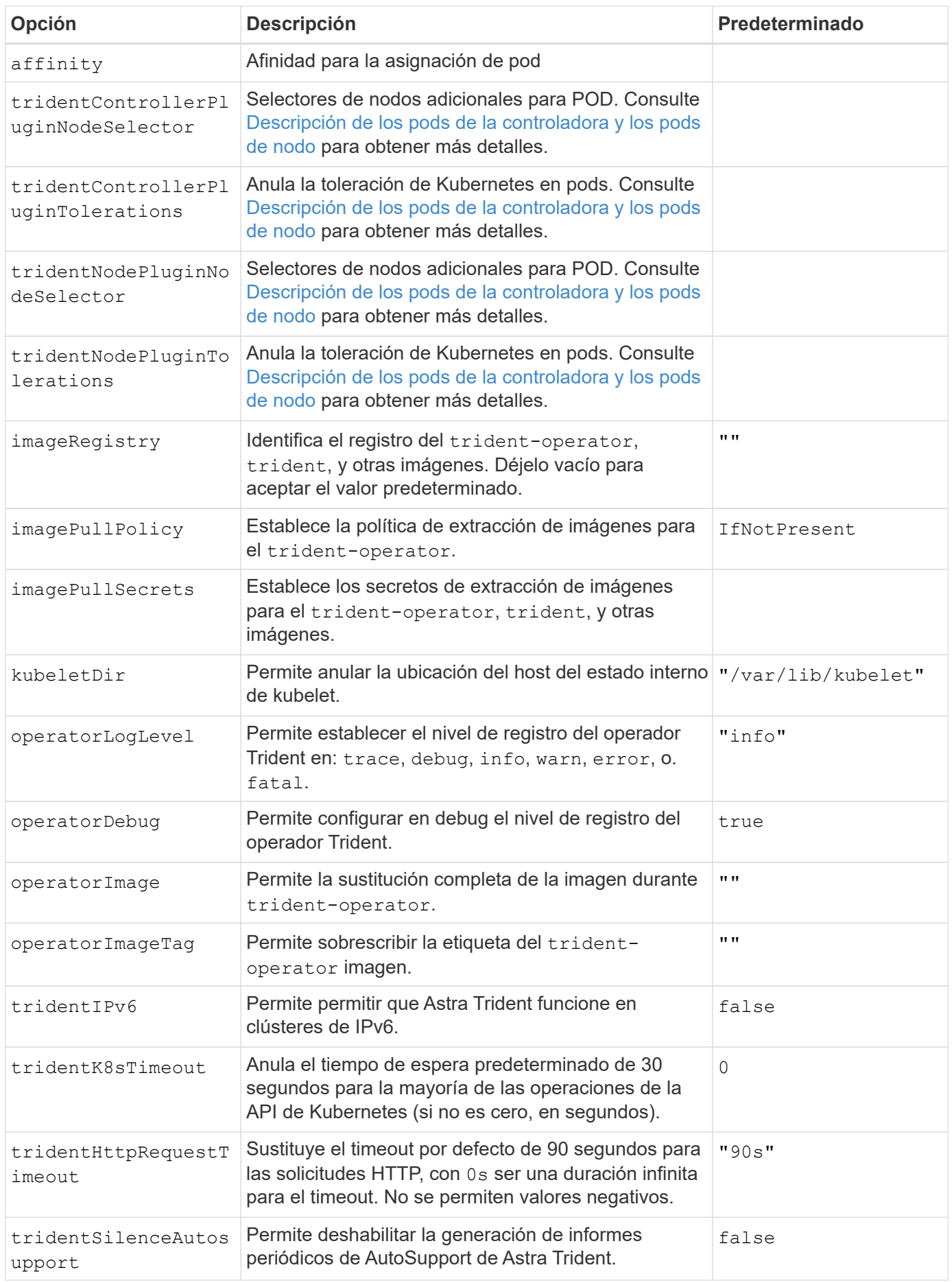

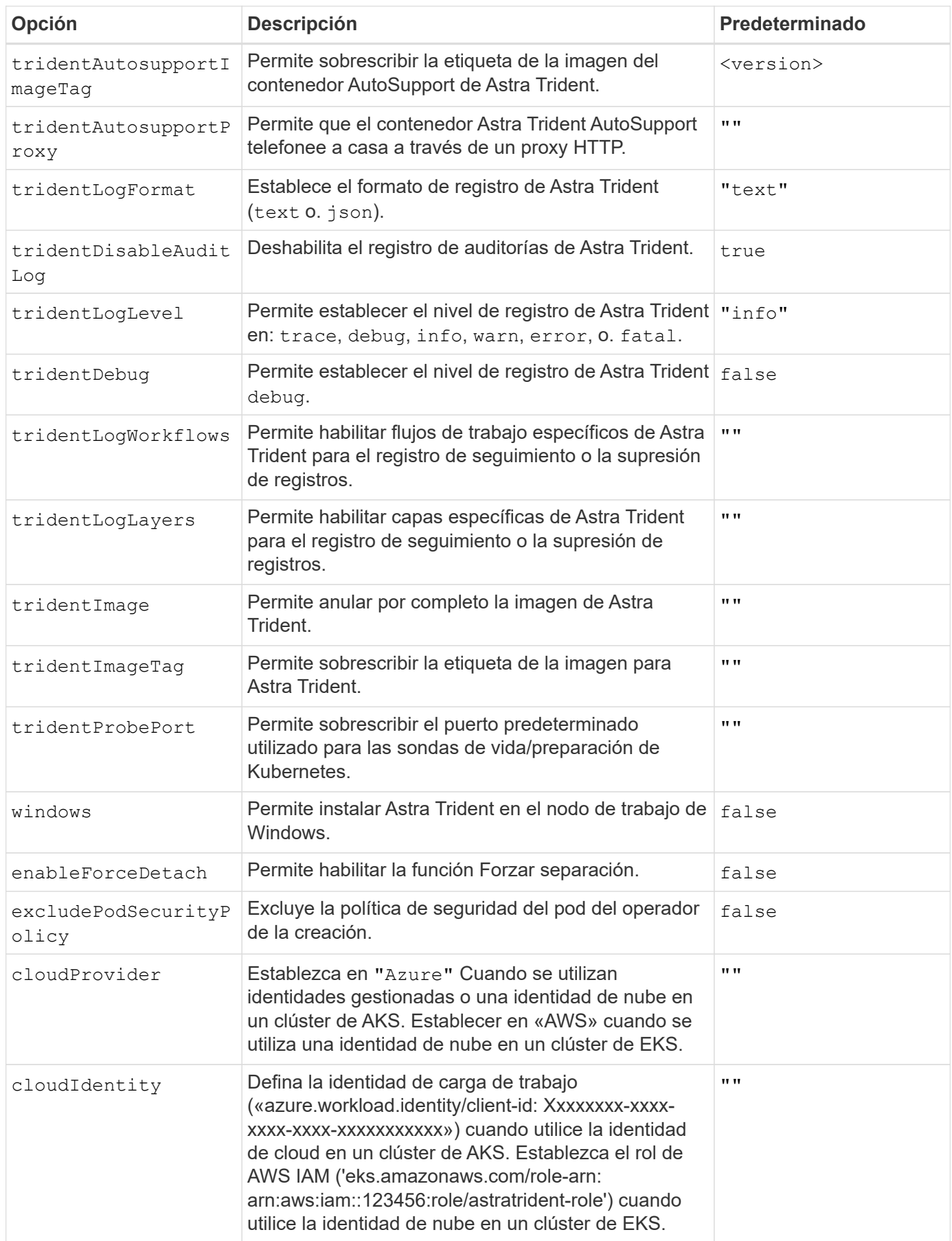

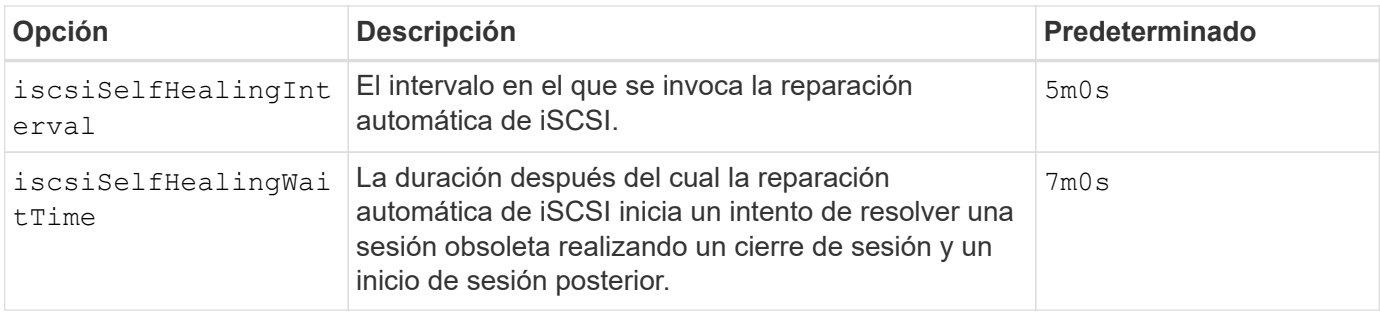

# **Descripción de los pods de la controladora y los pods de nodo**

Astra Trident se ejecuta como un único pod de la controladora, más un pod de nodos en cada nodo de trabajo del clúster. El pod del nodo debe ejecutarse en cualquier host en el que desee montar potencialmente un volumen Astra Trident.

Kubernetes ["selectores de nodos"](https://kubernetes.io/docs/concepts/scheduling-eviction/assign-pod-node/) y.. ["toleraciones y tintes"](https://kubernetes.io/docs/concepts/scheduling-eviction/taint-and-toleration/) se utilizan para restringir un pod para ejecutarse en un nodo concreto o preferido. Uso del "ControllerPlugin" y. NodePlugin, puede especificar restricciones y anulaciones.

- El complemento de la controladora se ocupa del aprovisionamiento y la gestión de volúmenes, como snapshots y redimensionamiento.
- El complemento de nodo se encarga de conectar el almacenamiento al nodo.

# <span id="page-51-0"></span>**Implementar el operador de Trident con Helm (modo sin conexión)**

Puede poner en marcha el operador de Trident e instalar Astra Trident con Helm. Este proceso se aplica a instalaciones en las que las imágenes de contenedor requeridas por Astra Trident se almacenan en un registro privado. Si no dispone de un registro de imágenes privado, utilice ["proceso de implementación estándar"](#page-47-0).

# **Información vital sobre Astra Trident 24,06**

• Debe leer la siguiente información crítica sobre Astra Trident.\*

# **<strong> información bï¿½tico sobre Astra Tridbï¿½tico </strong>**

- Kubernetes 1,29 ahora es compatible con Astra Trident. Actualizar Trident antes de actualizar Kubernetes.
- Astra Trident cumple estrictamente el uso de la configuración de múltiples rutas en entornos SAN, con un valor recomendado de find multipaths: no en el archivo multipath.conf.

Uso de la configuración sin multivía o el uso de find multipaths: yes o. find multipaths: smart el valor del archivo multipath.conf provocará fallos de montaje. Trident ha recomendado el uso de find multipaths: no desde la versión 21.07.

# **Ponga en marcha el operador de Trident e instale Astra Trident con Helm**

Usar Trident ["Carta del timón"](https://artifacthub.io/packages/helm/netapp-trident/trident-operator) Es posible poner en marcha el operador de Trident e instalar Trident en un paso.

Revisar ["descripción general de la instalación"](https://docs.netapp.com/es-es/trident/trident-get-started/kubernetes-deploy.html) para asegurarse de cumplir con los requisitos previos de instalación y seleccionar la opción de instalación correcta para el entorno.

# **Antes de empezar**

Además de la ["requisitos previos a la implementación"](https://docs.netapp.com/es-es/trident/trident-get-started/kubernetes-deploy.html#before-you-deploy) que necesita ["Versión timón 3".](https://v3.helm.sh/)

# **Pasos**

1. Añada el repositorio de Astra Trident Helm:

helm repo add netapp-trident https://netapp.github.io/trident-helm-chart

2. Utilice helm install y especifique un nombre para el despliegue y la ubicación del registro de imágenes. ["Imágenes Trident y CSI"P](#page-27-0)uede estar ubicado en un registro o registros diferentes, pero todas las imágenes CSI deben estar ubicadas en el mismo registro. En los ejemplos, 100.2406.0 es la versión de Astra Trident que está instalando.

#### **Imágenes en un registro**

```
helm install <name> netapp-trident/trident-operator --version
100.2406.0 --set imageRegistry=<your-registry> --create-namespace
--namespace <trident-namespace>
```
#### **Imágenes en diferentes registros**

Debe añadir sig-storage para la imageRegistry para usar diferentes ubicaciones de registro.

```
helm install <name> netapp-trident/trident-operator --version
100.2406.0 --set imageRegistry=<your-registry>/sig-storage --set
operatorImage=<your-registry>/netapp/trident-operator:24.06.0 --set
tridentAutosupportImage=<your-registry>/netapp/trident-
autosupport:24.06 --set tridentImage=<your-
registry>/netapp/trident:24.06.0 --create-namespace --namespace
<trident-namespace>
```
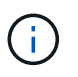

Si ya creó un espacio de nombres para Trident, el --create-namespace el parámetro no creará un espacio de nombres adicional.

Puede utilizar helm list para revisar detalles de la instalación como nombre, espacio de nombres, gráfico, estado, versión de la aplicación, y el número de revisión.

# **Pasar los datos de configuración durante la instalación**

Existen dos formas de pasar los datos de configuración durante la instalación:

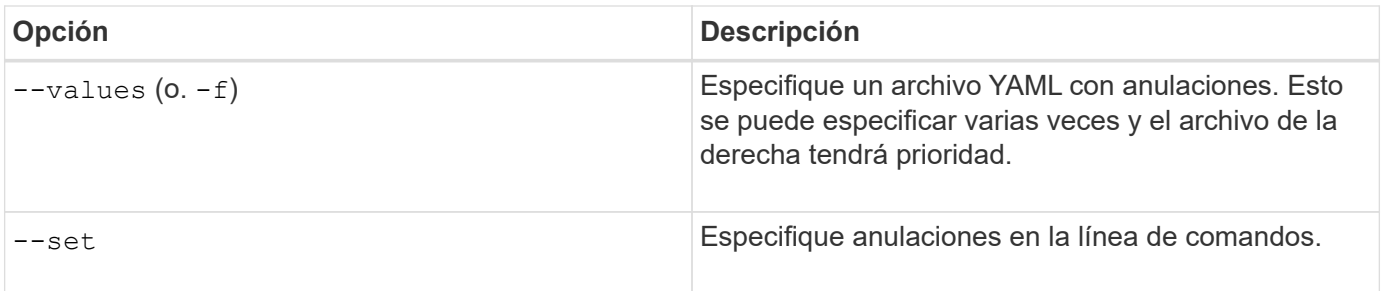

Por ejemplo, para cambiar el valor predeterminado de debug, ejecute el siguiente --set comando, donde 100.2406.0 es la versión de Astra Trident que está instalando:

```
helm install <name> netapp-trident/trident-operator --version 100.2406.0
--create-namespace --namespace trident --set tridentDebug=true
```
# **Opciones de configuración**

Esta tabla y la values. yaml File, que forma parte del gráfico Helm, proporciona la lista de claves y sus valores predeterminados.

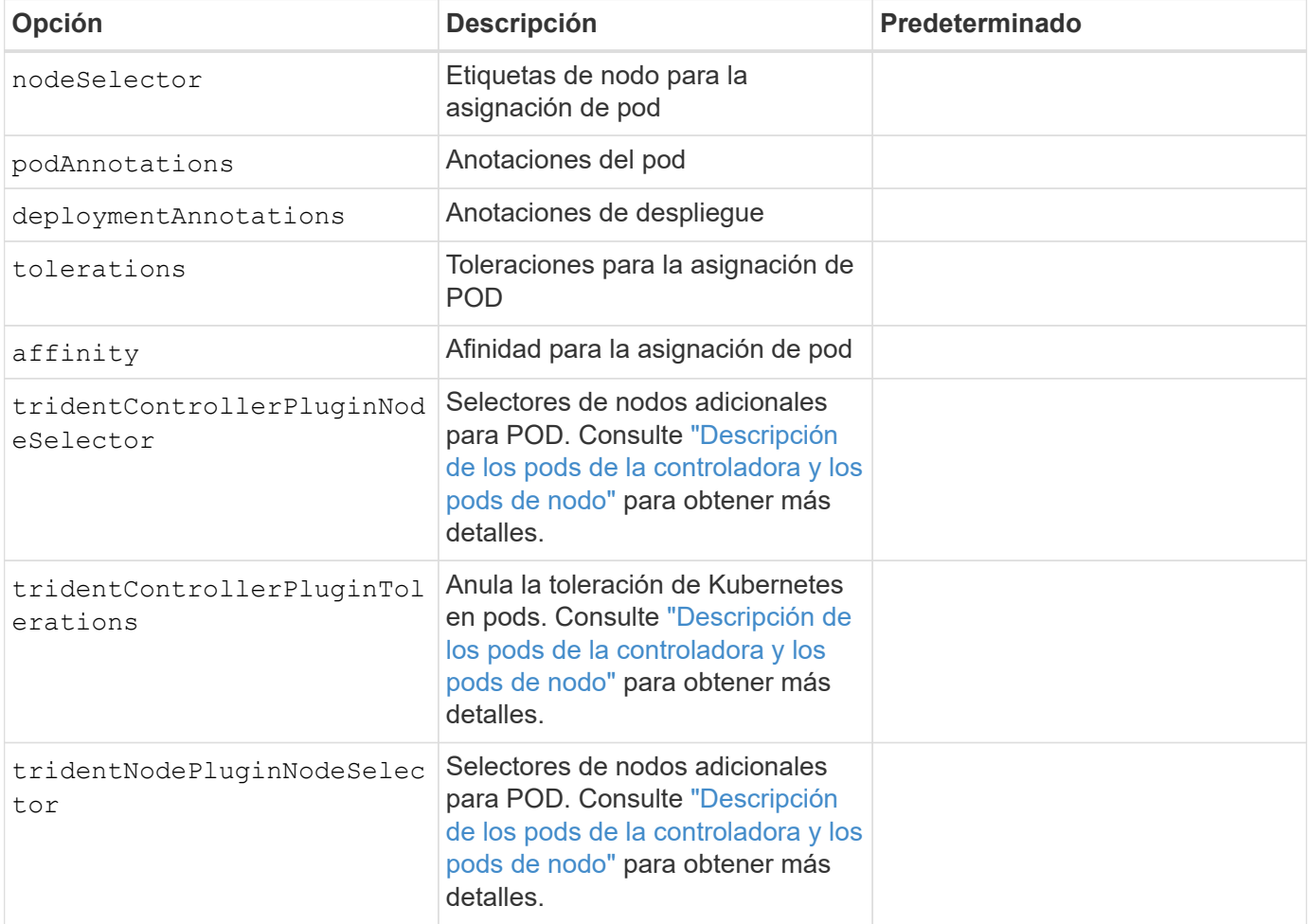

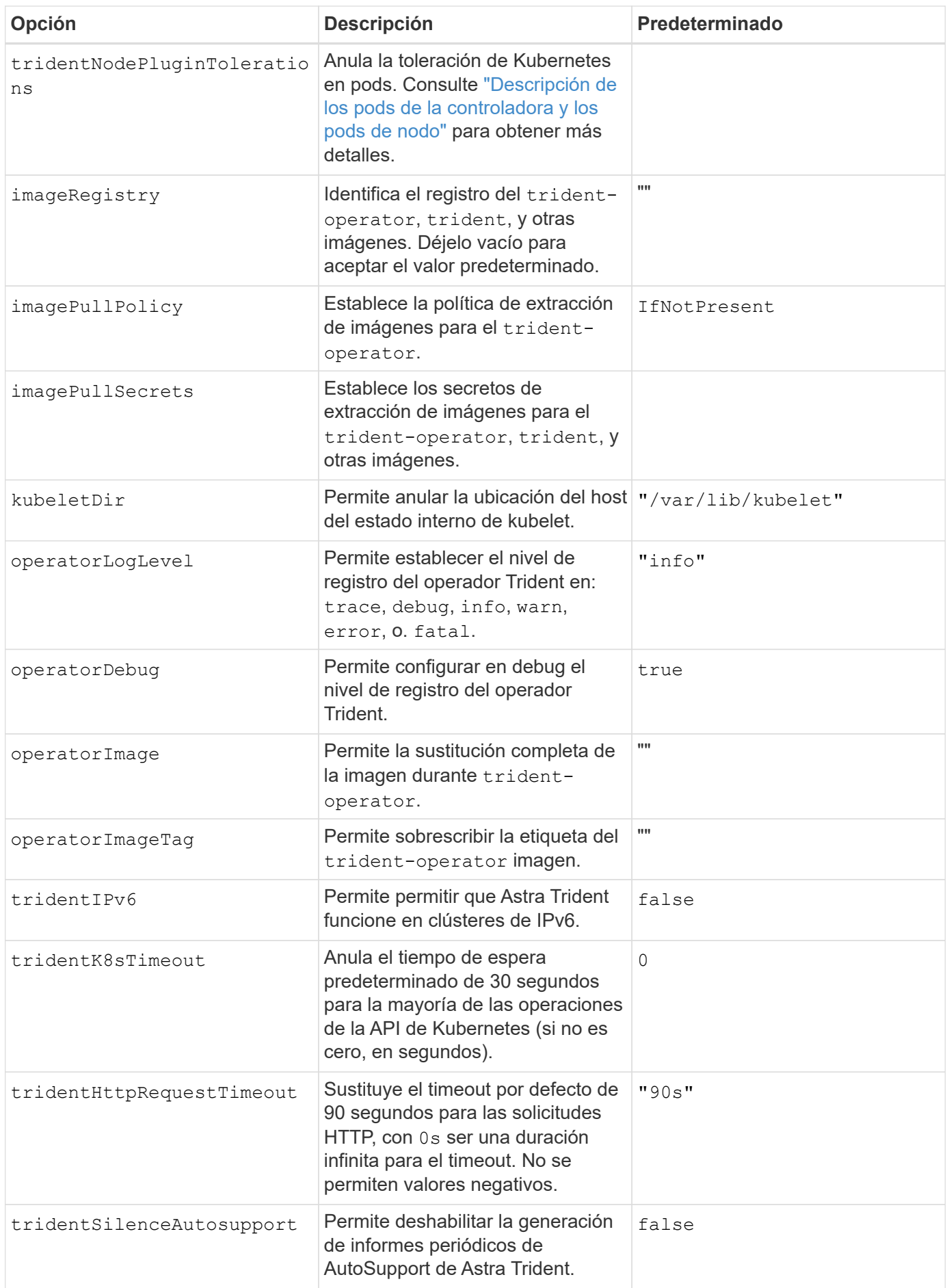

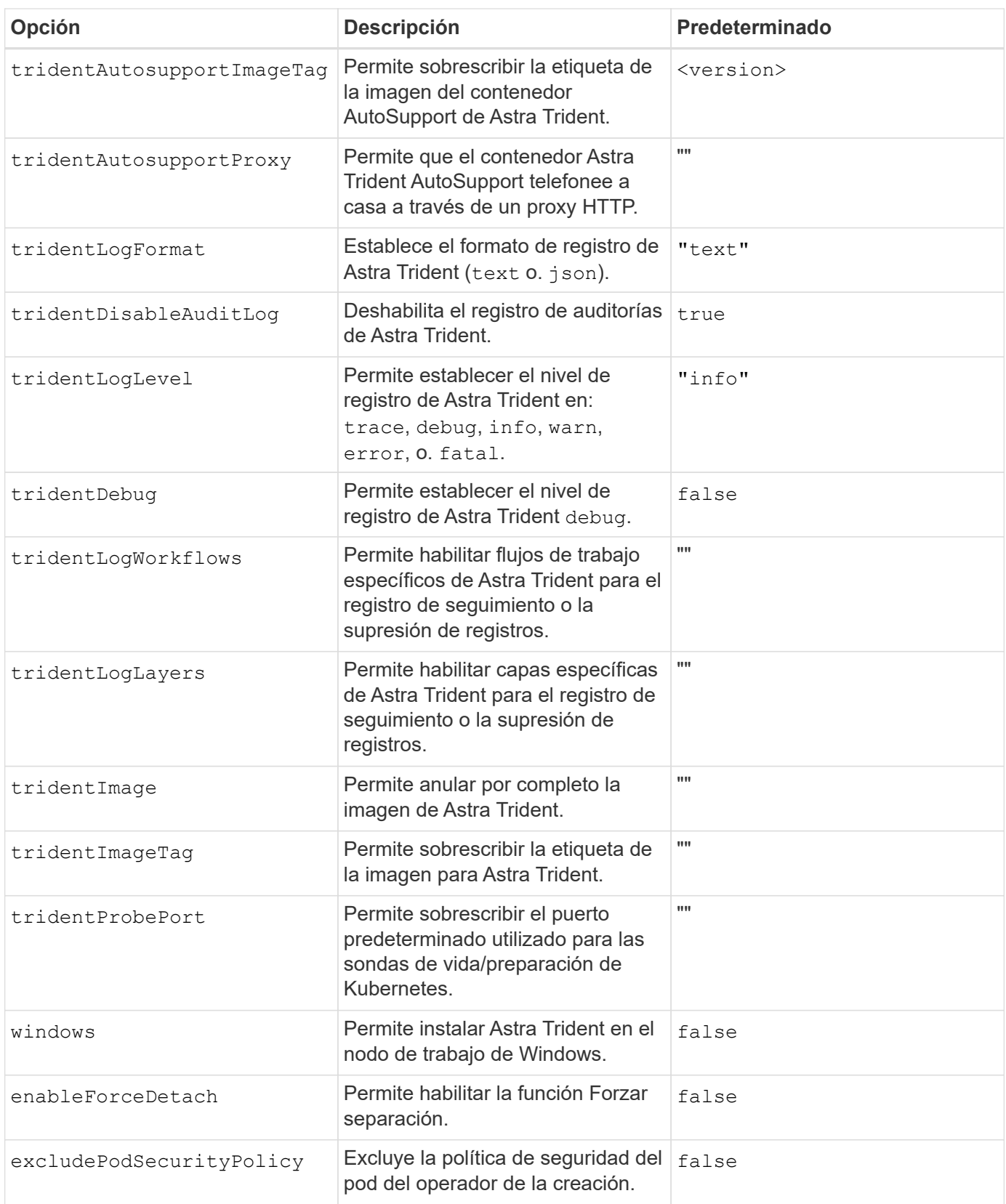

# <span id="page-55-0"></span>**Personalice la instalación del operador de Trident**

El operador Trident le permite personalizar la instalación de Astra Trident con los atributos del TridentOrchestrator espec. Si desea personalizar la instalación más allá de qué TridentOrchestrator los argumentos lo permiten, considere usar tridentctl Para generar manifiestos YAML personalizados y modificarlos según sea necesario.

# **Descripción de los pods de la controladora y los pods de nodo**

Astra Trident se ejecuta como un único pod de la controladora, más un pod de nodos en cada nodo de trabajo del clúster. El pod del nodo debe ejecutarse en cualquier host en el que desee montar potencialmente un volumen Astra Trident.

Kubernetes ["selectores de nodos"](https://kubernetes.io/docs/concepts/scheduling-eviction/assign-pod-node/) y.. ["toleraciones y tintes"](https://kubernetes.io/docs/concepts/scheduling-eviction/taint-and-toleration/) se utilizan para restringir un pod para ejecutarse en un nodo concreto o preferido. Uso del "ControllerPlugin" y. NodePlugin, puede especificar restricciones y anulaciones.

- El complemento de la controladora se ocupa del aprovisionamiento y la gestión de volúmenes, como snapshots y redimensionamiento.
- El complemento de nodo se encarga de conectar el almacenamiento al nodo.

# **Opciones de configuración**

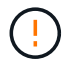

spec.namespace se especifica en TridentOrchestrator Para indicar el espacio de nombres en el que está instalado Astra Trident. Este parámetro **no se puede actualizar después de instalar Astra Trident**. Al intentar hacerlo, se genera el TridentOrchestrator estado a cambiar a. Failed. Astra Trident no está pensado para la migración entre espacios de nombres.

Esta tabla detalla TridentOrchestrator atributos.

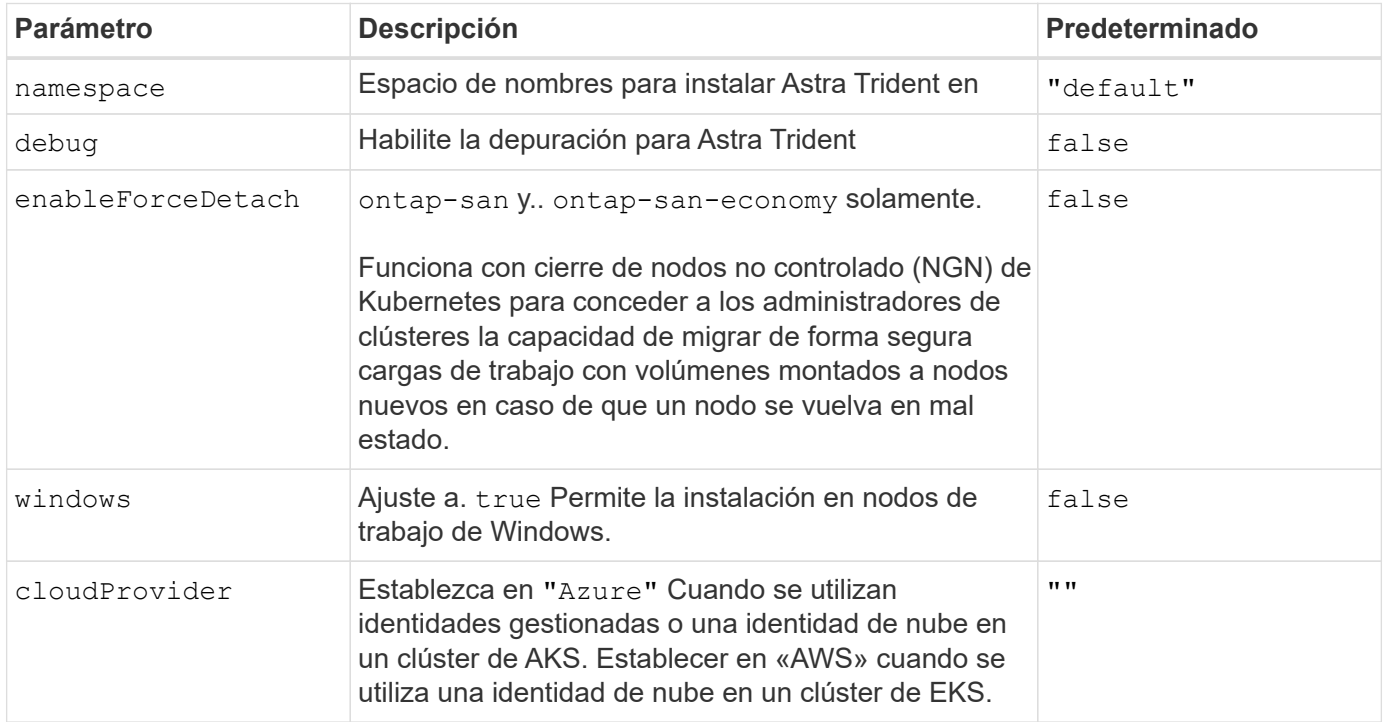

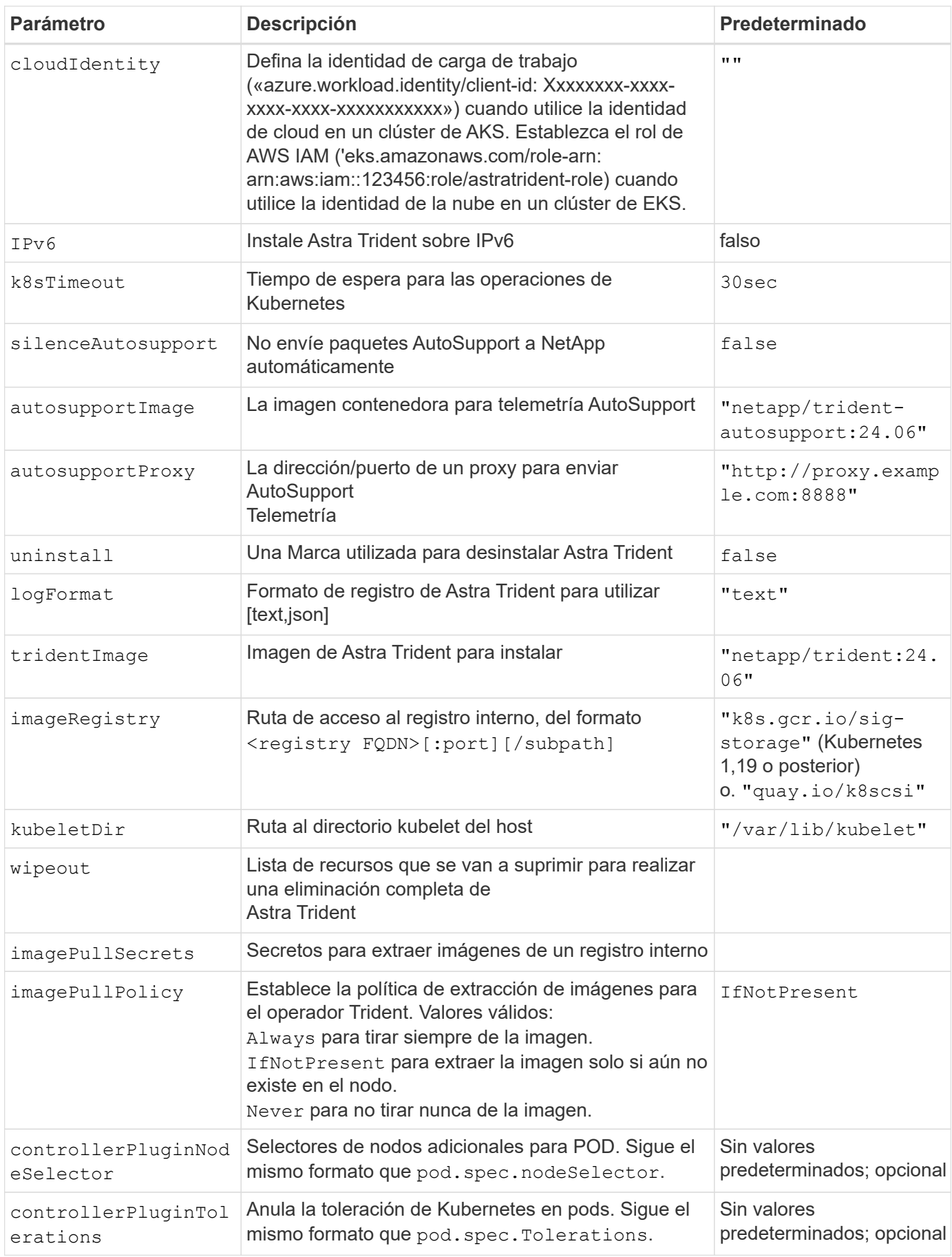

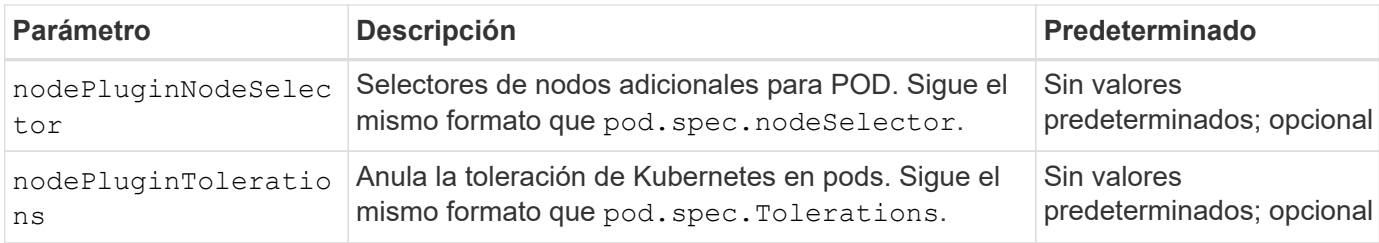

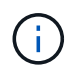

Para obtener más información sobre el formato de los parámetros del pod, consulte ["Asignación](https://kubernetes.io/docs/concepts/scheduling-eviction/assign-pod-node/) [de pods a nodos".](https://kubernetes.io/docs/concepts/scheduling-eviction/assign-pod-node/)

# **Detalles acerca de forzar separación**

Forzar separación está disponible para ontap-san y.. ontap-san-economy solamente. Antes de habilitar la desconexión forzada, se debe habilitar el cierre de nodos (NGN) no controlado en el clúster de Kubernetes. Para obtener más información, consulte ["Kubernetes: Cierre de nodo sin gracia".](https://kubernetes.io/docs/concepts/architecture/nodes/#non-graceful-node-shutdown)

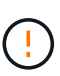

Dado que Astra Trident se basa en NGN de Kubernetes, no lo elimine out-of-service mantiene un nodo en mal estado hasta que se reprograman todas las cargas de trabajo no tolerables. La aplicación o eliminación imprudente de la contaminación puede poner en peligro la protección de datos de back-end.

Cuando el administrador del clúster de Kubernetes ha aplicado el node.kubernetes.io/out-ofservice=nodeshutdown:NoExecute mancha al nodo y. enableForceDetach se establece en true, Astra Trident determinará el estado del nodo y:

- 1. Cese el acceso de I/O back-end para los volúmenes montados en ese nodo.
- 2. Marque el objeto de nodo de Astra Trident como  $\text{dirty}$  (no es seguro para las nuevas publicaciones).

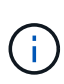

La controladora Trident rechazará nuevas solicitudes de volumen de publicación hasta que el nodo se vuelva a calificar (después de haberse marcado como  $\text{dir}$ ty) Por el pod del nodo de Trident. No se aceptarán todas las cargas de trabajo programadas con una RVP montada (incluso después de que el nodo del clúster esté en buen estado y listo) hasta que Astra Trident pueda verificar el nodo clean (seguro para nuevas publicaciones).

Cuando se restaure el estado del nodo y se elimine el tinte, Astra Trident:

- 1. Identifique y limpie las rutas publicadas obsoletas en el nodo.
- 2. Si el nodo está en cleanable estado (se ha eliminado la contaminación de fuera de servicio y el nodo está en Ready estatal) Y todas las rutas obsoletas publicadas están limpias, Astra Trident reenviará el nodo como clean y permitir nuevos volúmenes publicados al nodo.

# **Configuraciones de ejemplo**

Puede utilizar los atributos en [Opciones de configuración](#page-48-0) al definir TridentOrchestrator para personalizar la instalación.

#### **Configuración personalizada básica**

Este es un ejemplo de una instalación personalizada básica.

```
cat deploy/crds/tridentorchestrator cr imagepullsecrets.yaml
apiVersion: trident.netapp.io/v1
kind: TridentOrchestrator
metadata:
   name: trident
spec:
   debug: true
   namespace: trident
    imagePullSecrets:
    - thisisasecret
```
#### **Selectores de nodos**

Este ejemplo instala Astra Trident con selectores de nodos.

```
apiVersion: trident.netapp.io/v1
kind: TridentOrchestrator
metadata:
   name: trident
spec:
    debug: true
    namespace: trident
    controllerPluginNodeSelector:
      nodetype: master
    nodePluginNodeSelector:
      storage: netapp
```
#### **Nodos de trabajo de Windows**

En este ejemplo se instala Astra Trident en un nodo de trabajo de Windows.

```
cat deploy/crds/tridentorchestrator cr.yaml
apiVersion: trident.netapp.io/v1
kind: TridentOrchestrator
metadata:
    name: trident
spec:
    debug: true
   namespace: trident
    windows: true
```
# **Identidades administradas en un cluster AKS**

En este ejemplo se instala Astra Trident para habilitar identidades gestionadas en un clúster de AKS.

```
apiVersion: trident.netapp.io/v1
kind: TridentOrchestrator
metadata:
    name: trident
spec:
   debug: true
   namespace: trident
    cloudProvider: "Azure"
```
#### **Identidad de nube en un clúster AKS**

En este ejemplo se instala Astra Trident para usarlo con una identidad de cloud en un clúster de AKS.

```
apiVersion: trident.netapp.io/v1
kind: TridentOrchestrator
metadata:
   name: trident
spec:
   debug: true
   namespace: trident
    cloudProvider: "Azure"
    cloudIdentity: 'azure.workload.identity/client-id: xxxxxxxx-xxxx-
xxxx-xxxx-xxxxxxxxxxx'
```
En este ejemplo se instala Astra Trident para usarlo con una identidad de cloud en un clúster de AKS.

```
apiVersion: trident.netapp.io/v1
kind: TridentOrchestrator
metadata:
    name: trident
spec:
    debug: true
    namespace: trident
    cloudProvider: "AWS"
    cloudIdentity: "'eks.amazonaws.com/role-arn:
arn:aws:iam::123456:role/astratrident-role'"
```
# **Instale utilizando trimentctl**

# **Instale utilizando trimentctl**

Puede instalar Astra Trident con tridentctl. Este proceso se aplica a instalaciones en las que las imágenes de contenedor requeridas por Astra Trident se almacenan o no en un registro privado. Para personalizar su tridentctl despliegue, consulte ["Personalice](#page-65-0) [la implementación trimentctl".](#page-65-0)

# **Información vital sobre Astra Trident 24,06**

• Debe leer la siguiente información crítica sobre Astra Trident.\*

#### **<strong> información bï¿½tico sobre Astra Tridbï¿½tico </strong>**

- Kubernetes 1,27 ahora es compatible con Trident. Actualizar Trident antes de actualizar Kubernetes.
- Astra Trident cumple estrictamente el uso de la configuración de múltiples rutas en entornos SAN, con un valor recomendado de find multipaths: no en el archivo multipath.conf.

Uso de la configuración sin multivía o el uso de find multipaths: yes o. find multipaths: smart el valor del archivo multipath.conf provocará fallos de montaje. Trident ha recomendado el uso de find\_multipaths: no desde la versión 21.07.

# **Instale Astra Trident con** tridentctl

Revisar ["descripción general de la instalación"](https://docs.netapp.com/es-es/trident/trident-get-started/kubernetes-deploy.html) para asegurarse de cumplir con los requisitos previos de instalación y seleccionar la opción de instalación correcta para el entorno.

#### **Antes de empezar**

Antes de iniciar la instalación, inicie sesión en el host Linux y compruebe que esté gestionando un trabajo,

["Clúster de Kubernetes compatible"](https://docs.netapp.com/es-es/trident/trident-install/requirements.html) y que tenga los privilegios necesarios.

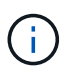

Con OpenShift, utilícelo oc en lugar de kubectl en todos los ejemplos que siguen, e inicie sesión como **system:admin** primero ejecutando oc login -u system:admin o. oc login -u kube-admin.

1. Compruebe su versión de Kubernetes:

kubectl version

2. Comprobar los privilegios de administrador de clúster:

```
kubectl auth can-i '*' '*' --all-namespaces
```
3. Compruebe que puede iniciar un pod que utilice una imagen de Docker Hub para llegar al sistema de almacenamiento a través de la red de pod:

```
kubectl run -i --tty ping --image=busybox --restart=Never --rm -- \
   ping <management IP>
```
# **Paso 1: Descargue el paquete de instalación de Trident**

El paquete de instalación de Astra Trident crea un pod Trident, configura los objetos CRD que se utilizan para mantener su estado e inicializa las sidecs CSI para realizar acciones como aprovisionar y adjuntar volúmenes a los hosts del clúster. Descargue y extraiga la versión más reciente del instalador de Trident ["La sección](https://github.com/NetApp/trident/releases/latest) *[Assets](https://github.com/NetApp/trident/releases/latest)* [de GitHub".](https://github.com/NetApp/trident/releases/latest) Actualice *<trident-installer-XX.XX.X.tar.gz>* en el ejemplo con la versión Astra Trident seleccionada.

```
wget https://github.com/NetApp/trident/releases/download/v24.06.0/trident-
installer-24.06.0.tar.gz
tar -xf trident-installer-24.06.0.tar.gz
cd trident-installer
```
# **Paso 2: Instale Astra Trident**

Instale Astra Trident en el espacio de nombres deseado ejecutando tridentctl install comando. Puede agregar argumentos adicionales para especificar la ubicación del registro de imágenes.

#### **Modo estándar**

./tridentctl install -n trident

#### **Imágenes en un registro**

```
./tridentctl install -n trident --image-registry <your-registry>
--autosupport-image <your-registry>/trident-autosupport:24.06 --trident
-image <your-registry>/trident:24.06.0
```
#### **Imágenes en diferentes registros**

Debe añadir sig-storage para la imageRegistry para usar diferentes ubicaciones de registro.

```
./tridentctl install -n trident --image-registry <your-registry>/sig-
storage --autosupport-image <your-registry>/netapp/trident-
autosupport:24.06 --trident-image <your-
registry>/netapp/trident:24.06.0
```
El estado de su instalación debería tener un aspecto parecido a este.

```
....
INFO Starting Trident installation. hamespace=trident
INFO Created service account.
INFO Created cluster role.
INFO Created cluster role binding.
INFO Added finalizers to custom resource definitions.
INFO Created Trident service.
INFO Created Trident secret.
INFO Created Trident deployment.
INFO Created Trident daemonset.
INFO Waiting for Trident pod to start.
INFO Trident pod started. namespace=trident
pod=trident-controller-679648bd45-cv2mx
INFO Waiting for Trident REST interface.
INFO Trident REST interface is up. version=24.06.0INFO Trident installation succeeded.
....
```
#### **Compruebe la instalación**

Puede verificar la instalación con el estado de creación de un pod o. tridentctl.

#### **Uso del estado de creación de pod**

Para confirmar si la instalación de Astra Trident ha finalizado, revise el estado de los pods creados:

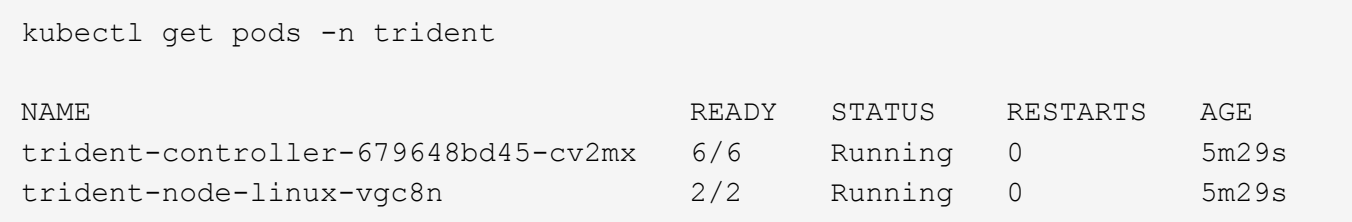

Ĥ.

Si el instalador no se completa correctamente o. trident-controller-<generated id> (trident-csi-<generated id> En versiones anteriores a 23.01) no tiene un estado **en ejecución**, la plataforma no estaba instalada. Uso -d para ["activa el modo de depuración"](#page-335-0) y solucionar el problema.

**Uso** tridentctl

Puede utilizar tridentctl Para comprobar la versión de Astra Trident instalada.

./tridentctl -n trident version +----------------+----------------+ | SERVER VERSION | CLIENT VERSION | +----------------+----------------+ | 24.06.0 | 24.06.0 | +----------------+----------------+

# **Configuraciones de ejemplo**

Los siguientes ejemplos proporcionan configuraciones de ejemplo para instalar Astra Trident mediante tridentctl.

#### **Nodos de Windows**

Para permitir que Astra Trident se ejecute en los nodos de Windows:

```
tridentctl install --windows -n trident
```
Para obtener más información acerca de forzar separación, consulte ["Personalice la instalación del](https://docs.netapp.com/es-es/trident/trident-install/..trident-get-started/kubernetes-customize-deploy.html) [operador de Trident".](https://docs.netapp.com/es-es/trident/trident-install/..trident-get-started/kubernetes-customize-deploy.html)

```
tridentctl install --enable-force-detach=true -n trident
```
# <span id="page-65-0"></span>**Personalice la instalación trimentctl**

Puede utilizar el instalador de Astra Trident para personalizar la instalación.

# **Obtenga más información sobre el instalador**

El instalador de Astra Trident le permite personalizar atributos. Por ejemplo, si ha copiado la imagen de Trident en un repositorio privado, puede especificar el nombre de la imagen mediante --trident-image. Si ha copiado la imagen Trident así como las imágenes sidecar CSI necesarias en un repositorio privado, puede que sea preferible especificar la ubicación de ese repositorio mediante el --image-registry switch, que toma la forma <registry FQDN>[:port].

Si utiliza una distribución de Kubernetes, donde kubelet mantiene los datos en una ruta distinta de la habitual /var/lib/kubelet, puede especificar la ruta alternativa mediante --kubelet-dir.

Si necesita personalizar la instalación más allá de lo que permiten los argumentos del instalador, también puede personalizar los archivos de implementación. Con el --generate-custom-yaml El parámetro crea los siguientes archivos YAML en el instalador setup directorio:

- trident-clusterrolebinding.yaml
- trident-deployment.yaml
- trident-crds.yaml
- trident-clusterrole.yaml
- trident-daemonset.yaml
- trident-service.yaml
- trident-namespace.yaml
- trident-serviceaccount.yaml
- trident-resourcequota.yaml

Después de haber generado estos archivos, puede modificarlos según sus necesidades y luego usarlos --use-custom-yaml para instalar su implementación personalizada.

./tridentctl install -n trident --use-custom-yaml

# **Utilice Astra Trident**

# **Prepare el nodo de trabajo**

Todos los nodos de trabajadores del clúster de Kubernetes deben poder montar los volúmenes que haya aprovisionado para los pods. Para preparar los nodos de trabajo, debe instalar las herramientas NFS, iSCSI o NVMe/TCP según haya seleccionado los controladores.

# **Seleccionar las herramientas adecuadas**

Si está utilizando una combinación de controladores, debe instalar todas las herramientas necesarias para sus controladores. Las versiones recientes de RedHat CoreOS tienen las herramientas instaladas de forma predeterminada.

# **Herramientas de NFS**

["Instale las herramientas NFS"](https://docs.netapp.com/us-en/trident/trident-use/worker-node-prep.html#nfs-volumes) si está utilizando: ontap-nas, ontap-nas-economy, ontap-nasflexgroup, azure-netapp-files, gcp-cvs.

# **Herramientas iSCSI**

["Instale las herramientas iSCSI"](https://docs.netapp.com/us-en/trident/trident-use/worker-node-prep.html#install-the-iscsi-tools) si está utilizando: ontap-san, ontap-san-economy, solidfire-san.

# **Herramientas de NVMe**

["Instale las herramientas NVMe"](https://docs.netapp.com/us-en/trident/trident-use/worker-node-prep.html#nvmetcp-volumes) si está utilizando ontap-san Para el protocolo de memoria no volátil rápida (NVMe) sobre TCP (NVMe/TCP).

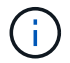

Recomendamos ONTAP 9,12 o posterior para NVMe/TCP.

# **Detección del servicio de nodos**

Astra Trident intenta detectar automáticamente si el nodo puede ejecutar servicios iSCSI o NFS.

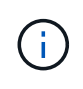

La detección de servicios de nodo identifica los servicios detectados, pero no garantiza que los servicios se configuren correctamente. Por el contrario, la ausencia de un servicio detectado no garantiza que se produzca un error en el montaje del volumen.

# **Revisar los eventos**

Astra Trident crea eventos para que el nodo identifique los servicios detectados. Para revisar estos eventos, ejecute:

kubectl get event -A --field-selector involvedObject.name=<Kubernetes node name>

# **Revisar los servicios detectados**

Astra Trident identifica los servicios habilitados para cada nodo en el CR del nodo de Trident. Para ver los servicios detectados, ejecute:

tridentctl get node -o wide -n <Trident namespace>

# **Volúmenes de NFS**

Instale las herramientas de NFS mediante los comandos del sistema operativo. Asegúrese de que el servicio NFS se haya iniciado durante el arranque.

# **RHEL 8 O POSTERIOR**

```
sudo yum install -y nfs-utils
```
#### **Ubuntu**

```
sudo apt-get install -y nfs-common
```
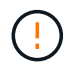

Reinicie los nodos de trabajo después de instalar las herramientas NFS para evitar que se produzcan fallos cuando conecte volúmenes a los contenedores.

# **Volúmenes iSCSI**

Astra Trident puede establecer automáticamente una sesión iSCSI, analizar LUN y detectar dispositivos multivía, darles formato y montarlos en un pod.

# **Funcionalidades de reparación automática de iSCSI**

En el caso de los sistemas ONTAP, Astra Trident ejecuta la reparación automática de iSCSI cada cinco minutos para:

- 1. **Identifique** el estado de sesión iSCSI deseado y el estado actual de la sesión iSCSI.
- 2. **Compare** el estado deseado al estado actual para identificar las reparaciones necesarias. Astra Trident determina las prioridades de reparación y cuándo deben anticiparse a las reparaciones.
- 3. **Realice las reparaciones** necesarias para devolver el estado actual de la sesión iSCSI al estado deseado de la sesión iSCSI.

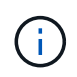

Los registros de la actividad de reparación automática se encuentran en la trident-main Contenedor en el dosis de Demonset correspondiente. Para ver los registros, debe haber configurado debug A "verdadero" durante la instalación de Astra Trident.

Las funcionalidades de reparación automática de iSCSI de Astra Trident pueden ayudar a prevenir:

• Sesiones iSCSI obsoletas o poco saludables que podrían producirse después de un problema de conectividad de red. En caso de una sesión obsoleta, Astra Trident espera siete minutos antes de cerrar la sesión para restablecer la conexión con un portal.

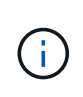

Por ejemplo, si los secretos CHAP se rotaban en la controladora de almacenamiento y la red pierde la conectividad, podrían persistir los secretos CHAP antiguos (*obsoleta*). La reparación automática puede reconocer esto y restablecer automáticamente la sesión para aplicar los secretos CHAP actualizados.

- Faltan sesiones iSCSI
- Faltan LUN

# **Instale las herramientas iSCSI**

Instale las herramientas iSCSI mediante los comandos del sistema operativo.

#### **Antes de empezar**

- Cada nodo del clúster de Kubernetes debe tener un IQN único. **Este es un requisito previo necesario**.
- Si utiliza RHCOS versión 4.5 o posterior, u otra distribución Linux compatible con RHEL, con solidfiresan Controlador y Element OS 12.5 o anterior, asegúrese de que el algoritmo de autenticación CHAP esté establecido en MD5 in /etc/iscsi/iscsid.conf. Los algoritmos CHAP SHA1, SHA-256 y SHA3-256 compatibles con FIPS están disponibles con Element 12.7.

```
sudo sed -i 's/^\(node.session.auth.chap algs\).*/\1 = MD5/'
/etc/iscsi/iscsid.conf
```
• Cuando utilice nodos de trabajo que ejecutan RHEL/RedHat CoreOS con VP iSCSI, especifique el discard MountOption en StorageClass para realizar un reclamación de espacio en línea. Consulte ["Documentación de redhat".](https://access.redhat.com/documentation/en-us/red_hat_enterprise_linux/8/html/managing_file_systems/discarding-unused-blocks_managing-file-systems)

# **RHEL 8 O POSTERIOR**

1. Instale los siguientes paquetes del sistema:

```
sudo yum install -y lsscsi iscsi-initiator-utils sg3_utils device-
mapper-multipath
```
2. Compruebe que la versión de iscsi-initiator-utils sea 6.2.0.874-2.el7 o posterior:

```
rpm -q iscsi-initiator-utils
```
3. Configure el escaneo en manual:

```
sudo sed -i 's/^\(node.session.scan\).*/\1 = manual/'
/etc/iscsi/iscsid.conf
```
4. Activar accesos múltiples:

```
sudo mpathconf --enable --with multipathd y --find multipaths n
```
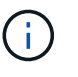

Asegúrese etc/multipath.conf contiene find multipaths no inferior defaults.

5. Asegúrese de que así sea iscsid y.. multipathd están en ejecución:

```
sudo systemctl enable --now iscsid multipathd
```
6. Activar e iniciar iscsi:

sudo systemctl enable --now iscsi

#### **Ubuntu**

1. Instale los siguientes paquetes del sistema:

```
sudo apt-get install -y open-iscsi lsscsi sg3-utils multipath-tools
scsitools
```
2. Compruebe que la versión Open-iscsi sea 2.0.874-5ubuntu2.10 o posterior (para bionic) o 2.0.874- 7.1ubuntu6.1 o posterior (para focal):

```
dpkg -l open-iscsi
```
3. Configure el escaneo en manual:

```
sudo sed -i 's/^\(node.session.scan\).*/\1 = manual/'
/etc/iscsi/iscsid.conf
```
4. Activar accesos múltiples:

```
sudo tee /etc/multipath.conf <<-'EOF
defaults {
    user friendly names yes
      find_multipaths no
}
EOF
sudo systemctl enable --now multipath-tools.service
sudo service multipath-tools restart
```
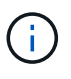

Asegúrese etc/multipath.conf contiene find multipaths no inferior defaults.

5. Asegúrese de que así sea open-iscsi y.. multipath-tools están habilitadas y en ejecución:

```
sudo systemctl status multipath-tools
sudo systemctl enable --now open-iscsi.service
sudo systemctl status open-iscsi
```
Para Ubuntu 18.04, debe descubrir los puertos de destino con iscsiadm antes de comenzar open-iscsi Para que se inicie el daemon iSCSI. También puede modificar el iscsi servicio para empezar iscsid automáticamente.

# **Configure o deshabilite la reparación automática de iSCSI**

Puede configurar los siguientes ajustes de reparación automática de iSCSI de Astra Trident para corregir sesiones obsoletas:

• **Intervalo de autorrecuperación iSCSI**: Determina la frecuencia a la que se invoca la autorrecuperación iSCSI (valor predeterminado: 5 minutos). Puede configurarlo para que se ejecute con más frecuencia estableciendo un número menor o con menos frecuencia estableciendo un número mayor.

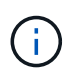

Si se configura el intervalo de reparación automática de iSCSI en 0, se detiene por completo la reparación automática de iSCSI. No recomendamos deshabilitar la reparación automática de iSCSI; solo debe deshabilitarse en ciertos casos cuando la reparación automática de iSCSI no funciona como se esperaba o con fines de depuración.

• **Tiempo de espera de autorrecuperación iSCSI**: Determina la duración de las esperas de autorrecuperación iSCSI antes de cerrar sesión en una sesión en mal estado e intentar iniciar sesión de nuevo (por defecto: 7 minutos). Puede configurarlo a un número mayor para que las sesiones identificadas como en mal estado tengan que esperar más tiempo antes de cerrar la sesión y, a continuación, se intente volver a iniciar sesión, o un número menor para cerrar la sesión e iniciar sesión anteriormente.

# **Timón**

Para configurar o cambiar los ajustes de reparación automática de iSCSI, pase el iscsiSelfHealingInterval y.. iscsiSelfHealingWaitTime parámetros durante la instalación del timón o actualización del timón.

En el siguiente ejemplo, se establece el intervalo de reparación automática de iSCSI en 3 minutos y el tiempo de espera de reparación automática en 6 minutos:

```
helm install trident trident-operator-100.2406.0.tgz --set
iscsiSelfHealingInterval=3m0s --set iscsiSelfHealingWaitTime=6m0s -n
trident
```
# **tridentctl**

Para configurar o cambiar los ajustes de reparación automática de iSCSI, pase el iscsi-selfhealing-interval y.. iscsi-self-healing-wait-time parámetros durante la instalación o actualización de tridentctl.

En el siguiente ejemplo, se establece el intervalo de reparación automática de iSCSI en 3 minutos y el tiempo de espera de reparación automática en 6 minutos:

```
tridentctl install --iscsi-self-healing-interval=3m0s --iscsi-self
-healing-wait-time=6m0s -n trident
```
# **Volúmenes NVMe/TCP**

Instale las herramientas NVMe mediante los comandos de su sistema operativo.

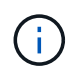

- NVMe requiere RHEL 9 o posterior.
- Si la versión del kernel de su nodo de Kubernetes es demasiado antigua o si el paquete NVMe no está disponible para la versión de kernel, es posible que deba actualizar la versión del kernel del nodo a una con el paquete NVMe.
```
RHEL 9
```

```
sudo yum install nvme-cli
sudo yum install linux-modules-extra-$(uname -r)
sudo modprobe nvme-tcp
```
**Ubuntu**

```
sudo apt install nvme-cli
sudo apt -y install linux-modules-extra-$(uname -r)
sudo modprobe nvme-tcp
```
### **Verifique la instalación**

Después de la instalación, compruebe que cada nodo del clúster de Kubernetes tenga un NQN único mediante el comando:

cat /etc/nvme/hostnqn

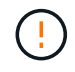

Astra Trident modifica el ctrl\_device\_tmo Valor para garantizar que NVMe no se rinda en el camino si deja de funcionar. No cambie esta configuración.

# **Configurar y gestionar back-ends**

## **Configurar los back-ends**

Un back-end define la relación entre Astra Trident y un sistema de almacenamiento. Le indica a Astra Trident cómo se comunica con ese sistema de almacenamiento y cómo debe aprovisionar volúmenes a partir de él.

Astra Trident ofrece automáticamente pools de almacenamiento a partir de los back-ends que cumplan los requisitos definidos por una clase de almacenamiento. Aprenda a configurar el back-end para el sistema de almacenamiento.

- ["Configure un back-end de Azure NetApp Files"](#page-73-0)
- ["Configure un back-end de Cloud Volumes Service para Google Cloud Platform"](#page-90-0)
- ["Configure un back-end de NetApp HCI o SolidFire"](#page-106-0)
- ["Configure un back-end con controladores NAS ONTAP o Cloud Volumes ONTAP"](#page-137-0)
- ["Configurar un back-end con controladores SAN ONTAP o Cloud Volumes ONTAP"](#page-113-0)
- ["Utilice Astra Trident con Amazon FSX para ONTAP de NetApp"](#page-166-0)

## **Azure NetApp Files**

## <span id="page-73-0"></span>**Configure un back-end de Azure NetApp Files**

Puede configurar Azure NetApp Files como back-end de Astra Trident. Puede asociar volúmenes NFS y SMB con un back-end de Azure NetApp Files. Astra Trident también es compatible con la gestión de credenciales mediante identidades gestionadas para clústeres de Azure Kubernetes Services (AKS).

## **Información del controlador de Azure NetApp Files**

Astra Trident proporciona los controladores de almacenamiento de Azure NetApp Files siguientes para comunicarse con el clúster. Los modos de acceso admitidos son: *ReadWriteOnce* (RWO), *ReadOnlyMany* (ROX), *ReadWriteMany* (RWX), *ReadWriteOncePod* (RWOP).

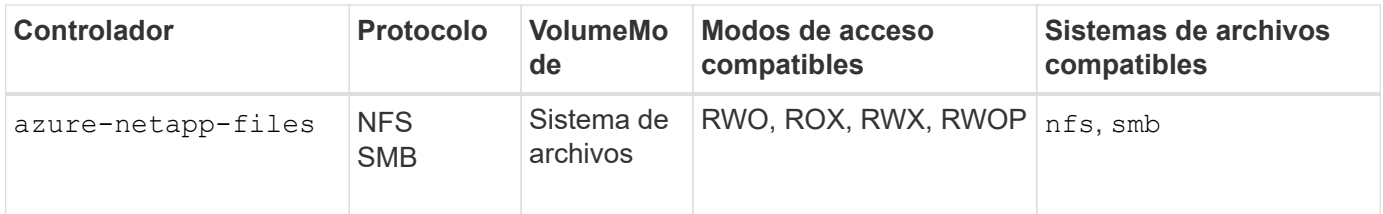

## **Consideraciones**

- El servicio Azure NetApp Files no admite volúmenes de menos de 100 GB. Astra Trident crea automáticamente volúmenes de 100 GiB si se solicita un volumen más pequeño.
- Astra Trident admite volúmenes de SMB montados en pods que se ejecutan solo en nodos de Windows.

## **Identidades administradas para AKS**

Astra Trident es compatible ["identidades administradas"](https://learn.microsoft.com/en-us/azure/active-directory/managed-identities-azure-resources/overview) Para clústeres de Azure Kubernetes Services. Para aprovechar la gestión de credenciales optimizada que ofrecen las identidades gestionadas, debe tener:

- Un clúster de Kubernetes puesto en marcha mediante AKS
- Identidades gestionadas configuradas en el clúster de kubernetes de AKS
- Astra Trident instalado que incluye el cloudProvider para especificar "Azure".

#### **Operador de Trident**

Para instalar Astra Trident con el operador Trident, edite tridentorchestrator cr.yaml para ajustar cloudProvider para "Azure". Por ejemplo:

```
apiVersion: trident.netapp.io/v1
kind: TridentOrchestrator
metadata:
    name: trident
spec:
    debug: true
    namespace: trident
    imagePullPolicy: IfNotPresent
    cloudProvider: "Azure"
```
#### **Timón**

En el siguiente ejemplo se instalan conjuntos Astra Trident cloudProvider A Azure mediante la variable de entorno \$CP:

```
helm install trident trident-operator-100.2406.0.tgz --create
-namespace --namespace <trident-namespace> --set cloudProvider=$CP
```
#### $<$ code>tridentctl</code>

En el siguiente ejemplo, se instala Astra Trident y establece el cloudProvider marcar a. Azure:

```
tridentctl install --cloud-provider="Azure" -n trident
```
#### **Identidad de nube para AKS**

La identidad en la nube permite que los pods de Kubernetes accedan a los recursos de Azure autenticándose como identidad de carga de trabajo, en lugar de proporcionar credenciales explícitas de Azure.

Para aprovechar la identidad de la nube en Azure, debes tener:

- Un clúster de Kubernetes puesto en marcha mediante AKS
- Identidad de carga de trabajo y emisor de oidc configurados en el clúster de Kubernetes de AKS
- Astra Trident instalado que incluye el cloudProvider para especificar "Azure" y.. cloudIdentity especificación de identidad de carga de trabajo

#### **Operador de Trident**

Para instalar Astra Trident con el operador Trident, edite tridentorchestrator cr.yaml para ajustar cloudProvider para "Azure" y ajustar cloudIdentity para azure.workload.identity/client-id: xxxxxxxx-xxxx-xxxx-xxxx-xxxxxxxxxx.

Por ejemplo:

```
apiVersion: trident.netapp.io/v1
kind: TridentOrchestrator
metadata:
    name: trident
spec:
    debug: true
    namespace: trident
    imagePullPolicy: IfNotPresent
    cloudProvider: "Azure"
    *cloudIdentity: 'azure.workload.identity/client-id: xxxxxxxx-xxxx-
xxxx-xxxx-xxxxxxxxxxx'*
```
#### **Timón**

Establezca los valores para los indicadores **cloud-provider (CP)** y **cloud-identity (CI)** utilizando las siguientes variables de entorno:

```
export CP="Azure"
export CI="azure.workload.identity/client-id: xxxxxxxx-xxxx-xxxx-xxxx-
xxxxxxxxxxx"
```
En el siguiente ejemplo se instala Astra Trident y sets cloudProvider A Azure mediante la variable de entorno \$CP y establece la cloudIdentity utilizando la variable de entorno \$CI:

```
helm install trident trident-operator-100.2406.0.tgz --set
cloudProvider=$CP --set cloudIdentity=$CI
```
#### $<$ code>tridentctl</code>

Establezca los valores para los indicadores **cloud provider** y **cloud identity** utilizando las siguientes variables de entorno:

```
export CP="Azure"
export CI="azure.workload.identity/client-id: xxxxxxxx-xxxx-xxxx-xxxx-
xxxxxxxxxxx"
```
En el siguiente ejemplo, se instala Astra Trident y establece el cloud-provider marcar a. \$CP, y. cloud-identity para \$CI:

```
tridentctl install --cloud-provider=$CP --cloud-identity="$CI" -n
trident
```
## **Prepárese para configurar un back-end de Azure NetApp Files**

Antes de configurar el back-end de Azure NetApp Files, debe asegurarse de que se cumplan los siguientes requisitos.

#### **Requisitos previos para volúmenes NFS y SMB**

 $\left(\mathbf{i}\right)$ 

Si utiliza Azure NetApp Files por primera vez o en una ubicación nueva, es necesario realizar alguna configuración inicial para configurar Azure NetApp Files y crear un volumen NFS. Consulte ["Azure: Configure](https://docs.microsoft.com/en-us/azure/azure-netapp-files/azure-netapp-files-quickstart-set-up-account-create-volumes) [Azure NetApp Files y cree un volumen NFS".](https://docs.microsoft.com/en-us/azure/azure-netapp-files/azure-netapp-files-quickstart-set-up-account-create-volumes)

Para configurar y utilizar un ["Azure NetApp Files"](https://azure.microsoft.com/en-us/services/netapp/) back-end, necesita lo siguiente:

- subscriptionID, tenantID, clientID, location, y. clientSecret Son opcionales cuando se utilizan identidades administradas en un clúster AKS.
- tenantID, clientID, y. clientSecret Son opcionales cuando se utiliza una identidad de nube en un clúster de AKS.
- Un pool de capacidad. Consulte ["Microsoft: Cree un pool de capacidad para Azure NetApp Files".](https://learn.microsoft.com/en-us/azure/azure-netapp-files/azure-netapp-files-set-up-capacity-pool)
- Una subred delegada en Azure NetApp Files. Consulte ["Microsoft: Delegue una subred en Azure NetApp](https://learn.microsoft.com/en-us/azure/azure-netapp-files/azure-netapp-files-delegate-subnet) [Files"](https://learn.microsoft.com/en-us/azure/azure-netapp-files/azure-netapp-files-delegate-subnet).
- subscriptionID Desde una suscripción de Azure con Azure NetApp Files habilitado.
- tenantID, clientID, y. clientSecret desde una ["Registro de aplicaciones"](https://docs.microsoft.com/en-us/azure/active-directory/develop/howto-create-service-principal-portal) En Azure Active Directory con permisos suficientes para el servicio Azure NetApp Files. El registro de aplicaciones debe usar:
	- El rol propietario o Colaborador ["Predefinidos por Azure".](https://docs.microsoft.com/en-us/azure/role-based-access-control/built-in-roles)
	- A. ["Rol Colaborador personalizado"](https://learn.microsoft.com/en-us/azure/role-based-access-control/custom-roles-portal) en el nivel de suscripción (assignableScopes) Con los siguientes permisos que están limitados únicamente a lo que Astra Trident necesita. Después de crear el rol personalizado, ["Asigne el rol mediante el portal de Azure".](https://learn.microsoft.com/en-us/azure/role-based-access-control/role-assignments-portal)

```
{
      "id": "/subscriptions/<subscription-
id>/providers/Microsoft.Authorization/roleDefinitions/<role-
definition-id>",
      "properties": {
          "roleName": "custom-role-with-limited-perms",
          "description": "custom role providing limited
permissions",
          "assignableScopes": [
              "/subscriptions/<subscription-id>"
        \frac{1}{2},
          "permissions": [
\{  "actions": [
"Microsoft.NetApp/netAppAccounts/capacityPools/read",
"Microsoft.NetApp/netAppAccounts/capacityPools/write",
"Microsoft.NetApp/netAppAccounts/capacityPools/volumes/read",
"Microsoft.NetApp/netAppAccounts/capacityPools/volumes/write",
"Microsoft.NetApp/netAppAccounts/capacityPools/volumes/delete",
"Microsoft.NetApp/netAppAccounts/capacityPools/volumes/snapshots/
read",
"Microsoft.NetApp/netAppAccounts/capacityPools/volumes/snapshots/
write",
"Microsoft.NetApp/netAppAccounts/capacityPools/volumes/snapshots/
delete",
"Microsoft.NetApp/netAppAccounts/capacityPools/volumes/MountTarge
ts/read",
                      "Microsoft.Network/virtualNetworks/read",
"Microsoft.Network/virtualNetworks/subnets/read",
"Microsoft.Features/featureProviders/subscriptionFeatureRegistrat
ions/read",
```
"Microsoft.Features/featureProviders/subscriptionFeatureRegistrat

```
ions/write",
"Microsoft.Features/featureProviders/subscriptionFeatureRegistrat
ions/delete",
                      "Microsoft.Features/features/read",
                      "Microsoft.Features/operations/read",
                      "Microsoft.Features/providers/features/read",
"Microsoft.Features/providers/features/register/action",
"Microsoft.Features/providers/features/unregister/action",
"Microsoft.Features/subscriptionFeatureRegistrations/read"
  ],
                  "notActions": [],
                  "dataActions": [],
                  "notDataActions": []
  }
         ]
      }
}
```
- Azure location que contiene al menos uno ["subred delegada"](https://docs.microsoft.com/en-us/azure/azure-netapp-files/azure-netapp-files-delegate-subnet). A partir de Trident 22.01, la location parámetro es un campo obligatorio en el nivel superior del archivo de configuración del back-end. Los valores de ubicación especificados en los pools virtuales se ignoran.
- Para usar Cloud Identity, obtén el client ID desde a ["identidad gestionada asignada por el](https://learn.microsoft.com/en-us/entra/identity/managed-identities-azure-resources/how-manage-user-assigned-managed-identities) [usuario"](https://learn.microsoft.com/en-us/entra/identity/managed-identities-azure-resources/how-manage-user-assigned-managed-identities) Y especifique ese ID en azure.workload.identity/client-id: xxxxxxxxx-xxxx-xxxxxxxx-xxxxxxxxxxx.

#### **Requisitos adicionales para volúmenes SMB**

Para crear un volumen de SMB, debe tener lo siguiente:

- Active Directory configurado y conectado a Azure NetApp Files. Consulte ["Microsoft: Cree y gestione](https://learn.microsoft.com/en-us/azure/azure-netapp-files/create-active-directory-connections) [conexiones de Active Directory para Azure NetApp Files"](https://learn.microsoft.com/en-us/azure/azure-netapp-files/create-active-directory-connections).
- Un clúster de Kubernetes con un nodo de controladora Linux y al menos un nodo de trabajo de Windows que ejecuta Windows Server 2019. Astra Trident admite volúmenes de SMB montados en pods que se ejecutan solo en nodos de Windows.
- Al menos un secreto de Astra Trident que contiene sus credenciales de Active Directory para que Azure NetApp Files pueda autenticarse en Active Directory. Generar secreto smbcreds:

```
kubectl create secret generic smbcreds --from-literal username=user
--from-literal password='password'
```
• Proxy CSI configurado como servicio de Windows. Para configurar un csi-proxy, consulte ["GitHub:](https://github.com/kubernetes-csi/csi-proxy)

## **Opciones y ejemplos de configuración del back-end de Azure NetApp Files**

Obtenga más información sobre las opciones de configuración de back-end NFS y SMB para Azure NetApp Files y revise los ejemplos de configuración.

#### **Opciones de configuración del back-end**

Astra Trident utiliza la configuración de back-end (subred, red virtual, nivel de servicio y ubicación) para crear volúmenes de Azure NetApp Files en los pools de capacidad que están disponibles en la ubicación solicitada y que coincidan con el nivel de servicio y la subred solicitados.

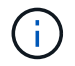

Astra Trident no admite pools de capacidad de calidad de servicio manual.

Los back-ends de Azure NetApp Files proporcionan estas opciones de configuración.

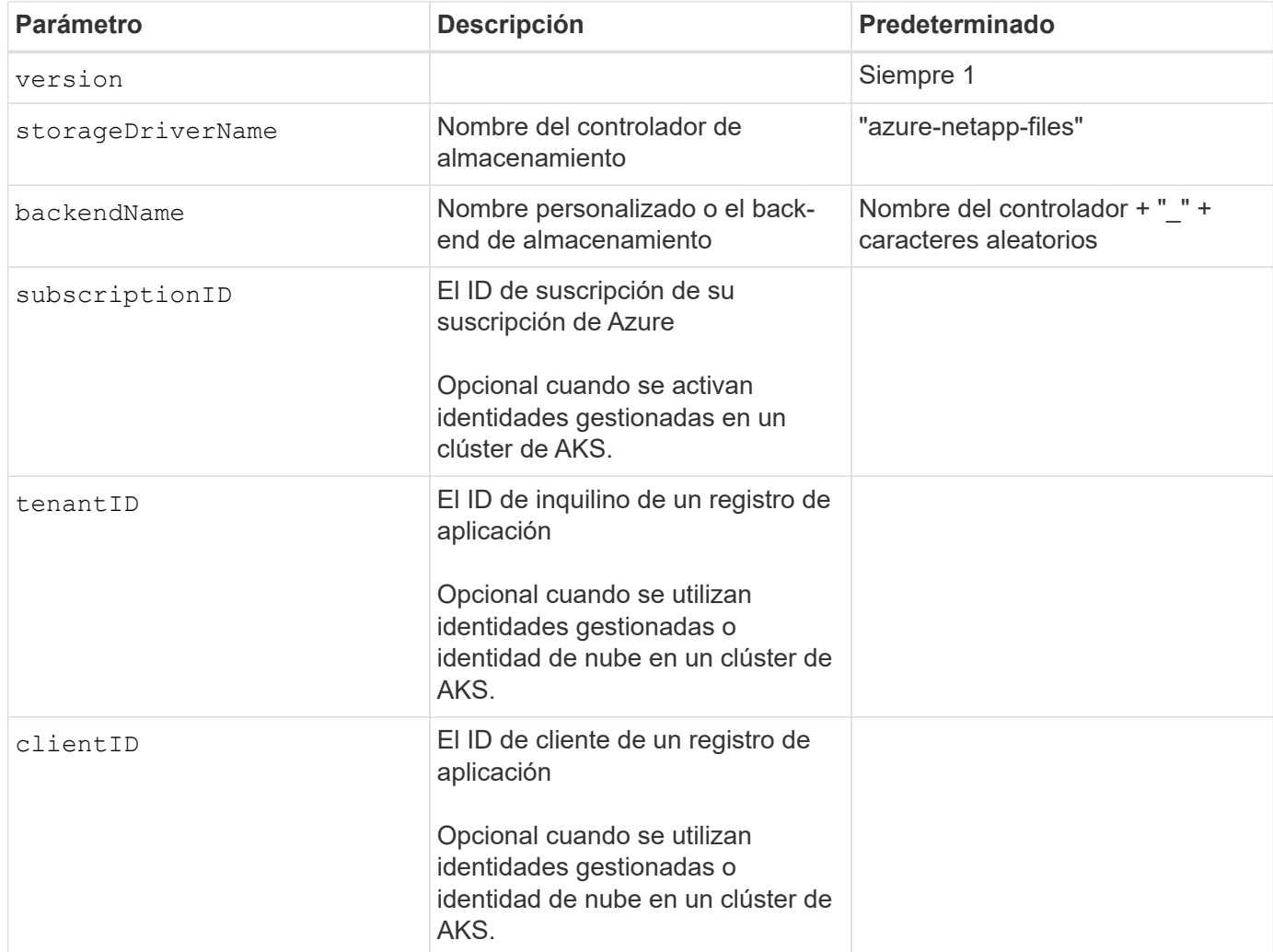

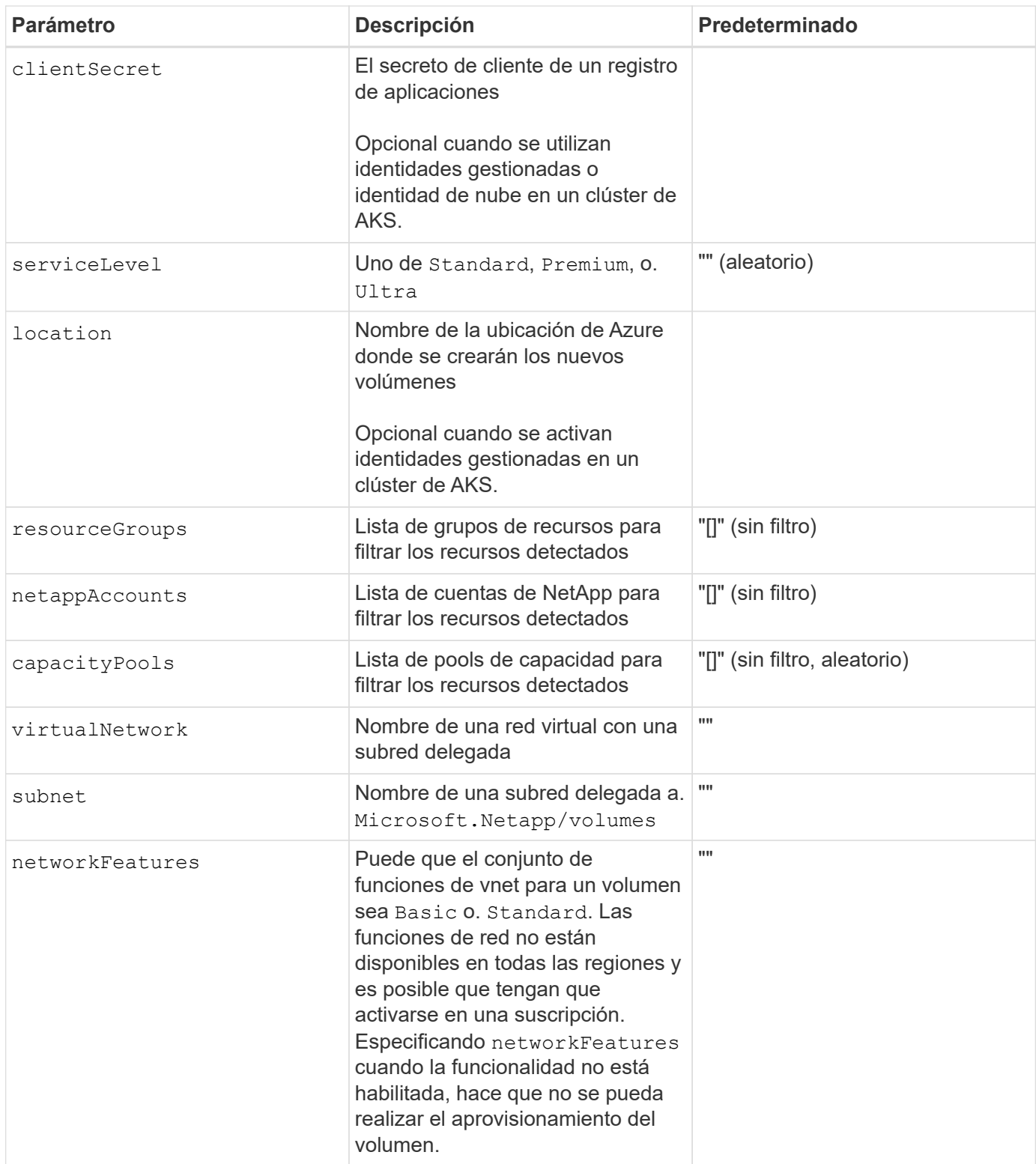

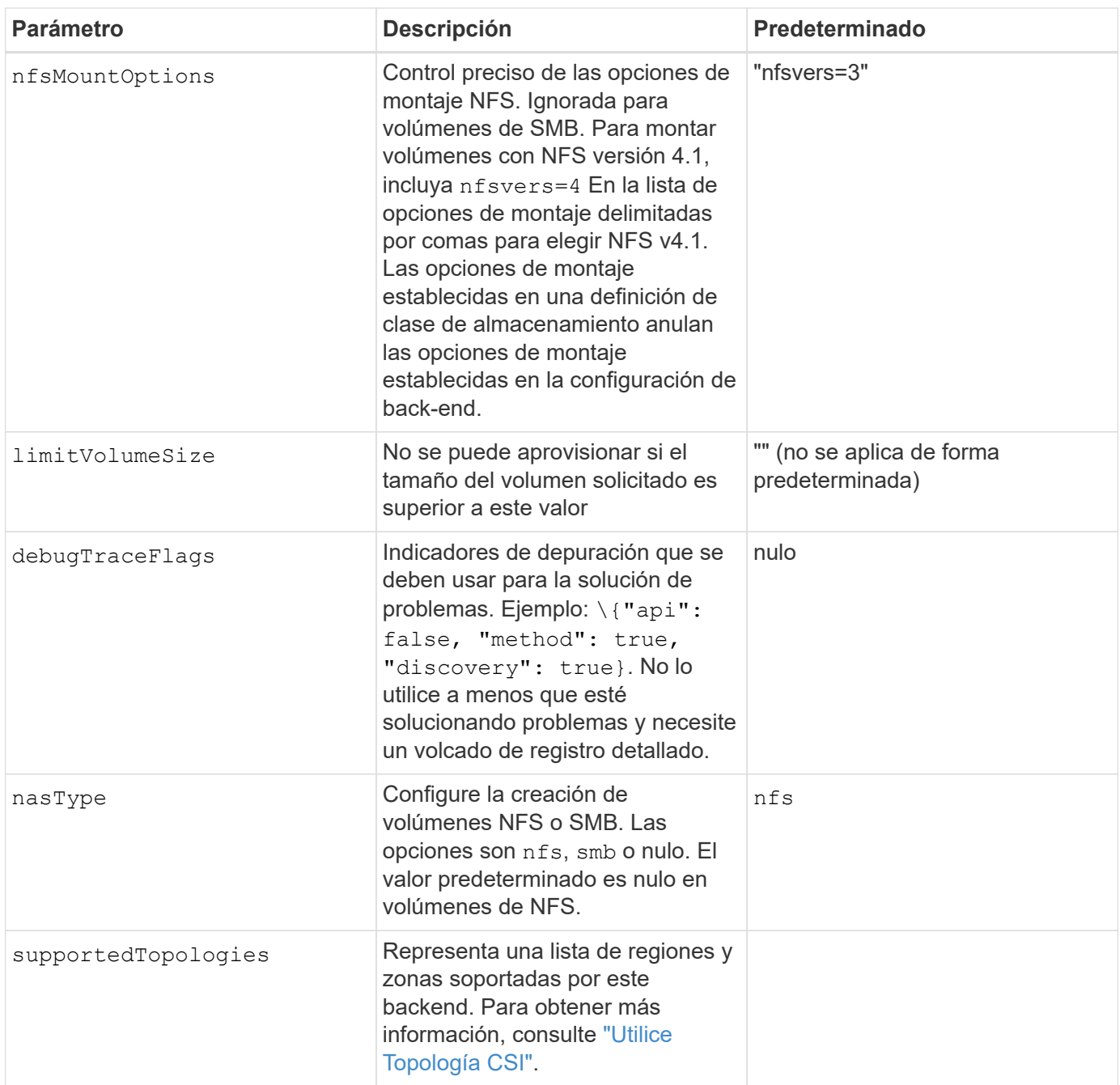

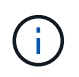

Para obtener más información sobre las funciones de red, consulte ["Configure las funciones de](https://docs.microsoft.com/en-us/azure/azure-netapp-files/configure-network-features) [red para un volumen de Azure NetApp Files".](https://docs.microsoft.com/en-us/azure/azure-netapp-files/configure-network-features)

#### **Permisos y recursos necesarios**

Si recibes un error "No se han encontrado pools de capacidad" al crear una RVP, es probable que el registro de tu aplicación no tenga los permisos y recursos necesarios (subred, red virtual, pool de capacidad) asociados. Si la depuración está habilitada, Astra Trident registrará los recursos de Azure detectados cuando se cree el back-end. Compruebe que se está utilizando un rol adecuado.

Los valores para resourceGroups, netappAccounts, capacityPools, virtualNetwork, y. subnet puede especificarse utilizando nombres cortos o completos. En la mayoría de las situaciones, se recomiendan nombres completos, ya que los nombres cortos pueden coincidir con varios recursos con el mismo nombre.

La resourceGroups, netappAccounts, y. capacityPools los valores son filtros que restringen el conjunto de recursos detectados a los disponibles en este back-end de almacenamiento y pueden especificarse en cualquier combinación de estos. Los nombres completos siguen este formato:

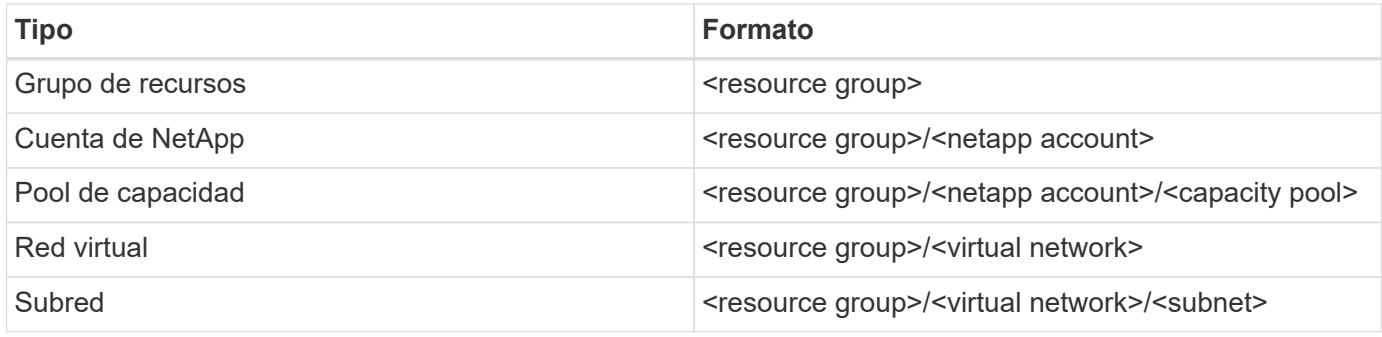

### **Aprovisionamiento de volúmenes**

Puede controlar el aprovisionamiento de volúmenes predeterminado especificando las siguientes opciones en una sección especial del archivo de configuración. Consulte [Configuraciones de ejemplo](#page-58-0) para obtener más detalles.

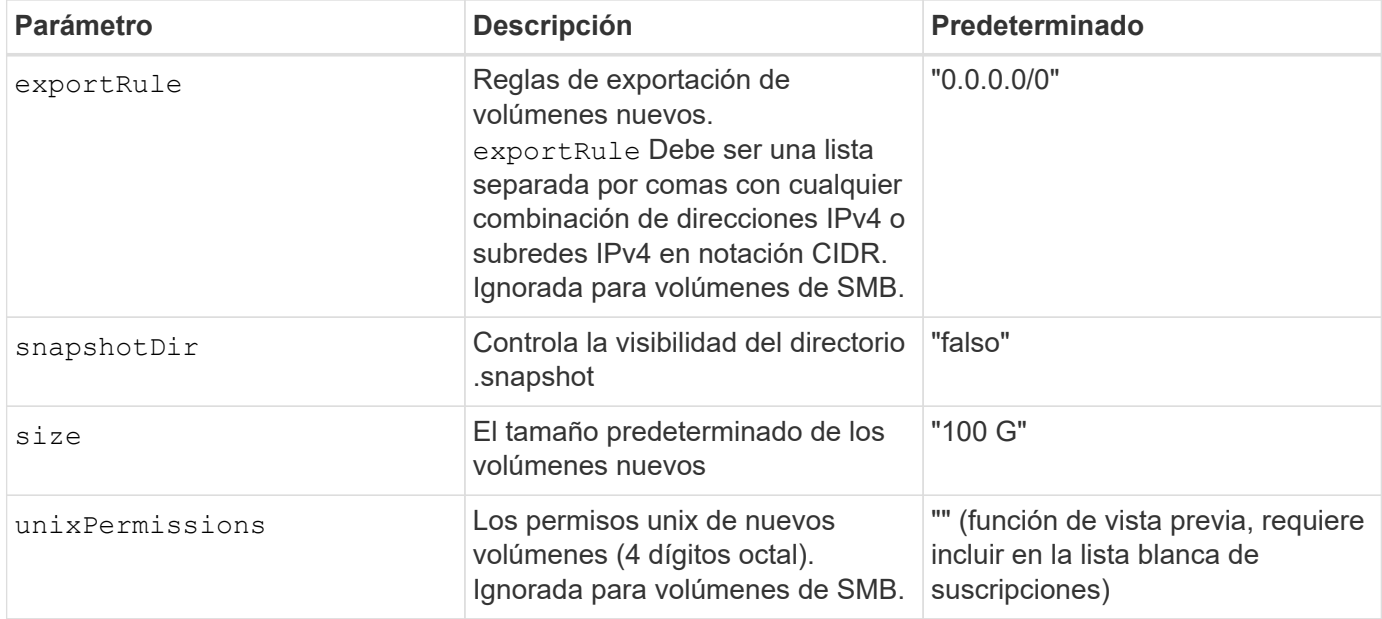

#### **Configuraciones de ejemplo**

Los ejemplos siguientes muestran configuraciones básicas que dejan la mayoría de los parámetros en los valores predeterminados. Esta es la forma más sencilla de definir un back-end.

#### **Configuración mínima**

Ésta es la configuración mínima absoluta del back-end. Con esta configuración, Astra Trident detecta todas sus cuentas de NetApp, pools de capacidad y subredes delegadas en Azure NetApp Files en la ubicación configurada, y coloca volúmenes nuevos en uno de esos pools y subredes de forma aleatoria. Porque nasType se omite, la nfs El valor predeterminado es aplicable, y el back-end aprovisionará para volúmenes NFS.

Esta configuración es ideal cuando solo se está empezando a usar Azure NetApp Files y probando cosas, pero en la práctica va a querer proporcionar un ámbito adicional para los volúmenes que aprovisione.

```
---
version: 1
storageDriverName: azure-netapp-files
subscriptionID: 9f87c765-4774-fake-ae98-a721add45451
tenantID: 68e4f836-edc1-fake-bff9-b2d865ee56cf
clientID: dd043f63-bf8e-fake-8076-8de91e5713aa
clientSecret: SECRET
location: eastus
```
#### **Identidades administradas para AKS**

Esta configuración de backend omite subscriptionID, tenantID, clientID, y. clientSecret, que son opcionales cuando se utilizan identidades gestionadas.

```
apiVersion: trident.netapp.io/v1
kind: TridentBackendConfig
metadata:
    name: backend-tbc-anf-1
    namespace: trident
spec:
    version: 1
    storageDriverName: azure-netapp-files
    capacityPools: ["ultra-pool"]
    resourceGroups: ["aks-ami-eastus-rg"]
    netappAccounts: ["smb-na"]
    virtualNetwork: eastus-prod-vnet
    subnet: eastus-anf-subnet
```
Esta configuración de backend omite tenantID, clientID, y. clientSecret, que son opcionales cuando se utiliza una identidad de nube.

```
apiVersion: trident.netapp.io/v1
kind: TridentBackendConfig
metadata:
    name: backend-tbc-anf-1
    namespace: trident
spec:
    version: 1
    storageDriverName: azure-netapp-files
    capacityPools: ["ultra-pool"]
    resourceGroups: ["aks-ami-eastus-rg"]
    netappAccounts: ["smb-na"]
    virtualNetwork: eastus-prod-vnet
    subnet: eastus-anf-subnet
    location: eastus
    subscriptionID: 9f87c765-4774-fake-ae98-a721add45451
```
#### **Configuración de niveles de servicio específica con filtros de pools de capacidad**

Esta configuración de back-end coloca volúmenes en las de Azure eastus ubicación en una Ultra pool de capacidad. Astra Trident detecta automáticamente todas las subredes delegadas en Azure NetApp Files en esa ubicación y coloca un volumen nuevo en una de ellas de forma aleatoria.

```
---
version: 1
storageDriverName: azure-netapp-files
subscriptionID: 9f87c765-4774-fake-ae98-a721add45451
tenantID: 68e4f836-edc1-fake-bff9-b2d865ee56cf
clientID: dd043f63-bf8e-fake-8076-8de91e5713aa
clientSecret: SECRET
location: eastus
serviceLevel: Ultra
capacityPools:
- application-group-1/account-1/ultra-1
- application-group-1/account-1/ultra-2
```
Esta configuración de back-end reduce aún más el alcance de la ubicación de volúmenes en una única subred y también modifica algunos valores predeterminados de aprovisionamiento de volúmenes.

```
- -version: 1
storageDriverName: azure-netapp-files
subscriptionID: 9f87c765-4774-fake-ae98-a721add45451
tenantID: 68e4f836-edc1-fake-bff9-b2d865ee56cf
clientID: dd043f63-bf8e-fake-8076-8de91e5713aa
clientSecret: SECRET
location: eastus
serviceLevel: Ultra
capacityPools:
- application-group-1/account-1/ultra-1
- application-group-1/account-1/ultra-2
virtualNetwork: my-virtual-network
subnet: my-subnet
networkFeatures: Standard
nfsMountOptions: vers=3,proto=tcp,timeo=600
limitVolumeSize: 500Gi
defaults:
    exportRule: 10.0.0.0/24,10.0.1.0/24,10.0.2.100
    snapshotDir: 'true'
    size: 200Gi
    unixPermissions: '0777'
```
Esta configuración back-end define varios pools de almacenamiento en un único archivo. Esto resulta útil cuando hay varios pools de capacidad que admiten diferentes niveles de servicio y desea crear clases de almacenamiento en Kubernetes que representan estos. Se utilizaron etiquetas de pools virtuales para diferenciar los pools según performance.

```
---
version: 1
storageDriverName: azure-netapp-files
subscriptionID: 9f87c765-4774-fake-ae98-a721add45451
tenantID: 68e4f836-edc1-fake-bff9-b2d865ee56cf
clientID: dd043f63-bf8e-fake-8076-8de91e5713aa
clientSecret: SECRET
location: eastus
resourceGroups:
- application-group-1
networkFeatures: Basic
nfsMountOptions: vers=3,proto=tcp,timeo=600
labels:
    cloud: azure
storage:
- labels:
      performance: gold
    serviceLevel: Ultra
    capacityPools:
    - ultra-1
    - ultra-2
   networkFeatures: Standard
- labels:
     performance: silver
    serviceLevel: Premium
    capacityPools:
    - premium-1
- labels:
      performance: bronze
    serviceLevel: Standard
    capacityPools:
    - standard-1
    - standard-2
```
#### **Configuración de topologías admitidas**

Astra Trident facilita el aprovisionamiento de volúmenes para cargas de trabajo según regiones y zonas de disponibilidad. El supportedTopologies bloque en esta configuración de backend se utiliza para proporcionar una lista de regiones y zonas por backend. Los valores de región y zona especificados aquí deben coincidir con los valores de región y zona de las etiquetas de cada nodo de clúster de Kubernetes. Estas regiones y zonas representan la lista de valores permitidos que se pueden proporcionar en una clase de almacenamiento. Para las clases de almacenamiento que contengan un subconjunto de las regiones y zonas proporcionadas en un back-end, Astra Trident creará volúmenes en la región y la zona mencionadas. Para obtener más información, consulte ["Utilice Topología CSI".](#page-234-0)

```
---
version: 1
storageDriverName: azure-netapp-files
subscriptionID: 9f87c765-4774-fake-ae98-a721add45451
tenantID: 68e4f836-edc1-fake-bff9-b2d865ee56cf
clientID: dd043f63-bf8e-fake-8076-8de91e5713aa
clientSecret: SECRET
location: eastus
serviceLevel: Ultra
capacityPools:
- application-group-1/account-1/ultra-1
- application-group-1/account-1/ultra-2
supportedTopologies:
- topology.kubernetes.io/region: eastus
   topology.kubernetes.io/zone: eastus-1
- topology.kubernetes.io/region: eastus
    topology.kubernetes.io/zone: eastus-2
```
#### <span id="page-87-0"></span>**Definiciones de clases de almacenamiento**

Lo siguiente StorageClass las definiciones hacen referencia a los pools de almacenamiento anteriores.

#### **Definiciones de ejemplo mediante** parameter.selector **campo**

Uso parameter.selector puede especificar para cada una de ellas StorageClass el pool virtual que se utiliza para alojar un volumen. Los aspectos definidos en el pool elegido serán el volumen.

```
apiVersion: storage.k8s.io/v1
kind: StorageClass
metadata:
    name: gold
provisioner: csi.trident.netapp.io
parameters:
    selector: "performance=gold"
allowVolumeExpansion: true
---apiVersion: storage.k8s.io/v1
kind: StorageClass
metadata:
    name: silver
provisioner: csi.trident.netapp.io
parameters:
  selector: "performance=silver"
allowVolumeExpansion: true
---apiVersion: storage.k8s.io/v1
kind: StorageClass
metadata:
    name: bronze
provisioner: csi.trident.netapp.io
parameters:
    selector: "performance=bronze"
allowVolumeExpansion: true
```
### **Definiciones de ejemplo de volúmenes SMB**

Uso nasType, node-stage-secret-name, y. node-stage-secret-namespace, Puede especificar un volumen SMB y proporcionar las credenciales necesarias de Active Directory.

**Configuración básica en el espacio de nombres predeterminado**

```
apiVersion: storage.k8s.io/v1
kind: StorageClass
metadata:
    name: anf-sc-smb
provisioner: csi.trident.netapp.io
parameters:
    backendType: "azure-netapp-files"
    trident.netapp.io/nasType: "smb"
    csi.storage.k8s.io/node-stage-secret-name: "smbcreds"
    csi.storage.k8s.io/node-stage-secret-namespace: "default"
```
**Uso de diferentes secretos por espacio de nombres**

```
apiVersion: storage.k8s.io/v1
kind: StorageClass
metadata:
    name: anf-sc-smb
provisioner: csi.trident.netapp.io
parameters:
    backendType: "azure-netapp-files"
    trident.netapp.io/nasType: "smb"
    csi.storage.k8s.io/node-stage-secret-name: "smbcreds"
    csi.storage.k8s.io/node-stage-secret-namespace: ${pvc.namespace}
```
**Uso de diferentes secretos por volumen**

```
apiVersion: storage.k8s.io/v1
kind: StorageClass
metadata:
    name: anf-sc-smb
provisioner: csi.trident.netapp.io
parameters:
    backendType: "azure-netapp-files"
    trident.netapp.io/nasType: "smb"
    csi.storage.k8s.io/node-stage-secret-name: ${pvc.name}
    csi.storage.k8s.io/node-stage-secret-namespace: ${pvc.namespace}
```
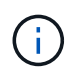

nasType: smb Filtra los pools que admiten volúmenes SMB. nasType: nfs o. nasType: null Filtros para pools NFS.

#### **Cree el back-end**

Después de crear el archivo de configuración del back-end, ejecute el siguiente comando:

```
tridentctl create backend -f <br/>backend-file>
```
Si la creación del back-end falla, algo está mal con la configuración del back-end. Puede ver los registros para determinar la causa ejecutando el siguiente comando:

```
tridentctl logs
```
Después de identificar y corregir el problema con el archivo de configuración, puede ejecutar de nuevo el comando create.

## <span id="page-90-0"></span>**Configure un back-end de Cloud Volumes Service para Google Cloud**

Descubra cómo configurar Cloud Volumes Service de NetApp para Google Cloud como back-end para su instalación de Astra Trident con las configuraciones de ejemplo proporcionadas.

### **Detalles del controlador de Google Cloud**

Astra Trident proporciona la gcp-cvs controlador para comunicarse con el clúster. Los modos de acceso admitidos son: *ReadWriteOnce* (RWO), *ReadOnlyMany* (ROX), *ReadWriteMany* (RWX), *ReadWriteOncePod* (RWOP).

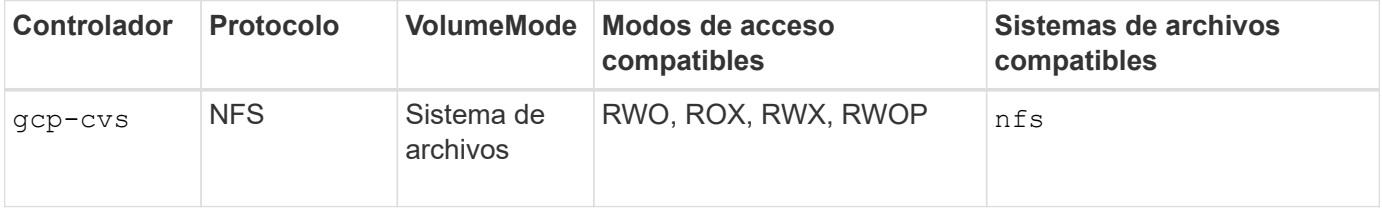

#### **Obtenga más información sobre la compatibilidad de Astra Trident con Cloud Volumes Service para Google Cloud**

Astra Trident puede crear volúmenes de Cloud Volumes Service en uno de dos ["tipos de servicio"](https://cloud.google.com/architecture/partners/netapp-cloud-volumes/service-types):

- **CVS-Performance**: El tipo de servicio predeterminado Astra Trident. Este tipo de servicio optimizado para el rendimiento es más adecuado para cargas de trabajo de producción que valoran el rendimiento. El tipo de servicio CVS-Performance es una opción de hardware que admite volúmenes con un tamaño mínimo de 100 GIB. Puede elegir uno de ["tres niveles de servicio":](https://cloud.google.com/architecture/partners/netapp-cloud-volumes/service-levels#service_levels_for_the_cvs-performance_service_type)
	- standard

◦ premium

◦ extreme

• **CVS**: El tipo de servicio CVS proporciona una alta disponibilidad zonal con niveles de rendimiento limitados a moderados. El tipo de servicio CVS es una opción de software que usa pools de almacenamiento para admitir volúmenes de solo 1 GIB. El pool de almacenamiento puede contener hasta 50 volúmenes en los que todos los volúmenes comparten la capacidad y el rendimiento del pool. Puede elegir uno de ["dos niveles de servicio":](https://cloud.google.com/architecture/partners/netapp-cloud-volumes/service-levels#service_levels_for_the_cvs_service_type)

◦ standardsw

◦ zoneredundantstandardsw

#### **Lo que necesitará**

Para configurar y usar el ["Cloud Volumes Service para Google Cloud"](https://cloud.netapp.com/cloud-volumes-service-for-gcp?utm_source=NetAppTrident_ReadTheDocs&utm_campaign=Trident) back-end, necesita lo siguiente:

- Una cuenta de Google Cloud configurada con Cloud Volumes Service de NetApp
- Número de proyecto de su cuenta de Google Cloud
- Cuenta de servicio de Google Cloud con el netappcloudvolumes.admin función
- Archivo de claves API para la cuenta de Cloud Volumes Service

#### **Opciones de configuración del back-end**

Cada back-end aprovisiona volúmenes en una única región de Google Cloud. Para crear volúmenes en otras regiones, se pueden definir back-ends adicionales.

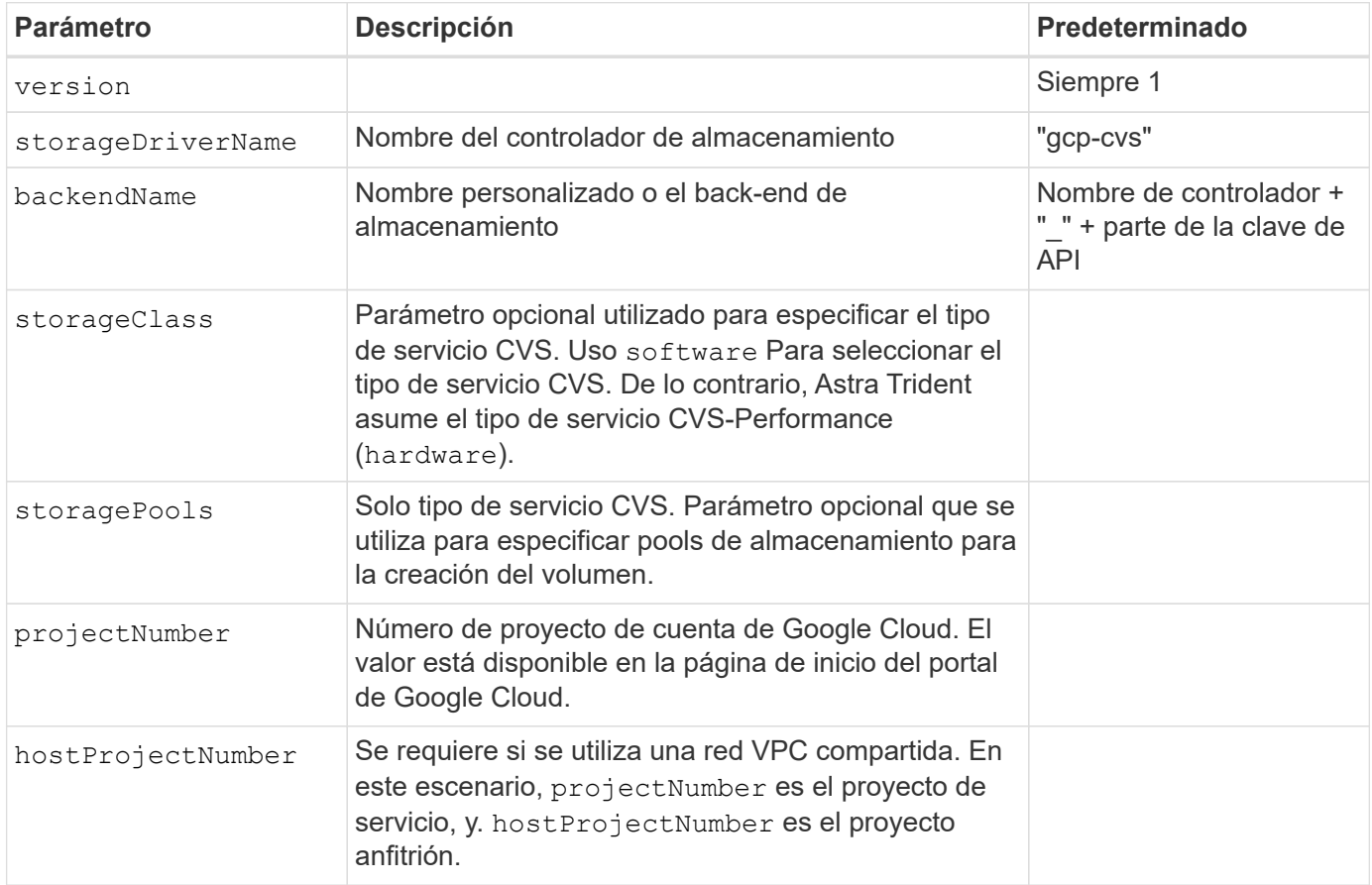

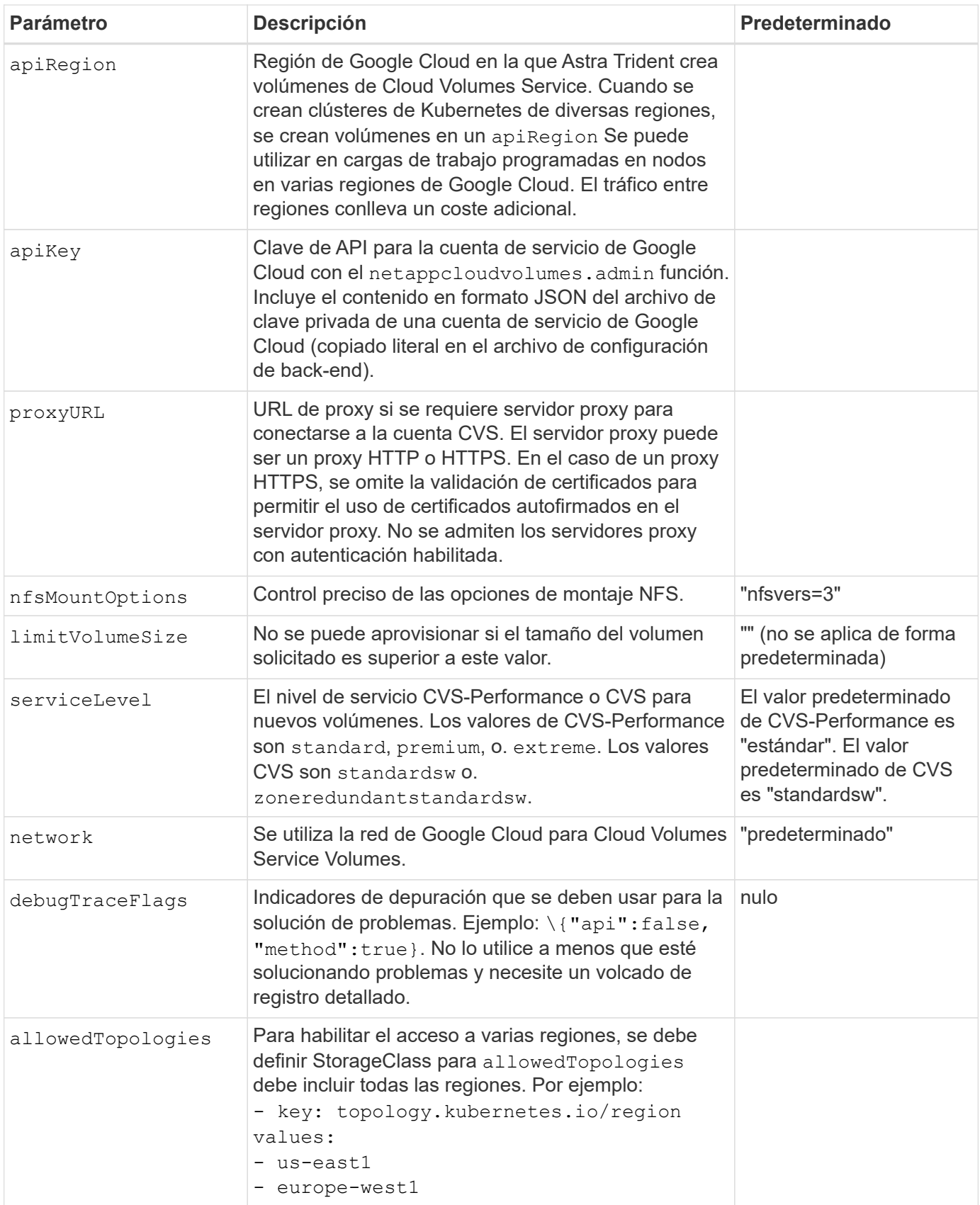

## **Opciones de aprovisionamiento de volúmenes**

Es posible controlar el aprovisionamiento de volúmenes predeterminado en la defaults sección del archivo de configuración.

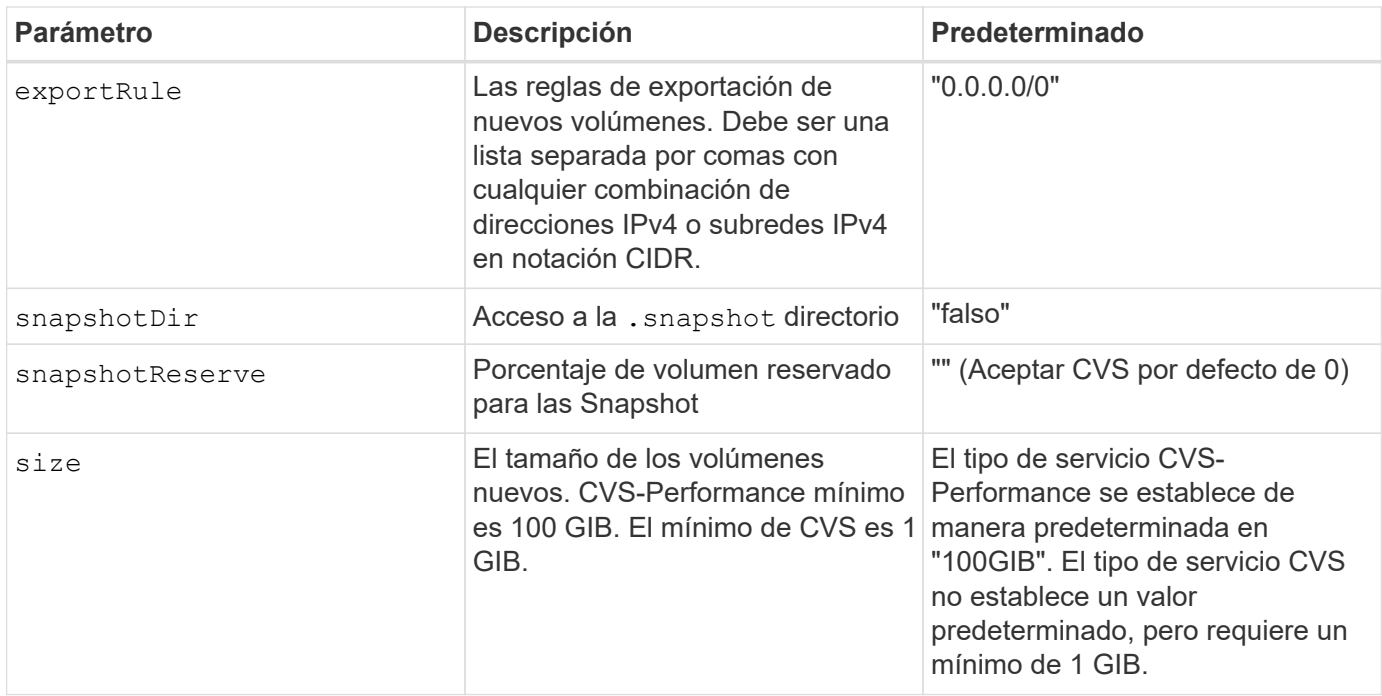

## **Ejemplos de tipo de servicio CVS-Performance**

Los siguientes ejemplos proporcionan ejemplos de configuraciones para el tipo de servicio CVS-Performance.

Esta es la configuración de back-end mínima usando el tipo de servicio CVS-Performance predeterminado con el nivel de servicio "estándar" predeterminado.

```
---
version: 1
storageDriverName: gcp-cvs
projectNumber: '012345678901'
apiRegion: us-west2
apiKey:
    type: service_account
    project_id: my-gcp-project
  private key id: "<id value>"
  private key: |
      -----BEGIN PRIVATE KEY-----
      znHczZsrrtHisIsAbOguSaPIKeyAZNchRAGzlzZE4jK3bl/qp8B4Kws8zX5ojY9m
      znHczZsrrtHisIsAbOguSaPIKeyAZNchRAGzlzZE4jK3bl/qp8B4Kws8zX5ojY9m
      znHczZsrrtHisIsAbOguSaPIKeyAZNchRAGzlzZE4jK3bl/qp8B4Kws8zX5ojY9m
      znHczZsrrtHisIsAbOguSaPIKeyAZNchRAGzlzZE4jK3bl/qp8B4Kws8zX5ojY9m
      znHczZsrrtHisIsAbOguSaPIKeyAZNchRAGzlzZE4jK3bl/qp8B4Kws8zX5ojY9m
      znHczZsrrtHisIsAbOguSaPIKeyAZNchRAGzlzZE4jK3bl/qp8B4Kws8zX5ojY9m
      znHczZsrrtHisIsAbOguSaPIKeyAZNchRAGzlzZE4jK3bl/qp8B4Kws8zX5ojY9m
      znHczZsrrtHisIsAbOguSaPIKeyAZNchRAGzlzZE4jK3bl/qp8B4Kws8zX5ojY9m
      znHczZsrrtHisIsAbOguSaPIKeyAZNchRAGzlzZE4jK3bl/qp8B4Kws8zX5ojY9m
      znHczZsrrtHisIsAbOguSaPIKeyAZNchRAGzlzZE4jK3bl/qp8B4Kws8zX5ojY9m
      znHczZsrrtHisIsAbOguSaPIKeyAZNchRAGzlzZE4jK3bl/qp8B4Kws8zX5ojY9m
      znHczZsrrtHisIsAbOguSaPIKeyAZNchRAGzlzZE4jK3bl/qp8B4Kws8zX5ojY9m
      znHczZsrrtHisIsAbOguSaPIKeyAZNchRAGzlzZE4jK3bl/qp8B4Kws8zX5ojY9m
      znHczZsrrtHisIsAbOguSaPIKeyAZNchRAGzlzZE4jK3bl/qp8B4Kws8zX5ojY9m
      znHczZsrrtHisIsAbOguSaPIKeyAZNchRAGzlzZE4jK3bl/qp8B4Kws8zX5ojY9m
      znHczZsrrtHisIsAbOguSaPIKeyAZNchRAGzlzZE4jK3bl/qp8B4Kws8zX5ojY9m
      znHczZsrrtHisIsAbOguSaPIKeyAZNchRAGzlzZE4jK3bl/qp8B4Kws8zX5ojY9m
      znHczZsrrtHisIsAbOguSaPIKeyAZNchRAGzlzZE4jK3bl/qp8B4Kws8zX5ojY9m
      znHczZsrrtHisIsAbOguSaPIKeyAZNchRAGzlzZE4jK3bl/qp8B4Kws8zX5ojY9m
      znHczZsrrtHisIsAbOguSaPIKeyAZNchRAGzlzZE4jK3bl/qp8B4Kws8zX5ojY9m
      znHczZsrrtHisIsAbOguSaPIKeyAZNchRAGzlzZE4jK3bl/qp8B4Kws8zX5ojY9m
      znHczZsrrtHisIsAbOguSaPIKeyAZNchRAGzlzZE4jK3bl/qp8B4Kws8zX5ojY9m
      znHczZsrrtHisIsAbOguSaPIKeyAZNchRAGzlzZE4jK3bl/qp8B4Kws8zX5ojY9m
      znHczZsrrtHisIsAbOguSaPIKeyAZNchRAGzlzZE4jK3bl/qp8B4Kws8zX5ojY9m
      znHczZsrrtHisIsAbOguSaPIKeyAZNchRAGzlzZE4jK3bl/qp8B4Kws8zX5ojY9m
      XsYg6gyxy4zq7OlwWgLwGa==
      -----END PRIVATE KEY-----
  client email: cloudvolumes-admin-sa@my-gcp-
project.iam.gserviceaccount.com
    client_id: '123456789012345678901'
```

```
  auth_uri: https://accounts.google.com/o/oauth2/auth
   token_uri: https://oauth2.googleapis.com/token
    auth_provider_x509_cert_url:
https://www.googleapis.com/oauth2/v1/certs
   client_x509_cert_url:
https://www.googleapis.com/robot/v1/metadata/x509/cloudvolumes-admin-
sa%40my-gcp-project.iam.gserviceaccount.com
```
Este ejemplo muestra las opciones de configuración del back-end, incluidos el nivel de servicio y los valores predeterminados de volumen.

```
---
version: 1
storageDriverName: gcp-cvs
projectNumber: '012345678901'
apiRegion: us-west2
apiKey:
    type: service_account
    project_id: my-gcp-project
  private key id: "<id value>"
  private key: |
      -----BEGIN PRIVATE KEY-----
      znHczZsrrtHisIsAbOguSaPIKeyAZNchRAGzlzZE4jK3bl/qp8B4Kws8zX5ojY9m
      znHczZsrrtHisIsAbOguSaPIKeyAZNchRAGzlzZE4jK3bl/qp8B4Kws8zX5ojY9m
      znHczZsrrtHisIsAbOguSaPIKeyAZNchRAGzlzZE4jK3bl/qp8B4Kws8zX5ojY9m
      znHczZsrrtHisIsAbOguSaPIKeyAZNchRAGzlzZE4jK3bl/qp8B4Kws8zX5ojY9m
      znHczZsrrtHisIsAbOguSaPIKeyAZNchRAGzlzZE4jK3bl/qp8B4Kws8zX5ojY9m
      znHczZsrrtHisIsAbOguSaPIKeyAZNchRAGzlzZE4jK3bl/qp8B4Kws8zX5ojY9m
      znHczZsrrtHisIsAbOguSaPIKeyAZNchRAGzlzZE4jK3bl/qp8B4Kws8zX5ojY9m
      znHczZsrrtHisIsAbOguSaPIKeyAZNchRAGzlzZE4jK3bl/qp8B4Kws8zX5ojY9m
      znHczZsrrtHisIsAbOguSaPIKeyAZNchRAGzlzZE4jK3bl/qp8B4Kws8zX5ojY9m
      znHczZsrrtHisIsAbOguSaPIKeyAZNchRAGzlzZE4jK3bl/qp8B4Kws8zX5ojY9m
      znHczZsrrtHisIsAbOguSaPIKeyAZNchRAGzlzZE4jK3bl/qp8B4Kws8zX5ojY9m
      znHczZsrrtHisIsAbOguSaPIKeyAZNchRAGzlzZE4jK3bl/qp8B4Kws8zX5ojY9m
      znHczZsrrtHisIsAbOguSaPIKeyAZNchRAGzlzZE4jK3bl/qp8B4Kws8zX5ojY9m
      znHczZsrrtHisIsAbOguSaPIKeyAZNchRAGzlzZE4jK3bl/qp8B4Kws8zX5ojY9m
      znHczZsrrtHisIsAbOguSaPIKeyAZNchRAGzlzZE4jK3bl/qp8B4Kws8zX5ojY9m
      znHczZsrrtHisIsAbOguSaPIKeyAZNchRAGzlzZE4jK3bl/qp8B4Kws8zX5ojY9m
      znHczZsrrtHisIsAbOguSaPIKeyAZNchRAGzlzZE4jK3bl/qp8B4Kws8zX5ojY9m
      znHczZsrrtHisIsAbOguSaPIKeyAZNchRAGzlzZE4jK3bl/qp8B4Kws8zX5ojY9m
      znHczZsrrtHisIsAbOguSaPIKeyAZNchRAGzlzZE4jK3bl/qp8B4Kws8zX5ojY9m
      znHczZsrrtHisIsAbOguSaPIKeyAZNchRAGzlzZE4jK3bl/qp8B4Kws8zX5ojY9m
      znHczZsrrtHisIsAbOguSaPIKeyAZNchRAGzlzZE4jK3bl/qp8B4Kws8zX5ojY9m
      znHczZsrrtHisIsAbOguSaPIKeyAZNchRAGzlzZE4jK3bl/qp8B4Kws8zX5ojY9m
      znHczZsrrtHisIsAbOguSaPIKeyAZNchRAGzlzZE4jK3bl/qp8B4Kws8zX5ojY9m
      znHczZsrrtHisIsAbOguSaPIKeyAZNchRAGzlzZE4jK3bl/qp8B4Kws8zX5ojY9m
      znHczZsrrtHisIsAbOguSaPIKeyAZNchRAGzlzZE4jK3bl/qp8B4Kws8zX5ojY9m
      XsYg6gyxy4zq7OlwWgLwGa==
      -----END PRIVATE KEY-----
  client email: cloudvolumes-admin-sa@my-gcp-
project.iam.gserviceaccount.com
    client_id: '123456789012345678901'
```

```
auth uri: https://accounts.google.com/o/oauth2/auth
    token_uri: https://oauth2.googleapis.com/token
  auth provider x509 cert url:
https://www.googleapis.com/oauth2/v1/certs
    client_x509_cert_url:
https://www.googleapis.com/robot/v1/metadata/x509/cloudvolumes-admin-
sa%40my-gcp-project.iam.gserviceaccount.com
proxyURL: http://proxy-server-hostname/
nfsMountOptions: vers=3,proto=tcp,timeo=600
limitVolumeSize: 10Ti
serviceLevel: premium
defaults:
   snapshotDir: 'true'
   snapshotReserve: '5'
    exportRule: 10.0.0.0/24,10.0.1.0/24,10.0.2.100
    size: 5Ti
```
Este ejemplo utiliza storage para configurar los pools virtuales y el StorageClasses eso se refiere a ellos. Consulte [Definiciones de clases de almacenamiento](#page-87-0) para ver cómo se definieron las clases de almacenamiento.

Aquí, se establecen valores predeterminados específicos para todos los pools virtuales, con los que se establece el snapshotReserve con el 5% y la exportRule a 0.0.0.0/0. Los pools virtuales se definen en la storage sección. Cada pool virtual individual define el suyo propio serviceLevel, y algunos pools sobrescriben los valores predeterminados. Se utilizaron etiquetas de pools virtuales para diferenciar los pools según performance y.. protection.

```
---
version: 1
storageDriverName: gcp-cvs
projectNumber: '012345678901'
apiRegion: us-west2
apiKey:
   type: service_account
    project_id: my-gcp-project
  private key id: "<id value>"
    private_key: |
      -----BEGIN PRIVATE KEY-----
      znHczZsrrtHisIsAbOguSaPIKeyAZNchRAGzlzZE4jK3bl/qp8B4Kws8zX5ojY9m
      znHczZsrrtHisIsAbOguSaPIKeyAZNchRAGzlzZE4jK3bl/qp8B4Kws8zX5ojY9m
      znHczZsrrtHisIsAbOguSaPIKeyAZNchRAGzlzZE4jK3bl/qp8B4Kws8zX5ojY9m
      znHczZsrrtHisIsAbOguSaPIKeyAZNchRAGzlzZE4jK3bl/qp8B4Kws8zX5ojY9m
      znHczZsrrtHisIsAbOguSaPIKeyAZNchRAGzlzZE4jK3bl/qp8B4Kws8zX5ojY9m
      znHczZsrrtHisIsAbOguSaPIKeyAZNchRAGzlzZE4jK3bl/qp8B4Kws8zX5ojY9m
      znHczZsrrtHisIsAbOguSaPIKeyAZNchRAGzlzZE4jK3bl/qp8B4Kws8zX5ojY9m
      znHczZsrrtHisIsAbOguSaPIKeyAZNchRAGzlzZE4jK3bl/qp8B4Kws8zX5ojY9m
      znHczZsrrtHisIsAbOguSaPIKeyAZNchRAGzlzZE4jK3bl/qp8B4Kws8zX5ojY9m
      znHczZsrrtHisIsAbOguSaPIKeyAZNchRAGzlzZE4jK3bl/qp8B4Kws8zX5ojY9m
      znHczZsrrtHisIsAbOguSaPIKeyAZNchRAGzlzZE4jK3bl/qp8B4Kws8zX5ojY9m
      znHczZsrrtHisIsAbOguSaPIKeyAZNchRAGzlzZE4jK3bl/qp8B4Kws8zX5ojY9m
      znHczZsrrtHisIsAbOguSaPIKeyAZNchRAGzlzZE4jK3bl/qp8B4Kws8zX5ojY9m
      znHczZsrrtHisIsAbOguSaPIKeyAZNchRAGzlzZE4jK3bl/qp8B4Kws8zX5ojY9m
      znHczZsrrtHisIsAbOguSaPIKeyAZNchRAGzlzZE4jK3bl/qp8B4Kws8zX5ojY9m
      znHczZsrrtHisIsAbOguSaPIKeyAZNchRAGzlzZE4jK3bl/qp8B4Kws8zX5ojY9m
      znHczZsrrtHisIsAbOguSaPIKeyAZNchRAGzlzZE4jK3bl/qp8B4Kws8zX5ojY9m
      znHczZsrrtHisIsAbOguSaPIKeyAZNchRAGzlzZE4jK3bl/qp8B4Kws8zX5ojY9m
      znHczZsrrtHisIsAbOguSaPIKeyAZNchRAGzlzZE4jK3bl/qp8B4Kws8zX5ojY9m
      znHczZsrrtHisIsAbOguSaPIKeyAZNchRAGzlzZE4jK3bl/qp8B4Kws8zX5ojY9m
      znHczZsrrtHisIsAbOguSaPIKeyAZNchRAGzlzZE4jK3bl/qp8B4Kws8zX5ojY9m
      znHczZsrrtHisIsAbOguSaPIKeyAZNchRAGzlzZE4jK3bl/qp8B4Kws8zX5ojY9m
      znHczZsrrtHisIsAbOguSaPIKeyAZNchRAGzlzZE4jK3bl/qp8B4Kws8zX5ojY9m
      znHczZsrrtHisIsAbOguSaPIKeyAZNchRAGzlzZE4jK3bl/qp8B4Kws8zX5ojY9m
```

```
  znHczZsrrtHisIsAbOguSaPIKeyAZNchRAGzlzZE4jK3bl/qp8B4Kws8zX5ojY9m
      XsYg6gyxy4zq7OlwWgLwGa==
      -----END PRIVATE KEY-----
  client email: cloudvolumes-admin-sa@my-gcp-
project.iam.gserviceaccount.com
    client_id: '123456789012345678901'
  auth uri: https://accounts.google.com/o/oauth2/auth
    token_uri: https://oauth2.googleapis.com/token
  auth provider x509 cert url:
https://www.googleapis.com/oauth2/v1/certs
  client x509 cert url:
https://www.googleapis.com/robot/v1/metadata/x509/cloudvolumes-admin-
sa%40my-gcp-project.iam.gserviceaccount.com
nfsMountOptions: vers=3,proto=tcp,timeo=600
defaults:
    snapshotReserve: '5'
    exportRule: 0.0.0.0/0
labels:
    cloud: gcp
region: us-west2
storage:
- labels:
      performance: extreme
      protection: extra
    serviceLevel: extreme
    defaults:
      snapshotDir: 'true'
      snapshotReserve: '10'
      exportRule: 10.0.0.0/24
- labels:
      performance: extreme
      protection: standard
    serviceLevel: extreme
- labels:
      performance: premium
      protection: extra
    serviceLevel: premium
    defaults:
      snapshotDir: 'true'
      snapshotReserve: '10'
- labels:
      performance: premium
      protection: standard
    serviceLevel: premium
- labels:
      performance: standard
```
#### **Definiciones de clases de almacenamiento**

Las siguientes definiciones de StorageClass se aplican al ejemplo de configuración de pool virtual. Uso parameters.selector, Puede especificar para cada clase de almacenamiento el pool virtual utilizado para alojar un volumen. Los aspectos definidos en el pool elegido serán el volumen.

```
apiVersion: storage.k8s.io/v1
kind: StorageClass
metadata:
    name: cvs-extreme-extra-protection
provisioner: csi.trident.netapp.io
parameters:
  selector: "performance=extreme; protection=extra"
allowVolumeExpansion: true
---apiVersion: storage.k8s.io/v1
kind: StorageClass
metadata:
    name: cvs-extreme-standard-protection
provisioner: csi.trident.netapp.io
parameters:
    selector: "performance=premium; protection=standard"
allowVolumeExpansion: true
---apiVersion: storage.k8s.io/v1
kind: StorageClass
metadata:
    name: cvs-premium-extra-protection
provisioner: csi.trident.netapp.io
parameters:
    selector: "performance=premium; protection=extra"
allowVolumeExpansion: true
---
apiVersion: storage.k8s.io/v1
kind: StorageClass
metadata:
    name: cvs-premium
provisioner: csi.trident.netapp.io
parameters:
    selector: "performance=premium; protection=standard"
allowVolumeExpansion: true
---apiVersion: storage.k8s.io/v1
kind: StorageClass
metadata:
    name: cvs-standard
provisioner: csi.trident.netapp.io
parameters:
    selector: "performance=standard"
allowVolumeExpansion: true
```

```
---
apiVersion: storage.k8s.io/v1
kind: StorageClass
metadata:
    name: cvs-extra-protection
provisioner: csi.trident.netapp.io
parameters:
    selector: "protection=extra"
allowVolumeExpansion: true
```
- El primer tipo de almacenamiento (cvs-extreme-extra-protection) se asigna al primer grupo virtual. Se trata del único pool que ofrece un rendimiento extremo con una reserva Snapshot del 10%.
- El último tipo de almacenamiento (cvs-extra-protection) llama a cualquier agrupación de almacenamiento que ofrezca una reserva de instantáneas del 10%. Astra Trident decide qué pool virtual se selecciona y garantiza que se cumpla el requisito de reserva de Snapshot.

#### **Ejemplos de tipo de servicio CVS**

Los siguientes ejemplos proporcionan configuraciones de ejemplo para el tipo de servicio CVS.

Esta es la configuración mínima del back-end mediante storageClass Para especificar el tipo de servicio CVS y el valor predeterminado standardsw nivel de servicio.

```
---
version: 1
storageDriverName: gcp-cvs
projectNumber: '012345678901'
storageClass: software
apiRegion: us-east4
apiKey:
    type: service_account
    project_id: my-gcp-project
  private key id: "<id value>"
  private key: |
      -----BEGIN PRIVATE KEY-----
      znHczZsrrtHisIsAbOguSaPIKeyAZNchRAGzlzZE4jK3bl/qp8B4Kws8zX5ojY9m
      znHczZsrrtHisIsAbOguSaPIKeyAZNchRAGzlzZE4jK3bl/qp8B4Kws8zX5ojY9m
      znHczZsrrtHisIsAbOguSaPIKeyAZNchRAGzlzZE4jK3bl/qp8B4Kws8zX5ojY9m
      znHczZsrrtHisIsAbOguSaPIKeyAZNchRAGzlzZE4jK3bl/qp8B4Kws8zX5ojY9m
      znHczZsrrtHisIsAbOguSaPIKeyAZNchRAGzlzZE4jK3bl/qp8B4Kws8zX5ojY9m
      znHczZsrrtHisIsAbOguSaPIKeyAZNchRAGzlzZE4jK3bl/qp8B4Kws8zX5ojY9m
      znHczZsrrtHisIsAbOguSaPIKeyAZNchRAGzlzZE4jK3bl/qp8B4Kws8zX5ojY9m
      znHczZsrrtHisIsAbOguSaPIKeyAZNchRAGzlzZE4jK3bl/qp8B4Kws8zX5ojY9m
      znHczZsrrtHisIsAbOguSaPIKeyAZNchRAGzlzZE4jK3bl/qp8B4Kws8zX5ojY9m
      znHczZsrrtHisIsAbOguSaPIKeyAZNchRAGzlzZE4jK3bl/qp8B4Kws8zX5ojY9m
      znHczZsrrtHisIsAbOguSaPIKeyAZNchRAGzlzZE4jK3bl/qp8B4Kws8zX5ojY9m
      znHczZsrrtHisIsAbOguSaPIKeyAZNchRAGzlzZE4jK3bl/qp8B4Kws8zX5ojY9m
      znHczZsrrtHisIsAbOguSaPIKeyAZNchRAGzlzZE4jK3bl/qp8B4Kws8zX5ojY9m
      znHczZsrrtHisIsAbOguSaPIKeyAZNchRAGzlzZE4jK3bl/qp8B4Kws8zX5ojY9m
      znHczZsrrtHisIsAbOguSaPIKeyAZNchRAGzlzZE4jK3bl/qp8B4Kws8zX5ojY9m
      znHczZsrrtHisIsAbOguSaPIKeyAZNchRAGzlzZE4jK3bl/qp8B4Kws8zX5ojY9m
      znHczZsrrtHisIsAbOguSaPIKeyAZNchRAGzlzZE4jK3bl/qp8B4Kws8zX5ojY9m
      znHczZsrrtHisIsAbOguSaPIKeyAZNchRAGzlzZE4jK3bl/qp8B4Kws8zX5ojY9m
      znHczZsrrtHisIsAbOguSaPIKeyAZNchRAGzlzZE4jK3bl/qp8B4Kws8zX5ojY9m
      znHczZsrrtHisIsAbOguSaPIKeyAZNchRAGzlzZE4jK3bl/qp8B4Kws8zX5ojY9m
      znHczZsrrtHisIsAbOguSaPIKeyAZNchRAGzlzZE4jK3bl/qp8B4Kws8zX5ojY9m
      znHczZsrrtHisIsAbOguSaPIKeyAZNchRAGzlzZE4jK3bl/qp8B4Kws8zX5ojY9m
      znHczZsrrtHisIsAbOguSaPIKeyAZNchRAGzlzZE4jK3bl/qp8B4Kws8zX5ojY9m
      znHczZsrrtHisIsAbOguSaPIKeyAZNchRAGzlzZE4jK3bl/qp8B4Kws8zX5ojY9m
      znHczZsrrtHisIsAbOguSaPIKeyAZNchRAGzlzZE4jK3bl/qp8B4Kws8zX5ojY9m
      XsYg6gyxy4zq7OlwWgLwGa==
      -----END PRIVATE KEY-----
  client email: cloudvolumes-admin-sa@my-gcp-
project.iam.gserviceaccount.com
```
 client\_id: '123456789012345678901' auth uri: https://accounts.google.com/o/oauth2/auth token\_uri: https://oauth2.googleapis.com/token auth provider x509 cert url: https://www.googleapis.com/oauth2/v1/certs client x509 cert url: https://www.googleapis.com/robot/v1/metadata/x509/cloudvolumes-adminsa%40my-gcp-project.iam.gserviceaccount.com serviceLevel: standardsw

Esta configuración de entorno de administración de ejemplo utiliza storagePools para configurar un pool de almacenamiento.

```
---
version: 1
storageDriverName: gcp-cvs
backendName: gcp-std-so-with-pool
projectNumber: '531265380079'
apiRegion: europe-west1
apiKey:
    type: service_account
    project_id: cloud-native-data
  private key id: "<id value>"
    private_key: |-
      -----BEGIN PRIVATE KEY-----
      MIIEvAIBADANBgkqhkiG9w0BAQEFAASCBKYwggSiAgEAAoIBAQDaT+Oui9FBAw19
      L1AGEkrYU5xd9K5NlO5jMkIFND5wCD+Nv+jd1GvtFRLaLK5RvXyF5wzvztmODNS+
      qtScpQ+5cFpQkuGtv9U9+N6qtuVYYO3b504Kp5CtqVPJCgMJaK2j8pZTIqUiMum/
      5/Y9oTbZrjAHSMgJm2nHzFq2X0rqVMaHghI6ATm4DOuWx8XGWKTGIPlc0qPqJlqS
      LLaWOH4VIZQZCAyW5IUp9CAmwqHgdG0uhFNfCgMmED6PBUvVLsLvcq86X+QSWR9k
      ETqElj/sGCenPF7ti1DhGBFafd9hPnxg9PZY29ArEZwY9G/ZjZQX7WPgs0VvxiNR
      DxZRC3GXAgMBAAECggEACn5c59bG/qnVEVI1CwMAalM5M2z09JFhlLlljKwntNPj
      Vilw2eTW2+UE7HbJru/S7KQgA5Dnn9kvCraEahPRuddUMrD0vG4kTl/IODV6uFuk
      Y0sZfbqd4jMUQ21smvGsqFzwloYWS5qzO1W83ivXH/HW/iqkmY2eW+EPRS/hwSSu
      SscR+SojI7PB0BWSJhlV4yqYf3vcD/D95el2CVHfRCkL85DKumeZ+yHEnpiXGZAE
      t8xSs4a5OOPm6NHhevCw2a/UQ95/foXNUR450HtbjieJo5o+FF6EYZQGfU2ZHZO8
      37FBKuaJkdGW5xqaI9TL7aqkGkFMF4F2qvOZM+vy8QKBgQD4oVuOkJDlhkTHP86W
      esFlw1kpWyJR9ZA7LI0g/rVpslnX+XdDq0WQf4umdLNau5hYEH9LU6ZSGs1Xk3/B
      NHwR6OXFuqEKNiu83d0zSlHhTy7PZpOZdj5a/vVvQfPDMz7OvsqLRd7YCAbdzuQ0
      +Ahq0Ztwvg0HQ64hdW0ukpYRRwKBgQDgyHj98oqswoYuIa+pP1yS0pPwLmjwKyNm
      /HayzCp+Qjiyy7Tzg8AUqlH1Ou83XbV428jvg7kDhO7PCCKFq+mMmfqHmTpb0Maq
      KpKnZg4ipsqP1yHNNEoRmcailXbwIhCLewMqMrggUiLOmCw4PscL5nK+4GKu2XE1
      jLqjWAZFMQKBgFHkQ9XXRAJ1kR3XpGHoGN890pZOkCVSrqju6aUef/5KYlFCt8ew
      F/+aIxM2iQSvmWQYOvVCnhuY/F2GFaQ7d0om3decuwI0CX/xy7PjHMkLXa2uaZs4
      WR17sLduj62RqXRLX0c0QkwBiNFyHbRcpdkZJQujbYMhBa+7j7SxT4BtAoGAWMWT
      UucocRXZm/pdvz9wteNH3YDWnJLMxm1KC06qMXbBoYrliY4sm3ywJWMC+iCd/H8A
      Gecxd/xVu5mA2L2N3KMq18Zhz8Th0G5DwKyDRJgOQ0Q46yuNXOoYEjlo4Wjyk8Me
      +tlQ8iK98E0UmZnhTgfSpSNElbz2AqnzQ3MN9uECgYAqdvdVPnKGfvdtZ2DjyMoJ
      E89UIC41WjjJGmHsd8W65+3X0RwMzKMT6aZc5tK9J5dHvmWIETnbM+lTImdBBFga
      NWOC6f3r2xbGXHhaWSl+nobpTuvlo56ZRJVvVk7lFMsiddzMuHH8pxfgNJemwA4P
      ThDHCejv035NNV6KyoO0tA==
      -----END PRIVATE KEY-----
  client email: cloudvolumes-admin-sa@cloud-native-
data.iam.gserviceaccount.com
```

```
  client_id: '107071413297115343396'
 auth uri: https://accounts.google.com/o/oauth2/auth
    token_uri: https://oauth2.googleapis.com/token
 auth provider x509 cert url:
https://www.googleapis.com/oauth2/v1/certs
  client x509 cert url:
https://www.googleapis.com/robot/v1/metadata/x509/cloudvolumes-admin-
sa%40cloud-native-data.iam.gserviceaccount.com
storageClass: software
zone: europe-west1-b
network: default
storagePools:
- 1bc7f380-3314-6005-45e9-c7dc8c2d7509
serviceLevel: Standardsw
```
## **El futuro**

Después de crear el archivo de configuración del back-end, ejecute el siguiente comando:

```
tridentctl create backend -f <br/>backend-file>
```
Si la creación del back-end falla, algo está mal con la configuración del back-end. Puede ver los registros para determinar la causa ejecutando el siguiente comando:

tridentctl logs

Después de identificar y corregir el problema con el archivo de configuración, puede ejecutar de nuevo el comando create.

## <span id="page-106-0"></span>**Configure un back-end de NetApp HCI o SolidFire**

Descubre cómo crear y utilizar un back-end de Element con tu instalación de Astra Trident.

#### **Detalles del controlador de elementos**

Astra Trident proporciona la solidfire-san el controlador de almacenamiento para comunicarse con el clúster. Los modos de acceso admitidos son: *ReadWriteOnce* (RWO), *ReadOnlyMany* (ROX), *ReadWriteMany* (RWX), *ReadWriteOncePod* (RWOP).

La solidfire-san el controlador de almacenamiento admite los modos de volumen *file* y *block*. Para la Filesystem VolumeMode, Astra Trident crea un volumen y crea un sistema de archivos. El tipo de sistema de archivos se especifica mediante StorageClass.

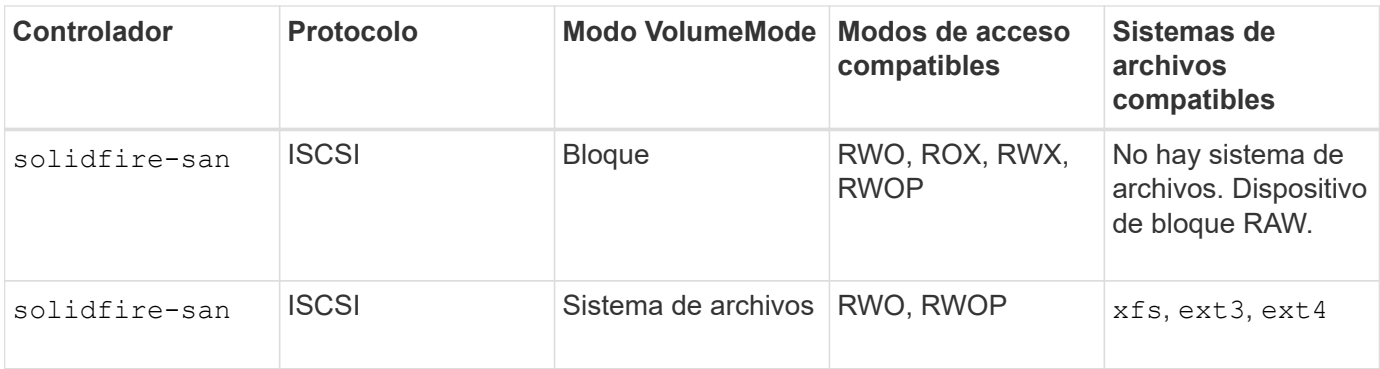

#### **Antes de empezar**

Necesitarás lo siguiente antes de crear un backend de elemento.

- Es un sistema de almacenamiento compatible que ejecuta el software Element.
- Credenciales a un usuario administrador del clúster o inquilino de HCI de NetApp/SolidFire que puede gestionar volúmenes.
- Todos sus nodos de trabajo de Kubernetes deben tener instaladas las herramientas iSCSI adecuadas. Consulte ["información de preparación del nodo de trabajo".](#page-66-0)

#### **Opciones de configuración del back-end**

Consulte la siguiente tabla para ver las opciones de configuración del back-end:

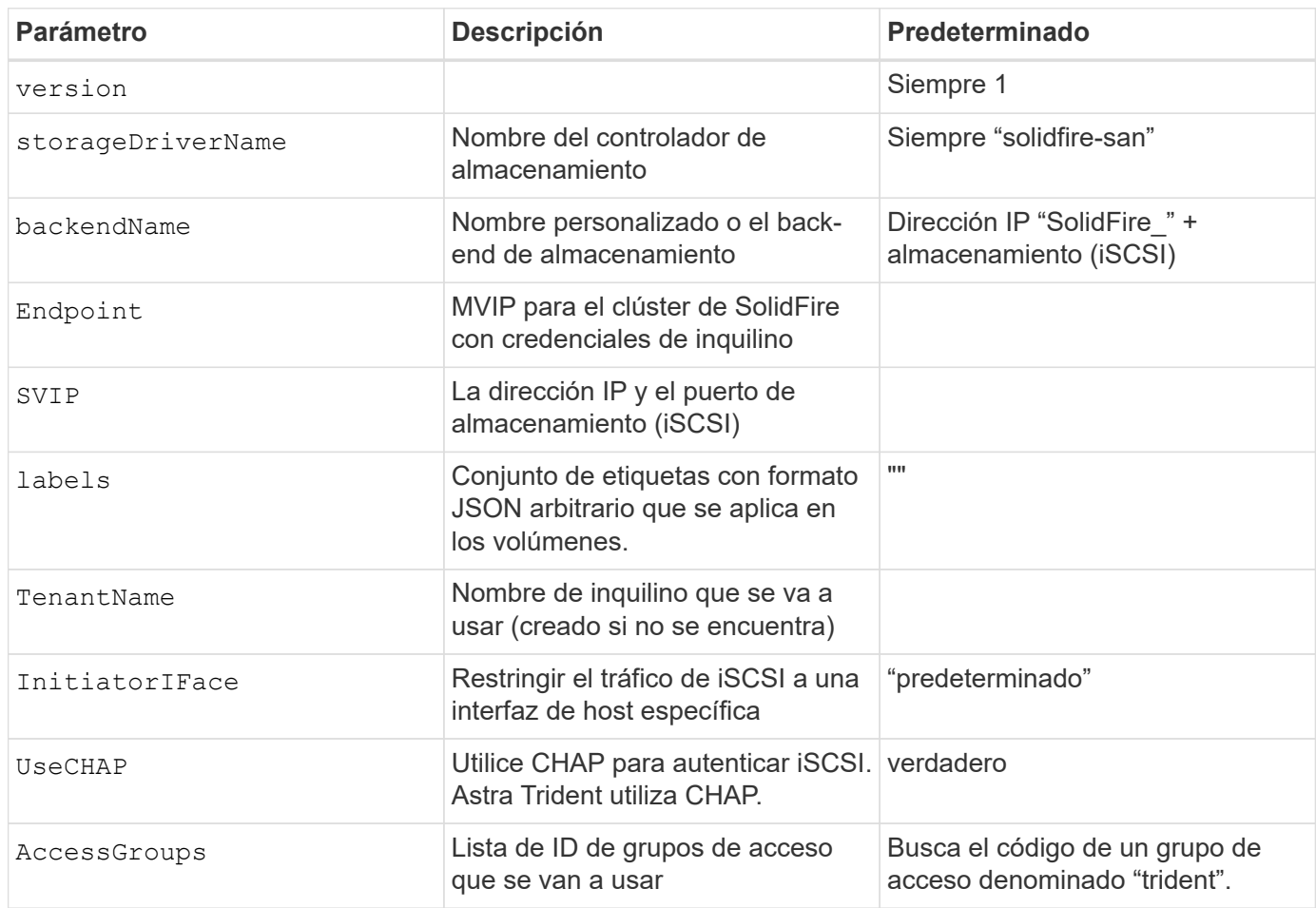
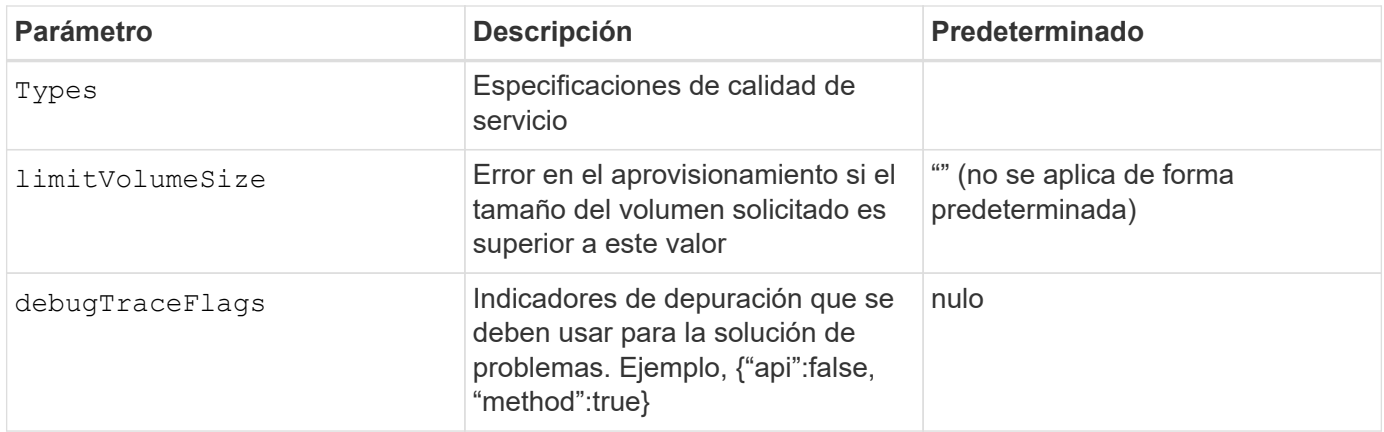

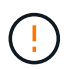

No utilizar debugTraceFlags a menos que esté solucionando problemas y necesite un volcado de registro detallado.

# **Ejemplo 1: Configuración de back-end para** solidfire-san **controlador con tres tipos de volumen**

Este ejemplo muestra un archivo de back-end mediante autenticación CHAP y modelado de tres tipos de volúmenes con garantías de calidad de servicio específicas. Lo más probable es que, a continuación, defina clases de almacenamiento para consumir cada una de ellas mediante el IOPS parámetro de clase de almacenamiento.

```
---
version: 1
storageDriverName: solidfire-san
Endpoint: https://<user>:<password>@<mvip>/json-rpc/8.0
SVIP: "<svip>:3260"
TenantName: "<tenant>"
labels:
    k8scluster: dev1
    backend: dev1-element-cluster
UseCHAP: true
Types:
- Type: Bronze
    Qos:
      minIOPS: 1000
      maxIOPS: 2000
      burstIOPS: 4000
- Type: Silver
    Qos:
      minIOPS: 4000
      maxIOPS: 6000
      burstIOPS: 8000
- Type: Gold
    Qos:
      minIOPS: 6000
      maxIOPS: 8000
      burstIOPS: 10000
```
### **Ejemplo 2: Configuración de clase de almacenamiento y de entorno de administración para** solidfire-san **controlador con pools virtuales**

En este ejemplo, se muestra el archivo de definición del back-end configurado con pools virtuales junto con StorageClasses que les devuelve referencia.

Astra Trident copia las etiquetas presentes en un pool de almacenamiento a la LUN de almacenamiento del entorno de administración al aprovisionar. Para mayor comodidad, los administradores de almacenamiento pueden definir etiquetas por pool virtual y agrupar volúmenes por etiqueta.

En el archivo de definición de backend de ejemplo que se muestra a continuación, se establecen valores predeterminados específicos para todos los grupos de almacenamiento, que establecen el type En Silver. Los pools virtuales se definen en la storage sección. En este ejemplo, algunos pools de almacenamiento establecen su propio tipo, y algunos pools anulan los valores predeterminados definidos anteriormente.

```
---
version: 1
storageDriverName: solidfire-san
Endpoint: https://<user>:<password>@<mvip>/json-rpc/8.0
```

```
SVIP: "<svip>:3260"
TenantName: "<tenant>"
UseCHAP: true
Types:
- Type: Bronze
    Qos:
      minIOPS: 1000
      maxIOPS: 2000
      burstIOPS: 4000
- Type: Silver
   Qos:
      minIOPS: 4000
     maxIOPS: 6000
     burstIOPS: 8000
- Type: Gold
    Qos:
      minIOPS: 6000
      maxIOPS: 8000
     burstIOPS: 10000
type: Silver
labels:
    store: solidfire
   k8scluster: dev-1-cluster
region: us-east-1
storage:
- labels:
      performance: gold
     cost: '4'
    zone: us-east-1a
   type: Gold
- labels:
     performance: silver
     cost: '3'
    zone: us-east-1b
   type: Silver
- labels:
     performance: bronze
     cost: '2'
   zone: us-east-1c
   type: Bronze
- labels:
     performance: silver
      cost: '1'
    zone: us-east-1d
```
Las siguientes definiciones de StorageClass se refieren a los pools virtuales anteriores. Con el

parameters.selector Field, cada clase de almacenamiento llama a qué pools virtuales se pueden utilizar para alojar un volumen. El volumen tendrá los aspectos definidos en el pool virtual elegido.

El primer tipo de almacenamiento (solidfire-gold-four) se asignará al primer grupo virtual. Este es el único pool que ofrece rendimiento de oro con un Volume Type QoS De oro. El último tipo de almacenamiento (solidfire-silver) llama a cualquier pool de almacenamiento que ofrezca un rendimiento elevado. Astra Trident decidirá qué pool virtual se selecciona y garantizará que se cumplan los requisitos de almacenamiento.

```
apiVersion: storage.k8s.io/v1
kind: StorageClass
metadata:
    name: solidfire-gold-four
provisioner: csi.trident.netapp.io
parameters:
  selector: "performance=gold; cost=4"
    fsType: "ext4"
---apiVersion: storage.k8s.io/v1
kind: StorageClass
metadata:
    name: solidfire-silver-three
provisioner: csi.trident.netapp.io
parameters:
  selector: "performance=silver; cost=3"
    fsType: "ext4"
---apiVersion: storage.k8s.io/v1
kind: StorageClass
metadata:
    name: solidfire-bronze-two
provisioner: csi.trident.netapp.io
parameters:
  selector: "performance=bronze; cost=2"
    fsType: "ext4"
---
apiVersion: storage.k8s.io/v1
kind: StorageClass
metadata:
    name: solidfire-silver-one
provisioner: csi.trident.netapp.io
parameters:
  selector: "performance=silver; cost=1"
    fsType: "ext4"
---
apiVersion: storage.k8s.io/v1
kind: StorageClass
metadata:
    name: solidfire-silver
provisioner: csi.trident.netapp.io
parameters:
  selector: "performance=silver"
    fsType: "ext4"
```
# **Obtenga más información**

• ["Los grupos de acceso de volúmenes"](#page-26-0)

# **Unidades SAN de ONTAP**

# **Información general del controlador de SAN de ONTAP**

Obtenga información sobre la configuración de un back-end de ONTAP con controladores SAN de ONTAP y Cloud Volumes ONTAP.

## **Información sobre el controlador de SAN de ONTAP**

Astra Trident proporciona los siguientes controladores de almacenamiento SAN para comunicarse con el clúster de ONTAP. Los modos de acceso admitidos son: *ReadWriteOnce* (RWO), *ReadOnlyMany* (ROX), *ReadWriteMany* (RWX), *ReadWriteOncePod* (RWOP).

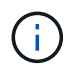

Si utiliza Astra Control para protección, recuperación y movilidad, lea [Compatibilidad de](#page-114-0) [controladores Astra Control](#page-114-0).

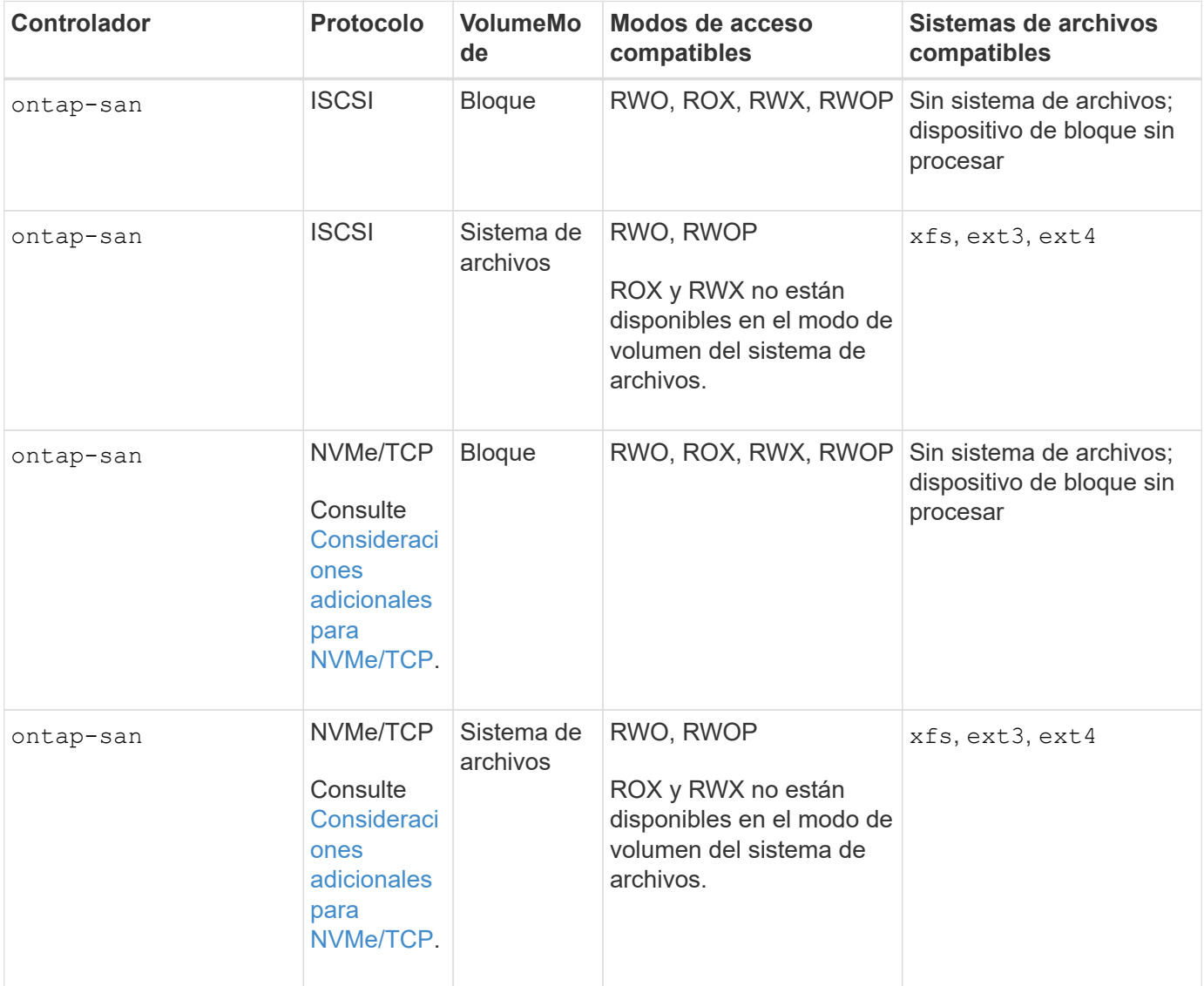

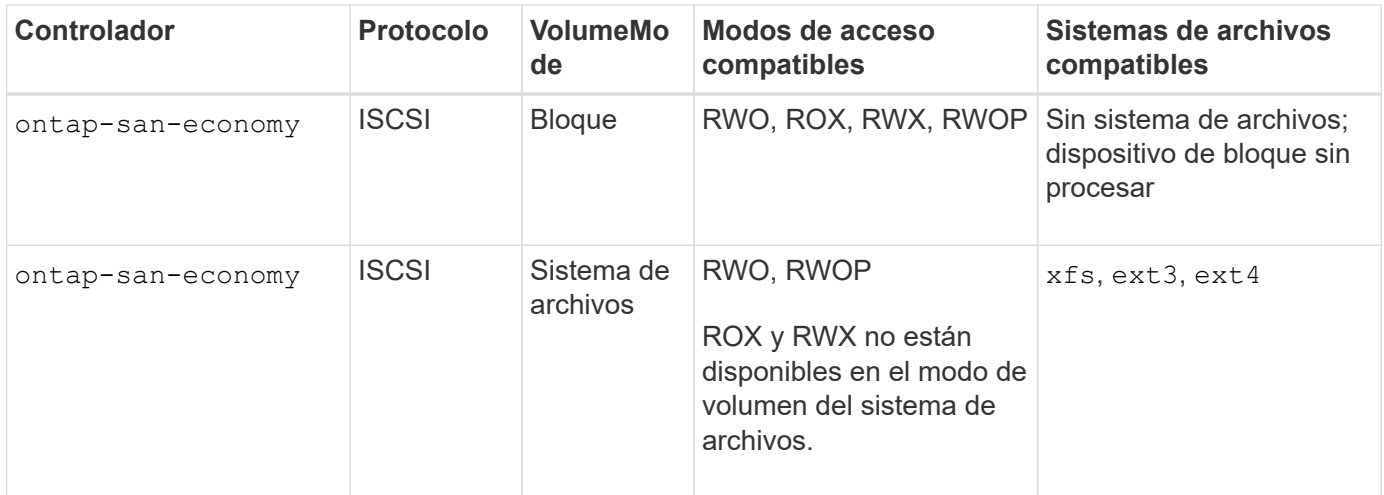

# <span id="page-114-0"></span>**Compatibilidad de controladores Astra Control**

Astra Control proporciona una protección fluida, recuperación ante desastres y movilidad (mover volúmenes entre clústeres de Kubernetes) para los volúmenes creados con el ontap-nas, ontap-nas-flexgroup, y. ontap-san de windows Consulte ["Requisitos previos de replicación de Astra Control"](https://docs.netapp.com/us-en/astra-control-center/use/replicate_snapmirror.html#replication-prerequisites) para obtener más detalles.

- Uso ontap-san-economy solo si se espera que el número de uso de volúmenes persistentes sea superior a ["Límites de volumen ONTAP compatibles".](https://docs.netapp.com/us-en/ontap/volumes/storage-limits-reference.html)
- Uso ontap-nas-economy solo si se espera que el número de uso de volúmenes persistentes sea superior a ["Límites de volumen ONTAP compatibles"](https://docs.netapp.com/us-en/ontap/volumes/storage-limits-reference.html) y la ontap-saneconomy no se puede utilizar el conductor.
- No utilizar ontap-nas-economy si prevé la necesidad de protección de datos, recuperación ante desastres o movilidad.

## **Permisos de usuario**

Astra Trident espera que se ejecute como administrador de ONTAP o SVM, normalmente mediante el admin usuario del clúster o un vsadmin Usuario de SVM o un usuario con un nombre diferente que tenga el mismo rol. Para puestas en marcha de Amazon FSX para ONTAP de NetApp, Astra Trident espera que se ejecute como administrador de ONTAP o SVM, mediante el clúster fsxadmin usuario o un vsadmin Usuario de SVM o un usuario con un nombre diferente que tenga el mismo rol. La fsxadmin el usuario es un reemplazo limitado para el usuario administrador del clúster.

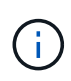

Si utiliza la limitAggregateUsage parámetro, se necesitan permisos de administrador de clúster. Cuando se utiliza Amazon FSX para ONTAP de NetApp con Astra Trident, el limitAggregateUsage el parámetro no funciona con el vsadmin y.. fsxadmin cuentas de usuario. La operación de configuración generará un error si se especifica este parámetro.

Si bien es posible crear un rol más restrictivo dentro de ONTAP que puede utilizar un controlador Trident, no lo recomendamos. La mayoría de las nuevas versiones de Trident denominan API adicionales que se tendrían que tener en cuenta, por lo que las actualizaciones son complejas y propensas a errores.

### <span id="page-114-1"></span>**Consideraciones adicionales para NVMe/TCP**

Astra Trident admite el protocolo de memoria no volátil rápida (NVMe) mediante el ontap-san controlador

incluyendo:

- IPv6
- Snapshots y clones de volúmenes NVMe
- Cambiar el tamaño de un volumen NVMe
- Se importa un volumen NVMe que se creó fuera de Astra Trident para que Astra Trident gestione su ciclo de vida
- Multivía nativa de NVMe
- Cierre correcto o sin complicaciones de los K8s nodos (24,06)

Astra Trident no es compatible:

- DH-HMAC-CHAP que es compatible con NVMe de forma nativa
- Rutas múltiples del asignador de dispositivos (DM)
- Cifrado LUKS

# <span id="page-115-0"></span>**Prepárese para configurar el back-end con los controladores SAN de ONTAP**

Conozca los requisitos y las opciones de autenticación para configurar un back-end de ONTAP con controladores SAN de ONTAP.

# **Requisitos**

Para todos los back-ends de ONTAP, Astra Trident requiere al menos un agregado asignado a la SVM.

Recuerde que también puede ejecutar más de un controlador y crear clases de almacenamiento que señalen a uno o a otro. Por ejemplo, puede configurar un san-dev clase que utiliza ontap-san controlador y a sandefault clase que utiliza ontap-san-economy uno.

Todos sus nodos de trabajo de Kubernetes deben tener instaladas las herramientas iSCSI adecuadas. Consulte ["Prepare el nodo de trabajo"](#page-66-0) para obtener más detalles.

# **Autentique el backend de ONTAP**

Astra Trident ofrece dos modos de autenticación de un back-end de ONTAP.

- Basado en credenciales: El nombre de usuario y la contraseña de un usuario ONTAP con los permisos requeridos. Se recomienda utilizar un rol de inicio de sesión de seguridad predefinido, como admin o. vsadmin Garantizar la máxima compatibilidad con versiones de ONTAP.
- Basado en certificados: Astra Trident también puede comunicarse con un clúster de ONTAP mediante un certificado instalado en el back-end. Aquí, la definición de backend debe contener valores codificados en Base64 del certificado de cliente, la clave y el certificado de CA de confianza si se utiliza (recomendado).

Puede actualizar los back-ends existentes para moverse entre métodos basados en credenciales y basados en certificados. Sin embargo, solo se admite un método de autenticación a la vez. Para cambiar a un método de autenticación diferente, debe eliminar el método existente de la configuración del back-end.

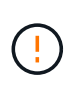

Si intenta proporcionar **tanto credenciales como certificados**, la creación de backend fallará y se producirá un error en el que se haya proporcionado más de un método de autenticación en el archivo de configuración.

## **Habilite la autenticación basada en credenciales**

Astra Trident requiere las credenciales a un administrador con ámbito de SVM o clúster para comunicarse con el back-end de ONTAP. Se recomienda utilizar funciones estándar predefinidas como admin o. vsadmin. De este modo se garantiza la compatibilidad con futuras versiones de ONTAP que puedan dar a conocer API de funciones que podrán utilizarse en futuras versiones de Astra Trident. Se puede crear y utilizar una función de inicio de sesión de seguridad personalizada con Astra Trident, pero no es recomendable.

Una definición de backend de ejemplo tendrá este aspecto:

-- version: 1 backendName: ExampleBackend storageDriverName: ontap-san managementLIF: 10.0.0.1 svm: svm\_nfs username: vsadmin password: password

**JSON**

**YAML**

```
{
    "version": 1,
    "backendName": "ExampleBackend",
    "storageDriverName": "ontap-san",
    "managementLIF": "10.0.0.1",
    "svm": "svm_nfs",
    "username": "vsadmin",
    "password": "password"
}
```
Tenga en cuenta que la definición de backend es el único lugar en el que las credenciales se almacenan en texto sin formato. Una vez creado el back-end, los nombres de usuario y las contraseñas se codifican con Base64 y se almacenan como secretos de Kubernetes. La creación o actualización de un backend es el único paso que requiere conocimiento de las credenciales. Por tanto, es una operación de solo administración que deberá realizar el administrador de Kubernetes o almacenamiento.

# **Habilite la autenticación basada en certificados**

Los back-ends nuevos y existentes pueden utilizar un certificado y comunicarse con el back-end de ONTAP. Se necesitan tres parámetros en la definición de backend.

- ClientCertificate: Valor codificado en base64 del certificado de cliente.
- ClientPrivateKey: Valor codificado en base64 de la clave privada asociada.
- TrustedCACertificate: Valor codificado en base64 del certificado de CA de confianza. Si se utiliza una CA

de confianza, se debe proporcionar este parámetro. Esto se puede ignorar si no se utiliza ninguna CA de confianza.

Un flujo de trabajo típico implica los pasos siguientes.

#### **Pasos**

1. Genere una clave y un certificado de cliente. Al generar, establezca el nombre común (CN) en el usuario de ONTAP para autenticarse como.

```
openssl req -x509 -nodes -days 1095 -newkey rsa:2048 -keyout k8senv.key
-out k8senv.pem -subj "/C=US/ST=NC/L=RTP/O=NetApp/CN=admin"
```
2. Añada un certificado de CA de confianza al clúster ONTAP. Es posible que ya sea gestionado por el administrador de almacenamiento. Ignore si no se utiliza ninguna CA de confianza.

```
security certificate install -type server -cert-name <trusted-ca-cert-
name> -vserver <vserver-name>
ssl modify -vserver <vserver-name> -server-enabled true -client-enabled
true -common-name <common-name> -serial <SN-from-trusted-CA-cert> -ca
<cert-authority>
```
3. Instale el certificado y la clave de cliente (desde el paso 1) en el clúster ONTAP.

```
security certificate install -type client-ca -cert-name <certificate-
name> -vserver <vserver-name>
security ssl modify -vserver <vserver-name> -client-enabled true
```
4. Confirme los compatibilidad con el rol de inicio de sesión de seguridad ONTAP cert método de autenticación.

```
security login create -user-or-group-name admin -application ontapi
-authentication-method cert
security login create -user-or-group-name admin -application http
-authentication-method cert
```
5. Probar la autenticación mediante un certificado generado. Reemplace <LIF de gestión de ONTAP> y <vserver name> por la IP de LIF de gestión y el nombre de SVM.

```
curl -X POST -Lk https://<ONTAP-Management-
LIF>/servlets/netapp.servlets.admin.XMLrequest_filer --key k8senv.key
--cert ~/k8senv.pem -d '<?xml version="1.0" encoding="UTF-8"?><netapp
xmlns="http://www.netapp.com/filer/admin" version="1.21"
vfiler="<vserver-name>"><vserver-get></vserver-get></netapp>'
```
6. Codifique certificados, claves y certificados de CA de confianza con Base64.

```
base64 -w 0 k8senv.pem >> cert base64
base64 -w 0 k8senv.key >> key base64
base64 -w 0 trustedca.pem >> trustedca_base64
```
7. Cree un backend utilizando los valores obtenidos del paso anterior.

```
cat cert-backend.json
{
"version": 1,
"storageDriverName": "ontap-san",
"backendName": "SanBackend",
"managementLIF": "1.2.3.4",
"svm": "vserver test",
"clientCertificate": "Faaaakkkkeeee...Vaaalllluuuueeee",
"clientPrivateKey": "LS0tFaKE...0VaLuES0tLS0K",
"trustedCACertificate": "QNFinfO...SiqOyN",
"storagePrefix": "myPrefix_"
}
tridentctl create backend -f cert-backend.json -n trident
+------------+----------------+--------------------------------------
+--------+---------+
| NAME | STORAGE DRIVER | UUID
STATE | VOLUMES |
+------------+----------------+--------------------------------------
+--------+---------+
| SanBackend | ontap-san | 586b1cd5-8cf8-428d-a76c-2872713612c1 |
online | 0 |
+------------+----------------+--------------------------------------
+--------+---------+
```
## **Actualice los métodos de autenticación o gire las credenciales**

Puede actualizar un back-end existente para utilizar un método de autenticación diferente o para rotar sus credenciales. Esto funciona de las dos maneras: Los back-ends que utilizan nombre de usuario/contraseña se pueden actualizar para usar certificados. Los back-ends que utilizan certificados pueden actualizarse a nombre de usuario/contraseña. Para ello, debe eliminar el método de autenticación existente y agregar el nuevo método de autenticación. A continuación, utilice el archivo backend.json actualizado que contiene los parámetros necesarios para ejecutarse tridentctl backend update.

```
cat cert-backend-updated.json
{
"version": 1,
"storageDriverName": "ontap-san",
"backendName": "SanBackend",
"managementLIF": "1.2.3.4",
"svm": "vserver test",
"username": "vsadmin",
"password": "password",
"storagePrefix": "myPrefix_"
}
#Update backend with tridentctl
tridentctl update backend SanBackend -f cert-backend-updated.json -n
trident
+------------+----------------+--------------------------------------
+--------+---------+
| NAME | STORAGE DRIVER | UUID | UUID |
STATE | VOLUMES |
+------------+----------------+--------------------------------------
+--------+---------+
| SanBackend | ontap-san | 586b1cd5-8cf8-428d-a76c-2872713612c1 |
online | 9 |
+------------+----------------+--------------------------------------
+--------+---------+
```
Cuando gira contraseñas, el administrador de almacenamiento debe actualizar primero la contraseña del usuario en ONTAP. A esto le sigue una actualización de back-end. Al rotar certificados, se pueden agregar varios certificados al usuario. A continuación, el back-end se actualiza para usar el nuevo certificado, siguiendo el cual se puede eliminar el certificado antiguo del clúster de ONTAP.

La actualización de un back-end no interrumpe el acceso a los volúmenes que se han creado ni afecta a las conexiones de volúmenes realizadas después. Una actualización de back-end correcta indica que Astra Trident puede comunicarse con el back-end de ONTAP y gestionar futuras operaciones de volúmenes.

## **Autentica conexiones con CHAP bidireccional**

Ĥ.

Astra Trident puede autenticar sesiones iSCSI con CHAP bidireccional para ontap-san y.. ontap-saneconomy de windows Esto requiere habilitar el useCHAP opción en su definición de backend. Cuando se establece en true, Astra Trident configura la seguridad del iniciador predeterminado de la SVM en CHAP bidireccional y establece el nombre de usuario y los secretos del archivo backend. NetApp recomienda utilizar CHAP bidireccional para autenticar las conexiones. Consulte la siguiente configuración de ejemplo:

```
---
version: 1
storageDriverName: ontap-san
backendName: ontap_san_chap
managementLIF: 192.168.0.135
svm: ontap_iscsi_svm
useCHAP: true
username: vsadmin
password: password
chapInitiatorSecret: cl9qxIm36DKyawxy
chapTargetInitiatorSecret: rqxigXgkesIpwxyz
chapTargetUsername: iJF4heBRT0TCwxyz
chapUsername: uh2aNCLSd6cNwxyz
```
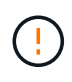

La useCHAP Parameter es una opción booleana que solo se puede configurar una vez. De forma predeterminada, se establece en FALSE. Después de configurarlo en true, no puede establecerlo en false.

Además de useCHAP=true, la chapInitiatorSecret, chapTargetInitiatorSecret, chapTargetUsername, y. chapUsername los campos deben incluirse en la definición del backend. Los secretos se pueden cambiar después de crear un back-end ejecutando tridentctl update.

# **Cómo funciona**

Mediante ajuste useCHAP Para true, el administrador de almacenamiento ordena a Astra Trident que configure CHAP en el back-end de almacenamiento. Esto incluye lo siguiente:

- Configuración de CHAP en la SVM:
	- Si el tipo de seguridad de iniciador predeterminado de la SVM es none (establecido de forma predeterminada) **y** no hay LUN preexistentes ya presentes en el volumen, Astra Trident establecerá el tipo de seguridad predeterminado en CHAP Y continúe configurando el iniciador de CHAP, el nombre de usuario y los secretos de destino.
	- Si la SVM contiene LUN, Astra Trident no habilitará CHAP en la SVM. De este modo se garantiza que no se restrinja el acceso a las LUN que ya están presentes en la SVM.
- Configurar el iniciador de CHAP, el nombre de usuario y los secretos de destino; estas opciones deben especificarse en la configuración del back-end (como se muestra más arriba).

Una vez creado el back-end, Astra Trident crea una correspondiente tridentbackend CRD y almacena los secretos y nombres de usuario de CHAP como secretos de Kubernetes. Todos los VP creados por Astra Trident en este back-end se montarán y se conectan mediante CHAP.

# **Rotar las credenciales y actualizar los back-ends**

Para actualizar las credenciales de CHAP, se deben actualizar los parámetros de CHAP en backend.json archivo. Para ello, será necesario actualizar los secretos CHAP y utilizar el tridentctl update comando para reflejar estos cambios.

Al actualizar los secretos CHAP para un back-end, debe utilizar tridentctl para actualizar el back-end. No actualice las credenciales en el clúster de almacenamiento a través de la interfaz de usuario de CLI/ONTAP, ya que Astra Trident no podrá recoger estos cambios.

```
cat backend-san.json
{
      "version": 1,
      "storageDriverName": "ontap-san",
    "backendName": "ontap san chap",
      "managementLIF": "192.168.0.135",
    "svm": "ontap iscsi svm",
      "useCHAP": true,
      "username": "vsadmin",
      "password": "password",
      "chapInitiatorSecret": "cl9qxUpDaTeD",
      "chapTargetInitiatorSecret": "rqxigXgkeUpDaTeD",
      "chapTargetUsername": "iJF4heBRT0TCwxyz",
      "chapUsername": "uh2aNCLSd6cNwxyz",
}
./tridentctl update backend ontap_san_chap -f backend-san.json -n trident
+----------------+----------------+--------------------------------------
+--------+---------+
| NAME | STORAGE DRIVER | UUID | |
STATE | VOLUMES |
+----------------+----------------+--------------------------------------
+--------+---------+
| ontap_san_chap | ontap-san | aa458f3b-ad2d-4378-8a33-1a472ffbeb5c |
online | 7 |
+----------------+----------------+--------------------------------------
+--------+---------+
```
Las conexiones existentes no se verán afectadas; seguirán activas si Astra Trident actualiza las credenciales en la SVM. Las nuevas conexiones utilizarán las credenciales actualizadas y las conexiones existentes seguirán activas. Al desconectar y volver a conectar los VP antiguos, se utilizarán las credenciales actualizadas.

# **Opciones y ejemplos de configuración DE SAN ONTAP**

Descubre cómo crear y utilizar controladores SAN de ONTAP con tu instalación de Astra Trident. Esta sección proporciona ejemplos de configuración de backend y detalles para la asignación de back-ends a StorageClasses.

## **Opciones de configuración del back-end**

Consulte la siguiente tabla para ver las opciones de configuración del back-end:

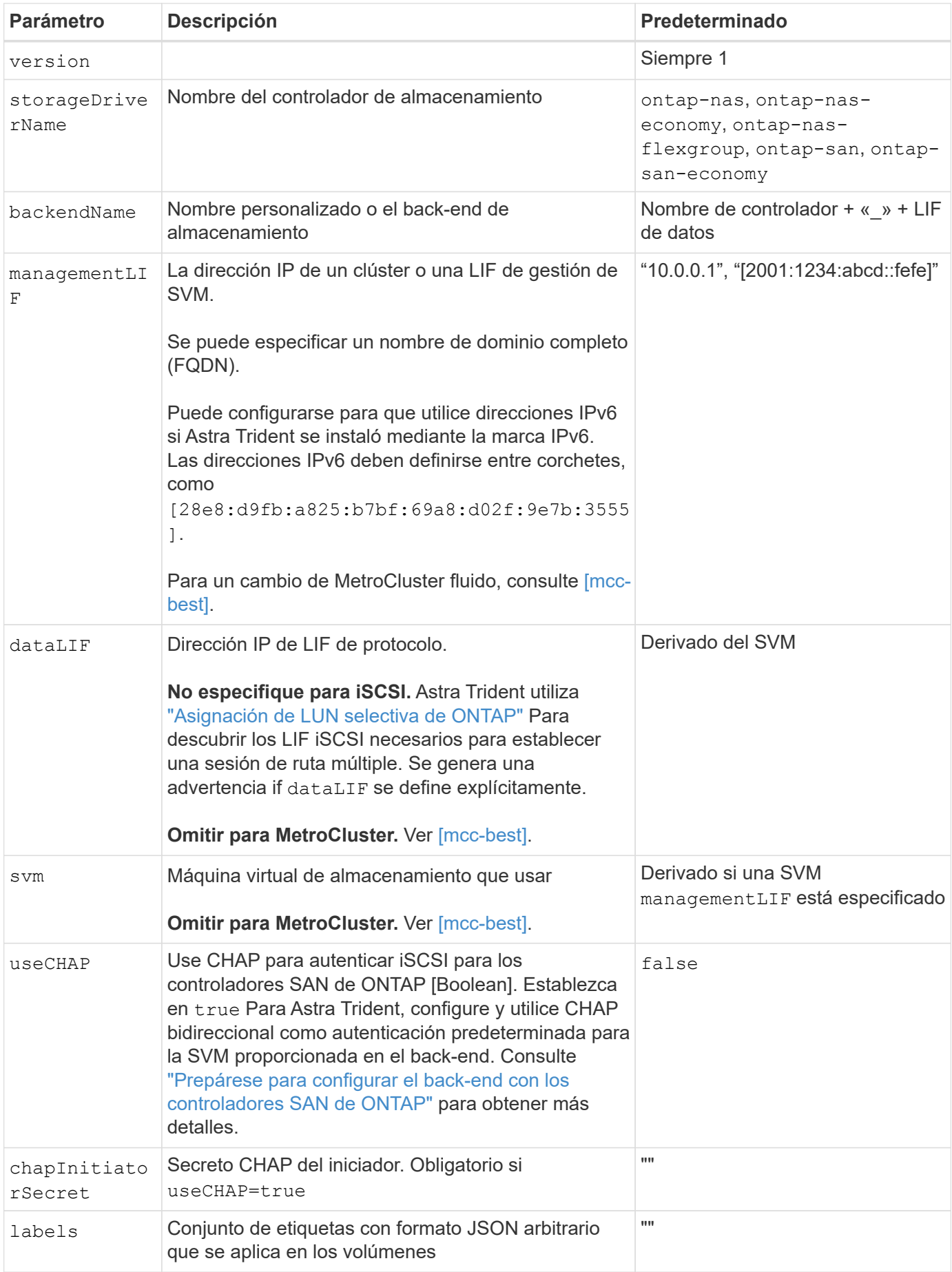

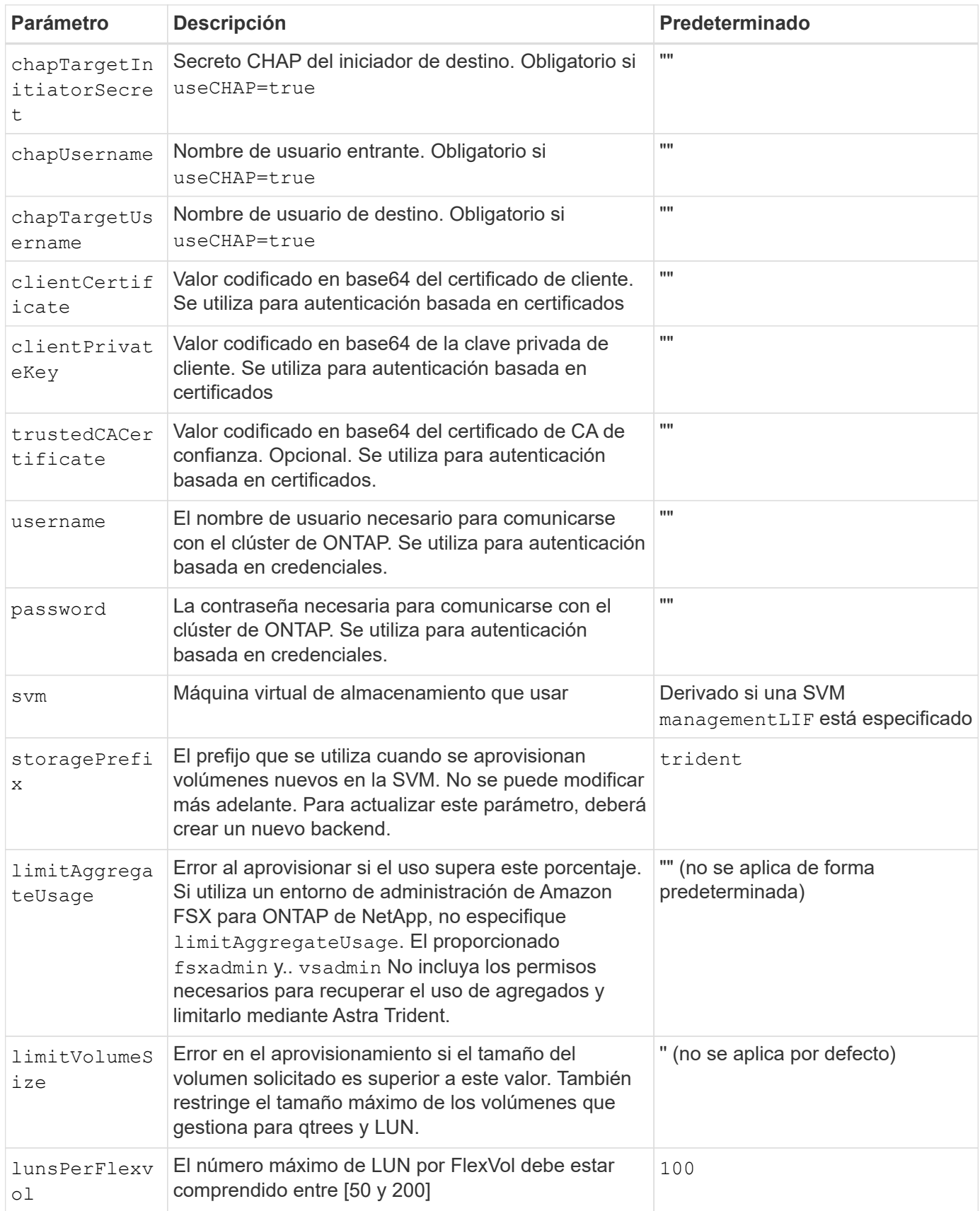

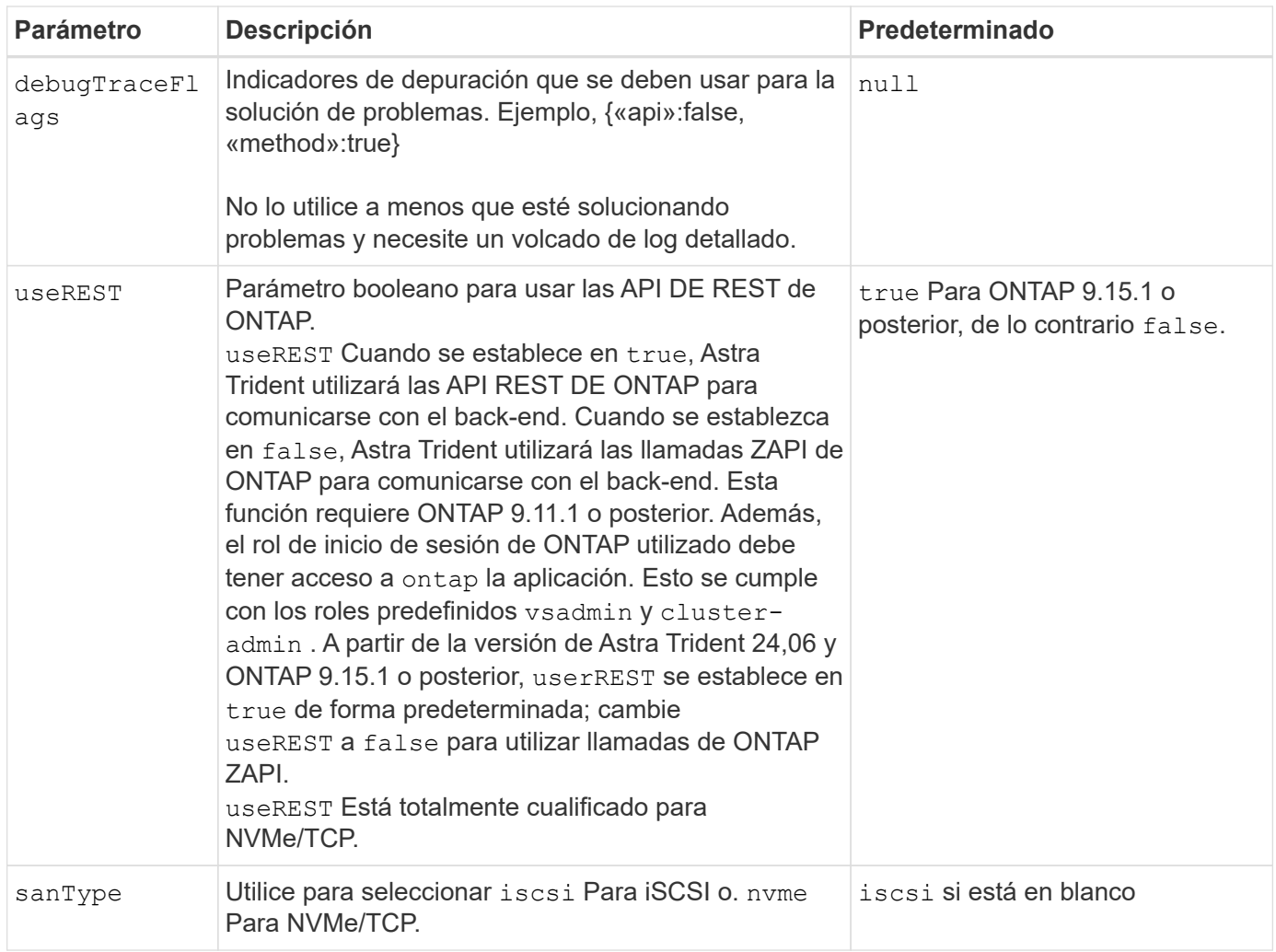

## **Opciones de configuración de back-end para el aprovisionamiento de volúmenes**

Puede controlar el aprovisionamiento predeterminado utilizando estas opciones en la defaults sección de la configuración. Para ver un ejemplo, vea los ejemplos de configuración siguientes.

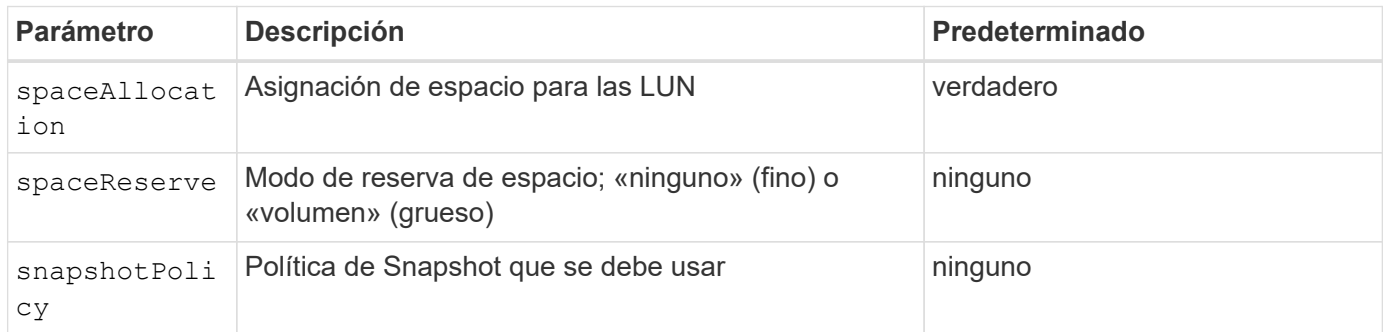

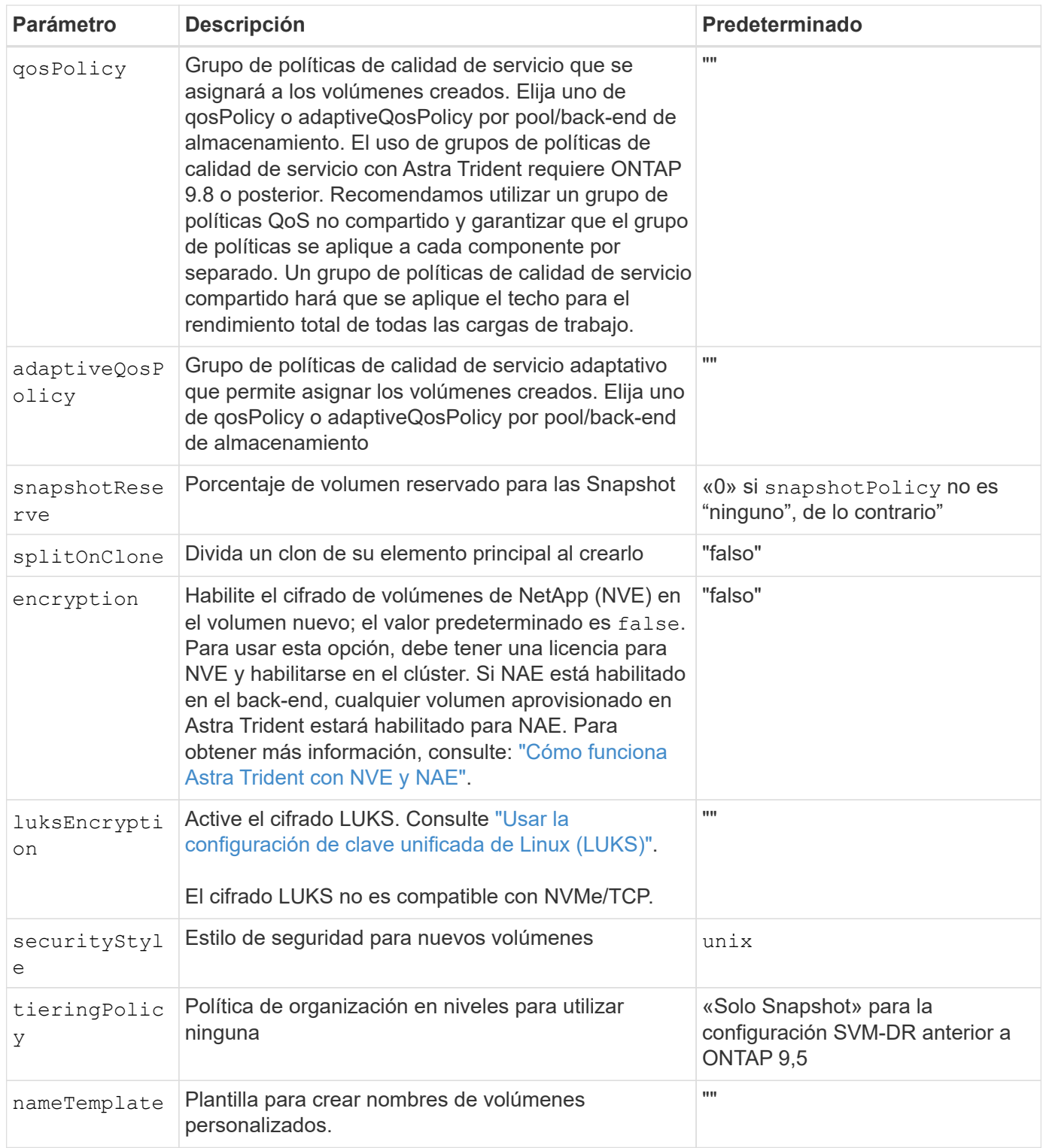

# **Ejemplos de aprovisionamiento de volúmenes**

Aquí hay un ejemplo con los valores predeterminados definidos:

```
---
version: 1
storageDriverName: ontap-san
managementLIF: 10.0.0.1
svm: trident_svm
username: admin
password: <password>
labels:
    k8scluster: dev2
    backend: dev2-sanbackend
storagePrefix: alternate-trident
debugTraceFlags:
    api: false
    method: true
defaults:
    spaceReserve: volume
    qosPolicy: standard
    spaceAllocation: 'false'
    snapshotPolicy: default
    snapshotReserve: '10'
```
 $\left( \begin{array}{c} 1 \end{array} \right)$ 

Para todos los volúmenes creados mediante la ontap-san Controlador, Astra Trident añade un 10 % adicional de capacidad a FlexVol para acomodar los metadatos de las LUN. La LUN se aprovisionará con el tamaño exacto que el usuario solicite en la RVP. Astra Trident añade el 10 % a FlexVol (se muestra como tamaño disponible en ONTAP). Los usuarios obtienen ahora la cantidad de capacidad utilizable que soliciten. Este cambio también impide que las LUN se conviertan en de solo lectura a menos que se utilice completamente el espacio disponible. Esto no se aplica a ontap-san-economy.

Para los back-ends que definen snapshotReserve, Astra Trident calcula el tamaño de los volúmenes de la siguiente manera:

```
Total volume size = [(PVC \text{ requested size}) / (1 - (snapshotReservepercentage) / 100)] * 1.1
```
El 1.1 es el 10 % adicional que Astra Trident añade a FlexVol para acomodar los metadatos de las LUN. Para snapshotReserve = 5 % y la solicitud de PVC = 5GIB, el tamaño total del volumen es de 5.79GIB y el tamaño disponible es de 5.5GIB. La volume show el comando debería mostrar resultados similares a los de este ejemplo:

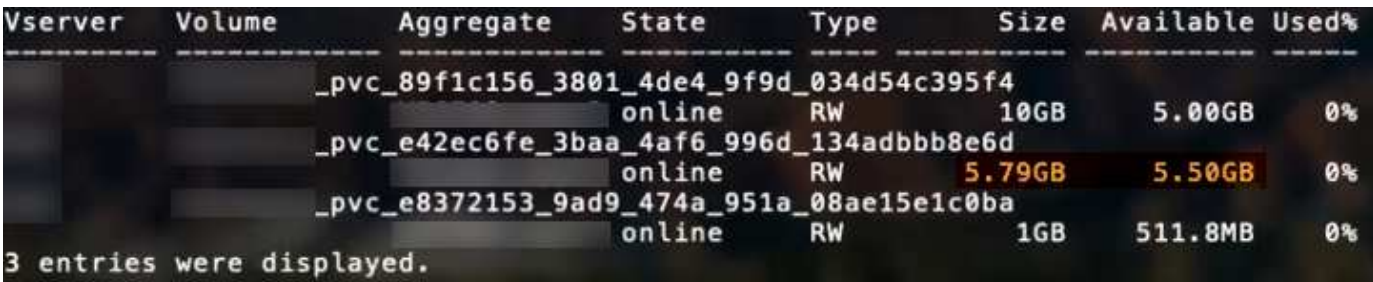

En la actualidad, el cambio de tamaño es la única manera de utilizar el nuevo cálculo para un volumen existente.

### **Ejemplos de configuración mínima**

Los ejemplos siguientes muestran configuraciones básicas que dejan la mayoría de los parámetros en los valores predeterminados. Esta es la forma más sencilla de definir un back-end.

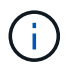

Si utiliza Amazon FSx en NetApp ONTAP con Astra Trident, le recomendamos que especifique nombres de DNS para las LIF en lugar de las direcciones IP.

### **Ejemplo de SAN ONTAP**

Se trata de una configuración básica que utiliza el ontap-san controlador.

```
---
version: 1
storageDriverName: ontap-san
managementLIF: 10.0.0.1
svm: svm_iscsi
labels:
    k8scluster: test-cluster-1
    backend: testcluster1-sanbackend
username: vsadmin
password: <password>
```
### **Ejemplo de economía de SAN ONTAP**

```
---
version: 1
storageDriverName: ontap-san-economy
managementLIF: 10.0.0.1
svm: svm_iscsi_eco
username: vsadmin
password: <password>
```
1. ejemplo

Puede configurar el backend para evitar tener que actualizar manualmente la definición de backend después del switchover y el switchover durante ["Replicación y recuperación de SVM"](#page-318-0).

Para obtener una conmutación de sitios y una conmutación de estado sin problemas, especifique la SVM con managementLIF y omita la dataLIF y.. svm parámetros. Por ejemplo:

```
---
version: 1
storageDriverName: ontap-san
managementLIF: 192.168.1.66
username: vsadmin
password: password
```
#### **Ejemplo de autenticación basada en certificados**

En este ejemplo de configuración básica clientCertificate, clientPrivateKey, y. trustedCACertificate (Opcional, si se utiliza una CA de confianza) se completan en backend. json Y tome los valores codificados base64 del certificado de cliente, la clave privada y el certificado de CA de confianza, respectivamente.

```
---
version: 1
storageDriverName: ontap-san
backendName: DefaultSANBackend
managementLIF: 10.0.0.1
svm: svm_iscsi
useCHAP: true
chapInitiatorSecret: cl9qxIm36DKyawxy
chapTargetInitiatorSecret: rqxigXgkesIpwxyz
chapTargetUsername: iJF4heBRT0TCwxyz
chapUsername: uh2aNCLSd6cNwxyz
clientCertificate: ZXR0ZXJwYXB...ICMgJ3BhcGVyc2
clientPrivateKey: vciwKIyAgZG...0cnksIGRlc2NyaX
trustedCACertificate: zcyBbaG...b3Igb3duIGNsYXNz
```
Estos ejemplos crean un backend con useCHAP establezca en true.

### **Ejemplo de CHAP de SAN de ONTAP**

```
---version: 1
storageDriverName: ontap-san
managementLIF: 10.0.0.1
svm: svm_iscsi
labels:
    k8scluster: test-cluster-1
   backend: testcluster1-sanbackend
useCHAP: true
chapInitiatorSecret: cl9qxIm36DKyawxy
chapTargetInitiatorSecret: rqxigXgkesIpwxyz
chapTargetUsername: iJF4heBRT0TCwxyz
chapUsername: uh2aNCLSd6cNwxyz
username: vsadmin
password: <password>
```
# **Ejemplo de CHAP de economía de SAN ONTAP**

```
---
version: 1
storageDriverName: ontap-san-economy
managementLIF: 10.0.0.1
svm: svm_iscsi_eco
useCHAP: true
chapInitiatorSecret: cl9qxIm36DKyawxy
chapTargetInitiatorSecret: rqxigXgkesIpwxyz
chapTargetUsername: iJF4heBRT0TCwxyz
chapUsername: uh2aNCLSd6cNwxyz
username: vsadmin
password: <password>
```
### **Ejemplo de NVMe/TCP**

Debe tener una SVM configurada con NVMe en el back-end de ONTAP. Esta es una configuración de back-end básica para NVMe/TCP.

```
---
version: 1
backendName: NVMeBackend
storageDriverName: ontap-san
managementLIF: 10.0.0.1
svm: svm_nvme
username: vsadmin
password: password
sanType: nvme
useREST: true
```
### **Ejemplo de configuración de backend con nameTemplate**

```
---
version: 1
storageDriverName: ontap-san
backendName: ontap-san-backend
managementLIF: <ip address>
svm: svm0
username: <admin>
password: <password>
defaults: {
      "nameTemplate":
"{{.volume.Name}}_{{.labels.cluster}}_{{.volume.Namespace}}_{{.volume.R
equestName}}"
},
"labels": {"cluster": "ClusterA", "PVC":
"{{.volume.Namespace}}_{{.volume.RequestName}}"}
```
### <span id="page-130-0"></span>**Ejemplos de back-ends con pools virtuales**

En estos archivos de definición de backend de ejemplo, se establecen valores predeterminados específicos para todos los pools de almacenamiento, como spaceReserve en ninguno, spaceAllocation en falso, y. encryption en falso. Los pools virtuales se definen en la sección de almacenamiento.

Astra Trident establece etiquetas de aprovisionamiento en el campo «Comentarios». Los comentarios se establecen en la FlexVol. Astra Trident copia todas las etiquetas presentes en un pool virtual al volumen de almacenamiento al aprovisionar. Para mayor comodidad, los administradores de almacenamiento pueden definir etiquetas por pool virtual y agrupar volúmenes por etiqueta.

En estos ejemplos, algunos de los pools de almacenamiento establecen sus propios spaceReserve, spaceAllocation, y. encryption y algunos pools sustituyen los valores predeterminados.

```
---
version: 1
storageDriverName: ontap-san
managementLIF: 10.0.0.1
svm: svm_iscsi
useCHAP: true
chapInitiatorSecret: cl9qxIm36DKyawxy
chapTargetInitiatorSecret: rqxigXgkesIpwxyz
chapTargetUsername: iJF4heBRT0TCwxyz
chapUsername: uh2aNCLSd6cNwxyz
username: vsadmin
password: <password>
defaults:
    spaceAllocation: 'false'
    encryption: 'false'
   qosPolicy: standard
labels:
    store: san_store
    kubernetes-cluster: prod-cluster-1
region: us east 1
storage:
- labels:
      protection: gold
      creditpoints: '40000'
  zone: us east la
    defaults:
      spaceAllocation: 'true'
      encryption: 'true'
      adaptiveQosPolicy: adaptive-extreme
- labels:
      protection: silver
      creditpoints: '20000'
  zone: us east 1b
    defaults:
      spaceAllocation: 'false'
      encryption: 'true'
      qosPolicy: premium
- labels:
      protection: bronze
      creditpoints: '5000'
  zone: us east 1c
    defaults:
      spaceAllocation: 'true'
      encryption: 'false'
```

```
- -version: 1
storageDriverName: ontap-san-economy
managementLIF: 10.0.0.1
svm: svm_iscsi_eco
useCHAP: true
chapInitiatorSecret: cl9qxIm36DKyawxy
chapTargetInitiatorSecret: rqxigXgkesIpwxyz
chapTargetUsername: iJF4heBRT0TCwxyz
chapUsername: uh2aNCLSd6cNwxyz
username: vsadmin
password: <password>
defaults:
    spaceAllocation: 'false'
    encryption: 'false'
labels:
  store: san economy store
region: us east 1
storage:
- labels:
      app: oracledb
      cost: '30'
  zone: us east la
    defaults:
      spaceAllocation: 'true'
      encryption: 'true'
- labels:
     app: postgresdb
     cost: '20'
  zone: us east 1b
    defaults:
      spaceAllocation: 'false'
      encryption: 'true'
- labels:
     app: mysqldb
      cost: '10'
  zone: us east 1c
    defaults:
      spaceAllocation: 'true'
      encryption: 'false'
- labels:
      department: legal
      creditpoints: '5000'
  zone: us east 1c
```

```
  defaults:
    spaceAllocation: 'true'
    encryption: 'false'
```
# **Ejemplo de NVMe/TCP**

```
---
version: 1
storageDriverName: ontap-san
sanType: nvme
managementLIF: 10.0.0.1
svm: nvme_svm
username: vsadmin
password: <password>
useREST: true
defaults:
    spaceAllocation: 'false'
    encryption: 'true'
storage:
- labels:
      app: testApp
      cost: '20'
    defaults:
      spaceAllocation: 'false'
      encryption: 'false'
```
## **Asigne los back-ends a StorageClass**

Las siguientes definiciones de StorageClass hacen referencia a la [Ejemplos de back-ends con pools virtuales.](#page-130-0) Con el parameters.selector Cada StorageClass llama la atención sobre qué pools virtuales pueden usarse para alojar un volumen. El volumen tendrá los aspectos definidos en el pool virtual elegido.

• La protection-gold StorageClass se asignará al primer pool virtual del ontap-san back-end. Este es el único pool que ofrece protección de nivel Gold.

```
apiVersion: storage.k8s.io/v1
kind: StorageClass
metadata:
    name: protection-gold
provisioner: csi.trident.netapp.io
parameters:
    selector: "protection=gold"
    fsType: "ext4"
```
• La protection-not-gold StorageClass se asignará al segundo y tercer pool virtual en ontap-san back-end. Estos son los únicos pools que ofrecen un nivel de protección distinto del oro.

```
apiVersion: storage.k8s.io/v1
kind: StorageClass
metadata:
    name: protection-not-gold
provisioner: csi.trident.netapp.io
parameters:
    selector: "protection!=gold"
    fsType: "ext4"
```
• La app-mysqldb StorageClass se asignará al tercer pool virtual en ontap-san-economy back-end. Este es el único pool que ofrece configuración de pool de almacenamiento para la aplicación de tipo mysqldb.

```
apiVersion: storage.k8s.io/v1
kind: StorageClass
metadata:
    name: app-mysqldb
provisioner: csi.trident.netapp.io
parameters:
    selector: "app=mysqldb"
    fsType: "ext4"
```
• La protection-silver-creditpoints-20k StorageClass se asignará al segundo pool virtual de ontap-san back-end. Este es el único pool que ofrece protección de nivel plata y 20000 puntos de crédito.

```
apiVersion: storage.k8s.io/v1
kind: StorageClass
metadata:
    name: protection-silver-creditpoints-20k
provisioner: csi.trident.netapp.io
parameters:
    selector: "protection=silver; creditpoints=20000"
    fsType: "ext4"
```
• La creditpoints-5k StorageClass se asignará al tercer pool virtual en ontap-san backend y cuarto pool virtual en ontap-san-economy back-end. Estas son las únicas ofertas de grupo con 5000 puntos de crédito.

```
apiVersion: storage.k8s.io/v1
kind: StorageClass
metadata:
    name: creditpoints-5k
provisioner: csi.trident.netapp.io
parameters:
    selector: "creditpoints=5000"
    fsType: "ext4"
```
• La my-test-app-sc StorageClass se asignará al testAPP pool virtual en el ontap-san conductor con sanType: nvme. Esta es la única oferta de pool testApp.

```
---
apiVersion: storage.k8s.io/v1
kind: StorageClass
metadata:
    name: my-test-app-sc
provisioner: csi.trident.netapp.io
parameters:
    selector: "app=testApp"
    fsType: "ext4"
```
Astra Trident decidirá qué pool virtual se selecciona y garantizará que se cumplan los requisitos de almacenamiento.

# **Unidades NAS de ONTAP**

# **Información general del controlador NAS de ONTAP**

Obtenga información sobre la configuración de un back-end de ONTAP con controladores NAS de ONTAP y Cloud Volumes ONTAP.

## **Información del controlador NAS de ONTAP**

Astra Trident proporciona los siguientes controladores de almacenamiento NAS para comunicarse con el clúster de ONTAP. Los modos de acceso admitidos son: *ReadWriteOnce* (RWO), *ReadOnlyMany* (ROX), *ReadWriteMany* (RWX), *ReadWriteOncePod* (RWOP).

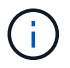

Si utiliza Astra Control para protección, recuperación y movilidad, lea [Compatibilidad de](#page-114-0) [controladores Astra Control](#page-114-0).

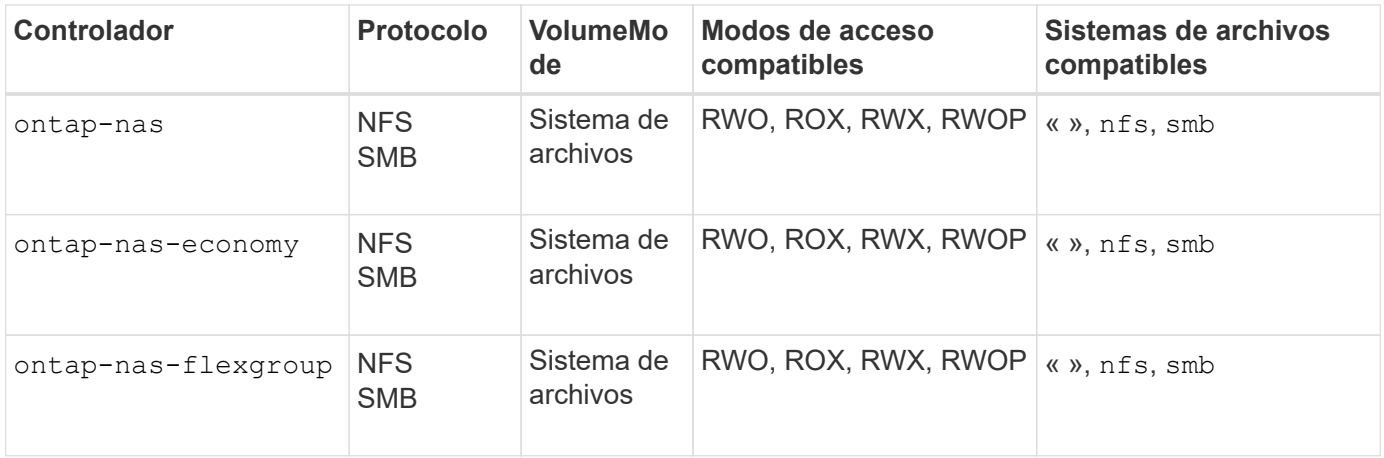

# **Compatibilidad de controladores Astra Control**

Astra Control proporciona una protección fluida, recuperación ante desastres y movilidad (mover volúmenes entre clústeres de Kubernetes) para los volúmenes creados con el ontap-nas, ontap-nas-flexgroup, y. ontap-san de windows Consulte ["Requisitos previos de replicación de Astra Control"](https://docs.netapp.com/us-en/astra-control-center/use/replicate_snapmirror.html#replication-prerequisites) para obtener más detalles.

- Uso ontap-san-economy solo si se espera que el número de uso de volúmenes persistentes sea superior a ["Límites de volumen ONTAP compatibles".](https://docs.netapp.com/us-en/ontap/volumes/storage-limits-reference.html)
- Uso ontap-nas-economy solo si se espera que el número de uso de volúmenes persistentes sea superior a ["Límites de volumen ONTAP compatibles"](https://docs.netapp.com/us-en/ontap/volumes/storage-limits-reference.html) y la ontap-saneconomy no se puede utilizar el conductor.
- No utilizar ontap-nas-economy si prevé la necesidad de protección de datos, recuperación ante desastres o movilidad.

## **Permisos de usuario**

Astra Trident espera que se ejecute como administrador de ONTAP o SVM, normalmente mediante el admin usuario del clúster o un vsadmin Usuario de SVM o un usuario con un nombre diferente que tenga el mismo rol.

Para puestas en marcha de Amazon FSX para ONTAP de NetApp, Astra Trident espera que se ejecute como administrador de ONTAP o SVM, mediante el clúster fsxadmin usuario o un vsadmin Usuario de SVM o un usuario con un nombre diferente que tenga el mismo rol. La fsxadmin el usuario es un reemplazo limitado para el usuario administrador del clúster.

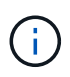

Si utiliza la limitAggregateUsage parámetro, se necesitan permisos de administrador de clúster. Cuando se utiliza Amazon FSX para ONTAP de NetApp con Astra Trident, el limitAggregateUsage el parámetro no funciona con el vsadmin y.. fsxadmin cuentas de usuario. La operación de configuración generará un error si se especifica este parámetro.

Si bien es posible crear un rol más restrictivo dentro de ONTAP que puede utilizar un controlador Trident, no lo recomendamos. La mayoría de las nuevas versiones de Trident denominan API adicionales que se tendrían que tener en cuenta, por lo que las actualizaciones son complejas y propensas a errores.

# **Prepárese para configurar un back-end con controladores NAS de ONTAP**

Conozca los requisitos, las opciones de autenticación y las políticas de exportación para configurar un backend de ONTAP con controladores NAS de ONTAP.

# **Requisitos**

- Para todos los back-ends de ONTAP, Astra Trident requiere al menos un agregado asignado a la SVM.
- Puede ejecutar más de un controlador y crear clases de almacenamiento que apunten a uno u otro. Por ejemplo, puede configurar una clase Gold que utilice ontap-nas Controlador y clase Bronze que utiliza ontap-nas-economy uno.
- Todos sus nodos de trabajo de Kubernetes deben tener instaladas las herramientas NFS adecuadas. Consulte ["aquí"](#page-66-0) para obtener más detalles.
- Astra Trident admite volúmenes de SMB montados en pods que se ejecutan solo en nodos de Windows. Consulte [Prepárese para aprovisionar los volúmenes de SMB](#page-146-0) para obtener más detalles.

# **Autentique el backend de ONTAP**

Astra Trident ofrece dos modos de autenticación de un back-end de ONTAP.

- Basado en Credenciales: Este modo requiere permisos suficientes para el backend de ONTAP. Se recomienda utilizar una cuenta asociada con un rol de inicio de sesión de seguridad predefinido, como admin o. vsadmin Garantizar la máxima compatibilidad con versiones de ONTAP.
- Basado en certificado: Este modo requiere un certificado instalado en el back-end para que Astra Trident se comunique con un clúster de ONTAP. Aquí, la definición de backend debe contener valores codificados en Base64 del certificado de cliente, la clave y el certificado de CA de confianza si se utiliza (recomendado).

Puede actualizar los back-ends existentes para moverse entre métodos basados en credenciales y basados en certificados. Sin embargo, solo se admite un método de autenticación a la vez. Para cambiar a un método de autenticación diferente, debe eliminar el método existente de la configuración del back-end.

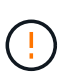

Si intenta proporcionar **tanto credenciales como certificados**, la creación de backend fallará y se producirá un error en el que se haya proporcionado más de un método de autenticación en el archivo de configuración.

# **Habilite la autenticación basada en credenciales**

Astra Trident requiere las credenciales a un administrador con ámbito de SVM o clúster para comunicarse con el back-end de ONTAP. Se recomienda utilizar funciones estándar predefinidas como admin o. vsadmin. De este modo se garantiza la compatibilidad con futuras versiones de ONTAP que puedan dar a conocer API de funciones que podrán utilizarse en futuras versiones de Astra Trident. Se puede crear y utilizar una función de inicio de sesión de seguridad personalizada con Astra Trident, pero no es recomendable.

Una definición de backend de ejemplo tendrá este aspecto:

## **YAML**

```
---
version: 1
backendName: ExampleBackend
storageDriverName: ontap-nas
managementLIF: 10.0.0.1
dataLIF: 10.0.0.2
svm: svm_nfs
username: vsadmin
password: password
```
## **JSON**

```
{
    "version": 1,
    "backendName": "ExampleBackend",
    "storageDriverName": "ontap-nas",
    "managementLIF": "10.0.0.1",
    "dataLIF": "10.0.0.2",
    "svm": "svm_nfs",
    "username": "vsadmin",
    "password": "password"
}
```
Tenga en cuenta que la definición de backend es el único lugar en el que las credenciales se almacenan en texto sin formato. Una vez creado el back-end, los nombres de usuario y las contraseñas se codifican con Base64 y se almacenan como secretos de Kubernetes. La creación/mejora de un backend es el único paso que requiere conocimiento de las credenciales. Por tanto, es una operación de solo administración que deberá realizar el administrador de Kubernetes o almacenamiento.

# **Habilite la autenticación basada en certificados**

Los back-ends nuevos y existentes pueden utilizar un certificado y comunicarse con el back-end de ONTAP. Se necesitan tres parámetros en la definición de backend.

- ClientCertificate: Valor codificado en base64 del certificado de cliente.
- ClientPrivateKey: Valor codificado en base64 de la clave privada asociada.
- TrustedCACertificate: Valor codificado en base64 del certificado de CA de confianza. Si se utiliza una CA de confianza, se debe proporcionar este parámetro. Esto se puede ignorar si no se utiliza ninguna CA de confianza.

Un flujo de trabajo típico implica los pasos siguientes.

## **Pasos**

1. Genere una clave y un certificado de cliente. Al generar, establezca el nombre común (CN) en el usuario

de ONTAP para autenticarse como.

```
openssl req -x509 -nodes -days 1095 -newkey rsa:2048 -keyout k8senv.key
-out k8senv.pem -subj "/C=US/ST=NC/L=RTP/O=NetApp/CN=vsadmin"
```
2. Añada un certificado de CA de confianza al clúster ONTAP. Es posible que ya sea gestionado por el administrador de almacenamiento. Ignore si no se utiliza ninguna CA de confianza.

```
security certificate install -type server -cert-name <trusted-ca-cert-
name> -vserver <vserver-name>
ssl modify -vserver <vserver-name> -server-enabled true -client-enabled
true -common-name <common-name> -serial <SN-from-trusted-CA-cert> -ca
<cert-authority>
```
3. Instale el certificado y la clave de cliente (desde el paso 1) en el clúster ONTAP.

```
security certificate install -type client-ca -cert-name <certificate-
name> -vserver <vserver-name>
security ssl modify -vserver <vserver-name> -client-enabled true
```
4. Confirme los compatibilidad con el rol de inicio de sesión de seguridad ONTAP cert método de autenticación.

```
security login create -user-or-group-name vsadmin -application ontapi
-authentication-method cert -vserver <vserver-name>
security login create -user-or-group-name vsadmin -application http
-authentication-method cert -vserver <vserver-name>
```
5. Probar la autenticación mediante un certificado generado. Reemplace <LIF de gestión de ONTAP> y <vserver name> por la IP de LIF de gestión y el nombre de SVM. Debe asegurarse de que la LIF tiene su política de servicio establecida en default-data-management.

```
curl -X POST -Lk https://<ONTAP-Management-
LIF>/servlets/netapp.servlets.admin.XMLrequest filer --key k8senv.key
--cert ~/k8senv.pem -d '<?xml version="1.0" encoding="UTF-8"?><netapp
xmlns="http://www.netapp.com/filer/admin" version="1.21"
vfiler="<vserver-name>"><vserver-get></vserver-get></netapp>'
```
6. Codifique certificados, claves y certificados de CA de confianza con Base64.

```
base64 -w 0 k8senv.pem >> cert base64
base64 -w 0 k8senv.key >> key base64
base64 -w 0 trustedca.pem >> trustedca base64
```
7. Cree un backend utilizando los valores obtenidos del paso anterior.

```
cat cert-backend-updated.json
{
"version": 1,
"storageDriverName": "ontap-nas",
"backendName": "NasBackend",
"managementLIF": "1.2.3.4",
"dataLIF": "1.2.3.8",
"svm": "vserver test",
"clientCertificate": "Faaaakkkkeeee...Vaaalllluuuueeee",
"clientPrivateKey": "LS0tFaKE...0VaLuES0tLS0K",
"storagePrefix": "myPrefix_"
}
#Update backend with tridentctl
tridentctl update backend NasBackend -f cert-backend-updated.json -n
trident
+------------+----------------+--------------------------------------
+--------+---------+
| NAME | STORAGE DRIVER | UUID
STATE | VOLUMES |
+------------+----------------+--------------------------------------
+--------+---------+
| NasBackend | ontap-nas | 98e19b74-aec7-4a3d-8dcf-128e5033b214 |
online | 9 |
+------------+----------------+--------------------------------------
+--------+---------+
```
# **Actualice los métodos de autenticación o gire las credenciales**

Puede actualizar un back-end existente para utilizar un método de autenticación diferente o para rotar sus credenciales. Esto funciona de las dos maneras: Los back-ends que utilizan nombre de usuario/contraseña se pueden actualizar para usar certificados. Los back-ends que utilizan certificados pueden actualizarse a nombre de usuario/contraseña. Para ello, debe eliminar el método de autenticación existente y agregar el nuevo método de autenticación. A continuación, utilice el archivo backend.json actualizado que contiene los parámetros necesarios para ejecutarse tridentctl update backend.

```
cat cert-backend-updated.json
{
"version": 1,
"storageDriverName": "ontap-nas",
"backendName": "NasBackend",
"managementLIF": "1.2.3.4",
"dataLIF": "1.2.3.8",
"svm": "vserver test",
"username": "vsadmin",
"password": "password",
"storagePrefix": "myPrefix_"
}
#Update backend with tridentctl
tridentctl update backend NasBackend -f cert-backend-updated.json -n
trident
+------------+----------------+--------------------------------------
+--------+---------+
| NAME | STORAGE DRIVER | UUID | UUID |
STATE | VOLUMES |
+------------+----------------+--------------------------------------
+--------+---------+
| NasBackend | ontap-nas | 98e19b74-aec7-4a3d-8dcf-128e5033b214 |
online | 9 |
+------------+----------------+--------------------------------------
+--------+---------+
```
Cuando gira contraseñas, el administrador de almacenamiento debe actualizar primero la contraseña del usuario en ONTAP. A esto le sigue una actualización de back-end. Al rotar certificados, se pueden agregar varios certificados al usuario. A continuación, el back-end se actualiza para usar el nuevo certificado, siguiendo el cual se puede eliminar el certificado antiguo del clúster de ONTAP.

La actualización de un back-end no interrumpe el acceso a los volúmenes que se han creado ni afecta a las conexiones de volúmenes realizadas después. Una actualización de back-end correcta indica que Astra Trident puede comunicarse con el back-end de ONTAP y gestionar futuras operaciones de volúmenes.

### **Gestione las políticas de exportación de NFS**

Ĥ.

Astra Trident utiliza las políticas de exportación de NFS para controlar el acceso a los volúmenes que aprovisiona.

Astra Trident ofrece dos opciones al trabajar con directivas de exportación:

• Astra Trident puede gestionar dinámicamente la propia política de exportación; en este modo de funcionamiento, el administrador de almacenamiento especifica una lista de bloques CIDR que representan direcciones IP admisibles. Astra Trident agrega automáticamente las IP de nodo que se incluyen en estos rangos a la directiva de exportación. Como alternativa, cuando no se especifican CIDR,
toda IP de unidifusión de ámbito global encontrada en los nodos se agregará a la política de exportación.

• Los administradores de almacenamiento pueden crear una normativa de exportación y añadir reglas manualmente. Astra Trident utiliza la directiva de exportación predeterminada a menos que se especifique un nombre de directiva de exportación diferente en la configuración.

## **Gestione de forma dinámica políticas de exportación**

Astra Trident proporciona la capacidad de gestionar dinámicamente las políticas de exportación para los backends de ONTAP. De este modo, el administrador de almacenamiento puede especificar un espacio de direcciones permitido para las IP de nodos de trabajo, en lugar de definir reglas explícitas de forma manual. Simplifica en gran medida la gestión de políticas de exportación; las modificaciones de la política de exportación ya no requieren intervención manual en el clúster de almacenamiento. Además, esto ayuda a restringir el acceso al clúster de almacenamiento solo a nodos de trabajo con IP en el rango especificado, lo que permite una gestión automatizada y de gran granularidad.

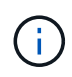

No utilice la traducción de direcciones de red (NAT) cuando utilice políticas de exportación dinámicas. Con NAT, el controlador de almacenamiento ve la dirección NAT de frontend y no la dirección de host IP real, por lo que el acceso se denegará cuando no se encuentre ninguna coincidencia en las reglas de exportación.

## **Ejemplo**

Hay dos opciones de configuración que deben utilizarse. He aquí un ejemplo de definición de backend:

```
---
version: 1
storageDriverName: ontap-nas
backendName: ontap_nas_auto_export
managementLIF: 192.168.0.135
svm: svm1
username: vsadmin
password: password
autoExportCIDRs:
- 192.168.0.0/24
autoExportPolicy: true
```
Al usar esta función, debe asegurarse de que la unión raíz de la SVM tenga una política de exportación creada previamente con una regla de exportación que permite el bloque CIDR de nodo (como la política de exportación predeterminada). Siga siempre las prácticas recomendadas de NetApp para dedicar una SVM para Astra Trident.

A continuación se ofrece una explicación del funcionamiento de esta función utilizando el ejemplo anterior:

• autoExportPolicy se establece en true. Esto indica que Astra Trident creará una directiva de exportación para svm1 SVM y gestionan la adición y eliminación de reglas mediante autoExportCIDRs bloques de direcciones. Por ejemplo, un back-end con UUID 403b5326-8482-40db-96d0-d83fb3f4daec y. autoExportPolicy establezca en true crea una política de exportación llamada trident-403b5326-8482-40db-96d0-d83fb3f4daec En la SVM.

 $\mathbf{f}$ 

• autoExportCIDRs contiene una lista de bloques de direcciones. Este campo es opcional y se establece de forma predeterminada en ["0.0.0.0/0", ":/0"]. Si no se define, Astra Trident agrega todas las direcciones de unidifusión de ámbito global que se encuentran en los nodos de trabajo.

En este ejemplo, la 192.168.0.0/24 se proporciona espacio de dirección. Esto indica que las IP de nodo de Kubernetes que entran dentro de este rango de direcciones se añadirán a la política de exportación que crea Astra Trident. Cuando Astra Trident registra un nodo en el que se ejecuta, recupera las direcciones IP del nodo y las comprueba con respecto a los bloques de direcciones proporcionados en autoExportCIDRs. Después de filtrar las IP, Astra Trident crea reglas de política de exportación para las IP de cliente que detecta, con una regla para cada nodo que identifica.

Puede actualizar autoExportPolicy y.. autoExportCIDRs para los back-ends después de crearlos. Puede añadir CIDR nuevos para un back-end que se gestiona o elimina automáticamente CIDR existentes. Tenga cuidado al eliminar CIDR para asegurarse de que las conexiones existentes no se hayan caído. También puede optar por desactivar autoExportPolicy para un back-end y caer en una política de exportación creada manualmente. Esto requerirá establecer la exportPolicy parámetro en la configuración del back-end.

Una vez que Astra Trident crea o actualiza un back-end, puede comprobar el backend mediante tridentctl o el correspondiente tridentbackend CRD:

```
./tridentctl get backends ontap_nas_auto_export -n trident -o yaml
items:
- backendUUID: 403b5326-8482-40db-96d0-d83fb3f4daec
    config:
      aggregate: ""
      autoExportCIDRs:
    -192.168.0.0/24  autoExportPolicy: true
      backendName: ontap_nas_auto_export
      chapInitiatorSecret: ""
      chapTargetInitiatorSecret: ""
      chapTargetUsername: ""
      chapUsername: ""
      dataLIF: 192.168.0.135
      debug: false
      debugTraceFlags: null
      defaults:
        encryption: "false"
        exportPolicy: <automatic>
        fileSystemType: ext4
```
A medida que se añaden nodos a un clúster de Kubernetes y se registran con la controladora Astra Trident, se actualizan las políticas de exportación de los back-ends existentes (siempre que entren en el rango de direcciones especificado en la autoExportCIDRs para el back-end).

Cuando se quita un nodo, Astra Trident comprueba todos los back-ends que están en línea para quitar la regla de acceso del nodo. Al eliminar esta IP de nodo de las políticas de exportación de los back-ends gestionados, Astra Trident evita los montajes no autorizados, a menos que se vuelva a utilizar esta IP con un nodo nuevo

del clúster.

Para los back-ends anteriores, actualizando el back-end con tridentctl update backend Se asegurará de que Astra Trident gestiona las políticas de exportación de forma automática. Esto creará una nueva política de exportación llamada después del UUID del back-end y los volúmenes que están presentes en el back-end utilizarán la política de exportación recién creada cuando se vuelvan a montar.

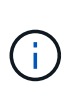

Si se elimina un back-end con políticas de exportación gestionadas automáticamente, se eliminará la política de exportación creada de forma dinámica. Si se vuelve a crear el back-end, se trata como un nuevo back-end y dará lugar a la creación de una nueva política de exportación.

Si se actualiza la dirección IP de un nodo activo, debe reiniciar el pod Astra Trident en el nodo. A continuación, Astra Trident actualizará la política de exportación para los back-ends que gestiona para reflejar este cambio de IP.

## <span id="page-146-0"></span>**Prepárese para aprovisionar los volúmenes de SMB**

Con un poco de preparación adicional, puede aprovisionar volúmenes SMB con ontap-nas de windows

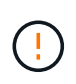

Debe configurar tanto los protocolos NFS como SMB/CIFS en la SVM para crear un ontapnas-economy Volumen SMB para ONTAP en las instalaciones. Si no se configura ninguno de estos protocolos, se producirá un error en la creación del volumen de SMB.

## **Antes de empezar**

Para poder aprovisionar volúmenes de SMB, debe tener lo siguiente.

- Un clúster de Kubernetes con un nodo de controladora Linux y al menos un nodo de trabajo de Windows que ejecuta Windows Server 2019. Astra Trident admite volúmenes de SMB montados en pods que se ejecutan solo en nodos de Windows.
- Al menos un secreto Astra Trident que contiene sus credenciales de Active Directory. Generar secreto smbcreds:

```
kubectl create secret generic smbcreds --from-literal username=user
--from-literal password='password'
```
• Proxy CSI configurado como servicio de Windows. Para configurar un csi-proxy, consulte ["GitHub:](https://github.com/kubernetes-csi/csi-proxy) [Proxy CSI"](https://github.com/kubernetes-csi/csi-proxy) o. ["GitHub: Proxy CSI para Windows"](https://github.com/Azure/aks-engine/blob/master/docs/topics/csi-proxy-windows.md) Para nodos Kubernetes que se ejecutan en Windows.

#### **Pasos**

1. Para la ONTAP en las instalaciones, puede crear opcionalmente un recurso compartido de SMB, o bien Astra Trident puede crearlo para usted.

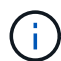

Los recursos compartidos de SMB se requieren para Amazon FSx para ONTAP.

Puede crear recursos compartidos de administrador de SMB de una de dos formas mediante el ["Consola](https://learn.microsoft.com/en-us/troubleshoot/windows-server/system-management-components/what-is-microsoft-management-console) [de administración de Microsoft"](https://learn.microsoft.com/en-us/troubleshoot/windows-server/system-management-components/what-is-microsoft-management-console) Complemento carpetas compartidas o uso de la CLI de ONTAP. Para crear los recursos compartidos de SMB mediante la CLI de ONTAP:

a. Si es necesario, cree la estructura de ruta de acceso de directorio para el recurso compartido.

La vserver cifs share create comando comprueba la ruta especificada en la opción -path durante la creación del recurso compartido. Si la ruta especificada no existe, el comando falla.

b. Cree un recurso compartido de SMB asociado con la SVM especificada:

```
vserver cifs share create -vserver vserver name -share-name
share name -path path [-share-properties share properties, \ldots][other attributes] [-comment text]
```
c. Compruebe que se ha creado el recurso compartido:

```
vserver cifs share show -share-name share_name
```
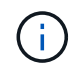

Consulte ["Cree un recurso compartido de SMB"](https://docs.netapp.com/us-en/ontap/smb-config/create-share-task.html) para obtener todos los detalles.

2. Al crear el back-end, debe configurar lo siguiente para especificar volúmenes de SMB. Para obtener información sobre todas las opciones de configuración del entorno de administración de ONTAP, consulte ["Opciones y ejemplos de configuración de FSX para ONTAP"](#page-174-0).

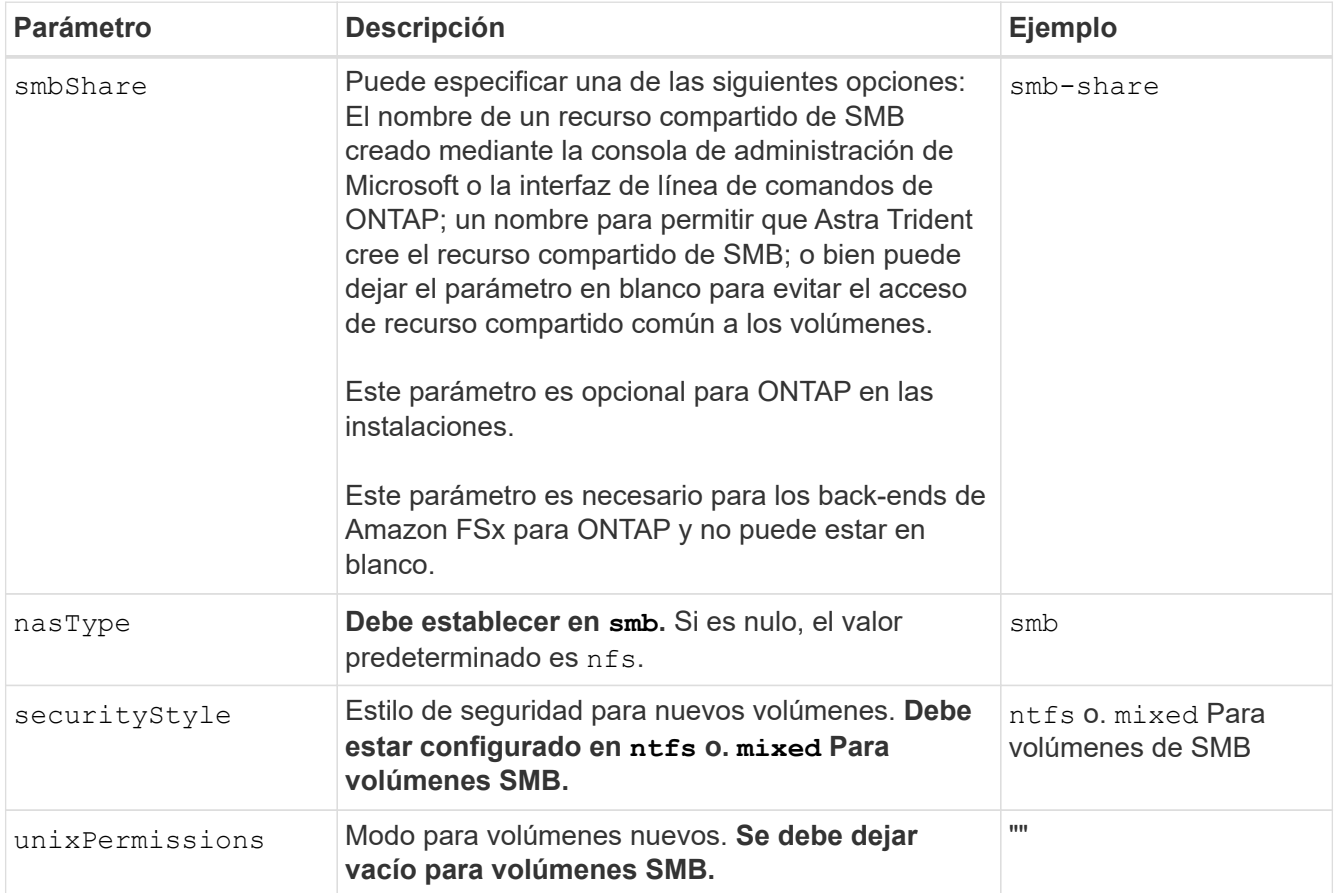

# **Opciones y ejemplos de configuración NAS de ONTAP**

Descubre cómo crear y utilizar controladores NAS de ONTAP con tu instalación de Astra

Trident. Esta sección proporciona ejemplos de configuración de backend y detalles para la asignación de back-ends a StorageClasses.

# **Opciones de configuración del back-end**

Consulte la siguiente tabla para ver las opciones de configuración del back-end:

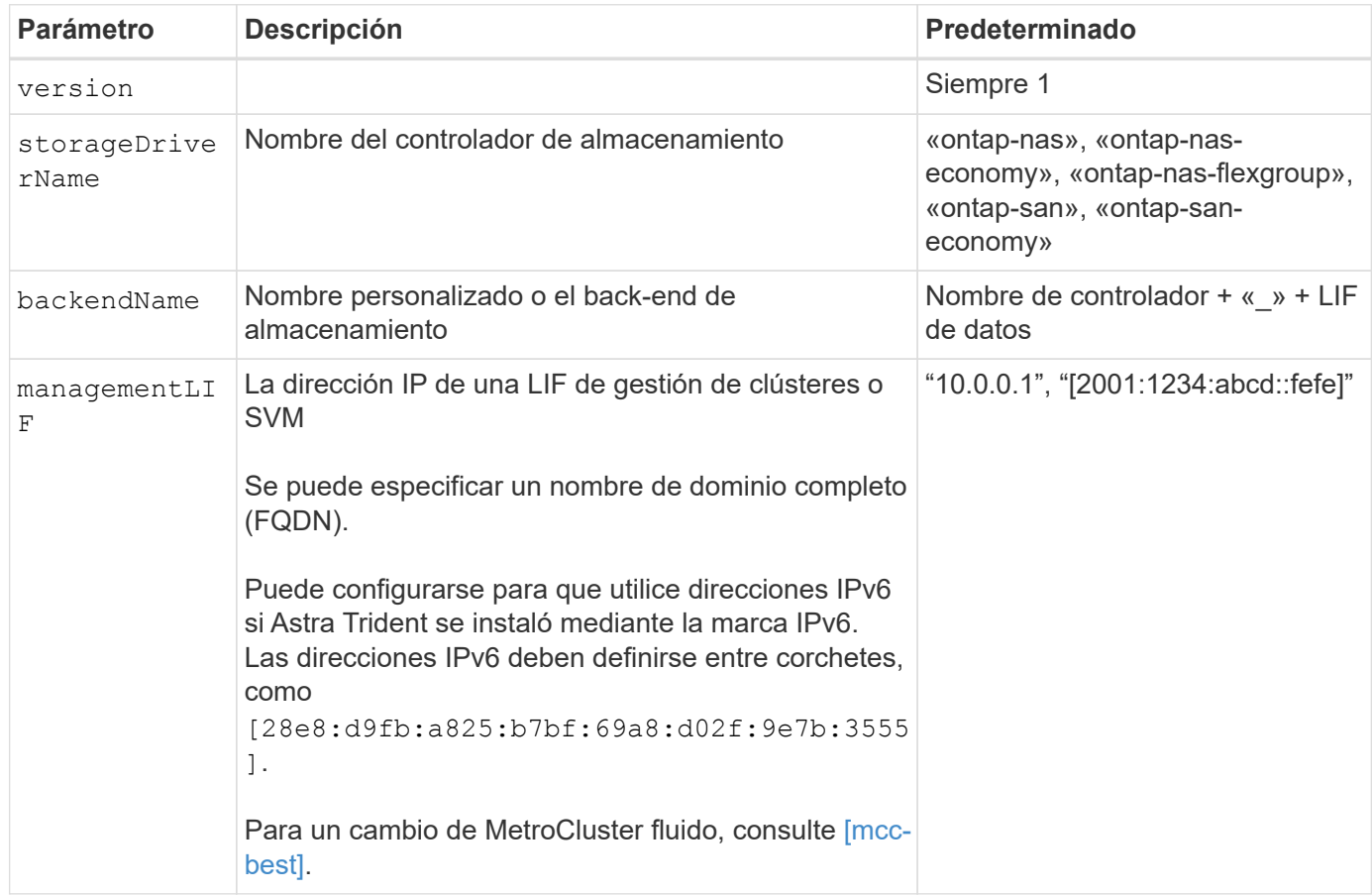

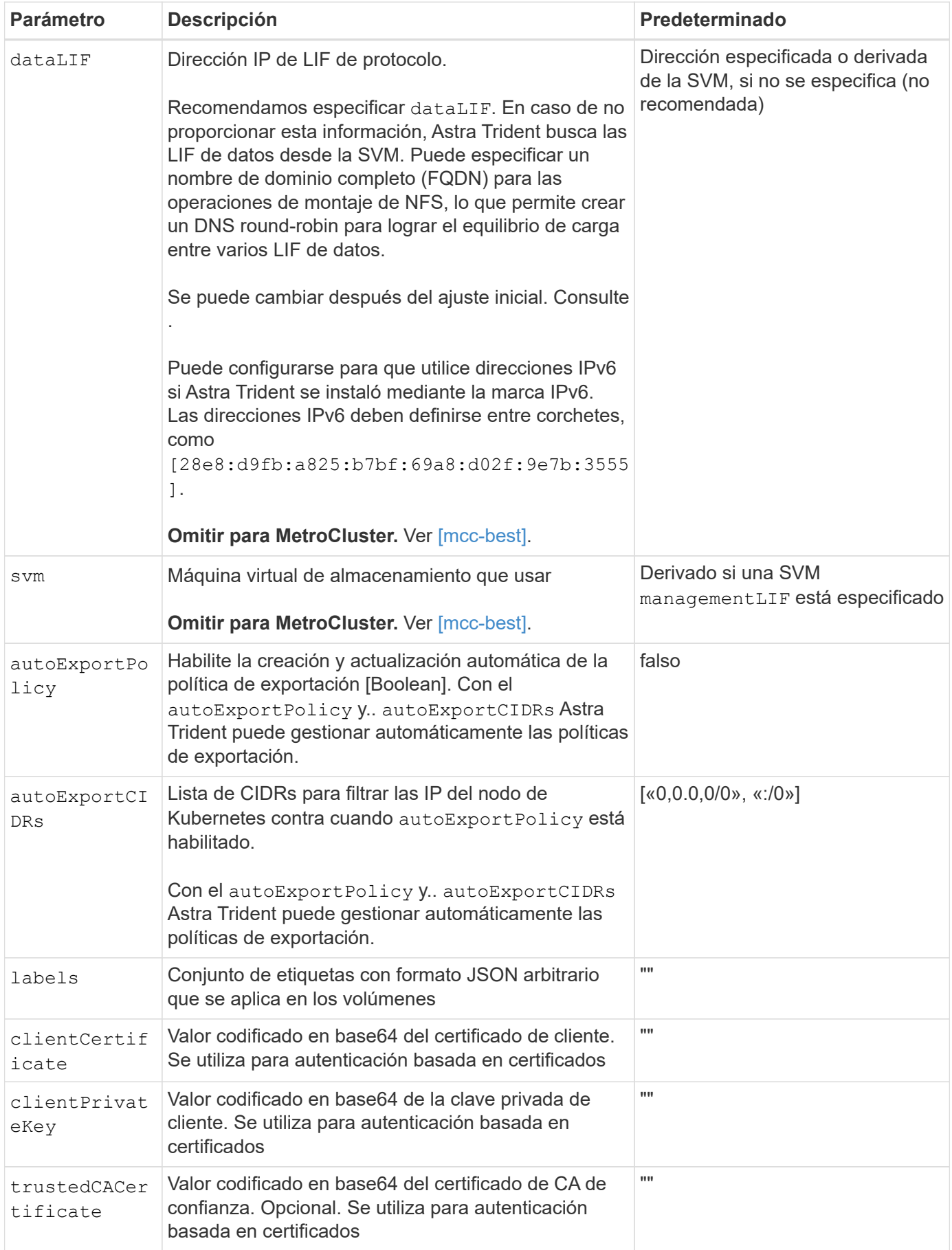

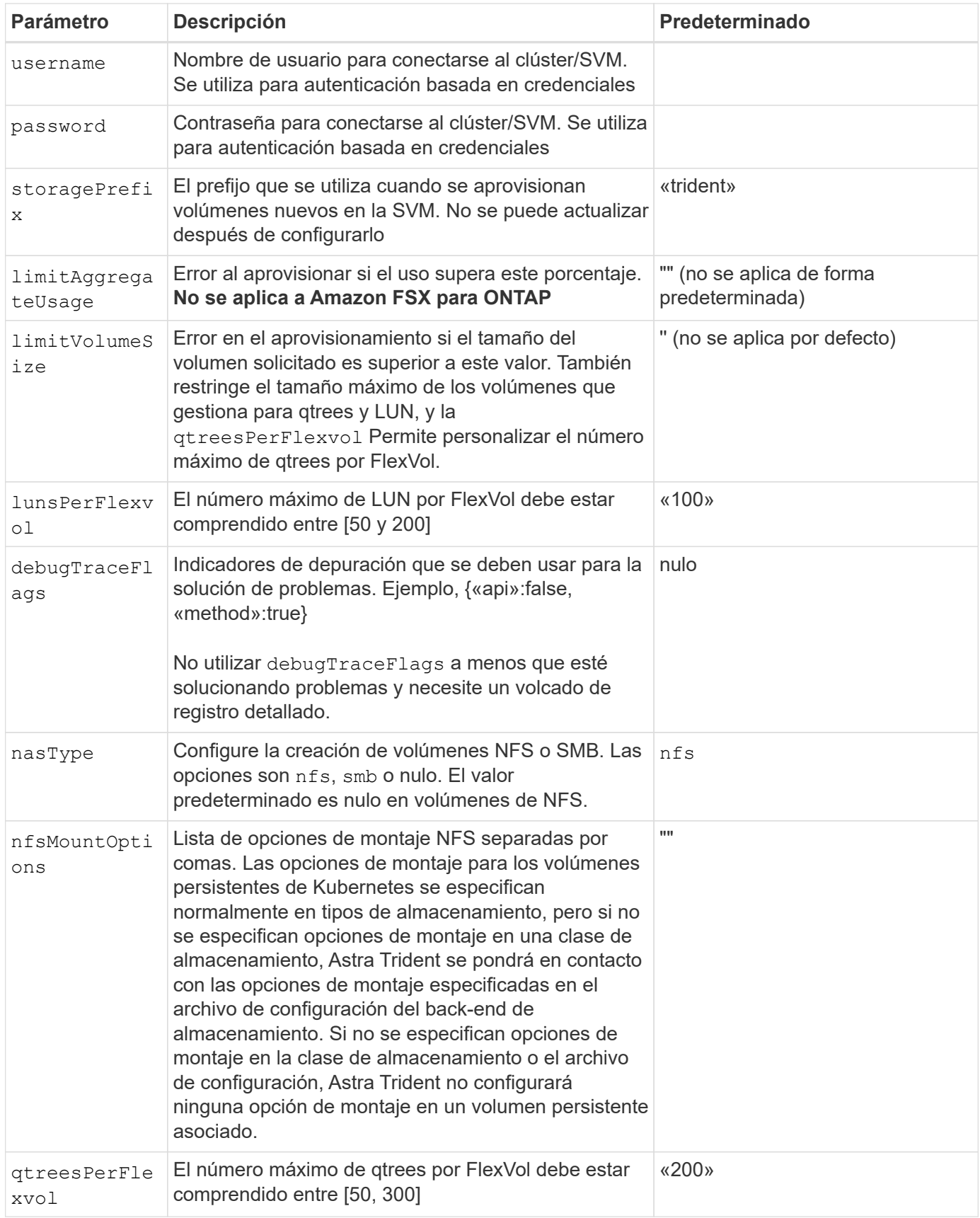

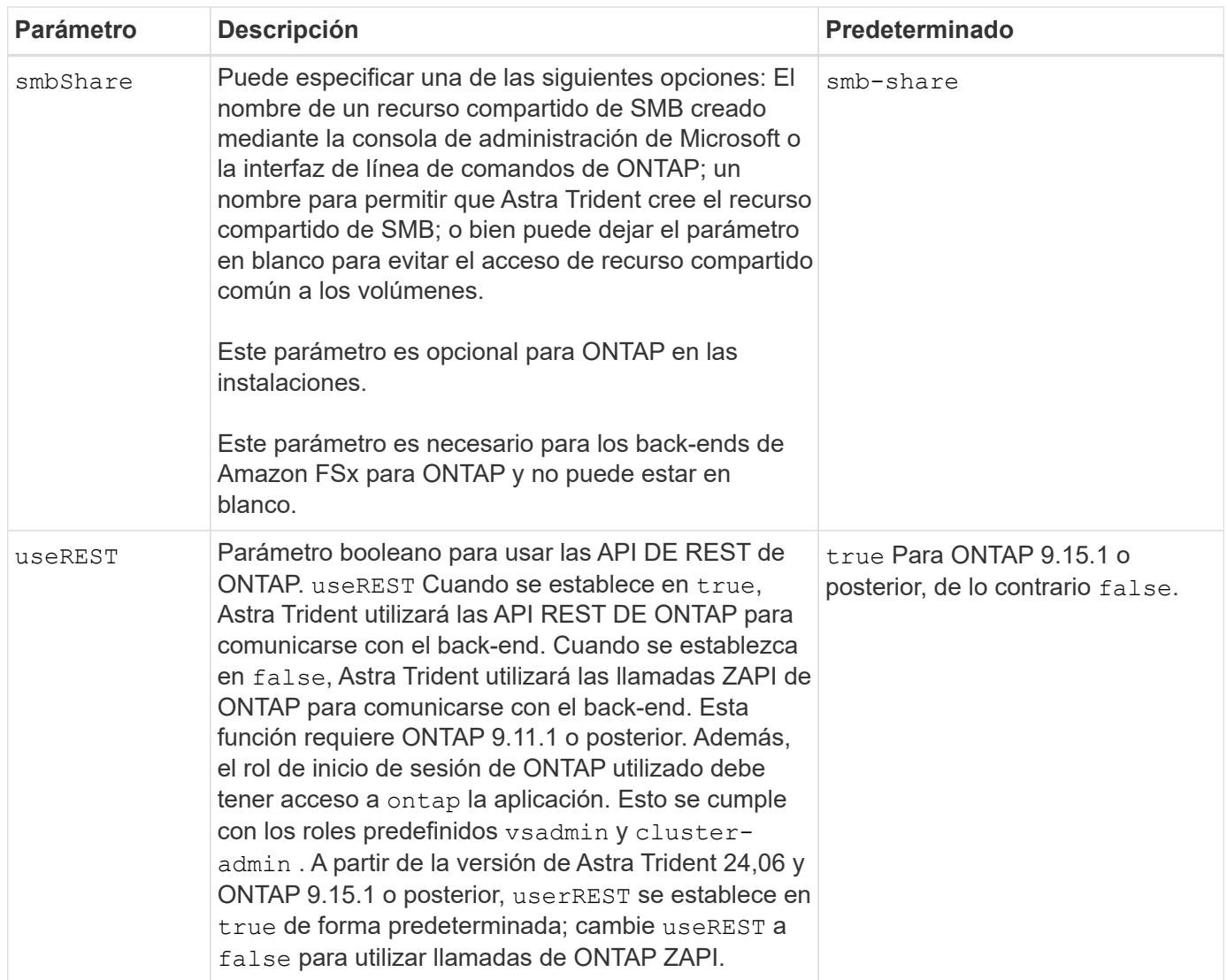

## **Opciones de configuración de back-end para el aprovisionamiento de volúmenes**

Puede controlar el aprovisionamiento predeterminado utilizando estas opciones en la defaults sección de la configuración. Para ver un ejemplo, vea los ejemplos de configuración siguientes.

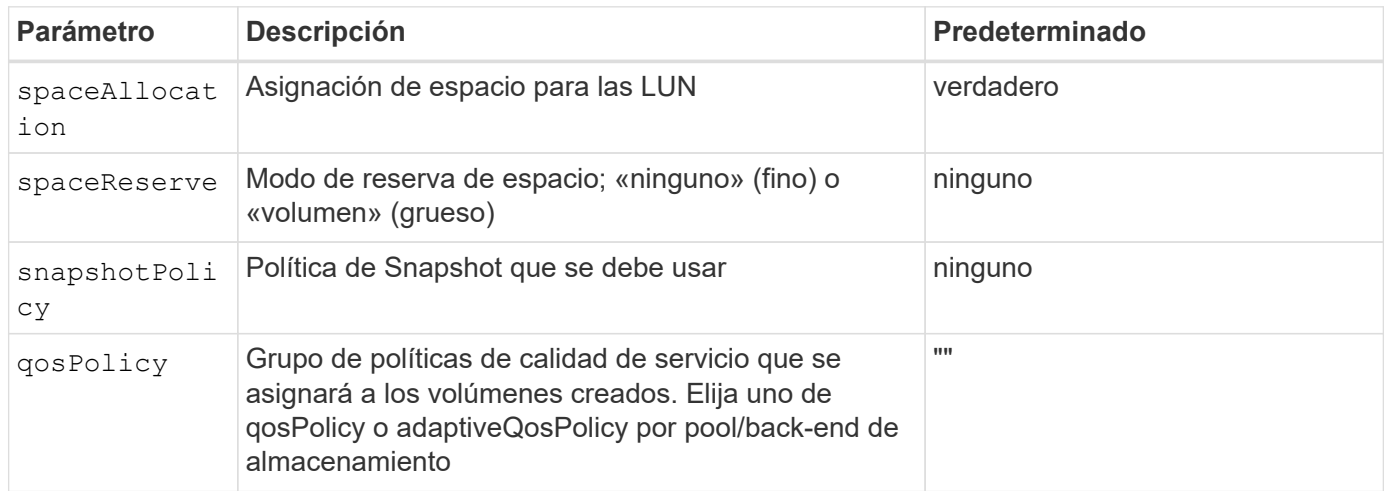

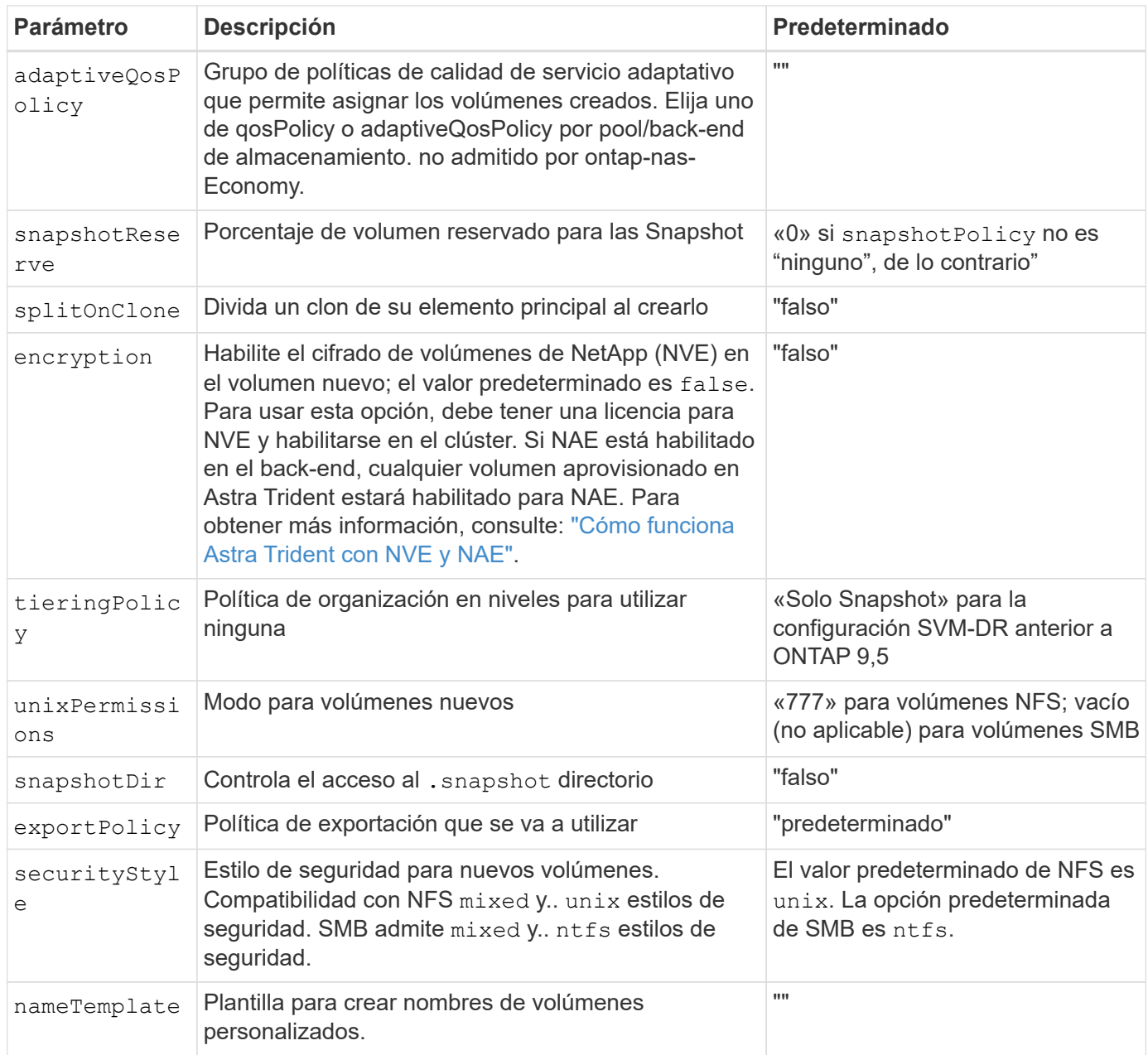

 $\bigcirc$ 

El uso de grupos de políticas de calidad de servicio con Astra Trident requiere ONTAP 9.8 o posterior. Se recomienda utilizar un grupo de políticas de calidad de servicio no compartido y asegurarse de que el grupo de políticas se aplique a cada componente individualmente. Un grupo de políticas de calidad de servicio compartido hará que se aplique el techo para el rendimiento total de todas las cargas de trabajo.

# **Ejemplos de aprovisionamiento de volúmenes**

Aquí hay un ejemplo con los valores predeterminados definidos:

```
---
version: 1
storageDriverName: ontap-nas
backendName: customBackendName
managementLIF: 10.0.0.1
dataLIF: 10.0.0.2
labels:
    k8scluster: dev1
    backend: dev1-nasbackend
svm: trident_svm
username: cluster-admin
password: <password>
limitAggregateUsage: 80%
limitVolumeSize: 50Gi
nfsMountOptions: nfsvers=4
debugTraceFlags:
    api: false
    method: true
defaults:
    spaceReserve: volume
    qosPolicy: premium
    exportPolicy: myk8scluster
    snapshotPolicy: default
    snapshotReserve: '10'
```
Para ontap-nas y.. ontap-nas-flexgroups, Astra Trident utiliza ahora un nuevo cálculo para garantizar que el tamaño de la FlexVol sea correcto con el porcentaje snapshotReserve y la RVP. Cuando el usuario solicita una RVP, Astra Trident crea el FlexVol original con más espacio mediante el nuevo cálculo. Este cálculo garantiza que el usuario recibe el espacio de escritura que solicitó en el PVC y no menos espacio que el que solicitó. Antes de v21.07, cuando el usuario solicita una RVP (por ejemplo, 5GIB) con el 50 por ciento de snapshotReserve, solo obtiene 2,5 GIB de espacio editable. Esto se debe a que el usuario solicitó es todo el volumen y. snapshotReserve es un porcentaje de esta situación. Con Trident 21.07, lo que el usuario solicita es el espacio editable y Astra Trident define el snapshotReserve número como porcentaje del volumen completo. Esto no se aplica a. ontap-nas-economy. Vea el siguiente ejemplo para ver cómo funciona:

El cálculo es el siguiente:

```
Total volume size = (PVC requested size) / (1 - (snapshotReserve
percentage) / 100)
```
Para snapshotReserve = 50 % y la solicitud de RVP = 5 GIB, el tamaño total del volumen es 2/.5 = 10 GIB y el tamaño disponible es de 5 GIB, lo que es lo que solicitó el usuario en la solicitud de RVP. La volume show el comando debería mostrar resultados similares a los de este ejemplo:

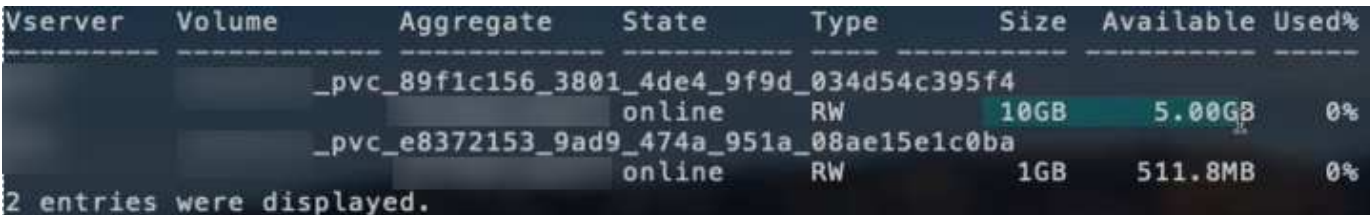

Los back-ends existentes de instalaciones anteriores aprovisionan volúmenes como se explicó anteriormente al actualizar Astra Trident. En el caso de los volúmenes que creó antes de actualizar, debe cambiar el tamaño de sus volúmenes para que se observe el cambio. Por ejemplo, una RVP de 2 GIB con snapshotReserve=50 Anteriormente, se produjo un volumen que proporciona 1 GIB de espacio editable. Cambiar el tamaño del volumen a 3 GIB, por ejemplo, proporciona a la aplicación 3 GIB de espacio editable en un volumen de 6 GIB.

## **Ejemplos de configuración mínima**

Los ejemplos siguientes muestran configuraciones básicas que dejan la mayoría de los parámetros en los valores predeterminados. Esta es la forma más sencilla de definir un back-end.

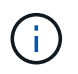

Si utiliza Amazon FSX en ONTAP de NetApp con Trident, la recomendación es especificar nombres DNS para las LIF en lugar de direcciones IP.

## **Ejemplo de economía NAS de ONTAP**

```
---
version: 1
storageDriverName: ontap-nas-economy
managementLIF: 10.0.0.1
dataLIF: 10.0.0.2
svm: svm_nfs
username: vsadmin
password: password
```
## **Ejemplo de FlexGroup NAS de ONTAP**

```
---
version: 1
storageDriverName: ontap-nas-flexgroup
managementLIF: 10.0.0.1
dataLIF: 10.0.0.2
svm: svm_nfs
username: vsadmin
password: password
```
#### **Ejemplo de MetroCluster**

 $---$ 

Puede configurar el backend para evitar tener que actualizar manualmente la definición de backend después del switchover y el switchover durante ["Replicación y recuperación de SVM"](#page-318-0).

Para obtener una conmutación de sitios y una conmutación de estado sin problemas, especifique la SVM con managementLIF y omita la dataLIF y.. svm parámetros. Por ejemplo:

```
version: 1
storageDriverName: ontap-nas
managementLIF: 192.168.1.66
username: vsadmin
password: password
```
#### **Ejemplo de volúmenes de SMB**

```
---
version: 1
backendName: ExampleBackend
storageDriverName: ontap-nas
managementLIF: 10.0.0.1
nasType: smb
securityStyle: ntfs
unixPermissions: ""
dataLIF: 10.0.0.2
svm: svm_nfs
username: vsadmin
password: password
```
Este es un ejemplo de configuración de backend mínima. clientCertificate, clientPrivateKey, y. trustedCACertificate (Opcional, si se utiliza una CA de confianza) se completan en backend.json Y tome los valores codificados base64 del certificado de cliente, la clave privada y el certificado de CA de confianza, respectivamente.

```
---
version: 1
backendName: DefaultNASBackend
storageDriverName: ontap-nas
managementLIF: 10.0.0.1
dataLIF: 10.0.0.15
svm: nfs_svm
clientCertificate: ZXR0ZXJwYXB...ICMgJ3BhcGVyc2
clientPrivateKey: vciwKIyAgZG...0cnksIGRlc2NyaX
trustedCACertificate: zcyBbaG...b3Igb3duIGNsYXNz
storagePrefix: myPrefix_
```
## **Ejemplo de política de exportación automática**

En este ejemplo se muestra cómo puede indicar a Astra Trident que utilice políticas de exportación dinámicas para crear y gestionar automáticamente la directiva de exportación. Esto funciona igual para el ontap-nas-economy y.. ontap-nas-flexgroup de windows

```
---
version: 1
storageDriverName: ontap-nas
managementLIF: 10.0.0.1
dataLIF: 10.0.0.2
svm: svm_nfs
labels:
    k8scluster: test-cluster-east-1a
    backend: test1-nasbackend
autoExportPolicy: true
autoExportCIDRs:
-10.0.0.0/24username: admin
password: password
nfsMountOptions: nfsvers=4
```
Este ejemplo muestra managementLIF Uso de una dirección IPv6.

```
---version: 1
storageDriverName: ontap-nas
backendName: nas_ipv6_backend
managementLIF: "[5c5d:5edf:8f:7657:bef8:109b:1b41:d491]"
labels:
    k8scluster: test-cluster-east-1a
   backend: test1-ontap-ipv6
svm: nas_ipv6_svm
username: vsadmin
password: password
```
## **Ejemplo de Amazon FSx para ONTAP mediante volúmenes de bloque de mensajes del servidor**

La smbShare El parámetro es obligatorio para FSx para ONTAP mediante volúmenes de bloque de mensajes del servidor.

```
---
version: 1
backendName: SMBBackend
storageDriverName: ontap-nas
managementLIF: example.mgmt.fqdn.aws.com
nasType: smb
dataLIF: 10.0.0.15
svm: nfs_svm
smbShare: smb-share
clientCertificate: ZXR0ZXJwYXB...ICMgJ3BhcGVyc2
clientPrivateKey: vciwKIyAgZG...0cnksIGRlc2NyaX
trustedCACertificate: zcyBbaG...b3Igb3duIGNsYXNz
storagePrefix: myPrefix_
```

```
---
version: 1
storageDriverName: ontap-nas
backendName: ontap-nas-backend
managementLIF: <ip address>
svm: svm0
username: <admin>
password: <password>
defaults: {
      "nameTemplate":
"{{.volume.Name}}_{{.labels.cluster}}_{{.volume.Namespace}}_{{.volume.R
equestName}}"
},
"labels": {"cluster": "ClusterA", "PVC":
"{{.volume.Namespace}}_{{.volume.RequestName}}"}
```
## **Ejemplos de back-ends con pools virtuales**

En los archivos de definición de backend de ejemplo que se muestran a continuación, se establecen valores predeterminados específicos para todos los pools de almacenamiento, como spaceReserve en ninguno, spaceAllocation en falso, y. encryption en falso. Los pools virtuales se definen en la sección de almacenamiento.

Astra Trident establece etiquetas de aprovisionamiento en el campo «Comentarios». Los comentarios se establecen en FlexVol para ontap-nas O FlexGroup para ontap-nas-flexgroup. Astra Trident copia todas las etiquetas presentes en un pool virtual al volumen de almacenamiento al aprovisionar. Para mayor comodidad, los administradores de almacenamiento pueden definir etiquetas por pool virtual y agrupar volúmenes por etiqueta.

En estos ejemplos, algunos de los pools de almacenamiento establecen sus propios spaceReserve, spaceAllocation, y. encryption y algunos pools sustituyen los valores predeterminados.

```
- -version: 1
storageDriverName: ontap-nas
managementLIF: 10.0.0.1
svm: svm_nfs
username: admin
password: <password>
nfsMountOptions: nfsvers=4
defaults:
   spaceReserve: none
   encryption: 'false'
   qosPolicy: standard
labels:
  store: nas store
    k8scluster: prod-cluster-1
region: us east 1
storage:
- labels:
     app: msoffice
      cost: '100'
  zone: us east la
    defaults:
      spaceReserve: volume
      encryption: 'true'
      unixPermissions: '0755'
      adaptiveQosPolicy: adaptive-premium
- labels:
     app: slack
      cost: '75'
  zone: us east 1b
    defaults:
      spaceReserve: none
      encryption: 'true'
      unixPermissions: '0755'
- labels:
      department: legal
      creditpoints: '5000'
  zone: us east 1b
    defaults:
      spaceReserve: none
      encryption: 'true'
      unixPermissions: '0755'
- labels:
      app: wordpress
```

```
  cost: '50'
   zone: us_east_1c
   defaults:
     spaceReserve: none
     encryption: 'true'
     unixPermissions: '0775'
- labels:
     app: mysqldb
     cost: '25'
   zone: us_east_1d
   defaults:
     spaceReserve: volume
    encryption: 'false'
     unixPermissions: '0775'
```
 $-$ 

```
version: 1
storageDriverName: ontap-nas-flexgroup
managementLIF: 10.0.0.1
svm: svm_nfs
username: vsadmin
password: <password>
defaults:
    spaceReserve: none
    encryption: 'false'
labels:
  store: flexgroup store
    k8scluster: prod-cluster-1
region: us east 1
storage:
- labels:
      protection: gold
      creditpoints: '50000'
  zone: us east la
    defaults:
      spaceReserve: volume
      encryption: 'true'
      unixPermissions: '0755'
- labels:
      protection: gold
      creditpoints: '30000'
  zone: us east 1b
    defaults:
      spaceReserve: none
      encryption: 'true'
      unixPermissions: '0755'
- labels:
      protection: silver
      creditpoints: '20000'
  zone: us east 1c
    defaults:
      spaceReserve: none
      encryption: 'true'
      unixPermissions: '0775'
- labels:
      protection: bronze
      creditpoints: '10000'
  zone: us east 1d
    defaults:
```
 spaceReserve: volume encryption: 'false' unixPermissions: '0775'  $-$ 

```
version: 1
storageDriverName: ontap-nas-economy
managementLIF: 10.0.0.1
svm: svm_nfs
username: vsadmin
password: <password>
defaults:
    spaceReserve: none
   encryption: 'false'
labels:
  store: nas economy store
region: us east 1
storage:
- labels:
      department: finance
      creditpoints: '6000'
  zone: us east la
    defaults:
      spaceReserve: volume
      encryption: 'true'
      unixPermissions: '0755'
- labels:
     protection: bronze
      creditpoints: '5000'
  zone: us east 1b
    defaults:
      spaceReserve: none
      encryption: 'true'
      unixPermissions: '0755'
- labels:
      department: engineering
      creditpoints: '3000'
  zone: us east 1c
    defaults:
      spaceReserve: none
      encryption: 'true'
      unixPermissions: '0775'
- labels:
      department: humanresource
      creditpoints: '2000'
  zone: us east 1d
    defaults:
      spaceReserve: volume
```

```
  encryption: 'false'
  unixPermissions: '0775'
```
## **Asigne los back-ends a StorageClass**

Las siguientes definiciones de StorageClass se refieren a [Ejemplos de back-ends con pools virtuales](#page-130-0). Con el parameters.selector Cada StorageClass llama la atención sobre qué pools virtuales pueden usarse para alojar un volumen. El volumen tendrá los aspectos definidos en el pool virtual elegido.

• La protection-gold StorageClass se asignará al primer y segundo pool virtual del ontap-nasflexgroup back-end. Estos son los únicos pools que ofrecen protección de nivel Gold.

```
apiVersion: storage.k8s.io/v1
kind: StorageClass
metadata:
    name: protection-gold
provisioner: csi.trident.netapp.io
parameters:
    selector: "protection=gold"
    fsType: "ext4"
```
• La protection-not-gold StorageClass se asignará al tercer y cuarto pool virtual del ontap-nasflexgroup back-end. Estos son los únicos pools que ofrecen un nivel de protección distinto al Gold.

```
apiVersion: storage.k8s.io/v1
kind: StorageClass
metadata:
    name: protection-not-gold
provisioner: csi.trident.netapp.io
parameters:
    selector: "protection!=gold"
    fsType: "ext4"
```
• La app-mysqldb StorageClass se asignará al cuarto pool virtual del ontap-nas back-end. Este es el único pool que ofrece configuración de pool de almacenamiento para la aplicación de tipo mysqldb.

```
apiVersion: storage.k8s.io/v1
kind: StorageClass
metadata:
    name: app-mysqldb
provisioner: csi.trident.netapp.io
parameters:
    selector: "app=mysqldb"
    fsType: "ext4"
```
• T. protection-silver-creditpoints-20k StorageClass se asignará al tercer pool virtual del ontap-nas-flexgroup back-end. Este es el único pool que ofrece protección de nivel plata y 20000 puntos de crédito.

```
apiVersion: storage.k8s.io/v1
kind: StorageClass
metadata:
    name: protection-silver-creditpoints-20k
provisioner: csi.trident.netapp.io
parameters:
    selector: "protection=silver; creditpoints=20000"
    fsType: "ext4"
```
• La creditpoints-5k StorageClass se asignará al tercer pool virtual del ontap-nas backend y segundo pool virtual en ontap-nas-economy back-end. Estas son las únicas ofertas de grupo con 5000 puntos de crédito.

```
apiVersion: storage.k8s.io/v1
kind: StorageClass
metadata:
    name: creditpoints-5k
provisioner: csi.trident.netapp.io
parameters:
    selector: "creditpoints=5000"
    fsType: "ext4"
```
Astra Trident decidirá qué pool virtual se selecciona y garantizará que se cumplan los requisitos de almacenamiento.

#### **Actualizar** dataLIF **tras la configuración inicial**

Puede cambiar la LIF de datos tras la configuración inicial ejecutando el siguiente comando para proporcionar el nuevo archivo JSON back-end con LIF de datos actualizadas.

tridentctl update backend <br/>backend-name> -f <path-to-backend-json-filewith-updated-dataLIF>

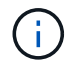

Si los RVP están conectados a uno o varios pods, deben recuperar todos los pods correspondientes y, a continuación, traerlos para que surta efecto el nuevo LIF de datos.

# **Amazon FSX para ONTAP de NetApp**

# **Utilice Astra Trident con Amazon FSX para ONTAP de NetApp**

["Amazon FSX para ONTAP de NetApp"](https://docs.aws.amazon.com/fsx/latest/ONTAPGuide/what-is-fsx-ontap.html) Es un servicio AWS totalmente gestionado que permite a los clientes iniciar y ejecutar sistemas de archivos con tecnología del sistema operativo de almacenamiento ONTAP de NetApp. FSX para ONTAP le permite aprovechar las funciones, el rendimiento y las funcionalidades administrativas de NetApp con las que ya está familiarizado, a la vez que aprovecha la simplicidad, la agilidad, la seguridad y la escalabilidad de almacenar datos en AWS. FSX para ONTAP es compatible con las funciones del sistema de archivos ONTAP y las API de administración.

# **Descripción general**

Un sistema de archivos es el recurso principal de Amazon FSX, similar a un clúster de ONTAP en las instalaciones. En cada SVM, se pueden crear uno o varios volúmenes, que son contenedores de datos que almacenan los archivos y las carpetas en el sistema de archivos. Con Amazon FSX para ONTAP de NetApp, Data ONTAP se proporcionará como un sistema de archivos gestionado en el cloud. El nuevo tipo de sistema de archivos se llama **ONTAP** de NetApp.

Al utilizar Astra Trident con Amazon FSX para ONTAP de NetApp, puede garantizar que los clústeres de Kubernetes que se ejecutan en Amazon Elastic Kubernetes Service (EKS) pueden aprovisionar volúmenes persistentes de bloques y archivos respaldados por ONTAP.

## **Consideraciones**

- Volúmenes SMB:
	- Se admiten los volúmenes de SMB mediante el ontap-nas sólo conductor.
	- Los volúmenes SMB no son compatibles con el complemento Astra Trident EKS.
	- Astra Trident admite volúmenes de SMB montados en pods que se ejecutan solo en nodos de Windows.
- Antes de Astra Trident 24,02, Trident no podía eliminar los volúmenes creados en el sistema de archivos Amazon FSx que tienen habilitados backups automáticos. Para evitar este problema en Astra Trident 24,02 o una versión posterior, especifique la fsxFilesystemID, AWS apiRegion, AWS apikey, Y AWS secretKey En el archivo de configuración de back-end de AWS FSx for ONTAP.

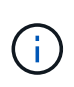

Si especifica un rol de IAM en Astra Trident, puede omitir la especificación del apiRegion, apiKey, y. secretKey Campos explícitamente para Astra Trident. Para obtener más información, consulte ["Opciones y ejemplos de configuración de FSX para ONTAP"](#page-174-0).

#### **FSX para ONTAP detalles del controlador**

Puede integrar Astra Trident con Amazon FSX para ONTAP de NetApp mediante los siguientes controladores:

- ontap-san: Cada VP aprovisionado es una LUN dentro de su propio Amazon FSX para el volumen ONTAP de NetApp.
- ontap-san-economy: Cada VP aprovisionado es un LUN con un número configurable de LUN por Amazon FSX para el volumen ONTAP de NetApp.
- ontap-nas: Cada VP aprovisionado es un Amazon FSX completo para el volumen ONTAP de NetApp.
- ontap-nas-economy: Cada VP aprovisionado es un qtree, con un número configurable de qtrees por Amazon FSX para el volumen ONTAP de NetApp.
- ontap-nas-flexgroup: Cada VP aprovisionado es un Amazon FSX completo para el volumen ONTAP FlexGroup de NetApp.

Para obtener información detallada sobre el conductor, consulte ["Controladores de NAS"](#page-137-0) y.. ["Controladores de](#page-113-0) [SAN".](#page-113-0)

## **Autenticación**

Astra Trident ofrece dos modos de autenticación.

- Basado en certificados: Astra Trident se comunicará con la SVM en su sistema de archivos FSX mediante un certificado instalado en la SVM.
- Basado en credenciales: Puede utilizar el fsxadmin usuario del sistema de archivos o del vsadmin Usuario configurado para la SVM.

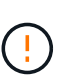

Astra Trident espera que se ejecute como un vsadmin Usuario de SVM o como usuario con un nombre diferente que tenga el mismo rol. Amazon FSX para NetApp ONTAP cuenta con una fsxadmin Usuario que es una sustitución limitada de ONTAP admin usuario de clúster. Le recomendamos encarecidamente que utilice vsadmin Con Astra Trident.

Puede actualizar los back-ends para moverse entre los métodos basados en credenciales y los basados en certificados. Sin embargo, si intenta proporcionar **credenciales y certificados**, la creación de backend fallará. Para cambiar a un método de autenticación diferente, debe eliminar el método existente de la configuración del back-end.

Para obtener más información sobre cómo habilitar la autenticación, consulte la autenticación del tipo de controlador:

- ["Autenticación NAS de ONTAP"](#page-139-0)
- ["Autenticación SAN ONTAP"](#page-115-0)

#### **Identidad de nube para EKS**

La identidad en la nube permite a los pods de Kubernetes acceder a los recursos de AWS mediante la autenticación como rol de AWS IAM en lugar de proporcionando credenciales explícitas de AWS.

Para aprovechar la identidad de la nube en AWS, debes tener:

• Un clúster de Kubernetes puesto en marcha mediante EKS

 $\bullet$  Astra Trident instalado que incluye el  $\verb|cloudProvider|$ especificación "AWS" y.. <code>cloudIdentity</code> Especificación del rol de AWS IAM.

## **Operador de Trident**

Para instalar Astra Trident con el operador Trident, edite tridentorchestrator cr.yaml para ajustar cloudProvider para "AWS" y ajustar cloudIdentity Al rol de AWS IAM.

Por ejemplo:

```
apiVersion: trident.netapp.io/v1
kind: TridentOrchestrator
metadata:
    name: trident
spec:
    debug: true
    namespace: trident
    imagePullPolicy: IfNotPresent
    cloudProvider: "AWS"
    cloudIdentity: "'eks.amazonaws.com/role-arn:
arn:aws:iam::123456:role/astratrident-role'"
```
## **Timón**

Establezca los valores para los indicadores **cloud provider** y **cloud identity** utilizando las siguientes variables de entorno:

```
export CP="AWS"
export CI="'eks.amazonaws.com/role-arn:
arn:aws:iam::123456:role/astratrident-role'"
```
En el siguiente ejemplo se instala Astra Trident y sets cloudProvider para AWS utilizando la variable de entorno \$CP Y define la 'cloudIdentity' mediante la variable de entorno \$CI:

```
helm install trident trident-operator-100.2406.0.tgz --set
cloudProvider=$CP --set cloudIdentity=$CI
```
## $<$ code>tridentctl</code>

Establezca los valores para los indicadores **cloud provider** y **cloud identity** utilizando las siguientes variables de entorno:

```
export CP="AWS"
export CI="'eks.amazonaws.com/role-arn:
arn:aws:iam::123456:role/astratrident-role'"
```
En el siguiente ejemplo, se instala Astra Trident y establece el cloud-provider marcar a. \$CP, y. cloud-identity para \$CI:

```
tridentctl install --cloud-provider=$CP --cloud-identity="$CI" -n
trident
```
#### **Obtenga más información**

- ["Documentación de Amazon FSX para ONTAP de NetApp"](https://docs.aws.amazon.com/fsx/latest/ONTAPGuide/what-is-fsx-ontap.html)
- ["Publicación del blog en Amazon FSX para ONTAP de NetApp"](https://www.netapp.com/blog/amazon-fsx-for-netapp-ontap/)

# **Integración de Amazon FSX para ONTAP de NetApp**

Puede integrar su sistema de archivos Amazon FSX para ONTAP de NetApp con Astra Trident para garantizar que los clústeres de Kubernetes que se ejecutan en Amazon Elastic Kubernetes Service (EKS) puedan aprovisionar volúmenes persistentes de bloques y archivos respaldados por ONTAP.

## **Requisitos**

Además de ["Requisitos de Astra Trident"](#page-27-0), Para integrar FSX para ONTAP con Astra Trident, necesita:

- Un clúster de Amazon EKS existente o un clúster de Kubernetes autogestionado con kubectl instalado.
- Un sistema de archivos Amazon FSx para NetApp ONTAP y una máquina virtual de almacenamiento (SVM) a la que se puede acceder desde los nodos de trabajo del clúster.
- Nodos de trabajo preparados para ["NFS o iSCSI".](#page-66-0)

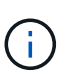

Asegúrese de seguir los pasos de preparación de nodos necesarios para Amazon Linux y Ubuntu ["Imágenes de máquina de Amazon"](https://docs.aws.amazon.com/AWSEC2/latest/UserGuide/AMIs.html) (AMI) en función del tipo de IAM EKS.

• Astra Trident admite volúmenes de SMB montados en pods que se ejecutan solo en nodos de Windows. Consulte [Prepárese para aprovisionar los volúmenes de SMB](#page-146-0) para obtener más detalles.

## <span id="page-170-0"></span>**Integración de controladores ONTAP SAN y NAS**

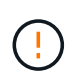

Si está configurando para volúmenes SMB, debe leer [Prepárese para aprovisionar los](#page-146-0) [volúmenes de SMB](#page-146-0) antes de crear el back-end.

## **Pasos**

- 1. Ponga en marcha Astra Trident con una de las ["métodos de implementación".](https://docs.netapp.com/es-es/trident/trident-get-started/kubernetes-deploy.html)
- 2. Recoja el nombre de DNS del LIF de gestión de SVM. Por ejemplo, si utiliza la CLI de AWS, busque el DNSName entrada en Endpoints → Management tras ejecutar el siguiente comando:

aws fsx describe-storage-virtual-machines --region <file system region>

3. Cree e instale certificados para ["Autenticación de back-end NAS"](#page-139-0) o. ["Autenticación de entorno de](#page-115-0) [administración DE SAN".](#page-115-0)

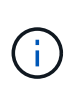

**YAML**

Puede iniciar sesión en el sistema de archivos (por ejemplo, para instalar certificados) con SSH desde cualquier lugar que pueda llegar al sistema de archivos. Utilice la fsxadmin Usuario, la contraseña que configuró al crear el sistema de archivos y el nombre DNS de gestión desde aws fsx describe-file-systems.

4. Cree un archivo de entorno de administración mediante sus certificados y el nombre DNS de la LIF de gestión, como se muestra en el ejemplo siguiente:

```
version: 1
storageDriverName: ontap-san
backendName: customBackendName
managementLIF: svm-XXXXXXXXXXXXXXXXX.fs-XXXXXXXXXXXXXXXXX.fsx.us-
east-2.aws.internal
svm: svm01
clientCertificate: ZXR0ZXJwYXB...ICMgJ3BhcGVyc2
clientPrivateKey: vciwKIyAgZG...0cnksIGRlc2NyaX
trustedCACertificate: zcyBbaG...b3Igb3duIGNsYXNz
```
**JSON**

```
{
    "version": 1,
    "storageDriverName": "ontap-san",
    "backendName": "customBackendName",
  "managementLIF": "svm-XXXXXXXXXXXXXXXXX.fs-
XXXXXXXXXXXXXXXXX.fsx.us-east-2.aws.internal",
    "svm": "svm01",
    "clientCertificate": "ZXR0ZXJwYXB...ICMgJ3BhcGVyc2",
    "clientPrivateKey": "vciwKIyAgZG...0cnksIGRlc2NyaX",
    "trustedCACertificate": "zcyBbaG...b3Igb3duIGNsYXNz"
  }
```
Como alternativa, puede crear un archivo backend con las credenciales de SVM (nombre de usuario y contraseña) almacenadas en AWS Secret Manager, como se muestra en este ejemplo:

## **YAML**

```
apiVersion: trident.netapp.io/v1
kind: TridentBackendConfig
metadata:
    name: backend-tbc-ontap-nas
spec:
   version: 1
    storageDriverName: ontap-nas
    backendName: tbc-ontap-nas
    svm: svm-name
    aws:
      fsxFilesystemID: fs-xxxxxxxxxx
    managementLIF:
    credentials:
    name: "arn:aws:secretsmanager:us-west-2:xxxxxxxx:secret:secret-
name"
      type: awsarn
```
# **JSON**

```
{
    "apiVersion": "trident.netapp.io/v1",
    "kind": "TridentBackendConfig",
    "metadata": {
      "name": "backend-tbc-ontap-nas"
    },
    "spec": {
      "version": 1,
      "storageDriverName": "ontap-nas",
      "backendName": "tbc-ontap-nas",
      "svm": "svm-name",
      "aws": {
         "fsxFilesystemID": "fs-xxxxxxxxxx"
      },
      "managementLIF": null,
      "credentials": {
         "name": "arn:aws:secretsmanager:us-west-
2:xxxxxxxx:secret:secret-name",
         "type": "awsarn"
      }
    }
}
```
Para obtener información sobre la creación de back-ends, consulte estos enlaces:

- ["Configurar un back-end con controladores NAS de ONTAP"](#page-137-0)
- ["Configuración de un back-end con controladores SAN de ONTAP"](#page-113-0)

#### **Prepárese para aprovisionar los volúmenes de SMB**

Puede aprovisionar volúmenes SMB mediante el ontap-nas controlador. Antes de completar la tarea [Integración de controladores ONTAP SAN y NAS](#page-170-0) complete los siguientes pasos.

#### **Antes de empezar**

Para poder aprovisionar volúmenes de SMB con el ontap-nas conductor, debe tener lo siguiente.

- Un clúster de Kubernetes con un nodo de controladora Linux y al menos un nodo de trabajo de Windows que ejecuta Windows Server 2019. Astra Trident admite volúmenes de SMB montados en pods que se ejecutan solo en nodos de Windows.
- Al menos un secreto Astra Trident que contiene sus credenciales de Active Directory. Generar secreto smbcreds:

```
kubectl create secret generic smbcreds --from-literal username=user
--from-literal password='password'
```
• Proxy CSI configurado como servicio de Windows. Para configurar un  $csi-prowsy$ , consulte ["GitHub:](https://github.com/kubernetes-csi/csi-proxy) [Proxy CSI"](https://github.com/kubernetes-csi/csi-proxy) o. ["GitHub: Proxy CSI para Windows"](https://github.com/Azure/aks-engine/blob/master/docs/topics/csi-proxy-windows.md) Para nodos Kubernetes que se ejecutan en Windows.

#### **Pasos**

- 1. Cree recursos compartidos de SMB. Puede crear recursos compartidos de administrador de SMB de una de dos formas mediante el ["Consola de administración de Microsoft"](https://learn.microsoft.com/en-us/troubleshoot/windows-server/system-management-components/what-is-microsoft-management-console) Complemento carpetas compartidas o uso de la CLI de ONTAP. Para crear los recursos compartidos de SMB mediante la CLI de ONTAP:
	- a. Si es necesario, cree la estructura de ruta de acceso de directorio para el recurso compartido.

La vserver cifs share create comando comprueba la ruta especificada en la opción -path durante la creación del recurso compartido. Si la ruta especificada no existe, el comando falla.

b. Cree un recurso compartido de SMB asociado con la SVM especificada:

```
vserver cifs share create -vserver vserver name -share-name
share name -path path [-share-properties share properties, \ldots][other attributes] [-comment text]
```
c. Compruebe que se ha creado el recurso compartido:

```
vserver cifs share show -share-name share name
```
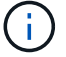

Consulte ["Cree un recurso compartido de SMB"](https://docs.netapp.com/us-en/ontap/smb-config/create-share-task.html) para obtener todos los detalles.

2. Al crear el back-end, debe configurar lo siguiente para especificar volúmenes de SMB. Para obtener información sobre todas las opciones de configuración del entorno de administración de ONTAP, consulte ["Opciones y ejemplos de configuración de FSX para ONTAP"](#page-174-0).

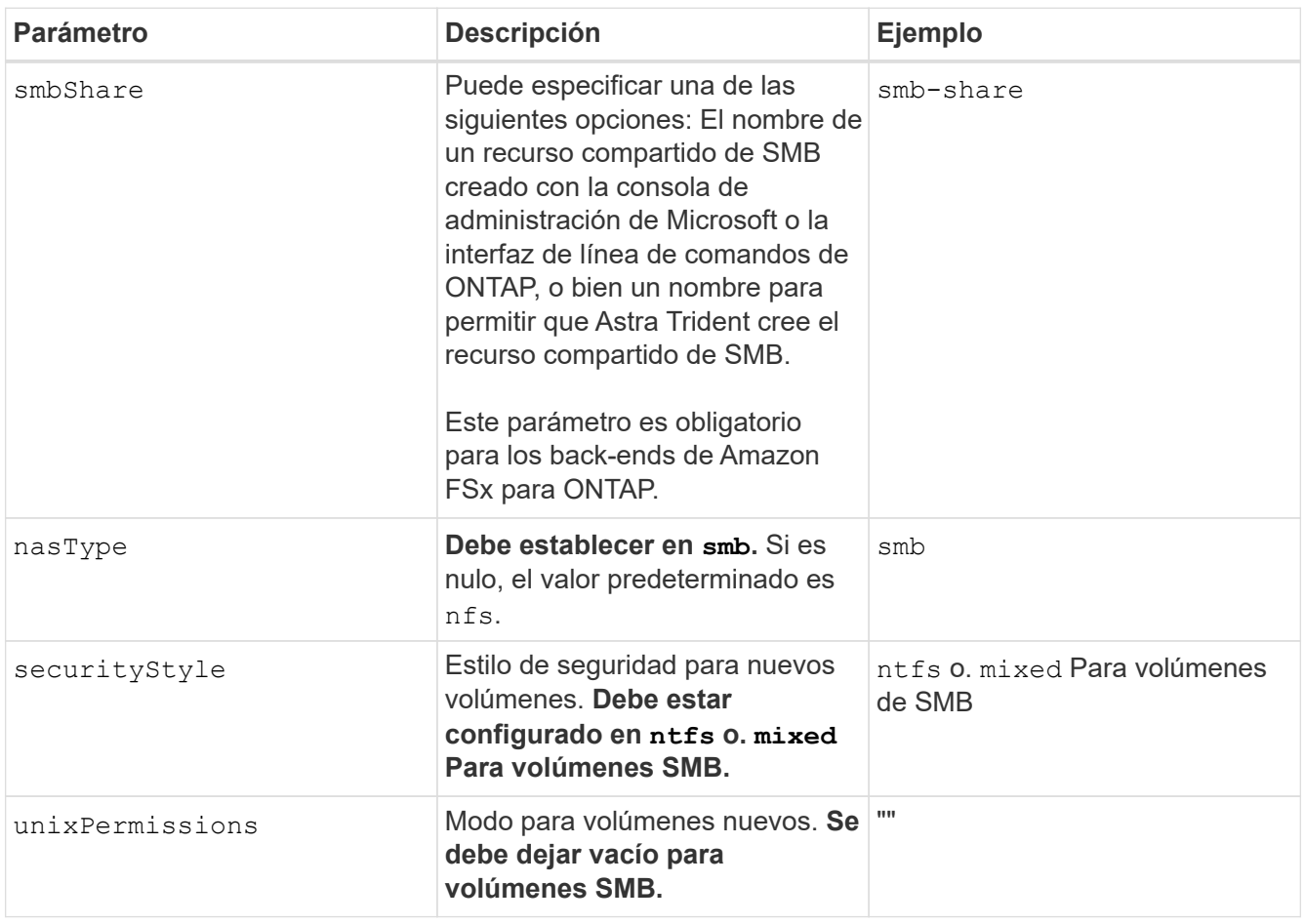

# <span id="page-174-0"></span>**Opciones y ejemplos de configuración de FSX para ONTAP**

Obtenga información acerca de las opciones de configuración de back-end para Amazon FSX para ONTAP. Esta sección proporciona ejemplos de configuración de fondo.

# **Opciones de configuración del back-end**

Consulte la siguiente tabla para ver las opciones de configuración del back-end:

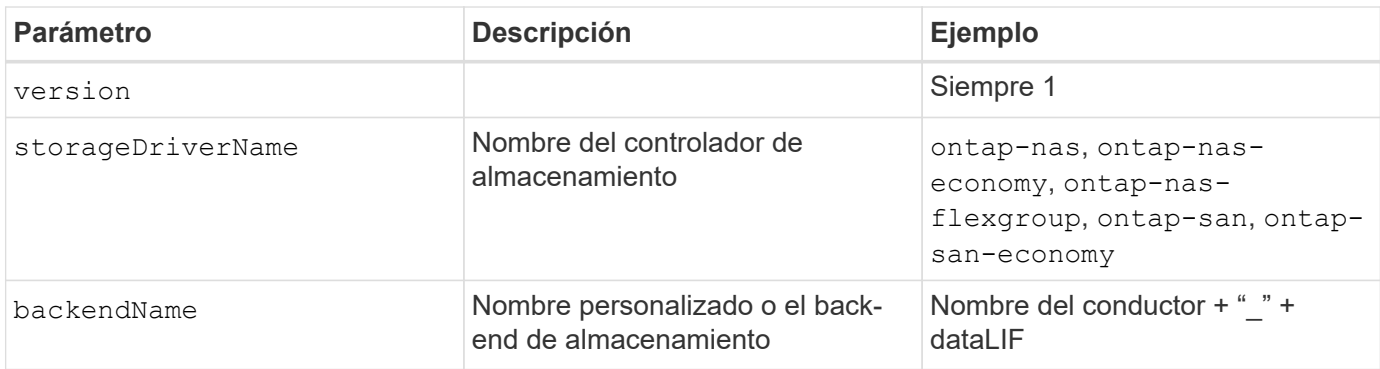

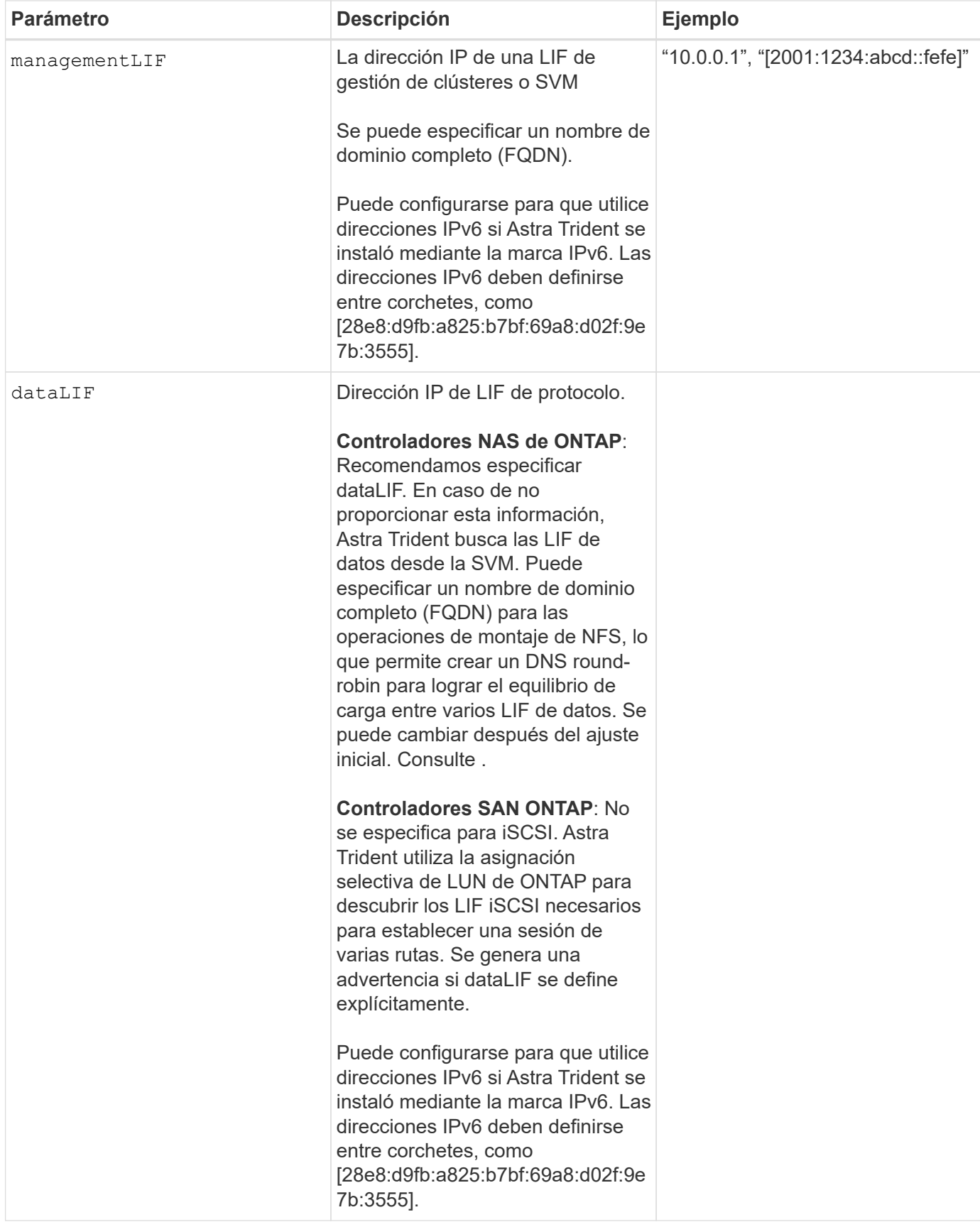

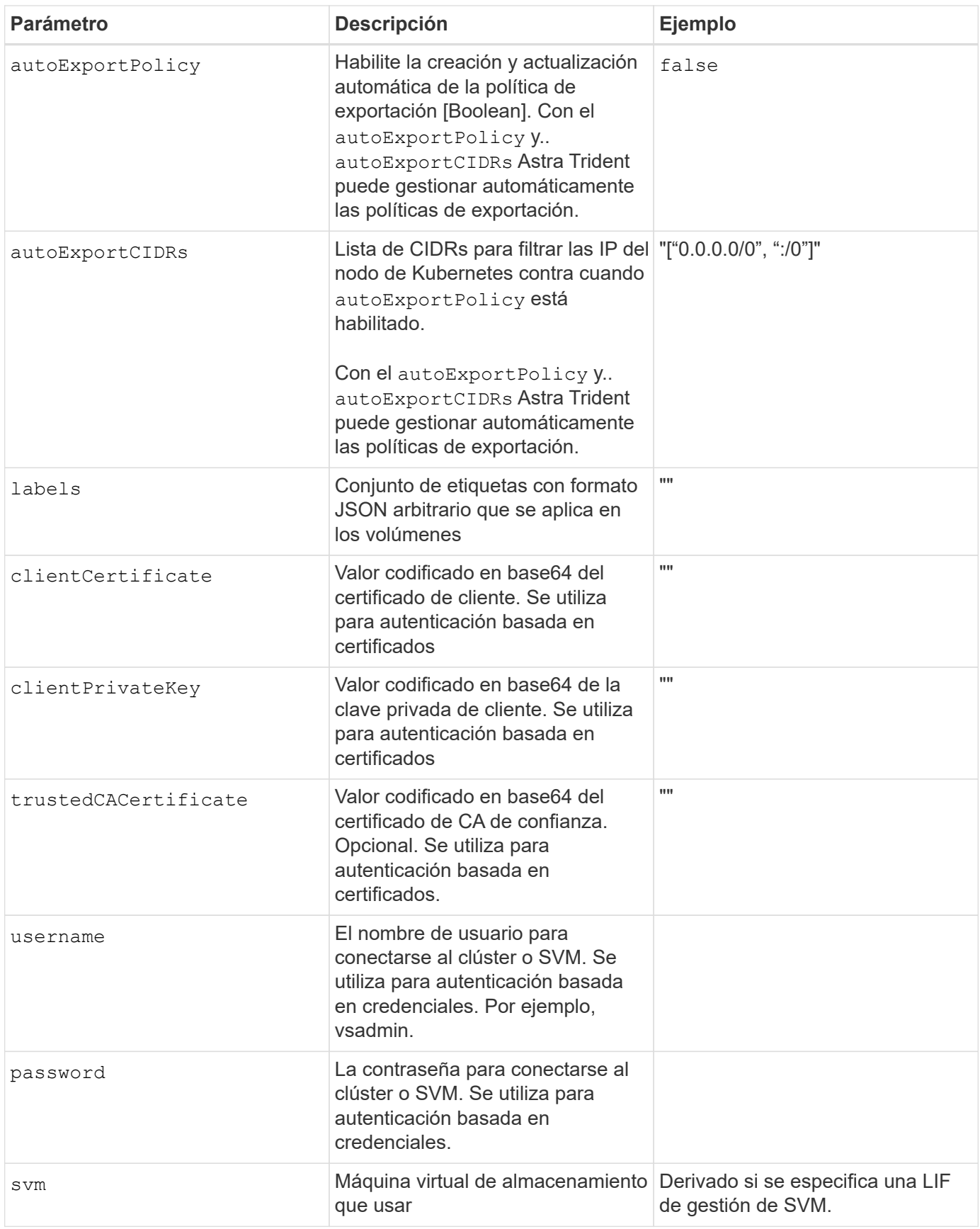

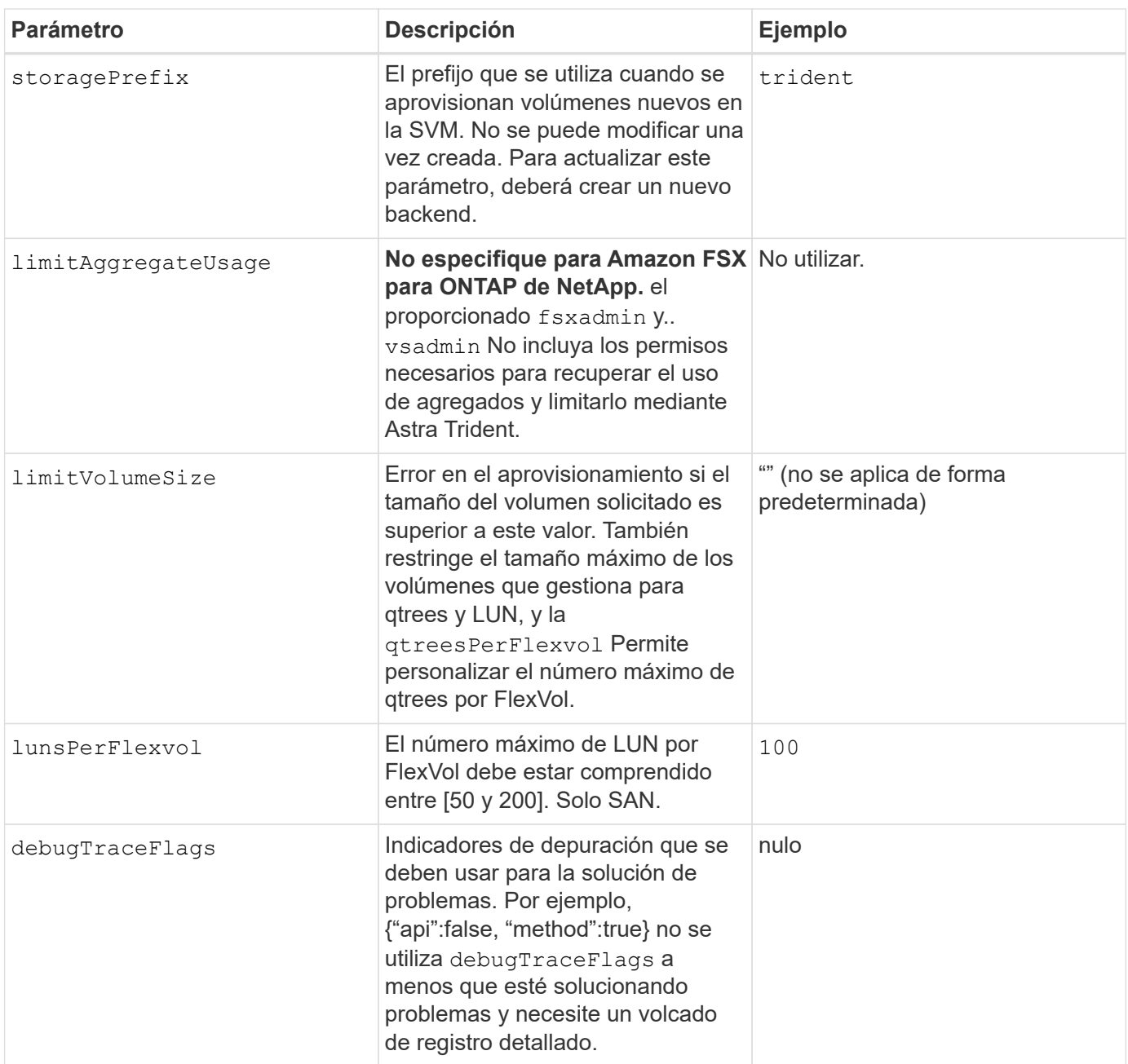

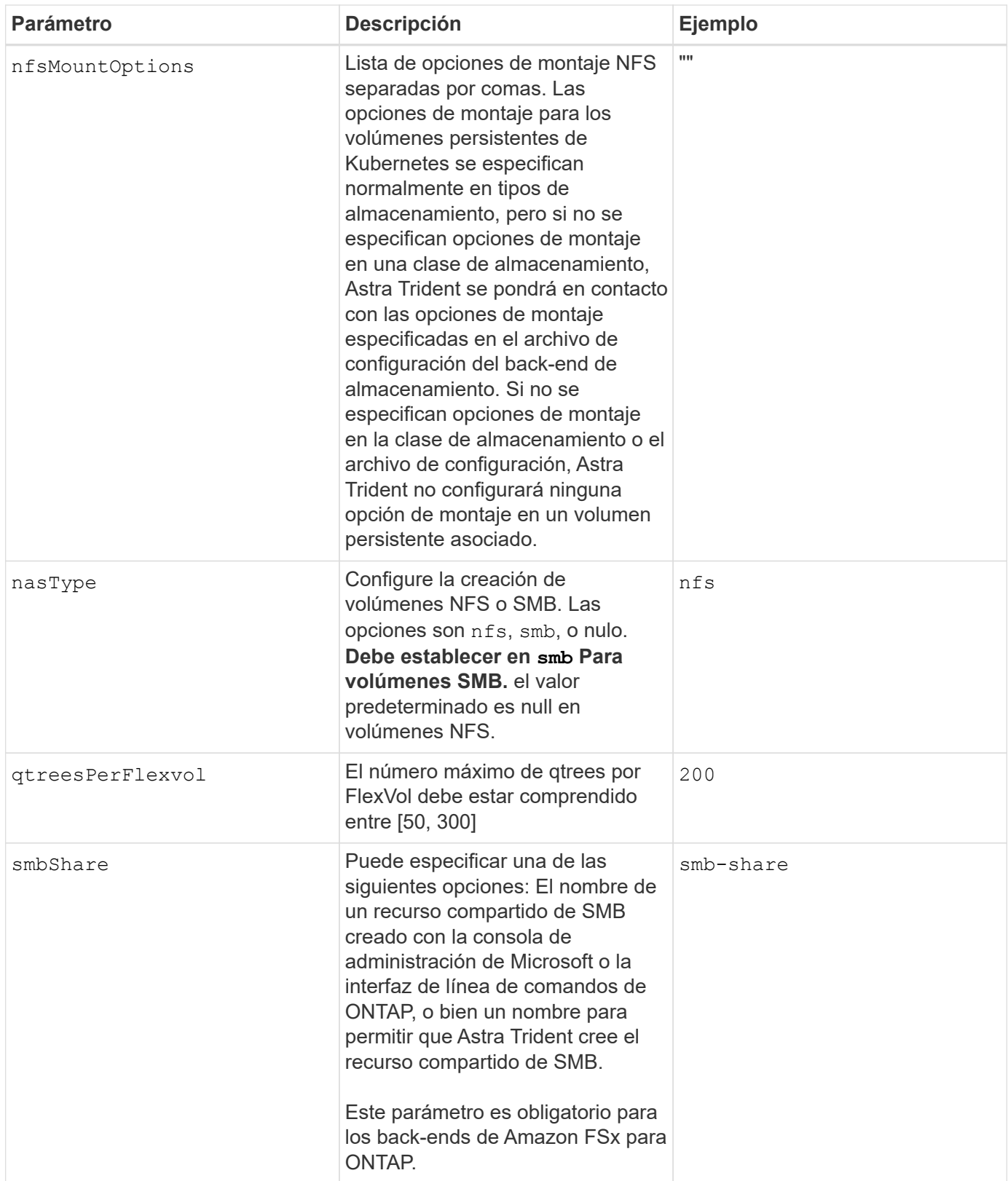

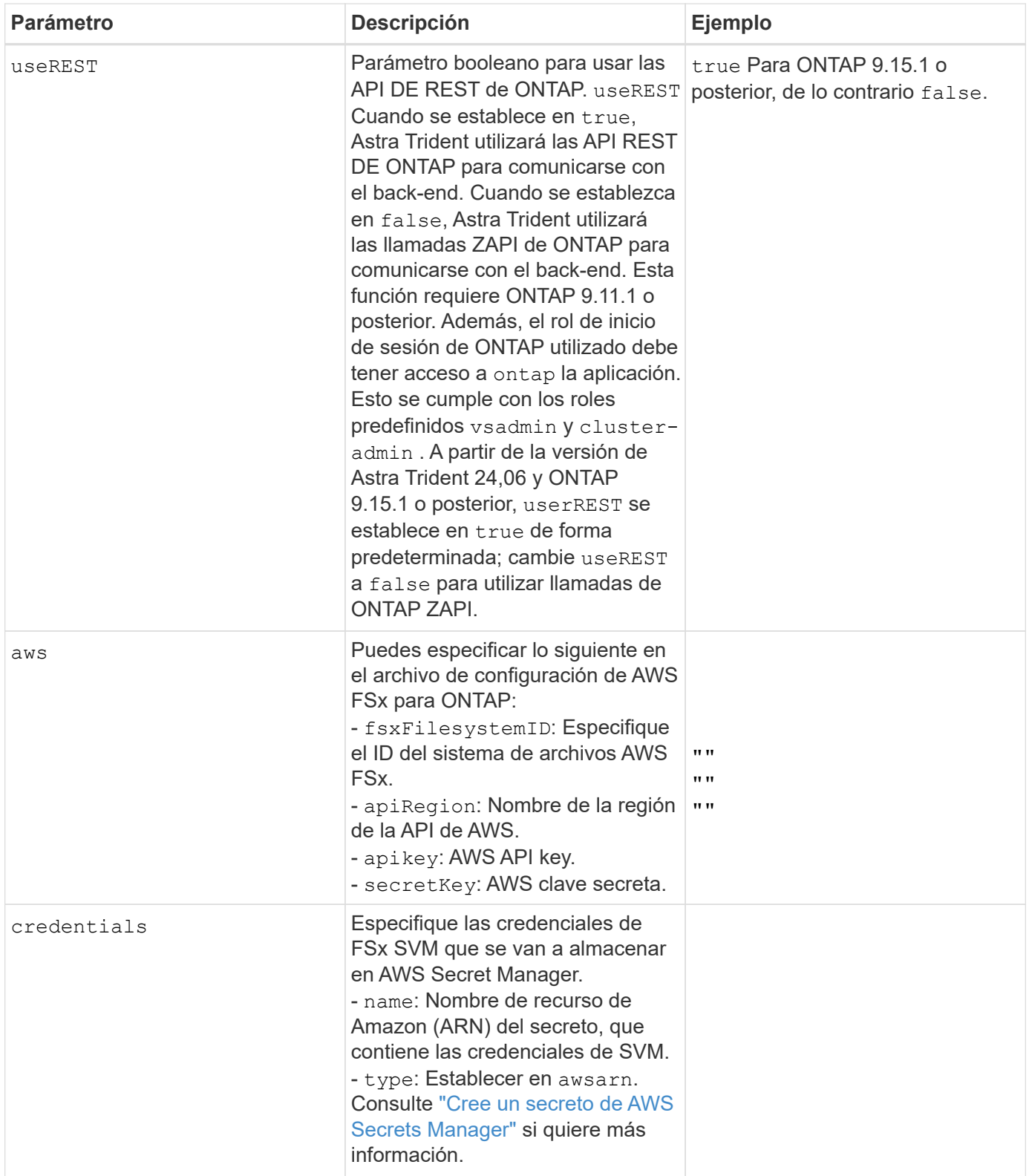

# **Actualizar** dataLIF **tras la configuración inicial**

Puede cambiar la LIF de datos tras la configuración inicial ejecutando el siguiente comando para proporcionar el nuevo archivo JSON back-end con LIF de datos actualizadas.
tridentctl update backend <br/>backend-name> -f <path-to-backend-json-filewith-updated-dataLIF>

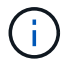

Si los RVP están conectados a uno o varios pods, deben recuperar todos los pods correspondientes y, a continuación, traerlos para que surta efecto el nuevo LIF de datos.

#### **Opciones de configuración de back-end para el aprovisionamiento de volúmenes**

Puede controlar el aprovisionamiento predeterminado utilizando estas opciones en la defaults sección de la configuración. Para ver un ejemplo, vea los ejemplos de configuración siguientes.

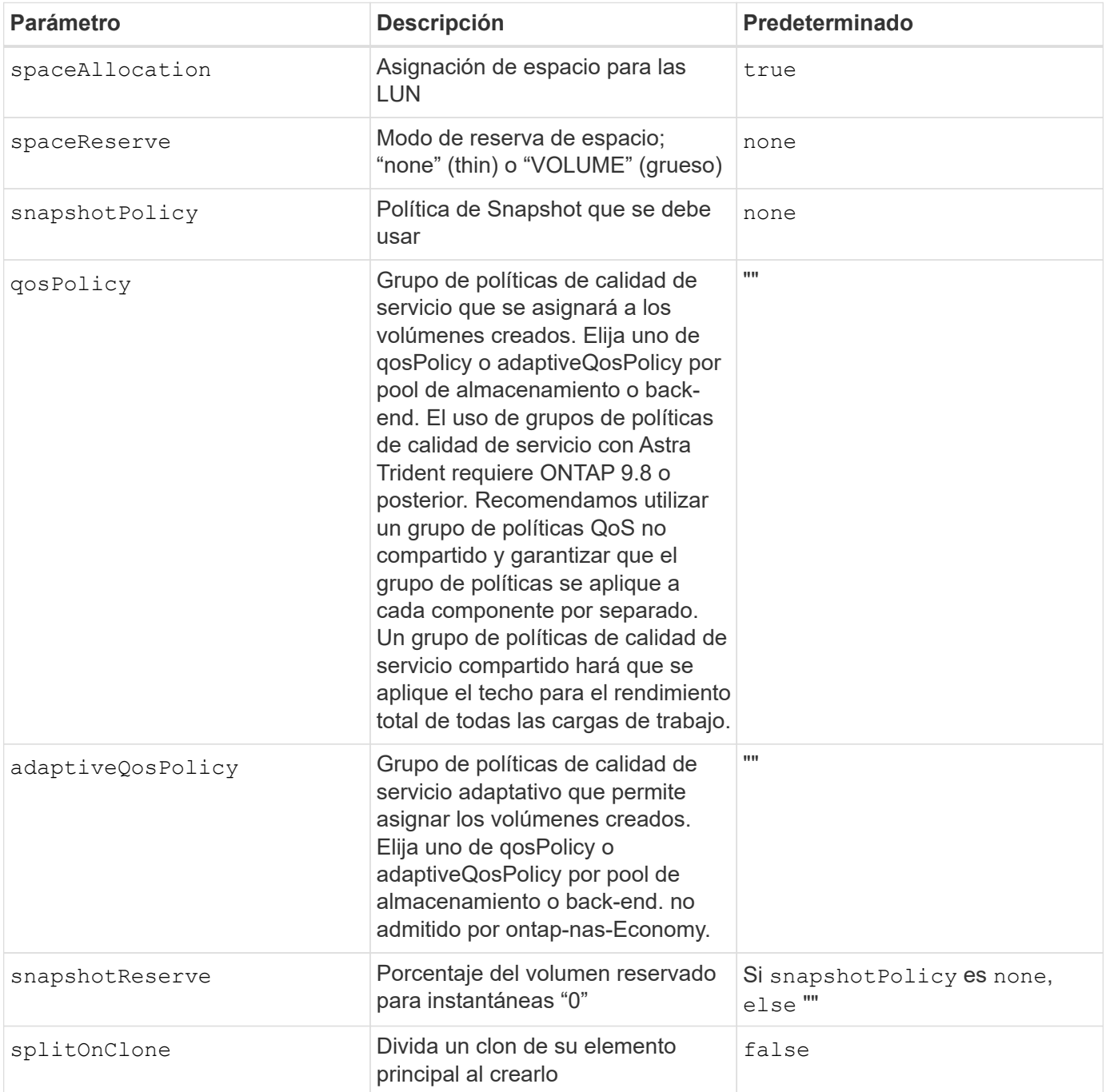

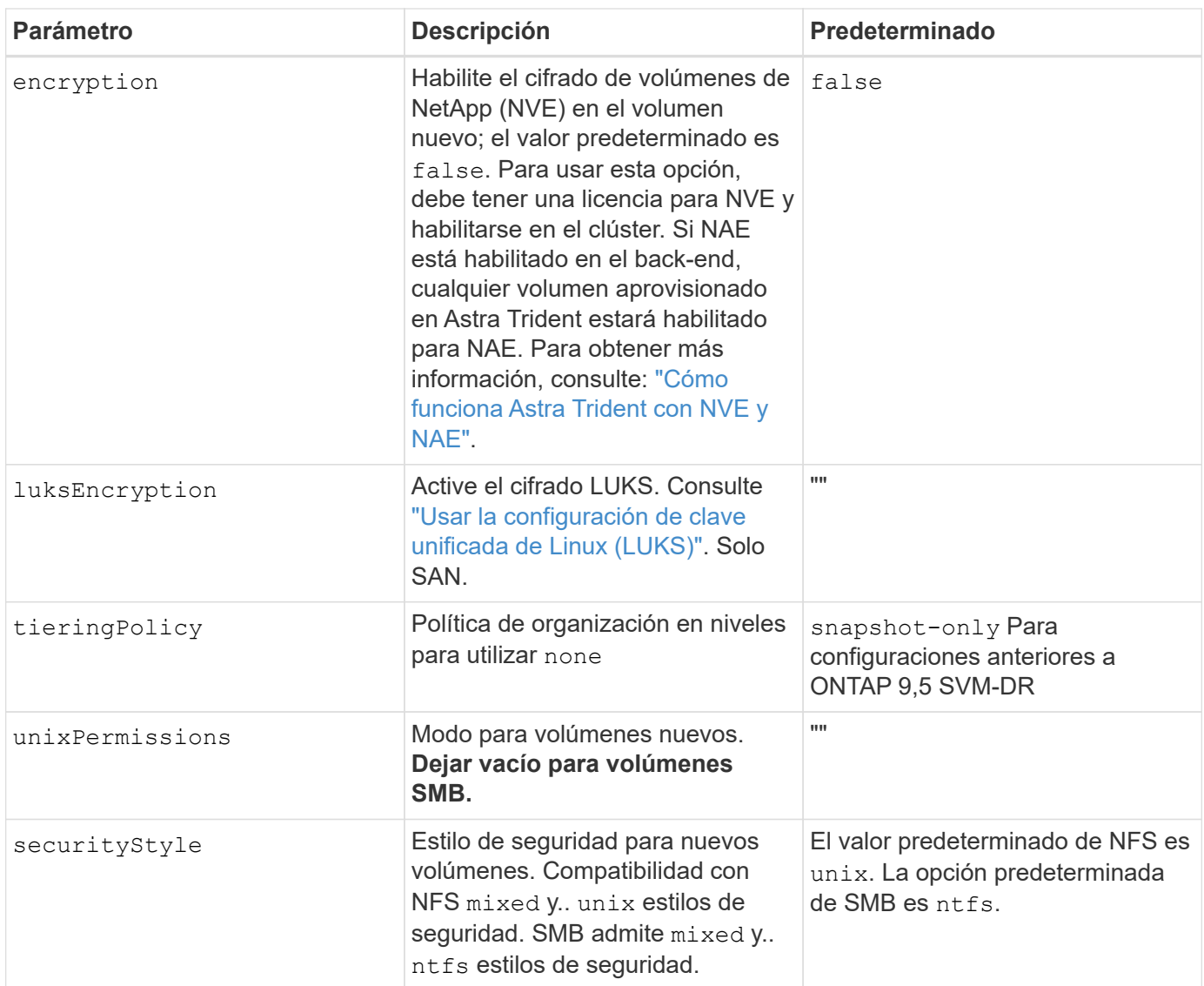

**Configuraciones de ejemplo**

Uso nasType, node-stage-secret-name, y. node-stage-secret-namespace, Puede especificar un volumen SMB y proporcionar las credenciales necesarias de Active Directory. Se admiten los volúmenes de SMB mediante el ontap-nas sólo conductor.

```
apiVersion: storage.k8s.io/v1
kind: StorageClass
metadata:
    name: nas-smb-sc
provisioner: csi.trident.netapp.io
parameters:
    backendType: "ontap-nas"
    trident.netapp.io/nasType: "smb"
    csi.storage.k8s.io/node-stage-secret-name: "smbcreds"
    csi.storage.k8s.io/node-stage-secret-namespace: "default"
```
## **Configuración para AWS FSx para ONTAP con administrador secreto**

```
apiVersion: trident.netapp.io/v1
kind: TridentBackendConfig
metadata:
    name: backend-tbc-ontap-nas
spec:
    version: 1
    storageDriverName: ontap-nas
    backendName: tbc-ontap-nas
    svm: svm-name
    aws:
      fsxFilesystemID: fs-xxxxxxxxxx
    managementLIF:
    credentials:
      name: "arn:aws:secretsmanager:us-west-2:xxxxxxxx:secret:secret-
name"
      type: awsarn
```
## **Configura la versión 23,10 del complemento Astra Trident EKS en el clúster de EKS**

Astra Trident optimiza la gestión del almacenamiento de Amazon FSx para NetApp ONTAP en Kubernetes para que sus desarrolladores y administradores se centren en la puesta en marcha de aplicaciones. El complemento Astra Trident EKS incluye las últimas revisiones de seguridad, correcciones de errores y AWS lo valida para que funcione con Amazon EKS. El complemento EKS le permite garantizar de forma constante que sus

clústeres de Amazon EKS sean seguros y estables y reducir la cantidad de trabajo que necesita para instalar, configurar y actualizar complementos.

#### **Requisitos previos**

Asegúrate de disponer de lo siguiente antes de configurar el complemento Astra Trident para AWS EKS:

- Una cuenta de clúster de Amazon EKS con suscripción complementaria
- Permisos de AWS para AWS Marketplace:
	- "aws-marketplace:ViewSubscriptions",
	- "aws-marketplace:Subscribe",
	- "aws-marketplace:Unsubscribe
- Tipo de AMI: Amazon Linux 2 (AL2\_x86\_64) o Amazon Linux 2 Arm (AL2\_ARM\_64)
- Tipo de nodo: AMD o ARM
- Un sistema de archivos Amazon FSx para NetApp ONTAP existente

#### **Pasos**

1. En tu clúster de EKS Kubernetes, navega a la pestaña **Add-ons**.

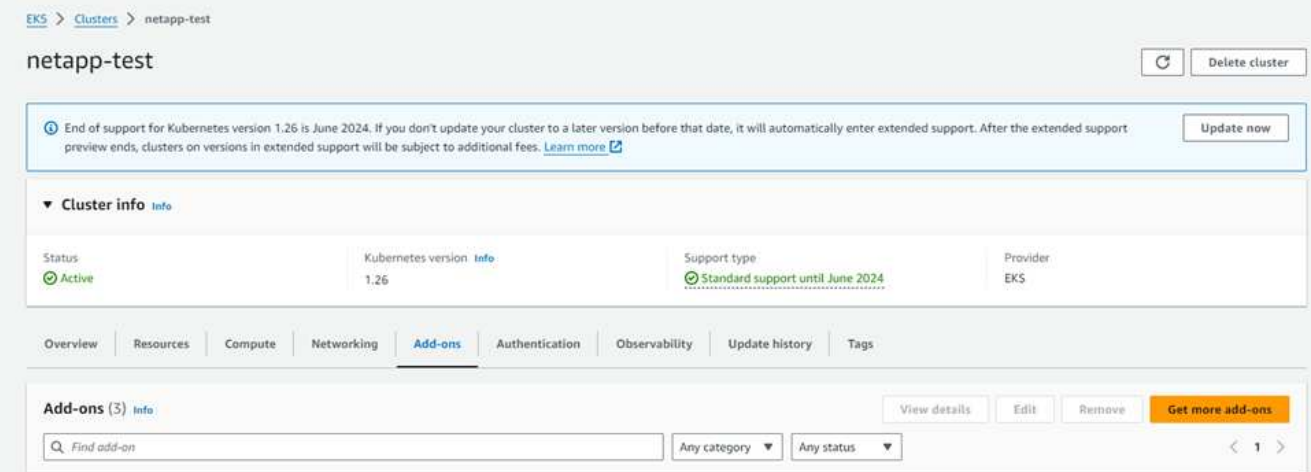

2. Vaya a **AWS Marketplace add-ons** y elija la categoría *storage*.

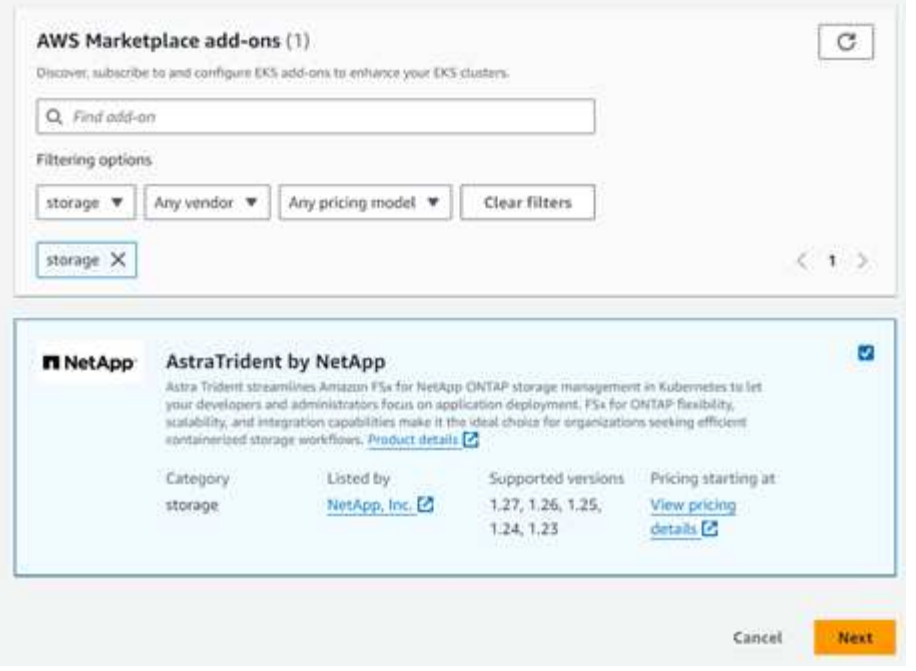

- 3. Localiza **AstraTrident by NetApp** y selecciona la casilla de verificación para el complemento Astra Trident.
- 4. Elija la versión deseada del complemento.

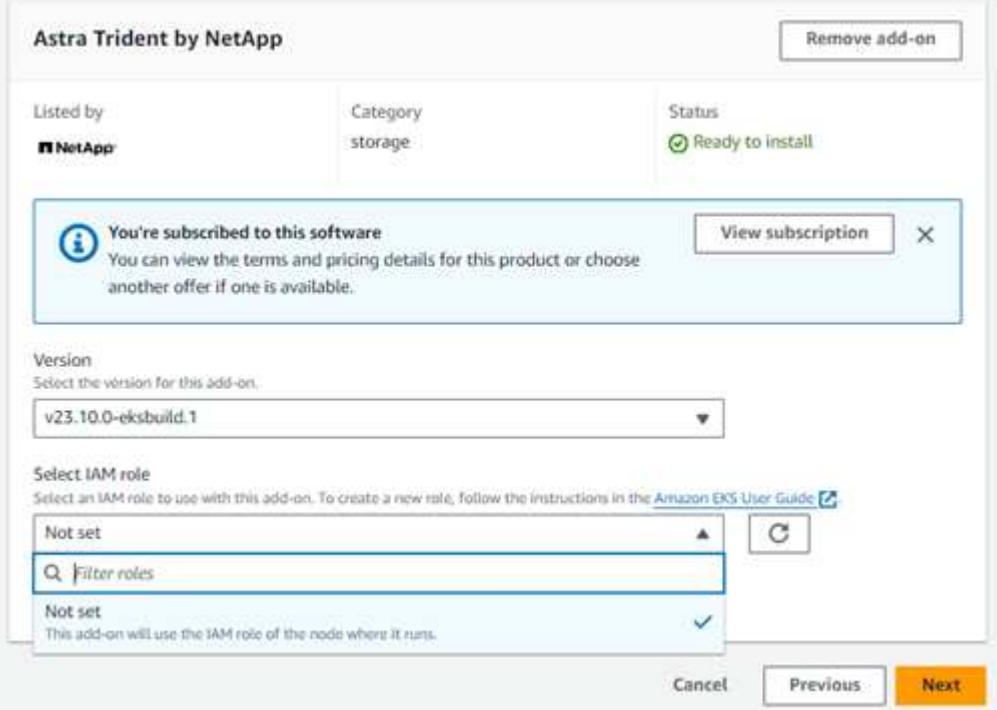

- 5. Seleccione la opción Rol IAM que desea heredar del nodo.
- 6. Configure cualquier configuración opcional según sea necesario y seleccione **Siguiente**.

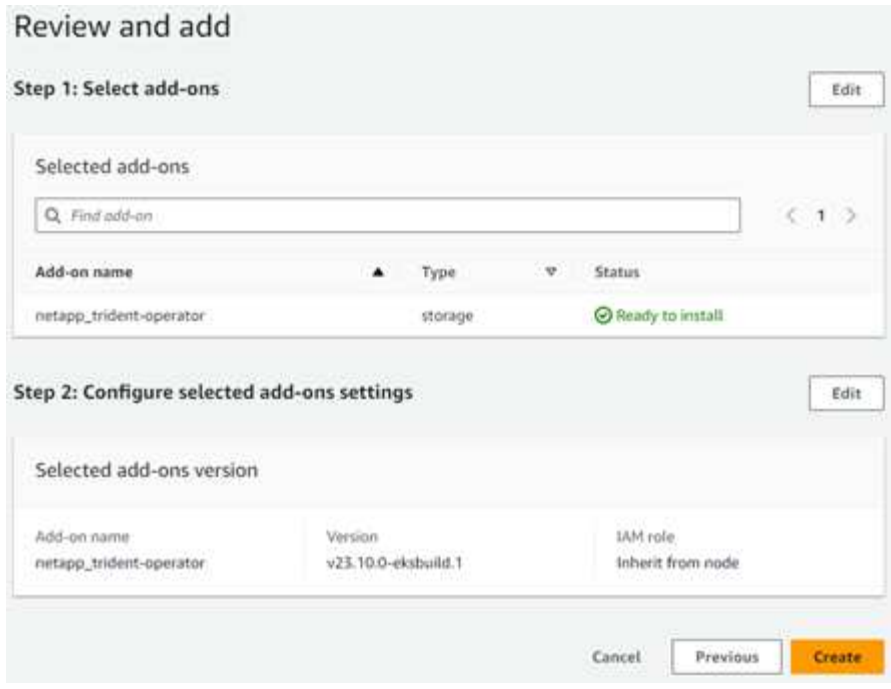

- 7. Seleccione **Crear**.
- 8. Compruebe que el estado del complemento es *Active*.

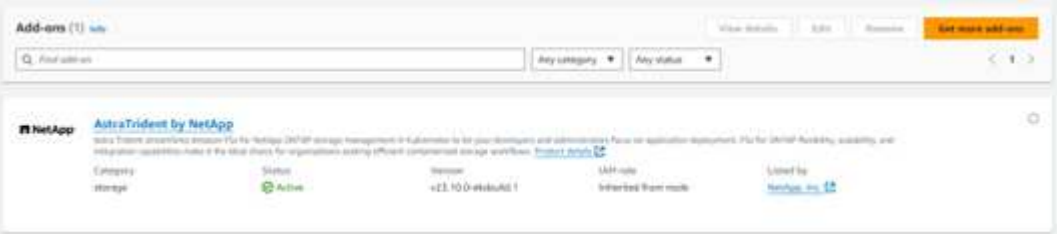

#### **Instalar/desinstalar el complemento Astra Trident EKS mediante la CLI**

#### **Instale el complemento Astra Trident EKS mediante la CLI:**

```
Los siguientes comandos de ejemplo instalan el complemento Astra Trident EKS:
eksctl create addon --cluster K8s-arm --name netapp trident-operator --version
v23.10.0-eksbuild.
eksctl create addon --cluster K8s-arm --name netapp_trident-operator --version
v23.10.0-eksbuild.1 (con una versión dedicada)
```
#### **Desinstale el complemento Astra Trident EKS mediante la CLI:**

```
El siguiente comando desinstala el complemento Astra Trident EKS:
eksctl delete addon --cluster K8s-arm --name netapp_trident-operator
```
# **Cree back-ends con kubectl**

Un back-end define la relación entre Astra Trident y un sistema de almacenamiento. Le indica a Astra Trident cómo se comunica con ese sistema de almacenamiento y cómo debe aprovisionar volúmenes a partir de él. Una vez instalado Astra Trident, el siguiente paso es crear un back-end. La TridentBackendConfig Custom Resource Definition (CRD) permite crear y gestionar back-ends de Trident directamente a través de la

interfaz de Kubernetes. Para ello, utilice kubectl O la herramienta CLI equivalente para su distribución de Kubernetes.

TridentBackendConfig

TridentBackendConfig (tbc, tbconfig, tbackendconfig) Es un CRD con nombre y frontend que le permite administrar los back-ends de Astra Trident utilizando kubectl. Ahora, los administradores de Kubernetes y almacenamiento pueden crear y gestionar back-ends directamente a través de la CLI de Kubernetes sin necesidad de una utilidad de línea de comandos dedicada (tridentctl).

Sobre la creación de un TridentBackendConfig objeto, sucede lo siguiente:

- Astra Trident crea automáticamente un back-end en función de la configuración que proporcione. Esto se representa internamente como un TridentBackend (tbe, tridentbackend) CR.
- La TridentBackendConfig está vinculado de manera exclusiva a un TridentBackend Eso fue creado por Astra Trident.

Cada uno TridentBackendConfig mantiene una asignación de uno a uno con un TridentBackend. El primero es la interfaz que se ofrece al usuario para diseñar y configurar los back-ends. El segundo es cómo Trident representa el objeto back-end real.

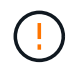

TridentBackend Astra Trident crea automáticamente CRS. Usted **no debe** modificarlos. Si desea realizar actualizaciones a los back-ends, modifique el TridentBackendConfig objeto.

Consulte el siguiente ejemplo para ver el formato del TridentBackendConfig CR:

```
apiVersion: trident.netapp.io/v1
kind: TridentBackendConfig
metadata:
   name: backend-tbc-ontap-san
spec:
   version: 1
   backendName: ontap-san-backend
    storageDriverName: ontap-san
   managementLIF: 10.0.0.1
   dataLIF: 10.0.0.2
   svm: trident_svm
    credentials:
      name: backend-tbc-ontap-san-secret
```
También puede echar un vistazo a los ejemplos de la ["instalador de trident"](https://github.com/NetApp/trident/tree/stable/v21.07/trident-installer/sample-input/backends-samples) directorio para configuraciones de ejemplo para la plataforma o servicio de almacenamiento que desee.

La spec toma parámetros de configuración específicos del back-end. En este ejemplo, el back-end utiliza el ontap-san controlador de almacenamiento y utiliza los parámetros de configuración que se tabulan aquí. Para obtener la lista de opciones de configuración para el controlador de almacenamiento deseado, consulte la ["información de configuración del back-end para el controlador de almacenamiento".](#page-72-0)

La spec la sección también incluye credentials y.. deletionPolicy campos, que se introducen recientemente en TridentBackendConfig CR:

- credentials: Este parámetro es un campo obligatorio y contiene las credenciales utilizadas para autenticarse con el sistema/servicio de almacenamiento. Este juego debe ser un secreto de Kubernetes creado por el usuario. Las credenciales no se pueden pasar en texto sin formato y se producirá un error.
- deletionPolicy: Este campo define lo que debe suceder cuando TridentBackendConfig se ha eliminado. Puede ser necesario uno de los dos valores posibles:
	- delete: Esto resulta en la eliminación de ambos TridentBackendConfig CR y el back-end asociado. Este es el valor predeterminado.
	- retain: Cuando un TridentBackendConfig Se elimina la CR, la definición de backend seguirá estando presente y se puede gestionar con tridentctl. Establecimiento de la política de eliminación como retain permite a los usuarios degradar a una versión anterior (anterior a 21.04) y conservar los back-ends creados. El valor de este campo se puede actualizar después de un TridentBackendConfig se ha creado.

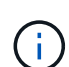

El nombre de un back-end se define mediante spec.backendName. Si no se especifica, el nombre del backend se establece en el nombre del TridentBackendConfig objeto (metadata.name). Se recomienda establecer explícitamente nombres de backend mediante spec.backendName.

 $\left( 6\right)$ 

Back-ends creados con tridentctl no tienen asociado TridentBackendConfig objeto. Se pueden optar por gestionar estos back-ends con kubectl mediante la creación de un TridentBackendConfig CR. Se debe tener cuidado para especificar parámetros de configuración idénticos (como spec.backendName, spec.storagePrefix, spec.storageDriverName, y así sucesivamente). Astra Trident enlazará automáticamente los recién creados TridentBackendConfig con el backend preexistente.

## **Descripción general de los pasos**

Para crear un nuevo back-end mediante kubectl, debe hacer lo siguiente:

- 1. Cree un ["Secreto Kubernetes".](https://kubernetes.io/docs/concepts/configuration/secret/) El secreto contiene las credenciales que Astra Trident necesita para comunicarse con el clúster/servicio de almacenamiento.
- 2. Cree un TridentBackendConfig objeto. Este contiene detalles sobre el servicio/clúster de almacenamiento y hace referencia al secreto creado en el paso anterior.

Después de crear un backend, puede observar su estado utilizando kubectl get tbc <tbc-name> -n <trident-namespace> y recopile detalles adicionales.

## **Paso 1: Cree un secreto de Kubernetes**

Cree un secreto que contenga las credenciales de acceso para el back-end. Esto es único para cada servicio/plataforma de almacenamiento. Veamos un ejemplo:

```
kubectl -n trident create -f backend-tbc-ontap-san-secret.yaml
apiVersion: v1
kind: Secret
metadata:
    name: backend-tbc-ontap-san-secret
type: Opaque
stringData:
   username: cluster-admin
   password: t@Ax@7q(>
```
Esta tabla resume los campos que deben incluirse en el secreto para cada plataforma de almacenamiento:

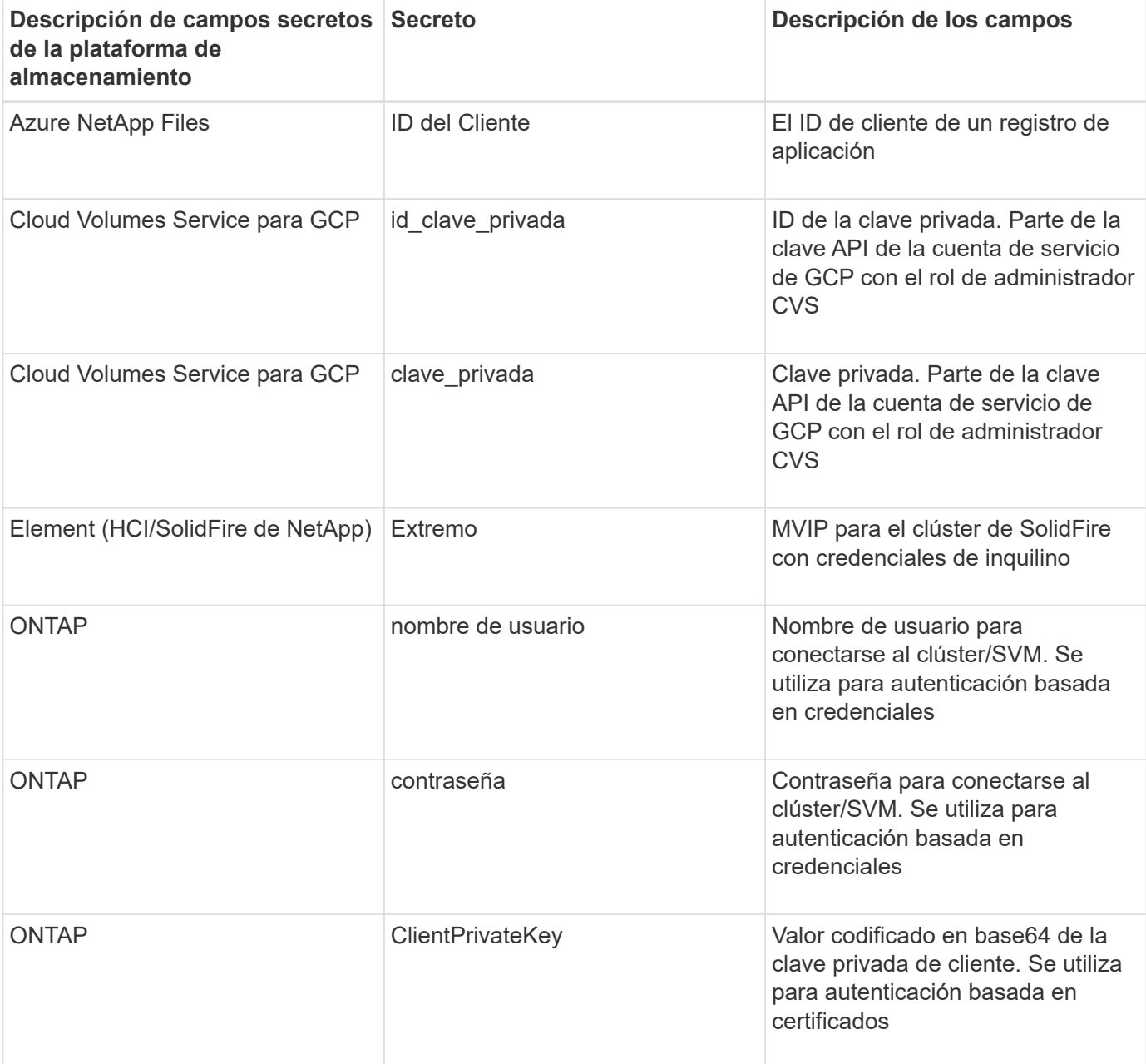

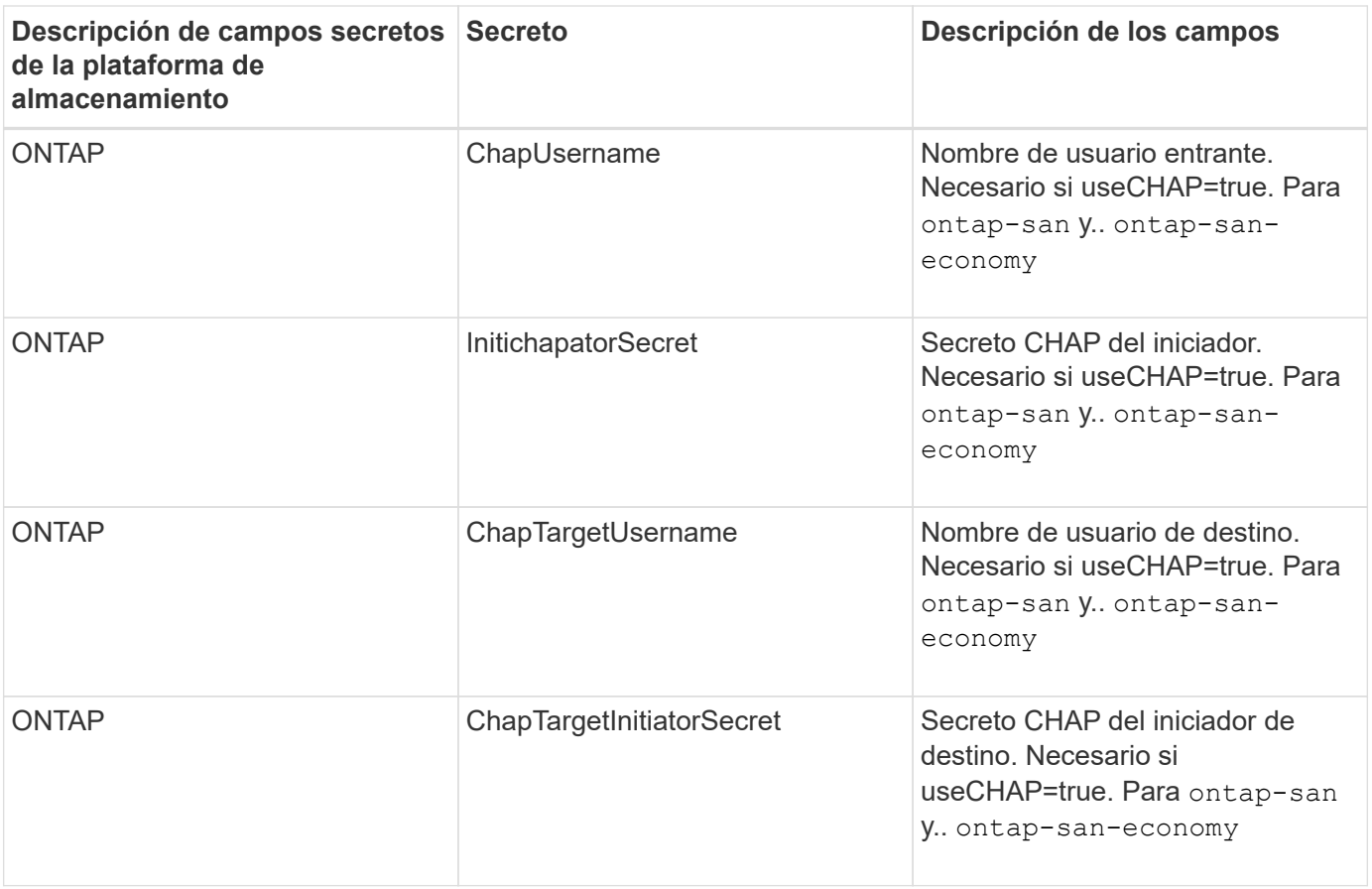

El secreto creado en este paso será referenciado en el spec.credentials del TridentBackendConfig objeto creado en el paso siguiente.

## **Paso 2: Cree la** TridentBackendConfig **CR**

Ya está listo para crear su TridentBackendConfig CR. En este ejemplo, un back-end que utiliza ontapsan el controlador se crea mediante TridentBackendConfig objeto mostrado a continuación:

```
kubectl -n trident create -f backend-tbc-ontap-san.yaml
```

```
apiVersion: trident.netapp.io/v1
kind: TridentBackendConfig
metadata:
    name: backend-tbc-ontap-san
spec:
    version: 1
    backendName: ontap-san-backend
    storageDriverName: ontap-san
    managementLIF: 10.0.0.1
    dataLIF: 10.0.0.2
    svm: trident_svm
    credentials:
      name: backend-tbc-ontap-san-secret
```
#### **Paso 3: Compruebe el estado del** TridentBackendConfig **CR**

Ahora que creó la TridentBackendConfig CR, puede comprobar el estado. Consulte el siguiente ejemplo:

```
kubectl -n trident get tbc backend-tbc-ontap-san
NAME BACKEND NAME BACKEND UUID
PHASE STATUS
backend-tbc-ontap-san ontap-san-backend 8d24fce7-6f60-4d4a-8ef6-
bab2699e6ab8 Bound Success
```
Se ha creado un backend correctamente y se ha enlazado a TridentBackendConfig CR.

La fase puede tomar uno de los siguientes valores:

- Bound: La TridentBackendConfig CR está asociado con un backend, y ese backend contiene configRef establezca en la TridentBackendConfig UID de CR.
- Unbound: Representado usando "". La TridentBackendConfig el objeto no está enlazado a un backend. Creadas recientemente TridentBackendConfig CRS se encuentra en esta fase de forma predeterminada. Tras cambiar la fase, no puede volver a «sin límites».
- Deleting: La TridentBackendConfig CR deletionPolicy se ha configurado para eliminar. Cuando la TridentBackendConfig La CR se elimina y pasa al estado de supresión.
	- Si no existen reclamaciones de volumen persistente (RVP) en el back-end, eliminando el TridentBackendConfig Como resultado, Astra Trident elimina el back-end, así como el TridentBackendConfig CR.
	- Si uno o más EVs están presentes en el backend, pasa a un estado de supresión. La TridentBackendConfig Posteriormente, CR también entra en fase de eliminación. El back-end y. TridentBackendConfig Se eliminan sólo después de que se hayan eliminado todas las EVs.
- Lost: El backend asociado con TridentBackendConfig La CR se eliminó accidental o deliberadamente y la TridentBackendConfig CR todavía tiene una referencia al backend eliminado. La TridentBackendConfig La CR puede ser eliminada independientemente de la deletionPolicy

valor.

• Unknown: Astra Trident no puede determinar el estado o la existencia del backend asociado con TridentBackendConfig CR. Por ejemplo, si el servidor API no responde o si el tridentbackends.trident.netapp.io Falta CRD. Esto puede requerir intervención.

En esta fase, se ha creado un backend. Hay varias operaciones que se pueden realizar además, como ["actualizaciones back-end y eliminaciones backend".](#page-193-0)

## **(Opcional) Paso 4: Obtener más detalles**

Puede ejecutar el siguiente comando para obtener más información acerca de su entorno de administración:

kubectl -n trident get tbc backend-tbc-ontap-san -o wide

NAME BACKEND NAME BACKEND UUID PHASE STATUS STORAGE DRIVER DELETION POLICY backend-tbc-ontap-san ontap-san-backend 8d24fce7-6f60-4d4a-8ef6 bab2699e6ab8 Bound Success ontap-san delete

Además, también puede obtener un volcado YLMA/JSON de TridentBackendConfig.

kubectl -n trident get tbc backend-tbc-ontap-san -o yaml

```
apiVersion: trident.netapp.io/v1
kind: TridentBackendConfig
metadata:
    creationTimestamp: "2021-04-21T20:45:11Z"
    finalizers:
    - trident.netapp.io
    generation: 1
    name: backend-tbc-ontap-san
    namespace: trident
    resourceVersion: "947143"
    uid: 35b9d777-109f-43d5-8077-c74a4559d09c
spec:
    backendName: ontap-san-backend
    credentials:
      name: backend-tbc-ontap-san-secret
    managementLIF: 10.0.0.1
    dataLIF: 10.0.0.2
    storageDriverName: ontap-san
    svm: trident_svm
    version: 1
status:
    backendInfo:
      backendName: ontap-san-backend
      backendUUID: 8d24fce7-6f60-4d4a-8ef6-bab2699e6ab8
    deletionPolicy: delete
    lastOperationStatus: Success
    message: Backend 'ontap-san-backend' created
    phase: Bound
```
backendInfo contiene el backendName y la backendUUID del backend que se creó en respuesta a la TridentBackendConfig CR. La lastOperationStatus el campo representa el estado de la última operación de TridentBackendConfig CR, que se puede activar por el usuario (por ejemplo, el usuario ha cambiado algo en spec) O activado por Astra Trident (por ejemplo, durante el reinicio de Astra Trident). Puede ser un éxito o un fracaso. phase representa el estado de la relación entre el TridentBackendConfig CR y el back-end. En el ejemplo anterior, phase Tiene el valor enlazado, lo que significa que TridentBackendConfig CR está asociado con el backend.

Puede ejecutar el kubectl -n trident describe tbc <tbc-cr-name> comando para obtener detalles de los registros de eventos.

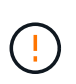

No puede actualizar ni eliminar un backend que contenga un archivo asociado TridentBackendConfig objeto con tridentctl. Comprender los pasos que implica cambiar entre tridentctl y.. TridentBackendConfig, ["ver aquí".](#page-196-0)

# **Gestionar back-ends**

## <span id="page-193-0"></span>**Realice la gestión del entorno de administración con kubectl**

Obtenga información sobre cómo realizar operaciones de administración de back-end mediante kubect1.

## **Eliminar un back-end**

Eliminando una TridentBackendConfig, Usted instruye a Astra Trident a que elimine/conserve los backends (basados en deletionPolicy). Para eliminar un back-end, asegúrese de que deletionPolicy está configurado para eliminar. Para eliminar sólo la TridentBackendConfig, asegúrese de que deletionPolicy se establece en retener. De esta forma se asegurará de que el backend esté todavía presente y se pueda gestionar utilizando tridentctl.

Ejecute el siguiente comando:

```
kubectl delete tbc <tbc-name> -n trident
```
Astra Trident no elimina los secretos de Kubernetes que estaban en uso TridentBackendConfig. El usuario de Kubernetes es responsable de limpiar los secretos. Hay que tener cuidado a la hora de eliminar secretos. Solo debe eliminar secretos si no los están utilizando los back-ends.

## **Ver los back-ends existentes**

Ejecute el siguiente comando:

```
kubectl get tbc -n trident
```
También puede ejecutar tridentctl get backend -n trident o. tridentctl get backend -o yaml -n trident obtener una lista de todos los back-ends que existen. Esta lista también incluirá los backends que se crearon con tridentctl.

## **Actualizar un back-end**

Puede haber varias razones para actualizar un back-end:

• Las credenciales del sistema de almacenamiento han cambiado. Para actualizar las credenciales, el secreto Kubernetes que se utiliza en la TridentBackendConfig el objeto debe actualizarse. Astra Trident actualizará automáticamente el back-end con las últimas credenciales proporcionadas. Ejecute el siguiente comando para actualizar Kubernetes Secret:

```
kubectl apply -f <updated-secret-file.yaml> -n trident
```
- Es necesario actualizar los parámetros (como el nombre de la SVM de ONTAP que se está utilizando).
	- Puede actualizar TridentBackendConfig Objetos directamente a través de Kubernetes usando el siguiente comando:

```
kubectl apply -f <updated-backend-file.yaml>
```
◦ Como alternativa, puede realizar cambios en los existentes TridentBackendConfig CR con el siguiente comando:

```
kubectl edit tbc <tbc-name> -n trident
```
- Si falla una actualización de back-end, el back-end continúa en su última configuración conocida. Puede ver los registros para determinar la causa ejecutando kubectl get tbc <tbc-name> -o yaml -n trident o. kubectl describe tbc <tbc-name> -n trident.
- Después de identificar y corregir el problema con el archivo de configuración, puede volver a ejecutar el comando update.

#### **Realizar la administración de back-end con trimentctl**

Obtenga información sobre cómo realizar operaciones de administración de back-end mediante tridentctl.

#### **Cree un back-end**

 $\left( \begin{array}{c} 1 \end{array} \right)$ 

Después de crear un ["archivo de configuración del back-end",](#page-72-0) ejecute el siguiente comando:

tridentctl create backend -f <br/> <br/>kbackend-file> -n trident

Si se produce un error en la creación del back-end, algo estaba mal con la configuración del back-end. Puede ver los registros para determinar la causa ejecutando el siguiente comando:

tridentctl logs -n trident

Después de identificar y corregir el problema con el archivo de configuración, simplemente puede ejecutar el create comando de nuevo.

#### **Eliminar un back-end**

Para eliminar un back-end de Astra Trident, haga lo siguiente:

1. Recupere el nombre del backend:

```
tridentctl get backend -n trident
```
2. Eliminar el back-end:

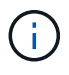

Si Astra Trident ha aprovisionado volúmenes y snapshots de este back-end que aún existen, al eliminar el back-end se impiden que el departamento de tecnología aprovisione nuevos volúmenes. El back-end continuará existiendo en un estado de "eliminación" y Trident seguirá gestionando esos volúmenes y instantáneas hasta que se eliminen.

#### **Ver los back-ends existentes**

Para ver los back-ends que Trident conoce, haga lo siguiente:

• Para obtener un resumen, ejecute el siguiente comando:

tridentctl get backend -n trident

• Para obtener todos los detalles, ejecute el siguiente comando:

tridentctl get backend -o json -n trident

#### **Actualizar un back-end**

Después de crear un nuevo archivo de configuración de back-end, ejecute el siguiente comando:

```
tridentctl update backend <br/> <br/>backend-name> -f <br/> <br/><br/><br/>the> -n trident
```
Si falla la actualización del back-end, algo estaba mal con la configuración del back-end o intentó una actualización no válida. Puede ver los registros para determinar la causa ejecutando el siguiente comando:

tridentctl logs -n trident

Después de identificar y corregir el problema con el archivo de configuración, simplemente puede ejecutar el update comando de nuevo.

#### **Identifique las clases de almacenamiento que utilizan un back-end**

Este es un ejemplo del tipo de preguntas que puede responder con el JSON que tridentctl salidas para objetos backend. Utiliza la  $\exists q$  utilidad, que debe instalar.

```
tridentctl get backend -o json | jq '[.items[] | {backend: .name,
storageClasses: [.storage[].storageClasses]|unique}]'
```
Esto también se aplica a los back-ends que se crearon con el uso TridentBackendConfig.

## <span id="page-196-0"></span>**Pasar entre las opciones de administración del back-end**

Conozca las distintas formas de gestionar los back-ends en Astra Trident.

#### **Opciones para gestionar back-ends**

Con la introducción de TridentBackendConfig, los administradores ahora tienen dos formas únicas de administrar los back-ends. Esto plantea las siguientes preguntas:

- Pueden crearse back-ends con tridentctl administrarse con TridentBackendConfig?
- Pueden crearse back-ends con TridentBackendConfig se gestionan mediante tridentctl?

**Gestione** tridentctl **con los back-ends** TridentBackendConfig

En esta sección se describen los pasos necesarios para gestionar los back-ends creados con tridentctl Directamente mediante la interfaz de Kubernetes creando TridentBackendConfig objetos.

Esto se aplica a las siguientes situaciones:

- Back-ends preexistentes, que no tienen un TridentBackendConfig porque fueron creados con tridentctl.
- Nuevos back-ends que se crearon con tridentctl, mientras que otros TridentBackendConfig existen objetos.

En ambos escenarios, continuarán presentes los back-ends, con los volúmenes de programación de Astra Trident y el funcionamiento de ellos. A continuación, los administradores tienen una de estas dos opciones:

- Siga utilizando tridentctl para gestionar los back-ends que se crearon con él.
- Enlazar los back-ends creados con tridentctl a un nuevo TridentBackendConfig objeto. Hacerlo significaría que se gestionarán los back-ends kubectl y no tridentctl.

Para administrar un back-end preexistente mediante kubectl, tendrá que crear un TridentBackendConfig que enlaza con el backend existente. A continuación se ofrece una descripción general de cómo funciona:

- 1. Cree un secreto de Kubernetes. El secreto contiene las credenciales que Astra Trident necesita para comunicarse con el clúster/servicio de almacenamiento.
- 2. Cree un TridentBackendConfig objeto. Este contiene detalles sobre el servicio/clúster de almacenamiento y hace referencia al secreto creado en el paso anterior. Se debe tener cuidado para especificar parámetros de configuración idénticos (como spec.backendName, spec.storagePrefix, spec.storageDriverName, y así sucesivamente). spec.backendName se debe establecer el nombre del backend existente.

## **Paso 0: Identificar el back-end**

Para crear un TridentBackendConfig que se enlaza a un backend existente, necesitará obtener la configuración de backend. En este ejemplo, supongamos que se ha creado un back-end mediante la siguiente definición JSON:

```
tridentctl get backend ontap-nas-backend -n trident
```

```
+---------------------+----------------
+--------------------------------------+--------+---------+
| NAME | STORAGE DRIVER | UUID
| STATE | VOLUMES |
+---------------------+----------------
+--------------------------------------+--------+---------+
| ontap-nas-backend | ontap-nas | 52f2eb10-e4c6-4160-99fc-
96b3be5ab5d7 | online | 25 |
+---------------------+----------------
+--------------------------------------+--------+---------+
cat ontap-nas-backend.json
{
      "version": 1,
      "storageDriverName": "ontap-nas",
      "managementLIF": "10.10.10.1",
      "dataLIF": "10.10.10.2",
      "backendName": "ontap-nas-backend",
    "svm": "trident svm",
      "username": "cluster-admin",
      "password": "admin-password",
      "defaults": {
          "spaceReserve": "none",
          "encryption": "false"
      },
      "labels":{"store":"nas_store"},
    "region": "us east 1",
      "storage": [
\{  "labels":{"app":"msoffice", "cost":"100"},
            "zone": "us east la",
              "defaults": {
                  "spaceReserve": "volume",
                  "encryption": "true",
                  "unixPermissions": "0755"
  }
          },
\{  "labels":{"app":"mysqldb", "cost":"25"},
            "zone":"us east 1d",
              "defaults": {
                  "spaceReserve": "volume",
                  "encryption": "false",
                  "unixPermissions": "0775"
```

```
  }
  }
    ]
}
```
## **Paso 1: Cree un secreto de Kubernetes**

Cree un secreto que contenga las credenciales del back-end, como se muestra en este ejemplo:

```
cat tbc-ontap-nas-backend-secret.yaml
apiVersion: v1
kind: Secret
metadata:
    name: ontap-nas-backend-secret
type: Opaque
stringData:
    username: cluster-admin
    password: admin-password
kubectl create -f tbc-ontap-nas-backend-secret.yaml -n trident
secret/backend-tbc-ontap-san-secret created
```
## **Paso 2: Cree un** TridentBackendConfig **CR**

El paso siguiente es crear un TridentBackendConfig CR que se enlazará automáticamente a la preexistente ontap-nas-backend (como en este ejemplo). Asegurarse de que se cumplen los siguientes requisitos:

- El mismo nombre de fondo se define en spec.backendName.
- Los parámetros de configuración son idénticos al backend original.
- Los pools virtuales (si están presentes) deben conservar el mismo orden que en el back-end original.
- Las credenciales se proporcionan a través de un secreto de Kubernetes, pero no en texto sin formato.

En este caso, el TridentBackendConfig tendrá este aspecto:

```
cat backend-tbc-ontap-nas.yaml
apiVersion: trident.netapp.io/v1
kind: TridentBackendConfig
metadata:
    name: tbc-ontap-nas-backend
spec:
    version: 1
    storageDriverName: ontap-nas
    managementLIF: 10.10.10.1
    dataLIF: 10.10.10.2
    backendName: ontap-nas-backend
    svm: trident_svm
    credentials:
      name: mysecret
    defaults:
      spaceReserve: none
      encryption: 'false'
    labels:
      store: nas_store
  region: us_east_1
    storage:
    - labels:
        app: msoffice
        cost: '100'
    zone: us east la
      defaults:
        spaceReserve: volume
        encryption: 'true'
        unixPermissions: '0755'
    - labels:
        app: mysqldb
        cost: '25'
    zone: us east 1d
      defaults:
        spaceReserve: volume
        encryption: 'false'
        unixPermissions: '0775'
kubectl create -f backend-tbc-ontap-nas.yaml -n trident
tridentbackendconfig.trident.netapp.io/tbc-ontap-nas-backend created
```
#### **Paso 3: Compruebe el estado del** TridentBackendConfig **CR**

Después del TridentBackendConfig se ha creado, su fase debe ser Bound. También debería reflejar el mismo nombre de fondo y UUID que el del back-end existente.

```
kubectl get tbc tbc-ontap-nas-backend -n trident
NAME BACKEND NAME BACKEND UUID
PHASE STATUS
tbc-ontap-nas-backend ontap-nas-backend 52f2eb10-e4c6-4160-99fc-
96b3be5ab5d7 Bound Success
#confirm that no new backends were created (i.e., TridentBackendConfig did
not end up creating a new backend)
tridentctl get backend -n trident
+---------------------+----------------
+--------------------------------------+--------+---------+
        NAME | STORAGE DRIVER | UUID
| STATE | VOLUMES |
+---------------------+----------------
+--------------------------------------+--------+---------+
| ontap-nas-backend | ontap-nas | 52f2eb10-e4c6-4160-99fc-
96b3be5ab5d7 | online | 25 |
+---------------------+----------------
+--------------------------------------+--------+---------+
```
El back-end se gestionará completamente mediante el tbc-ontap-nas-backend TridentBackendConfig objeto.

**Gestione** TridentBackendConfig **con los back-ends** tridentctl

`tridentctl` se puede utilizar para enumerar los back-ends que se crearon con `TridentBackendConfig`. Además, los administradores también pueden optar por gestionar completamente estos back-ends `tridentctl` eliminando `TridentBackendConfig` y eso seguro `spec.deletionPolicy` se establece en `retain`.

## **Paso 0: Identificar el back-end**

Por ejemplo, supongamos que se ha creado el siguiente back-end mediante TridentBackendConfig:

```
kubectl get tbc backend-tbc-ontap-san -n trident -o wide
NAME BACKEND NAME BACKEND UUID
PHASE STATUS STORAGE DRIVER DELETION POLICY
backend-tbc-ontap-san ontap-san-backend 81abcb27-ea63-49bb-b606-
0a5315ac5f82 Bound Success ontap-san delete
tridentctl get backend ontap-san-backend -n trident
+-------------------+----------------
+--------------------------------------+--------+---------+
| NAME | STORAGE DRIVER | UUID
| STATE | VOLUMES |
+-------------------+----------------
+--------------------------------------+--------+---------+
| ontap-san-backend | ontap-san | 81abcb27-ea63-49bb-b606-
0a5315ac5f82 | online | 33 |
+-------------------+----------------
+--------------------------------------+--------+---------+
```
Desde la salida, se ve eso TridentBackendConfig Se ha creado correctamente y está enlazado a un backend [observe el UUID del backend].

**Paso 1: Confirmar** deletionPolicy **se establece en** retain

Echemos un vistazo al valor de deletionPolicy. Esto debe definirse como retain. Esto asegurará que cuando un TridentBackendConfig Se elimina la CR, la definición de backend seguirá estando presente y se puede gestionar con tridentctl.

```
kubectl get tbc backend-tbc-ontap-san -n trident -o wide
NAME BACKEND NAME BACKEND UUID
PHASE STATUS STORAGE DRIVER DELETION POLICY
backend-tbc-ontap-san ontap-san-backend 81abcb27-ea63-49bb-b606-
0a5315ac5f82 Bound Success ontap-san delete
# Patch value of deletionPolicy to retain
kubectl patch tbc backend-tbc-ontap-san --type=merge -p
'{"spec":{"deletionPolicy":"retain"}}' -n trident
tridentbackendconfig.trident.netapp.io/backend-tbc-ontap-san patched
#Confirm the value of deletionPolicy
kubectl get tbc backend-tbc-ontap-san -n trident -o wide
NAME BACKEND NAME BACKEND UUID
PHASE STATUS STORAGE DRIVER DELETION POLICY
backend-tbc-ontap-san ontap-san-backend 81abcb27-ea63-49bb-b606-
0a5315ac5f82 Bound Success ontap-san retain
```
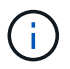

No continúe con el siguiente paso a menos que deletionPolicy se establece en retain.

## **Paso 2: Elimine la** TridentBackendConfig **CR**

El paso final es eliminar la TridentBackendConfig CR. Tras confirmar la deletionPolicy se establece en retain, puede utilizar Adelante con la eliminación:

```
kubectl delete tbc backend-tbc-ontap-san -n trident
tridentbackendconfig.trident.netapp.io "backend-tbc-ontap-san" deleted
tridentctl get backend ontap-san-backend -n trident
+-------------------+----------------
+--------------------------------------+--------+---------+
| NAME | STORAGE DRIVER | UUID
| STATE | VOLUMES |
+-------------------+----------------
+--------------------------------------+--------+---------+
| ontap-san-backend | ontap-san | 81abcb27-ea63-49bb-b606-
0a5315ac5f82 | online | 33 |
+-------------------+----------------
+--------------------------------------+--------+---------+
```
Tras la eliminación del TridentBackendConfig Astra Trident simplemente la elimina sin eliminar realmente el back-end.

# **Crear y gestionar clases de almacenamiento**

## **Cree una clase de almacenamiento**

Configure un objeto StorageClass de Kubernetes y cree la clase de almacenamiento para indicar a Astra Trident cómo se aprovisionan los volúmenes.

## **Configurar un objeto de Kubernetes StorageClass**

La ["Objeto de Kubernetes StorageClass"](https://kubernetes.io/docs/concepts/storage/storage-classes/) Identifica Astra Trident como el aprovisionador que se usa para esa clase e indica a Astra Trident cómo aprovisionar un volumen. Por ejemplo:

```
apiVersion: storage.k8s.io/v1
kind: StorageClass
metadata:
    name: <Name>
provisioner: csi.trident.netapp.io
mountOptions: <Mount Options>
parameters:
    <Trident Parameters>
allowVolumeExpansion: true
volumeBindingMode: Immediate
```
Consulte ["Objetos de Kubernetes y Trident"](#page-345-0) si desea obtener información detallada sobre cómo interactúan las clases de almacenamiento con el PersistentVolumeClaim Y parámetros para controlar de qué forma Astra Trident aprovisiona volúmenes.

#### **Cree una clase de almacenamiento**

Después de crear el objeto StorageClass, puede crear la clase de almacenamiento. [Muestras de clase de](#page-204-0) [almacenamiento](#page-204-0) proporciona algunas muestras básicas que puede utilizar o modificar.

#### **Pasos**

1. Este es un objeto de Kubernetes, así que use kubectl Para crear en Kubernetes.

kubectl create -f sample-input/storage-class-basic-csi.yaml

2. Ahora debería ver una clase de almacenamiento \* Basic-csi\* tanto en Kubernetes como en Astra Trident, y Astra Trident debería haber descubierto las piscinas en el back-end.

```
kubectl get sc basic-csi
NAME PROVISIONER AGE
basic-csi csi.trident.netapp.io 15h
./tridentctl -n trident get storageclass basic-csi -o json
{
    "items": [
      {
        "Config": {
          "version": "1",
          "name": "basic-csi",
          "attributes": {
            "backendType": "ontap-nas"
          },
          "storagePools": null,
          "additionalStoragePools": null
        },
        "storage": {
          "ontapnas_10.0.0.1": [
            "aggr1",
            "aggr2",
            "aggr3",
            "aggr4"
  ]
  }
      }
    ]
}
```
## <span id="page-204-0"></span>**Muestras de clase de almacenamiento**

Astra Trident proporciona ["definiciones simples de clase de almacenamiento para back-ends específicos".](https://github.com/NetApp/trident/tree/master/trident-installer/sample-input/storage-class-samples)

Como alternativa, puede editar sample-input/storage-class-csi.yaml.templ archivo que viene con el instalador y reemplácelo *BACKEND\_TYPE* con el nombre del controlador de almacenamiento.

```
./tridentctl -n trident get backend
+-------------+----------------+--------------------------------------
+--------+---------+
| NAME | STORAGE DRIVER | UUID
STATE | VOLUMES |
+-------------+----------------+--------------------------------------
+--------+---------+
| nas-backend | ontap-nas | 98e19b74-aec7-4a3d-8dcf-128e5033b214 |
online | 0 |
+-------------+----------------+--------------------------------------
+--------+---------+
cp sample-input/storage-class-csi.yaml.templ sample-input/storage-class-
basic-csi.yaml
# Modify __BACKEND_TYPE __ with the storage driver field above (e.g.,
ontap-nas)
vi sample-input/storage-class-basic-csi.yaml
```
# **Gestione las clases de almacenamiento**

Puede ver las clases de almacenamiento existentes, definir una clase de almacenamiento predeterminada, identificar el back-end de la clase de almacenamiento y eliminar clases de almacenamiento.

## **Consulte las clases de almacenamiento existentes**

• Para ver las clases de almacenamiento Kubernetes existentes, ejecute el siguiente comando:

kubectl get storageclass

• Para ver la información sobre la clase de almacenamiento Kubernetes, ejecute el siguiente comando:

kubectl get storageclass <storage-class> -o json

• Para ver las clases de almacenamiento sincronizado de Astra Trident, ejecute el siguiente comando:

tridentctl get storageclass

• Para ver la información detallada de la clase de almacenamiento sincronizado de Astra Trident, ejecute el siguiente comando:

tridentctl get storageclass <storage-class> -o json

#### **Establecer una clase de almacenamiento predeterminada**

Kubernetes 1.6 añadió la capacidad de establecer un tipo de almacenamiento predeterminado. Esta es la clase de almacenamiento que se usará para aprovisionar un volumen persistente si un usuario no especifica una en una solicitud de volumen persistente (PVC).

- Defina una clase de almacenamiento predeterminada configurando la anotación storageclass.kubernetes.io/is-default-class a true en la definición de la clase de almacenamiento. Según la especificación, cualquier otro valor o ausencia de la anotación se interpreta como falso.
- Puede configurar una clase de almacenamiento existente para que sea la clase de almacenamiento predeterminada mediante el siguiente comando:

```
kubectl patch storageclass <storage-class-name> -p '{"metadata":
{"annotations":{"storageclass.kubernetes.io/is-default-class":"true"}}}'
```
• De forma similar, puede eliminar la anotación predeterminada de la clase de almacenamiento mediante el siguiente comando:

```
kubectl patch storageclass <storage-class-name> -p '{"metadata":
{"annotations":{"storageclass.kubernetes.io/is-default-class":"false"}}}'
```
También hay ejemplos en el paquete del instalador de Trident que incluyen esta anotación.

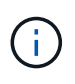

Solo debe haber una clase de almacenamiento predeterminada en el clúster a la vez. Si no dispone de más de una, técnicamente, Kubernetes no le impide ofrecer más de una, pero funcionará como si no hubiera una clase de almacenamiento predeterminada en absoluto.

#### **Identifique el back-end para una clase de almacenamiento**

Este es un ejemplo del tipo de preguntas que puede responder con el JSON que tridentctl Salidas para objetos de backend de Astra Trident. Utiliza la  $\overline{q}$  utilidad, que puede necesitar instalar primero.

```
tridentctl get storageclass -o json | jq '[.items[] | {storageClass:
.Config.name, backends: [.storage]|unique}]'
```
#### **Elimine una clase de almacenamiento**

Para eliminar una clase de almacenamiento de Kubernetes, ejecute el siguiente comando:

```
kubectl delete storageclass <storage-class>
```
<storage-class> debe sustituirse por su clase de almacenamiento.

Cualquier volumen persistente que se cree a través de esta clase de almacenamiento no cambiará y Astra Trident seguirá gestionarlo.

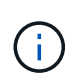

Astra Trident pone en práctica un espacio en blanco fsType para los volúmenes que crea. Para los back-ends de iSCSI, se recomienda aplicar parameters.fsType En el tipo de almacenamiento. Debe eliminar las clases de almacenamiento existentes y volver a crearlas con parameters.fsType especificado.

# **Aprovisione y gestione volúmenes**

# **Aprovisione un volumen**

Cree un volumen persistente (VP) y una reclamación de volumen persistente (RVP) que utilice el tipo de almacenamiento de Kubernetes configurado para solicitar acceso al VP. A continuación, puede montar el VP en un pod.

## **Descripción general**

1. ["](https://kubernetes.io/docs/concepts/storage/persistent-volumes/)*[Volumen persistente](https://kubernetes.io/docs/concepts/storage/persistent-volumes/)*["](https://kubernetes.io/docs/concepts/storage/persistent-volumes/) (PV) es un recurso de almacenamiento físico aprovisionado por el administrador del clúster en un clúster de Kubernetes. La ["](https://kubernetes.io/docs/concepts/storage/persistent-volumes)*[Claim de volumen persistente](https://kubernetes.io/docs/concepts/storage/persistent-volumes)*["](https://kubernetes.io/docs/concepts/storage/persistent-volumes) (RVP) es una solicitud para acceder al volumen persistente en el clúster.

La RVP se puede configurar para solicitar almacenamiento de un determinado tamaño o modo de acceso. Mediante el StorageClass asociado, el administrador del clúster puede controlar mucho más que el tamaño de los volúmenes persistentes y el modo de acceso, como el rendimiento o el nivel de servicio.

Después de crear el VP y la RVP, puede montar el volumen en un pod.

**Manifiestos de muestra**

Este manifiesto de ejemplo muestra un PV básico de 10Gi que está asociado con StorageClass basiccsi.

```
apiVersion: v1
kind: PersistentVolume
metadata:
   name: pv-storage
   labels:
     type: local
spec:
   storageClassName: basic-csi
   capacity:
      storage: 10Gi
    accessModes:
      - ReadWriteOnce
    hostPath:
      path: "/my/host/path"
```
Estos ejemplos muestran opciones básicas de configuración de PVC.

#### **PVC con acceso RWO**

En este ejemplo se muestra una RVP básica con acceso RWO que está asociada con una clase de almacenamiento denominada basic-csi.

```
kind: PersistentVolumeClaim
apiVersion: v1
metadata:
   name: pvc-storage
spec:
    accessModes:
      - ReadWriteOnce
    resources:
      requests:
        storage: 1Gi
    storageClassName: basic-csi
```
## **PVC con NVMe/TCP**

En este ejemplo, se muestra una PVC básica para NVMe/TCP con acceso RWO asociado con una clase de almacenamiento denominada protection-gold.

```
- -kind: PersistentVolumeClaim
apiVersion: v1
metadata:
name: pvc-san-nvme
spec:
accessModes:
    - ReadWriteOnce
resources:
   requests:
      storage: 300Mi
storageClassName: protection-gold
```
Estos ejemplos muestran configuraciones básicas para conectar la RVP a un pod.

#### **Configuración básica**

```
kind: Pod
apiVersion: v1
metadata:
   name: pv-pod
spec:
    volumes:
      - name: pv-storage
        persistentVolumeClaim:
         claimName: basic
    containers:
      - name: pv-container
        image: nginx
        ports:
          - containerPort: 80
            name: "http-server"
        volumeMounts:
        - mountPath: "/my/mount/path"
            name: pv-storage
```

```
Configuración de NVMe/TCP básica
```

```
---apiVersion: v1
kind: Pod
metadata:
    creationTimestamp: null
    labels:
     run: nginx
   name: nginx
spec:
    containers:
      - image: nginx
        name: nginx
        resources: {}
        volumeMounts:
           - mountPath: "/usr/share/nginx/html"
             name: task-pv-storage
    dnsPolicy: ClusterFirst
    restartPolicy: Always
    volumes:
      - name: task-pv-storage
        persistentVolumeClaim:
        claimName: pvc-san-nvme
```
## **Cree el VP y la RVP**

## **Pasos**

1. Cree el VP.

kubectl create -f pv.yaml

2. Compruebe el estado de PV.

```
kubectl get pv
NAME CAPACITY ACCESS MODES RECLAIM POLICY STATUS CLAIM
STORAGECLASS REASON AGE
pv-storage 4Gi RWO Retain Available
7s
```
3. Cree la RVP.

kubectl create -f pvc.yaml

4. Verifique el estado de la RVP.

kubectl get pvc NAME STATUS VOLUME CAPACITY ACCESS MODES STORAGECLASS AGE pvc-storage Bound pv-name 2Gi RWO 5m

5. Monte el volumen en un pod.

kubectl create -f pv-pod.yaml

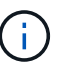

Puede supervisar el progreso con kubectl get pod --watch.

6. Compruebe que el volumen está montado en /my/mount/path.

kubectl exec -it task-pv-pod -- df -h /my/mount/path

7. Ahora puede eliminar el Pod. La aplicación Pod ya no existirá, pero el volumen permanecerá.

```
kubectl delete pod task-pv-pod
```
Consulte ["Objetos de Kubernetes y Trident"](#page-345-0) si desea obtener información detallada sobre cómo interactúan las clases de almacenamiento con el PersistentVolumeClaim Y parámetros para controlar de qué forma Astra Trident aprovisiona volúmenes.

## **Expanda los volúmenes**

Astra Trident ofrece a los usuarios de Kubernetes la capacidad de ampliar sus volúmenes una vez que se han creado. Encuentre información sobre las configuraciones que se necesitan para ampliar los volúmenes iSCSI y NFS.

## **Expanda un volumen iSCSI**

Puede expandir un volumen persistente iSCSI (PV) mediante el aprovisionador CSI.

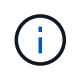

La ampliación del volumen iSCSI se admite en el ontap-san, ontap-san-economy, solidfire-san Requiere Kubernetes 1.16 o posterior.

#### **Paso 1: Configure el tipo de almacenamiento para que admita la ampliación de volumen**

Edite la definición de StorageClass para establecer el allowVolumeExpansion campo a. true.

```
cat storageclass-ontapsan.yaml
---apiVersion: storage.k8s.io/v1
kind: StorageClass
metadata:
    name: ontap-san
provisioner: csi.trident.netapp.io
parameters:
    backendType: "ontap-san"
allowVolumeExpansion: True
```
En el caso de un tipo de almacenamiento existente, edítelo para incluir el allowVolumeExpansion parámetro.

#### **Paso 2: Cree una RVP con el tipo de almacenamiento que ha creado**

Edite la definición de PVC y actualice el spec.resources.requests.storage para reflejar el nuevo tamaño deseado, que debe ser mayor que el tamaño original.

```
cat pvc-ontapsan.yaml
kind: PersistentVolumeClaim
apiVersion: v1
metadata:
    name: san-pvc
spec:
    accessModes:
    - ReadWriteOnce
    resources:
      requests:
        storage: 1Gi
    storageClassName: ontap-san
```
Astra Trident crea un volumen persistente (PV) y lo asocia con esta solicitud de volumen persistente (PVC).

kubectl get pvc NAME STATUS VOLUME ACCESS MODES STORAGECLASS AGE san-pvc Bound pvc-8a814d62-bd58-4253-b0d1-82f2885db671 1Gi RWO ontap-san 8s kubectl get pv NAME CAPACITY ACCESS MODES RECLAIM POLICY STATUS CLAIM STORAGECLASS REASON AGE pvc-8a814d62-bd58-4253-b0d1-82f2885db671 1Gi RWO Delete Bound default/san-pvc ontap-san 10s

#### **Paso 3: Defina un pod que fije el PVC**

Conecte el VP a un pod para que se cambie su tamaño. Existen dos situaciones a la hora de cambiar el tamaño de un VP iSCSI:

- Si el VP está conectado a un pod, Astra Trident amplía el volumen en el back-end de almacenamiento, vuelve a buscar el dispositivo y cambia el tamaño del sistema de archivos.
- Cuando se intenta cambiar el tamaño de un VP sin conectar, Astra Trident amplía el volumen en el backend de almacenamiento. Una vez que la RVP está Unido a un pod, Trident vuelve a buscar el dispositivo y cambia el tamaño del sistema de archivos. Kubernetes, después, actualiza el tamaño de RVP después de completar correctamente la operación de ampliación.

En este ejemplo, se crea un pod que utiliza san-pvc.

```
 kubectl get pod
NAME READY STATUS RESTARTS AGE
ubuntu-pod 1/1 Running 0 65s
 kubectl describe pvc san-pvc
Name: san-pvc
Namespace: default
StorageClass: ontap-san
Status: Bound
Volume: pvc-8a814d62-bd58-4253-b0d1-82f2885db671
Labels: <none>
Annotations: pv.kubernetes.io/bind-completed: yes
               pv.kubernetes.io/bound-by-controller: yes
               volume.beta.kubernetes.io/storage-provisioner:
csi.trident.netapp.io
Finalizers: [kubernetes.io/pvc-protection]
Capacity: 1Gi
Access Modes: RWO
VolumeMode: Filesystem
Mounted By: ubuntu-pod
```
#### **Paso 4: Expanda el PV**

Para cambiar el tamaño del VP que se ha creado de 1GI a 2gi, edite la definición de PVC y actualice el spec.resources.requests.storage A 2gi.
```
kubectl edit pvc san-pvc
# Please edit the object below. Lines beginning with a '#' will be
ignored,
# and an empty file will abort the edit. If an error occurs while saving
this file will be
# reopened with the relevant failures.
#
apiVersion: v1
kind: PersistentVolumeClaim
metadata:
    annotations:
      pv.kubernetes.io/bind-completed: "yes"
      pv.kubernetes.io/bound-by-controller: "yes"
      volume.beta.kubernetes.io/storage-provisioner: csi.trident.netapp.io
    creationTimestamp: "2019-10-10T17:32:29Z"
    finalizers:
    - kubernetes.io/pvc-protection
    name: san-pvc
    namespace: default
    resourceVersion: "16609"
    selfLink: /api/v1/namespaces/default/persistentvolumeclaims/san-pvc
    uid: 8a814d62-bd58-4253-b0d1-82f2885db671
spec:
    accessModes:
    - ReadWriteOnce
    resources:
     requests:
        storage: 2Gi
  ...
```
### **Paso 5: Validar la expansión**

Para validar que la ampliación ha funcionado correctamente, compruebe el tamaño del volumen PVC, PV y Astra Trident:

kubectl get pvc san-pvc NAME STATUS VOLUME CAPACITY ACCESS MODES STORAGECLASS AGE san-pvc Bound pvc-8a814d62-bd58-4253-b0d1-82f2885db671 2Gi RWO ontap-san 11m kubectl get pv NAME CAPACITY ACCESS MODES RECLAIM POLICY STATUS CLAIM STORAGECLASS REASON AGE pvc-8a814d62-bd58-4253-b0d1-82f2885db671 2Gi RWO Delete Bound default/san-pvc ontap-san 12m tridentctl get volumes -n trident +------------------------------------------+---------+--------------- +----------+--------------------------------------+--------+---------+ | NAME | SIZE | STORAGE CLASS | PROTOCOL | BACKEND UUID | STATE | MANAGED | +------------------------------------------+---------+--------------- +----------+--------------------------------------+--------+---------+ | pvc-8a814d62-bd58-4253-b0d1-82f2885db671 | 2.0 GiB | ontap-san | block | a9b7bfff-0505-4e31-b6c5-59f492e02d33 | online | true | +------------------------------------------+---------+--------------- +----------+--------------------------------------+--------+---------+

### **Expanda un volumen NFS**

Astra Trident admite la ampliación de volúmenes para los VP de NFS aprovisionados en ontap-nas, ontapnas-economy, ontap-nas-flexgroup, gcp-cvs, y. azure-netapp-files back-ends.

### **Paso 1: Configure el tipo de almacenamiento para que admita la ampliación de volumen**

Para cambiar el tamaño de un VP de NFS, el administrador primero tiene que configurar la clase de almacenamiento para permitir la expansión del volumen estableciendo el allowVolumeExpansion campo a. true:

```
cat storageclass-ontapnas.yaml
apiVersion: storage.k8s.io/v1
kind: StorageClass
metadata:
    name: ontapnas
provisioner: csi.trident.netapp.io
parameters:
    backendType: ontap-nas
allowVolumeExpansion: true
```
Si ya ha creado una clase de almacenamiento sin esta opción, puede simplemente editar la clase de almacenamiento existente mediante kubectl edit storageclass para permitir la expansión de volumen. **Paso 2: Cree una RVP con el tipo de almacenamiento que ha creado**

```
cat pvc-ontapnas.yaml
kind: PersistentVolumeClaim
apiVersion: v1
metadata:
    name: ontapnas20mb
spec:
    accessModes:
    - ReadWriteOnce
   resources:
     requests:
        storage: 20Mi
    storageClassName: ontapnas
```
Astra Trident debe crear un PV NFS de 20 MiB para esta RVP:

```
kubectl get pvc
NAME STATUS VOLUME
CAPACITY ACCESS MODES STORAGECLASS AGE
ontapnas20mb Bound pvc-08f3d561-b199-11e9-8d9f-5254004dfdb7 20Mi
RWO ontapnas 9s
kubectl get pv pvc-08f3d561-b199-11e9-8d9f-5254004dfdb7
NAME CAPACITY ACCESS MODES
RECLAIM POLICY STATUS CLAIM STORAGECLASS REASON
AGE
pvc-08f3d561-b199-11e9-8d9f-5254004dfdb7 20Mi RWO
Delete Bound default/ontapnas20mb ontapnas
2m42s
```
#### **Paso 3: Expanda el PV**

Para cambiar el tamaño del VP de 20 MiB recién creado a 1 GIB, edite el RVP y establezca spec.resources.requests.storage A 1GiB:

```
kubectl edit pvc ontapnas20mb
# Please edit the object below. Lines beginning with a '#' will be
ignored,
# and an empty file will abort the edit. If an error occurs while saving
this file will be
# reopened with the relevant failures.
#
apiVersion: v1
kind: PersistentVolumeClaim
metadata:
    annotations:
      pv.kubernetes.io/bind-completed: "yes"
      pv.kubernetes.io/bound-by-controller: "yes"
      volume.beta.kubernetes.io/storage-provisioner: csi.trident.netapp.io
    creationTimestamp: 2018-08-21T18:26:44Z
    finalizers:
    - kubernetes.io/pvc-protection
    name: ontapnas20mb
    namespace: default
    resourceVersion: "1958015"
    selfLink: /api/v1/namespaces/default/persistentvolumeclaims/ontapnas20mb
    uid: c1bd7fa5-a56f-11e8-b8d7-fa163e59eaab
spec:
    accessModes:
    - ReadWriteOnce
    resources:
      requests:
        storage: 1Gi
...
```
#### **Paso 4: Validar la expansión**

Puede validar que el tamaño de la configuración ha funcionado correctamente comprobando el tamaño del volumen PVC, PV y Astra Trident:

kubectl get pvc ontapnas20mb NAME STATUS VOLUME CAPACITY ACCESS MODES STORAGECLASS AGE ontapnas20mb Bound pvc-08f3d561-b199-11e9-8d9f-5254004dfdb7 1Gi RWO ontapnas 4m44s kubectl get pv pvc-08f3d561-b199-11e9-8d9f-5254004dfdb7 NAME CAPACITY ACCESS MODES RECLAIM POLICY STATUS CLAIM STORAGECLASS REASON AGE pvc-08f3d561-b199-11e9-8d9f-5254004dfdb7 1Gi RWO Delete Bound default/ontapnas20mb ontapnas 5m35s tridentctl get volume pvc-08f3d561-b199-11e9-8d9f-5254004dfdb7 -n trident +------------------------------------------+---------+--------------- +----------+--------------------------------------+--------+---------+ NAME  $|$  SIZE | STORAGE CLASS | PROTOCOL | BACKEND UUID | STATE | MANAGED | +------------------------------------------+---------+--------------- +----------+--------------------------------------+--------+---------+ | pvc-08f3d561-b199-11e9-8d9f-5254004dfdb7 | 1.0 GiB | ontapnas | file | c5a6f6a4-b052-423b-80d4-8fb491a14a22 | online | true | +------------------------------------------+---------+--------------- +----------+--------------------------------------+--------+---------+

### **Importar volúmenes**

Es posible importar volúmenes de almacenamiento existentes como un VP de Kubernetes mediante tridentctl import.

### **Descripción general y consideraciones**

Es posible importar un volumen en Astra Trident para lo siguiente:

- Agrupe en contenedores una aplicación y vuelva a utilizar su conjunto de datos existente
- Utilice el clon de un conjunto de datos para una aplicación efímera
- Reconstruya un clúster de Kubernetes que haya fallado
- Migración de datos de aplicaciones durante la recuperación ante desastres

### **Consideraciones**

Antes de importar un volumen, revise las siguientes consideraciones.

• Astra Trident solo puede importar volúmenes de ONTAP de tipo RW (lectura y escritura). Los volúmenes del tipo DP (protección de datos) son volúmenes de destino de SnapMirror. Debe romper la relación de reflejo antes de importar el volumen a Astra Trident.

• Sugerimos importar volúmenes sin conexiones activas. Para importar un volumen que se usa activamente, clone el volumen y, a continuación, realice la importación.

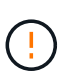

Esto es especialmente importante en el caso de volúmenes de bloque, ya que Kubernetes no sabía que la conexión anterior y podría conectar fácilmente un volumen activo a un pod. Esto puede provocar daños en los datos.

- Sin embargo StorageClass Debe especificarse en una RVP, Astra Trident no utiliza este parámetro durante la importación. Durante la creación de volúmenes, se usan las clases de almacenamiento para seleccionar entre los pools disponibles según las características de almacenamiento. Como el volumen ya existe, no se requiere ninguna selección de pool durante la importación. Por lo tanto, la importación no fallará incluso si el volumen existe en un back-end o pool que no coincide con la clase de almacenamiento especificada en la RVP.
- El tamaño del volumen existente se determina y se establece en la RVP. Una vez que el controlador de almacenamiento importa el volumen, se crea el PV con un ClaimRef al PVC.
	- La política de reclamaciones se establece inicialmente en retain En el PV. Una vez que Kubernetes enlaza correctamente la RVP y el VP, se actualiza la política de reclamaciones para que coincida con la política de reclamaciones de la clase de almacenamiento.
	- Si la política de reclamaciones de la clase de almacenamiento es delete, El volumen de almacenamiento se eliminará cuando se elimine el PV.
- De forma predeterminada, Astra Trident gestiona la RVP y cambia el nombre de FlexVol y LUN en el backend. Puede pasar el --no-manage indicador para importar un volumen no gestionado. Si utiliza --no -manage, Astra Trident no realiza ninguna operación adicional en el PVC o PV durante el ciclo de vida de los objetos. El volumen de almacenamiento no se elimina cuando se elimina el VP, y también se ignoran otras operaciones como el clon de volumen y el cambio de tamaño de volumen.

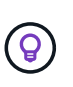

Esta opción es útil si desea usar Kubernetes para cargas de trabajo en contenedores, pero de lo contrario desea gestionar el ciclo de vida del volumen de almacenamiento fuera de Kubernetes.

• Se agrega una anotación a la RVP y al VP que tiene el doble propósito de indicar que el volumen se importó y si se administran la PVC y la VP. Esta anotación no debe modificarse ni eliminarse.

### **Importe un volumen**

Puede utilizar tridentctl import para importar un volumen.

### **Pasos**

1. Cree el archivo de reclamación de volumen persistente (RVP) (por ejemplo, pvc.yaml) Que se utilizará para crear la RVP. El archivo PVC debe incluir name, namespace, accessModes, y. storageClassName. Opcionalmente, se puede especificar unixPermissions En su definición de PVC.

A continuación se muestra un ejemplo de una especificación mínima:

```
kind: PersistentVolumeClaim
apiVersion: v1
metadata:
    name: my_claim
    namespace: my_namespace
spec:
    accessModes:
      - ReadWriteOnce
    storageClassName: my_storage_class
```
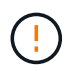

No incluya parámetros adicionales, como el nombre del VP o el tamaño del volumen. Esto puede provocar un error en el comando de importación.

2. Utilice la tridentctl import Comando para especificar el nombre del back-end de Astra Trident que contiene el volumen y el nombre que identifica de forma única el volumen en el almacenamiento (por ejemplo, ONTAP FlexVol, Element Volume, ruta Cloud Volumes Service). La -f Se necesita un argumento para especificar la ruta al archivo PVC.

```
tridentctl import volume <br/> <br/> <br/> <br/> <br/>volumeName> -f <path-to-pvc-
file>
```
### **Ejemplos**

Revise los siguientes ejemplos de importación de volúmenes para los controladores compatibles.

### **NAS de ONTAP y NAS FlexGroup de ONTAP**

Astra Trident admite la importación de volúmenes mediante el ontap-nas y.. ontap-nas-flexgroup de windows

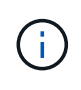

- La ontap-nas-economy el controlador no puede importar y gestionar qtrees.
- La ontap-nas y.. ontap-nas-flexgroup las controladoras no permiten nombres de volúmenes duplicados.

Cada volumen creado con ontap-nas Driver es una FlexVol en el clúster de ONTAP. Importación de FlexVols con ontap-nas el controlador funciona igual. Una FlexVol que ya existe en un clúster de ONTAP se puede importar como ontap-nas RVP. Del mismo modo, los volúmenes FlexGroup se pueden importar del mismo modo ontap-nas-flexgroup EVs.

### **Ejemplos de NAS de ONTAP**

A continuación, se muestra un ejemplo de un volumen gestionado y una importación de volumen no gestionada.

### **Volumen gestionado**

En el ejemplo siguiente se importa un volumen llamado managed volume en un backend llamado ontap\_nas:

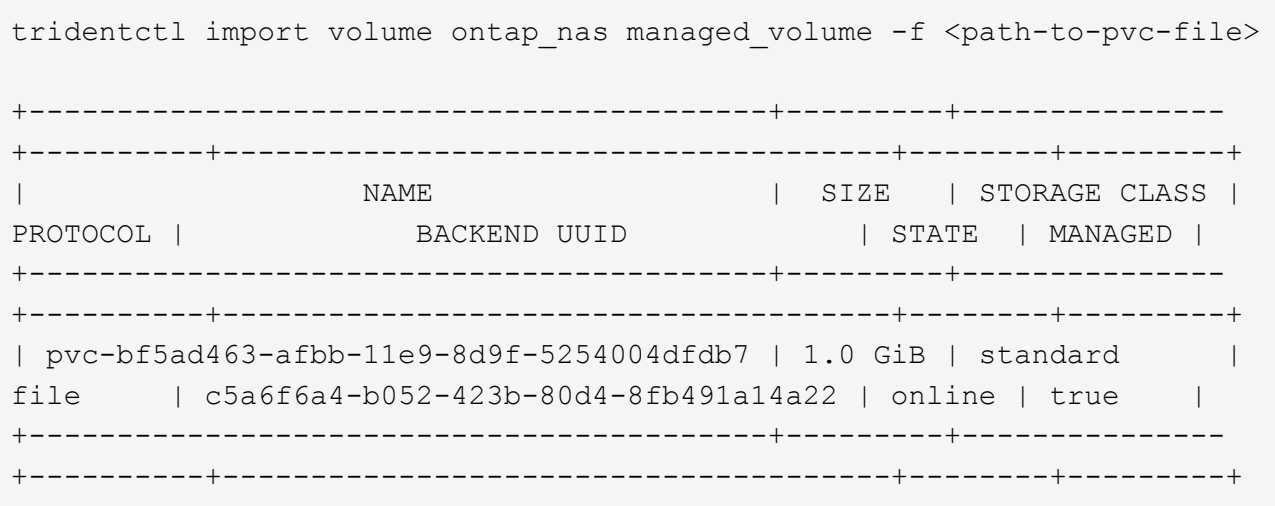

### **Volumen no gestionado**

Cuando utilice la --no-manage Argumento, Astra Trident no cambia el nombre del volumen.

El siguiente ejemplo importa unmanaged volume en la ontap nas backend:

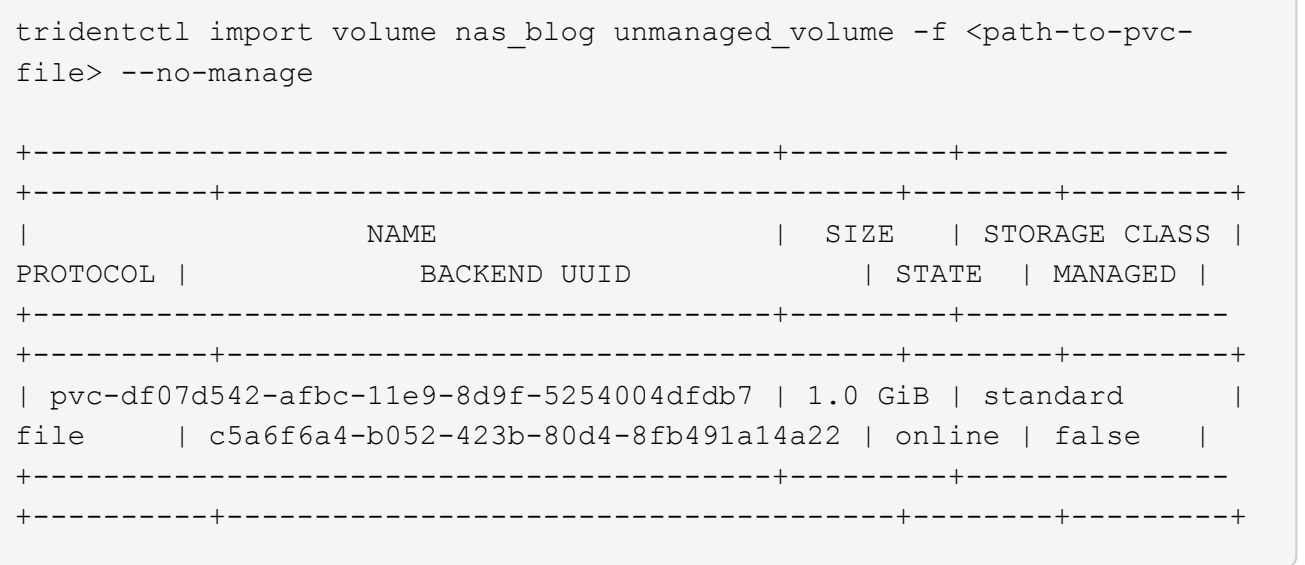

### **SAN de ONTAP**

Astra Trident admite la importación de volúmenes mediante el ontap-san controlador. No se admite la importación de volúmenes en el ontap-san-economy controlador.

Astra Trident puede importar volúmenes FlexVol de SAN de ONTAP que contengan una única LUN. Esto es consistente con ontap-san Controlador, que crea una FlexVol para cada RVP y una LUN dentro del FlexVol. Astra Trident importa el FlexVol y lo asocia con la definición de RVP.

### **Ejemplos de SAN de ONTAP**

A continuación, se muestra un ejemplo de un volumen gestionado y una importación de volumen no gestionada.

### **Volumen gestionado**

En el caso de los volúmenes gestionados, Astra Trident cambia el nombre del FlexVol al pvc-<uuid> Formatear y la LUN dentro de la FlexVol a. lun0.

El siguiente ejemplo importa el ontap-san-managed FlexVol que está presente en el ontap san default backend:

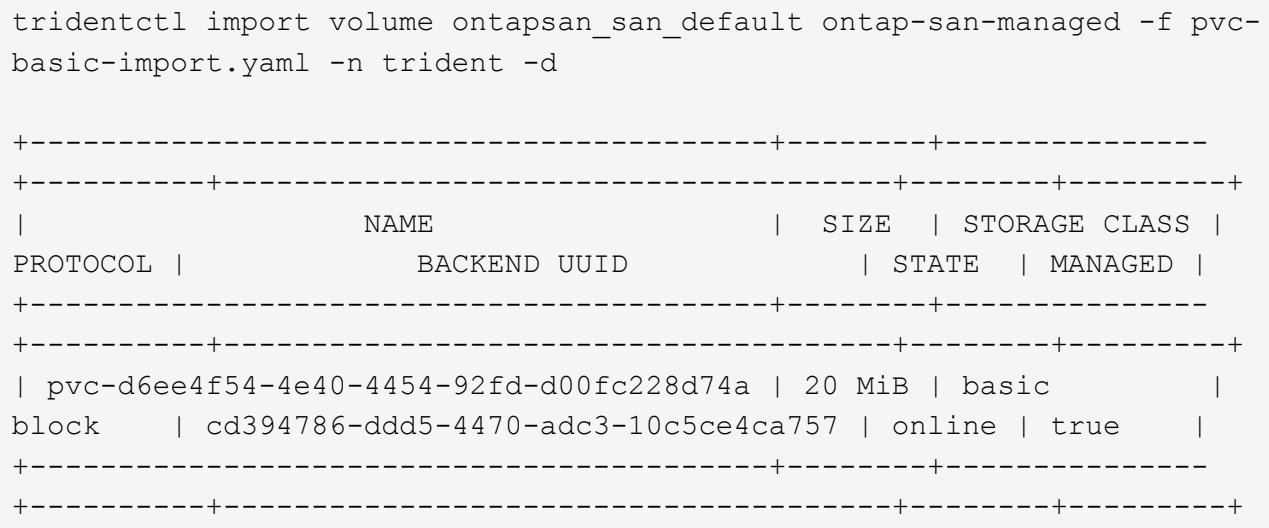

### **Volumen no gestionado**

El siguiente ejemplo importa unmanaged\_example\_volume en la ontap\_san backend:

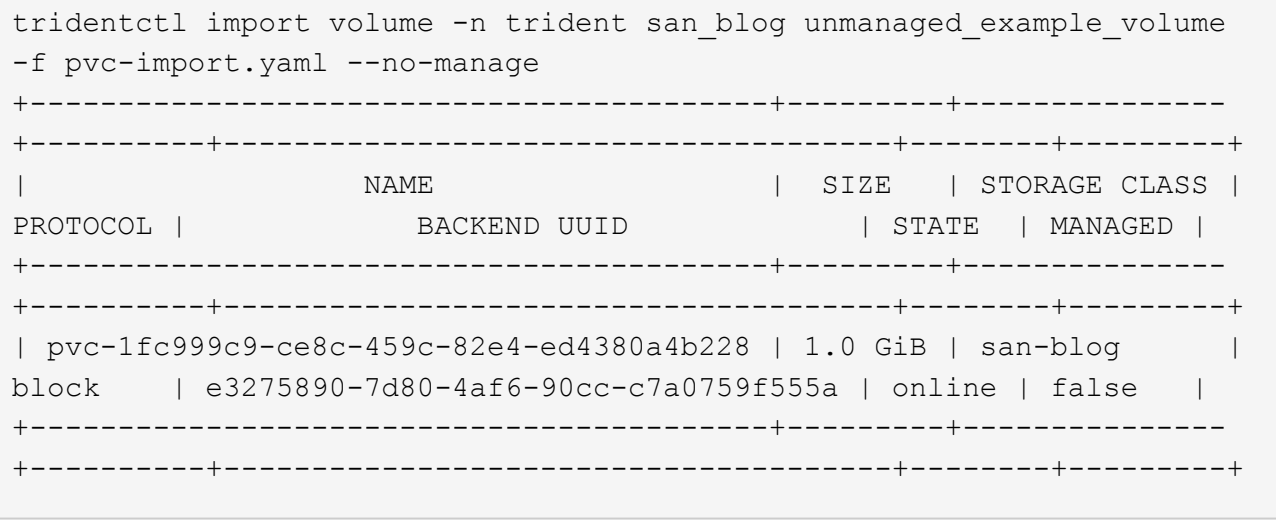

Si tiene LUN asignadas a iGroups que comparten un IQN con un IQN de nodo de Kubernetes, como se muestra en el ejemplo siguiente, recibirá el error: LUN already mapped to initiator(s) in this group. Deberá quitar el iniciador o desasignar la LUN para importar el volumen.

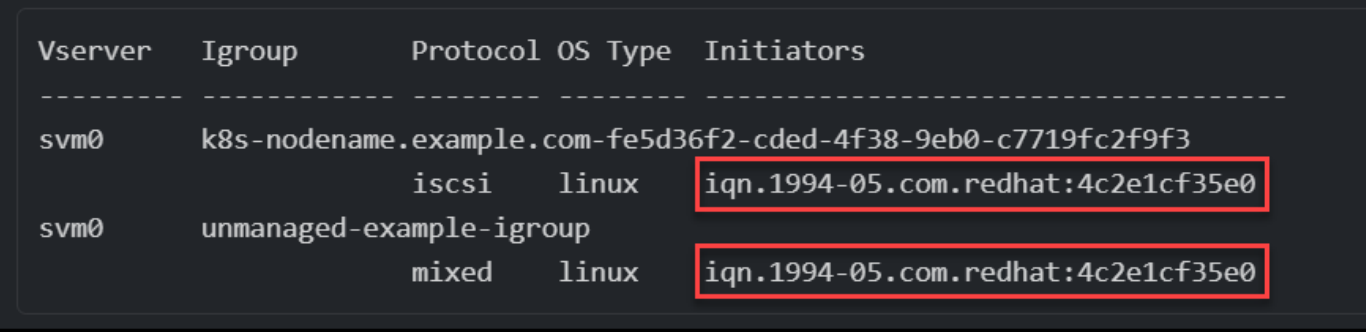

### **Elemento**

Astra Trident admite el software NetApp Element y la importación de volúmenes de NetApp HCI mediante el solidfire-san controlador.

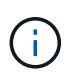

El controlador Element admite los nombres de volúmenes duplicados. Sin embargo, Astra Trident devuelve un error si hay nombres de volúmenes duplicados. Como solución alternativa, clone el volumen, proporcione un nombre de volumen único e importe el volumen clonado.

### **Ejemplo de elemento**

El siguiente ejemplo importa un element-managed volumen en el back-end element\_default.

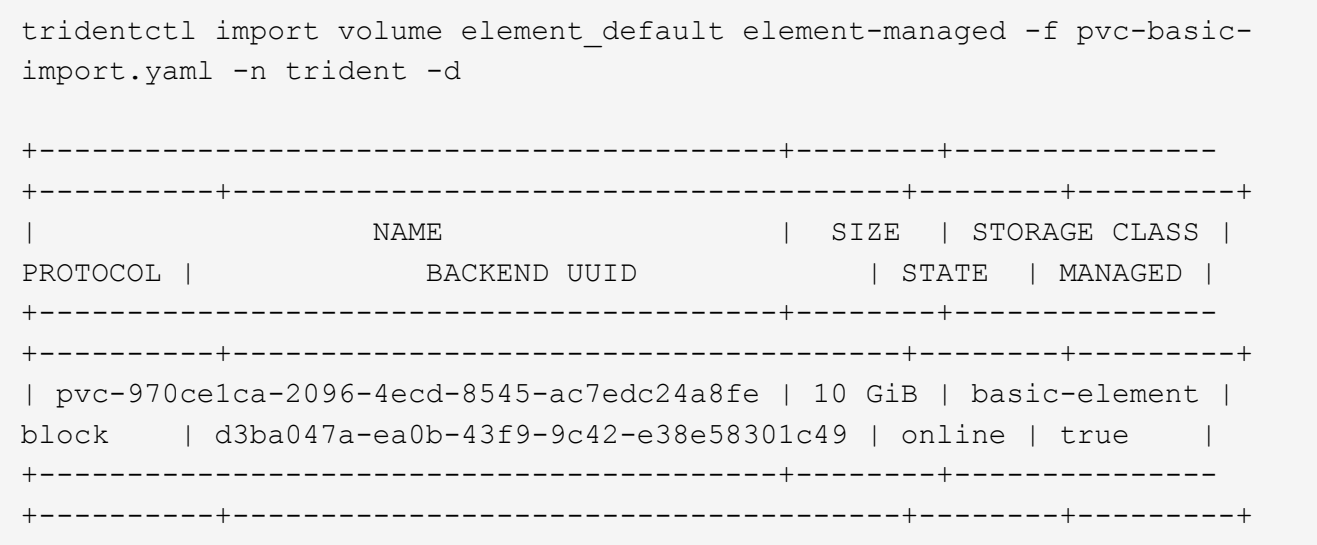

### **Google Cloud Platform**

Astra Trident admite la importación de volúmenes mediante el gcp-cvs controlador.

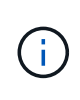

Para importar un volumen respaldado por NetApp Cloud Volumes Service en Google Cloud Platform, identifique el volumen según la ruta de volumen. La ruta del volumen es la parte de la ruta de exportación del volumen después del :/. Por ejemplo, si la ruta de exportación es 10.0.0.1:/adroit-jolly-swift, la ruta de volumen es adroit-jolly-swift.

### **Ejemplo de Google Cloud Platform**

El siguiente ejemplo importa a. gcp-cvs volumen en el back-end gcpcvs YEppr con la ruta del volumen de adroit-jolly-swift.

tridentctl import volume gcpcvs YEppr adroit-jolly-swift -f <path-to-pvcfile> -n trident +------------------------------------------+--------+--------------- +----------+--------------------------------------+--------+---------+ | NAME | SIZE | STORAGE CLASS | PROTOCOL | BACKEND UUID | STATE | MANAGED | +------------------------------------------+--------+--------------- +----------+--------------------------------------+--------+---------+ | pvc-a46ccab7-44aa-4433-94b1-e47fc8c0fa55 | 93 GiB | gcp-storage | file | e1a6e65b-299e-4568-ad05-4f0a105c888f | online | true | +------------------------------------------+--------+--------------- +----------+--------------------------------------+--------+---------+

### **Azure NetApp Files**

Astra Trident admite la importación de volúmenes mediante el azure-netapp-files controlador.

Para importar un volumen de Azure NetApp Files, identifique el volumen por su ruta de volumen. La ruta del volumen es la parte de la ruta de exportación del volumen después del :/. Por ejemplo, si la ruta de montaje es 10.0.0.2:/importvol1, la ruta de volumen es importvol1.

### **Ejemplo de Azure NetApp Files**

El siguiente ejemplo importa un azure-netapp-files volumen en el back-end azurenetappfiles 40517 con la ruta del volumen importvol1.

```
tridentctl import volume azurenetappfiles 40517 importvol1 -f <path-to-
pvc-file> -n trident
+------------------------------------------+---------+---------------
+----------+--------------------------------------+--------+---------+
| NAME | SIZE | STORAGE CLASS |
PROTOCOL | BACKEND UUID | STATE | MANAGED |
+------------------------------------------+---------+---------------
+----------+--------------------------------------+--------+---------+
| pvc-0ee95d60-fd5c-448d-b505-b72901b3a4ab | 100 GiB | anf-storage |
file | 1c01274f-d94b-44a3-98a3-04c953c9a51e | online | true |
+------------------------------------------+---------+---------------
+----------+--------------------------------------+--------+---------+
```
### **Personalizar nombres y etiquetas de volúmenes**

Con Astra Trident, puedes asignar nombres y etiquetas significativos a los volúmenes que creas. Esto le ayuda a identificar y asignar fácilmente volúmenes a sus respectivos recursos de Kubernetes (RVP). También puede definir plantillas en el nivel de back-end para crear nombres de volúmenes y etiquetas personalizadas; los volúmenes que cree, importe o clone respetarán las plantillas.

### **Antes de empezar**

Nombres de volumen y etiquetas personalizables admiten:

- 1. Operaciones de creación, importación y clonado de volúmenes.
- 2. En el caso del controlador económico ontap-nas, solo el nombre del volumen Qtree debe cumplir con la plantilla de nombre.
- 3. En el caso del controlador ontap-san-economy, solo el nombre de la LUN cumple con la plantilla de nombre.

### **Limitaciones**

- 1. Los nombres de volumen personalizables solo son compatibles con los controladores locales de ONTAP.
- 2. Los nombres de volúmenes personalizables no se aplican a los volúmenes existentes.

### **Comportamientos clave de los nombres de volúmenes personalizables**

- 1. Si se produce un fallo debido a una sintaxis no válida en una plantilla de nombre, se produce un error en la creación del backend. Sin embargo, si la aplicación de plantilla falla, el volumen se nombrará de acuerdo con la convención de nomenclatura existente.
- 2. El prefijo de almacenamiento no es aplicable cuando se asigna el nombre de un volumen mediante una plantilla de nombres en la configuración back-end. Cualquier valor de prefijo deseado se puede agregar directamente a la plantilla.

### **Ejemplos de configuración de backend con plantilla de nombre y etiquetas**

Las plantillas de nombre personalizado se pueden definir en el nivel raíz y/o de grupo.

### **Ejemplo de nivel raíz**

```
{
"version": 1,
"storageDriverName": "ontap-nas",
"backendName": "ontap-nfs-backend",
"managementLIF": "<ip address>",
"svm": "svm0",
"username": "<admin>",
"password": "<password>",
"defaults": {
      "nameTemplate":
"{{.volume.Name}}_{{.labels.cluster}}_{{.volume.Namespace}}_{{.volume.Requ
estName}}"
},
"labels": {"cluster": "ClusterA", "PVC":
"{{.volume.Namespace}}_{{.volume.RequestName}}"}
}
```

```
Ejemplo de nivel de pool
```

```
{
    "version": 1,
    "storageDriverName": "ontap-nas",
    "backendName": "ontap-nfs-backend",
    "managementLIF": "<ip address>",
    "svm": "svm0",
 "username": "<admin>",
  "password": "<password>",
   "useREST": true,
    "storage": [
    {
        "labels":{"labelname":"label1", "name": "{{ .volume.Name }}"},
        "defaults":
\{  "nameTemplate": "pool01_{{ .volume.Name }}_{{ .labels.cluster
}}_{{ .volume.Namespace }}_{{ .volume.RequestName }}"
  }
    },
    {
      "labels":{``cluster": "label2", "name": "{}{\\cdot", volume.Name }}"  "defaults":
        {
            "nameTemplate": "pool02_{{ .volume.Name }}_{{ .labels.cluster
}}_{{ .volume.Namespace }}_{{ .volume.RequestName }}"
  }
}
   ]
}
```
### **Ejemplos de plantillas de nombres**

**Ejemplo 1**:

```
"nameTemplate": "{{ .config.StoragePrefix }}_{{ .volume.Name }}_{{
.config.BackendName }}"
```
**Ejemplo 2**:

```
"nameTemplate": "pool_{{ .config.StoragePrefix }}_{{ .volume.Name }}_{{
slice .volume.RequestName 1 5 } } ""
```
### **Puntos que considerar**

- 1. En el caso de las importaciones de volúmenes, las etiquetas se actualizan solo si el volumen existente tiene etiquetas en un formato específico. Por ejemplo {"provisioning":{"Cluster":"ClusterA", "PVC": "pvcname"}}: .
- 2. En el caso de importaciones de volúmenes gestionados, el nombre del volumen sigue a la plantilla de nombres definida en el nivel raíz en la definición de backend.
- 3. Astra Trident no admite el uso de un operador de segmentos con el prefijo de almacenamiento.
- 4. Si las plantillas no dan como resultado nombres de volúmenes únicos, Astra Trident añadirá algunos caracteres aleatorios para crear nombres de volumen únicos.
- 5. Si el nombre personalizado de un volumen de ahorro de NAS supera los 64 caracteres de longitud, Astra Trident asignará el nombre a los volúmenes según la convención de nomenclatura existente. Para el resto de los controladores ONTAP, si el nombre del volumen supera el límite de nombre, se produce un error en el proceso de creación de volúmenes.

### **Comparta un volumen NFS en espacios de nombres**

Con Astra Trident, se puede crear un volumen en un espacio de nombres primario y compartirlo en uno o más espacios de nombres secundarios.

### **Funciones**

La Astra TridentVolumeReference CR le permite compartir de forma segura volúmenes NFS ReadWriteMany (RWX) en uno o más espacios de nombres de Kubernetes. Esta solución nativa de Kubernetes tiene las siguientes ventajas:

- Varios niveles de control de acceso para garantizar la seguridad
- Funciona con todos los controladores de volúmenes NFS de Trident
- No depende de trimentctl ni de ninguna otra función de Kubernetes no nativa

Este diagrama ilustra el uso compartido de volúmenes de NFS en dos espacios de nombres de Kubernetes.

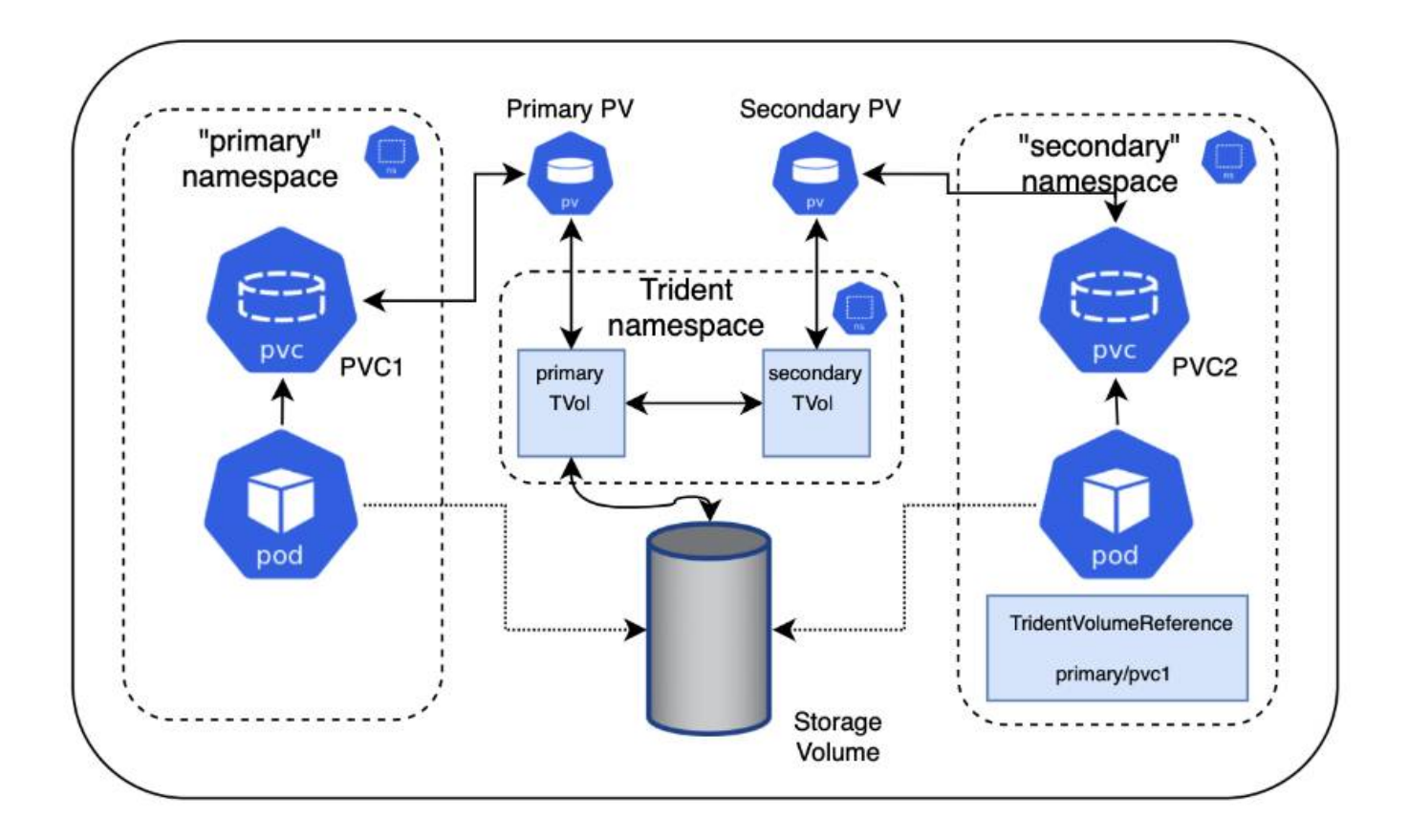

### **Inicio rápido**

Puede configurar el uso compartido del volumen NFS en unos pocos pasos.

### **Configure la RVP de origen para compartir el volumen**

El propietario del espacio de nombres de origen concede permiso para acceder a los datos de la RVP de origen.

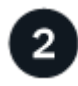

### **Conceder permiso para crear una CR en el espacio de nombres de destino**

El administrador del clúster concede permiso al propietario del espacio de nombres de destino para crear el sistema TridentVolumeReference CR.

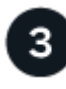

### **Cree TridentVolumeReference en el espacio de nombres de destino**

El propietario del espacio de nombres de destino crea el TridentVolumeReference CR para hacer referencia al PVC de origen.

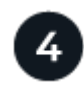

### **Cree el PVC subordinado en el espacio de nombres de destino**

El propietario del espacio de nombres de destino crea el PVC subordinado para utilizar el origen de datos desde el PVC de origen.

### **Configurar los espacios de nombres de origen y destino**

Para garantizar la seguridad, el uso compartido entre espacios de nombres requiere la colaboración y la acción del propietario del espacio de nombres de origen, el administrador de clúster y el propietario del espacio de nombres de destino. La función de usuario se designa en cada paso.

### **Pasos**

1. **Propietario del espacio de nombres de origen:** cree el PVC (pvc1) en el espacio de nombres de origen que concede permiso para compartir con el espacio de nombres de destino (namespace2) utilizando el shareToNamespace anotación.

```
kind: PersistentVolumeClaim
apiVersion: v1
metadata:
    name: pvc1
    namespace: namespace1
    annotations:
      trident.netapp.io/shareToNamespace: namespace2
spec:
    accessModes:
      - ReadWriteMany
    storageClassName: trident-csi
    resources:
      requests:
        storage: 100Gi
```
Astra Trident crea el VP y su volumen de almacenamiento NFS back-end.

- Puede compartir el PVC en varios espacios de nombres utilizando una lista delimitada por comas. Por ejemplo: trident.netapp.io/shareToNamespace: namespace2,namespace3,namespace4.
- 
- Puede compartir todos los espacios de nombres mediante \*. Por ejemplo: trident.netapp.io/shareToNamespace: \*
- Puede actualizar la RVP para incluir el shareToNamespace anotación en cualquier momento.
- 2. **Administrador de clúster:** cree la función personalizada y kubeconfig para conceder permiso al propietario del espacio de nombres de destino para crear el sistema TridentVolumeReference CR en el espacio de nombres de destino.
- 3. **Propietario del espacio de nombres de destino:** cree un sistema TridentVolumeReference CR en el espacio de nombres de destino que haga referencia al espacio de nombres de origen  $pvc1$ .

```
apiVersion: trident.netapp.io/v1
kind: TridentVolumeReference
metadata:
    name: my-first-tvr
    namespace: namespace2
spec:
    pvcName: pvc1
    pvcNamespace: namespace1
```
4. **Propietario del espacio de nombres de destino:** cree un PVC (pvc2) en el espacio de nombres de destino (namespace2) utilizando el shareFromPVC Anotación para designar el PVC de origen.

```
kind: PersistentVolumeClaim
apiVersion: v1
metadata:
    annotations:
      trident.netapp.io/shareFromPVC: namespace1/pvc1
    name: pvc2
    namespace: namespace2
spec:
    accessModes:
      - ReadWriteMany
    storageClassName: trident-csi
    resources:
      requests:
         storage: 100Gi
```
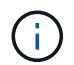

El tamaño del PVC de destino debe ser menor o igual que el PVC de origen.

### **Resultados**

Astra Trident lee la shareFromPVC Anotación en la RVP de destino y crea el VP de destino como un volumen subordinado sin ningún recurso de almacenamiento propio que apunta al VP de origen y comparte el recurso de almacenamiento VP de origen. La RVP y el VP de destino aparecen vinculados como normales.

### **Elimine un volumen compartido**

Es posible eliminar un volumen que se comparte en varios espacios de nombres. Astra Trident eliminará el acceso al volumen en el espacio de nombres de origen y mantendrá el acceso a otros espacios de nombres que comparten el volumen. Cuando se eliminan todos los espacios de nombres que hacen referencia al volumen, Astra Trident elimina el volumen.

### **Uso** tridentctl get **para consultar volúmenes subordinados**

Con el[tridentctl puede ejecutar la get comando para obtener volúmenes subordinados. Para obtener más información, consulte el enlace:./trident-reference/tridentctl.html[tridentctl comandos y opciones].

```
Usage:
    tridentctl get [option]
```
### Indicadores:

- `-h, --help: Ayuda para volúmenes.
- --parentOfSubordinate string: Limite la consulta al volumen de origen subordinado.
- --subordinateOf string: Limite la consulta a las subordinadas del volumen.

### **Limitaciones**

- Astra Trident no puede evitar que los espacios de nombres de destino se escriban en el volumen compartido. Se debe usar el bloqueo de archivos u otros procesos para evitar la sobrescritura de datos de volúmenes compartidos.
- No puede revocar el acceso al PVC de origen quitando el shareToNamespace o. shareFromNamespace anotaciones o eliminar TridentVolumeReference CR. Para revocar el acceso, debe eliminar el PVC subordinado.
- Las snapshots, los clones y el mirroring no son posibles en los volúmenes subordinados.

### **Si quiere más información**

Para obtener más información sobre el acceso de volúmenes entre espacios de nombres:

- Visite ["Uso compartido de volúmenes entre espacios de nombres: Dé la bienvenida al acceso al volumen](https://cloud.netapp.com/blog/astra-blg-sharing-volumes-between-namespaces-say-hello-to-cross-namespace-volume-access) [entre espacios de nombres".](https://cloud.netapp.com/blog/astra-blg-sharing-volumes-between-namespaces-say-hello-to-cross-namespace-volume-access)
- Vea la demostración en ["NetAppTV".](http://netapp.tv/cloud/details/29594?playlist_id=81&mcid=63262890210074608700682715883688763007)

### **Utilice Topología CSI**

Astra Trident puede crear y conectar volúmenes a los nodos presentes en un clúster de Kubernetes de forma selectiva mediante el uso de ["Función de topología CSI".](https://kubernetes-csi.github.io/docs/topology.html)

### **Descripción general**

Con la función de topología CSI, el acceso a los volúmenes puede limitarse a un subconjunto de nodos, en función de regiones y zonas de disponibilidad. En la actualidad, los proveedores de cloud permiten a los administradores de Kubernetes generar nodos basados en zonas. Los nodos se pueden ubicar en diferentes zonas de disponibilidad dentro de una región o en varias regiones. Para facilitar el aprovisionamiento de volúmenes para cargas de trabajo en una arquitectura de varias zonas, Astra Trident utiliza la topología CSI.

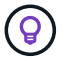

Obtenga más información sobre la característica de topología CSI ["aquí".](https://kubernetes.io/blog/2018/10/11/topology-aware-volume-provisioning-in-kubernetes/)

Kubernetes ofrece dos modos de enlace de volúmenes únicos:

• Con VolumeBindingMode establezca en Immediate, Astra Trident crea el volumen sin conocimiento de la topología. La vinculación de volúmenes y el aprovisionamiento dinámico se manejan cuando se crea la RVP. Este es el valor predeterminado VolumeBindingMode y es adecuado para clústeres que no aplican restricciones de topología. Los volúmenes persistentes se crean sin depender de los requisitos de

programación del pod solicitante.

• Con VolumeBindingMode establezca en WaitForFirstConsumer, La creación y enlace de un volumen persistente para una RVP se retrasa hasta que se programa y crea un pod que usa la RVP. De esta forma, se crean volúmenes con el fin de cumplir las restricciones de programación que se aplican en los requisitos de topología.

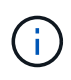

La WaitForFirstConsumer el modo de encuadernación no requiere etiquetas de topología. Esto se puede utilizar independientemente de la característica de topología CSI.

### **Lo que necesitará**

Para utilizar la topología CSI, necesita lo siguiente:

• Un clúster de Kubernetes que ejecuta un ["Compatible con la versión de Kubernetes"](#page-27-0)

```
kubectl version
Client Version: version.Info{Major:"1", Minor:"19",
GitVersion:"v1.19.3",
GitCommit:"1e11e4a2108024935ecfcb2912226cedeafd99df",
GitTreeState:"clean", BuildDate:"2020-10-14T12:50:19Z",
GoVersion:"go1.15.2", Compiler:"gc", Platform:"linux/amd64"}
Server Version: version.Info{Major:"1", Minor:"19",
GitVersion:"v1.19.3",
GitCommit:"1e11e4a2108024935ecfcb2912226cedeafd99df",
GitTreeState:"clean", BuildDate:"2020-10-14T12:41:49Z",
GoVersion:"go1.15.2", Compiler:"gc", Platform:"linux/amd64"}
```
• Los nodos del clúster deben tener etiquetas que incluyan el reconocimiento de topología (topology.kubernetes.io/region y.. topology.kubernetes.io/zone). Estas etiquetas \* deben estar presentes en los nodos del clúster\* antes de instalar Astra Trident para que Astra Trident tenga en cuenta la topología.

```
kubectl get nodes -o=jsonpath='{range .items[*]}[{.metadata.name},
{.metadata.labels}]{"\n"}{end}' | grep --color "topology.kubernetes.io"
[node1,
{"beta.kubernetes.io/arch":"amd64","beta.kubernetes.io/os":"linux","kube
rnetes.io/arch":"amd64","kubernetes.io/hostname":"node1","kubernetes.io/
os":"linux","node-
role.kubernetes.io/master":"","topology.kubernetes.io/region":"us-
east1","topology.kubernetes.io/zone":"us-east1-a"}]
[node2,
{"beta.kubernetes.io/arch":"amd64","beta.kubernetes.io/os":"linux","kube
rnetes.io/arch":"amd64","kubernetes.io/hostname":"node2","kubernetes.io/
os":"linux","node-
role.kubernetes.io/worker":"","topology.kubernetes.io/region":"us-
east1","topology.kubernetes.io/zone":"us-east1-b"}]
[node3,
{"beta.kubernetes.io/arch":"amd64","beta.kubernetes.io/os":"linux","kube
rnetes.io/arch":"amd64","kubernetes.io/hostname":"node3","kubernetes.io/
os":"linux","node-
role.kubernetes.io/worker":"","topology.kubernetes.io/region":"us-
east1","topology.kubernetes.io/zone":"us-east1-c"}]
```
### **Paso 1: Cree un backend con detección de topología**

Los back-ends de almacenamiento de Astra Trident se pueden diseñar para aprovisionar de forma selectiva volúmenes en función de las zonas de disponibilidad. Cada backend puede llevar un bloque opcional supportedTopologies que representa una lista de zonas y regiones soportadas. En el caso de StorageClasses que utilizan dicho back-end, solo se creará un volumen si lo solicita una aplicación programada en una región/zona admitida.

A continuación se muestra un ejemplo de definición de backend:

### **YAML**

```
---
version: 1
storageDriverName: ontap-san
backendName: san-backend-us-east1
managementLIF: 192.168.27.5
svm: iscsi_svm
username: admin
password: password
supportedTopologies:
- topology.kubernetes.io/region: us-east1
    topology.kubernetes.io/zone: us-east1-a
- topology.kubernetes.io/region: us-east1
    topology.kubernetes.io/zone: us-east1-b
```
**JSON**

```
{
  "version": 1,
  "storageDriverName": "ontap-san",
  "backendName": "san-backend-us-east1",
  "managementLIF": "192.168.27.5",
 "svm": "iscsi svm",
  "username": "admin",
  "password": "password",
  "supportedTopologies": [
{"topology.kubernetes.io/region": "us-east1",
"topology.kubernetes.io/zone": "us-east1-a"},
{"topology.kubernetes.io/region": "us-east1",
"topology.kubernetes.io/zone": "us-east1-b"}
]
}
```
Ĥ.

supportedTopologies se utiliza para proporcionar una lista de regiones y zonas por backend. Estas regiones y zonas representan la lista de valores permitidos que se pueden proporcionar en un StorageClass. En el caso de StorageClasses que contienen un subconjunto de las regiones y zonas proporcionadas en un back-end, Astra Trident creará un volumen en el back-end.

Puede definir supportedTopologies por pool de almacenamiento también. Consulte el siguiente ejemplo:

```
---
version: 1
storageDriverName: ontap-nas
backendName: nas-backend-us-central1
managementLIF: 172.16.238.5
svm: nfs_svm
username: admin
password: password
supportedTopologies:
- topology.kubernetes.io/region: us-central1
    topology.kubernetes.io/zone: us-central1-a
- topology.kubernetes.io/region: us-central1
    topology.kubernetes.io/zone: us-central1-b
storage:
- labels:
      workload: production
    supportedTopologies:
    - topology.kubernetes.io/region: us-central1
      topology.kubernetes.io/zone: us-central1-a
- labels:
      workload: dev
    supportedTopologies:
    - topology.kubernetes.io/region: us-central1
      topology.kubernetes.io/zone: us-central1-b
```
En este ejemplo, la region y.. zone las etiquetas indican la ubicación del pool de almacenamiento. topology.kubernetes.io/region y.. topology.kubernetes.io/zone dicte desde donde se pueden consumir los pools de almacenamiento.

### **Paso 2: Defina las clases de almacenamiento que tienen en cuenta la topología**

En función de las etiquetas de topología que se proporcionan a los nodos del clúster, se puede definir StorageClasse para que contenga información de topología. Esto determinará los pools de almacenamiento que sirven como candidatos para las solicitudes de RVP y el subconjunto de nodos que pueden usar los volúmenes aprovisionados mediante Trident.

Consulte el siguiente ejemplo:

```
apiVersion: storage.k8s.io/v1
kind: StorageClass
metadata:
name: netapp-san-us-east1
provisioner: csi.trident.netapp.io
volumeBindingMode: WaitForFirstConsumer
allowedTopologies:
- matchLabelExpressions:
- key: topology.kubernetes.io/zone
   values:
    - us-east1-a
    - us-east1-b
- key: topology.kubernetes.io/region
    values:
    - us-east1
parameters:
    fsType: "ext4"
```
En la definición del tipo de almacenamiento que se proporciona anteriormente, volumeBindingMode se establece en WaitForFirstConsumer. Las RVP solicitadas con este tipo de almacenamiento no se verán en cuestión hasta que se mencionan en un pod. Y, allowedTopologies proporciona las zonas y la región que se van a utilizar. La netapp-san-us-east1 StorageClass creará EVs en el san-backend-us-east1 backend definido anteriormente.

### **Paso 3: Cree y utilice un PVC**

Con el clase de almacenamiento creado y asignado a un back-end, ahora puede crear RVP.

Vea el ejemplo spec a continuación:

```
---
kind: PersistentVolumeClaim
apiVersion: v1
metadata:
name: pvc-san
spec:
accessModes:
    - ReadWriteOnce
resources:
    requests:
      storage: 300Mi
storageClassName: netapp-san-us-east1
```
La creación de una RVP con este manifiesto daría como resultado lo siguiente:

kubectl create -f pvc.yaml persistentvolumeclaim/pvc-san created kubectl get pvc NAME STATUS VOLUME CAPACITY ACCESS MODES STORAGECLASS AGE pvc-san Pending netapp-san-us-east1  $2s$ kubectl describe pvc Name: pvc-san Namespace: default StorageClass: netapp-san-us-east1 Status: Pending Volume: Labels: <none> Annotations: <none> Finalizers: [kubernetes.io/pvc-protection] Capacity: Access Modes: VolumeMode: Filesystem Mounted By: < none> Events: Type Reason and Age From Type Reason ---- ------ ---- ---- ------- Normal WaitForFirstConsumer 6s persistentvolume-controller waiting for first consumer to be created before binding

Para que Trident cree un volumen y lo enlace a la RVP, use la RVP en un pod. Consulte el siguiente ejemplo:

```
apiVersion: v1
kind: Pod
metadata:
    name: app-pod-1
spec:
    affinity:
      nodeAffinity:
        requiredDuringSchedulingIgnoredDuringExecution:
           nodeSelectorTerms:
           - matchExpressions:
             - key: topology.kubernetes.io/region
               operator: In
               values:
               - us-east1
        preferredDuringSchedulingIgnoredDuringExecution:
        - weight: 1
           preference:
             matchExpressions:
             - key: topology.kubernetes.io/zone
               operator: In
               values:
               - us-east1-a
               - us-east1-b
    securityContext:
      runAsUser: 1000
      runAsGroup: 3000
      fsGroup: 2000
    volumes:
    - name: vol1
      persistentVolumeClaim:
        claimName: pvc-san
    containers:
  - name: sec-ctx-demo
      image: busybox
    command: [ "sh", "-c", "sleep 1h" ]
      volumeMounts:
      - name: vol1
        mountPath: /data/demo
      securityContext:
        allowPrivilegeEscalation: false
```
Este podSpec indica a Kubernetes que programe el pod de los nodos presentes en el us-east1 region y elija de cualquier nodo que esté presente en el us-east1-a o. us-east1-b zonas.

Consulte la siguiente salida:

kubectl get pods -o wide NAME READY STATUS RESTARTS AGE IP NOMINATED NODE READINESS GATES app-pod-1 1/1 Running 0 19s 192.168.25.131 node2 <none> <none> kubectl get pvc -o wide NAME STATUS VOLUME  $\blacksquare$ ACCESS MODES STORAGECLASS AGE VOLUMEMODE pvc-san Bound pvc-ecb1e1a0-840c-463b-8b65-b3d033e2e62b 300Mi RWO netapp-san-us-east1 48s Filesystem

### **Actualice los back-ends que se incluirán** supportedTopologies

Se pueden actualizar los back-ends preexistentes para incluir una lista de supportedTopologies uso tridentctl backend update. Esto no afectará a los volúmenes que ya se han aprovisionado, y sólo se utilizarán en las siguientes CVP.

### **Obtenga más información**

- ["Gestione recursos para contenedores"](https://kubernetes.io/docs/concepts/configuration/manage-resources-containers/)
- ["Selector de nodos"](https://kubernetes.io/docs/concepts/scheduling-eviction/assign-pod-node/#nodeselector)
- ["Afinidad y anti-afinidad"](https://kubernetes.io/docs/concepts/scheduling-eviction/assign-pod-node/#affinity-and-anti-affinity)
- ["Tolerancias y taints"](https://kubernetes.io/docs/concepts/scheduling-eviction/taint-and-toleration/)

### **Trabajar con instantáneas**

Las snapshots de volúmenes de Kubernetes de Persistent Volumes (VP) permiten copias puntuales de volúmenes. Es posible crear una copia Snapshot de un volumen creado con Astra Trident, importar una copia de Snapshot creada fuera de Astra Trident, crear un volumen nuevo a partir de una copia de Snapshot existente y recuperar datos de volumen de copias Snapshot.

### **Descripción general**

Admite copias de Snapshot de volumen ontap-nas, ontap-nas-flexgroup, ontap-san, ontap-saneconomy, solidfire-san, gcp-cvs, y. azure-netapp-files de windows

### **Antes de empezar**

Debe tener un controlador de instantánea externo y definiciones de recursos personalizados (CRD) para trabajar con instantáneas. Esta es la responsabilidad del orquestador de Kubernetes (por ejemplo: Kubeadm, GKE, OpenShift).

Si su distribución de Kubernetes no incluye el controlador de instantáneas ni los CRD, consulte [Implemente](#page-247-0) [una controladora Snapshot de volumen](#page-247-0).

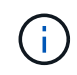

No cree una controladora Snapshot si crea instantáneas de volumen bajo demanda en un entorno de GKE. GKE utiliza un controlador de instantáneas oculto integrado.

### **Cree una copia de Snapshot de volumen**

### **Pasos**

- 1. Cree un VolumeSnapshotClass. Para obtener más información, consulte ["VolumeSnapshotClass"](#page-345-0).
	- La driver Señala el controlador CSI de Astra Trident.
	- deletionPolicy puede ser Delete o. Retain. Cuando se establece en Retain, la instantánea física subyacente en el clúster de almacenamiento se conserva incluso cuando VolumeSnapshot el objeto se ha eliminado.

### **Ejemplo**

```
cat snap-sc.yaml
apiVersion: snapshot.storage.k8s.io/v1
kind: VolumeSnapshotClass
metadata:
    name: csi-snapclass
driver: csi.trident.netapp.io
deletionPolicy: Delete
```
2. Crear una instantánea de una RVP existente.

### **Ejemplos**

◦ En este ejemplo, se crea una copia Snapshot de una RVP existente.

```
cat snap.yaml
apiVersion: snapshot.storage.k8s.io/v1
kind: VolumeSnapshot
metadata:
    name: pvc1-snap
spec:
    volumeSnapshotClassName: csi-snapclass
    source:
      persistentVolumeClaimName: pvc1
```
◦ En este ejemplo, se crea un objeto Snapshot de volumen para una RVP denominada pvc1 y el nombre de la copia de snapshot se establece en pvc1-snap. Un VolumeSnapshot es análogo a un PVC y está asociado a un VolumeSnapshotContent objeto que representa la instantánea real.

```
kubectl create -f snap.yaml
volumesnapshot.snapshot.storage.k8s.io/pvc1-snap created
kubectl get volumesnapshots
\begin{picture}(180,175) \put(0,0){\vector(1,0){10}} \put(15,0){\vector(1,0){10}} \put(15,0){\vector(1,0){10}} \put(15,0){\vector(1,0){10}} \put(15,0){\vector(1,0){10}} \put(15,0){\vector(1,0){10}} \put(15,0){\vector(1,0){10}} \put(15,0){\vector(1,0){10}} \put(15,0){\vector(1,0){10}} \put(15,0){\vector(1,0){10}} \put(15,0){\vector(1,0){10}} \put(15,0){\vectorpvc1-snap 50s
```
◦ Puede identificar el VolumeSnapshotContent objeto para pvc1-snap VolumeSnapshot, describiéndolo. La Snapshot Content Name Identifica el objeto VolumeSnapshotContent que sirve esta snapshot. La Ready To Use El parámetro indica que la snapshot se puede usar para crear una nueva RVP.

```
kubectl describe volumesnapshots pvc1-snap
Name: pvc1-snap
Namespace: default
.
.
.
Spec:
    Snapshot Class Name: pvc1-snap
    Snapshot Content Name: snapcontent-e8d8a0ca-9826-11e9-9807-
525400f3f660
    Source:
     API Group:
     Kind: PersistentVolumeClaim
     Name: pvc1
Status:
    Creation Time: 2019-06-26T15:27:29Z
    Ready To Use: true
   Restore Size: 3Gi
.
.
```
### **Cree una RVP a partir de una snapshot de volumen**

Puede utilizar dataSource Para crear una RVP con una Snapshot de volumen llamada <pvc-name> como la fuente de los datos. Una vez creada la RVP, se puede conectar a un pod y utilizarla como cualquier otro PVC.

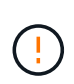

La RVP se creará en el mismo back-end que el volumen de origen. Consulte ["KB: La creación](https://kb.netapp.com/Cloud/Astra/Trident/Creating_a_PVC_from_a_Trident_PVC_Snapshot_cannot_be_created_in_an_alternate_backend) [de una RVP a partir de una snapshot de RVP de Trident no se puede crear en un back-end](https://kb.netapp.com/Cloud/Astra/Trident/Creating_a_PVC_from_a_Trident_PVC_Snapshot_cannot_be_created_in_an_alternate_backend) [alternativo"](https://kb.netapp.com/Cloud/Astra/Trident/Creating_a_PVC_from_a_Trident_PVC_Snapshot_cannot_be_created_in_an_alternate_backend).

En el siguiente ejemplo se crea la RVP con pvc1-snap como origen de datos.

```
cat pvc-from-snap.yaml
apiVersion: v1
kind: PersistentVolumeClaim
metadata:
    name: pvc-from-snap
spec:
    accessModes:
      - ReadWriteOnce
    storageClassName: golden
    resources:
      requests:
        storage: 3Gi
    dataSource:
      name: pvc1-snap
      kind: VolumeSnapshot
      apiGroup: snapshot.storage.k8s.io
```
### **Importe una copia de Snapshot de volumen**

Astra Trident es compatible con el ["Proceso de snapshot aprovisionado previamente de Kubernetes"](https://kubernetes.io/docs/concepts/storage/volume-snapshots/#static) para habilitar al administrador de clúster para crear un VolumeSnapshotContent Objetos e importación de copias de Snapshot creadas fuera de Astra Trident.

### **Antes de empezar**

Astra Trident debe haber creado o importado el volumen principal del snapshot.

### **Pasos**

- 1. **Administrador del clúster:** Crear un VolumeSnapshotContent objeto que hace referencia a la instantánea de backend. Esto inicia el flujo de trabajo de las copias Snapshot en Astra Trident.
	- Especifique el nombre de la instantánea de backend en annotations como trident.netapp.io/internalSnapshotName: <"backend-snapshot-name">.
	- Especifique <name-of-parent-volume-in-trident>/<volume-snapshot-content-name> pulg snapshotHandle. Esta es la única información que el snapshot externo proporciona a Astra Trident en la ListSnapshots llame.

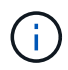

La <volumeSnapshotContentName> No siempre se puede coincidir con el nombre de instantánea de backend debido a restricciones de nomenclatura de CR.

### **Ejemplo**

En el siguiente ejemplo se crea un VolumeSnapshotContent objeto que hace referencia a la instantánea backend snap-01.

```
apiVersion: snapshot.storage.k8s.io/v1
kind: VolumeSnapshotContent
metadata:
    name: import-snap-content
    annotations:
      trident.netapp.io/internalSnapshotName: "snap-01" # This is the
name of the snapshot on the backend
spec:
    deletionPolicy: Retain
    driver: csi.trident.netapp.io
    source:
      snapshotHandle: pvc-f71223b5-23b9-4235-bbfe-e269ac7b84b0/import-
snap-content # <import PV name or source PV name>/<volume-snapshot-
content-name>
```
2. **Administrador del clúster:** Crear el VolumeSnapshot CR que hace referencia al VolumeSnapshotContent objeto. Esto solicita acceso para utilizar el VolumeSnapshot en un espacio de nombres determinado.

### **Ejemplo**

En el siguiente ejemplo se crea un VolumeSnapshot CR con nombre import-snap que hace referencia a la VolumeSnapshotContent nombre import-snap-content.

```
apiVersion: snapshot.storage.k8s.io/v1
kind: VolumeSnapshot
metadata:
    name: import-snap
spec:
    # volumeSnapshotClassName: csi-snapclass (not required for pre-
provisioned or imported snapshots)
    source:
      volumeSnapshotContentName: import-snap-content
```
- 3. **Procesamiento interno (no se requiere ninguna acción):** El Snapshotter externo reconoce el recién creado VolumeSnapshotContent y ejecuta el ListSnapshots llame. Astra Trident crea el TridentSnapshot.
	- El dispositivo de instantáneas externo establece el VolumeSnapshotContent para readyToUse y la VolumeSnapshot para true.
	- Trident vuelve readyToUse=true.
- 4. **Cualquier usuario:** Crear a. PersistentVolumeClaim para hacer referencia al nuevo VolumeSnapshot, donde spec.dataSource (o. spec.dataSourceRef) nombre es el VolumeSnapshot nombre.

### **Ejemplo**

En el siguiente ejemplo se crea una RVP que hace referencia al VolumeSnapshot nombre importsnap.

```
apiVersion: v1
kind: PersistentVolumeClaim
metadata:
    name: pvc-from-snap
spec:
    accessModes:
      - ReadWriteOnce
    storageClassName: simple-sc
    resources:
      requests:
        storage: 1Gi
    dataSource:
      name: import-snap
      kind: VolumeSnapshot
      apiGroup: snapshot.storage.k8s.io
```
### **Recuperar datos de volumen mediante copias Snapshot**

El directorio de snapshots está oculto de forma predeterminada para facilitar la máxima compatibilidad de los volúmenes aprovisionados con el ontap-nas y.. ontap-nas-economy de windows Habilite el .snapshot directorio para recuperar datos de snapshots directamente.

Use la interfaz de línea de comandos de ONTAP para restaurar un volumen en un estado registrado en una snapshot anterior.

```
cluster1::*> volume snapshot restore -vserver vs0 -volume vol3 -snapshot
vol3_snap_archive
```
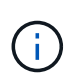

Cuando se restaura una copia Snapshot, se sobrescribe la configuración de volúmenes existente. Se pierden los cambios que se hagan en los datos del volumen después de crear la copia Snapshot.

### **Eliminar un VP con snapshots asociadas**

Cuando se elimina un volumen persistente con instantáneas asociadas, el volumen Trident correspondiente se actualiza a un "estado de eliminación". Quite las snapshots de volumen para eliminar el volumen de Astra Trident.

### <span id="page-247-0"></span>**Implemente una controladora Snapshot de volumen**

Si su distribución de Kubernetes no incluye el controlador de snapshots y los CRD, puede implementarlos de la siguiente manera.

### **Pasos**

1. Crear CRD de snapshot de volumen.

```
cat snapshot-setup.sh
#!/bin/bash
# Create volume snapshot CRDs
kubectl apply -f https://raw.githubusercontent.com/kubernetes-
csi/external-snapshotter/release-
6.1/client/config/crd/snapshot.storage.k8s.io_volumesnapshotclasses.yaml
kubectl apply -f https://raw.githubusercontent.com/kubernetes-
csi/external-snapshotter/release-
6.1/client/config/crd/snapshot.storage.k8s.io_volumesnapshotcontents.yam
l
kubectl apply -f https://raw.githubusercontent.com/kubernetes-
csi/external-snapshotter/release-
6.1/client/config/crd/snapshot.storage.k8s.io_volumesnapshots.yaml
```
2. Cree la controladora Snapshot.

```
kubectl apply -f https://raw.githubusercontent.com/kubernetes-
csi/external-snapshotter/release-6.1/deploy/kubernetes/snapshot-
controller/rbac-snapshot-controller.yaml
kubectl apply -f https://raw.githubusercontent.com/kubernetes-
csi/external-snapshotter/release-6.1/deploy/kubernetes/snapshot-
controller/setup-snapshot-controller.yaml
```
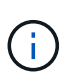

Si es necesario, abra deploy/kubernetes/snapshot-controller/rbac-snapshotcontroller.yaml y actualícelo namespace en el espacio de nombres.

### **Enlaces relacionados**

- ["Copias de Snapshot de volumen"](#page-23-0)
- ["VolumeSnapshotClass"](#page-345-0)

# **Gestione y supervise Astra Trident**

# **Actualice Astra Trident**

## <span id="page-249-0"></span>**Actualice Astra Trident**

A partir del lanzamiento de la versión 24,02, Astra Trident sigue una cadencia de lanzamiento de cuatro meses y entrega tres versiones principales cada año. Cada nueva versión se basa en versiones anteriores y proporciona nuevas funciones, mejoras de rendimiento, correcciones de errores y mejoras. Le animamos a que realice una actualización al menos una vez al año para aprovechar las nuevas funciones de Astra Trident.

### **Consideraciones antes de la actualización**

Cuando actualice a la versión más reciente de Astra Trident, tenga en cuenta lo siguiente:

- Solo debe haber una instancia de Astra Trident instalada en todos los espacios de nombres en un clúster de Kubernetes determinado.
- Astra Trident 23,07 y versiones posteriores requieren v1 copias Snapshot de volumen y ya no admite copias Snapshot alfa o beta.
- Si ha creado Cloud Volumes Service para Google Cloud en ["Tipo de servicio CVS"](#page-90-0), debe actualizar la configuración de backend para utilizar el standardsw o. zoneredundantstandardsw Nivel de servicio al actualizar desde Astra Trident 23,01. Fallo al actualizar el serviceLevel en el back-end se puede provocar que se produzcan errores en los volúmenes. Consulte ["Muestras de tipo de servicio CVS"](#page-90-0) para obtener más detalles.
- Al actualizar, es importante que proporcione parameter.fsType pulg StorageClasses Utilizado por Astra Trident. Puede eliminar y volver a crear StorageClasses sin interrumpir los volúmenes preexistentes.
	- Este es un **requisito** para hacer cumplir ["contextos de seguridad"](https://kubernetes.io/docs/tasks/configure-pod-container/security-context/) Para volúmenes SAN.
	- El directorio [sample input](https://github.com/NetApp/trident/tree/master/trident-installer/sample-input) contiene ejemplos, como [storage-class-basic.yaml.templ](https://github.com/NetApp/trident/blob/master/trident-installer/sample-input/storage-class-samples/storage-class-basic.yaml.templ) y [storage-class-bronze-default.yaml](https://github.com/NetApp/trident/blob/master/trident-installer/sample-input/storage-class-samples/storage-class-bronze-default.yaml)[#.](https://github.com/NetApp/trident/blob/master/trident-installer/sample-input/storage-class-samples/storage-class-bronze-default.yaml)
	- Para obtener más información, consulte ["Problemas conocidos"](#page-4-0).

### **Paso 1: Seleccione una versión**

Las versiones de Astra Trident siguen una fecha basada YY. MM Convención de nomenclatura, donde "YY" es los dos últimos dígitos del año y "MM" es el mes. Las versiones de puntos siguen a YY.MM.X convención, donde "X" es el nivel de parche. Deberá seleccionar la versión a la que se actualizará en función de la versión desde la que se actualice.

- Puede realizar una actualización directa a cualquier versión de destino que esté dentro de una ventana de cuatro versiones de la versión instalada. Por ejemplo, puede actualizar directamente de 23,04 (o cualquier versión de 23,04 puntos) a 24,06.
- Si va a actualizar desde una versión fuera de la ventana de cuatro versiones, realice una actualización de varios pasos. Utilice las instrucciones de actualización de la ["versión anterior"](#page-16-0) que va a actualizar para actualizar a la versión más reciente que se ajuste a la ventana de cuatro versiones. Por ejemplo, si utiliza 22,01 y desea actualizar a la versión 24,06:
- a. Primera actualización de 22,07 a 23,04.
- b. A continuación, actualice de 23,04 a 24,06.

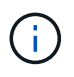

Cuando se actualice con el operador Trident en OpenShift Container Platform, debe actualizar a Trident 21.01.1 o una versión posterior. El operador Trident publicado con 21.01.0 contiene un problema conocido que se ha solucionado en 21.01.1. Si quiere más detalles, consulte la ["Detalles del problema en GitHub"](https://github.com/NetApp/trident/issues/517).

### **Paso 2: Determine el método de instalación original**

Para determinar qué versión solías instalar originalmente Astra Trident:

- 1. Uso kubectl get pods -n trident para examinar los pods.
	- Si no existe ningún pod de operador, Astra Trident se instaló mediante tridentctl.
	- Si hay un pod de operador, se instaló Astra Trident mediante el operador Trident manualmente o mediante Helm.
- 2. Si hay un pod del operador, utilice kubectl describe torc Para determinar si Astra Trident se instaló mediante Helm.
	- Si hay una etiqueta Helm, Astra Trident se instaló usando Helm.
	- Si no hay ninguna etiqueta Helm, Astra Trident se instaló manualmente mediante el operador Trident.

### **Paso 3: Seleccione un método de actualización**

Por lo general, debe actualizar utilizando el mismo método que utilizó para la instalación inicial, sin embargo, puede hacerlo ["desplazarse entre los métodos de instalación"](https://docs.netapp.com/es-es/trident/trident-get-started/kubernetes-deploy.html#moving-between-installation-methods). Hay dos opciones para actualizar Astra Trident.

• ["Actualice con el operador Trident"](#page-251-0)

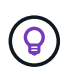

\*

Le sugerimos que revise ["Comprender el flujo de trabajo de actualización del operador"](#page-250-0) antes de actualizar con el operador.

### **Actualizar con el operador**

### <span id="page-250-0"></span>**Comprender el flujo de trabajo de actualización del operador**

Antes de usar el operador Trident para actualizar Astra Trident, debe comprender los procesos en segundo plano que se producen durante la actualización. Esto incluye cambios en la controladora Trident, en el pod de controladora y en los pods de nodos, así como en el DaemonSet de nodos que permiten actualizaciones graduales.

### **Manejo de actualizaciones del operador Trident**

Uno de los muchos ["Ventajas del uso del operador Trident"](https://docs.netapp.com/es-es/trident/trident-get-started/kubernetes-deploy.html) Para instalar y actualizar Astra Trident es la gestión automática de los objetos de Astra Trident y Kubernetes sin interrumpir los volúmenes montados existentes. De esta forma, Astra Trident puede admitir renovaciones sin tiempos de inactividad o incluso ["](https://kubernetes.io/docs/tutorials/kubernetes-basics/update/update-intro/)*[actualizaciones sucesivas](https://kubernetes.io/docs/tutorials/kubernetes-basics/update/update-intro/)*["](https://kubernetes.io/docs/tutorials/kubernetes-basics/update/update-intro/). En concreto, el operador Trident se comunica con el clúster de Kubernetes para:

- Elimine y vuelva a crear la implementación de Trident Controller y DaemonSet de nodos.
- Sustituya el pod de la controladora de Trident y los pods de nodos de Trident por nuevas versiones.
	- Si no se actualiza un nodo, no impide que se actualicen los nodos restantes.
	- Solo los nodos con un nodo de Trident en ejecución pueden montar volúmenes.

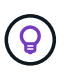

Para obtener más información sobre la arquitectura de Astra Trident en el clúster de Kubernetes, consulte ["Arquitectura de Astra Trident"](https://docs.netapp.com/es-es/trident/trident-managing-k8s/trident-concepts/intro.html#astra-trident-architecture).

### **Flujo de trabajo de actualización del operador**

Cuando inicie una actualización con el operador Trident:

- 1. El operador **Trident**:
	- a. Detecta la versión instalada actualmente de Astra Trident (versión *n*).
	- b. Actualiza todos los objetos de Kubernetes, incluidos CRD, RBAC y Trident SVC.
	- c. Elimina la implementación de Trident Controller para la versión *n*.
	- d. Crea la implementación de Trident Controller para la versión *n+1*.
- 2. **Kubernetes** crea Trident Controller Pod para *n+1*.
- 3. El operador **Trident**:
	- a. Elimina el conjunto de cambios de nodo Trident para *n*. El operador no espera la terminación del Node Pod.
	- b. Crea el inicio del demonio del nodo Trident para *n+1*.
- 4. **Kubernetes** crea pods de nodos Trident en nodos que no ejecutan Trident Node Pod *n*. De este modo se garantiza que nunca haya más de un pod de nodo de Trident, de ninguna versión, en un nodo.

### <span id="page-251-0"></span>**Actualiza una instalación de Astra Trident mediante el operador Trident o Helm**

Puede actualizar Astra Trident de forma manual o mediante Helm mediante el operador Trident. Puede actualizar desde una instalación de operador de Trident a otra instalación de operador de Trident o actualización desde un tridentctl Instalación en una versión de operador Trident. Revisar ["Seleccione un método de actualización"](#page-249-0) Antes de actualizar una instalación de operador Trident.

### **Actualizar una instalación manual**

Puede actualizar desde una instalación de operadores Trident en el ámbito del clúster a otra instalación del operador Trident en el ámbito del clúster. Todas las versiones 21.01 y posteriores de Astra Trident utilizan un operador con ámbito de clúster.

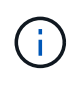

Para actualizar desde Astra Trident que se instaló con el operador del ámbito de espacio de nombres (de la 20,07 a la 20,10), utiliza las instrucciones de actualización para ["la versión](#page-16-0) [instalada"](#page-16-0) De Astra Trident.

### **Acerca de esta tarea**

Trident proporciona un archivo de paquete que se puede utilizar para instalar el operador y crear objetos asociados para la versión de Kubernetes.
- Para los clústeres que ejecutan Kubernetes 1,24, utilice "bundle pre 1 25.yaml".
- Para los clústeres que ejecutan Kubernetes 1,25 o posterior, utilice "bundle post 1 25.yaml".

## **Antes de empezar**

Asegúrese de que está utilizando un clúster de Kubernetes en ejecución ["Una versión de Kubernetes](#page-27-0) [compatible".](#page-27-0)

## **Pasos**

1. Compruebe su versión de Astra Trident:

```
./tridentctl -n trident version
```
2. Elimine el operador Trident que se ha utilizado para instalar la instancia actual de Astra Trident. Por ejemplo, si va a actualizar desde 23,07, ejecute el siguiente comando:

```
kubectl delete -f 23.07.0/trident-installer/deploy/<bundle.yaml> -n
trident
```
- 3. Si ha personalizado la instalación inicial mediante TridentOrchestrator atributos, puede editar TridentOrchestrator objeto para modificar los parámetros de instalación. Esto podría incluir cambios realizados para especificar registros de imágenes de Trident y CSI reflejados para el modo sin conexión, habilitar registros de depuración o especificar secretos de extracción de imágenes.
- 4. Instale Astra Trident con el archivo YAML del paquete correcto para su entorno, donde *<bundle.yaml>* está bundle pre 1 25. yaml o bundle post 1 25. yaml se basa en su versión de Kubernetes. Por ejemplo, si está instalando Astra Trident 24,06, ejecute el siguiente comando:

```
kubectl create -f 24.06.0/trident-installer/deploy/<bundle.yaml> -n
trident
```
#### **Actualizar una instalación Helm**

Puede actualizar una instalación de Astra Trident Helm.

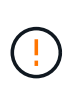

Cuando actualice un clúster de Kubernetes de 1.24 a 1.25 o posterior que tenga instalado Astra Trident, debe actualizar Values.yaml para establecer excludePodSecurityPolicy para true o agregar --set excludePodSecurityPolicy=true para la helm upgrade comando antes de poder actualizar el clúster.

## **Pasos**

- 1. Si ["Instalar Astra Trident mediante Helm"u](https://docs.netapp.com/es-es/trident/trident-get-started/kubernetes-deploy-helm.html#deploy-the-trident-operator-and-install-astra-trident-using-helm)tiliza helm upgrade trident netapp-trident/tridentoperator --version 100.2406.0 para actualizar en un solo paso. Si no ha añadido el repositorio Helm o no puede utilizarlo para actualizar:
	- a. Descargue la versión más reciente de Astra Trident en ["La sección](https://github.com/NetApp/trident/releases/latest) *[Assets](https://github.com/NetApp/trident/releases/latest)* [de GitHub".](https://github.com/NetApp/trident/releases/latest)
	- b. Utilice helm upgrade el comando donde trident-operator-24.06.0.tgz refleja la versión a la que desea actualizar.

helm upgrade <name> trident-operator-24.06.0.tgz

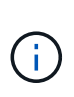

Si establece opciones personalizadas durante la instalación inicial (como especificar registros privados reflejados para imágenes de Trident y CSI), agregue la helm upgrade comando que utiliza --set para asegurarse de que estas opciones están incluidas en el comando upgrade, de lo contrario, los valores se restablecerán a los valores predeterminados.

2. Ejecución helm list para comprobar que la versión de la gráfica y de la aplicación se han actualizado. Ejecución tridentctl logs para revisar cualquier mensaje de depuración.

#### **Actualizar desde a.** tridentctl **Instalación para el operador Trident**

Puede actualizarlo a la versión más reciente del operador de Trident desde un trident ctlinstalación. Los back-ends y EVs existentes estarán disponibles automáticamente.

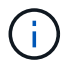

Antes de cambiar entre los métodos de instalación, revise ["Moverse entre los métodos de](https://docs.netapp.com/es-es/trident/trident-get-started/kubernetes-deploy.html#moving-between-installation-methods) [instalación".](https://docs.netapp.com/es-es/trident/trident-get-started/kubernetes-deploy.html#moving-between-installation-methods)

## **Pasos**

1. Descargue la última versión de Astra Trident.

```
# Download the release required [24.060.0]
mkdir 24.06.0
cd 24.06.0
wget
https://github.com/NetApp/trident/releases/download/v24.06.0/trident-
installer-24.06.0.tar.gz
tar -xf trident-installer-24.06.0.tar.gz
cd trident-installer
```
2. Cree el tridentorchestrator CRD del manifiesto.

```
kubectl create -f
deploy/crds/trident.netapp.io_tridentorchestrators_crd_post1.16.yaml
```
3. Despliegue el operador de ámbito de cluster en el mismo espacio de nombres.

```
kubectl create -f deploy/<br/>bundle-name.yaml>
serviceaccount/trident-operator created
clusterrole.rbac.authorization.k8s.io/trident-operator created
clusterrolebinding.rbac.authorization.k8s.io/trident-operator created
deployment.apps/trident-operator created
podsecuritypolicy.policy/tridentoperatorpods created
#Examine the pods in the Trident namespace
NAME READY STATUS RESTARTS AGE
trident-controller-79df798bdc-m79dc 6/6 Running 0 150d
trident-node-linux-xrst8 2/2 Running 0 150d
trident-operator-5574dbbc68-nthjv 1/1 Running 0 1m30s
```
4. Cree un TridentOrchestrator CR para instalar Astra Trident.

```
cat deploy/crds/tridentorchestrator cr.yaml
apiVersion: trident.netapp.io/v1
kind: TridentOrchestrator
metadata:
   name: trident
spec:
   debug: true
   namespace: trident
kubectl create -f deploy/crds/tridentorchestrator_cr.yaml
#Examine the pods in the Trident namespace
NAME READY STATUS RESTARTS AGE
trident-csi-79df798bdc-m79dc 6/6 Running 0 1m
trident-csi-xrst8 2/2 Running 0 1m
trident-operator-5574dbbc68-nthjv 1/1 Running 0 5m41s
```
5. Confirmar que Trident se ha actualizado a la versión prevista.

```
kubectl describe torc trident | grep Message -A 3
Message: Trident installed
Namespace: trident
Status: Installed
Version: v24.06.0
```
# **Actualice con trimentctl**

Puede actualizar fácilmente una instalación de Astra Trident existente mediante tridentctl.

# **Acerca de esta tarea**

La desinstalación y reinstalación de Astra Trident actúa como una actualización. Cuando desinstala Trident, la reclamación de volumen persistente (PVC) y el volumen persistente (PV) que utiliza la puesta en marcha de Astra Trident no se eliminan. Las RVP que ya se han aprovisionado seguirán disponibles mientras Astra Trident está offline y Astra Trident aprovisiona volúmenes para cualquier RVP que se crean interanualmente una vez que vuelve a estar online.

# **Antes de empezar**

Revisar ["Seleccione un método de actualización"](#page-249-0) antes de actualizar mediante trident ct.

## **Pasos**

1. Ejecute el comando uninstall en tridentctl Para quitar todos los recursos asociados con Astra Trident, excepto los CRD y los objetos relacionados.

./tridentctl uninstall -n <namespace>

2. Vuelva a instalar Astra Trident. Consulte ["Instalar Astra Trident mediante tridentctl".](https://docs.netapp.com/es-es/trident/trident-get-started/kubernetes-deploy-tridentctl.html)

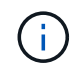

No interrumpa el proceso de actualización. Asegúrese de que el instalador se ejecuta hasta su finalización.

# **Gestión de Astra Trident con tridentctl**

La ["Paquete de instalación de Trident"](https://github.com/NetApp/trident/releases) incluye la trident ctl Herramienta de línea de comandos para proporcionar un acceso sencillo a Astra Trident. Los usuarios de Kubernetes que cuentan con suficientes privilegios pueden utilizarlo para instalar Astra Trident o gestionar el espacio de nombres que contiene el pod de Astra Trident.

# **Comandos e indicadores globales**

Puede ejecutar tridentctl help para obtener una lista de comandos disponibles para tridentctl o añada la --help marque cualquier comando para obtener una lista de opciones e indicadores para ese comando específico.

```
tridentctl [command] [--optional-flag]
```
Astra Trident tridentctl la utilidad admite los siguientes comandos y indicadores globales.

#### **Comandos**

## **create**

Añade un recurso a Astra Trident.

## **delete**

Quita uno o varios recursos de Astra Trident.

## **get**

Obtén uno o más recursos de Astra Trident.

## **help**

Ayuda sobre cualquier comando.

## **images**

Imprime una tabla de las imágenes de contenedores que Astra Trident necesita.

## **import**

Importar un recurso existente a Astra Trident.

# **install**

Instala Astra Trident.

## **logs**

Imprime los registros desde Astra Trident.

## **send**

Enviar un recurso desde Astra Trident.

# **uninstall**

Desinstale Astra Trident.

## **update**

Modificar un recurso en Astra Trident.

## **update backend state**

Suspender temporalmente las operaciones de backend.

## **upgrade**

Actualiza un recurso en Astra Trident.

## **version**

Imprime la versión de Astra Trident.

## **-d, --debug**

Salida de depuración.

#### **-h, --help**

Ayuda de tridentctl.

## **-k, --kubeconfig string**

Especifique el KUBECONFIG Ruta para ejecutar comandos localmente o desde un clúster de Kubernetes a otro.

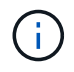

Como alternativa, puede exportar el KUBECONFIG Variable para apuntar a un clúster y un problema de Kubernetes específicos tridentctl comandos para ese clúster.

#### **-n, --namespace string**

Espacio de nombres de puesta en marcha de Astra Trident.

#### **-o, --output string**

Formato de salida. Uno de json|yaml|name|Wide|ps (predeterminado).

#### **-s, --server string**

Dirección/puerto de la interfaz REST DE Astra Trident.

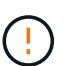

La interfaz DE REST de Trident se puede configurar para escuchar y servir únicamente en 127.0.0.1 (para IPv4) o [::1] (para IPv6).

# **Opciones de comando y indicadores**

### **cree**

Utilice la create Comando para añadir un recurso a Astra Trident.

tridentctl create [option]

### **Opciones**

backend: Añadir un back-end a Astra Trident.

## **eliminar**

Utilice la delete Comando para eliminar uno o más recursos de Astra Trident.

tridentctl delete [option]

#### **Opciones**

backend: Elimine uno o más back-ends de almacenamiento de Astra Trident. snapshot: Elimine una o más instantáneas de volumen de Astra Trident. storageclass: Elimine una o varias clases de almacenamiento de Astra Trident. volume: Elimine uno o varios volúmenes de almacenamiento de Astra Trident.

## **obtenga**

Utilice la get Comando para obtener uno o más recursos de Astra Trident.

```
tridentctl get [option]
```
## **Opciones**

backend: Obtenga uno o más back-ends de almacenamiento de Astra Trident. snapshot: Obtiene una o más instantáneas de Astra Trident. storageclass: Obtenga una o más clases de almacenamiento de Astra Trident. volume: Obtenga uno o más volúmenes de Astra Trident.

## **Indicadores**

-h, --help: Ayuda para volúmenes.

--parentOfSubordinate string: Limite la consulta al volumen de origen subordinado.

--subordinateOf string: Limite la consulta a las subordinadas del volumen.

## **imágenes**

Uso images Banderas para imprimir una tabla de las imágenes de contenedores que Astra Trident necesita.

```
tridentctl images [flags]
```
### **Indicadores**

-h, --help: Ayuda para imágenes. -v, --k8s-version string: Versión semántica del clúster de Kubernetes.

#### **importe volumen**

Utilice la import volume Comando para importar un volumen existente a Astra Trident.

tridentctl import volume <backendName> <volumeName> [flags]

#### **Alias**

volume, v

#### **Indicadores**

-f, --filename string: Ruta al archivo YLMA o JSON PVC. -h, --help: Ayuda para el volumen. --no-manage: Cree sólo PV/PVC. No asuma que se gestiona el ciclo de vida de los volúmenes.

#### **instale**

Utilice la install Banderas para instalar Astra Trident.

```
tridentctl install [flags]
```
## **Indicadores**

--autosupport-image string: La imagen de contenedor para la telemetría de AutoSupport (valor predeterminado «netapp/trident autosupport:<current-version>»).

--autosupport-proxy string: La dirección/puerto de un proxy para enviar telemetría AutoSupport. --enable-node-prep: Intente instalar los paquetes necesarios en los nodos.

--generate-custom-yaml: Genere archivos YAML sin instalar nada.

-h, --help: Ayuda para instalar.

--http-request-timeout: Sustituya el tiempo de espera de la solicitud HTTP para la API REST del controlador Trident (por defecto 1m30s).

--image-registry string: La dirección/puerto de un registro de imagen interna.

--k8s-timeout duration: El tiempo de espera para todas las operaciones de Kubernetes (por defecto 3 m0s).

--kubelet-dir string: La ubicación del host del estado interno de Kubelet (predeterminado "/var/lib/kubelet").

--log-format string: El formato de registro de Astra Trident (texto, json) (por defecto "text"). --pv string: El nombre del PV heredado utilizado por Astra Trident, se asegura de que esto no existe (por defecto "trident").

--pvc string: El nombre del PVC heredado utilizado por Astra Trident, se asegura de que esto no exista (por defecto "tridente").

--silence-autosupport: No envíe los paquetes AutoSupport a NetApp automáticamente (valor predeterminado: TRUE).

--silent: Desactiva la mayoría de la salida durante la instalación.

--trident-image string: La imagen de Astra Trident que se va a instalar.

--use-custom-yaml: Utilice cualquier archivo YAML existente en el directorio de instalación.

--use-ipv6: Utilice IPv6 para la comunicación de Astra Trident.

#### **registros**

Uso logs Indicadores para imprimir los registros de Astra Trident.

```
tridentctl logs [flags]
```
#### **Indicadores**

-a, --archive: Cree un archivo de soporte con todos los registros a menos que se especifique lo contrario.

-h, --help: Ayuda para registros.

-l, --log string: Mostrar el registro de Astra Trident. Uno de trident|auto|trident-operator|All (valor predeterminado "auto").

--node string: El nombre del nodo Kubernetes del que se van a recopilar registros del nodo pod.

-p, --previous: Obtiene los registros de la instancia anterior del contenedor si existe.

--sidecars: Obtener los registros de los contenedores sidecar.

## **enviar**

Utilice la send Para enviar un recurso desde Astra Trident.

tridentctl send [option]

#### **Opciones**

autosupport: Enviar un fichero AutoSupport a NetApp.

## **desinstalar**

Uso uninstall Indicadores para desinstalar Astra Trident.

tridentctl uninstall [flags]

#### **Indicadores**

-h, --help: Ayuda para la desinstalación. --silent: Desactiva la mayoría de la salida durante la desinstalación.

## **actualizar**

Utilice la update Comando para modificar un recurso en Astra Trident.

```
tridentctl update [option]
```
## **Opciones**

backend: Actualizar un back-end en Astra Trident.

## **actualizar estado de backend**

Utilice la update backend state comando para suspender o reanudar operaciones de back-end.

tridentctl update backend state <br/>backend-name> [flag]

#### **Puntos que considerar**

- Si se crea un backend con un TridentBackendConfig (tbc), el backend no se puede actualizar con un backend.json archivo.
- Si el userState se ha establecido en una tbc, no se puede modificar mediante el tridentctl update backend state <backend-name> --user-state suspended/normal comando.
- Para recuperar la capacidad de establecer el userState tridentctl vía una vez que se ha establecido a través de tbc, el userState campo debe eliminarse del tbc. Esto se puede hacer usando kubectl edit tbc el comando. Una vez eliminado el userState campo, puede utilizar tridentctl update backend state el comando para cambiar el userState de un backend.
- Utilice el tridentctl update backend state para cambiar la userState. También puede actualizar el userState archivo Using TridentBackendConfig OR backend.json ; esto desencadena una reinicialización completa del backend y puede llevar mucho tiempo.

## **Indicadores**

-h, --help: Ayuda para el estado de backend. --user-state: Establecer en suspended para pausar las operaciones de backend. Establezca en normal para reanudar las operaciones de back-end. Cuando se establece en suspended:

- AddVolume Import Volume y se ponen en pausa.
- CloneVolume, , , ResizeVolume PublishVolume UnPublishVolume, , CreateSnapshot, GetSnapshot RestoreSnapshot, , , DeleteSnapshot RemoveVolume, , GetVolumeExternal, ReconcileNodeAccess seguir estando disponible.

También puede actualizar el estado del backend utilizando userState el campo en el archivo de configuración de backend TridentBackendConfig o backend.json. Para obtener más información, consulte ["Opciones para gestionar back-ends"](#page-196-0) y. ["Realice la gestión del entorno de administración con kubectl"](#page-193-0)

**Ejemplo:**

## **JSON**

Siga estos pasos para actualizar el userState utilizando el backend.json archivo:

- 1. Edite el backend.json archivo para incluir el userState campo con su valor establecido en 'SUSPENded'.
- 2. Actualice el backend con el tridentctl backend update comando y la ruta de acceso al archivo actualizado backend.json.

```
Ejemplo: tridentctl backend update -f /<path to backend JSON
file>/backend.json
```

```
{
      "version": 1,
      "storageDriverName": "ontap-nas",
    "managementLIF": "<redacted>",
      "svm": "nas-svm",
      "backendName": "customBackend",
    "username": "<redacted>",
    "password": "<redacted>",
      "userState": "suspended",
}
```
## **YAML**

Puede editar el tbc después de que se haya aplicado con el kubectl edit <tbc-name> -n <namespace> comando. En el ejemplo siguiente se actualiza el estado del back-end para suspender con la userState: suspended opción:

```
apiVersion: trident.netapp.io/v1
kind: TridentBackendConfig
metadata:
    name: backend-ontap-nas
spec:
    version: 1
    backendName: customBackend
    storageDriverName: ontap-nas
  managementLIF: <redacted>
    svm: nas-svm
userState: suspended
    credentials:
      name: backend-tbc-ontap-nas-secret
```
## **versión**

Uso version indicadores para imprimir la versión de tridentctl Y el servicio Trident que se ejecuta.

tridentctl version [flags]

## **Indicadores**

```
--client: Sólo versión de cliente (no se necesita ningún servidor).
-h, --help: Ayuda para la versión.
```
# **Supervisión de Astra Trident**

Astra Trident proporciona un conjunto de extremos de métricas de Prometheus que puedes utilizar para supervisar el rendimiento de Astra Trident.

# **Descripción general**

Las métricas proporcionadas por Astra Trident le permiten hacer lo siguiente:

- Mantenga pestañas sobre el estado y la configuración de Astra Trident. Puede examinar la eficacia de las operaciones y si puede comunicarse con los back-ends como se esperaba.
- Examine la información de uso del back-end, y comprenda cuántos volúmenes se aprovisionan en un entorno de administración y la cantidad de espacio consumido, etc.
- Mantenga una asignación de la cantidad de volúmenes aprovisionados en los back-ends disponibles.
- Seguimiento del rendimiento. Podrá observar el tiempo que tarda Astra Trident en comunicarse con los back-ends y realizar operaciones.

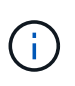

De forma predeterminada, las métricas de Trident se exponen en el puerto de destino 8001 en la /metrics extremo. Estas métricas están **activadas de forma predeterminada** cuando se instala Trident.

# **Lo que necesitará**

- Un clúster de Kubernetes con Astra Trident instalado.
- Una instancia Prometheus. Esto puede ser un ["Puesta en marcha de Prometeo en contenedores"](https://github.com/prometheus-operator/prometheus-operator) También puede optar por ejecutar Prometheus como a. ["aplicación nativa"](https://prometheus.io/download/).

# **Paso 1: Definir un objetivo Prometheus**

Debe definir un destino Prometheus para recopilar las métricas y obtener información sobre los back-ends que administra Astra Trident, los volúmenes que crea, etc. Este ["blog"](https://netapp.io/2020/02/20/prometheus-and-trident/) Explica cómo puede usar Prometheus y Grafana con Astra Trident para recuperar métricas. El blog explica cómo puede ejecutar Prometheus como operador en su clúster de Kubernetes y la creación de un ServiceMonitor para obtener métricas de Astra Trident.

# **Paso 2: Cree un Prometheus ServiceMonitor**

Para usar las métricas de Trident, debe crear un Prometheus ServiceMonitor que vaya a ver el trident-csi el servicio y escucha el metrics puerto. Un ejemplo de ServiceMonitor tiene este aspecto:

```
apiVersion: monitoring.coreos.com/v1
kind: ServiceMonitor
metadata:
    name: trident-sm
    namespace: monitoring
    labels:
        release: prom-operator
spec:
    jobLabel: trident
    selector:
      matchLabels:
        app: controller.csi.trident.netapp.io
    namespaceSelector:
      matchNames:
      - trident
    endpoints:
    - port: metrics
      interval: 15s
```
Esta definición de ServiceMonitor recupera las métricas devueltas por trident-csi servicio y busca específicamente la metrics extremo del servicio. Como resultado, Prometheus ahora está configurado para comprender las métricas de Astra Trident.

Además de las métricas disponibles directamente de Astra Trident, kubelet expone muchas kubelet volume \* métricas a través de su propio extremo de métricas. Kubelet puede proporcionar información sobre los volúmenes adjuntos y los pods y otras operaciones internas que realiza. Consulte ["aquí"](https://kubernetes.io/docs/concepts/cluster-administration/monitoring/).

# **Paso 3: Consulte las métricas de Trident con PromQL**

PromQL es adecuado para crear expresiones que devuelvan datos tabulares o de series temporales.

A continuación se muestran algunas consultas PromQL que se pueden utilizar:

#### **Obtenga información de estado de Trident**

#### • **Porcentaje de respuestas HTTP 2XX de Astra Trident**

```
(sum (trident rest ops seconds total count{status code=~"2.."} OR on()
vector(0)) / sum (trident rest ops seconds total count)) * 100
```
## • **Porcentaje de respuestas DE DESCANSO de Astra Trident a través del código de estado**

```
(sum (trident rest ops seconds total count) by (status code) / scalar
(sum (trident rest ops seconds total count))) * 100
```
• **Duración media en ms de operaciones realizadas por Astra Trident**

```
sum by (operation)
(trident_operation_duration_milliseconds_sum{success="true"}) / sum by
(operation)
(trident_operation_duration_milliseconds_count{success="true"})
```
## **Obtenga la información de uso de Astra Trident**

• **Tamaño medio del volumen**

trident volume allocated bytes/trident volume count

• **Espacio total por volumen aprovisionado por cada backend**

sum (trident volume allocated bytes) by (backend uuid)

### **Obtenga el uso de cada volumen**

 $\binom{1}{1}$ 

Esto solo se habilita si también se recopilan las métricas Kubelet.

• **Porcentaje de espacio usado para cada volumen**

```
kubelet volume stats used bytes / kubelet volume stats capacity bytes *
100
```
# **Obtenga más información sobre la telemetría Astra Trident AutoSupport**

De forma predeterminada, Astra Trident envía a NetApp métricas y información básica sobre los back-end a través de una cadencia diaria.

- Para que Astra Trident deje de enviar métricas Prometheus e información básica del back-end a NetApp, pase el --silence-autosupport Durante la instalación de Astra Trident.
- Astra Trident también puede enviar registros de contenedores al soporte de NetApp bajo demanda a través tridentctl send autosupport. Deberá activar Astra Trident para cargar los registros. Antes de enviar los registros, debe aceptar lashttps://www.netapp.com/company/legal/privacy-policy/["política de privacidad"^].
- A menos que se especifique lo contrario, Astra Trident recupera los registros de las últimas 24 horas.
- Se puede especificar el lapso de retención del registro con el --since bandera. Por ejemplo: tridentctl send autosupport --since=1h. Esta información se recopila y se envía a través de un trident-autosupport Contenedor instalado junto a Astra Trident. Puede obtener la imagen del contenedor en ["AutoSupport de Trident".](https://hub.docker.com/r/netapp/trident-autosupport)
- Trident AutoSupport no recopila ni transmite información personal identificable (PII) ni Información personal. Viene con un ["CLUF"](https://www.netapp.com/us/media/enduser-license-agreement-worldwide.pdf) Esto no se aplica a la imagen del contenedor Trident. Puede obtener más

información sobre el compromiso de NetApp con la seguridad y la confianza de los datos ["aquí".](https://www.netapp.com/us/company/trust-center/index.aspx)

Una carga útil de ejemplo enviada por Astra Trident tiene el siguiente aspecto:

```
---
items:
- backendUUID: ff3852e1-18a5-4df4-b2d3-f59f829627ed
    protocol: file
    config:
      version: 1
      storageDriverName: ontap-nas
      debug: false
      debugTraceFlags:
      disableDelete: false
      serialNumbers:
      - nwkvzfanek_SN
      limitVolumeSize: ''
    state: online
    online: true
```
- Los mensajes de AutoSupport se envían al extremo AutoSupport de NetApp. Si está utilizando un Registro privado para almacenar imágenes contenedoras, puede utilizar --image-registry bandera.
- También puede configurar direcciones URL proxy generando los archivos YLMA de instalación. Esto se puede hacer usando tridentctl install --generate-custom-yaml Para crear los archivos YAML y agregar --proxy-url argumento para trident-autosupport contenedor en tridentdeployment.yaml.

# **Deshabilite las métricas de Astra Trident**

Para **desactivar las métricas** de ser reportadas, debe generar YAMLs personalizados (utilizando la --generate-custom-yaml y editarlas para eliminar --metrics no se invoca el indicador para el 'tridentmain`contenedor.

# **Desinstale Astra Trident**

Debe utilizar el mismo método para desinstalar Astra Trident que utilizó para instalar Astra Trident.

### **Acerca de esta tarea**

- Si necesita una corrección de los errores observados tras una actualización, un problema de dependencia o una actualización fallida o incompleta, debería desinstalar Astra Trident y volver a instalar la versión anterior siguiendo las instrucciones específicas para ello ["versión".](#page-16-0) Esta es la única forma recomendada de *downgrade* a una versión anterior.
- Para facilitar la actualización y la reinstalación, la desinstalación de Astra Trident no quita los CRD ni los objetos relacionados que ha creado Astra Trident. Si necesita eliminar por completo Astra Trident y todos sus datos, consulte ["Elimina por completo Astra Trident y CRD"](#page-335-0).

#### **Antes de empezar**

Si va a decomisionar clústeres de Kubernetes, debe eliminar todas las aplicaciones que usan volúmenes creados por Astra Trident antes de desinstalar. De este modo se garantiza la eliminación de las RVP en los nodos de Kubernetes antes de que se eliminen.

# **Determine el método de instalación original**

Debe usar el mismo método para desinstalar Astra Trident que utilizó para instalarlo. Antes de la desinstalación, compruebe la versión que usaba para instalar Astra Trident originalmente.

- 1. Uso kubectl get pods -n trident para examinar los pods.
	- Si no existe ningún pod de operador, Astra Trident se instaló mediante tridentctl.
	- Si hay un pod de operador, se instaló Astra Trident mediante el operador Trident manualmente o mediante Helm.
- 2. Si hay un pod del operador, utilice kubectl describe tproc trident Para determinar si Astra Trident se instaló mediante Helm.
	- Si hay una etiqueta Helm, Astra Trident se instaló usando Helm.
	- Si no hay ninguna etiqueta Helm, Astra Trident se instaló manualmente mediante el operador Trident.

# **Desinstale una instalación del operador Trident**

Puede desinstalar una instalación de operador trident manualmente o usando Helm.

## **Desinstale la instalación manual**

Si instaló Astra Trident mediante el operador, puede desinstalarlo siguiendo una de las siguientes acciones:

1. **Edición TridentOrchestrator CR y establecer el indicador de desinstalación**:

```
kubectl patch torc <trident-orchestrator-name> --type=merge -p
'{"spec":{"uninstall":true}}'
```
Cuando la uninstall el indicador se establece en true, El operador Trident desinstala Trident, pero no quita el propio TridentOrchestrator. Debe limpiar el TridentOrchestrator y crear uno nuevo si desea volver a instalar Trident.

2. **Eliminar TridentOrchestrator**: Quitando el TridentOrchestrator CR utilizado para implementar Astra Trident, indica al operador que desinstale Trident. El operador procesa la eliminación de TridentOrchestrator Y procede a eliminar la implementación y el demonset de Astra Trident, con la eliminación de los pods de Trident que ha creado como parte de la instalación.

```
kubectl delete -f deploy/<bundle.yaml> -n <namespace>
```
### **Desinstale la instalación de Helm**

Si ha instalado Astra Trident mediante Helm, puede desinstalarlo mediante helm uninstall.

```
#List the Helm release corresponding to the Astra Trident install.
helm ls -n trident
NAME NAMESPACE REVISION UPDATED
STATUS CHART CHART APP VERSION
trident trident 1 2021-04-20
00:26:42.417764794 +0000 UTC deployed trident-operator-21.07.1
21.07.1
#Uninstall Helm release to remove Trident
helm uninstall trident -n trident
release "trident" uninstalled
```
# **Desinstale un** tridentctl **instalación**

Utilice la uninstall comando en tridentctl Para quitar todos los recursos asociados con Astra Trident, excepto los CRD y los objetos relacionados:

```
./tridentctl uninstall -n <namespace>
```
# **Astra Trident para Docker**

# <span id="page-269-0"></span>**Requisitos previos para la implementación**

Debe instalar y configurar los requisitos previos del protocolo necesarios en su host antes de poder poner en marcha Astra Trident.

# **Compruebe los requisitos**

- Compruebe que la implementación se adapte a todas las ["requisitos".](#page-27-0)
- Compruebe que tiene instalada una versión compatible de Docker. Si la versión de Docker no está actualizada, ["instálelo o actualícelo".](https://docs.docker.com/engine/install/)

docker --version

• Comprobar que los requisitos previos del protocolo están instalados y configurados en el host.

# **Herramientas de NFS**

Instale las herramientas de NFS mediante los comandos del sistema operativo.

## **RHEL 8 O POSTERIOR**

sudo yum install -y nfs-utils

## **Ubuntu**

sudo apt-get install -y nfs-common

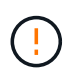

Reinicie los nodos de trabajo después de instalar las herramientas NFS para evitar que se produzcan fallos cuando conecte volúmenes a los contenedores.

# **Herramientas iSCSI**

Instale las herramientas iSCSI mediante los comandos del sistema operativo.

## **RHEL 8 O POSTERIOR**

1. Instale los siguientes paquetes del sistema:

```
sudo yum install -y lsscsi iscsi-initiator-utils sg3_utils device-
mapper-multipath
```
2. Compruebe que la versión de iscsi-initiator-utils sea 6.2.0.874-2.el7 o posterior:

```
rpm -q iscsi-initiator-utils
```
3. Configure el escaneo en manual:

```
sudo sed -i 's/^\(node.session.scan\).*/\1 = manual/'
/etc/iscsi/iscsid.conf
```
4. Activar accesos múltiples:

```
sudo mpathconf --enable --with multipathd y --find multipaths n
```
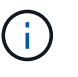

Asegúrese etc/multipath.conf contiene find multipaths no inferior defaults.

5. Asegúrese de que así sea iscsid y.. multipathd están en ejecución:

```
sudo systemctl enable --now iscsid multipathd
```
6. Activar e iniciar iscsi:

sudo systemctl enable --now iscsi

#### **Ubuntu**

1. Instale los siguientes paquetes del sistema:

```
sudo apt-get install -y open-iscsi lsscsi sg3-utils multipath-tools
scsitools
```
2. Compruebe que la versión Open-iscsi sea 2.0.874-5ubuntu2.10 o posterior (para bionic) o 2.0.874- 7.1ubuntu6.1 o posterior (para focal):

```
dpkg -l open-iscsi
```
3. Configure el escaneo en manual:

```
sudo sed -i 's/^\(node.session.scan\).*/\1 = manual/'
/etc/iscsi/iscsid.conf
```
4. Activar accesos múltiples:

```
sudo tee /etc/multipath.conf <<-'EOF'
defaults {
    user friendly names yes
      find_multipaths no
}
EOF
sudo systemctl enable --now multipath-tools.service
sudo service multipath-tools restart
```
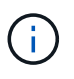

Asegúrese etc/multipath.conf contiene find\_multipaths no inferior defaults.

5. Asegúrese de que así sea open-iscsi y.. multipath-tools están habilitadas y en ejecución:

```
sudo systemctl status multipath-tools
sudo systemctl enable --now open-iscsi.service
sudo systemctl status open-iscsi
```
# **Herramientas de NVMe**

Instale las herramientas NVMe mediante los comandos de su sistema operativo.

- Ť.
- NVMe requiere RHEL 9 o posterior.
- Si la versión del kernel de su nodo de Kubernetes es demasiado antigua o si el paquete NVMe no está disponible para la versión de kernel, es posible que deba actualizar la versión del kernel del nodo a una con el paquete NVMe.

```
RHEL 9
```

```
sudo yum install nvme-cli
sudo yum install linux-modules-extra-$(uname -r)
sudo modprobe nvme-tcp
```
## **Ubuntu**

```
sudo apt install nvme-cli
sudo apt -y install linux-modules-extra-$(uname -r)
sudo modprobe nvme-tcp
```
# **Ponga en marcha Astra Trident**

Astra Trident para Docker proporciona integración directa con el ecosistema de Docker para las plataformas de almacenamiento de NetApp. Admite el aprovisionamiento y la gestión de recursos de almacenamiento desde la plataforma de almacenamiento hasta hosts Docker, con un marco para añadir plataformas adicionales en el futuro.

Pueden ejecutarse múltiples instancias de Astra Trident a la vez en el mismo host. Esto permite conexiones simultáneas a varios sistemas de almacenamiento y tipos de almacenamiento, con la capacidad de personalizar el almacenamiento usado para los volúmenes de Docker.

# **Lo que necesitará**

Consulte ["requisitos previos para la implementación"](#page-269-0). Una vez que se cumplan los requisitos previos, estará listo para poner en marcha Astra Trident.

# **Método de complemento gestionado por Docker (versión 1.13/17.03 y posteriores)**

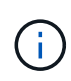

## **Antes de empezar**

Si ha utilizado Astra Trident pre Docker 1.13/17.03 en el método tradicional del demonio, asegúrese de detener el proceso Astra Trident y reiniciar su daemon Docker antes de utilizar el método de complemento gestionado.

1. Detener todas las instancias en ejecución:

```
pkill /usr/local/bin/netappdvp
pkill /usr/local/bin/trident
```
2. Reinicie Docker.

systemctl restart docker

3. Asegúrese de tener instalado Docker Engine 17.03 (nuevo 1.13) o una versión posterior.

```
docker --version
```
Si su versión no está actualizada, ["instale o actualice la instalación".](https://docs.docker.com/engine/install/)

## **Pasos**

- 1. Cree un archivo de configuración y especifique las opciones siguientes:
	- config: El nombre de archivo predeterminado es config.json, sin embargo, puede utilizar cualquier nombre que elija si especifica config opción con el nombre de archivo. El archivo de configuración debe estar ubicado en la /etc/netappdvp directorio en el sistema host.
	- log-level: Especifique el nivel de registro (debug, info, warn, error, fatal). El valor predeterminado es info.
	- debug: Especifique si el registro de depuración está activado. El valor predeterminado es false. Reemplaza el nivel de registro si es TRUE.
		- i. Cree una ubicación para el archivo de configuración:

```
sudo mkdir -p /etc/netappdvp
```
ii. Cree el archivo de configuración:

```
cat << EOF > /etc/netappdvp/config.json
{
      "version": 1,
      "storageDriverName": "ontap-nas",
      "managementLIF": "10.0.0.1",
      "dataLIF": "10.0.0.2",
      "svm": "svm_nfs",
      "username": "vsadmin",
      "password": "password",
      "aggregate": "aggr1"
}
EOF
```
2. Inicie Astra Trident con el sistema de complementos gestionado. Sustituya <version> con la versión del complemento (xxx.xx.x) que está utilizando.

docker plugin install --grant-all-permissions --alias netapp netapp/trident-plugin:<version> config=myConfigFile.json

3. Comience a usar Astra Trident para consumir almacenamiento desde el sistema configurado.

a. Cree un volumen denominado "firstVolume":

docker volume create -d netapp --name firstVolume

b. Cree un volumen predeterminado cuando el contenedor comience:

docker run --rm -it --volume-driver netapp --volume secondVolume:/my\_vol alpine ash

c. Quite el volumen "firstVolume":

docker volume rm firstVolume

# **Método tradicional (versión 1.12 o anterior)**

#### **Antes de empezar**

1. Asegúrese de que tiene Docker versión 1.10 o posterior.

docker --version

Si la versión no está actualizada, actualice la instalación.

curl -fsSL https://get.docker.com/ | sh

O bien, ["siga las instrucciones de su distribución".](https://docs.docker.com/engine/install/)

2. Asegúrese de que esté configurado NFS y/o iSCSI para su sistema.

#### **Pasos**

- 1. Instale y configure el complemento NetApp Docker Volume Plugin:
	- a. Descargue y desembale la aplicación:

```
wget
https://github.com/NetApp/trident/releases/download/v24.10.0/trident-
installer-24.06.0.tar.gz
tar zxf trident-installer-24.06.0.tar.gz
```
b. Desplazarse a una ubicación en la ruta de la bandeja:

```
sudo mv trident-installer/extras/bin/trident /usr/local/bin/
sudo chown root:root /usr/local/bin/trident
sudo chmod 755 /usr/local/bin/trident
```
c. Cree una ubicación para el archivo de configuración:

```
sudo mkdir -p /etc/netappdvp
```
d. Cree el archivo de configuración:

```
cat << EOF > /etc/netappdvp/ontap-nas.json
{
      "version": 1,
      "storageDriverName": "ontap-nas",
      "managementLIF": "10.0.0.1",
      "dataLIF": "10.0.0.2",
      "svm": "svm_nfs",
      "username": "vsadmin",
      "password": "password",
      "aggregate": "aggr1"
}
EOF
```
2. Después de colocar el binario y crear el archivo de configuración, inicie el daemon de Trident con el archivo de configuración que desee.

sudo trident --config=/etc/netappdvp/ontap-nas.json

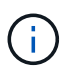

A menos que se especifique, el nombre predeterminado para el controlador de volumen es NetApp.

Después de iniciar el daemon, puede crear y gestionar volúmenes mediante la interfaz CLI de Docker

3. Cree un volumen:

docker volume create -d netapp --name trident 1

4. Aprovisione un volumen de Docker al iniciar un contenedor:

```
docker run --rm -it --volume-driver netapp --volume trident_2:/my_vol
alpine ash
```
5. Quite un volumen de Docker:

```
docker volume rm trident_1
docker volume rm trident_2
```
# **Inicie Astra Trident cuando se inicie el sistema**

Puede encontrar un archivo de ejemplo de unidad para sistemas basados en el sistema en contrib/trident.service.example En el Git repo. Para utilizar el archivo con RHEL, realice lo siguiente:

1. Copie el archivo en la ubicación correcta.

Debe utilizar nombres únicos para los archivos de unidad si tiene más de una instancia en ejecución.

```
cp contrib/trident.service.example
/usr/lib/systemd/system/trident.service
```
- 2. Edite el archivo, cambie la descripción (línea 2) para que coincida con el nombre del controlador y la ruta del archivo de configuración (línea 9) para reflejar su entorno.
- 3. Vuelva a cargar systemd para que procese los cambios:

systemctl daemon-reload

4. Active el servicio.

Este nombre varía en función de lo que haya nombrado el archivo en el /usr/lib/systemd/system directorio.

systemctl enable trident

5. Inicie el servicio.

systemctl start trident

6. Ver el estado.

```
systemctl status trident
```
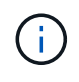

Siempre que modifique el archivo de unidad, ejecute el systemctl daemon-reload comando para que tenga en cuenta los cambios.

# **Actualice o desinstale Astra Trident**

Puede actualizar Astra Trident para Docker sin que ello afecte a los volúmenes que se estén utilizando. Durante el proceso de actualización, habrá un breve periodo en el que docker volume los comandos dirigidos al plugin no se llevarán a cabo correctamente y las aplicaciones no podrán montar volúmenes hasta que el plugin se vuelva a ejecutar. En la mayoría de las circunstancias, esto es cuestión de segundos.

# **Renovar**

Realice los siguientes pasos para actualizar Astra Trident for Docker.

# **Pasos**

1. Enumere los volúmenes existentes:

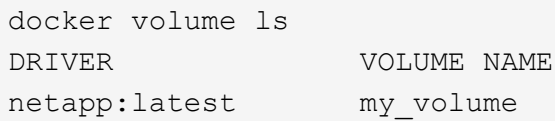

2. Desactivar el complemento:

```
docker plugin disable -f netapp:latest
docker plugin ls
ID NAME DESCRIPTION
ENABLED
7067f39a5df5 netapp:latest nDVP - NetApp Docker Volume
Plugin false
```
3. Actualizar el complemento:

```
docker plugin upgrade --skip-remote-check --grant-all-permissions
netapp:latest netapp/trident-plugin:21.07
```
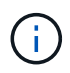

La versión 18.01 de Astra Trident sustituye a nDVP. Debe actualizar directamente desde la netapp/ndvp-plugin imagen de netapp/trident-plugin imagen.

4. Habilitar el plugin:

docker plugin enable netapp:latest

5. Compruebe que el plugin está habilitado:

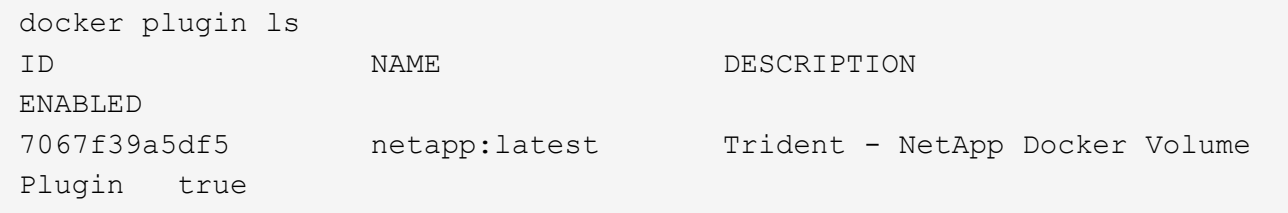

6. Compruebe que los volúmenes estén visibles:

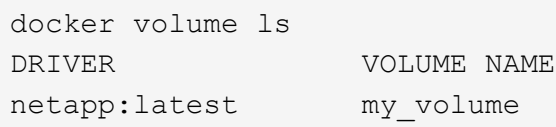

Si actualiza de una versión anterior de Astra Trident (anterior a 20.10) a Astra Trident 20.10 o posterior, es posible que se produzca un error. Para obtener más información, consulte ["Problemas conocidos"](#page-298-0). Si se produce el error, primero debe desactivar el plugin, después eliminar el plugin y, a continuación, instalar la versión Astra Trident necesaria pasando un parámetro de configuración adicional: docker plugin install netapp/tridentplugin:20.10 --alias netapp --grant-all-permissions config=config.json

# **Desinstalar**

Ĥ.

Siga estos pasos para desinstalar Astra Trident for Docker.

## **Pasos**

- 1. Quite los volúmenes que haya creado el plugin.
- 2. Desactivar el complemento:

```
docker plugin disable netapp:latest
docker plugin ls
ID NAME DESCRIPTION
ENABLED
7067f39a5df5 netapp:latest nDVP - NetApp Docker Volume
Plugin false
```
3. Quitar el plugin:

docker plugin rm netapp:latest

# **Trabaje con volúmenes**

Puede crear, clonar y eliminar volúmenes fácilmente siguiendo el estándar docker

volume Los comandos con el nombre del controlador Astra Trident se especifican cuando es necesario.

# **Cree un volumen**

• Cree un volumen con un controlador con el nombre predeterminado:

```
docker volume create -d netapp --name firstVolume
```
• Cree un volumen con una instancia específica de Astra Trident:

```
docker volume create -d ntap bronze --name bronzeVolume
```
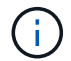

Si no especifica ninguna ["opciones"](#page-281-0), se utilizan los valores predeterminados del controlador.

• Anule el tamaño de volumen predeterminado. Consulte el siguiente ejemplo para crear un volumen de 20 GIB con un controlador:

docker volume create -d netapp --name my\_vol --opt size=20G

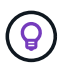

Los tamaños de volumen se expresan como cadenas que contienen un valor entero con unidades opcionales (por ejemplo: 10G, 20 GB, 3 TIB). Si no se especifica ninguna unidad, el valor predeterminado es G. Las unidades de tamaño se pueden expresar como potencias de 2 (B, KiB, MIB, GIB, TIB) o de 10 (B, KB, MB, GB, TB). Las unidades abreviadas utilizan potencias de 2 (G = GIB, T = TIB, ...).

# **Quitar un volumen**

• Quite el volumen como cualquier otro volumen de Docker:

docker volume rm firstVolume

Cuando utilice la solidfire-san driver, el ejemplo anterior elimina y purga el volumen.

Realice los siguientes pasos para actualizar Astra Trident for Docker.

# **Clonar un volumen**

Cuando utilice la ontap-nas, ontap-san, solidfire-san, y. gcp-cvs storage drivers, Astra Trident puede clonar volúmenes. Cuando utilice la ontap-nas-flexgroup o. ontap-nas-economy controladores, no se admite la clonación. La creación de un volumen nuevo a partir de un volumen existente dará como resultado la creación de una copia de Snapshot nueva.

• Examine el volumen para enumerar las instantáneas:

```
docker volume inspect <volume name>
```
• Cree un volumen nuevo a partir de un volumen existente. Esto dará como resultado la creación de una nueva snapshot:

```
docker volume create -d <driver_name> --name <new_name> -o
from=<source_docker_volume>
```
• Cree un volumen nuevo a partir de una snapshot existente en un volumen. Esto no creará una nueva snapshot:

```
docker volume create -d <driver name> --name <new name> -o
from=<source_docker_volume> -o fromSnapshot=<source_snap_name>
```
# **Ejemplo**

```
docker volume inspect firstVolume
\lceil  {
          "Driver": "ontap-nas",
          "Labels": null,
          "Mountpoint": "/var/lib/docker-volumes/ontap-
nas/netappdvp_firstVolume",
          "Name": "firstVolume",
          "Options": {},
          "Scope": "global",
          "Status": {
              "Snapshots": [
\{  "Created": "2017-02-10T19:05:00Z",
                      "Name": "hourly.2017-02-10_1505"
  }
  ]
  }
      }
]
docker volume create -d ontap-nas --name clonedVolume -o from=firstVolume
clonedVolume
docker volume rm clonedVolume
docker volume create -d ontap-nas --name volFromSnap -o from=firstVolume
-o fromSnapshot=hourly.2017-02-10_1505
volFromSnap
docker volume rm volFromSnap
```
# **Acceso a volúmenes creados externamente**

Puede acceder a los dispositivos de bloque creados externamente (o a sus clones) mediante contenedores con Trident **only** si no tienen particiones y si su sistema de archivos es compatible con Astra Trident (por ejemplo: An ext4-formateado /dev/sdc1 No se podrá acceder a él a través de Astra Trident).

# <span id="page-281-0"></span>**Opciones de volumen específicas del controlador**

Cada controlador de almacenamiento tiene un conjunto diferente de opciones que se pueden especificar al crear un volumen para personalizar el resultado. Consulte a continuación las opciones que se aplican al sistema de almacenamiento configurado.

Usar estas opciones durante la operación de creación de volúmenes es simple. Proporcione la opción y el valor con -o Operador durante el funcionamiento de la CLI. Estos sustituyen cualquier valor equivalente al archivo de configuración JSON.

# **Opciones de volumen de ONTAP**

Las opciones de creación de volumen para NFS e iSCSI son las siguientes:

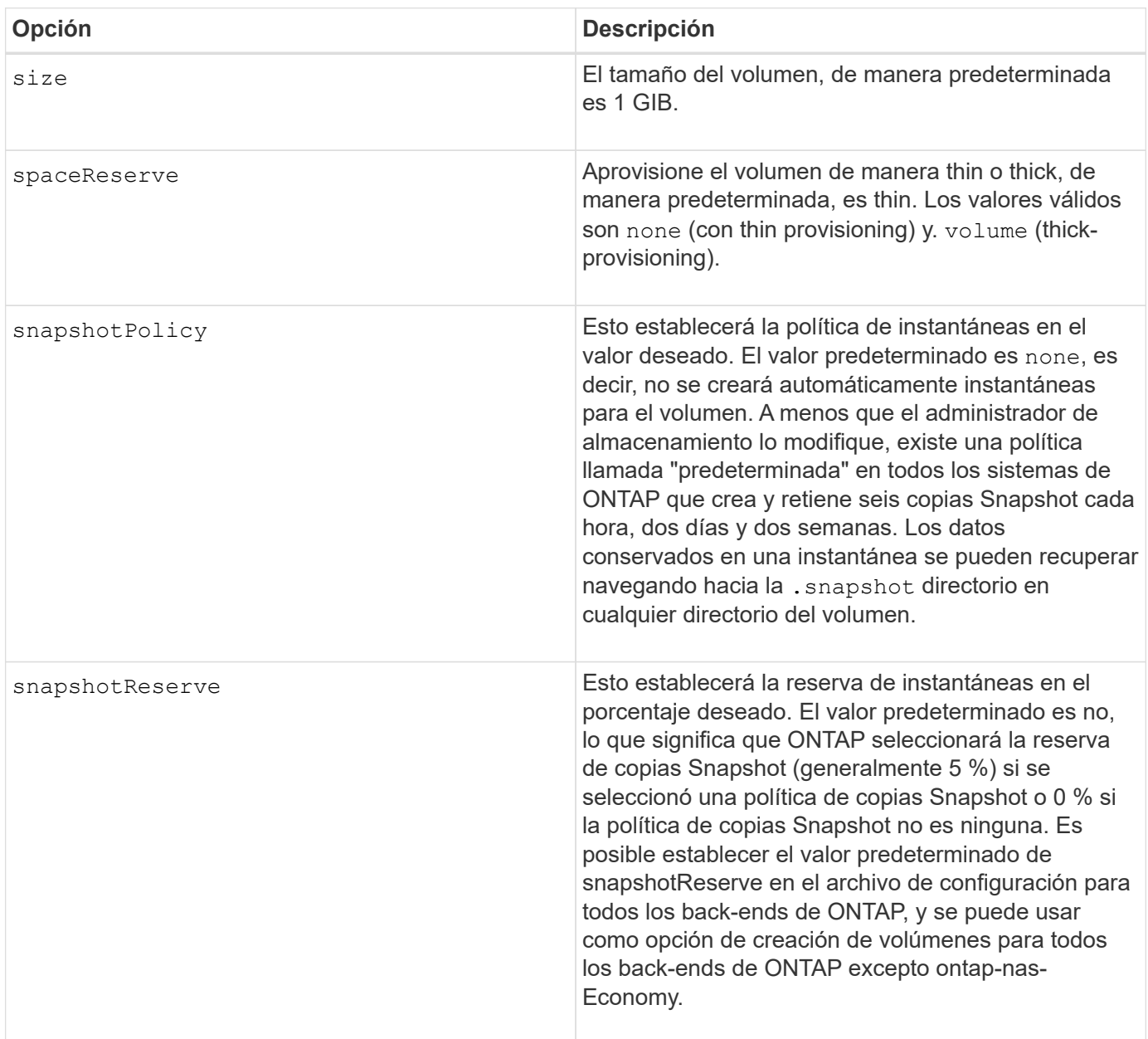

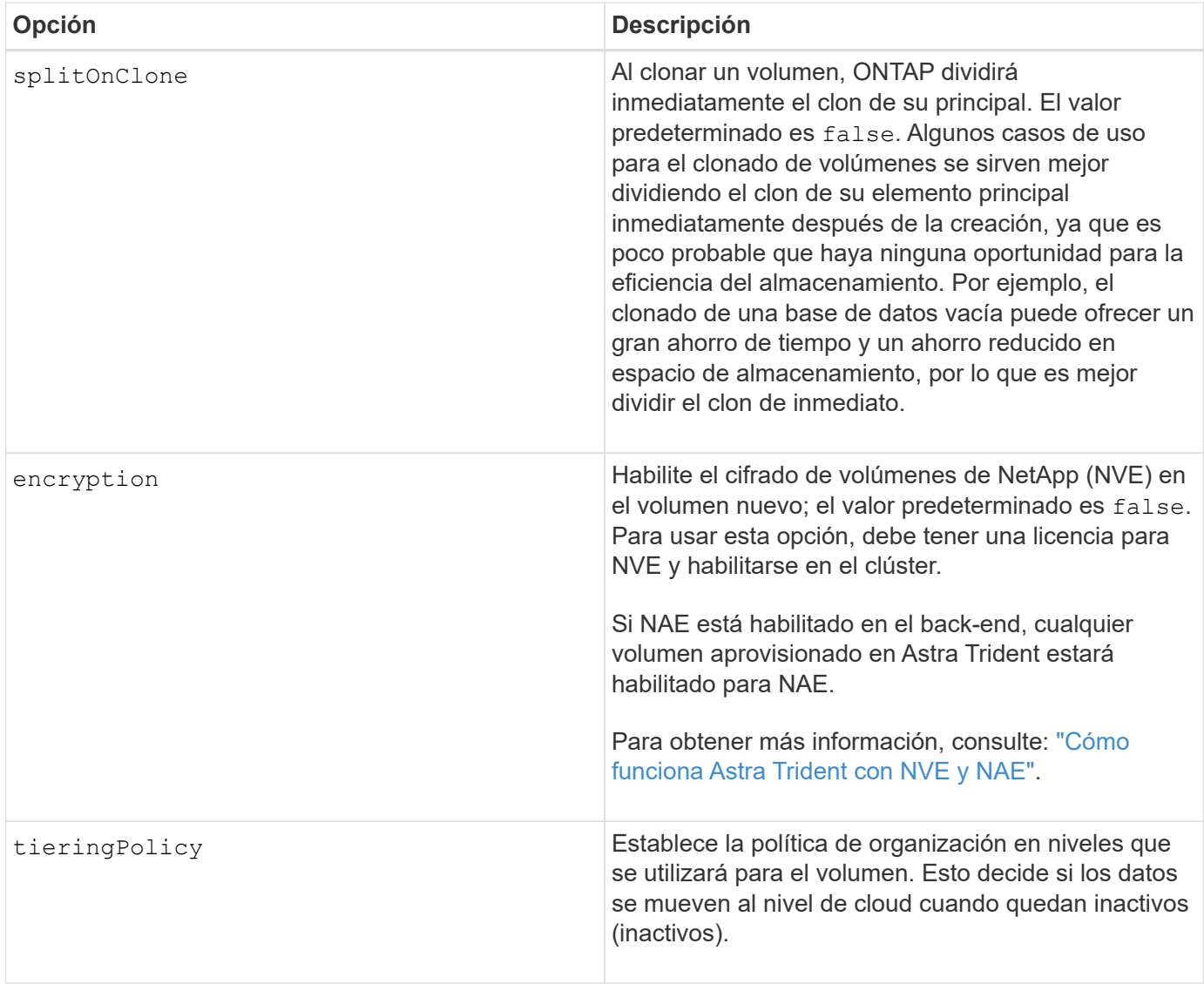

Las siguientes opciones adicionales son para NFS **sólo**:

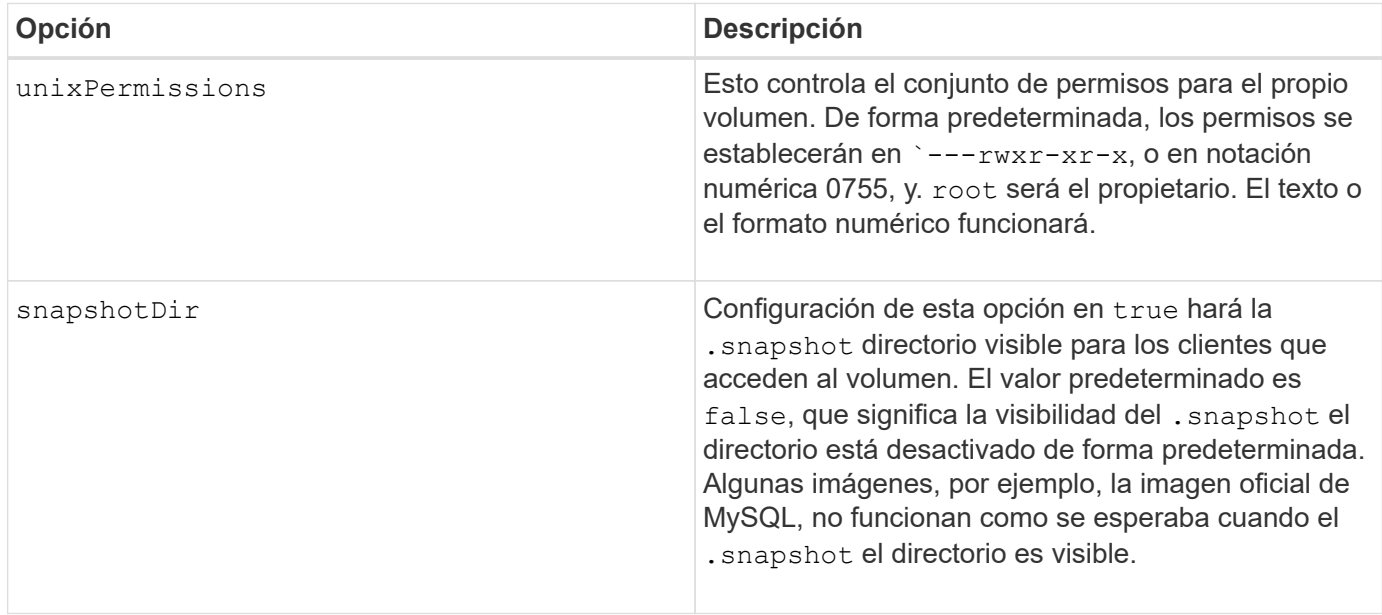

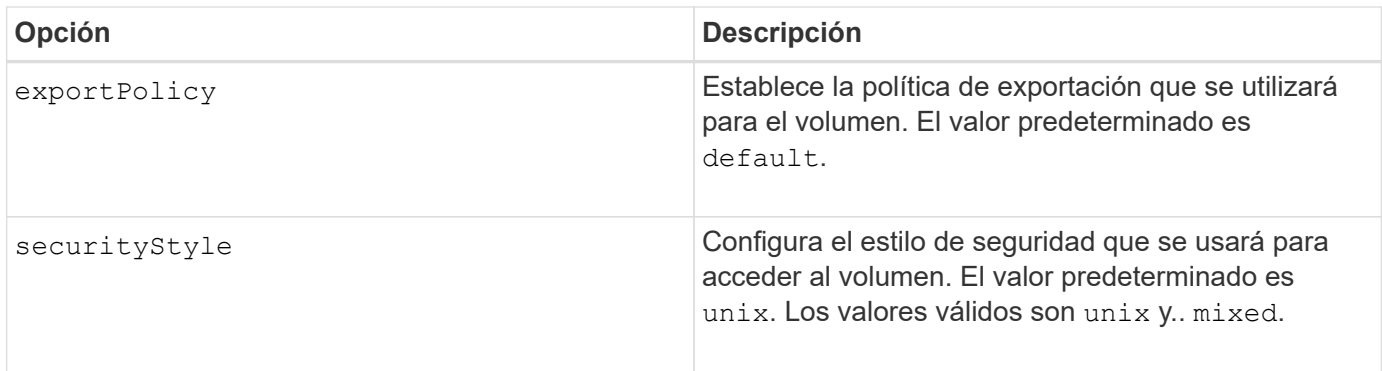

Las siguientes opciones adicionales son para iSCSI **sólo**:

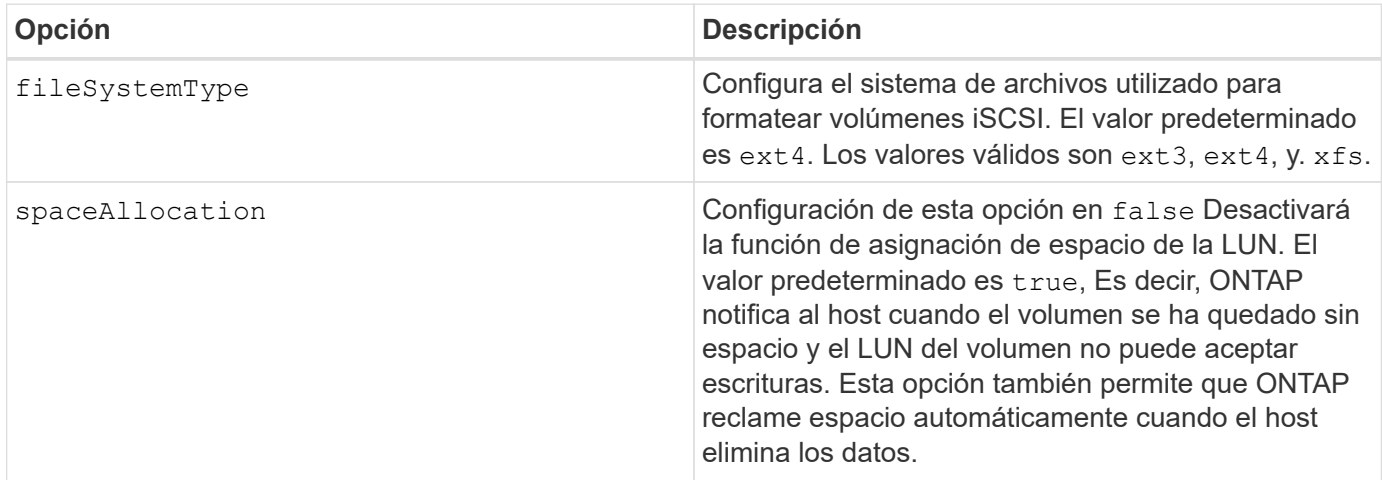

## **Ejemplos**

Vea los ejemplos siguientes:

• Cree un volumen de 10 GIB:

docker volume create -d netapp --name demo -o size=10G -o encryption=true

• Cree un volumen de 100 GIB con Snapshot:

```
docker volume create -d netapp --name demo -o size=100G -o
snapshotPolicy=default -o snapshotReserve=10
```
• Cree un volumen con el bit setuid activado:

```
docker volume create -d netapp --name demo -o unixPermissions=4755
```
El tamaño de volumen mínimo es 20 MiB.

Si no se especifica la reserva de instantánea y la política de instantánea es none, Trident utilizará una reserva de instantáneas del 0%.

• Crear un volumen sin política de Snapshot y sin reserva de Snapshot:

docker volume create -d netapp --name my vol --opt snapshotPolicy=none

• Crear un volumen sin política de copias Snapshot y una reserva de copias Snapshot personalizada del 10%:

```
docker volume create -d netapp --name my vol --opt snapshotPolicy=none
--opt snapshotReserve=10
```
• Crear un volumen con una política de Snapshot y una reserva de Snapshot personalizada del 10%:

```
docker volume create -d netapp --name my_vol --opt
snapshotPolicy=myPolicy --opt snapshotReserve=10
```
• Cree un volumen con una política de snapshots y acepte la reserva de snapshots predeterminada de ONTAP (generalmente 5 %):

```
docker volume create -d netapp --name my_vol --opt
snapshotPolicy=myPolicy
```
## **Opciones de volumen del software Element**

Las opciones del software Element exponen las políticas de tamaño y calidad de servicio asociadas con el volumen. Cuando se crea el volumen, la política de calidad de servicio asociada con él se especifica mediante el -o type=service\_level terminología

El primer paso para definir un nivel de servicio de calidad de servicio con el controlador de Element es crear al menos un tipo y especificar las IOPS mínimas, máximas y de ráfaga asociadas con un nombre en el archivo de configuración.

Otras opciones de creación de volúmenes del software Element incluyen las siguientes:

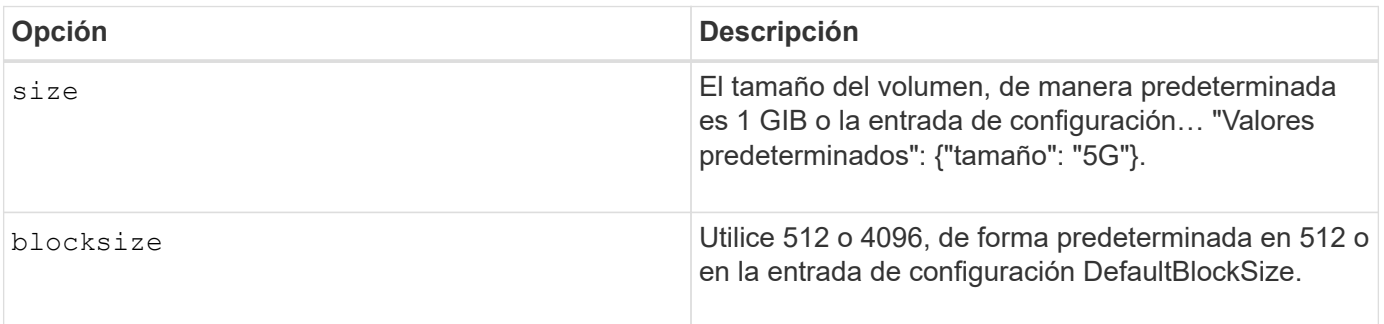

## **Ejemplo**

Consulte el siguiente archivo de configuración de ejemplo con definiciones de QoS:

```
{
      "...": "..."
      "Types": [
          {
               "Type": "Bronze",
               "Qos": {
                   "minIOPS": 1000,
                   "maxIOPS": 2000,
                   "burstIOPS": 4000
  }
          },
          {
               "Type": "Silver",
               "Qos": {
                   "minIOPS": 4000,
                   "maxIOPS": 6000,
                   "burstIOPS": 8000
  }
          },
\{  "Type": "Gold",
               "Qos": {
                   "minIOPS": 6000,
                   "maxIOPS": 8000,
                   "burstIOPS": 10000
  }
          }
      ]
}
```
En la configuración anterior, tenemos tres definiciones de normas: Bronce, plata y oro. Estos nombres son arbitrarios.

• Cree un volumen Gold de 10 GIB:

docker volume create -d solidfire --name sfGold -o type=Gold -o size=10G

• Cree un volumen Bronze de 100 GIB:

```
docker volume create -d solidfire --name sfBronze -o type=Bronze -o
size=100G
```
# **Recopilar registros**

Puede recopilar registros para obtener ayuda con la solución de problemas. El método que se utiliza para recopilar los registros varía en función de cómo se ejecuta el complemento Docker.

# **Recopile registros para solucionar problemas**

# **Pasos**

1. Si ejecuta Astra Trident con el método de complemento gestionado recomendado (por ejemplo, mediante docker plugin comandos), visualizarlos de la siguiente manera:

```
docker plugin ls
ID NAME DESCRIPTION
ENABLED
4fb97d2b956b netapp:latest nDVP - NetApp Docker Volume
Plugin false
journalctl -u docker | grep 4fb97d2b956b
```
El nivel de registro estándar debe permitirle diagnosticar la mayoría de los problemas. Si encuentra que no es suficiente, puede habilitar el registro de depuración.

2. Para habilitar el registro de depuración, instale el plugin con el registro de depuración activado:

```
docker plugin install netapp/trident-plugin:<version> --alias <alias>
debug=true
```
O bien, active el registro de depuración cuando el plugin ya esté instalado:

```
docker plugin disable <plugin>
docker plugin set <plugin> debug=true
docker plugin enable <plugin>
```
3. Si ejecuta el binario en el host, los registros están disponibles en el host  $/var/log/n$ etappdvp directorio. Para habilitar el registro de depuración, especifique -debug al ejecutar el plugin.

# **Sugerencias generales para la solución de problemas**

• El problema más común en el que se ejecutan los nuevos usuarios es una configuración errónea que impide que el plugin se inicialice. Cuando esto sucede, es probable que vea un mensaje como este
cuando intente instalar o activar el plugin:

Error response from daemon: dial unix /run/docker/plugins/<id>/netapp.sock: connect: no such file or directory

Esto significa que el plugin no se pudo iniciar. Afortunadamente, el complemento se ha creado con una completa capacidad de registro que le ayudará a diagnosticar la mayoría de los problemas que es probable que se encuentren.

• Si hay problemas con el montaje de un PV en un contenedor, asegúrese de que rpcbind está instalado y en ejecución. Utilice el administrador de paquetes necesario para el sistema operativo del host y compruebe si rpcbind está en ejecución. Puede comprobar el estado del servicio rpcbind ejecutando un systemctl status rpcbind o su equivalente.

## **Gestione varias instancias de Astra Trident**

Se necesitan varias instancias de Trident cuando se desean que varias configuraciones de almacenamiento estén disponibles de forma simultánea. La clave para varias instancias es darles nombres diferentes mediante el  $-$ alias opción con el plugin en contenedor, o. --volume-driver Opción al crear una instancia de Trident en el host.

## **Pasos para el complemento gestionado de Docker (versión 1.13/17.03 o posterior)**

1. Inicie la primera instancia que especifique un alias y un archivo de configuración.

```
docker plugin install --grant-all-permissions --alias silver
netapp/trident-plugin:21.07 config=silver.json
```
2. Inicie la segunda instancia, especificando un alias y un archivo de configuración distintos.

docker plugin install --grant-all-permissions --alias gold netapp/trident-plugin:21.07 config=gold.json

3. Cree volúmenes que especifiquen el alias como el nombre del controlador.

Por ejemplo, para el volumen Gold:

docker volume create -d gold --name ntapGold

Por ejemplo, en el caso del volumen Silver:

docker volume create -d silver --name ntapSilver

## **Pasos para tradicional (versión 1.12 o anterior)**

1. Inicie el plugin con una configuración NFS mediante un ID de controlador personalizado:

```
sudo trident --volume-driver=netapp-nas --config=/path/to/config
-nfs.json
```
2. Inicie el plugin con una configuración iSCSI mediante un ID de controlador personalizado:

```
sudo trident --volume-driver=netapp-san --config=/path/to/config
-iscsi.json
```
3. Aprovisione volúmenes Docker para cada instancia de controlador:

Por ejemplo, para NFS:

docker volume create -d netapp-nas --name my\_nfs\_vol

Por ejemplo, para iSCSI:

docker volume create -d netapp-san --name my\_iscsi\_vol

## **Opciones de configuración de almacenamiento**

Consulte las opciones de configuración disponibles para las configuraciones de Astra Trident.

## **Opciones de configuración global**

Estas opciones de configuración se aplican a todas las configuraciones de Astra Trident, independientemente de la plataforma de almacenamiento que se utilice.

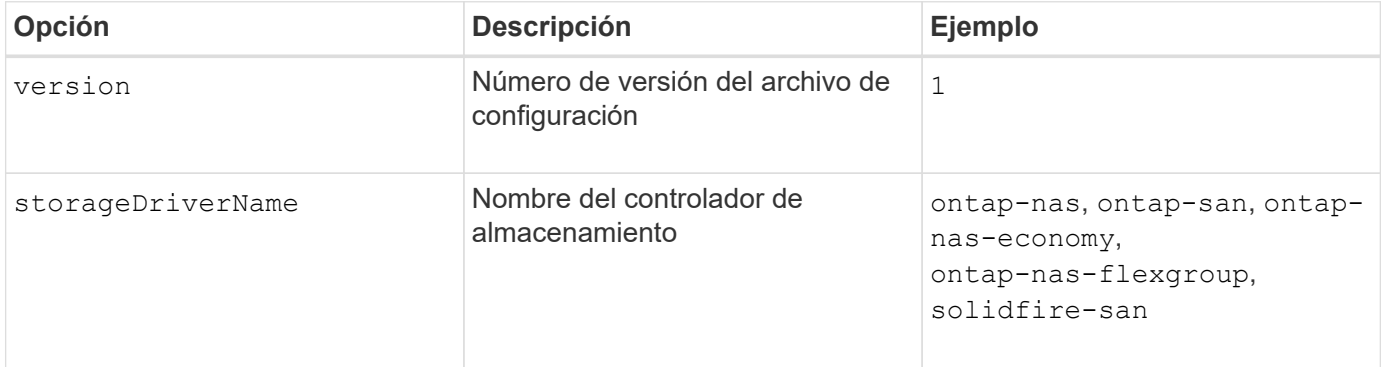

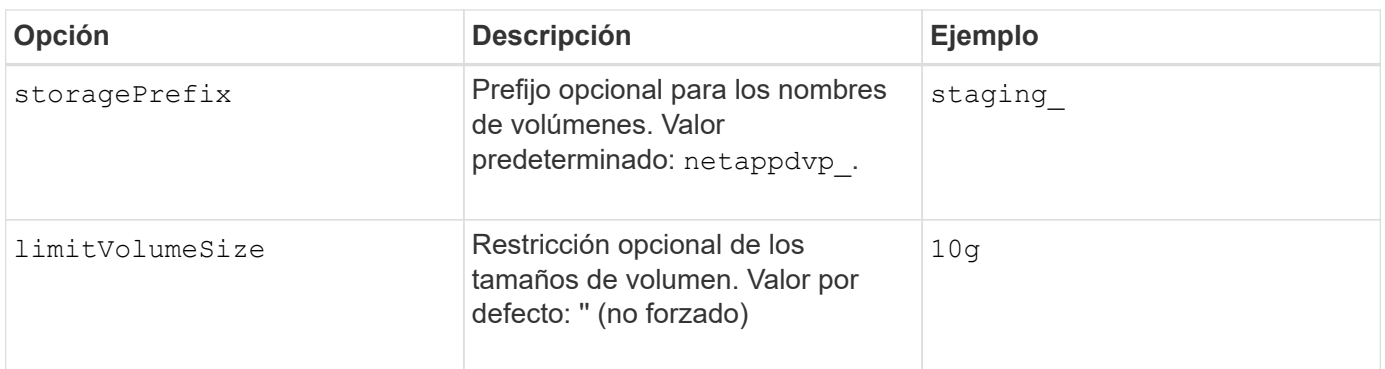

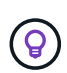

No utilizar storagePrefix (Incluido el valor predeterminado) para los back-ends de Element. De forma predeterminada, la solidfire-san el controlador ignorará este ajuste y no utilizará un prefijo. Se recomienda utilizar un tenantID específico para la asignación de volúmenes de Docker o utilizar los datos de atributos que se rellenan con la versión de Docker, la información del controlador y el nombre sin formato de Docker en casos en los que se pueda haber utilizado cualquier comando de asignación de nombres.

Las opciones predeterminadas están disponibles para evitar tener que especificarlas en cada volumen que cree. La size la opción está disponible para todos los tipos de controladoras. Consulte la sección ONTAP Configuration para obtener un ejemplo de cómo establecer el tamaño de volumen predeterminado.

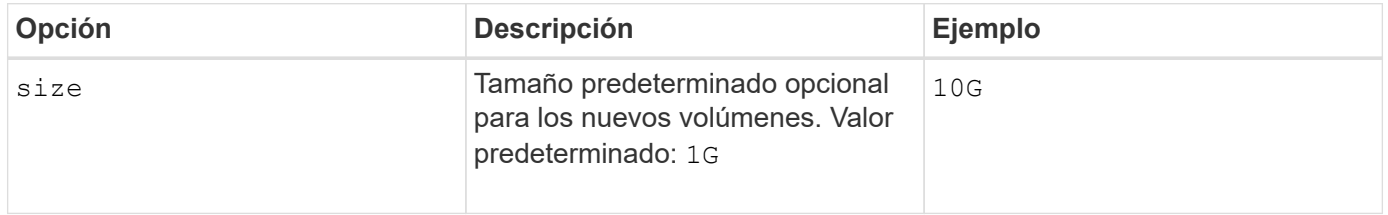

## **Configuración de ONTAP**

Además de los valores de configuración global anteriores, al utilizar ONTAP, están disponibles las siguientes opciones de nivel superior.

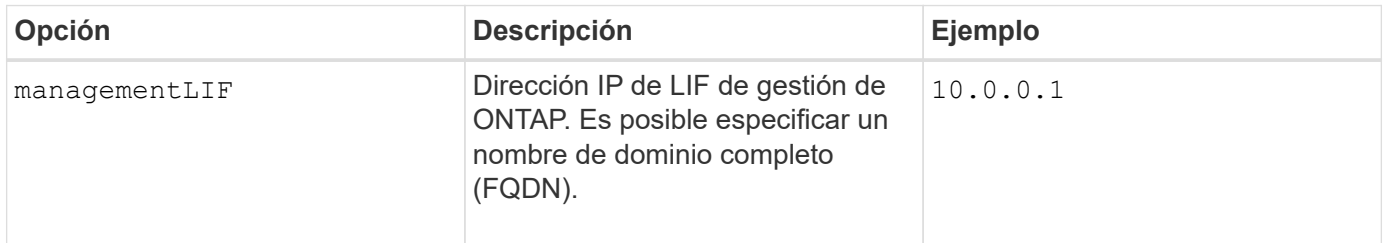

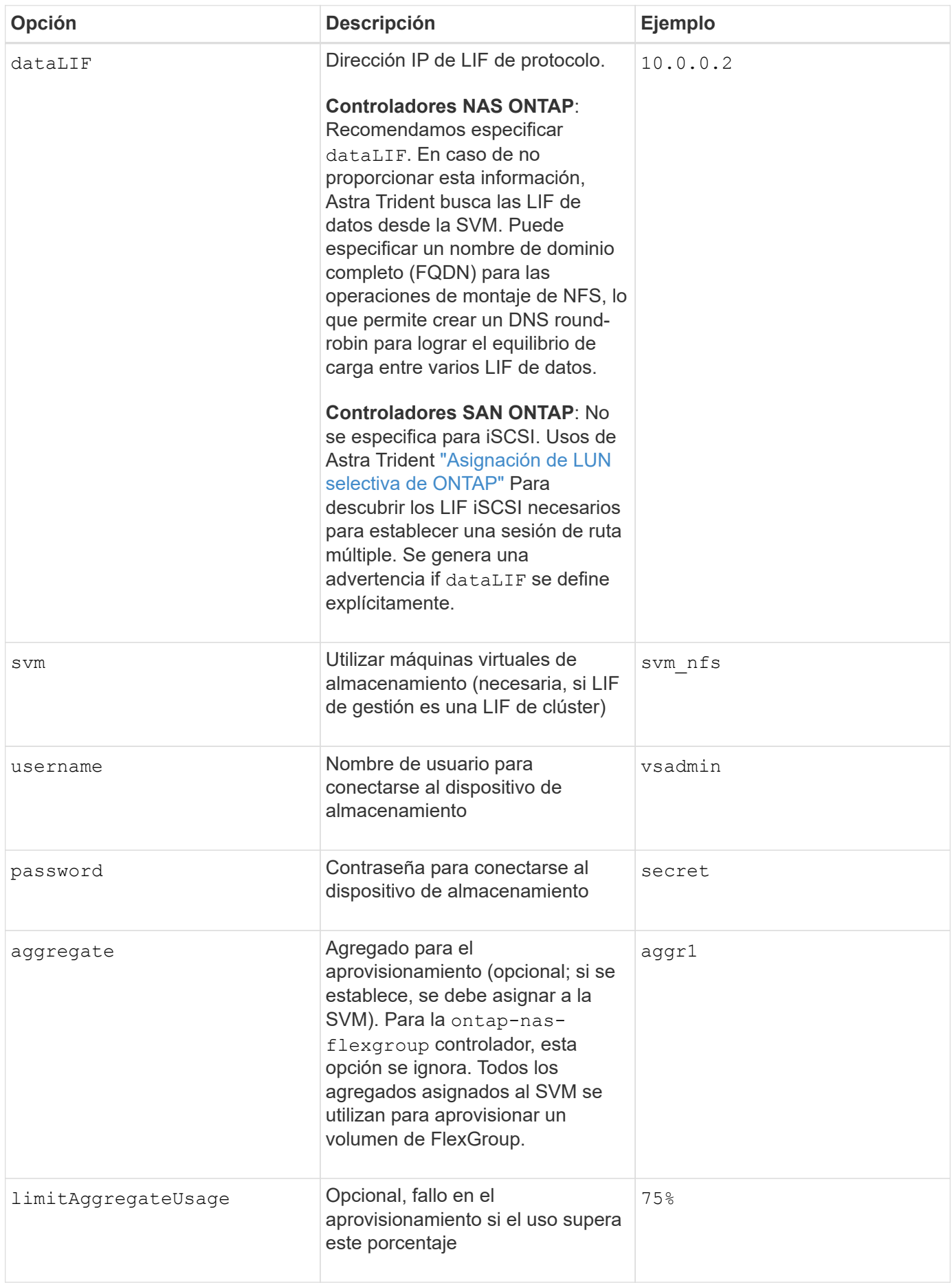

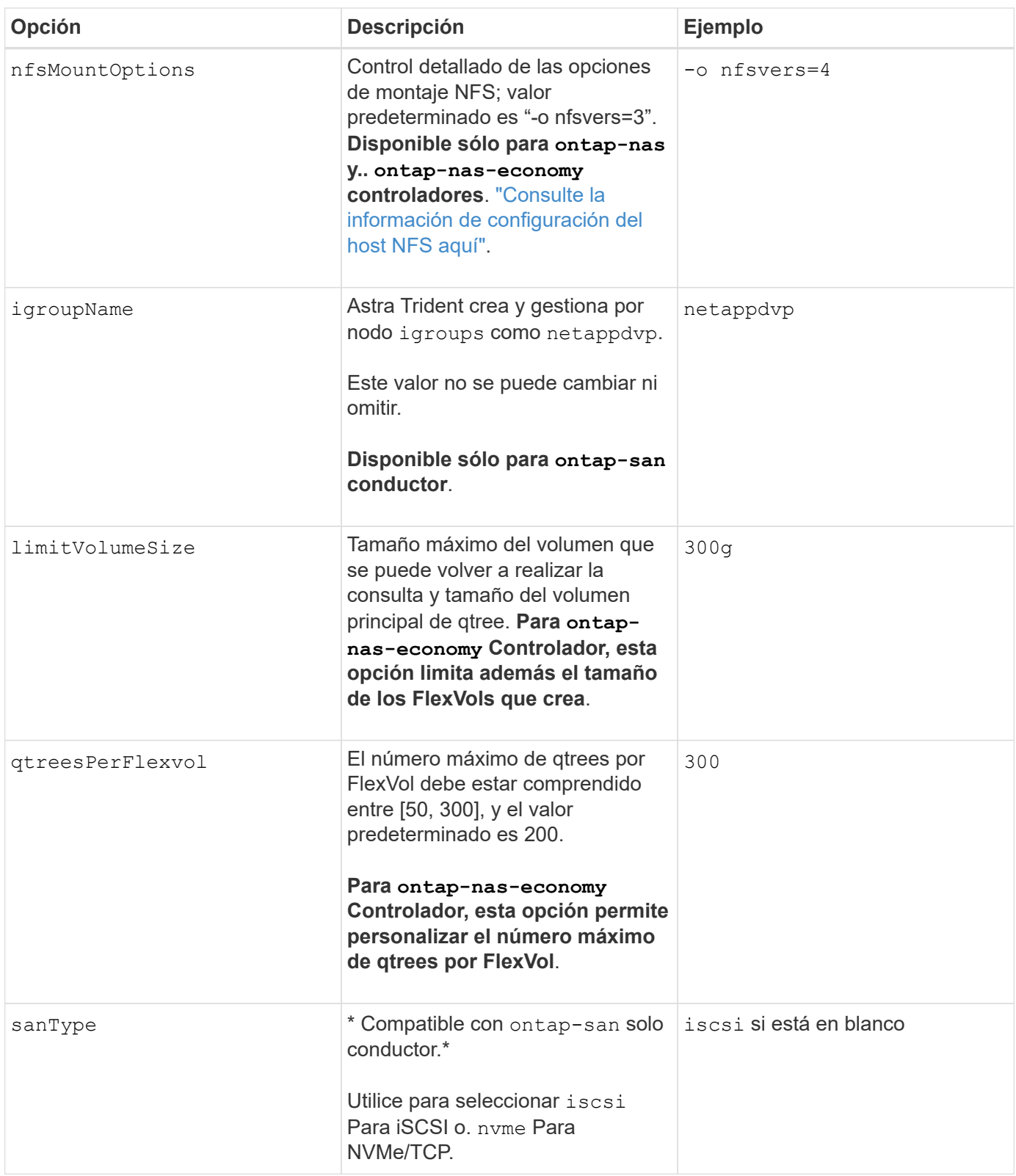

Las opciones predeterminadas están disponibles para evitar tener que especificarlas en cada volumen que cree:

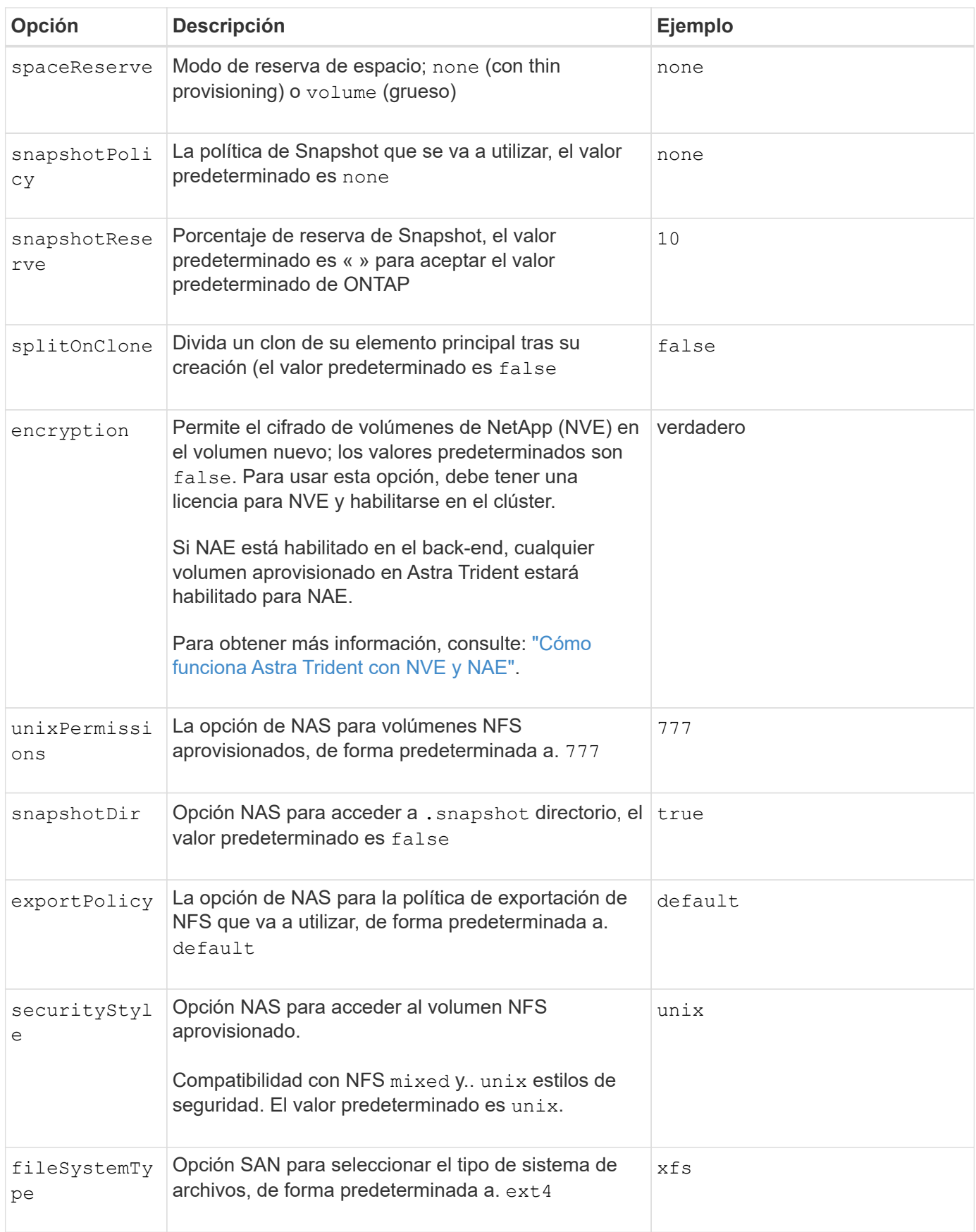

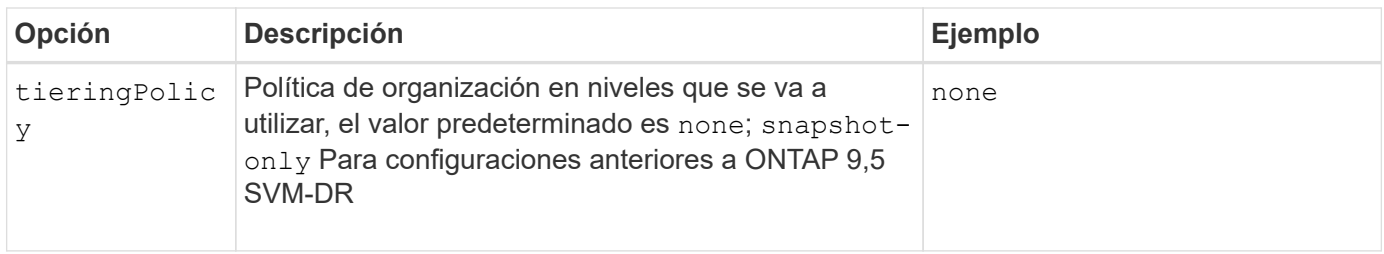

#### **Opciones de escala**

La ontap-nas y.. ontap-san Los controladores crean un ONTAP FlexVol para cada volumen Docker. ONTAP admite un máximo de 1000 FlexVols por nodo del clúster con un máximo de 12,000 FlexVols. Si los requisitos de su volumen de Docker se ajustan a esa limitación, el ontap-nas El controlador es la solución NAS preferida debido a las características adicionales que ofrece FlexVols, como las copias Snapshot granulares en Docker-volume y el clonado.

Si necesita más volúmenes de Docker de los que pueden alojar los límites de FlexVol, seleccione la ontapnas-economy o la ontap-san-economy controlador.

La ontap-nas-economy El controlador crea volúmenes Docker como ONTAP Qtrees dentro de un pool de FlexVols gestionados automáticamente. Qtrees ofrece un escalado mucho mayor, hasta 100,000 por nodo de clúster y 2,400,000 por clúster, a expensas de algunas funciones. La ontap-nas-economy El controlador no admite el clonado o copias Snapshot granulares en volúmenes de Docker.

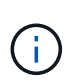

La ontap-nas-economy Actualmente, Docker Swarm no admite el controlador, porque Swarm no orqueste la creación de volúmenes entre varios nodos.

La ontap-san-economy El controlador crea volúmenes Docker como LUN de ONTAP en un pool compartido de FlexVols gestionados automáticamente. De este modo, cada FlexVol no está restringido a solo un LUN y ofrece una mejor escalabilidad para cargas DE trabajo SAN. Según la cabina de almacenamiento, ONTAP admite hasta 16384 LUN por clúster. Dado que los volúmenes son LUN en el interior, este controlador admite copias Snapshot granulares en Docker y clonado de volúmenes.

Elija la ontap-nas-flexgroup controlador para aumentar el paralelismo con un único volumen que puede crecer hasta llegar a la gama de petabytes con miles de millones de archivos. Algunos casos de uso ideales para FlexGroups incluyen IA/ML/DL, Big Data y análisis, creación de software, streaming, repositorios de archivos, etc. Trident usa todos los agregados asignados a una SVM cuando se aprovisiona un volumen de FlexGroup. La compatibilidad con FlexGroup en Trident también tiene las siguientes consideraciones:

- Requiere ONTAP versión 9.2 o posterior.
- En el momento en el que se ha redactado este documento, FlexGroups solo admite NFS v3.
- Se recomienda habilitar los identificadores de NFSv3 de 64 bits para la SVM.
- El tamaño mínimo de miembro/volumen de FlexGroup recomendado es de 100GiB.
- No se admite la clonado en volúmenes de FlexGroup.

Para obtener información acerca de FlexGroups y las cargas de trabajo adecuadas para FlexGroups, consulte ["Prácticas recomendadas y guía de implementación de los volúmenes FlexGroup de NetApp".](https://www.netapp.com/pdf.html?item=/media/12385-tr4571pdf.pdf)

Para obtener funciones avanzadas y obtener un enorme escalado en el mismo entorno, puede ejecutar varias instancias del complemento para volúmenes de Docker, utilizando una ontap-nas y otro uso ontap-naseconomy.

#### **Archivos de configuración de ONTAP de ejemplo**

Ejemplo de NFS para <code>ontap-nas</code> el controlador

```
{
      "version": 1,
      "storageDriverName": "ontap-nas",
      "managementLIF": "10.0.0.1",
      "dataLIF": "10.0.0.2",
      "svm": "svm_nfs",
      "username": "vsadmin",
      "password": "password",
      "aggregate": "aggr1",
      "defaults": {
        "size": "10G",
        "spaceReserve": "none",
        "exportPolicy": "default"
      }
}
```
#### Ejemplo de NFS para <code>ontap-nas-flexgroup</code> el controlador

```
{
      "version": 1,
      "storageDriverName": "ontap-nas-flexgroup",
      "managementLIF": "10.0.0.1",
      "dataLIF": "10.0.0.2",
      "svm": "svm_nfs",
      "username": "vsadmin",
      "password": "password",
      "defaults": {
        "size": "100G",
        "spaceReserve": "none",
        "exportPolicy": "default"
      }
}
```
#### Ejemplo de NFS para <code>ontap-nas-economy</code> el controlador

```
{
      "version": 1,
      "storageDriverName": "ontap-nas-economy",
      "managementLIF": "10.0.0.1",
      "dataLIF": "10.0.0.2",
      "svm": "svm_nfs",
      "username": "vsadmin",
      "password": "password",
      "aggregate": "aggr1"
}
```
Ejemplo de iSCSI para <code>ontap-san</code> el controlador

```
{
      "version": 1,
      "storageDriverName": "ontap-san",
      "managementLIF": "10.0.0.1",
      "dataLIF": "10.0.0.3",
      "svm": "svm_iscsi",
      "username": "vsadmin",
      "password": "password",
      "aggregate": "aggr1",
      "igroupName": "netappdvp"
}
```
Ejemplo de NFS para <code>ontap-san-economy</code> el controlador

```
{
      "version": 1,
      "storageDriverName": "ontap-san-economy",
      "managementLIF": "10.0.0.1",
      "dataLIF": "10.0.0.3",
      "svm": "svm_iscsi_eco",
      "username": "vsadmin",
      "password": "password",
      "aggregate": "aggr1",
      "igroupName": "netappdvp"
}
```

```
{
    "version": 1,
    "backendName": "NVMeBackend",
    "storageDriverName": "ontap-san",
    "managementLIF": "10.0.0.1",
  "svm": "svm_nvme",
    "username":"vsadmin",
    "password":"password",
    "sanType": "nvme",
    "useREST": true
}
```
## **Configuración del software Element**

Además de los valores de configuración global, cuando se utiliza el software Element (HCI/SolidFire de NetApp), existen estas opciones disponibles.

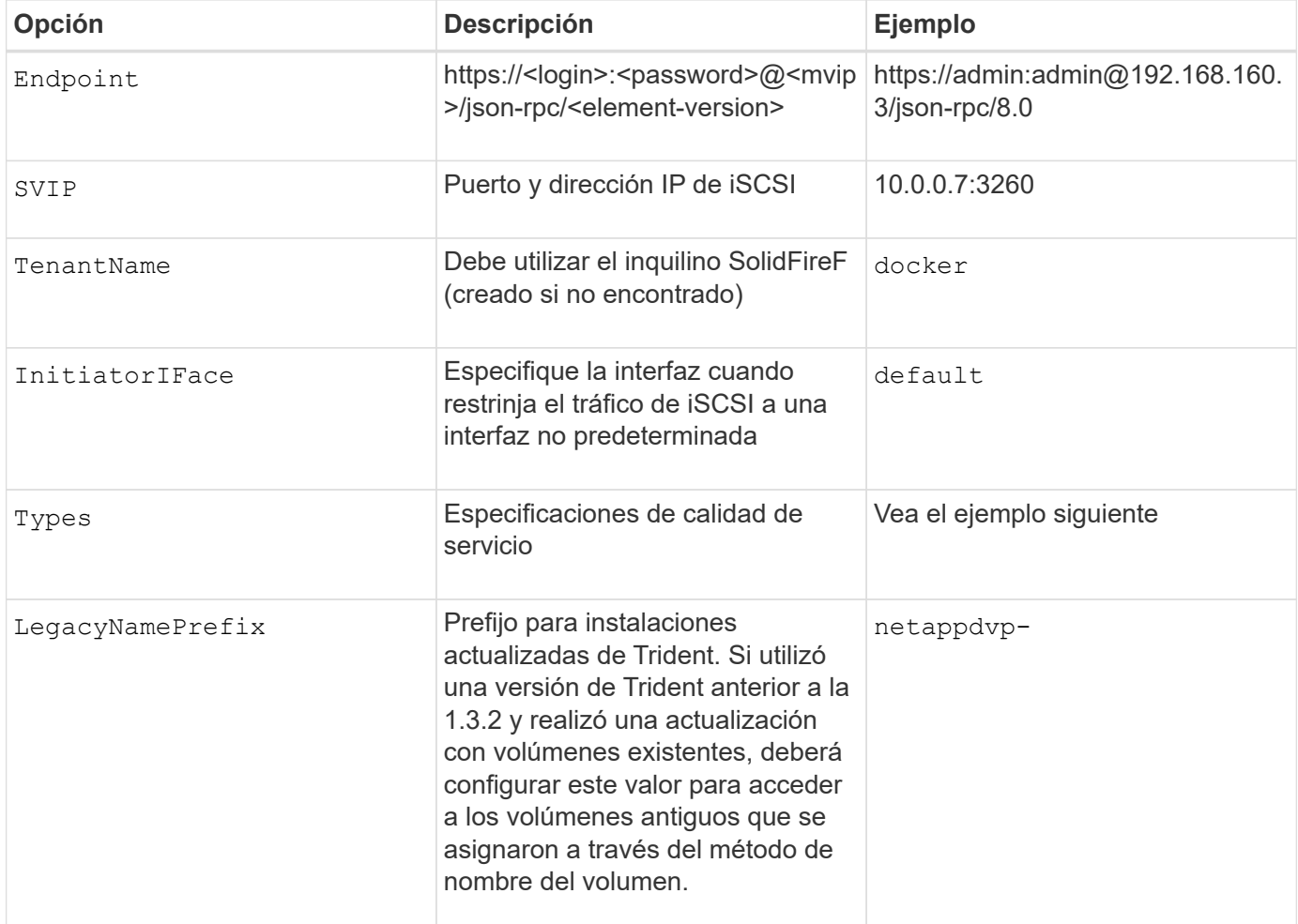

La solidfire-san El controlador no es compatible con Docker Swarm.

**Ejemplo del archivo de configuración del software Element**

```
{
      "version": 1,
      "storageDriverName": "solidfire-san",
      "Endpoint": "https://admin:admin@192.168.160.3/json-rpc/8.0",
      "SVIP": "10.0.0.7:3260",
      "TenantName": "docker",
      "InitiatorIFace": "default",
      "Types": [
\{  "Type": "Bronze",
              "Qos": {
                  "minIOPS": 1000,
                  "maxIOPS": 2000,
                  "burstIOPS": 4000
  }
          },
\{  "Type": "Silver",
              "Qos": {
                  "minIOPS": 4000,
                  "maxIOPS": 6000,
                  "burstIOPS": 8000
  }
          },
\{  "Type": "Gold",
              "Qos": {
                  "minIOPS": 6000,
                  "maxIOPS": 8000,
                  "burstIOPS": 10000
  }
          }
      ]
}
```
# **Problemas y limitaciones conocidos**

Encuentre información sobre problemas y limitaciones conocidos al usar Astra Trident con Docker.

## **Si se actualiza el complemento Trident Docker Volume Plugin a 20.10 y versiones posteriores, se produce un error de actualización sin dicho archivo o directorio.**

#### **Solución alternativa**

1. Desactivar el plugin.

docker plugin disable -f netapp:latest

2. Quitar el plugin.

```
docker plugin rm -f netapp:latest
```
3. Vuelva a instalar el plugin proporcionando el extra config parámetro.

```
docker plugin install netapp/trident-plugin:20.10 --alias netapp --grant
-all-permissions config=config.json
```
### **Los nombres de volumen deben tener una longitud mínima de 2 caracteres.**

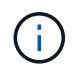

Esta es una limitación de cliente de Docker. El cliente interpretará un nombre de carácter único como una ruta de Windows. ["Consulte el error 25773"](https://github.com/moby/moby/issues/25773).

### **Docker Swarm tiene determinados comportamientos que impiden a Astra Trident admitirla con cada combinación de controladores y almacenamiento.**

- Docker Swarm actualmente utiliza el nombre del volumen en lugar del ID de volumen como su identificador de volumen único.
- Las solicitudes de volúmenes se envían simultáneamente a cada nodo de un clúster Swarm.
- Los complementos de volumen (incluida Astra Trident) deben ejecutarse por separado en cada nodo de un clúster Swarm. Por la forma en que funciona ONTAP y cómo ontap-nas y.. ontap-san los conductores funcionan, son los únicos que se pueden operar dentro de estas limitaciones.

El resto de los conductores están sujetos a problemas como las condiciones de la carrera que pueden dar lugar a la creación de un gran número de volúmenes para una sola solicitud sin un claro "ganador"; por ejemplo, Element tiene una función que permite que los volúmenes tengan el mismo nombre pero ID diferentes.

NetApp ha proporcionado comentarios al equipo de Docker, pero no tiene ningún indicio de recurso futuro.

## **Si se está provisionando un FlexGroup, ONTAP no aprovisiona una segunda FlexGroup si el segundo FlexGroup tiene uno o más agregados en común con el FlexGroup que se está aprovisionando.**

# **Prácticas recomendadas y recomendaciones**

# **Puesta en marcha**

Utilice las recomendaciones que se enumeran aquí cuando ponga en marcha Astra **Trident** 

## **Póngalo en marcha a un espacio de nombres dedicado**

["Espacios de nombres"](https://kubernetes.io/docs/concepts/overview/working-with-objects/namespaces/) proporcione separación administrativa entre distintas aplicaciones y una barrera para el uso compartido de recursos. Por ejemplo, una RVP de un espacio de nombres no se puede consumir de otro. Astra Trident proporciona recursos PV a todos los espacios de nombres en el clúster de Kubernetes y, por lo tanto, aprovecha una cuenta de servicio con privilegios elevados.

Además, el acceso al pod de Trident puede permitir a un usuario acceder a las credenciales del sistema de almacenamiento y a otra información confidencial. Es importante asegurarse de que los usuarios de aplicaciones y aplicaciones de gestión no tengan la capacidad de acceder a las definiciones de objetos de Trident o a los pods mismos.

## **Utilice cuotas y límites de rango para controlar el consumo de almacenamiento**

Kubernetes cuenta con dos funciones que, al combinarse, ofrecen un potente mecanismo que limita el consumo de recursos que consumen las aplicaciones. La ["mecanismo de cuotas de almacenamiento"](https://kubernetes.io/docs/concepts/policy/resource-quotas/#storage-resource-quota) permite al administrador implementar límites de consumo globales, específicos para las clases de almacenamiento, de capacidad y de recuento de objetos en función del espacio de nombres. Además, utilizando un ["límite de](https://kubernetes.io/docs/tasks/administer-cluster/limit-storage-consumption/#limitrange-to-limit-requests-for-storage) [rango"](https://kubernetes.io/docs/tasks/administer-cluster/limit-storage-consumption/#limitrange-to-limit-requests-for-storage) Garantiza que las solicitudes de PVC se encuentren dentro de un valor mínimo y máximo antes de reenviar la solicitud al aprovisionador.

Estos valores se definen por espacio de nombres, lo que significa que cada espacio de nombres debe tener valores definidos que se ajustan a los requisitos de sus recursos. Consulte aquí para obtener más información acerca de ["cómo aprovechar las cuotas".](https://netapp.io/2017/06/09/self-provisioning-storage-kubernetes-without-worry)

# **Configuración del almacenamiento**

Cada plataforma de almacenamiento de la cartera de NetApp tiene unas funciones únicas que benefician a las aplicaciones, en contenedores o no.

## **Descripción general de la plataforma**

Trident funciona con ONTAP y Element. No existe una plataforma que se adapte mejor a todas las aplicaciones y escenarios que otra, sin embargo, las necesidades de la aplicación y el equipo que administra el dispositivo deben tenerse en cuenta al elegir una plataforma.

Debe seguir las prácticas recomendadas de base para el sistema operativo del host con el protocolo que está aprovechando. Opcionalmente, es posible que desee considerar la incorporación de prácticas recomendadas para las aplicaciones, cuando esté disponible, con configuración de back-end, clase de almacenamiento y RVP para optimizar el almacenamiento para aplicaciones específicas.

## **Prácticas recomendadas para ONTAP y Cloud Volumes ONTAP**

Conozca las prácticas recomendadas para configurar ONTAP y Cloud Volumes ONTAP para Trident.

Las siguientes recomendaciones son directrices para configurar ONTAP para cargas de trabajo en contenedores, que consumen volúmenes aprovisionados de forma dinámica por Trident. Cada uno de ellos debe considerarse y evaluarse según la idoneidad de su entorno.

#### **Utilice SVM dedicadas a Trident**

Las máquinas virtuales de almacenamiento (SVM) proporcionan separación de tareas administrativas y de aislamiento entre clientes en un sistema ONTAP. Dedicar una SVM a las aplicaciones permite delegar privilegios y aplicar prácticas recomendadas para limitar el consumo de recursos.

Existen varias opciones disponibles para la gestión de la SVM:

- Proporcione la interfaz de gestión del clúster en la configuración del back-end, junto con las credenciales adecuadas, y especifique el nombre de la SVM.
- Cree una interfaz de gestión dedicada para la SVM mediante ONTAP System Manager o la CLI.
- Comparta la función de gestión con una interfaz de datos NFS.

En cada caso, la interfaz debe estar en DNS, y se debe usar el nombre DNS al configurar Trident. Esto permite facilitar algunas situaciones de recuperación ante desastres, por ejemplo, SVM-DR sin retención de identidad de red.

No tiene ninguna preferencia entre tener una LIF de gestión dedicada o compartida para la SVM, sin embargo, debe asegurarse de que las políticas de seguridad de red se alineen con el enfoque que elija. Sin embargo, debería accederse a la LIF de gestión a través de DNS para facilitar la máxima flexibilidad que debería tener ["SVM-DR"](https://docs.netapp.com/ontap-9/topic/com.netapp.doc.pow-dap/GUID-B9E36563-1C7A-48F5-A9FF-1578B99AADA9.html) Se podrá usar en combinación con Trident.

#### **Limite el número máximo de volúmenes**

Los sistemas de almacenamiento de ONTAP tienen un número máximo de volúmenes, que varía en función de la versión del software y la plataforma de hardware. Consulte ["Hardware Universe de NetApp"](https://hwu.netapp.com/) Para su plataforma y versión de ONTAP específica, determine los límites exactos. Cuando se agota el número de volúmenes, las operaciones de aprovisionamiento fallan no solo para Trident, sino para todas las solicitudes de almacenamiento.

De Trident ontap-nas y.. ontap-san Los controladores aprovisionan un FlexVolume para cada volumen persistente (PV) de Kubernetes que se crea. La ontap-nas-economy El controlador crea aproximadamente un FlexVolume por cada 200 VP (configurable entre 50 y 300). La ontap-san-economy El controlador crea aproximadamente un FlexVolume por cada 100 VP (configurable entre 50 y 200). Para evitar que Trident consuma todos los volúmenes disponibles en el sistema de almacenamiento, debe establecer un límite en la SVM. Puede hacerlo desde la línea de comandos:

```
vserver modify -vserver <svm_name> -max-volumes <num_of_volumes>
```
Valor para max-volumes varía en función de varios criterios específicos de su entorno:

- El número de volúmenes existentes en el clúster de ONTAP
- El número de volúmenes que espera aprovisionar fuera de Trident para otras aplicaciones

• El número de volúmenes persistentes que tienen previsto consumir las aplicaciones de Kubernetes

La max-volumes El valor es el total de volúmenes aprovisionados en todos los nodos del clúster de ONTAP, no en un nodo ONTAP individual. Como resultado, es posible que encuentre algunas condiciones en las que un nodo de un clúster de ONTAP pueda tener muchos más o menos volúmenes aprovisionados de Trident que otro nodo.

Por ejemplo, un clúster ONTAP de dos nodos tiene la capacidad de alojar un máximo de 2000 FlexVolumes. Tener el recuento de volumen máximo establecido en 1250 parece muy razonable. Sin embargo, si solo ["agregados"](https://library.netapp.com/ecmdocs/ECMP1368859/html/GUID-3AC7685D-B150-4C1F-A408-5ECEB3FF0011.html) De un nodo se asigna a la SVM, o los agregados asignados de un nodo no se pueden aprovisionar con (por ejemplo, debido a capacidad), el otro nodo se convierte en el destino para todos los volúmenes aprovisionados de Trident. Esto significa que es posible alcanzar el límite de volumen para ese nodo antes que el max-volumes Se alcanza el valor, lo que repercute tanto en Trident como en otras operaciones de volúmenes que utilizan ese nodo. **Puede evitar esta situación asegurándose de que los agregados de cada nodo del clúster están asignados a la SVM que utiliza Trident en los mismos números.**

#### **Limite el tamaño máximo de los volúmenes que ha creado Trident**

Para configurar el tamaño máximo de los volúmenes que Trident puede crear limitVolumeSize parámetro en la backend.json definición.

Además de controlar el tamaño del volumen en la cabina de almacenamiento, también se deben aprovechar las capacidades de Kubernetes.

#### **Configure Trident para utilizar CHAP bidireccional**

Puede especificar los nombres de iniciador CHAP y de usuario de destino y las contraseñas en la definición de back-end, y hacer que Trident habilite CHAP en la SVM. Con el useCHAP Parámetro en la configuración de back-end, Trident autentica las conexiones iSCSI para los back-ends de ONTAP con CHAP.

#### **Cree y utilice una política de calidad de servicio de SVM**

Al aprovechar una política de calidad de servicio de ONTAP, aplicada a la SVM, se limita el número de IOPS consumibles por los volúmenes aprovisionados de Trident. Esto ayuda a. ["prevenir un matón"](http://docs.netapp.com/ontap-9/topic/com.netapp.doc.pow-perf-mon/GUID-77DF9BAF-4ED7-43F6-AECE-95DFB0680D2F.html?cp=7_1_2_1_2) O un contenedor fuera de control que no afecta a las cargas de trabajo fuera de la SVM de Trident.

Puede crear una política de calidad de servicio para la SVM en unos pasos. Consulte la documentación de su versión de ONTAP para obtener la información más precisa. El ejemplo siguiente crea una política de calidad de servicio que limita el total de IOPS disponibles para la SVM a 5000.

```
# create the policy group for the SVM
qos policy-group create -policy-group <policy_name> -vserver <svm_name>
-max-throughput 5000iops
# assign the policy group to the SVM, note this will not work
# if volumes or files in the SVM have existing QoS policies
vserver modify -vserver <svm_name> -qos-policy-group <policy_name>
```
Además, si su versión de ONTAP admite esta función, puede considerar el uso de una calidad de servicio mínima para garantizar un volumen del rendimiento para cargas de trabajo en contenedores. La calidad de servicio adaptativa no es compatible con una política de nivel de SVM.

El número de IOPS dedicado a las cargas de trabajo de los contenedores depende de muchos aspectos. Entre otras cosas, estas incluyen:

- Otras cargas de trabajo que utilizan la cabina de almacenamiento. Si hay otras cargas de trabajo, no relacionadas con la puesta en marcha de Kubernetes, y que utilizan los recursos de almacenamiento, se debe tener cuidado para garantizar que esas cargas de trabajo no se vean afectadas de forma accidental.
- Cargas de trabajo esperadas que se ejecutan en contenedores. Si las cargas de trabajo que tienen requisitos de IOPS elevados se ejecutan en contenedores, una política de calidad de servicio baja resulta en una mala experiencia.

Es importante recordar que una política de calidad de servicio asignada en el nivel de la SVM da como resultado que todos los volúmenes aprovisionados a la SVM compartan el mismo pool de IOPS. Si una, o una cifra pequeña, de las aplicaciones con contenedores tienen un requisito elevado de IOPS, podría convertirse en un problema para las otras cargas de trabajo con contenedores. Si este es el caso, puede que se desee considerar utilizar la automatización externa para asignar políticas de calidad de servicio por volumen.

#### Debe asignar el grupo de políticas QoS al SVM **only** si la versión de ONTAP es anterior a 9.8.

#### **Cree grupos de políticas de calidad de servicio para Trident**

La calidad de servicio garantiza que el rendimiento de las cargas de trabajo críticas no se vea degradado por cargas de trabajo de la competencia. Los grupos de políticas de calidad de servicio de ONTAP proporcionan opciones de calidad de servicio para volúmenes y permiten a los usuarios definir el techo de rendimiento para una o más cargas de trabajo. Para obtener más información sobre la calidad de servicio, consulte ["Rendimiento garantizado con QoS"](https://docs.netapp.com/ontap-9/topic/com.netapp.doc.pow-perf-mon/GUID-77DF9BAF-4ED7-43F6-AECE-95DFB0680D2F.html).

Puede especificar grupos de políticas de calidad de servicio en el back-end o en un pool de almacenamiento y se aplican a cada volumen creado en ese pool o back-end.

ONTAP tiene dos tipos de grupos de políticas de calidad de servicio: Tradicionales y adaptativos. Los grupos de políticas tradicionales proporcionan un rendimiento máximo (o mínimo, en versiones posteriores) plano en IOPS. La calidad de servicio adaptativa escala automáticamente el rendimiento al tamaño de la carga de trabajo y mantiene la ratio de IOPS en TB|GB a medida que el tamaño de la carga de trabajo cambia. Esto supone una ventaja significativa cuando se gestionan cientos o miles de cargas de trabajo en una puesta en marcha de gran tamaño.

Tenga en cuenta lo siguiente al crear grupos de políticas de calidad de servicio:

• Debe configurar la qosPolicy introduzca la defaults bloque de la configuración del back-end. Consulte el siguiente ejemplo de configuración del back-end:

```
  ---
version: 1
storageDriverName: ontap-nas
managementLIF: 0.0.0.0
dataLIF: 0.0.0.0
svm: svm0
username: user
password: pass
defaults:
    qosPolicy: standard-pg
storage:
- labels:
      performance: extreme
    defaults:
      adaptiveQosPolicy: extremely-adaptive-pg
- labels:
      performance: premium
    defaults:
      qosPolicy: premium-pg
```
• Debe aplicar los grupos de políticas por volumen, de modo que cada volumen obtenga el rendimiento entero según lo especifique el grupo de políticas. No se admiten los grupos de políticas compartidas.

Para obtener más información sobre los grupos de políticas de calidad de servicio, consulte ["Comandos de](https://docs.netapp.com/ontap-9/topic/com.netapp.doc.dot-cm-cmpr-980/TOC__qos.html) [calidad de servicio de ONTAP 9.8"](https://docs.netapp.com/ontap-9/topic/com.netapp.doc.dot-cm-cmpr-980/TOC__qos.html).

#### **Limite el acceso a recursos de almacenamiento a los miembros del clúster de Kubernetes**

La limitación del acceso a los volúmenes NFS y a las LUN de iSCSI creadas por Trident es un componente crucial del sistema de seguridad para la puesta en marcha de Kubernetes. Si lo hace, se evita que los hosts que no forman parte del clúster de Kubernetes accedan a los volúmenes y que potencialmente modifiquen los datos de forma inesperada.

Es importante comprender que los espacios de nombres son el límite lógico de los recursos en Kubernetes. Se supone que los recursos del mismo espacio de nombres se pueden compartir; sin embargo, es importante destacar que no existe ninguna funcionalidad entre espacios de nombres. Esto significa que aunque los VP sean objetos globales, cuando están enlazados a una RVP solo pueden acceder a ellos mediante POD que están en el mismo espacio de nombres. **Es fundamental asegurarse de que los espacios de nombres se utilizan para proporcionar la separación cuando sea apropiado.**

La preocupación principal de la mayoría de las organizaciones con respecto a la seguridad de los datos en un contexto de Kubernetes es que un proceso en un contenedor puede acceder al almacenamiento montado en el host, pero que no está destinado al contenedor. ["Espacios de nombres"](https://en.wikipedia.org/wiki/Linux_namespaces) están diseñados para evitar este tipo de compromiso. Sin embargo, hay una excepción: Contenedores privilegiados.

Un contenedor con privilegios es uno que se ejecuta con mucho más permisos de nivel de host de lo normal. No se deniegan de forma predeterminada, por lo que debe desactivar la funcionalidad utilizando ["directivas de](https://kubernetes.io/docs/concepts/policy/pod-security-policy/) [seguridad de pod"](https://kubernetes.io/docs/concepts/policy/pod-security-policy/).

Para los volúmenes en los que se desea obtener acceso tanto a los hosts de Kubernetes como a los externos,

el almacenamiento se debe gestionar de forma tradicional, con el VP introducido por el administrador, y no gestionado por Trident. Esto garantiza que el volumen de almacenamiento se destruya solo cuando tanto los hosts de Kubernetes como los externos se desconectaron y ya no utilizan el volumen. Además, se puede aplicar una política de exportación personalizada, lo que permite el acceso desde los nodos del clúster de Kubernetes y los servidores objetivo fuera del clúster de Kubernetes.

Para las implementaciones que tienen nodos de infraestructura dedicados (por ejemplo, OpenShift) u otros nodos que no pueden programar aplicaciones de usuario, se deben utilizar directivas de exportación independientes para limitar aún más el acceso a los recursos de almacenamiento. Esto incluye la creación de una directiva de exportación para los servicios que se implementan en dichos nodos de infraestructura (por ejemplo, los servicios de registro y métricas de OpenShift) y aplicaciones estándar que se implementan en nodos que no son de infraestructura.

#### **Usar una política de exportación dedicada**

Debe asegurarse de que existe una política de exportación para cada back-end que solo permita el acceso a los nodos presentes en el clúster de Kubernetes. Trident puede crear y gestionar automáticamente políticas de exportación. De esta forma, Trident limita el acceso a los volúmenes que aprovisiona a los nodos en el clúster de Kubernetes y simplifica la adición o la eliminación de nodos.

También puede crear una política de exportación manualmente y rellenarla con una o varias reglas de exportación que procesarán cada solicitud de acceso a nodo:

- Utilice la vserver export-policy create Comando de la interfaz de línea de comandos de ONTAP para crear la política de exportación.
- Añada reglas a la política de exportación mediante la vserver export-policy rule create Comando de la CLI de ONTAP.

Si ejecuta estos comandos, puede restringir el acceso de los nodos de Kubernetes a los datos.

#### **Desactivar** showmount **Para la SVM de la aplicación**

La showmount Con la función, un cliente NFS puede consultar a la SVM para obtener una lista de exportaciones NFS disponibles. Un pod puesto en marcha en el clúster de Kubernetes puede ejecutar el showmount -e Comando en la LIF de datos y recibe una lista de montajes disponibles, incluidos los a los que no tiene acceso. Aunque esto, por sí solo, no supone un compromiso con la seguridad, proporciona información innecesaria, potencialmente que ayuda a un usuario no autorizado a conectarse con una exportación NFS.

Debe desactivar showmount Con el comando CLI de ONTAP a nivel de la SVM:

vserver nfs modify -vserver <svm name> -showmount disabled

## **Mejores prácticas para SolidFire**

Conozca las prácticas recomendadas para configurar el almacenamiento de SolidFire para Trident.

#### **Crear cuenta de SolidFire**

Cada cuenta SolidFire representa un propietario de volumen único y recibe su propio conjunto de credenciales de protocolo de autenticación por desafío mutuo (CHAP). Es posible acceder a los volúmenes asignados a una cuenta mediante el nombre de cuenta y las credenciales CHAP relativas o un grupo de acceso de

volúmenes. Una cuenta puede tener hasta 2000 volúmenes asignados, pero un volumen solo puede pertenecer a una cuenta.

#### **Cree una política de calidad de servicio**

Utilice las políticas de calidad de servicio de SolidFire si desea crear y guardar un ajuste de calidad de servicio estandarizado que se puede aplicar a muchos volúmenes.

Puede establecer parámetros de calidad de servicio por cada volumen. El rendimiento de cada volumen se puede garantizar mediante el establecimiento de tres parámetros configurables que definen la calidad de servicio: Min IOPS, Max IOPS y Burst IOPS.

Aquí pueden ver los valores mínimos, máximos y de ráfaga de IOPS en relación con el tamaño de bloque de 4 KB.

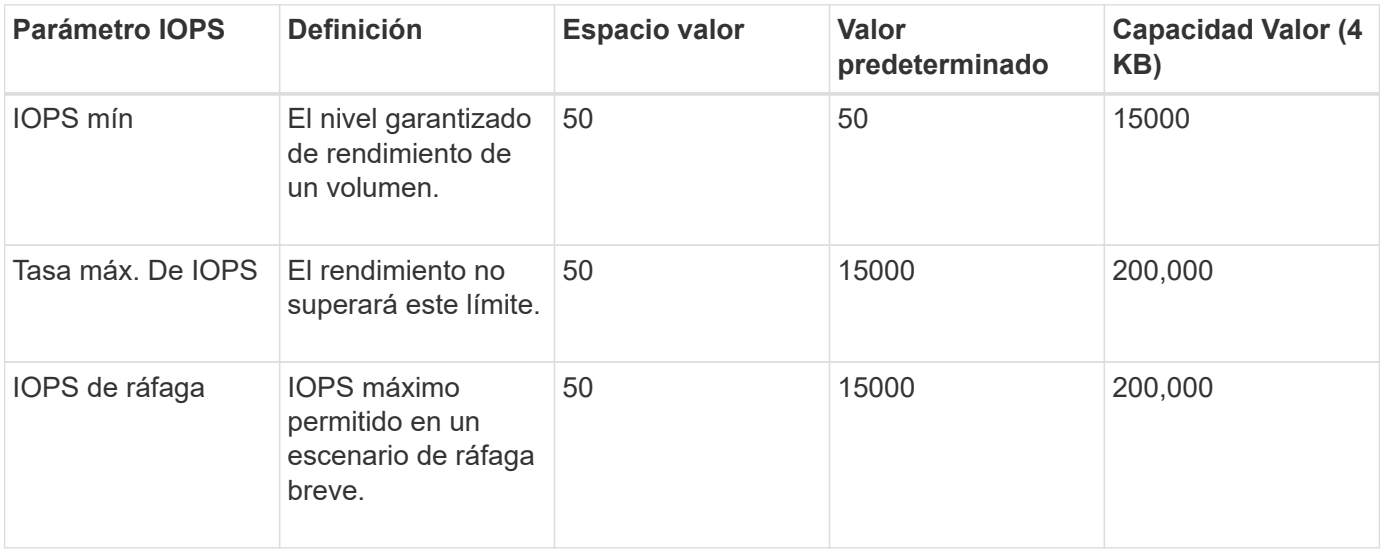

Aunque Max IOPS y Burst IOPS se pueden establecer con un valor máximo de 200,000 000, el rendimiento máximo en el mundo real de un volumen se ve limitado por el uso del clúster y el rendimiento por cada nodo.

El tamaño de bloque y el ancho de banda influyen directamente en el número de IOPS. A medida que estos aumenten, el sistema aumentará el ancho de banda hasta el nivel que necesite para procesar los tamaños de bloque más grandes. A medida que aumenta el ancho de banda, se reduce el número de IOPS que el sistema es capaz de conseguir. Consulte ["Calidad de servicio de SolidFire"](https://www.netapp.com/pdf.html?item=/media/10502-tr-4644pdf.pdf) Para obtener más información sobre la calidad de servicio y el rendimiento.

#### **Autenticación SolidFire**

Element admite dos métodos para la autenticación: CHAP y grupos de acceso de volumen (VAG). CHAP utiliza el protocolo CHAP para autenticar el host al back-end. Los grupos de acceso de volúmenes controlan el acceso a los volúmenes que aprovisiona. NetApp recomienda utilizar CHAP para la autenticación, ya que es más sencillo y sin límites de escalado.

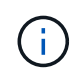

 $\mathbf{f}$ 

Trident con el aprovisionador CSI mejorado admite el uso de la autenticación CHAP. Los VAG sólo deben utilizarse en el modo de funcionamiento tradicional no CSI.

La autenticación CHAP (verificación de que el iniciador es el usuario de volumen objetivo) solo se admite con control de acceso basado en la cuenta. Si se utiliza CHAP para la autenticación, hay dos opciones

disponibles: CHAP unidireccional y CHAP bidireccional. CHAP unidireccional autentica el acceso al volumen mediante el nombre de cuenta de SolidFire y el secreto de iniciador. La opción CHAP bidireccional proporciona la manera más segura de autenticar el volumen, ya que el volumen autentica el host a través del nombre de cuenta y el secreto de iniciador, y luego el host autentica el volumen por medio del nombre de cuenta y el secreto de destino.

Sin embargo, si no se puede habilitar CHAP y se requieren los VAG, cree el grupo de acceso y añada los iniciadores de host y los volúmenes al grupo de acceso. Cada IQN que se añade a un grupo de acceso puede acceder a cada volumen del grupo con o sin autenticación CHAP. Si el iniciador de iSCSI está configurado para utilizar la autenticación CHAP, se utiliza el control de acceso basado en cuentas. Si el iniciador iSCSI no está configurado para utilizar la autenticación CHAP, se utiliza el control de acceso del grupo de acceso de volúmenes.

## **¿Dónde encontrar más información?**

A continuación se enumeran algunas de las prácticas recomendadas. Busque en el ["Biblioteca de NetApp"](https://www.netapp.com/search/) para las versiones más actuales.

#### **ONTAP**

- ["Prácticas recomendadas y guía de implementación de NFS"](https://www.netapp.com/us/media/tr-4067.pdf)
- ["Guía de administración de SAN"](http://docs.netapp.com/ontap-9/topic/com.netapp.doc.dot-cm-sanag/home.html) (Para iSCSI)
- ["Configuración exprés de iSCSI para RHEL"](http://docs.netapp.com/ontap-9/topic/com.netapp.doc.exp-iscsi-rhel-cg/home.html)

#### **Software Element**

• ["Configuración de SolidFire para Linux"](https://www.netapp.com/pdf.html?item=/media/10507-tr4639pdf.pdf)

#### **NetApp HCI**

- ["Requisitos previos de la implementación de NetApp HCI"](https://docs.netapp.com/us-en/hci/docs/hci_prereqs_overview.html)
- ["Acceda al motor de implementación de NetApp"](https://docs.netapp.com/us-en/hci/docs/concept_nde_access_overview.html)

#### **Información sobre las prácticas recomendadas de la aplicación**

- ["Prácticas recomendadas para MySQL en ONTAP"](https://www.netapp.com/us/media/tr-4722.pdf)
- ["Prácticas recomendadas para MySQL en SolidFire"](https://www.netapp.com/pdf.html?item=/media/10510-tr-4605.pdf)
- ["NetApp SolidFire y Cassandra"](http://www.netapp.com/us/media/tr-4635.pdf)
- ["Prácticas recomendadas de Oracle en SolidFire"](http://www.netapp.com/us/media/tr-4606.pdf)
- ["Prácticas recomendadas de PostgreSQL en SolidFire"](http://www.netapp.com/us/media/tr-4610.pdf)

No todas las aplicaciones tienen directrices específicas, es importante trabajar con su equipo de NetApp y utilizar el ["Biblioteca de NetApp"](https://www.netapp.com/search/) para encontrar la documentación más actualizada.

## **Integre Astra Trident**

Para integrar Astra Trident, los siguientes elementos de diseño y arquitectura requieren integración: Selección y puesta en marcha de controladores, diseño de clase de almacenamiento, diseño de pools virtuales, efecto de la reclamación de volumen persistente (PVC) en el aprovisionamiento de almacenamiento, las operaciones de

volumen y la puesta en marcha de servicios OpenShift con Astra Trident.

## **Selección y despliegue del conductor**

Seleccione e implemente un controlador de back-end para el sistema de almacenamiento.

#### **Controladores de entorno de administración ONTAP**

Los controladores de entorno de administración de ONTAP se diferencian por el protocolo utilizado y cómo se aprovisionan los volúmenes en el sistema de almacenamiento. Por lo tanto, tenga cuidado al decidir qué controlador implementar.

En un nivel superior, si la aplicación cuenta con componentes que necesitan almacenamiento compartido (varios POD que acceden al mismo PVC), los controladores basados en NAS serán la opción predeterminada, mientras que los controladores iSCSI basados en bloques satisfacen las necesidades de almacenamiento no compartido. Elija el protocolo según los requisitos de la aplicación y el nivel de comodidad de los equipos de almacenamiento e infraestructura. Por lo general, existe poca diferencia entre ellas para la mayoría de las aplicaciones, con tanta frecuencia la decisión se basa en si se necesita o no almacenamiento compartido (donde más de un pod necesitará acceso simultáneo).

Los controladores de entorno de administración de ONTAP disponibles son:

- ontap-nas: Cada PV aprovisionado es un FlexVolume ONTAP completo.
- ontap-nas-economy: Cada PV aprovisionado es un qtree, con un número configurable de qtrees por FlexVolume (el valor predeterminado es 200).
- ontap-nas-flexgroup: Cada VP aprovisionado como ONTAP FlexGroup completo y se utilizan todos los agregados asignados a una SVM.
- ontap-san: Cada PV aprovisionado es una LUN dentro de su propio FlexVolume.
- ontap-san-economy: Cada VP aprovisionado es una LUN, con un número configurable de LUN por FlexVolume (el valor predeterminado es 100).

La elección entre los tres controladores NAS tiene algunas ramificaciones a las funciones, que están disponibles para la aplicación.

Tenga en cuenta que, en las siguientes tablas, no todas las funcionalidades se exponen a través de Astra Trident. El administrador de almacenamiento debe aplicar algunas después del aprovisionamiento si se desea disponer de esta funcionalidad. Las notas al pie de la superíndice distinguen la funcionalidad por característica y controlador.

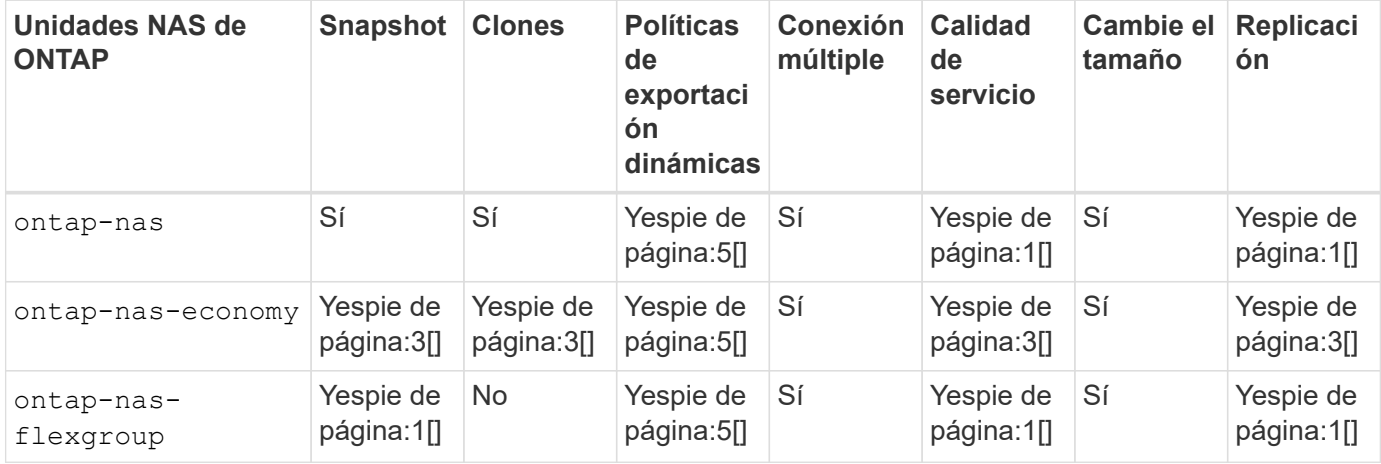

Astra Trident ofrece 2 controladores SAN para ONTAP, cuyas funciones se muestran a continuación.

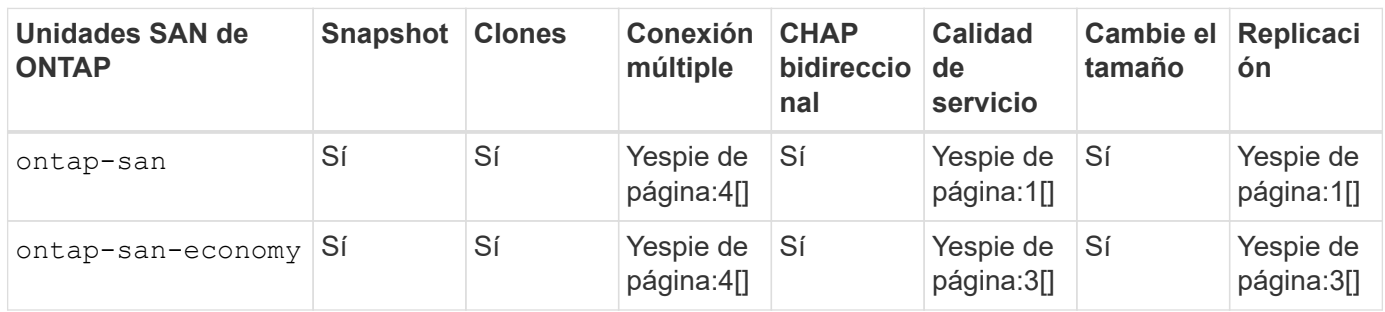

Nota al pie de las tablas anteriores:

Nota:1[]: No gestionado por Astra Trident

YesFootnote:2[]: Gestionado por Astra Trident, pero no por VP granular

Nota:3[]: No gestionado por Astra Trident y no por VP granular

Yes [4]: Compatible con volúmenes de bloques sin configurar

YesFootnote:5[]: Apoyado por Astra Trident

Las funciones que no son granulares en los VP se aplican a todo el FlexVolume y todos los VP (es decir, qtrees o LUN de FlexVols compartidos) compartirán un programa común.

Como podemos ver en las tablas anteriores, gran parte de la funcionalidad entre ontap-nas y.. ontap-naseconomy es lo mismo. Sin embargo, porque la ontap-nas-economy Esta unidad limita la capacidad de controlar la programación con una granularidad VP, lo que puede afectar a su planificación de backup y recuperación ante desastres en concreto. En el caso de los equipos de desarrollo que desean aprovechar la funcionalidad de clonado de PVC en el almacenamiento de ONTAP, esto solo es posible cuando se utiliza la ontap-nas, ontap-san o. ontap-san-economy de windows

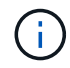

La solidfire-san El controlador también es capaz de clonar EVs.

#### **Controladores de entorno de administración Cloud Volumes ONTAP**

Cloud Volumes ONTAP proporciona control de datos junto con funciones de almacenamiento empresarial para diversos casos de uso, como recursos compartidos de archivos y almacenamiento a nivel de bloque que presta servicio a protocolos NAS y SAN (NFS, SMB/CIFS e iSCSI). Los controladores compatibles para Cloud Volume ONTAP son ontap-nas, ontap-nas-economy, ontap-san y.. ontap-san-economy. Estos son aplicables a Cloud Volume ONTAP para Azure, Cloud Volume ONTAP para GCP.

#### **Controladores de entorno de administración de Amazon FSX para ONTAP**

Amazon FSx para NetApp ONTAP te permite aprovechar las funciones, el rendimiento y las funcionalidades administrativas de NetApp que ya conoces, a la vez que aprovechas la simplicidad, la agilidad, la seguridad y la escalabilidad de almacenar datos en AWS. FSX para ONTAP es compatible con muchas funciones del sistema de archivos ONTAP y API de administración. Los controladores compatibles para Cloud Volume ONTAP son ontap-nas, ontap-nas-economy, ontap-nas-flexgroup, ontap-san y.. ontap-san-

#### **Controladores de back-end de HCI/SolidFire de NetApp**

La solidfire-san El controlador que se utiliza con las plataformas HCI/SolidFire de NetApp, ayuda al administrador a configurar un back-end de Element para Trident según los límites de calidad de servicio. Si desea diseñar el back-end de modo que establezca los límites de calidad de servicio específicos en los volúmenes aprovisionados por Trident, utilice la type parámetro en el archivo back-end. El administrador también puede restringir el tamaño del volumen que podría crearse en el almacenamiento mediante el limitVolumeSize parámetro. Actualmente, las funciones de almacenamiento de Element, como el cambio de tamaño de volumen y la replicación de volumen, no se admiten mediante el solidfire-san controlador. Estas operaciones se deben realizar manualmente mediante la interfaz de usuario web del software Element.

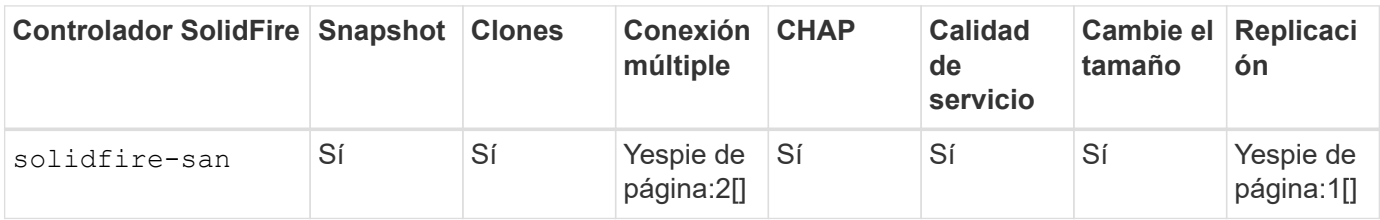

Nota al pie: Yesfonote:1[]: No administrado por Astra Trident Yes [2]: Admitido para volúmenes de bloque RAW

#### **Controladores de entorno de administración Azure NetApp Files**

Astra Trident utiliza azure-netapp-files controlador para administrar ["Azure NetApp Files"](https://azure.microsoft.com/en-us/services/netapp/) servicio.

Puede encontrar más información acerca de este controlador y cómo configurarlo en ["Configuración de back](https://docs.netapp.com/us-en/trident/trident-use/anf.html)[end de Astra Trident para Azure NetApp Files"](https://docs.netapp.com/us-en/trident/trident-use/anf.html).

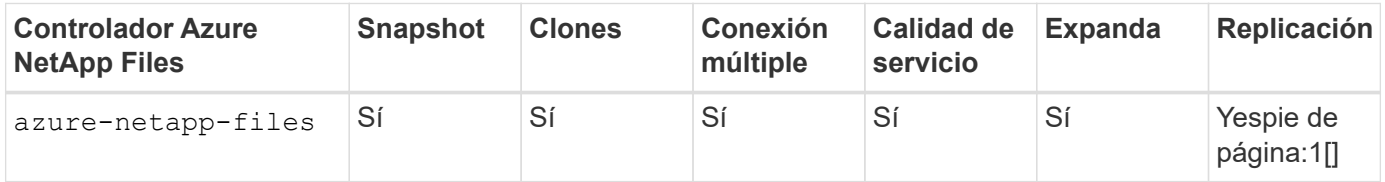

Pie de página: Yesfonote:1[]: No administrado por Astra Trident

#### **Cloud Volumes Service en el controlador back-end de Google Cloud**

Astra Trident utiliza gcp-cvs Controlador para vincular con Cloud Volumes Service en Google Cloud.

La gcp-cvs La unidad utiliza pools virtuales para abstraer el back-end y permitir a Astra Trident determinar la ubicación del volumen. El administrador define los pools virtuales en backend. json archivos. Las clases de almacenamiento utilizan selectores para identificar los pools virtuales por etiqueta.

- Si se definen pools virtuales en el back-end, Astra Trident intentará crear un volumen en los pools de almacenamiento de Google Cloud a los que están limitados esos pools virtuales.
- Si no se definen pools virtuales en el back-end, Astra Trident selecciona un pool de almacenamiento de Google Cloud de los pools de almacenamiento disponibles en la región.

Para configurar el back-end de Google Cloud en Astra Trident, debe especificar projectNumber,

apiRegion, y. apiKey en el archivo de fondo. Puede encontrar el número de proyecto en la consola de Google Cloud. La clave API se obtiene del archivo de claves privadas de la cuenta de servicio que creó al configurar el acceso de API para Cloud Volumes Service en Google Cloud.

Para obtener información detallada sobre los tipos de servicio y los niveles de servicio de Cloud Volumes Service en Google Cloud, consulte ["Obtenga más información sobre la compatibilidad de Astra Trident con](#page-90-0) [CVS para GCP"](#page-90-0).

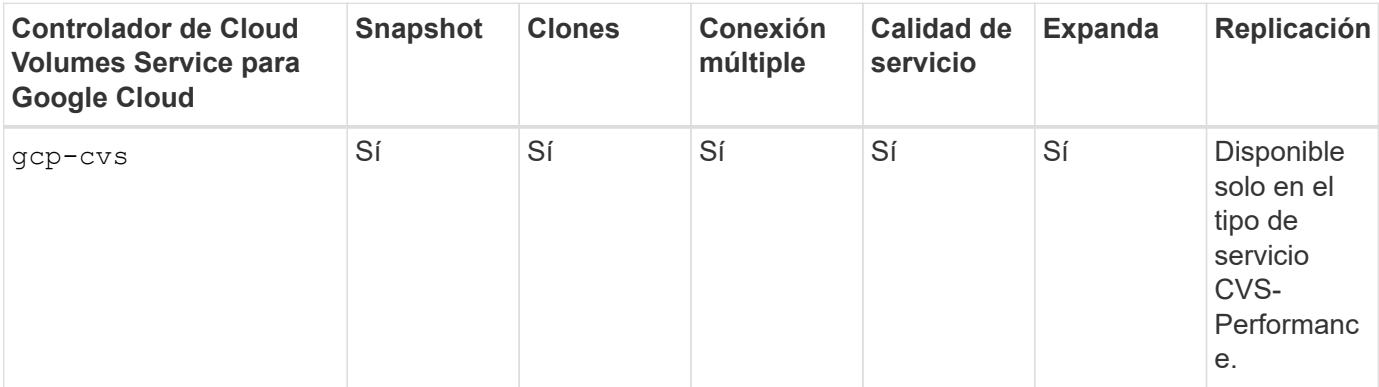

#### **Notas de replicación**

Ť.

- Astra Trident no gestiona la replicación.
- El clon se creará en el mismo pool de almacenamiento que el volumen de origen.

## **Diseño de clase de almacenamiento**

Las clases de almacenamiento individuales deben configurarse y aplicarse para crear un objeto de clase de almacenamiento Kubernetes. En esta sección se analiza cómo diseñar una clase de almacenamiento para su aplicación.

#### **Utilización de back-end específica**

El filtrado se puede usar en un objeto de clase de almacenamiento específico para determinar el pool o conjunto de pools de almacenamiento que se utilizarán con esa clase de almacenamiento específica. Se pueden establecer tres conjuntos de filtros en la clase de almacenamiento: storagePools, additionalStoragePools, y/o. excludeStoragePools.

La storagePools el parámetro ayuda a restringir el almacenamiento al conjunto de pools que coinciden con cualquier atributo especificado. La additionalStoragePools El parámetro se utiliza para ampliar el conjunto de pools que utilizará Astra Trident para el aprovisionamiento junto con el conjunto de pools seleccionados por los atributos y. storagePools parámetros. Es posible usar un parámetro de forma independiente o ambos juntos para garantizar que se seleccione el conjunto adecuado de pools de almacenamiento.

La excludeStoragePools el parámetro se utiliza para excluir específicamente el conjunto de pools enumerado que coincide con los atributos.

#### **Emular las políticas de calidad de servicio**

Si desea diseñar clases de almacenamiento para emular políticas de calidad de servicio, cree una clase de almacenamiento con la media atributo como hdd o. ssd. Según la media Atributo mencionado en la clase de almacenamiento, Trident seleccionará el back-end apropiado hdd o. ssd agregados para coincidir con el atributo de medios y, a continuación, dirigir el aprovisionamiento de los volúmenes al agregado específico. Por

tanto, podemos crear UNA CLASE PREMIUM DE almacenamiento que tendría media atributo establecido como ssd Las cuales pueden clasificarse como política DE calidad DE servicio PREMIUM. Podemos crear otro ESTÁNDAR de clase de almacenamiento que tenga el conjunto de atributos de medios como "hdd", que podría clasificarse como política DE calidad DE servicio ESTÁNDAR. También podríamos usar el atributo "IOPS" en la clase de almacenamiento para redirigir el aprovisionamiento a un dispositivo Element que se puede definir como una Política de calidad de servicio.

#### **Utilizar back-end basado en funciones específicas**

Las clases de almacenamiento se pueden diseñar para dirigir el aprovisionamiento de volúmenes en un entorno de administración específico, donde se habilitan funciones como thin provisioning y thick, copias Snapshot, clones y cifrado. Para especificar qué almacenamiento se debe utilizar, cree clases de almacenamiento que especifiquen el back-end adecuado con la función necesaria habilitada.

#### **Pools virtuales**

Hay pools virtuales disponibles para todos los back-ends de Astra Trident. Puede definir pools virtuales para cualquier back-end a través de cualquier controlador que proporcione Astra Trident.

Los pools virtuales permiten a un administrador crear un nivel de abstracción sobre los back-ends que se puede hacer referencia a través de las clases de almacenamiento, para obtener mayor flexibilidad y colocación eficiente de los volúmenes en back-ends. Pueden definirse distintos back-ends con la misma clase de servicio. Es más, es posible crear varios pools de almacenamiento en el mismo back-end, pero con características diferentes. Cuando se configura una clase de almacenamiento con un selector con las etiquetas específicas, Astra Trident elige un back-end que coincide con todas las etiquetas de selector para colocar el volumen. Si las etiquetas del selector de clase de almacenamiento coinciden con varios pools de almacenamiento, Astra Trident elegirá una de ellas para aprovisionar el volumen desde.

## **Diseño de pool virtual**

Al crear un back-end, generalmente puede especificar un conjunto de parámetros. Era imposible que el administrador creara otro back-end con las mismas credenciales de almacenamiento y con un conjunto de parámetros diferente. Con la introducción de pools virtuales, este problema se ha aliviado. Los pools virtuales son una abstracción de niveles introducida entre el back-end y la clase de almacenamiento de Kubernetes de modo que el administrador puede definir parámetros junto con etiquetas a las que se puede hacer referencia a través de las clases de almacenamiento de Kubernetes como selector, de forma independiente del back-end. Es posible definir pools virtuales para todos los back-ends de NetApp compatibles con Astra Trident. Esta lista incluye HCI de SolidFire/NetApp, ONTAP, Cloud Volumes Service en GCP y Azure NetApp Files.

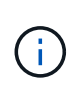

Al definir los pools virtuales, se recomienda no intentar reorganizar el orden de los grupos virtuales existentes en una definición de backend. También es aconsejable no editar/modificar atributos para un pool virtual existente y definir un nuevo pool virtual en su lugar.

#### **Emulación de distintos niveles de servicio/calidad de servicio**

Se pueden diseñar pools virtuales para emular clases de servicio. Al utilizar la implementación de pools virtuales para el servicio Cloud Volume para Azure NetApp Files, examinemos cómo podemos configurar distintas clases de servicio. Configure el backend de Azure NetApp Files con varias etiquetas, que representan diferentes niveles de rendimiento. Configurado servicelevel aspecto al nivel de rendimiento apropiado y agregar otros aspectos requeridos en cada etiqueta. Ahora cree diferentes clases de almacenamiento de Kubernetes que se asignarán a diferentes pools virtuales. Con el parameters.selector Campo, cada clase de almacenamiento llama a qué pools virtuales se pueden utilizar para alojar un volumen.

#### **Asignación de un conjunto específico de aspectos**

Se pueden diseñar varios pools virtuales con un conjunto específico de aspectos a partir de un único back-end de almacenamiento. Para ello, configure el backend con varias etiquetas y defina los aspectos necesarios en cada etiqueta. Ahora cree diferentes clases de almacenamiento de Kubernetes usando parameters.selector campo que se asignará a diferentes pools virtuales. Los volúmenes que se aprovisionan en el back-end tendrán los aspectos definidos en el pool virtual elegido.

#### **Las características de PVC que afectan al aprovisionamiento de almacenamiento**

Algunos parámetros que superen la clase de almacenamiento solicitada pueden afectar al proceso de decisión de aprovisionamiento de Astra Trident al crear una RVP.

#### **Modo de acceso**

Al solicitar un almacenamiento a través de un PVC, uno de los campos obligatorios es el modo de acceso. El modo deseado puede afectar el back-end seleccionado para alojar la solicitud de almacenamiento.

Astra Trident intentará igualar el protocolo de almacenamiento que se utiliza con el método de acceso especificado según la siguiente matriz. Es independiente de la plataforma de almacenamiento subyacente.

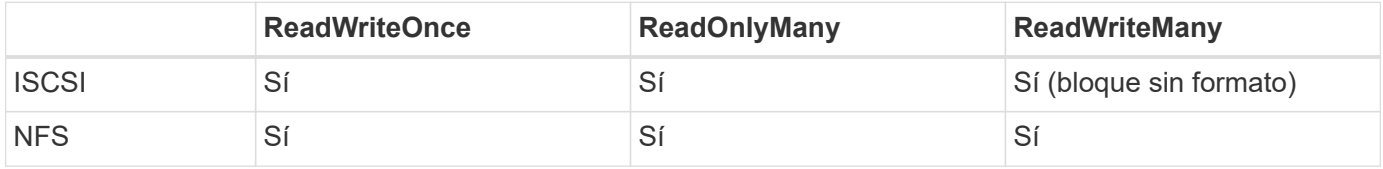

Si se solicita un PVC ReadWriteMany enviado a una implementación de Trident sin un back-end de NFS configurado, no se aprovisionará ningún volumen. Por este motivo, el solicitante debe usar el modo de acceso adecuado para su aplicación.

## **Operaciones de volumen**

#### **Modifique los volúmenes persistentes**

Los volúmenes persistentes son, con dos excepciones, objetos inmutables en Kubernetes. Una vez creada, la política de reclamaciones y el tamaño se pueden modificar. Sin embargo, esto no impide que algunos aspectos del volumen se modifiquen fuera de Kubernetes. Esto puede ser deseable para personalizar el volumen para aplicaciones específicas, con el fin de garantizar que la capacidad no se consume accidentalmente, o simplemente mover el volumen a una controladora de almacenamiento diferente por cualquier motivo.

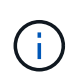

Los aprovisionadores de árbol de Kubernetes no admiten las operaciones de cambio de tamaño de volumen para NFS o iSCSI VP en este momento. Astra Trident admite la ampliación de volúmenes NFS e iSCSI.

Los detalles de conexión del VP no se pueden modificar una vez creado.

#### **Cree snapshots de volumen bajo demanda**

Astra Trident admite la creación de instantáneas de volumen bajo demanda y la creación de EVs a partir de instantáneas utilizando el marco CSI. Las copias Snapshot proporcionan un método cómodo de mantener copias de un momento específico de los datos y poseen un ciclo de vida independiente del VP de origen de Kubernetes. Estas instantáneas se pueden utilizar para clonar EVs.

#### **Crear volúmenes a partir de snapshots**

Astra Trident también admite la creación de volúmenes PersistentVolumes a partir de snapshots de volúmenes. Para ello, sólo tiene que crear una reclamación de volumen persistente y mencionar la datasource como la snapshot necesaria a partir de la que se debe crear el volumen. Astra Trident se encargará de gestionar esta RVP mediante la creación de un volumen con los datos presentes en la snapshot. Con esta función, es posible duplicar datos entre regiones, crear entornos de prueba, reemplazar un volumen de producción dañado o dañado en su totalidad, o recuperar archivos y directorios específicos y transferirlos a otro volumen adjunto.

#### **Mueva volúmenes al clúster**

Los administradores de almacenamiento pueden mover volúmenes entre agregados y controladoras en el clúster de ONTAP de forma no disruptiva al consumidor de almacenamiento. Esta operación no afecta al clúster Astra Trident o Kubernetes, siempre y cuando el agregado de destino sea el que utilice la SVM a la que Astra Trident tenga acceso. Lo que es importante: Si el agregado se ha añadido recientemente a la SVM, deberá actualizar el back-end añadiendo de nuevo a Astra Trident. Esto hará que Astra Trident vuelva a realizar el inventario de las SVM para que se reconozca el nuevo agregado.

Sin embargo, Astra Trident no admite automáticamente la transferencia de volúmenes entre back-ends. Esto incluye entre SVM en el mismo clúster, entre clústeres o en una plataforma de almacenamiento diferente (incluso si ese sistema de almacenamiento está conectado a Astra Trident).

Si se copia un volumen en otra ubicación, es posible utilizar la función de importación de volúmenes para importar los volúmenes actuales a Astra Trident.

#### **Expanda los volúmenes**

Astra Trident admite el cambio de tamaño de VP iSCSI y NFS. De este modo, los usuarios pueden cambiar el tamaño de sus volúmenes directamente desde la capa de Kubernetes. La expansión de volumen es posible para las principales plataformas de almacenamiento de NetApp, como ONTAP, HCI de SolidFire/NetApp y back-ends de Cloud Volumes Service. Para permitir una posible expansión más adelante, establezca allowVolumeExpansion para true En el tipo de almacenamiento asociado con el volumen. Siempre que sea necesario cambiar el tamaño del volumen persistente, edite el spec.resources.requests.storage Anotación en la reclamación de volumen persistente al tamaño de volumen requerido. Trident se ocupa automáticamente de ajustar el tamaño del volumen en el clúster de almacenamiento.

#### **Importe un volumen existente en Kubernetes**

La importación de volúmenes ofrece la posibilidad de importar un volumen de almacenamiento existente en un entorno de Kubernetes. Actualmente es compatible con ontap-nas, ontap-nas-flexgroup, solidfiresan, azure-netapp-files, y. gcp-cvs de windows Esta función es útil cuando se pasa una aplicación existente a Kubernetes o durante escenarios de recuperación ante desastres.

Cuando utilice las ONTAP y. solidfire-san controladores, utilice el comando tridentctl import volume <backend-name> <volume-name> -f /path/pvc.yaml Para importar un volumen existente a Kubernetes y que Astra Trident gestione. El archivo PVC YLMA o JSON que se usa en el comando import volume señala a una clase de almacenamiento que identifica a Astra Trident como el aprovisionador. Cuando se utiliza un back-end de HCI/SolidFire de NetApp, asegúrese de que los nombres de los volúmenes sean únicos. Si los nombres de los volúmenes se duplican, clone el volumen en un nombre único de modo que la función de importación de volumen pueda distinguir entre ellos.

Si la azure-netapp-files o. gcp-cvs se utiliza el controlador, utilice el comando tridentctl import volume <backend-name> <volume path> -f /path/pvc.yaml Para importar el volumen a

Kubernetes que gestiona Astra Trident. Esto garantiza una referencia de volumen única.

Una vez ejecutado el comando anterior, Astra Trident encontrará el volumen en el back-end y leerá su tamaño. Añadirá (y sobrescribirá automáticamente si es necesario) el tamaño de volumen de la RVP configurada. A continuación, Astra Trident crea el nuevo VP y Kubernetes enlaza la RVP con el VP.

Si se puso en marcha un contenedor de modo que requería la RVP específica importada, este permanecería en estado pendiente hasta que el par PVC/VP se enlaza a través del proceso de importación del volumen. Una vez enlazados el par PVC/PV, el contenedor debería aparecer, siempre que no haya otros problemas.

## **Implementar servicios OpenShift**

Los servicios de clúster de valor añadido de OpenShift proporcionan una funcionalidad importante a los administradores de clúster y a las aplicaciones que se alojan. Sin embargo, el almacenamiento que utilizan estos servicios puede aprovisionarse con los recursos locales de nodos, esto limita con frecuencia la capacidad, el rendimiento, la capacidad de recuperación y la sostenibilidad del servicio. Sin embargo, al aprovechar una cabina de almacenamiento empresarial para ofrecer la capacidad de estos servicios se puede mejorar considerablemente el servicio. Al igual que sucede con todas las aplicaciones, OpenShift y los administradores de almacenamiento deberían trabajar estrechamente para determinar cuáles son las mejores opciones para cada uno de ellos. La documentación de Red Hat debe utilizarse en gran medida para determinar los requisitos y garantizar que se satisfagan las necesidades de tamaño y rendimiento.

#### **Servicio de registro**

Se ha documentado en la implementación y administración del almacenamiento para el registro ["netapp.io"](https://netapp.io/) en la ["blog".](https://netapp.io/2017/08/24/deploying-the-openshift-registry-using-netapp-storage/)

#### **Servicio de registro**

Al igual que otros servicios OpenShift, el servicio de registro se pone en marcha con Ansible, con parámetros de configuración suministrados por el archivo de inventario, también conocido como los hosts, que se proporcionan al libro de estrategia. Hay dos métodos de instalación que se tratarán: Implementar el registro durante la instalación inicial de OpenShift y desplegar el registro después de que OpenShift haya sido instalado.

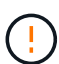

A partir de Red Hat OpenShift versión 3.9, la documentación oficial recomienda contra NFS para el servicio de registro debido a problemas relacionados con la corrupción de datos. Esto se basa en las pruebas de Red Hat de sus productos. El servidor NFS de ONTAP no tiene estos problemas y puede realizar fácilmente una puesta en marcha de registro. Finalmente, la elección del protocolo para el servicio de registro depende de usted; simplemente sabe que ambos funcionarán bien cuando usen las plataformas de NetApp y no hay motivos para evitar NFS si eso es lo que prefiere.

Si decide utilizar NFS con el servicio de registro, tendrá que establecer la variable Ansible openshift enable unsupported configurations para true para evitar que el instalador falle.

#### **Manos a la obra**

Opcionalmente, el servicio de registro puede implementarse tanto para aplicaciones como para las operaciones principales del propio clúster OpenShift. Si decide implementar el registro de operaciones, especificando la variable openshift\_logging\_use\_ops como true, se crearán dos instancias del servicio. Las variables que controlan la instancia de registro de las operaciones contienen "OPS" en ellas, mientras que la instancia de las aplicaciones no.

Configurar las variables de Ansible de acuerdo con el método de puesta en marcha es importante para garantizar que los servicios subyacentes utilizan el almacenamiento correcto. Veamos las opciones para cada uno de los métodos de despliegue.

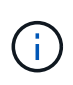

Las siguientes tablas solo incluyen las variables relevantes para la configuración del almacenamiento en relación con el servicio de registro. Puede encontrar otras opciones en ["Documentación de registro de RedHat OpenShift"](https://docs.openshift.com/container-platform/3.11/install_config/aggregate_logging.html) que deben revisarse, configurarse y utilizarse en función de la puesta en marcha.

Las variables de la siguiente tabla harán que el libro de estrategia de Ansible cree un VP y una RVP para el servicio de registro con los detalles proporcionados. Este método es significativamente menos flexible que usar la tableta playbook de instalación de componentes después de la instalación de OpenShift; sin embargo, si tiene volúmenes existentes disponibles, es una opción.

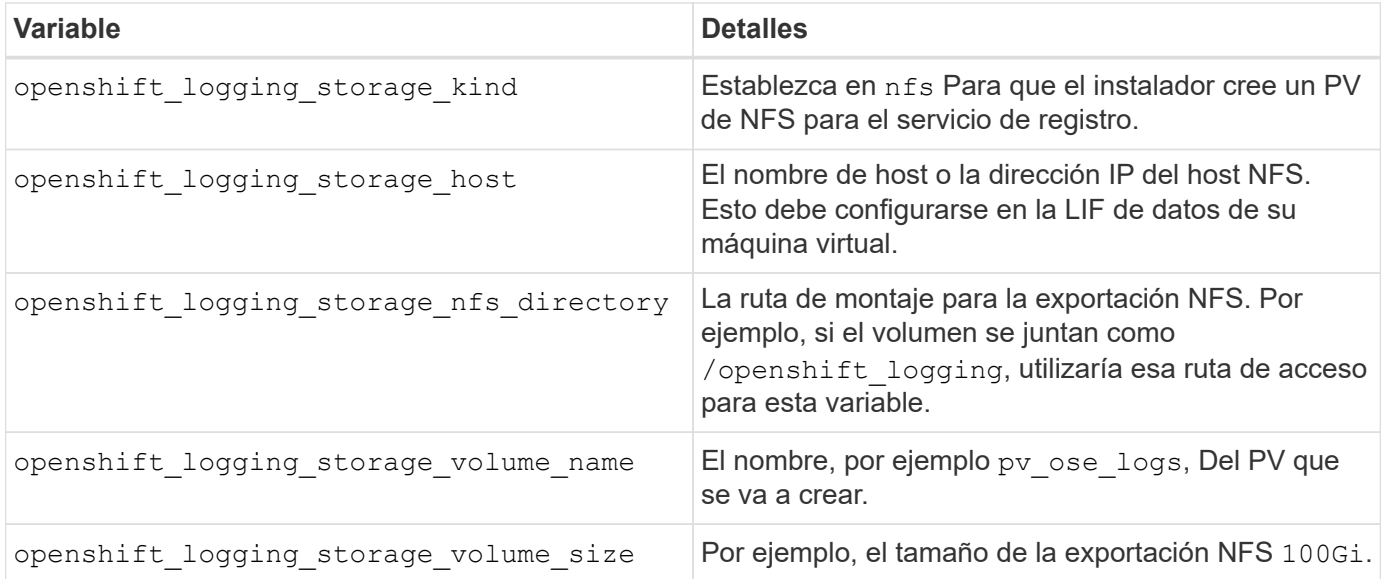

Si su clúster OpenShift ya se está ejecutando y, por lo tanto, Trident se ha implementado y configurado, el instalador puede utilizar el aprovisionamiento dinámico para crear los volúmenes. Será necesario configurar las siguientes variables.

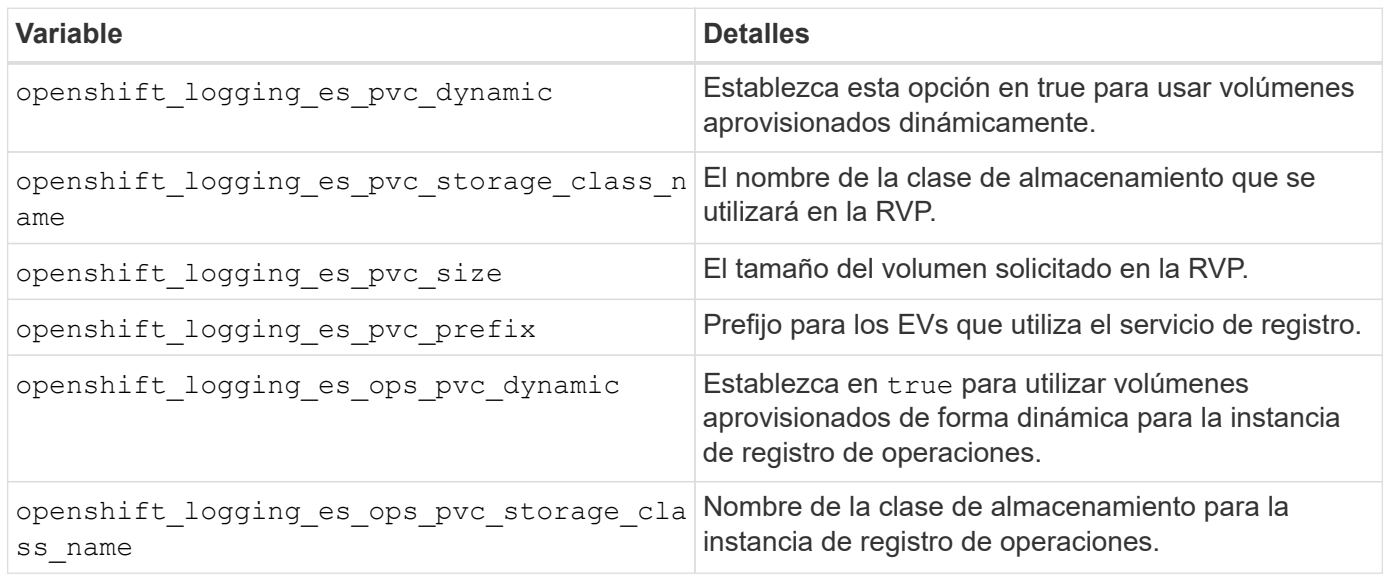

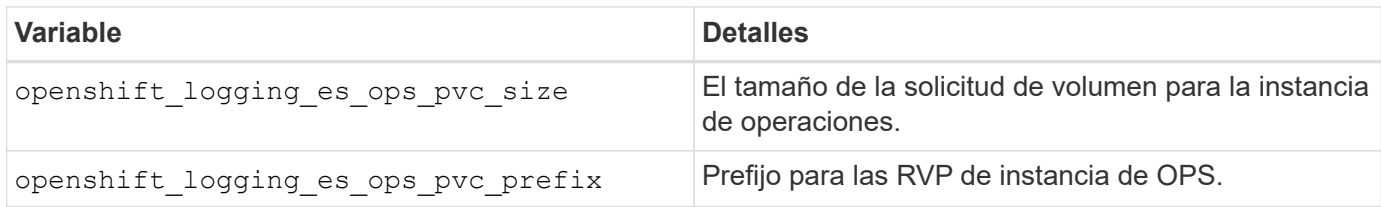

#### **Despliegue la pila de registro**

Si va a implementar el registro como parte del proceso de instalación inicial de OpenShift, sólo tendrá que seguir el proceso de implementación estándar. Ansible configurará y pondrá en marcha los servicios y los objetos de OpenShift necesarios para que el servicio esté disponible tan pronto como finalice Ansible.

No obstante, si se pone en marcha después de la instalación inicial, Ansible deberá usar el libro de estrategia de los componentes. Este proceso puede cambiar ligeramente con diferentes versiones de OpenShift, así que asegúrese de leer y seguir ["Documentación de Red Hat OpenShift Container Platform 3.11"](https://docs.openshift.com/container-platform/3.11/welcome/index.html) para su versión.

## **Servicio de métricas**

El servicio de métricas proporciona al administrador información valiosa sobre el estado, la utilización de recursos y la disponibilidad del clúster OpenShift. También es necesaria para la funcionalidad de escala automática en pod y muchas organizaciones usan datos del servicio de mediciones para su cargo y/o para mostrar aplicaciones.

Al igual que sucede con el servicio de registro y OpenShift en su conjunto, Ansible se utiliza para poner en marcha el servicio de métricas. Además, al igual que el servicio de registro, el servicio de métricas se puede implementar durante una configuración inicial del cluster o después de su funcionamiento utilizando el método de instalación de componentes. Las siguientes tablas contienen las variables importantes a la hora de configurar el almacenamiento persistente para el servicio de métricas.

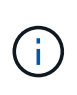

Las siguientes tablas solo contienen las variables relevantes para la configuración del almacenamiento en cuanto se relaciona con el servicio de mediciones. Hay muchas otras opciones en la documentación que se deben revisar, configurar y utilizar de acuerdo con su implementación.

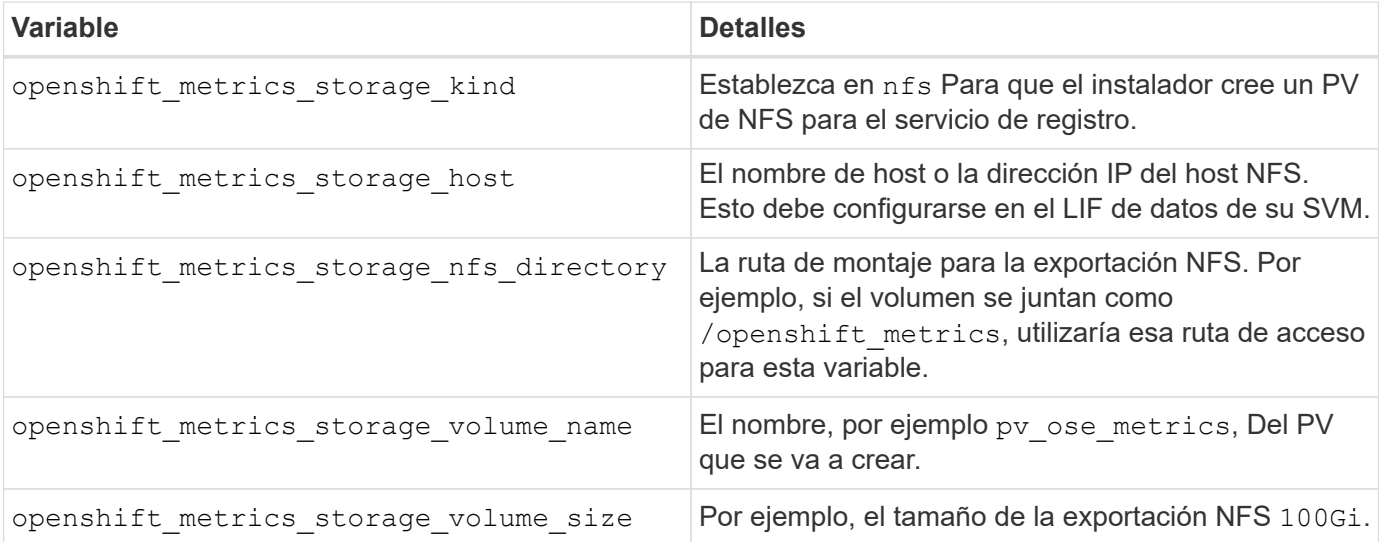

Si su clúster OpenShift ya se está ejecutando y, por lo tanto, Trident se ha implementado y configurado, el instalador puede utilizar el aprovisionamiento dinámico para crear los volúmenes. Será necesario configurar las siguientes variables.

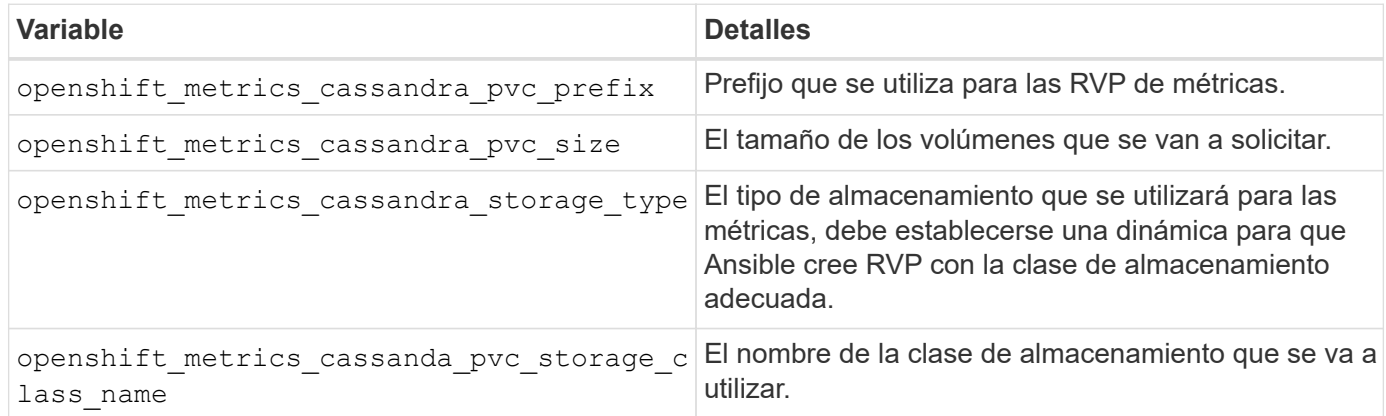

#### **Implementar el servicio de métricas**

Con las variables de Ansible definidas en el archivo de hosts/inventario, ponga en marcha el servicio con Ansible. Si va a implementar en el momento de la instalación de OpenShift, el PV se creará y utilizará automáticamente. Si va a poner en marcha mediante los libros de estrategia de componentes, después de la instalación de OpenShift, Ansible creará cualquier RVP necesario y, después de que Astra Trident haya aprovisionado almacenamiento para ellos, pondrá en marcha el servicio.

Las variables anteriores y el proceso de implementación pueden cambiar con cada versión de OpenShift. Asegúrese de revisar y seguir ["Guía de implementación de OpenShift de redhat"](https://docs.openshift.com/container-platform/3.11/install_config/cluster_metrics.html) para su versión de modo que esté configurada para su entorno.

## **Protección de datos y recuperación ante desastres**

Obtén más información sobre las opciones de protección y recuperación para Astra Trident y los volúmenes creados con Astra Trident. Debería tener una estrategia de protección y recuperación de datos para cada aplicación con un requisito de persistencia.

## **Replicación y recuperación de Astra Trident**

Puede crear un backup para restaurar Astra Trident en caso de un desastre.

#### **Replicación de Astra Trident**

Astra Trident utiliza CRD de Kubernetes para almacenar y gestionar su propio estado y el clúster ETCD de Kubernetes para almacenar sus metadatos.

#### **Pasos**

- 1. Realice una copia de seguridad del clúster etcd de Kubernetes mediante ["Kubernetes: Realizar backups](https://kubernetes.io/docs/tasks/administer-cluster/configure-upgrade-etcd/#backing-up-an-etcd-cluster) [de un clúster etcd".](https://kubernetes.io/docs/tasks/administer-cluster/configure-upgrade-etcd/#backing-up-an-etcd-cluster)
- 2. Coloque los artefactos de backup en un FlexVol.

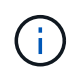

Le recomendamos que proteja la SVM en la que reside FlexVol con una relación de SnapMirror con otra SVM.

#### **Recuperación de Astra Trident**

Con los CRD de Kubernetes y la snapshot etcd del clúster de Kubernetes, puedes recuperar Astra Trident.

#### **Pasos**

- 1. Desde la SVM de destino, monte el volumen que contiene los certificados y archivos de datos ETCD de Kubernetes en el host que se configurará como nodo maestro.
- 2. Copie todos los certificados necesarios correspondientes al clúster de Kubernetes en /etc/kubernetes/pki y los archivos del miembro etcd debajo de /var/lib/etcd.
- 3. Restaure el clúster de Kubernetes desde el backup etcd mediante ["Kubernetes: Restaurar un clúster](https://kubernetes.io/docs/tasks/administer-cluster/configure-upgrade-etcd/#restoring-an-etcd-cluster) [ETCD".](https://kubernetes.io/docs/tasks/administer-cluster/configure-upgrade-etcd/#restoring-an-etcd-cluster)
- 4. Ejecución kubectl get crd Para verificar que todos los recursos personalizados de Trident han surgido y recuperado los objetos de Trident para verificar que todos los datos están disponibles.

## **Replicación y recuperación de SVM**

Astra Trident no puede configurar relaciones de replicación; sin embargo, el administrador de almacenamiento puede utilizar ["SnapMirror de ONTAP"](https://docs.netapp.com/us-en/ontap/data-protection/snapmirror-svm-replication-concept.html) Para replicar una SVM.

En caso de desastre, puede activar la SVM de destino de SnapMirror para empezar a servir datos. Puede volver al primario cuando se restauran los sistemas.

#### **Acerca de esta tarea**

Tenga en cuenta lo siguiente al usar la función de replicación de SVM de SnapMirror:

- Debe crear un back-end distinto para cada SVM con la función SVM-DR habilitada.
- Configure las clases de almacenamiento para seleccionar los back-ends replicados solo cuando sea necesario para evitar tener volúmenes que no necesitan replicación aprovisionados en los back-ends que admitan SVM-DR.
- Los administradores de aplicaciones deben comprender el coste y la complejidad adicionales asociados con la replicación y estudiar detenidamente su plan de recuperación antes de iniciar este proceso.

#### **Replicación de SVM**

Puede utilizar ["ONTAP: Replicación de SnapMirror SVM"](https://docs.netapp.com/us-en/ontap/data-protection/snapmirror-svm-replication-workflow-concept.html) Para crear la relación de replicación de SVM.

SnapMirror le permite configurar opciones para controlar lo que se va a replicar. Necesitará saber qué opciones seleccionó al realizar la preformación [Recuperación de SVM mediante Astra Trident](#page-319-0).

- ["-identity-preserve true"](https://docs.netapp.com/us-en/ontap/data-protection/replicate-entire-svm-config-task.html) Replica toda la configuración de la SVM.
- ["-descarte-configs red"](https://docs.netapp.com/us-en/ontap/data-protection/exclude-lifs-svm-replication-task.html) Excluye las LIF y la configuración de red relacionada.
- ["-identity-preserve false"](https://docs.netapp.com/us-en/ontap/data-protection/exclude-network-name-service-svm-replication-task.html) replica solo los volúmenes y la configuración de seguridad.

#### <span id="page-319-0"></span>**Recuperación de SVM mediante Astra Trident**

Astra Trident no detecta automáticamente fallos de SVM. En caso de desastre, el administrador puede iniciar manualmente la conmutación por error de Trident en la nueva SVM.

#### **Pasos**

1. Cancelar las transferencias programadas y continuas de SnapMirror, interrumpir la relación de replicación, detener la SVM de origen y, a continuación, activar la SVM de destino de SnapMirror.

- 2. Si especificó -identity-preserve false o. -discard-config network Al configurar la replicación de SVM, actualice el managementLIF y.. dataLIF En el archivo de definición de back-end de Trident.
- 3. Confirme storagePrefix Está presente en el archivo de definición de back-end de Trident. Este parámetro no puede cambiarse. Omitiendo storagePrefix provocará que la actualización de backend falle.
- 4. Actualice todos los back-ends requeridos para reflejar el nuevo nombre de la SVM de destino mediante:

```
./tridentctl update backend <br/> <br/>backend-name> -f <br/> <br/><br/><br/>the> -n
<namespace>
```
5. Si especificó -identity-preserve false o. discard-config network, debe rebotar todos los pods de aplicación.

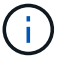

Si especificó -identity-preserve true, Todos los volúmenes aprovisionados por Astra Trident comienzan a servir datos cuando se activa la SVM de destino.

### **Replicación y recuperación de volúmenes**

Astra Trident no puede configurar las relaciones de replicación de SnapMirror; sin embargo, el administrador de almacenamiento puede utilizar ["Replicación y recuperación SnapMirror de ONTAP"](https://docs.netapp.com/us-en/ontap/data-protection/snapmirror-disaster-recovery-concept.html) Para replicar volúmenes creados por Astra Trident.

Luego, podrá importar los volúmenes recuperados a Astra Trident mediante ["importación de volumen](#page-220-0) [tridentctl".](#page-220-0)

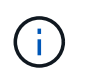

La importación no es compatible con ontap-nas-economy, ontap-san-economy, o. ontap-flexgroup-economy de windows

## **Protección de datos Snapshot**

Puede proteger y restaurar datos con:

• Un controlador snapshot externo y CRD para crear snapshots de volúmenes de Kubernetes de volúmenes persistentes (VP).

["Copias de Snapshot de volumen"](#page-242-0)

• Snapshots de ONTAP para restaurar el contenido completo de un volumen o para recuperar archivos o LUN individuales.

["Snapshots de ONTAP"](https://docs.netapp.com/us-en/ontap/data-protection/manage-local-snapshot-copies-concept.html)

#### **Replicación de aplicaciones de Astra Control Center**

Con Astra Control, puede replicar datos y cambios de aplicaciones de un clúster a otro mediante las funcionalidades de replicación asíncrona de SnapMirror.

["Astra Control: Replique aplicaciones en un sistema remoto mediante la tecnología SnapMirror"](https://docs.netapp.com/us-en/astra-control-center/use/replicate_snapmirror.html)

# **Seguridad**

## <span id="page-321-0"></span>**Seguridad**

Utilice las recomendaciones que se enumeran aquí para asegurarse de que su instalación de Astra Trident es segura.

#### **Ejecute Astra Trident en su propio espacio de nombres**

Es importante evitar que las aplicaciones, los administradores de aplicaciones, los usuarios y las aplicaciones de gestión accedan a las definiciones de objetos de Astra Trident o a los pods para garantizar un almacenamiento fiable y bloquear la potencial actividad maliciosa.

Para separar el resto de aplicaciones y usuarios de Astra Trident, instale siempre Astra Trident en su propio espacio de nombres Kubernetes (trident). Si coloca Astra Trident en su propio espacio de nombres, solo el personal administrativo de Kubernetes tiene acceso al pod de la Astra Trident y los artefactos (como los secretos CHAP y de back-end, si corresponde) almacenados en los objetos de CRD named. Debe asegurarse de permitir que solo los administradores tengan acceso al espacio de nombres de Astra Trident y, por lo tanto, tengan acceso a tridentctl cliente más.

#### **Utilice la autenticación CHAP con los back-ends DE SAN de ONTAP**

Astra Trident admite la autenticación basada en CHAP para las cargas de trabajo SAN de ONTAP (mediante el ontap-san y.. ontap-san-economy de windows). NetApp recomienda utilizar CHAP bidireccional con Astra Trident para la autenticación entre un host y el back-end de almacenamiento.

En el caso de los back-ends de ONTAP que utilizan controladores de almacenamiento SAN, Astra Trident puede configurar CHAP bidireccional y gestionar los nombres de usuario y los secretos CHAP a través de tridentctl.

Consulte [""](#page-115-0) Para comprender cómo Astra Trident configura CHAP en los back-ends de ONTAP.

#### **Utilice la autenticación CHAP con NetApp HCI y back-ends de SolidFire**

NetApp recomienda poner en marcha CHAP bidireccional para garantizar la autenticación entre un host y los back-ends de NetApp HCI y SolidFire. Astra Trident utiliza un objeto secreto que incluye dos contraseñas CHAP por inquilino. Cuando se instala Astra Trident, gestiona los secretos CHAP y los almacena en tridentvolume Objeto CR para el PV correspondiente. Al crear un VP, Astra Trident utiliza los secretos de CHAP para iniciar una sesión iSCSI y comunicarse con el sistema NetApp HCI y SolidFire a través de CHAP.

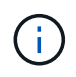

Los volúmenes que crea Astra Trident no están asociados con ningún grupo de acceso de volumen.

#### **Utilice Astra Trident con NVE y NAE**

ONTAP de NetApp proporciona cifrado de datos en reposo para proteger los datos confidenciales en el caso de robo, devolución o reasignación de un disco. Para obtener más información, consulte ["Configure la](https://docs.netapp.com/us-en/ontap/encryption-at-rest/configure-netapp-volume-encryption-concept.html) [información general de cifrado de volúmenes de NetApp".](https://docs.netapp.com/us-en/ontap/encryption-at-rest/configure-netapp-volume-encryption-concept.html)

- Si NAE está habilitado en el back-end, cualquier volumen aprovisionado en Astra Trident se habilitará para NAE.
- Si NAE no está habilitado en el back-end, todos los volúmenes aprovisionados en Astra Trident tendrán el cifrado NVE habilitado a menos que establezca el indicador NVE en false en la configuración de back-

end.

 $\left( \begin{array}{c} 1 \end{array} \right)$ 

Los volúmenes que se crean en Astra Trident en un back-end con la NAE habilitada deben ser NVE o NAE cifrados.

- Puede establecer el indicador NVE Encryption como true En la configuración del back-end de Trident, con el fin de anular el cifrado NAE y utilizar una clave de cifrado específica por volumen.
- Establecer la Marca NVE Encryption como false En un back-end habilitado para NAE se creará un volumen habilitado para NAE. No puede deshabilitar el cifrado NAE mediante la Marca NVE Encryption a. false.
- Es posible crear manualmente un volumen NVE en Astra Trident mediante la definición explícita de la Marca NVF  $a$ , true.

Para obtener más información sobre las opciones de configuración del back-end, consulte:

- ["Opciones de configuración DE SAN de ONTAP"](#page-121-0)
- ["Opciones de configuración de NAS de ONTAP"](#page-147-0)

## **Configuración de clave unificada de Linux (LUKS)**

Puede habilitar Unified Key Setup (LUKS) de Linux para cifrar los volúmenes DE ECONOMÍA SAN de ONTAP y SAN DE ONTAP en Astra Trident. Astra Trident admite la rotación de claves de acceso y la expansión de volumen para volúmenes cifrados con LUKS.

En Astra Trident, los volúmenes cifrados por LUKS utilizan el cifer y el modo AES-xts-Capellanía, como recomienda ["NIST"](https://csrc.nist.gov/publications/detail/sp/800-38e/final).

#### **Antes de empezar**

- Los nodos de trabajo deben tener instalado cryptsetup 2.1 o superior (pero inferior a 3.0). Si desea más información, visite ["Gitlab: Cryptsetup".](https://gitlab.com/cryptsetup/cryptsetup)
- Por motivos de rendimiento, recomendamos que los nodos de trabajo admitan las nuevas instrucciones estándar de cifrado avanzado (AES-ni). Para verificar el soporte de AES-ni, ejecute el siguiente comando:

```
grep "aes" /proc/cpuinfo
```
Si no se devuelve nada, su procesador no admite AES-ni. Para obtener más información sobre AES-ni, visite: ["Intel: Instrucciones estándar de cifrado avanzado \(AES-ni\)".](https://www.intel.com/content/www/us/en/developer/articles/technical/advanced-encryption-standard-instructions-aes-ni.html)

#### **Active el cifrado LUKS**

Puede habilitar el cifrado por volumen en el lado del host usando la configuración de clave unificada de Linux (LUKS) para SAN de ONTAP y volúmenes DE ECONOMÍA SAN de ONTAP.

#### **Pasos**

1. Defina los atributos de cifrado LUKS en la configuración de backend. Para obtener más información sobre las opciones de configuración del back-end para SAN de ONTAP, consulte ["Opciones de configuración DE](#page-121-0)

```
"storage": [
      {
           "labels":{"luks": "true"},
         "zone": "us east 1a",
           "defaults": {
                "luksEncryption": "true"
           }
      },
      {
           "labels":{"luks": "false"},
         "zone":"us east la",
           "defaults": {
                "luksEncryption": "false"
           }
      },
]
```
2. Uso parameters.selector Para definir los pools de almacenamiento mediante el cifrado LUKS. Por ejemplo:

```
apiVersion: storage.k8s.io/v1
kind: StorageClass
metadata:
    name: luks
provisioner: csi.trident.netapp.io
parameters:
    selector: "luks=true"
    csi.storage.k8s.io/node-stage-secret-name: luks-${pvc.name}
    csi.storage.k8s.io/node-stage-secret-namespace: ${pvc.namespace}
```
3. Cree un secreto que contenga la frase de paso LUKS. Por ejemplo:

```
kubectl -n trident create -f luks-pvc1.yaml
apiVersion: v1
kind: Secret
metadata:
    name: luks-pvc1
stringData:
    luks-passphrase-name: A
    luks-passphrase: secretA
```
#### **Limitaciones**

Los volúmenes cifrados LUKS no pueden aprovechar la deduplicación y la compresión de ONTAP.

### **Configuración de backend para importar volúmenes LUKS**

Para importar un volumen LUKS, debe establecer luksEncryption para(true en el backend. La luksEncryption La opción indica a Astra Trident si el volumen cumple con la normativa LUKS (true) O no cumple con LUKS (false) como se muestra en el siguiente ejemplo.

```
version: 1
storageDriverName: ontap-san
managementLIF: 10.0.0.1
dataLIF: 10.0.0.2
svm: trident_svm
username: admin
password: password
defaults:
    luksEncryption: 'true'
    spaceAllocation: 'false'
    snapshotPolicy: default
    snapshotReserve: '10'
```
### **Gire una frase de paso LUKS**

Puede girar la frase de paso de LUKS y confirmar la rotación.

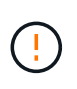

No olvide una clave de acceso hasta que haya verificado que ya no hace referencia a ningún volumen, snapshot o secreto. Si se pierde una clave de acceso de referencia, es posible que no se pueda montar el volumen y los datos seguirán estando cifrados e inaccesibles.

### **Acerca de esta tarea**

LA rotación DE la frase de paso LUKS se produce cuando se crea un pod que monta el volumen después de especificar una nueva frase de paso LUKS. Cuando se crea un nuevo pod, Astra Trident compara la frase de paso de LUKS del volumen con la frase de paso activa en el secreto.

- Si la clave de acceso del volumen no coincide con la clave de acceso activa en el secreto, se produce la rotación.
- Si la clave de acceso del volumen coincide con la clave de acceso activa en el secreto, el previousluks-passphrase se ignora el parámetro.

#### **Pasos**

1. Añada el node-publish-secret-name y.. node-publish-secret-namespace Parámetros de StorageClass. Por ejemplo:

```
apiVersion: storage.k8s.io/v1
kind: StorageClass
metadata:
    name: csi-san
provisioner: csi.trident.netapp.io
parameters:
    trident.netapp.io/backendType: "ontap-san"
    csi.storage.k8s.io/node-stage-secret-name: luks
    csi.storage.k8s.io/node-stage-secret-namespace: ${pvc.namespace}
    csi.storage.k8s.io/node-publish-secret-name: luks
    csi.storage.k8s.io/node-publish-secret-namespace: ${pvc.namespace}
```
2. Identifique las bases de datos passhrases existentes en el volumen o la snapshot.

#### **Volumen**

```
tridentctl -d get volume luks-pvc1
GET http://127.0.0.1:8000/trident/v1/volume/<volumeID>
...luksPassphraseNames:["A"]
```
#### **Snapshot**

```
tridentctl -d get snapshot luks-pvc1
GET http://127.0.0.1:8000/trident/v1/volume/<volumeID>/<snapshotID>
...luksPassphraseNames:["A"]
```
3. Actualice el secreto LUKS del volumen para especificar las passphrases nuevas y anteriores. Asegúrese previous-luke-passphrase-name y.. previous-luks-passphrase coincidir con la frase de contraseña anterior.

```
apiVersion: v1
kind: Secret
metadata:
    name: luks-pvc1
stringData:
    luks-passphrase-name: B
    luks-passphrase: secretB
    previous-luks-passphrase-name: A
    previous-luks-passphrase: secretA
```
- 4. Cree un nuevo pod montando el volumen. Esto es necesario para iniciar la rotación.
- 5. Compruebe que se ha girado la frase de paso.

```
tridentctl -d get volume luks-pvc1
GET http://127.0.0.1:8000/trident/v1/volume/<volumeID>
```

```
...luksPassphraseNames:["B"]
```
#### **Snapshot**

```
tridentctl -d get snapshot luks-pvc1
GET http://127.0.0.1:8000/trident/v1/volume/<volumeID>/<snapshotID>
...luksPassphraseNames:["B"]
```
### **Resultados**

La frase de contraseña se giró cuando solo se devuelve la nueva frase de contraseña en el volumen y la instantánea.

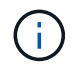

Si se devuelven dos passphrasas, por ejemplo luksPassphraseNames: ["B", "A"], la rotación está incompleta. Puede activar un nuevo pod para intentar completar la rotación.

#### **Habilite la expansión de volumen**

Es posible habilitar la ampliación de volumen en un volumen cifrado LUKS.

#### **Pasos**

- 1. Habilite el CSINodeExpandSecret puerta de características (beta 1.25+). Consulte ["Kubernetes 1.25:](https://kubernetes.io/blog/2022/09/21/kubernetes-1-25-use-secrets-while-expanding-csi-volumes-on-node-alpha/) [Use Secrets for Node-Driven Expansion of CSI Volumes"](https://kubernetes.io/blog/2022/09/21/kubernetes-1-25-use-secrets-while-expanding-csi-volumes-on-node-alpha/) para obtener más detalles.
- 2. Añada el node-expand-secret-name y.. node-expand-secret-namespace Parámetros de StorageClass. Por ejemplo:

```
apiVersion: storage.k8s.io/v1
kind: StorageClass
metadata:
    name: luks
provisioner: csi.trident.netapp.io
parameters:
    selector: "luks=true"
    csi.storage.k8s.io/node-stage-secret-name: luks-${pvc.name}
    csi.storage.k8s.io/node-stage-secret-namespace: ${pvc.namespace}
    csi.storage.k8s.io/node-expand-secret-name: luks-${pvc.name}
    csi.storage.k8s.io/node-expand-secret-namespace: ${pvc.namespace}
allowVolumeExpansion: true
```
#### **Resultados**

Al iniciar la ampliación de almacenamiento en línea, el kubelet pasa las credenciales adecuadas al controlador.

# **Conocimiento y apoyo**

## **Preguntas frecuentes**

Encuentre respuestas a las preguntas frecuentes sobre la instalación, configuración, actualización y solución de problemas de Astra Trident.

### **Preguntas generales**

### **¿Con qué frecuencia se lanza Astra Trident?**

A partir del lanzamiento de la versión 24,02, Astra Trident se lanza cada cuatro meses: Febrero, junio y octubre.

### **¿Es compatible Astra Trident con todas las funciones que se comercializan en una versión concreta de Kubernetes?**

Astra Trident no suele admitir funciones alfa en Kubernetes. Trident puede ser compatible con las funciones beta en las dos versiones de Trident que se indican a continuación de la versión beta de Kubernetes.

### **¿Astra Trident tiene alguna dependencia de otros productos de NetApp en cuanto a su funcionamiento?**

Astra Trident no tiene dependencia de otros productos de software de NetApp y funciona como una aplicación independiente. Sin embargo, debe disponer de un dispositivo de almacenamiento de entorno de administración de NetApp.

### **¿Cómo puedo obtener detalles completos de la configuración de Astra Trident?**

Utilice la tridentctl get Comando para obtener más información acerca de la configuración de Astra **Trident** 

### **¿Puedo obtener mediciones sobre cómo aprovisiona Astra Trident el almacenamiento?**

Sí. Extremos de Prometheus que se pueden utilizar para recopilar información sobre la operación de Astra Trident, como el número de back-ends gestionados, el número de volúmenes aprovisionados, bytes consumidos, etc. También puede utilizar ["Cloud Insights"](https://docs.netapp.com/us-en/cloudinsights/) para supervisión y análisis.

### **¿Cambia la experiencia del usuario al utilizar Astra Trident como aprovisionador CSI?**

No No hay cambios en cuanto a la experiencia del usuario y las funcionalidades. El nombre de aprovisionador usado es csi.trident.netapp.io. Se recomienda este método de instalación de Astra Trident si desea utilizar todas las funciones nuevas que proporcionan las versiones actuales y futuras.

### **Instale y use Astra Trident en un clúster de Kubernetes**

### **¿Admite Astra Trident una instalación sin conexión desde un registro privado?**

Sí, Astra Trident se puede instalar sin conexión. Consulte ["Obtenga más información sobre la instalación de](https://docs.netapp.com/es-es/trident/../trident-get-started/kubernetes-deploy.html) [Astra Trident"](https://docs.netapp.com/es-es/trident/../trident-get-started/kubernetes-deploy.html).

### **¿Puedo instalar Astra Trident de forma remota?**

Sí. A partir de la versión Trident 18.10 de Astra se admiten la capacidad de instalación remota desde cualquier máquina que tenga kubectl acceso al clúster. Después kubectl el acceso se verifica (por ejemplo, inicie un kubectl get nodes comando desde la máquina remota para verificar), siga las instrucciones de instalación.

### **¿Puedo configurar la alta disponibilidad con Astra Trident?**

Astra Trident se instala como una implementación de Kubernetes (ReplicaSet) con una instancia, por lo que ha incorporado funciones de alta disponibilidad. No debe aumentar el número de réplicas en la implementación. Si se pierde el nodo en el que se ha instalado Astra Trident o no se puede acceder al pod, Kubernetes vuelve a poner en marcha automáticamente el pod en un nodo correcto del clúster. Astra Trident solo es plano de control, por lo que los pods montados actualmente no se ven afectados si se vuelve a poner en marcha Astra Trident.

### **¿Necesita Astra Trident acceder al espacio de nombres del sistema kube?**

Astra Trident lee desde el servidor de API de Kubernetes para determinar cuándo las aplicaciones solicitan nuevos RVP, de modo que necesita acceso al sistema kube.

### **¿Cuáles son las funciones y los privilegios que utiliza Astra Trident?**

El instalador de Trident crea un ClusterRole de Kubernetes, que tiene acceso específico a los recursos PersistentVolume, PersistentVolumeClaim, StorageClass y Secret del clúster de Kubernetes. Consulte ["Personalice la instalación trimentctl".](https://docs.netapp.com/es-es/trident/../trident-get-started/kubernetes-customize-deploy-tridentctl.html)

### **¿Puedo generar de forma local los archivos de manifiesto exactos que utiliza Astra Trident para la instalación?**

Si es necesario, puede generar y modificar localmente los archivos de manifiesto exactos que Astra Trident utiliza para la instalación. Consulte ["Personalice la instalación trimentctl"](https://docs.netapp.com/es-es/trident/trident-get-started/kubernetes-customize-deploy-tridentctl.html).

### **¿Puedo compartir la misma SVM back-end de ONTAP con dos instancias separadas de Astra Trident para dos clústeres de Kubernetes independientes?**

Aunque no se aconseja, puede utilizar la misma SVM back-end para dos instancias de Astra Trident. Especifique un nombre de volumen único para cada instancia durante la instalación o especifique un valor único StoragePrefix en la setup/backend.json archivo. De este modo, se garantiza que no se utiliza el mismo FlexVol para ambas instancias.

### **¿Es posible instalar Astra Trident en ContainerLinux (anteriormente CoreOS)?**

Astra Trident es simplemente un pod de Kubernetes y se puede instalar dondequiera que se ejecute Kubernetes.

### **¿Puedo usar Astra Trident con Cloud Volumes ONTAP de NetApp?**

Sí, Astra Trident es compatible con AWS, Google Cloud y Azure.

### **¿Funciona Astra Trident con Cloud Volumes Services?**

Sí, Astra Trident es compatible con el servicio Azure NetApp Files en Azure y con Cloud Volumes Service en GCP.

### **Solución de problemas y soporte técnico**

### **¿Es compatible NetApp con Astra Trident?**

Aunque Astra Trident es un código abierto y se proporciona de forma gratuita, NetApp ofrece total compatibilidad con ella, siempre y cuando su entorno de administración de NetApp sea compatible.

### **¿Cómo levanto un caso de soporte?**

Para levantar un caso de soporte, realice una de las siguientes acciones:

- 1. Póngase en contacto con su responsable técnico de soporte y obtenga ayuda para emitir una incidencia.
- 2. Levante un caso de soporte con el contacto ["Soporte de NetApp".](https://www.netapp.com/company/contact-us/support/)

### **¿Cómo se genera un bundle del registro de soporte?**

Puede crear un paquete de soporte en ejecución tridentetl logs -a. Además de los registros capturados en el paquete, capture el registro kubelet para diagnosticar los problemas de montaje en el lado de Kubernetes. Las instrucciones para obtener el registro de Kubelet varían en función de cómo se instale Kubernetes.

### **¿Qué debo hacer si necesito solicitar una nueva función?**

Cree un problema en ["Astra Trident Github"](https://github.com/NetApp/trident) Y mencionar **RFE** en el tema y descripción del tema.

### **¿Dónde puedo elevar un defecto?**

Cree un problema en ["Astra Trident Github"](https://github.com/NetApp/trident). Asegúrese de incluir toda la información y registros necesarios relacionados con el problema.

### **¿Qué sucede si tengo una pregunta rápida sobre Astra Trident sobre la que necesito aclaraciones? ¿Hay una comunidad o un foro?**

Si tiene alguna pregunta, problema o solicitud, póngase en contacto con nosotros a través de nuestra Astra ["Canal de discordia"](https://discord.gg/NetApp) O GitHub.

### **La contraseña de mi sistema de almacenamiento ha cambiado y Astra Trident ya no funciona. ¿Cómo me recupero?**

Actualice la contraseña del backend con tridentctl update backend myBackend -f </path/to\_new\_backend.json> -n trident. Sustituya myBackend en el ejemplo con su nombre de fondo, y. `/path/to\_new\_backend.json con la ruta a la correcta backend.json archivo.

### **Astra Trident no encuentra mi nodo Kubernetes. ¿Cómo se soluciona esto?**

Hay dos supuestos posibles por los que Astra Trident no puede encontrar un nodo de Kubernetes. Puede deberse a un problema de red en Kubernetes o a un problema con el DNS. El conjunto de nodos de Trident que se ejecuta en cada nodo de Kubernetes debe poder comunicarse con la controladora Trident para registrar el nodo en Trident. Si se produjeron cambios en la red después de instalar Astra Trident, solo se produce este problema con los nodos de Kubernetes nuevos que se añaden al clúster.

### **Si el pod de Trident se destruye, ¿perderé los datos?**

No se perderán los datos si el pod de Trident se destruye. Los metadatos de Trident se almacenan en objetos CRD. Todos los VP aprovisionados por Trident funcionarán normalmente.

### **Actualice Astra Trident**

### **¿Puedo actualizar directamente desde una versión anterior a una versión nueva (omitiendo algunas versiones)?**

NetApp admite la actualización de Astra Trident de una versión principal a la siguiente inmediata mayor. Puede actualizar de la versión 18.xx a la 19.xx, 19.xx a la 20.xx, etc. Debe realizar pruebas de actualización en un laboratorio antes de la implementación de producción.

### **¿Es posible degradar Trident a una versión anterior?**

Si necesita una solución para los errores observados después de una actualización, problemas de dependencia o una actualización incorrecta o incompleta, debería hacerlo ["Desinstale Astra Trident"](#page-266-0) y vuelva a instalar la versión anterior utilizando las instrucciones específicas para esa versión. Esta es la única forma recomendada de cambiar a una versión anterior.

### **Gestione back-ends y volúmenes**

### **¿Debo definir tanto las LIF de gestión como las LIF de datos en un archivo de definición del back-end de ONTAP?**

El LIF de gestión es obligatorio. Data LIF varía:

- SAN de ONTAP: No se especifica para iSCSI. Usos de Astra Trident ["Asignación de LUN selectiva de](https://docs.netapp.com/us-en/ontap/san-admin/selective-lun-map-concept.html) [ONTAP"](https://docs.netapp.com/us-en/ontap/san-admin/selective-lun-map-concept.html) Para descubrir los LIF iSCSI necesarios para establecer una sesión de ruta múltiple. Se genera una advertencia if dataLIF se define explícitamente. Consulte ["Opciones y ejemplos de configuración DE](#page-121-0) [SAN ONTAP"](#page-121-0) para obtener más detalles.
- NAS de ONTAP: Recomendamos especificar dataLIF. En caso de no proporcionar esta información, Astra Trident busca las LIF de datos desde la SVM. Puede especificar un nombre de dominio completo (FQDN) para las operaciones de montaje de NFS, lo que permite crear un DNS round-robin para lograr el equilibrio de carga entre varios LIF de datos. Consulte ["Opciones y ejemplos de configuración NAS de](#page-147-0) [ONTAP"](#page-147-0) para obtener más detalles

### **¿Puede Astra Trident configurar CHAP para los back-ends de ONTAP?**

Sí. Astra Trident es compatible con CHAP bidireccional para back-ends de ONTAP. Esto requiere configuración useCHAP=true en la configuración de back-end.

### **¿Cómo puedo gestionar las políticas de exportación con Astra Trident?**

Astra Trident puede crear y gestionar dinámicamente políticas de exportación a partir de la versión 20.04. Esto permite al administrador de almacenamiento proporcionar uno o varios bloques CIDR en la configuración back-end y hacer que Trident añada IP de nodo dentro de estos rangos a una política de exportación que cree. De esta forma, Astra Trident gestiona automáticamente la adición y eliminación de reglas para nodos con IP en los CIDR dados.

### **¿Las direcciones IPv6 se pueden utilizar para los LIF de gestión y datos?**

Astra Trident admite la definición de direcciones IPv6 para:

- managementLIF y.. dataLIF Para back-ends NAS de ONTAP.
- managementLIF Para back-ends DE SAN de ONTAP. No puede especificar dataLIF En un entorno de administración SAN de ONTAP.

Astra Trident se debe instalar mediante la marca --use-ipv6 (para tridentctl instalación), IPv6 (Para el operador Trident), o. tridentTPv6 (Para la instalación Helm) para que funcione sobre IPv6.

### **¿Se puede actualizar la LIF de gestión en el back-end?**

Sí, es posible actualizar la LIF de gestión del back-end mediante el tridentctl update backend comando.

### **¿Es posible actualizar la LIF de datos en el back-end?**

Puede actualizar el LIF de datos en ontap-nas y.. ontap-nas-economy solamente.

### **¿Puedo crear varios back-ends en Astra Trident para Kubernetes?**

Astra Trident puede admitir muchos back-ends simultáneamente, ya sea con el mismo controlador o con distintos controladores.

### **¿Cómo almacena Astra Trident las credenciales de back-end?**

Astra Trident almacena las credenciales de back-end como secretos de Kubernetes.

### **¿Cómo selecciona Astra Trident un back-end específico?**

Si los atributos back-end no se pueden utilizar para seleccionar automáticamente los grupos adecuados para una clase, el storagePools y.. additionalStoragePools los parámetros se usan para seleccionar un conjunto específico de pools.

### **¿Cómo puedo asegurarme de que Astra Trident no se provisione desde un back-end específico?**

La excludeStoragePools El parámetro se utiliza para filtrar el conjunto de pools que utilizará Astra Trident para el aprovisionamiento y eliminará cualquier pool que coincida.

### **Si hay varios back-ends del mismo tipo, ¿cómo selecciona Astra Trident qué back-end utilizar?**

Si hay varios back-ends configurados del mismo tipo, Astra Trident selecciona el back-end adecuado en función de los parámetros presentes en StorageClass y.. PersistentVolumeClaim. Por ejemplo, si hay varios back-ends de unidades ontap-nas, Astra Trident intenta coincidir con los parámetros en StorageClass y.. PersistentVolumeClaim combine y haga coincidir un back-end que pueda cumplir los requisitos enumerados en StorageClass y.. PersistentVolumeClaim. Si hay varios back-ends que coincidan con la solicitud, Astra Trident selecciona de uno de ellos al azar.

### **¿Admite Astra Trident CHAP bidireccional con Element/SolidFire?**

Sí.

### **¿Cómo pone en marcha Astra Trident Qtrees en un volumen de ONTAP? ¿Cuántos qtrees pueden ponerse en marcha en un único volumen?**

La ontap-nas-economy El controlador crea hasta 200 qtrees en la misma FlexVol (que se puede configurar entre 50 y 300), 100,000 qtrees por nodo del clúster y 2,4 MILLONES por clúster. Al introducir un nuevo PersistentVolumeClaim Este servicio es prestado por el conductor económico y busca ver si ya existe una FlexVol que pueda dar servicio al nuevo qtree. Si no existe la FlexVol que pueda dar servicio al qtree, se crea una nueva FlexVol.

### **¿Cómo puedo establecer los permisos de Unix para los volúmenes aprovisionados en NAS de ONTAP?**

Puede establecer permisos Unix en el volumen aprovisionado por Astra Trident mediante la configuración de un parámetro en el archivo de definición del back-end.

### **¿Cómo puedo configurar un conjunto explícito de opciones de montaje NFS de ONTAP al aprovisionar un volumen?**

De forma predeterminada, Astra Trident no establece las opciones de montaje en ningún valor con Kubernetes. Para especificar las opciones de montaje en la clase de almacenamiento Kubernetes, siga el ejemplo dado ["aquí"](https://github.com/NetApp/trident/blob/master/trident-installer/sample-input/storage-class-samples/storage-class-ontapnas-k8s1.8-mountoptions.yaml).

### **¿Cómo se configuran los volúmenes aprovisionados en una política de exportación específica?**

Para permitir el acceso de hosts adecuados a un volumen, use el exportPolicy parámetro configurado en el archivo de definición de backend.

### **¿Cómo se configura el cifrado de volúmenes mediante Astra Trident con ONTAP?**

Puede establecer el cifrado en el volumen aprovisionado por Trident mediante el parámetro Encryption del archivo de definición del back-end. Para obtener más información, consulte: ["Cómo funciona Astra Trident con](#page-321-0) [NVE y NAE"](#page-321-0)

### **¿Cuál es la mejor forma de implementar la calidad de servicio para ONTAP a través de Astra Trident?**

Uso StorageClasses Para implementar QoS en ONTAP.

### **¿Cómo se especifica thin provisioning o thick provisioning a través de Astra Trident?**

Los controladores ONTAP admiten thin provisioning o thick. Los controladores ONTAP, de manera predeterminada, son thin provisioning. Si se desea un aprovisionamiento grueso, debe configurar el archivo de definición back-end o el StorageClass. Si se configuran ambas, StorageClass tiene prioridad. Configure lo siguiente para ONTAP:

- 1. Encendido StorageClass, establezca la provisioningType atributo como grueso.
- 2. En el archivo de definición del back-end, habilite los volúmenes gruesos mediante la configuración backend spaceReserve parameter como volumen.

### **¿Cómo se asegura de que los volúmenes que se están utilizando no se eliminen incluso si se elimina accidentalmente la RVP?**

La protección contra RVP se habilita automáticamente en Kubernetes a partir de la versión 1.10.

### **¿Puedo aumentar las RVP de NFS creadas por Astra Trident?**

Sí. Puede ampliar una RVP creada por Astra Trident. Tenga en cuenta que el crecimiento automático del volumen es una función de ONTAP que no se aplica a Trident.

### **¿Puedo importar un volumen mientras está en SnapMirror Data Protection (DP) o en modo sin conexión?**

Se produce un error en la importación del volumen si el volumen externo está en modo DP o sin conexión. Recibe el siguiente mensaje de error:

Error: could not import volume: volume import failed to get size of volume: volume <name> was not found (400 Bad Request) command terminated with exit code 1. Make sure to remove the DP mode or put the volume online before importing the volume.

### **¿Cómo se traduce la cuota de recursos en un clúster de NetApp?**

La cuota de recursos de almacenamiento de Kubernetes debe funcionar siempre que el almacenamiento de NetApp tenga capacidad. Cuando el almacenamiento de NetApp no puede respetar la configuración de cuota de Kubernetes por falta de capacidad, Astra Trident intenta aprovisionar, pero con errores.

### **¿Puedo crear copias Snapshot de volumen con Astra Trident?**

Sí. Astra Trident admite la creación de snapshots de volúmenes bajo demanda y volúmenes persistentes a partir de snapshots. Para crear VP a partir de instantáneas, asegúrese de que VolumeSnapshotDataSource se ha habilitado la puerta de operaciones.

### **¿Cuáles son los controladores compatibles con las instantáneas de volumen de Astra Trident?**

A partir de ahora, ofrecemos soporte de copias Snapshot bajo demanda para nuestro ontap-nas, ontapnas-flexgroup, ontap-san, ontap-san-economy, solidfire-san, gcp-cvs, y. azure-netappfiles controladores de back-end.

### **¿Cómo puedo realizar un backup con Snapshot de un volumen aprovisionado por Astra Trident con ONTAP?**

Este está disponible en ontap-nas, ontap-san, y. ontap-nas-flexgroup de windows También puede especificar un snapshotPolicy para la ontap-san-economy Controlador en el nivel FlexVol.

También está disponible en la ontap-nas-economy Pero con la granularidad del nivel de FlexVol, no con la granularidad del qtree. Para permitir la capacidad de realizar copias Snapshot de volúmenes aprovisionados por Astra Trident, establezca la opción de parámetro backend snapshotPolicy A la política de Snapshot deseada según se define en el back-end de ONTAP. Astra Trident no conoce las instantáneas que tome la controladora de almacenamiento.

#### **¿Puedo configurar un porcentaje de reserva de Snapshot para un volumen aprovisionado a través de Astra Trident?**

Sí, puede reservar un porcentaje específico de espacio en disco para almacenar las copias Snapshot mediante Astra Trident estableciendo el snapshotReserve atributo en el archivo de definición de backend.

Si se configuró snapshotPolicy y.. snapshotReserve en el archivo de definición de backend, el porcentaje de reserva de instantánea se establece según la snapshotReserve porcentaje mencionado en el archivo back-end. Si la snapshotReserve No se menciona ningún número de porcentaje. ONTAP toma el porcentaje de reserva de snapshots de forma predeterminada en 5. Si la snapshotPolicy la opción se establece en none, el porcentaje de reserva de snapshot se establece en 0.

### **¿Puedo acceder directamente al directorio de snapshot del volumen y copiar los archivos?**

Sí, es posible acceder al directorio Snapshot en el volumen aprovisionado por Trident estableciendo el snapshotDir parámetro en el archivo de definición de backend.

### **¿Puedo configurar SnapMirror para volúmenes a través de Astra Trident?**

Actualmente, SnapMirror debe configurarse externamente mediante la CLI de ONTAP o System Manager de OnCommand.

### **¿Cómo se restauran los volúmenes persistentes en una snapshot de ONTAP específica?**

Para restaurar un volumen a una copia de Snapshot de ONTAP, realice los siguientes pasos:

- 1. Desactive el pod de la aplicación que utiliza el volumen persistente.
- 2. Revertir a la snapshot necesaria mediante la interfaz de línea de comandos de ONTAP o System Manager de OnCommand.
- 3. Reinicie el pod de la aplicación.

### **¿Trident puede aprovisionar volúmenes en SVM que tengan configurado un reflejo de carga compartida?**

Se pueden crear reflejos de uso compartido de carga para volúmenes raíz de los SVM que sirven datos mediante NFS. ONTAP actualiza automáticamente los reflejos de uso compartido de carga para los volúmenes creados por Trident. Esto puede provocar retrasos en el montaje de volúmenes. Cuando se crean varios volúmenes mediante Trident, el aprovisionamiento de un volumen depende de que ONTAP actualice el reflejo de uso compartido de carga.

### **¿Cómo puedo separar el uso de la clase de almacenamiento para cada cliente/cliente?**

Kubernetes no permite las clases de almacenamiento en espacios de nombres. Sin embargo, puede utilizar Kubernetes para limitar el uso de una clase de almacenamiento específica por espacio de nombres mediante las cuotas de recursos de almacenamiento, que se encuentran por espacio de nombres. Para denegar el acceso a un espacio de nombres específico a un almacenamiento específico, establezca la cuota de recursos en 0 para esa clase de almacenamiento.

## **Resolución de problemas**

Utilice los punteros que se proporcionan aquí para solucionar problemas que puedan surgir durante la instalación y el uso de Astra Trident.

### **Resolución de problemas generales**

• Si el pod de Trident no sale correctamente (por ejemplo, cuando el pod de Trident se encuentra atascado en el ContainerCreating fase con menos de dos contenedores listos para usar) en ejecución kubectl -n trident describe deployment trident y.. kubectl -n trident describe pod

trident-**-**\*\* puede proporcionar información adicional. Obtención de registros de kubelet (por ejemplo, mediante journalctl -xeu kubelet) también puede ser útil.

• Si no hay suficiente información en los registros de Trident, puede intentar habilitar el modo de depuración para Trident aprobando el -d marque el parámetro install en función de su opción de instalación.

A continuación, confirme que la depuración se ha configurado mediante ./tridentctl logs -n trident y buscando level=debug msg en el registro.

#### **Instalado con el operador**

```
kubectl patch torc trident -n <namespace> --type=merge -p
'{"spec":{"debug":true}}'
```
Así se reiniciarán todos los pods de Trident, que pueden tardar varios segundos. Puede comprobarlo observando la columna "ANTIGÜEDAD" en la salida de kubectl get pod -n trident.

Para uso de Astra Trident 20.07 y 20.10 tprov en lugar de torc.

#### **Instalado con Helm**

```
helm upgrade <name> trident-operator-21.07.1-custom.tgz --set
tridentDebug=true`
```
#### **Instalado con trimentctl**

```
./tridentctl uninstall -n trident
./tridentctl install -d -n trident
```
- También puede obtener registros de depuración para cada back-end incluyendo debugTraceFlags en su definición de backend. Por ejemplo, incluya debugTraceFlags: {"api":true, "method":true,} Para obtener llamadas API y recorridos de métodos en los registros de Trident. Los back-ends existentes pueden tener debugTraceFlags configurado con una tridentctl backend update.
- Cuando utilice RedHat CoreOS, asegúrese de ello iscsid está activado en los nodos de trabajo e iniciado de forma predeterminada. Esto se puede hacer usando OpenShift MachineConfigs o modificando las plantillas de ignición.
- Un problema común que se puede encontrar cuando se usa Trident con ["Azure NetApp Files"](https://azure.microsoft.com/en-us/services/netapp/) es cuando el inquilino y los secretos de cliente provienen de un registro de aplicación con permisos insuficientes. Para ver una lista completa de los requisitos de Trident, consulte ["Azure NetApp Files"](#page-73-0) configuración.
- Si hay problemas con el montaje de un PV en un contenedor, asegúrese de que rpcbind está instalado y en ejecución. Utilice el administrador de paquetes necesario para el sistema operativo del host y compruebe si rpcbind está en ejecución. Puede comprobar el estado de rpcbind ejecutar un systemctl status rpcbind o su equivalente.
- Si un back-end de Trident informa que está en la failed estado a pesar de haber trabajado antes, es probable que sea por el cambio de las credenciales de SVM/administrador asociadas con el back-end. Actualización de la información del back-end mediante tridentctl update backend O rebotando el Pod de Trident se corregirá este problema.
- Si se producen problemas de permisos al instalar Trident con Docker como el tiempo de ejecución de contenedores, intente instalar Trident con el --in cluster=false bandera. Esto no utilizará un módulo de instalación y evitará problemas de permisos vistos debido a la trident-installer usuario.
- Utilice la uninstall parameter <Uninstalling Trident> para limpiar después de una ejecución fallida. De forma predeterminada, la secuencia de comandos no elimina los CRD creados por Trident, por lo que es seguro desinstalar e instalar de nuevo incluso en una implementación en ejecución.
- Si desea degradar a una versión anterior de Trident, ejecute primero el tridentctl uninstall Comando para quitar Trident. Descargue el contenido que desee ["Versión de Trident"](https://github.com/NetApp/trident/releases) e instálela utilizando tridentctl install comando.
- Después de una instalación correcta, si un PVC está atascado en el Pending fase, en marcha kubectl describe pvc Puede proporcionar información adicional acerca de por qué Trident no pudo aprovisionar un VP para esta RVP.

### **Implementación incorrecta de Trident con el operador**

Si utiliza el operador, el estado de implementación de Trident TridentOrchestrator cambios de Installing para Installed. Si observa la Failed y el operador no puede recuperarse por sí solo, debe comprobar los registros del operador ejecutando el siguiente comando:

```
tridentctl logs -l trident-operator
```
Al dejar atrás los registros del contenedor del operador-trident, puede indicar dónde se encuentra el problema. Por ejemplo, uno de estos problemas podría ser la incapacidad de extraer las imágenes contenedoras necesarias de los registros de entrada en un entorno con conexión aérea.

Para comprender por qué la instalación de Trident no ha tenido éxito, debería echar un vistazo al TridentOrchestrator estado.

```
kubectl describe torc trident-2
Name: trident-2
Namespace:
Labels: <none>
Annotations: <none>
API Version: trident.netapp.io/v1
Kind: TridentOrchestrator
...
Status:
   Current Installation Params:
     IPv6:
     Autosupport Hostname:
     Autosupport Image:
     Autosupport Proxy:
     Autosupport Serial Number:
     Debug:
   Image Pull Secrets: <nil>
     Image Registry:
     k8sTimeout:
     Kubelet Dir:
     Log Format:
     Silence Autosupport:
     Trident Image:
   Message: Trident is bound to another CR 'trident'
 Namespace: trident-2
 Status: Error
   Version:
Events:
 Type Reason Age From From From Message
   ---- ------ ---- ---- -------
   Warning Error 16s (x2 over 16s) trident-operator.netapp.io Trident
is bound to another CR 'trident'
```
Este error indica que ya existe un TridentOrchestrator`Que se utilizó para instalar Trident. Como cada clúster de Kubernetes puede tener una instancia de Trident, el operador se asegura de que en cualquier momento solo exista una activa `TridentOrchestrator que puede crear.

Además, observar el estado de los pods de Trident puede indicar con frecuencia si algo no es correcto.

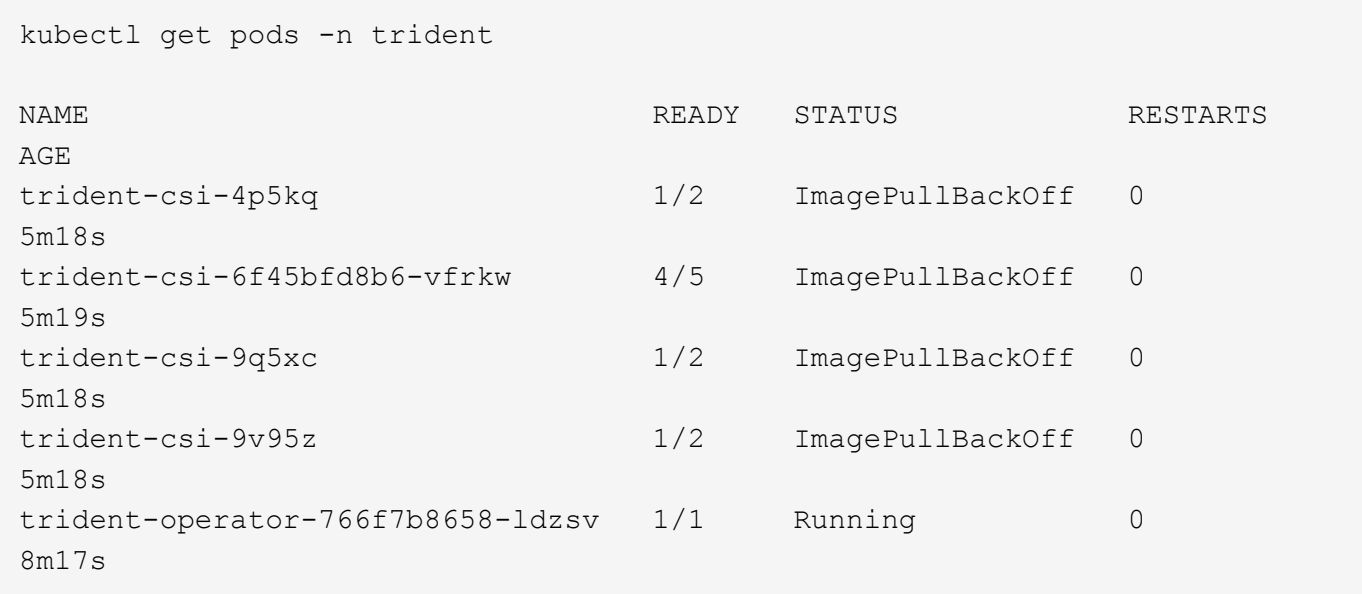

Puede ver claramente que las vainas no pueden inicializarse completamente porque no se obtuvieron una o más imágenes contenedoras.

Para solucionar el problema, debe editar el TridentOrchestrator CR. Como alternativa, puede eliminar TridentOrchestrator, y cree una nueva con la definición modificada y precisa.

### **Puesta en marcha de Trident incorrecta mediante** tridentctl

Para ayudar a averiguar qué fue lo que salió mal, puede ejecutar el instalador de nuevo utilizando el -d argumento, que activa el modo de depuración y le ayuda a comprender cuál es el problema:

```
./tridentctl install -n trident -d
```
Después de solucionar el problema, puede limpiar la instalación de la siguiente manera y, a continuación, ejecutar el tridentctl install comando:

```
./tridentctl uninstall -n trident
INFO Deleted Trident deployment.
INFO Deleted cluster role binding.
INFO Deleted cluster role.
INFO Deleted service account.
INFO Removed Trident user from security context constraint.
INFO Trident uninstallation succeeded.
```
### **Elimina por completo Astra Trident y CRD**

Puedes quitar por completo Astra Trident y todos los CRD creados y los recursos personalizados asociados.

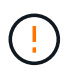

Esta acción no se puede deshacer. No hagas esto a menos que quieras una instalación completamente nueva de Astra Trident. Para desinstalar Astra Trident sin eliminar CRD, consulte ["Desinstale Astra Trident"](#page-266-0).

### **Operador de Trident**

Para desinstalar Astra Trident y eliminar completamente CRD mediante el operador Trident:

```
kubectl patch torc <trident-orchestrator-name> --type=merge -p
'{"spec":{"wipeout":["crds"],"uninstall":true}}'
```
#### **Timón**

Para desinstalar Astra Trident y eliminar por completo CRD mediante Helm:

```
kubectl patch torc trident --type=merge -p
'{"spec":{"wipeout":["crds"],"uninstall":true}}'
```
#### **<code>tridentctl</code>**

Para eliminar completamente CRD después de desinstalar Astra Trident mediante tridentctl

```
tridentctl obliviate crd
```
### **Se produce un error al anular el almacenamiento en caché del nodo de NVMe con espacios de nombres de bloque sin configurar RWX o Kubernetes 1,26**

Si ejecuta Kubernetes 1,26, la anulación del almacenamiento provisional del nodo puede fallar cuando se usa NVMe/TCP con espacios de nombres de bloque sin configurar de RWX. Los siguientes escenarios proporcionan una solución alternativa al fallo. También puede actualizar Kubernetes a 1,27.

### **Se ha eliminado el espacio de nombres y el pod**

Piensa en un escenario en el que tienes un espacio de nombres gestionado por Astra Trident (volumen persistente NVMe) conectado a un pod. Si elimina el espacio de nombres directamente desde el backend de ONTAP, el proceso de anulación del almacenamiento provisional se bloquea después de intentar eliminar el pod. Este escenario no afecta al clúster de Kubernetes ni a otro funcionamiento.

### **Solución alternativa**

Desmonte el volumen persistente (que corresponde al espacio de nombres) del nodo correspondiente y elimínelo.

### **LIF de datos bloqueadas**

 If you block (or bring down) all the dataLIFs of the NVMe Astra Trident backend, the unstaging process gets stuck when you attempt to delete the pod. In this scenario, you cannot run any NVMe CLI commands on the Kubernetes node. .Solución alternativa Abra dataLIFS para restaurar la funcionalidad completa.

#### **Se ha eliminado la asignación de espacio de nombres**

 If you remove the `hostNQN` of the worker node from the corresponding subsystem, the unstaging process gets stuck when you attempt to delete the pod. In this scenario, you cannot run any NVMe CLI commands on the Kubernetes node. .Solución alternativa Añada el `hostNQN` de vuelta al subsistema.

## **Soporte técnico**

NetApp ofrece compatibilidad con Astra Trident de muchas maneras. Hay disponibles amplias opciones de soporte gratuito las 24 horas del día, los 7 días de la semana, como artículos de la base de conocimiento (KB) y un canal Discord.

### **Ciclo de vida del soporte de Astra Trident**

Astra Trident proporciona tres niveles de soporte en función de su versión. Consulte ["Compatibilidad con la](https://mysupport.netapp.com/site/info/version-support) [versión del software NetApp para definiciones"](https://mysupport.netapp.com/site/info/version-support).

### **Soporte completo**

Astra Trident proporciona soporte completo durante doce meses a partir de la fecha de lanzamiento.

### **Soporte limitado**

Astra Trident ofrece un soporte limitado durante los meses entre 13 y 24 desde la fecha de lanzamiento.

### **Autosoporte**

La documentación de Astra Trident está disponible durante los meses 25 - 36, desde la fecha de lanzamiento.

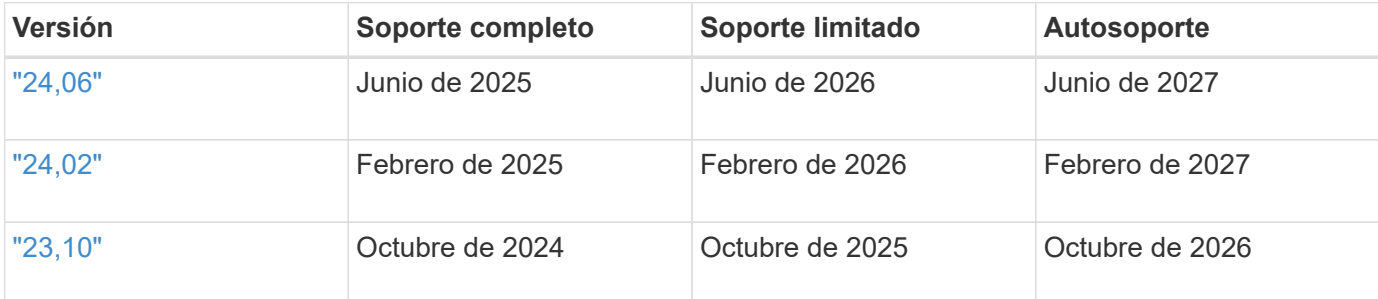

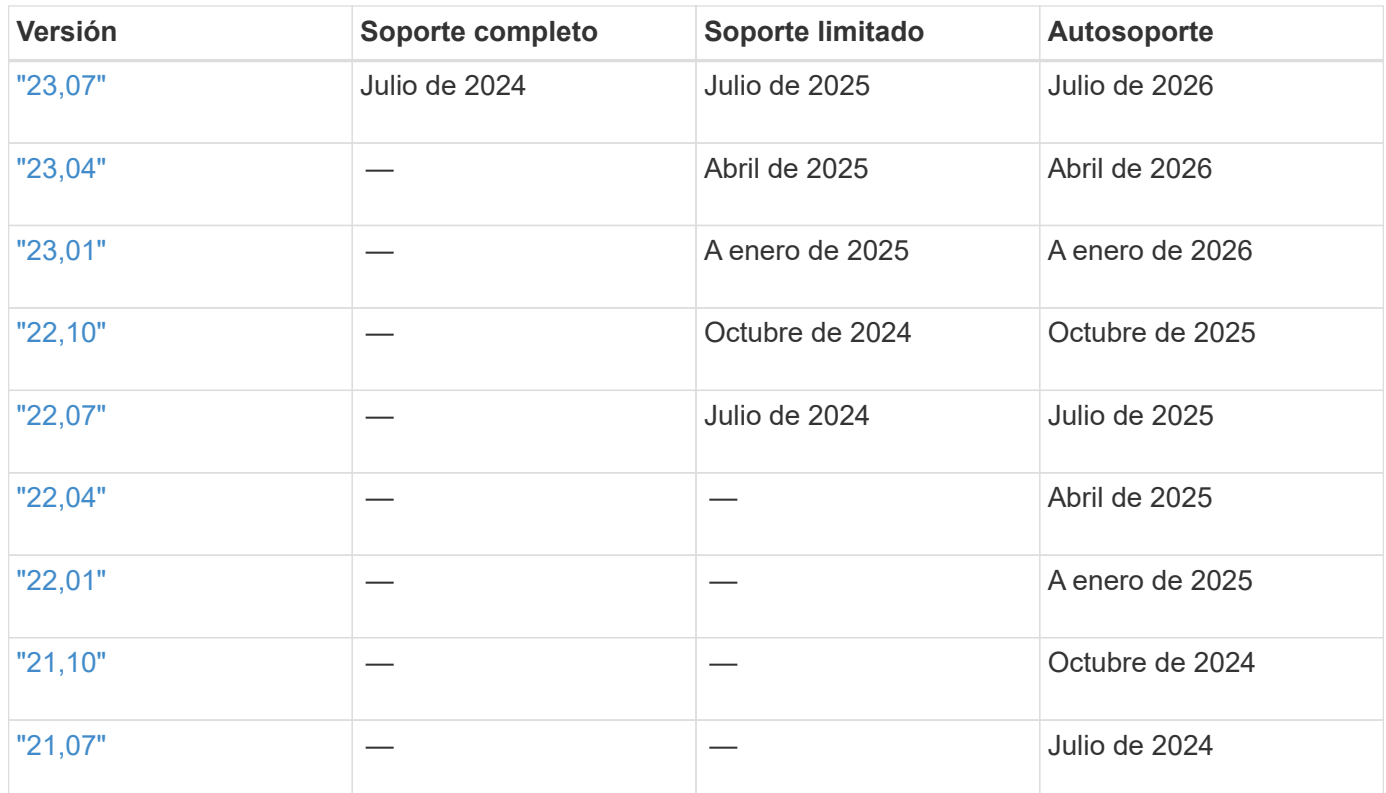

### **Autosoporte**

Para obtener una lista completa de artículos de solución de problemas, consulte ["Base de conocimientos de](https://kb.netapp.com/Advice_and_Troubleshooting/Cloud_Services/Trident_Kubernetes) [NetApp \(se requiere inicio de sesión\)"](https://kb.netapp.com/Advice_and_Troubleshooting/Cloud_Services/Trident_Kubernetes). También puede encontrar información sobre la solución de problemas relacionados con Astra ["aquí"](https://kb.netapp.com/Advice_and_Troubleshooting/Cloud_Services/Astra).

### **Soporte de la comunidad**

Existe una vibrante comunidad pública de usuarios de contenedores (incluidos los desarrolladores de Astra Trident) en Astra ["Canal de discordia".](https://discord.gg/NetApp) Este es un gran lugar para hacer preguntas generales sobre el proyecto y discutir temas relacionados con compañeros de ideas afines.

### **Soporte técnico de NetApp**

Si necesita ayuda con Astra Trident, cree un paquete de soporte con tridentctl logs -a -n trident y envíelo a. NetApp Support <Getting Help>.

### **Si quiere más información**

- ["Blogs de Astra"](https://cloud.netapp.com/blog/topic/astra)
- ["Blogs de Astra Trident"](https://netapp.io/persistent-storage-provisioner-for-kubernetes/)
- ["Kubernetes Hub"](https://cloud.netapp.com/kubernetes-hub)
- ["NetApp.io"](https://netapp.io/)

# **Referencia**

## **Puertos Astra Trident**

Obtenga más información sobre los puertos que utiliza Astra Trident para la comunicación.

### **Puertos Astra Trident**

Astra Trident se comunica mediante los siguientes puertos:

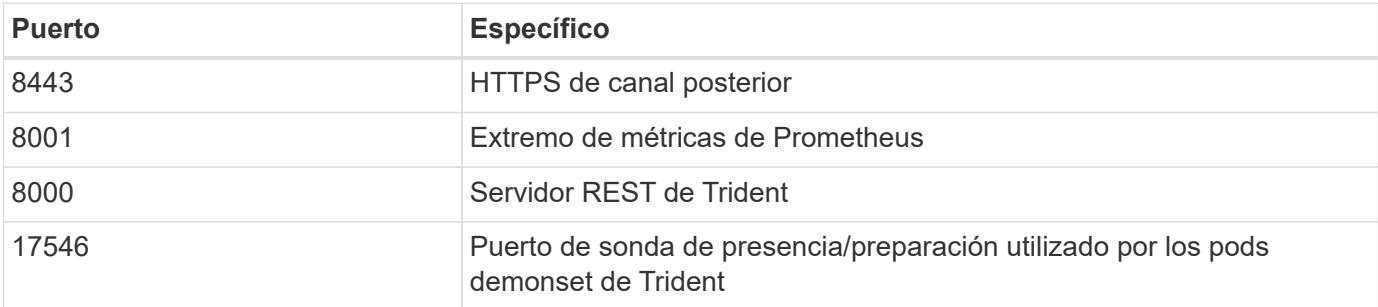

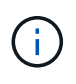

El puerto de la sonda de nivel de gravedad/preparación se puede cambiar durante la instalación utilizando el --probe-port bandera. Es importante asegurarse de que este puerto no esté siendo utilizado por otro proceso en los nodos de trabajo.

## **API DE REST de Astra Trident**

Aunque ["comandos y opciones de trimentctl"](https://docs.netapp.com/es-es/trident/trident-reference/tridentctl.html) Son la forma más sencilla de interactuar con la API REST de Astra Trident, puede utilizar el extremo REST directamente si lo prefiere.

### **Cuándo utilizar la API DE REST**

La API REST es útil en las instalaciones avanzadas que usan Astra Trident como binario independiente en las puestas en marcha sin Kubernetes.

Para una mayor seguridad, la Astra Trident REST API se restringe a localhost de forma predeterminada cuando se ejecuta dentro de un pod. Para cambiar este comportamiento, debe configurar Astra Trident's. -address en su configuración del pod.

### **Uso de la API DE REST**

Para obtener ejemplos de cómo se llama a estas API, pase la depuración (-d) bandera. Para obtener más información, consulte ["Gestión de Astra Trident con tridentctl".](#page-255-0)

La API funciona de la siguiente manera:

#### **GET <trident-address>/trident/v1/<object-type>**

Muestra todos los objetos de ese tipo.

#### **GET <trident-address>/trident/v1/<object-type>/<object-name>**

Obtiene los detalles del objeto con nombre.

### **PUBLICAR**

#### **POST <trident-address>/trident/v1/<object-type>**

Crea un objeto del tipo especificado.

- Requiere la configuración de JSON para el objeto que se cree. Para conocer la especificación de cada tipo de objeto, consulte ["Gestión de Astra Trident con tridentctl"](#page-255-0).
- Si el objeto ya existe, el comportamiento varía: Los back-ends actualizan el objeto existente, mientras que todos los demás tipos de objeto fallarán la operación.

#### **ELIMINAR**

#### **DELETE <trident-address>/trident/v1/<object-type>/<object-name>**

Suprime el recurso con nombre.

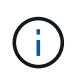

Seguirán existiendo volúmenes asociados con back-ends o clases de almacenamiento, que deben eliminarse por separado. Para obtener más información, consulte ["Gestión de Astra](#page-255-0) [Trident con tridentctl".](#page-255-0)

## **Opciones de línea de comandos**

Astra Trident expone varias opciones de línea de comandos para Trident orchestrator. Puede usar estas opciones para modificar la implementación.

### **Registro**

#### **-debug**

Activa la salida de depuración.

### **-loglevel <level>**

Establece el nivel de registro (debug, info, warn, error, fatal). Por defecto es info.

### **Kubernetes**

### **-k8s\_pod**

Utilice esta opción o. -k8s api server Para habilitar la compatibilidad con Kubernetes. Al configurar esto, Trident usa las credenciales de cuenta del servicio de Kubernetes del pod para contactar con el servidor de API. Esto solo funciona cuando Trident se ejecuta como un pod en un clúster de Kubernetes con cuentas de servicio habilitadas.

### **-k8s\_api\_server <insecure-address:insecure-port>**

Utilice esta opción o. -k8s pod Para habilitar la compatibilidad con Kubernetes. Cuando se especifica, Trident se conecta al servidor API de Kubernetes mediante el puerto y la dirección no seguras que se proporcionan. Esto permite que Trident se ponga en marcha fuera de un pod; sin embargo, solo admite conexiones no seguras con el servidor API. Para conectarse con seguridad, implemente Trident en un pod con el -k8s pod opción.

### **Docker**

### **-volume\_driver <name>**

Nombre del controlador utilizado al registrar el plugin de Docker. De forma predeterminada es netapp.

### **-driver\_port <port-number>**

Reciba en este puerto en lugar de en un socket de dominio UNIX.

### **-config <file>**

Necesario; debe especificar esta ruta de acceso a un archivo de configuración de backend.

### **DESCANSO**

### **-address <ip-or-host>**

Especifica la dirección en la que debe escuchar el servidor REST DE Trident. El valor predeterminado es localhost. Cuando se escucha en localhost y se ejecuta dentro de un pod Kubernetes, la interfaz REST no es accesible desde fuera del pod. Uso -address "" Para hacer que la interfaz DE REST sea accesible desde la dirección IP del pod.

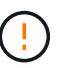

La interfaz DE REST de Trident se puede configurar para escuchar y servir únicamente en 127.0.0.1 (para IPv4) o [::1] (para IPv6).

### **-port <port-number>**

Especifica el puerto en el que debe recibir el servidor REST DE Trident. El valor predeterminado es 8000.

### **-rest**

Habilita la interfaz DE REST. El valor predeterminado es TRUE.

## **Objetos de Kubernetes y Trident**

Puede interactuar con Kubernetes y Trident mediante las API DE REST a través de la lectura y la escritura de objetos de recursos. Existen varios objetos de recursos que dictan la relación entre Kubernetes y Trident, Trident y el almacenamiento, y Kubernetes y el almacenamiento. Algunos de estos objetos se gestionan mediante Kubernetes y los demás se gestionan mediante Trident.

### **¿Cómo interactúan los objetos entre sí?**

Quizás la forma más sencilla de comprender los objetos, qué hacen y cómo interactúan sea, es seguir una única solicitud de almacenamiento a un usuario de Kubernetes:

- 1. Un usuario crea un PersistentVolumeClaim solicitando un nuevo PersistentVolume De un tamaño concreto de un Kubernetes StorageClass previamente configurado por el administrador.
- 2. Kubernetes StorageClass Identifica a Trident como su aprovisionador y incluye los parámetros que indican a Trident cómo aprovisionar un volumen para la clase solicitada.
- 3. Trident analiza sus propios recursos StorageClass con el mismo nombre que identifica la coincidencia Backends y.. StoragePools que puede usar para aprovisionar volúmenes para la clase.
- 4. Trident aprovisiona el almacenamiento en un back-end coincidente y crea dos objetos: Un PersistentVolume En Kubernetes, donde se indica cómo encontrar, montar y tratar el volumen, y un volumen en Trident que conserva la relación entre PersistentVolume y el almacenamiento real.
- 5. Kubernetes enlaza con el PersistentVolumeClaim a los nuevos PersistentVolume. Pods que incluyen PersistentVolumeClaim monte ese volumen persistente en cualquier host en el que se ejecute.
- 6. Un usuario crea un VolumeSnapshot De un PVC existente, utilizando un VolumeSnapshotClass Eso es lo que apunta a Trident.
- 7. Trident identifica el volumen asociado con la RVP y crea una copia Snapshot del volumen en su back-end. También crea un VolumeSnapshotContent Esto indica a Kubernetes cómo identificar la snapshot.
- 8. Un usuario puede crear un PersistentVolumeClaim uso VolumeSnapshot como origen.
- 9. Trident identifica la instantánea necesaria y realiza el mismo conjunto de pasos involucrados en la creación de un PersistentVolume y un Volume.

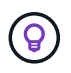

Para obtener más información sobre los objetos de Kubernetes, recomendamos encarecidamente que lea la ["Volúmenes persistentes"](https://kubernetes.io/docs/concepts/storage/persistent-volumes/) De la documentación de Kubernetes.

### **Kubernetes** PersistentVolumeClaim **objetos**

Un Kubernetes PersistentVolumeClaim El objeto es una solicitud de almacenamiento que realiza un usuario de clúster de Kubernetes.

Además de la especificación estándar, Trident permite a los usuarios especificar las siguientes anotaciones específicas del volumen si desean anular los valores predeterminados que se establecen en la configuración de back-end:

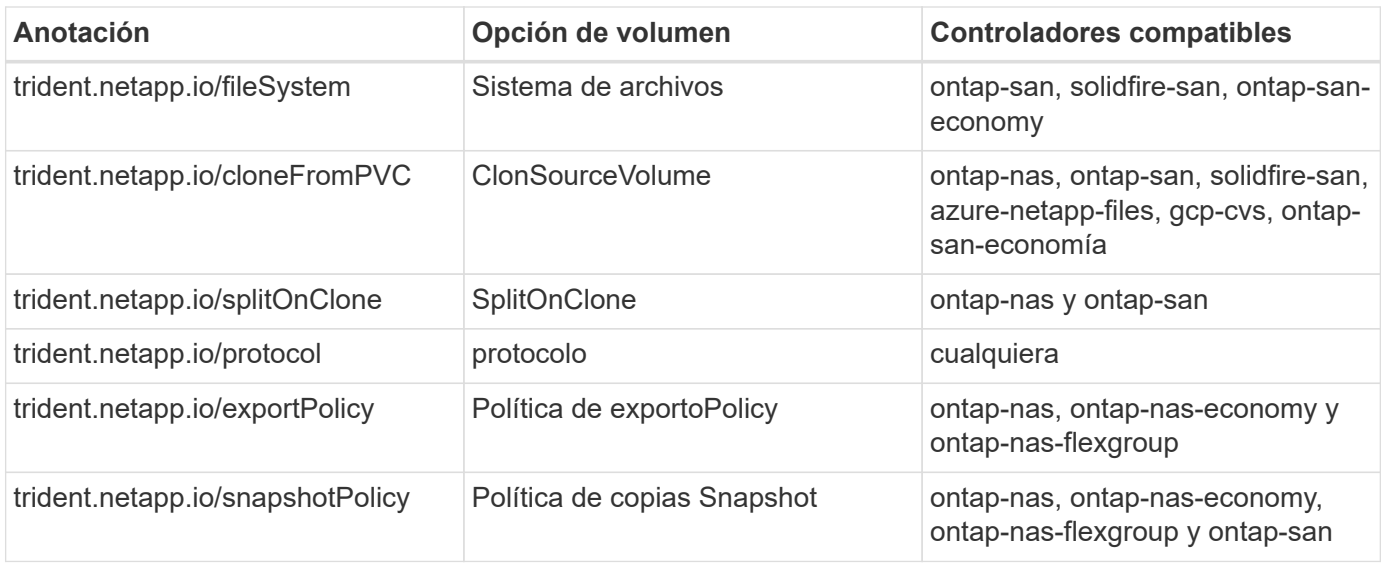

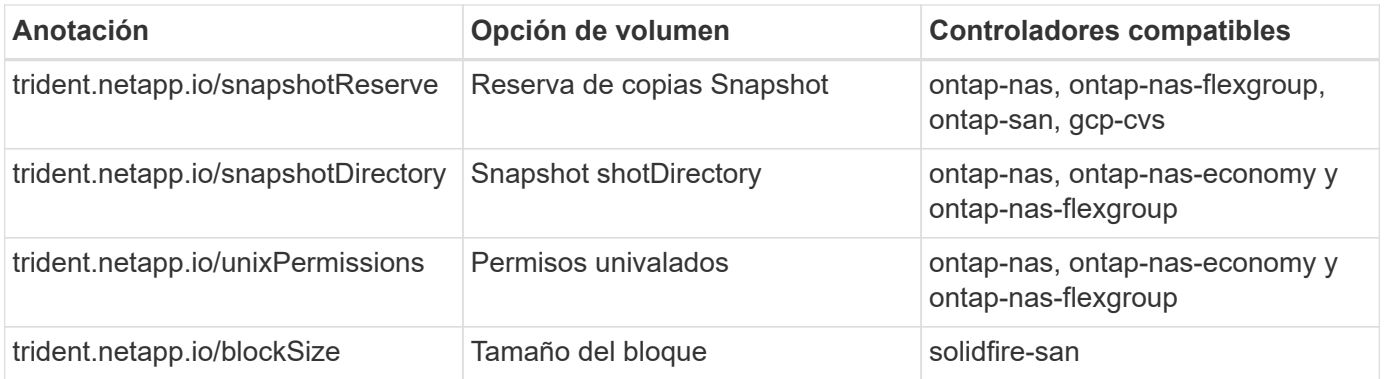

Si el VP creado tiene el Delete Reclamar política, Trident elimina el VP y el volumen de respaldo cuando se libera el VP (es decir, cuando el usuario elimina la RVP). Si la acción de eliminación falla, Trident Marca el VP como tal y reintenta periódicamente la operación hasta que esta se complete o se elimine manualmente el VP. Si el VP utiliza Retain Política, Trident ignora la operación y asume que el administrador la limpiará desde Kubernetes y el back-end, lo que permitirá realizar un backup o la inspección del volumen antes de su eliminación. Tenga en cuenta que al eliminar el VP, Trident no eliminará el volumen de backup. Debe quitarlo usando la API DE REST (tridentctl).

Trident admite la creación de instantáneas de volumen utilizando la especificación CSI: Puede crear una instantánea de volumen y utilizarla como origen de datos para clonar las RVP existentes. De este modo, las copias puntuales de VP pueden exponerse a Kubernetes en forma de snapshots. Las instantáneas pueden utilizarse para crear nuevos VP. Eche un vistazo On-Demand Volume Snapshots para ver cómo funcionaría.

Trident también proporciona la cloneFromPVC y.. splitOnClone anotaciones para crear clones. Puede utilizar estas anotaciones para clonar una RVP sin tener que utilizar la implementación de CSI.

A continuación se muestra un ejemplo: Si un usuario ya tiene una RVP llamada mysql, El usuario puede crear un nuevo PVC llamado mysqlclone mediante la anotación, por ejemplo trident.netapp.io/cloneFromPVC: mysql. Con este conjunto de anotaciones, Trident clona el volumen correspondiente a la RVP de mysql, en lugar de aprovisionar un volumen desde cero.

Considere los siguientes puntos:

- Se recomienda clonar un volumen inactivo.
- Una RVP y su clon deben estar en el mismo espacio de nombres de Kubernetes y tener el mismo tipo de almacenamiento.
- Con la ontap-nas y.. ontap-san Controladores, es posible que sea conveniente establecer la anotación de PVC trident.netapp.io/splitOnClone en conjunto con

trident.netapp.io/cloneFromPVC. Con trident.netapp.io/splitOnClone establezca en true, Trident divide el volumen clonado del volumen principal y, por lo tanto, separa completamente el ciclo de vida del volumen clonado de su principal a costa de perder alguna eficiencia de almacenamiento. No está configurado trident.netapp.io/splitOnClone o establecerlo en false provoca una reducción del consumo de espacio en el back-end a costa de crear dependencias entre los volúmenes principal y clonado, de modo que no se pueda eliminar el volumen principal, a menos que el clon se elimine primero. Una situación en la que dividir el clon tiene sentido es clonar un volumen de base de datos vacío donde se espera que tanto el volumen como su clon desvíen enormemente y no se beneficien de las eficiencias del almacenamiento ofrecidas por ONTAP.

La sample-input el directorio contiene ejemplos de definiciones de PVC para utilizarlas con Trident. Consulte Para obtener una descripción completa de los parámetros y la configuración asociados con los

### **Kubernetes** PersistentVolume **objetos**

Un Kubernetes PersistentVolume Object representa un fragmento de almacenamiento que se pone a disposición del clúster de Kubernetes. Tiene un ciclo de vida independiente del pod que lo utiliza.

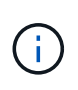

Crea Trident PersistentVolume Los objetos y los registra automáticamente con el clúster Kubernetes en función de los volúmenes que aprovisiona. No se espera que usted los gestione usted mismo.

Cuando se crea una RVP que hace referencia a un sistema basado en Trident StorageClass, Trident aprovisiona un nuevo volumen utilizando la clase de almacenamiento correspondiente y registra un nuevo VP para ese volumen. Al configurar el volumen aprovisionado y el VP correspondiente, Trident sigue las siguientes reglas:

- Trident genera un nombre PV para Kubernetes y un nombre interno que utiliza para aprovisionar el almacenamiento. En ambos casos, se asegura de que los nombres son únicos en su alcance.
- El tamaño del volumen coincide con el tamaño solicitado en el PVC lo más cerca posible, aunque podría redondearse a la cantidad más cercana asignable, dependiendo de la plataforma.

### **Kubernetes** StorageClass **objetos**

Kubernetes StorageClass los objetos se especifican por nombre en PersistentVolumeClaims para aprovisionar el almacenamiento con una serie de propiedades. La clase de almacenamiento identifica el aprovisionador que se usará y define ese conjunto de propiedades en términos que entiende el aprovisionador.

Es uno de los dos objetos básicos que el administrador debe crear y gestionar. El otro es el objeto back-end de Trident.

Un Kubernetes StorageClass Objeto que usa Trident tiene el siguiente aspecto:

```
apiVersion: storage.k8s.io/v1
kind: StorageClass
metadata:
    name: <Name>
provisioner: csi.trident.netapp.io
mountOptions: <Mount Options>
parameters:
    <Trident Parameters>
allowVolumeExpansion: true
volumeBindingMode: Immediate
```
Estos parámetros son específicos de Trident y dicen a Trident cómo aprovisionar volúmenes para la clase.

Los parámetros de la clase de almacenamiento son:

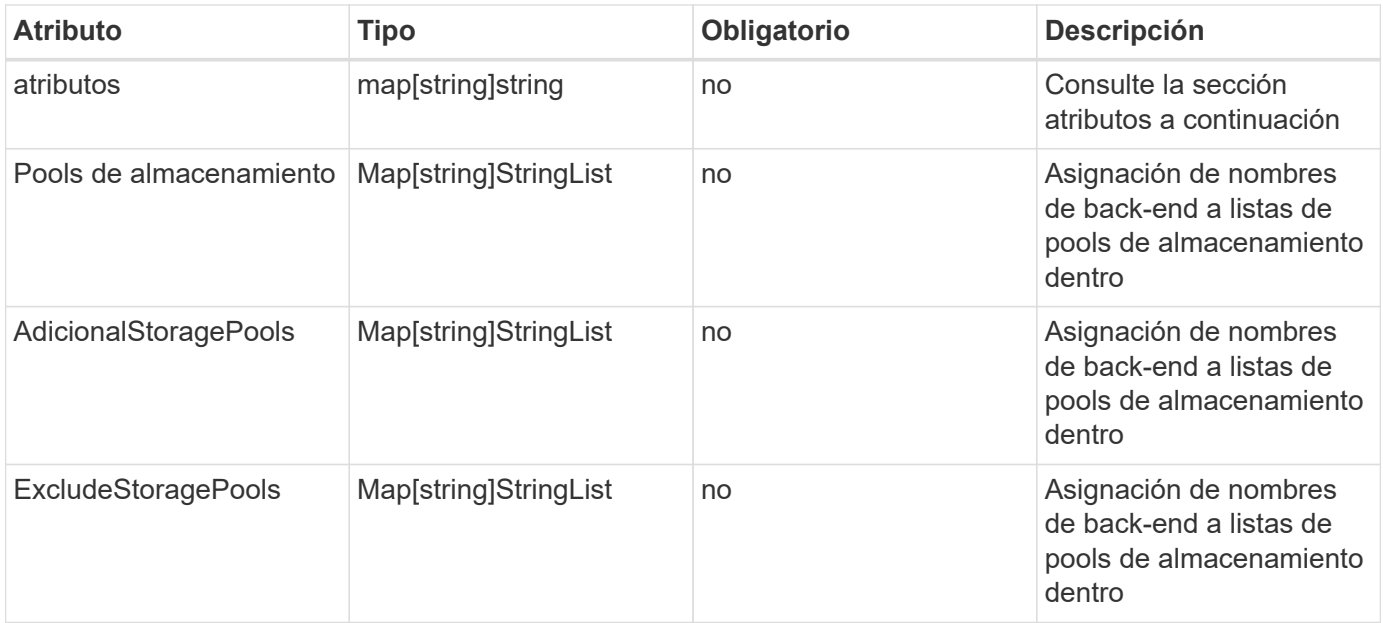

Los atributos de almacenamiento y sus posibles valores se pueden clasificar en atributos de selección de pools de almacenamiento y atributos de Kubernetes.

### **Atributos de selección del pool de almacenamiento**

Estos parámetros determinan qué pools de almacenamiento gestionados por Trident se deben utilizar para aprovisionar volúmenes de un determinado tipo.

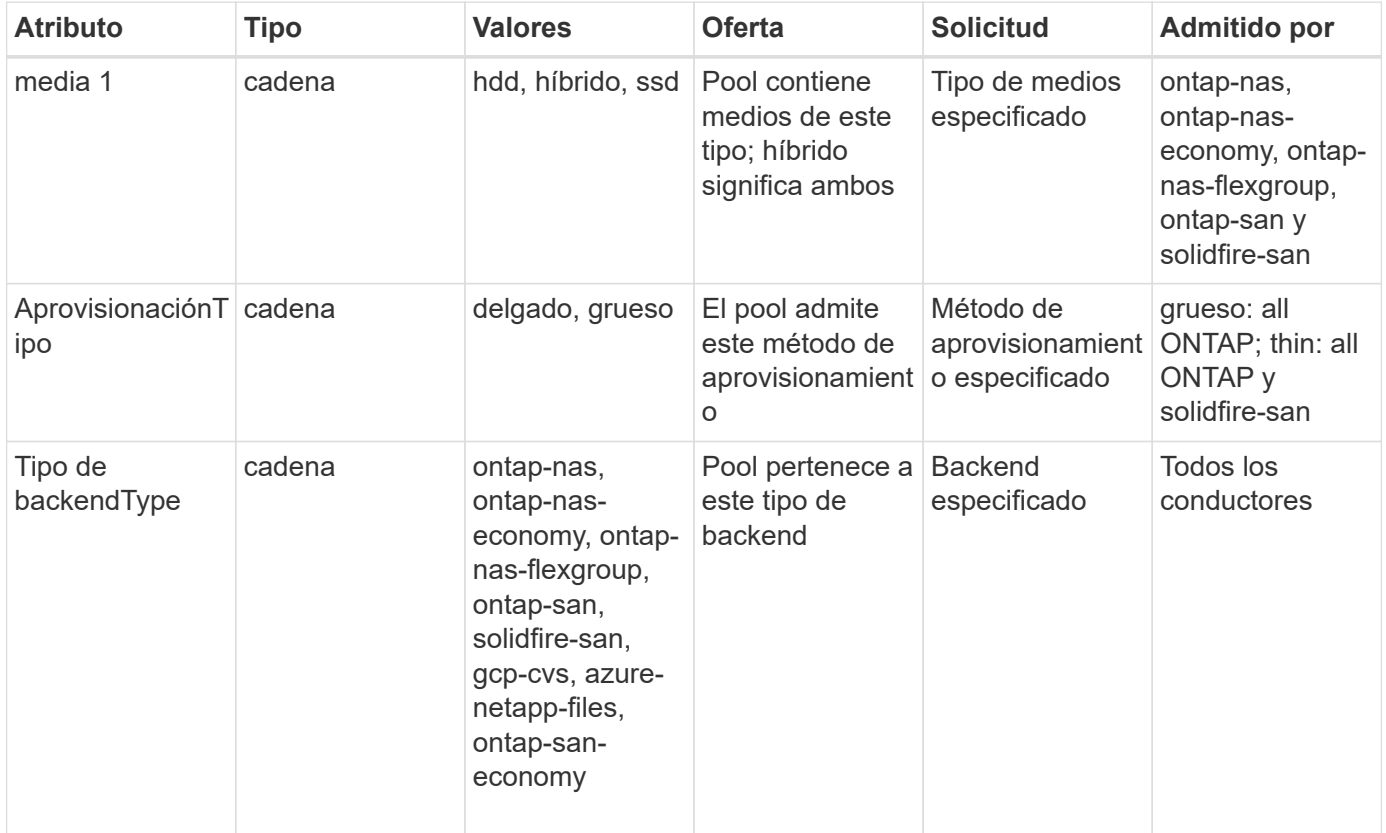

![](_page_350_Picture_279.jpeg)

Esta versión 1: No es compatible con sistemas ONTAP Select

En la mayoría de los casos, los valores solicitados influyen directamente en el aprovisionamiento; por ejemplo, solicitar un aprovisionamiento de alto rendimiento da lugar a un volumen considerablemente aprovisionado. Sin embargo, un pool de almacenamiento de Element utiliza el valor mínimo y máximo de IOPS que ofrece para establecer los valores de calidad de servicio, en lugar del valor solicitado. En este caso, el valor solicitado se utiliza solo para seleccionar el pool de almacenamiento.

Lo ideal es que pueda usar attributes solo para modelar las cualidades del almacenamiento que necesita para satisfacer las necesidades de una clase particular. Trident detecta y selecciona automáticamente pools de almacenamiento que coincidan *all* del attributes que especifique.

Si no puede utilizar attributes para seleccionar automáticamente los grupos adecuados para una clase, puede utilizar storagePools y.. additionalStoragePools parámetros para refinar más los pools o incluso seleccionar un conjunto específico de agrupaciones.

Puede utilizar el storagePools el parámetro para restringir aún más el conjunto de pools que coinciden con cualquier especificado attributes. En otras palabras, Trident utiliza la intersección de pools identificados por el attributes y.. storagePools parámetros para el aprovisionamiento. Es posible usar un parámetro solo o ambos juntos.

Puede utilizar el additionalStoragePools Parámetro para ampliar el conjunto de pools que Trident utiliza para el aprovisionamiento, independientemente de cualquier pool que seleccione attributes y.. storagePools parámetros.

Puede utilizar el excludeStoragePools Parámetro para filtrar el conjunto de pools que Trident utiliza para el aprovisionamiento. Cuando se usa este parámetro, se quitan todos los pools que coinciden.

En la storagePools y.. additionalStoragePools parámetros, cada entrada toma el formulario <backend>:<storagePoolList>, donde <storagePoolList> es una lista de pools de almacenamiento separados por comas para el back-end especificado. Por ejemplo, un valor para additionalStoragePools puede parecer ontapnas  $192.168.1.100:$ aggr1,aggr2;solidfire  $192.168.1.101:$ bronze. Estas

listas aceptan valores regex para los valores de backend y list. Puede utilizar tridentctl get backend para obtener la lista de los back-ends y sus pools.

### **Atributos de Kubernetes**

Trident no afecta a la selección de pools y back-ends de almacenamiento durante el aprovisionamiento dinámico. En su lugar, estos atributos simplemente ofrecen parámetros compatibles con los volúmenes persistentes de Kubernetes. Los nodos de trabajo son responsables de las operaciones de creación del sistema de archivos y pueden requerir utilidades del sistema de archivos, como xfsprogs.

![](_page_351_Picture_192.jpeg)

- La fsType El parámetro se utiliza para controlar el tipo de sistema de archivos deseado para las LUN DE SAN. Además, Kubernetes utiliza también la presencia de fsType en una clase de almacenamiento para indicar que existe un sistema de archivos. La propiedad del volumen se puede controlar mediante la fsGroup contexto de seguridad de un pod solo if fsType está configurado. Consulte ["Kubernetes: Configure un contexto de seguridad para](https://kubernetes.io/docs/tasks/configure-pod-container/security-context/) [un Pod o contenedor"](https://kubernetes.io/docs/tasks/configure-pod-container/security-context/) para obtener información general sobre la configuración de la propiedad del volumen con fsGroup contexto. Kubernetes aplicará el fsGroup valor solo si:
	- fsType se establece en la clase de almacenamiento.
	- El modo de acceso de PVC es RWO.

Para los controladores de almacenamiento NFS, ya existe un sistema de archivos como parte de la exportación NFS. Para utilizar fsGroup la clase de almacenamiento aún debe especificar un fsType. Puede configurarlo en nfs o cualquier valor que no sea nulo.

- Consulte ["Expanda los volúmenes"](https://docs.netapp.com/us-en/trident/trident-use/vol-expansion.html) para obtener más información sobre la expansión de volumen.
- El paquete de instalación de Trident proporciona varias definiciones de clase de almacenamiento de ejemplo para usar con Trident en sample-input/storage-class- \*.yaml. Al eliminar una clase de almacenamiento Kubernetes, también se elimina el tipo de almacenamiento Trident correspondiente.

### **Kubernetes** VolumeSnapshotClass **objetos**

Kubernetes VolumeSnapshotClass los objetos son similares StorageClasses. Ayudan a definir varias clases de almacenamiento y las instantáneas de volumen hacen referencia a ellas para asociar la snapshot a la clase de snapshot necesaria. Cada copia de Snapshot de volumen se asocia con una sola clase de copia de Snapshot de volumen.

1. VolumeSnapshotClass debe ser definido por un administrador para crear snapshots. Una clase de snapshot de volumen se crea con la siguiente definición:

```
apiVersion: snapshot.storage.k8s.io/v1
kind: VolumeSnapshotClass
metadata:
    name: csi-snapclass
driver: csi.trident.netapp.io
deletionPolicy: Delete
```
La driver Especifica a Kubernetes que solicitudes de snapshots de volumen del csi-snapclass Trident gestiona la clase. La deletionPolicy especifica la acción que se debe realizar cuando se debe eliminar una instantánea. Cuando deletionPolicy se establece en Delete, los objetos de instantánea del volumen, así como la instantánea subyacente en el clúster de almacenamiento, se eliminan cuando se elimina una instantánea. Como alternativa, establecerlo en Retain significa eso VolumeSnapshotContent y se conserva la snapshot física.

 $\mathbf{Q}$ 

### **Kubernetes** VolumeSnapshot **objetos**

Un Kubernetes VolumeSnapshot objeto es una solicitud para crear una copia de snapshot de un volumen. Del mismo modo que la RVP representa una solicitud al usuario para un volumen, un snapshot de volumen es una solicitud al que hace un usuario para crear una copia Snapshot de una RVP existente.

Cuando llega una solicitud Snapshot de volumen, Trident gestiona automáticamente la creación de la snapshot para el volumen en el back-end y expone la snapshot creando un único VolumeSnapshotContent objeto. Puede crear instantáneas a partir de EVs existentes y utilizar las instantáneas como DataSource al crear nuevas CVP.

# ă.

El ciclo de vida de un VolumeSnapshot es independiente del PVC de origen: Una instantánea persiste incluso después de eliminar el PVC de origen. Cuando se elimina un PVC que tiene instantáneas asociadas, Trident Marca el volumen de respaldo de este PVC con el estado **Eliminación**, pero no lo elimina por completo. El volumen se elimina cuando se eliminan todas las Snapshot asociadas.

### **Kubernetes** VolumeSnapshotContent **objetos**

Un Kubernetes VolumeSnapshotContent object representa una snapshot tomada de un volumen ya aprovisionado. Es similar a un PersistentVolume y significa una instantánea aprovisionada en el clúster de almacenamiento. Similar a. PersistentVolumeClaim y.. PersistentVolume los objetos, cuando se crea una snapshot, el VolumeSnapshotContent object mantiene una asignación de uno a uno VolumeSnapshot objeto, que solicitó la creación de la snapshot.

La VolumeSnapshotContent el objeto contiene detalles que identifican de manera única la instantánea, como la snapshotHandle. Este snapshotHandle Es una combinación única del nombre del PV y el nombre del VolumeSnapshotContent objeto.

Cuando llega una solicitud de Snapshot, Trident crea la snapshot en el back-end. Una vez creada la copia de Snapshot, Trident configura un VolumeSnapshotContent Objeto y, por lo tanto, expone la snapshot a la API de Kubernetes.

![](_page_353_Picture_9.jpeg)

Por lo general, no es necesario gestionar el VolumeSnapshotContent objeto. Una excepción a esto es cuando lo desea ["importe una copia de snapshot de volumen"](#page-242-0) Creado fuera de Astra Trident.

### **Kubernetes** CustomResourceDefinition **objetos**

Los recursos personalizados de Kubernetes son extremos en la API de Kubernetes que define el administrador y que se usan para agrupar objetos similares. Kubernetes admite la creación de recursos personalizados para almacenar un conjunto de objetos. Puede obtener estas definiciones de recursos ejecutando kubectl get crds.

Kubernetes almacena en su almacén de metadatos las definiciones de recursos personalizadas (CRD) y los metadatos de objetos asociados. De este modo, no es necesario disponer de un almacén aparte para Trident.

Usos de Astra Trident CustomResourceDefinition Objetos que conservan la identidad de objetos de Trident, como los back-ends de Trident, las clases de almacenamiento de Trident y los volúmenes de Trident. Trident gestiona estos objetos. Además, el marco de instantáneas de volumen CSI introduce algunos CRD necesarios para definir instantáneas de volumen.

Los multos son una estructura de Kubernetes. Trident crea los objetos de los recursos definidos anteriormente. Como ejemplo simple, cuando se crea un back-end usando tridentctl, a correspondiente tridentbackends El objeto CRD se crea para el consumo por parte de Kubernetes.

A continuación se indican algunos puntos que hay que tener en cuenta sobre los CRD de Trident:

- Cuando se instala Trident, se crea un conjunto de CRD que se puede utilizar como cualquier otro tipo de recurso.
- Al desinstalar Trident mediante la tridentctl uninstall Comando, los pods de Trident se eliminan, pero los CRD creados no se borran. Consulte ["Desinstale Trident"](#page-266-0) Para comprender cómo Trident se puede eliminar por completo y volver a configurar desde cero.

### **Astra Trident** StorageClass **objetos**

Trident crea clases de almacenamiento coincidentes para Kubernetes StorageClass objetos que especifican csi.trident.netapp.io en su campo de aprovisionamiento. El nombre de la clase de almacenamiento coincide con el de Kubernetes StorageClass objeto que representa.

![](_page_354_Picture_6.jpeg)

Con Kubernetes, estos objetos se crean automáticamente cuando se crea un Kubernetes StorageClass Que usa Trident como aprovisionador está registrado.

Las clases de almacenamiento comprenden un conjunto de requisitos para los volúmenes. Trident enlaza estos requisitos con los atributos presentes en cada pool de almacenamiento; si coinciden, ese pool de almacenamiento es un objetivo válido para aprovisionar volúmenes que utilizan esa clase de almacenamiento.

Puede crear configuraciones de clase de almacenamiento para definir clases de almacenamiento directamente mediante la API DE REST. Sin embargo, en el caso de las puestas en marcha de Kubernetes, esperamos que se creen al registrar el nuevo Kubernetes StorageClass objetos.

### **Objetos back-end de Astra Trident**

Los back-ends representan a los proveedores de almacenamiento, además de los cuales Trident aprovisiona volúmenes; una única instancia de Trident puede gestionar cualquier número de back-ends.

![](_page_354_Picture_12.jpeg)

Éste es uno de los dos tipos de objeto que se crean y administran a sí mismo. El otro es Kubernetes StorageClass objeto.

Para obtener más información sobre cómo construir estos objetos, consulte ["configuración de los back-ends"](#page-72-0).

### **Astra Trident** StoragePool **objetos**

Los pools de almacenamiento representan las distintas ubicaciones disponibles para aprovisionar en cada back-end. Para ONTAP, corresponden a los agregados en las SVM. Para HCI/SolidFire de NetApp, corresponden a las bandas de calidad de servicio especificadas por el administrador. Para Cloud Volumes Service, se corresponden con las regiones de proveedores de cloud. Cada pool de almacenamiento tiene un conjunto de atributos de almacenamiento distintos que definen sus características de rendimiento y sus características de protección de datos.

Al contrario de lo que ocurre con otros objetos aquí, los candidatos de pools de almacenamiento siempre se detectan y gestionan automáticamente.

### **Astra Trident** Volume **objetos**

Los volúmenes son la unidad básica de aprovisionamiento y constan de extremos back-end, como recursos compartidos de NFS y LUN iSCSI. En Kubernetes, se corresponden directamente con PersistentVolumes. Cuando crea un volumen, asegúrese de que tiene una clase de almacenamiento, que determina dónde se puede aprovisionar ese volumen junto con un tamaño.

- En Kubernetes, estos objetos se gestionan automáticamente. Es posible verlos para ver qué ha aprovisionado Trident.
- $\left(\cdot\right)$
- Al eliminar un VP con instantáneas asociadas, el volumen Trident correspondiente se actualiza a un estado **Eliminación**. Para que se elimine el volumen de Trident, es necesario quitar las snapshots del volumen.

Una configuración de volumen define las propiedades que debe tener un volumen aprovisionado.

![](_page_355_Picture_217.jpeg)

![](_page_356_Picture_213.jpeg)

Genera Trident internalName al crear el volumen. Esto consta de dos pasos. En primer lugar, prepens el prefijo de almacenamiento (ya sea el predeterminado) trident o el prefijo de la configuración del back-end) al nombre del volumen, lo que genera el nombre del formulario <prefix>-<volume-name>. A continuación, procede a desinfectar el nombre y a reemplazar los caracteres no permitidos en el backend. En los back-ends de ONTAP, reemplaza guiones con guiones bajos (de esta forma, el nombre interno se convierte en <prefix>\_<volume-name>). En los back-ends de Element, reemplaza guiones bajos por guiones.

Puede utilizar configuraciones de volumen para aprovisionar directamente los volúmenes mediante la API REST, pero en las puestas en marcha de Kubernetes esperamos que la mayoría de los usuarios usen el Kubernetes estándar PersistentVolumeClaim método. Trident crea este objeto de volumen automáticamente como parte del proceso de aprovisionamiento.

### **Astra Trident** Snapshot **objetos**

Las Snapshot son una copia de un momento específico de los volúmenes, que se pueden usar para aprovisionar nuevos volúmenes o restaurar el estado. En Kubernetes, se corresponden directamente con VolumeSnapshotContent objetos. Cada copia de Snapshot se asocia con un volumen, que es el origen de los datos de la copia de Snapshot.

![](_page_356_Picture_214.jpeg)

Cada uno Snapshot object incluye las propiedades que se enumeran a continuación:

![](_page_357_Picture_166.jpeg)

![](_page_357_Picture_1.jpeg)

En Kubernetes, estos objetos se gestionan automáticamente. Es posible verlos para ver qué ha aprovisionado Trident.

Cuando un Kubernetes VolumeSnapshot Se crea la solicitud del objeto, Trident funciona mediante la creación de un objeto Snapshot en el sistema de almacenamiento que realiza backups. La internalName de este objeto snapshot se genera combinando el prefijo snapshot- con la UID de la VolumeSnapshot objeto (por ejemplo, snapshot-e8d8a0ca-9826-11e9-9807-525400f3f660). volumeName y.. volumeInternalName para rellenar, obtendrá los detalles del volumen de backup.

### **Astra Trident** ResourceQuota **objeto**

El inicio de Trident consume un system-node-critical Clase de prioridad, la clase de prioridad más alta disponible en Kubernetes, para garantizar que Astra Trident pueda identificar y limpiar volúmenes durante un apagado correcto de nodos y permitir que Trident demonset pods prevea las cargas de trabajo con una prioridad menor en clústeres donde hay una alta presión en los recursos.

Para conseguirlo, Astra Trident utiliza una ResourceQuota Objeto garantizar que se cumple una clase prioritaria "system-node-Critical" en el demonset de Trident. Antes de la puesta en marcha y la creación de demonset, Astra Trident busca la ResourceQuota object y, si no se detecta, lo aplica.

Si necesita más control sobre la cuota de recursos predeterminada y la clase de prioridad, puede generar una custom.yaml o configure el ResourceQuota Objeto mediante el gráfico Helm.

A continuación se muestra un ejemplo de un objeto "ResourceQuota'object que da prioridad al demonset de Trident.

```
apiVersion: <version>
kind: ResourceQuota
metadata:
    name: trident-csi
    labels:
      app: node.csi.trident.netapp.io
spec:
    scopeSelector:
       matchExpressions:
          - operator : In
            scopeName: PriorityClass
            values: ["system-node-critical"]
```
Para obtener más información sobre las cuotas de recursos, consulte ["Kubernetes: Cuotas de recursos".](https://kubernetes.io/docs/concepts/policy/resource-quotas/)

### **Limpie** ResourceQuota **si la instalación falla**

En el raro caso en que la instalación falle después del ResourceQuota se crea el objeto, primero se intenta ["desinstalando"](#page-266-0) y, a continuación, vuelva a instalar.

Si esto no funciona, quite manualmente la ResourceQuota objeto.

**Quitar** ResourceQuota

Si prefiere controlar su propia asignación de recursos, puede eliminar Astra Trident ResourceQuota objeto con el comando:

kubectl delete quota trident-csi -n trident

## **Pod Security Standards (PSS) y las restricciones de contexto de seguridad (SCC)**

Los estándares de seguridad de Kubernetes Pod (PSS) y las políticas de seguridad de Pod (PSP) definen los niveles de permisos y restringen el comportamiento de los POD. OpenShift Security Context restriction (SCC) define de forma similar la restricción de POD específica para OpenShift Kubernetes Engine. Para proporcionar esta personalización, Astra Trident habilita ciertos permisos durante la instalación. En las siguientes secciones se detallan los permisos establecidos por Astra Trident.

![](_page_358_Picture_8.jpeg)

PSS reemplaza las políticas de seguridad de Pod (PSP). PSP quedó obsoleto en Kubernetes v1.21 y se eliminará en la versión 1.25. Para obtener más información, consulte ["Kubernetes:](https://kubernetes.io/docs/concepts/security/) [Seguridad".](https://kubernetes.io/docs/concepts/security/)

### **Contexto de Kubernetes Security y campos relacionados necesarios**

![](_page_358_Picture_147.jpeg)

![](_page_359_Picture_199.jpeg)

### **Estándares de seguridad para POD (PSS)**

![](_page_359_Picture_200.jpeg)

 $(\; | \; )$ 

El cambio de las etiquetas del espacio de nombres puede provocar que los POD no se programen, un "error al crear: …" O bien, "Advertencia: trident-csi-…". Si esto sucede, compruebe si la etiqueta de espacio de nombres para privileged se ha cambiado. En ese caso, vuelva a instalar Trident.

### **Directivas de seguridad de POD (PSP)**

![](_page_359_Picture_201.jpeg)
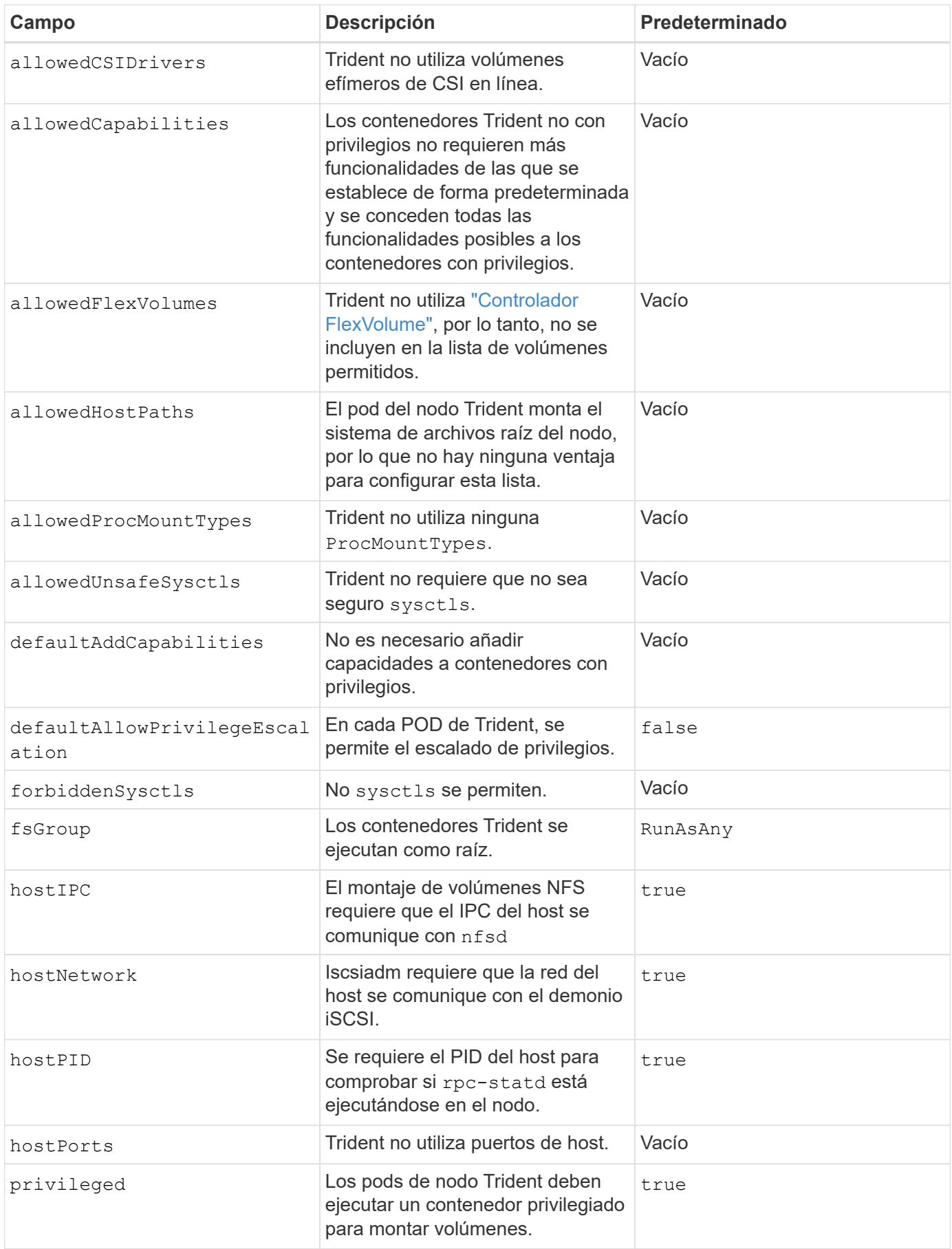

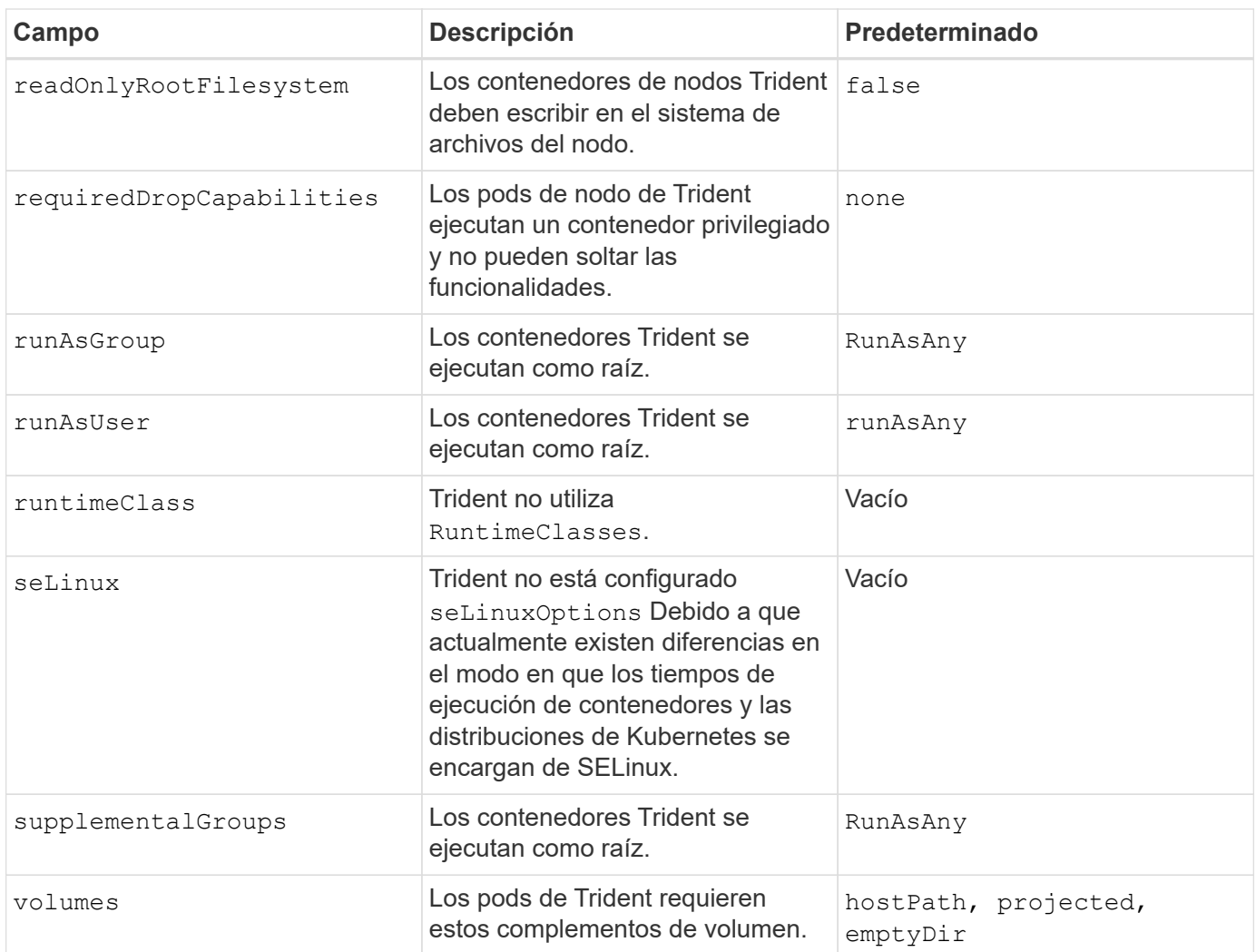

#### **Restricciones de contexto de seguridad (SCC)**

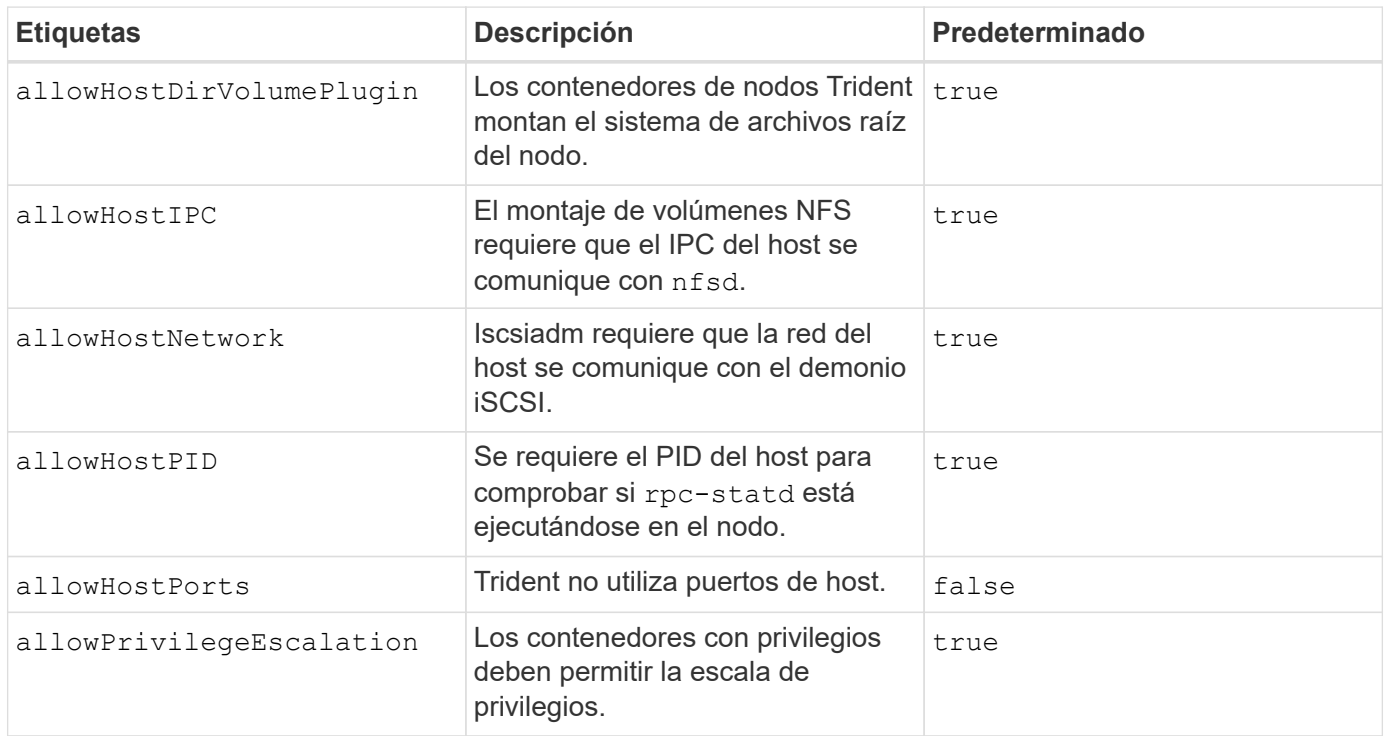

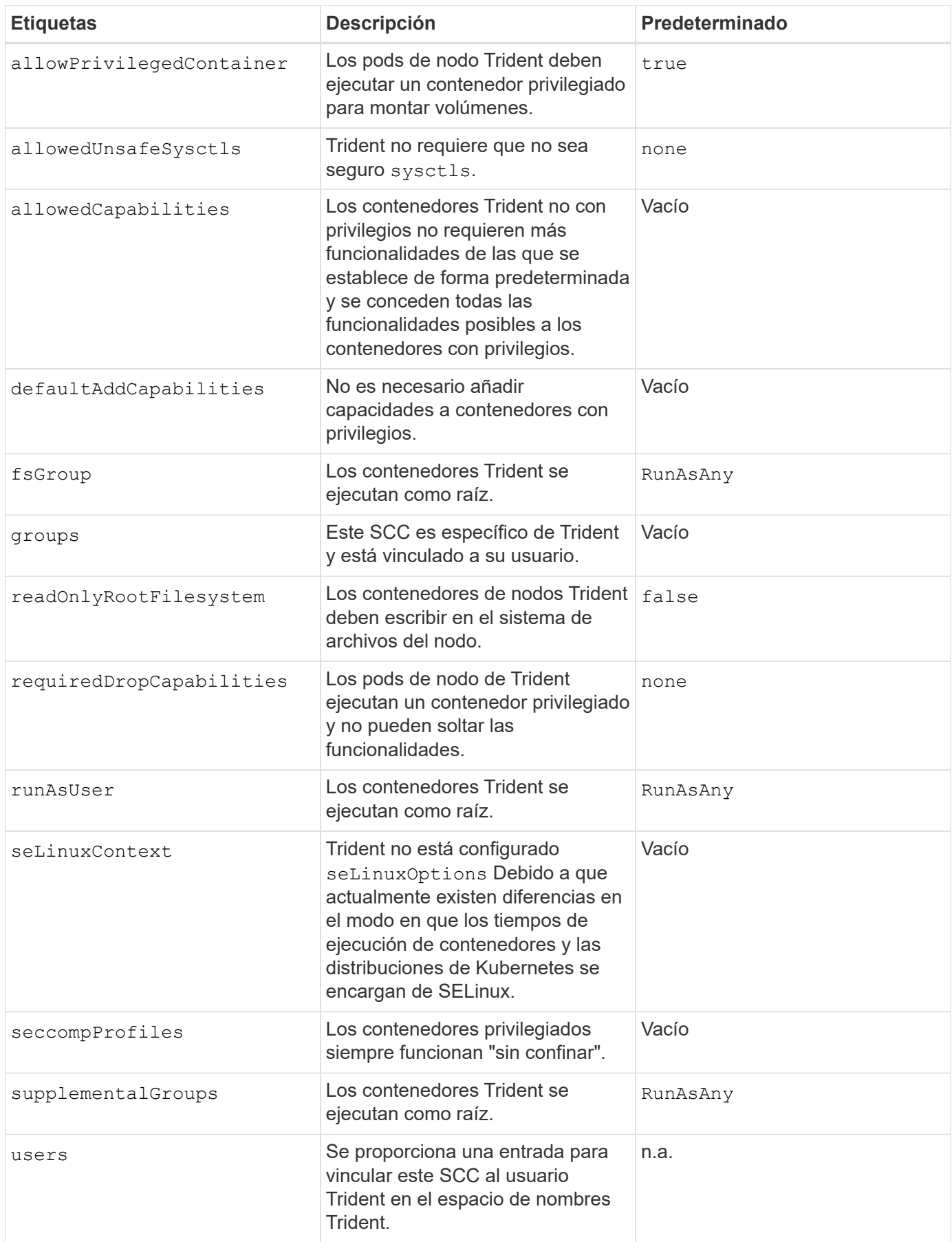

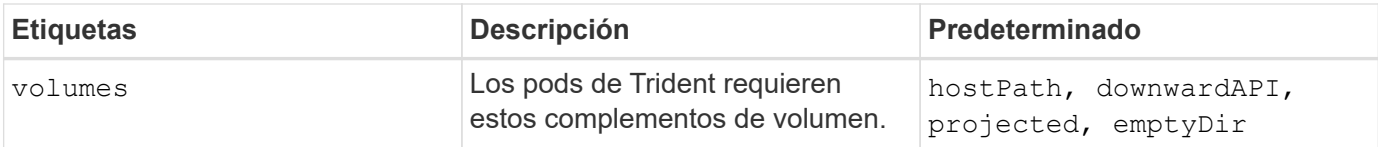

# **Avisos legales**

Los avisos legales proporcionan acceso a las declaraciones de copyright, marcas comerciales, patentes y mucho más.

### **Derechos de autor**

["https://www.netapp.com/company/legal/copyright/"](https://www.netapp.com/company/legal/copyright/)

#### **Marcas comerciales**

NETAPP, el logotipo de NETAPP y las marcas enumeradas en la página de marcas comerciales de NetApp son marcas comerciales de NetApp, Inc. Los demás nombres de empresas y productos son marcas comerciales de sus respectivos propietarios.

["https://www.netapp.com/company/legal/trademarks/"](https://www.netapp.com/company/legal/trademarks/)

### **Estadounidenses**

Puede encontrar una lista actual de las patentes propiedad de NetApp en:

<https://www.netapp.com/pdf.html?item=/media/11887-patentspage.pdf>

## **Política de privacidad**

["https://www.netapp.com/company/legal/privacy-policy/"](https://www.netapp.com/company/legal/privacy-policy/)

### **Código abierto**

Puede revisar las licencias y los derechos de autor de terceros que se utilizan en el software de NetApp para Astra Trident en el archivo de avisos de cada versión en [https://github.com/NetApp/trident/.](https://github.com/NetApp/trident/)

#### **Información de copyright**

Copyright © 2024 NetApp, Inc. Todos los derechos reservados. Imprimido en EE. UU. No se puede reproducir este documento protegido por copyright ni parte del mismo de ninguna forma ni por ningún medio (gráfico, electrónico o mecánico, incluidas fotocopias, grabaciones o almacenamiento en un sistema de recuperación electrónico) sin la autorización previa y por escrito del propietario del copyright.

El software derivado del material de NetApp con copyright está sujeto a la siguiente licencia y exención de responsabilidad:

ESTE SOFTWARE LO PROPORCIONA NETAPP «TAL CUAL» Y SIN NINGUNA GARANTÍA EXPRESA O IMPLÍCITA, INCLUYENDO, SIN LIMITAR, LAS GARANTÍAS IMPLÍCITAS DE COMERCIALIZACIÓN O IDONEIDAD PARA UN FIN CONCRETO, CUYA RESPONSABILIDAD QUEDA EXIMIDA POR EL PRESENTE DOCUMENTO. EN NINGÚN CASO NETAPP SERÁ RESPONSABLE DE NINGÚN DAÑO DIRECTO, INDIRECTO, ESPECIAL, EJEMPLAR O RESULTANTE (INCLUYENDO, ENTRE OTROS, LA OBTENCIÓN DE BIENES O SERVICIOS SUSTITUTIVOS, PÉRDIDA DE USO, DE DATOS O DE BENEFICIOS, O INTERRUPCIÓN DE LA ACTIVIDAD EMPRESARIAL) CUALQUIERA SEA EL MODO EN EL QUE SE PRODUJERON Y LA TEORÍA DE RESPONSABILIDAD QUE SE APLIQUE, YA SEA EN CONTRATO, RESPONSABILIDAD OBJETIVA O AGRAVIO (INCLUIDA LA NEGLIGENCIA U OTRO TIPO), QUE SURJAN DE ALGÚN MODO DEL USO DE ESTE SOFTWARE, INCLUSO SI HUBIEREN SIDO ADVERTIDOS DE LA POSIBILIDAD DE TALES DAÑOS.

NetApp se reserva el derecho de modificar cualquiera de los productos aquí descritos en cualquier momento y sin aviso previo. NetApp no asume ningún tipo de responsabilidad que surja del uso de los productos aquí descritos, excepto aquello expresamente acordado por escrito por parte de NetApp. El uso o adquisición de este producto no lleva implícita ninguna licencia con derechos de patente, de marcas comerciales o cualquier otro derecho de propiedad intelectual de NetApp.

Es posible que el producto que se describe en este manual esté protegido por una o más patentes de EE. UU., patentes extranjeras o solicitudes pendientes.

LEYENDA DE DERECHOS LIMITADOS: el uso, la copia o la divulgación por parte del gobierno están sujetos a las restricciones establecidas en el subpárrafo (b)(3) de los derechos de datos técnicos y productos no comerciales de DFARS 252.227-7013 (FEB de 2014) y FAR 52.227-19 (DIC de 2007).

Los datos aquí contenidos pertenecen a un producto comercial o servicio comercial (como se define en FAR 2.101) y son propiedad de NetApp, Inc. Todos los datos técnicos y el software informático de NetApp que se proporcionan en este Acuerdo tienen una naturaleza comercial y se han desarrollado exclusivamente con fondos privados. El Gobierno de EE. UU. tiene una licencia limitada, irrevocable, no exclusiva, no transferible, no sublicenciable y de alcance mundial para utilizar los Datos en relación con el contrato del Gobierno de los Estados Unidos bajo el cual se proporcionaron los Datos. Excepto que aquí se disponga lo contrario, los Datos no se pueden utilizar, desvelar, reproducir, modificar, interpretar o mostrar sin la previa aprobación por escrito de NetApp, Inc. Los derechos de licencia del Gobierno de los Estados Unidos de América y su Departamento de Defensa se limitan a los derechos identificados en la cláusula 252.227-7015(b) de la sección DFARS (FEB de 2014).

#### **Información de la marca comercial**

NETAPP, el logotipo de NETAPP y las marcas que constan en <http://www.netapp.com/TM>son marcas comerciales de NetApp, Inc. El resto de nombres de empresa y de producto pueden ser marcas comerciales de sus respectivos propietarios.